**IBM DB2 10.1 for Linux, UNIX, and Windows**

# 安装 DB2 服务器 更新时间 2013 年 1 月

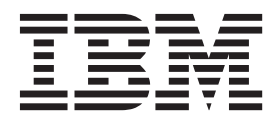

G151-1768-01

**IBM DB2 10.1 for Linux, UNIX, and Windows**

# 安装 DB2 服务器 更新时间 2013 年 1 月

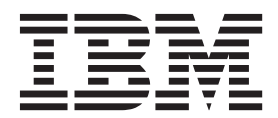

使用此信息及其支持的产品前, 请先阅读第 [541](#page-550-0) 页的附录 B, 『声明』下的常规信息。

#### **修订版声明**

此文档包含 IBM 的所有权信息。它在许可协议中提供, 且受版权法的保护。本出版物中包含的信息不包括对任何产品的 保证,且提供的任何语句都不需要如此解释。

您可在线或通过当地的 IBM 代表处订购 IBM 出版物。

- 要在线订购出版物, 请转至 IBM 出版物中心, 网址为: <http://www.ibm.com/shop/publications/order>
- 要查找当地的 IBM 代表处, 请转至 IBM 全球联系人目录, 网址为: <http://www.ibm.com/planetwide/>

要从美国或加拿大的 DB2 市场和销售部订购 DB2 出版物, 请致电 1-800-IBM-4YOU (426-4968).

您发送信息给 IBM 后, 即授予 IBM 非独占权限, IBM 可以按它认为适当的任何方式使用或分发您所提供的任何信息而 无须对您承担任何责任。

#### **© Copyright IBM Corporation 2013.**

注意

# **目录**

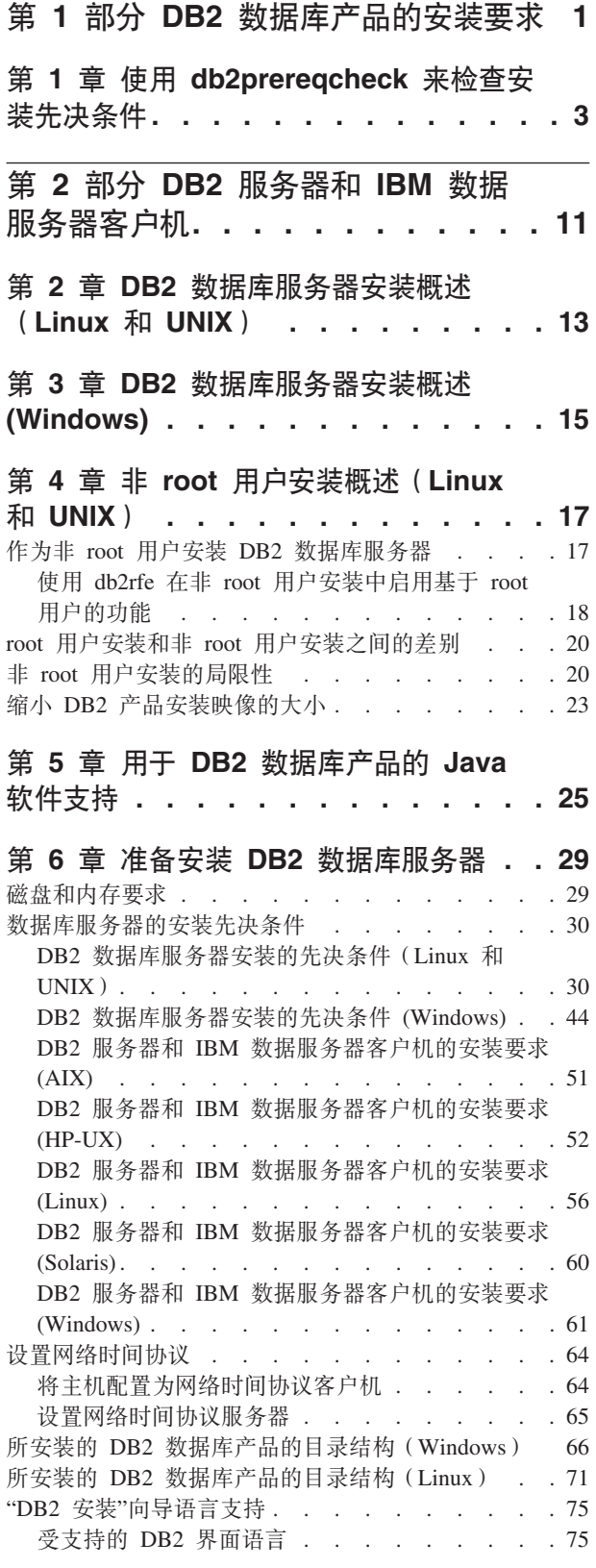

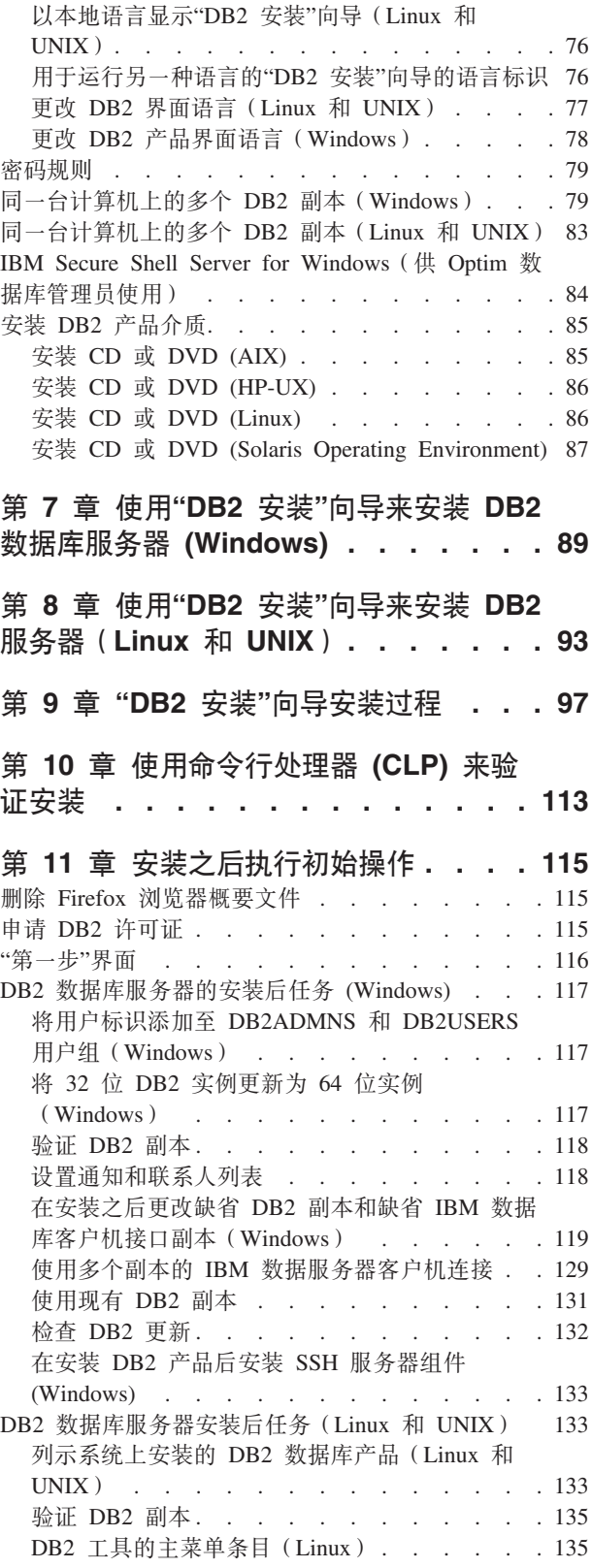

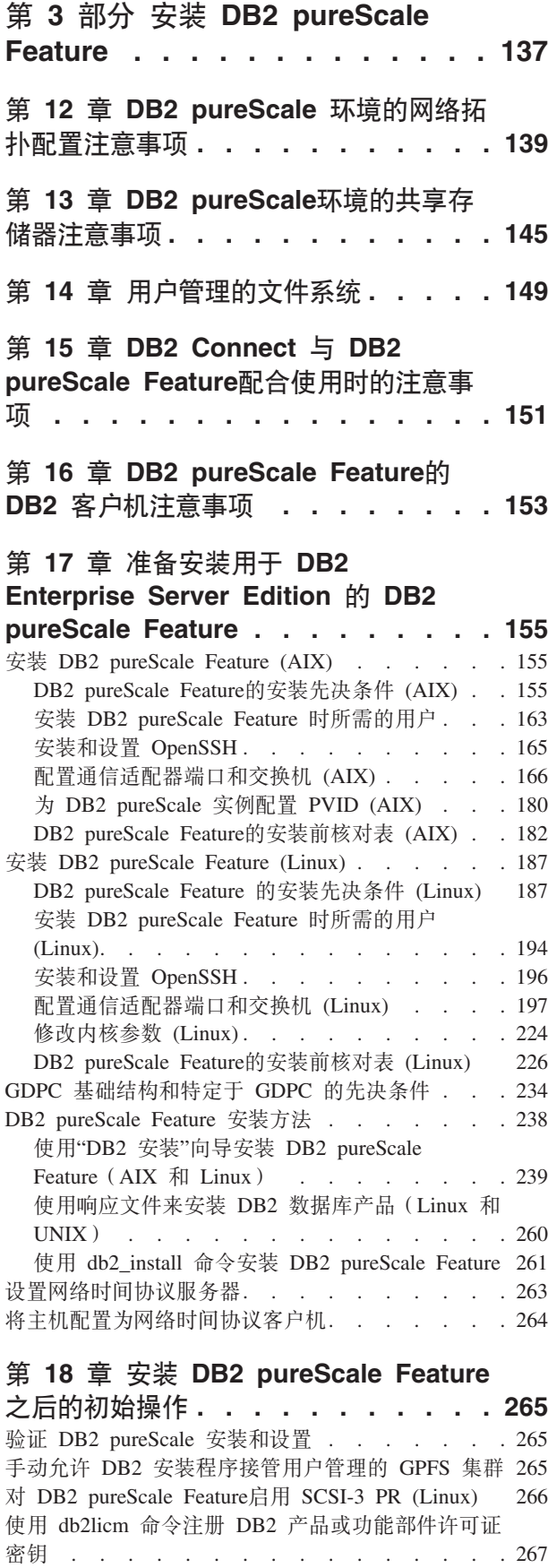

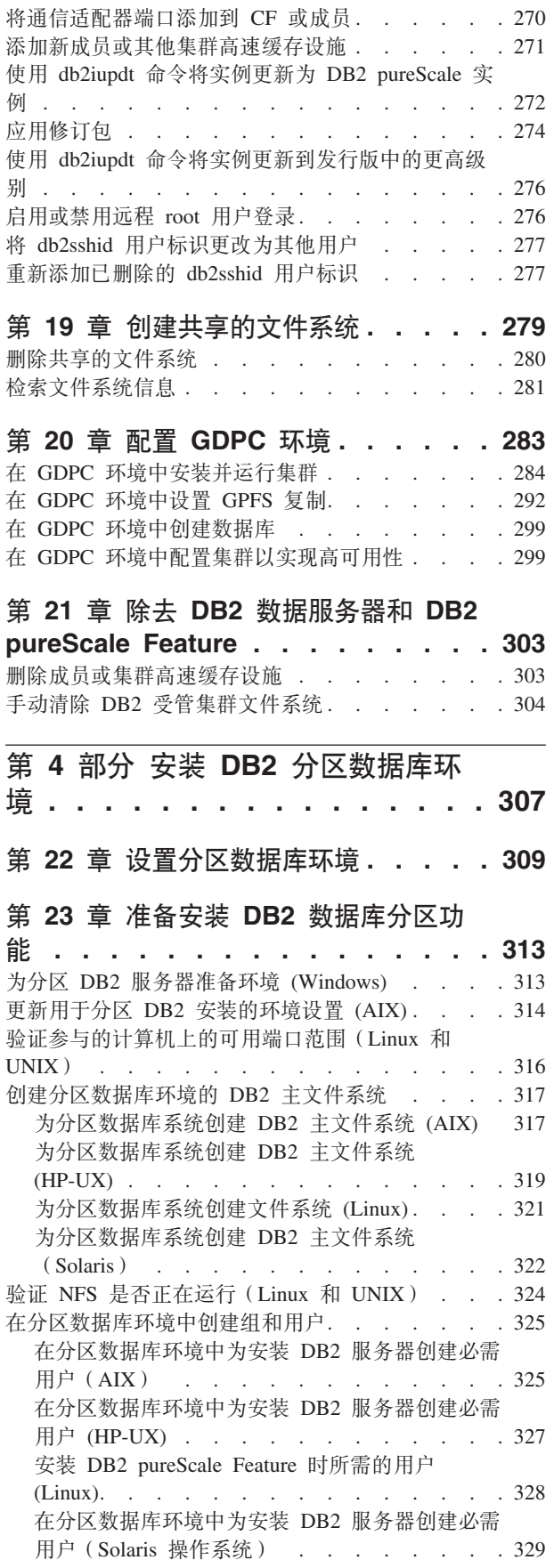

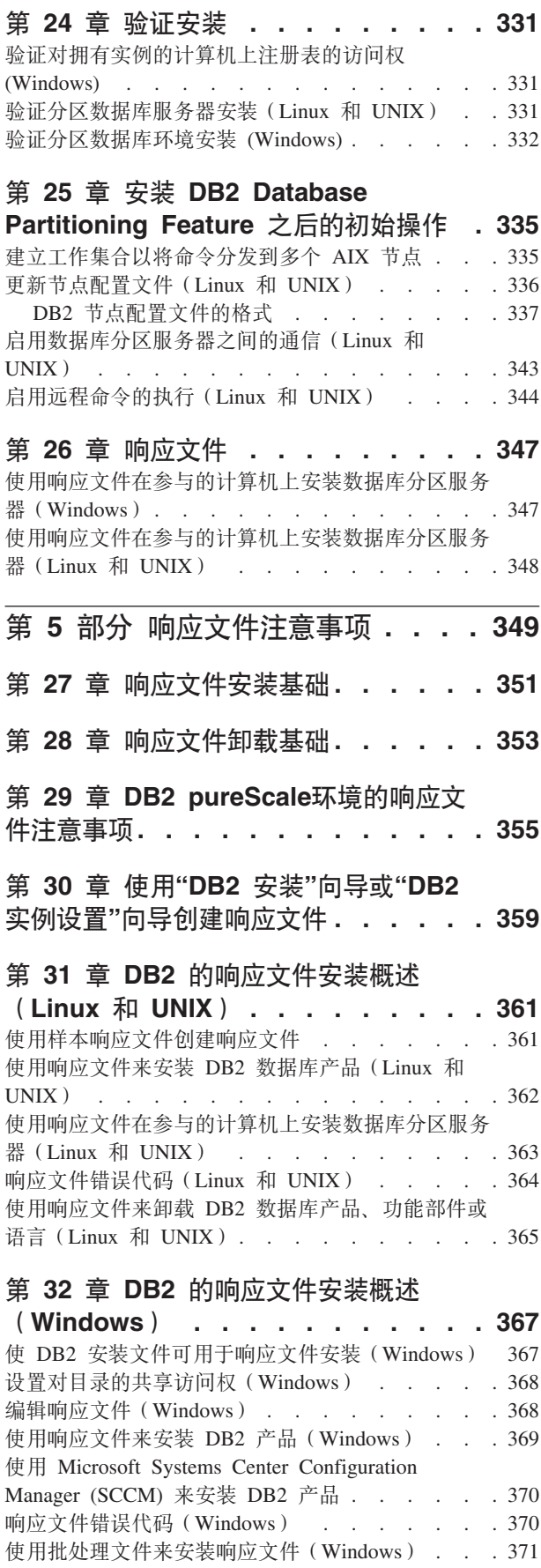

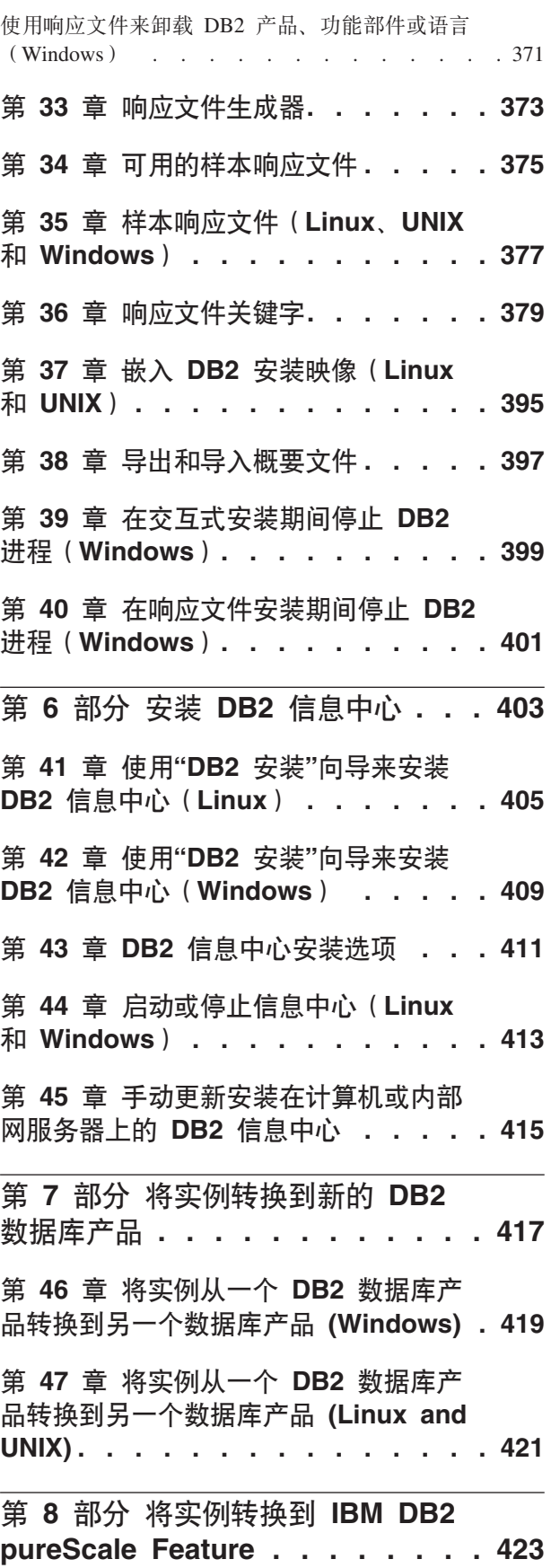

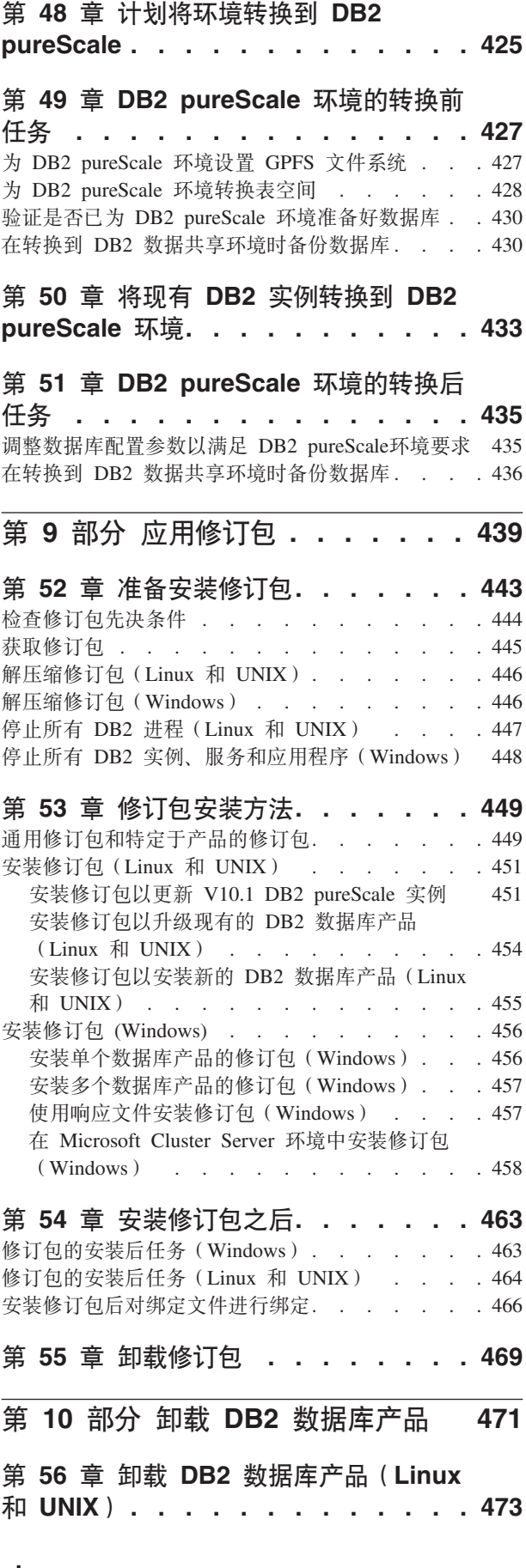

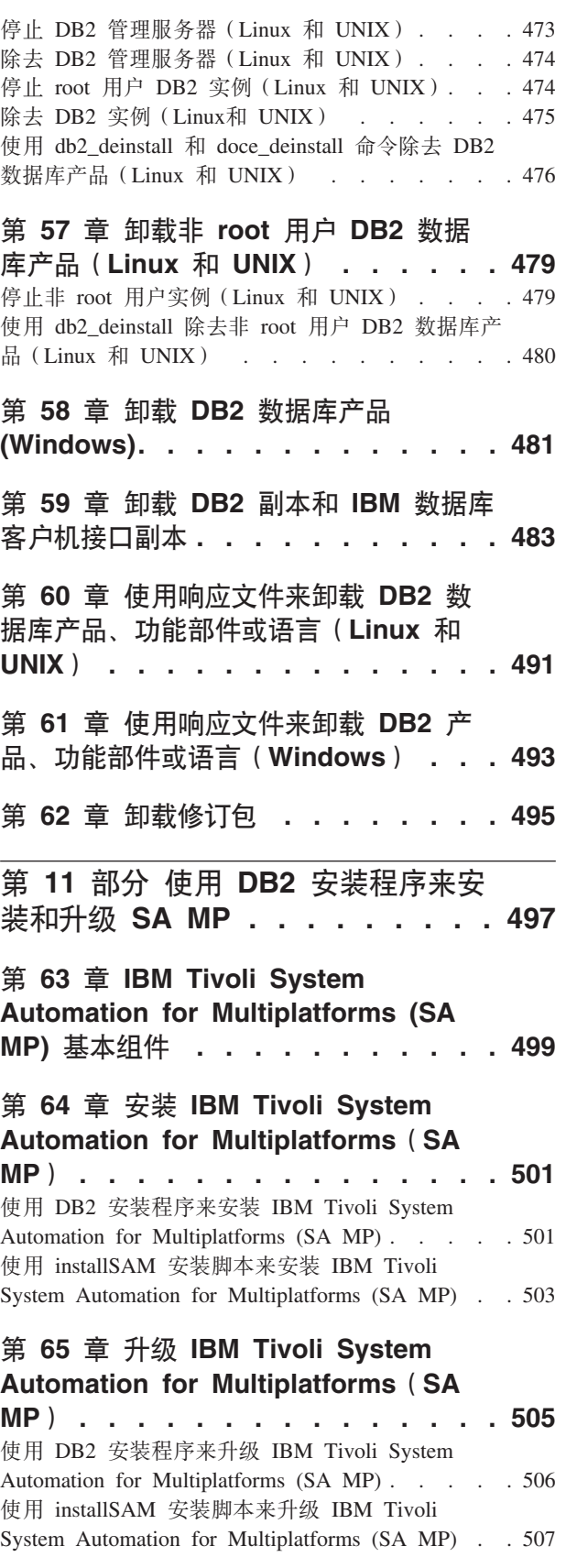

# **Z 66 B 6X [IBM Tivoli System](#page-518-0) [Automation for Multiplatforms \(SA](#page-518-0) [MP\). . . . . . . . . . . . . . . . 509](#page-518-0)** 使用 DB2 安装程序来卸载 [IBM Tivoli System](#page-518-0) [Automation for Multiplatforms \(SA MP\)](#page-518-0) . . . . . [509](#page-518-0) 使用 [uninstallSAM](#page-519-0) 卸载脚本来卸载 IBM Tivoli [System Automation for Multiplatforms \(SA MP\) . . 510](#page-519-0) **Z 67 B 20"|BM6X [IBM Tivoli](#page-522-0) [System Automation for](#page-522-0) [Multiplatforms \(SA MP\)](#page-522-0)** 的自动故障转 **FE> [. . . . . . . . . . . . . . 513](#page-522-0)** 使用 DB2 安装程序来安装、更新和卸载 [IBM Tivoli](#page-522-0) [System Automation for Multiplatforms \(SA MP\)](#page-522-0) 的自 动故障转移脚本[. . . . . . . . . . . . . 513](#page-522-0) 手动安装、更新和卸载 [IBM Tivoli System](#page-523-0) [Automation for Multiplatforms \(SA MP\)](#page-523-0) 的自动故障 转移脚本 . [. . . . . . . . . . . . . . . 514](#page-523-0) **Z 68 B [IBM Tivoli System](#page-526-0) [Automation for Multiplatforms \(SA](#page-526-0) MP) 20M6XU>[. . . . . . . . . 517](#page-526-0)** 第 69 章 有关使用与 [IBM DB2](#page-528-0) 服务器 **/IZ;pD [IBM Tivoli System](#page-528-0) [Automation for Multiplatforms \(SA](#page-528-0) MP) DmIun [. . . . . . . . . . 519](#page-528-0) Z 70 B [IBM Tivoli System](#page-530-0)**

**[Automation for Multiplatforms](#page-530-0)(SA**

**MP)'VDm~M2~[. . . . . . . . 521](#page-530-0)**

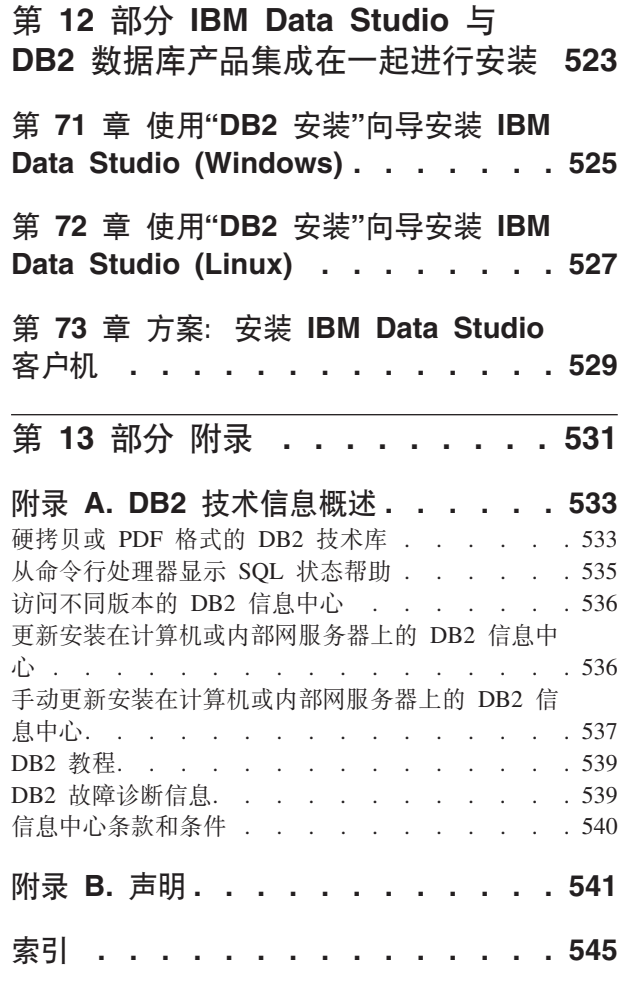

# <span id="page-10-0"></span>**Z 1 ?V DB2 }]bz7D20\*s**

在安装 DB2® 数据库产品之前, 请确保您选择的系统满足必需的操作系统、硬件、软 件、通信、磁盘和内存要求。db2prereqcheck 命令将检查系统是否满足安装先决条件。

#### 第[29](#page-38-0)页的『磁盘和内存要求』

产品需要的磁盘空间取决于所选择的安装类型以及具有的文件系统类型。同 样,内存要求会受到数据库系统的大小和复杂程度影响。

#### **DB2 数据库和 IBM 数据服务器客户机产品**

对于每个操作系统,均有一个必须满足的操作系统、软件和硬件先决条件的列 表,如下所示:

- 第51 页的 『DB2 服务器和 IBM 数据服务器客户机的安装要求 [\(AIX\)](#page-60-0) 』
- 第52 页的 『DB2 服务器和 IBM 数据服务器客户机的安装要求 [\(HP-UX\)](#page-61-0) 』
- 第 54 页的 『DB2 服务器和 IBM 数据服务器客户机的安装要求 [\(Linux\)](#page-63-0) 』
- 第60 页的 『DB2 服务器和 IBM 数据服务器客户机的安装要求 [\(Solaris\)](#page-69-0) 』
- 第 61 页的 『DB2 服务器和 IBM 数据服务器客户机的安装要求 [\(Win](#page-70-0) $dows$ )  $\sqrt{ }$

# **DB2 Connect<sup>™</sup> 产品的安装要求**

对于每个操作系统,均有一个必须满足的操作系统、软件和硬件先决条件的列 表,如下所示:

- DB2 Connect 安装和配置 DB2 Connect Personal Edition中的 『DB2 Connect Personal Edition 的安装要求 (Windows) 』
- DB2 Connect 安装和配置 DB2 Connect Personal Edition中的 『DB2 Connect Personal Edition 的安装要求 (Linux) 』
- DB2 Connect 安装和配置 DB2 Connect 服务器中的 『DB2 Connect 产品的 安装要求(Solaris 操作系统) !
- DB2 Connect 安装和配置 DB2 Connect 服务器中的 『DB2 Connect 服务器 产品的安装要求 (Windows) J
- DB2 Connect 安装和配置 DB2 Connect 服务器中的 『DB2 Connect 服务器 产品的安装要求 (Linux) J
- DB2 Connect 安装和配置 DB2 Connect 服务器中的 『DB2 Connect 服务器 产品的安装要求(AIX®)。
- DB2 Connect 安装和配置 DB2 Connect 服务器中的 『DB2 Connect 服务器 产品的安装要求 (HP-UX) 。

## **IBM® DB2 pureScale® Feature**

对于每个操作系统,均有一个必须满足的操作系统、软件、硬件和固件先决条 件的列表, 如下所示:

- 第155 页的 『[DB2 pureScale Feature](#page-164-0)的安装先决条件 (AIX) 』
- 第187 页的 『[DB2 pureScale Feature](#page-196-0) 的安装先决条件 (Linux) 』

#### 第 25 页的第 5 章, 『用于 DB2 数据库产品的 [Java](#page-34-0) 软件支持 』

需要具备适当级别的 IBM Java™ 软件开发包 (SDK), 以使用基于 Java 的工具 以及创建和运行 Java 应用程序(包括存储过程和用户定义的函数)。

## 虚拟化支持

有关 DB2 数据库产品所支持的虚拟化技术的详细信息, 请参阅 [http://](http://www.ibm.com/developerworks/wikis/display/im/DB2+Virtualization+Support) [www.ibm.com/developerworks/wikis/display/im/DB2+Virtualization+Support](http://www.ibm.com/developerworks/wikis/display/im/DB2+Virtualization+Support).

## **DB2** 本地语言包(NLPACK)的安装要求

在 Linux 和 UNIX 操作系统上, 必须已安装 DB2 服务器或客户机产品, 才能 安装 DB2 NLPACK。此限定服务器或客户机列表包括:

- DB2 Enterprise Server Edition
- v DB2 Advanced Enterprise Server Edition
- DB2 Workgroup Server Edition
- DB2 Express® Edition
- DB2 Express-C
- DB2 Connect Enterprise Edition
- DB2 Connect Personal Edition
- Data Server Client
- Data Server Runtime Client

#### **DB2 Spatial Extender** 的安装要求

• Spatial Extender User's Guide and Reference 中的 『 安装 Spatial Extender 的 系统要求」

# **InfoSphere<sup>®</sup> Federation Server** 产品的安装要求

- 在以下网址提供了 Federation Server 的硬件和软件要求: [http://](http://publib.boulder.ibm.com/infocenter/db2luw/v9r7/topic/com.ibm.swg.im.iis.prod.install.core.doc/topics/iiypisrq-sys.html) [publib.boulder.ibm.com/infocenter/db2luw/v9r7/topic/](http://publib.boulder.ibm.com/infocenter/db2luw/v9r7/topic/com.ibm.swg.im.iis.prod.install.core.doc/topics/iiypisrq-sys.html) [com.ibm.swg.im.iis.prod.install.core.doc/topics/iiypisrq-sys.html](http://publib.boulder.ibm.com/infocenter/db2luw/v9r7/topic/com.ibm.swg.im.iis.prod.install.core.doc/topics/iiypisrq-sys.html)
- 在以下网址提供了 Replication Server 或 Data Event Publisher 的硬件和软件 要求: [http://publib.boulder.ibm.com/infocenter/db2luw/v9r7/topic/](http://publib.boulder.ibm.com/infocenter/db2luw/v9r7/topic/com.ibm.swg.im.iis.repl.install.doc/topics/iiypirrq-sys.html) [com.ibm.swg.im.iis.repl.install.doc/topics/iiypirrq-sys.html](http://publib.boulder.ibm.com/infocenter/db2luw/v9r7/topic/com.ibm.swg.im.iis.repl.install.doc/topics/iiypirrq-sys.html)

# <span id="page-12-0"></span>**22 2 21 6dh2prereqcheck** 来检查安装先决条件

可以使用 db2prereqcheck 命令来检查特定 DB2 版本的必备软件和固件。

使用 db2prereqcheck 命令, 可以确定系统是否满足 DB2 安装先决条件, 而不必开始 安装特定的 DB2 版本。此命令检查先决条件, 例如, 操作系统级别、Linux 分发、AIX 技术级别、C 库和运行时补丁、客户机、uDAPL、GPL 或特定于 DB2 pureScale 的要 求。

DB2 产品在 cfg 文件夹中附带了 db2prereqcheck 二进制文件和 DB2prereqs.xml 文 件。DB2prereqs.xml 文件包含从 V9.8 FP2 到 V10.1 的先决条件, 不应该修改这些内 容。必须先将二进制文件和 XML 文件解压缩到桌面中的临时文件夹,然后才能运行 db2prereqcheck 命令。如果您使用的操作系统中已安装 DB2 产品, 那么不需要将这些 文件解压缩。您需要对系统具备读/写访问权才能运行 db2prereqcheck 命令(即,具有 读访问权以在 DB2prereqs.xml 中进行读取, 具有写访问权以生成输出文件)。

**注**: 对于 UNIX 操作系统,您必须将二进制文件 db2prereqcheck\_exe、DB2prereqs.xml 文件和 Shell 脚本 db2prereqcheck 解压缩。

如果您运行不带任何参数的 db2prereqcheck 命令, 那么该命令将确定系统是否满足资 源 XML 文件中定义的所有 DB2 发行版和修订包的先决条件。

可以使用 db2prereqcheck 命令来检查最新 DB2 版本和特定 DB2 版本的先决条件要 求、生成报告文件以及执行更多操作。

• 要检查资源 XML 文件中定义的最新 DB2 版本的先决条件, 请运行带有 -i 参数的 **db2prereqcheck** 命令。例如,

\$ ./db2prereqcheck -i

• 要检查系统是否满足资源 XML 文件中定义的特定 DB2 版本的先决条件,请运行带 有 -v <version number> 参数的 db2prereqcheck 命令。例如,

\$ ./db2prereqcheck -v 10.1.0.0

• 要生成包含验证信息和 db2prereqcheck 命令的输出 (包括一个列示所有失败测试的 总结部分)的报告文件, 请使用 -o <filename> 参数。指定完整报告文件名路径以在 另一个目录中生成该报告。安装 DB2 产品的先决条件将仅显示在不带 -o <filename> 参数的命令屏幕上。

\$ ./db2prereqcheck -i -o report.rpt

• 仅当未指定 -f 参数时, 才会使用缺省 XML 文件 (文件路径: DB2 installation/ cfg/DB2prereqs.xml)。如果找不到此缺省 XML 文件, 那么可以使用 -f <file**name>** 来指定 XML 文件。

\$ ./db2prereqcheck -i -f ./newDB2prereqs.xml

• 在受支持的 AIX 和 Linux 操作系统上, 要验证 DB2 pureScale 安装的必备软件需 求,请使用 -p 选项。

\$ ./db2prereqcheck -i -p

• 在受支持的 Linux 操作系统上,要验证 DB2 pureScale 安装的特定网络配置的必备 m~hs,k9C,1xP **-p** M **-t <xgdC`M>** !nD **db2prereqcheck** | 令。网络配置类型应设置为单个 InfiniBand 端口集群、多个 InfiniBand 端口集群、

单个 RoCE 端口集群或多个 RoCE 端口集群 (SINGLE\_IB\_PORT\_CLUSTER、 **MULT\_IB\_PORT\_CLUSTER**"**SINGLE\_ROCE\_PORT\_CLUSTER** r **MULTI\_ROCE\_PORT\_CLUSTER**)#

\$ ./db2prereqcheck -i -p -t <network configuration type>

注: 对于 AIX 上使用 10GE (RoCE) 网络的 DB2 pureScale 安装,必须手动验证 AIX 和 uDAPL 软件必备软件。db2prereqcheck 命令不会自动验证这些级别。

如果 db2prereqcheck 命令指示系统未能满足先决条件(例如, DBT3507E),

Validating ofed ...

Required minimum version and release for ofed: 1.5.2-(null)

DBT3507E The db2prereqcheck utility failed to verify installation

prerequisites because the utility failed to find the following package or file: "ofed". ERROR: Requirement not matched.

请检查相关参考下的要求页面并再次运行此命令。有关更多信息, 请在 V10.1 信息中心 搜索 DBT 消息 (例如, DBT3507E)。

## **>}**

AIX 操作系统上的样本 db2prereqcheck 命令输出。对于 DB2 pureScale 安装, 请使 用 -p 选项。

> db2prereqcheck -p -v 10.1.0.0 ========================================================================== Checking DB2 prerequisites for DB2 database version 10.1.0.0 on operating system "AIX" Validating kernel level ... Required minimum operating system kernel level : "6.1".

```
Actual operating system kernel level: "6.1".
Requirement matched.
```

```
Validating AIX technology level and service pack ...
   Required minimum technology level: 6 Service pack: 5
   Requirement matched.
```

```
Validating XL C/C++ Runtime ...
   Required minimum XL C/C++ Runtime level: 11.1.0.1
   Actual version: 11.1.0.1
  Requirement matched.
```

```
Validating uDAPL ...
   Required minimum uDAPL level: 6.1.6.1
   Actual version: 6.1.6.1
  Requirement matched.
```
DBT3533I The db2prereqcheck utility has confirmed that all installation prerequisites were met for DB2 database server with DB2 pureScale feature. Version: "10.1.0.0".

AIX 操作系统上的样本 db2prereqcheck 命令输出。仅对于 DB2 pureScale uDAPL, 请使用 -u 选项。

> db2prereqcheck -u -v 10.1.0.0 ========================================================================== Checking DB2 prerequisites for DB2 database version 10.1.0.0 on operating system "AIX"

Validating uDAPL ... Required minimum uDAPL level: 6.1.6.1

Actual version: 6.1.6.1 Requirement matched.

DBT3533I The db2prereqcheck utility has confirmed that all installation

```
prerequisites were met for DB2 database server . Version: "10.1.0.0".
==========================================================================
Checking DB2 prerequisites for DB2 database version 10.1.0.0 on operating system "AIX"
Validating uDAPL ...
  Required minimum uDAPL level: 6.1.6.1
  Actual version: 6.1.6.1
  Requirement matched.
DBT3533I The db2prereqcheck utility has confirmed that all installation
prerequisites were met for DB2 database server with DB2 pureScale
feature. Version: "10.1.0
AIX 操作系统上的样本 db2prereqcheck 命令输出。对于客户机安装,请使用 -c 选项。
> db2prereqcheck -c -v 10.1.0.0
==========================================================================
Checking DB2 prerequisites for DB2 database version 10.1.0.0 on operating system "AIX"
Validating kernel level ...
   Required minimum operating system kernel level : "6.1".
  Actual operating system kernel level: "6.1".
  Requirement matched.
Validating AIX technology level and service pack ...
   Required minimum technology level: 6 Service pack: 5
   Requirement matched.
Validating XL C/C++ Runtime ...
  Required minimum XL C/C++ Runtime level: 11.1.0.1
  Actual version: 11.1.0.1
  Requirement matched.
DBT3533I The db2prereqcheck utility has confirmed that all installation
prerequisites were met for DB2 database client . Version: "10.1.0.0".
==========================================================================
Checking DB2 prerequisites for DB2 database version 10.1.0.0 on operating system "AIX"
Validating kernel level ...
   Required minimum operating system kernel level : "6.1".
  Actual operating system kernel level: "6.1".
  Requirement matched.
Validating AIX technology level and service pack ...
   Required minimum technology level: 6 Service pack: 5
   Requirement matched.
Validating XL C/C++ Runtime ...
   Required minimum XL C/C++ Runtime level: 11.1.0.1
  Actual version: 11.1.0.1
  Requirement matched.
Validating uDAPL ...
   Required minimum uDAPL level: 6.1.6.1
   Actual version: 6.1.6.1
  Requirement matched.
DBT3533I The db2prereqcheck utility has confirmed that all installation
prerequisites were met for DB2 database client with DB2 pureScale
feature. Version: "10.1.0.0".
AIX 操作系统上的样本 db2prereqcheck 命令输出。要仅显示验证总结, 请使用 -s 选
项。
```

```
> db2prereqcheck -s -v 10.1.0.0
DBT3533I The db2prereqcheck utility has confirmed that all installation
prerequisites were met for DB2 database server . Version: "10.1.0.0".
DBT3533I The db2prereqcheck utility has confirmed that all installation
prerequisites were met for DB2 database server with DB2 pureScale
feature. Version: "10.1.0.0".
Linux 操作系统上的样本 db2prereqcheck 命令输出。对于 DB2 pureScale 安装, 请使
用 -p 选项。
> db2prereqcheck -p -v 10.1.0.0
             ==========================================================================
Checking DB2 Prerequisites for DB2 Version 10.1.0.0 on Linux
Validating Linux distribution ...
   Required minimum SUSE version : (null) SP (null)
Validating sles-release ...
   Required minimum version and release for sles-release: 10-15.45.8
   Actual version of package: 11.1
   Requirement matched.
Validating kernel level ...
   Required minimum kernel level : 2.6.16
   Actual kernel level: 2.6.32.45
   Requirement matched.
Validating C++ Library version ...
   Required minimum C++ library: libstdc++.so.6
   Standard C++ library is located at: /usr/lib64/libstdc++.so.6.0.10
   Actual C++ library: CXXABI_1.3.1
Validating 32 bit version of libstdc++.so.6 ...
   Found the 64 bit /usr/lib64/libstdc++.so.6 at /usr/lib64
   Found the 32 bit /usr/lib/libstdc++.so.6 at /usr/lib
   Requirement matched.
Validating libc.so version ...
   glibc library is located at: /lib64/libc-2.11.1.so
   Required minimum glibc library version: 2.4.0
   Actual glibc library version: 2.11.1
   Requirement matched.
Validating libaio.so version ...
   Loading of libaio.so.1 on system succeed.
   Requirement matched.
Validating ofed ...
   Required minimum version and release for ofed: 1.5.2-(null)
   Requirement matched.
Validating sg3 utils ...
   Package (or file) found: sg3 utils
   Requirement matched.
Validating sg persist ...
   Package (or file) found: /usr/bin/sg_persist
   Requirement matched.
DBT3533I The db2prereqcheck utility has confirmed that all installation
prerequisites were met for DB2 database server with DB2 pureScale feature.
Version: "10.1.0.0".
```

```
Linux 操作系统上的样本 db2prereqcheck 命令输出。使用 -p 和 -t 选项来验证特定
网络配置的先决条件需求。例如, 要对 DB2 pureScale 环境中的"单个 InfiniBand 端口
集群"配置进行验证:
db2prereqcheck -v 10.1.0.0 -p -t SINGLE_IB_PORT_CLUSTER
Checking DB2 prerequisites for DB2 database version 10.1.0.0 on
operating system "Linux"
Validating Linux distribution ...
   Required minimum operating system distribution: "RHEL"; Version: "5";
Service pack: "6".
  Actual operating system distribution Version: "6"; Service pack: "1".
  Requirement matched.
...
Validating Infiniband Support Package: libibcm.x86_64 ...
   Package (or file) found: libibcm.x86 64
   Requirement matched.
Validating Infiniband Support Package: librdmacm.x86 64 ...
  Package (or file) found: librdmacm.x86 64
  Requirement matched.
...
Validating Reliable Scalable Cluster Technology Package: librdmacm.i686 ...
   Package (or file) found: librdmacm.i686
  Requirement matched.
Validating Reliable Scalable Cluster Technology Package: libcxgb3.i686 ...
  Package (or file) found: libcxgb3.i686
  Requirement matched.
...
DBT3533I The db2prereqcheck utility has confirmed that
all installation prerequisites were met for DB2 database
server with DB2 pureScale feature. Version: "10.1.0.0".
在受支持的 Linux 操作系统上, 要对 DB2 pureScale 环境中的"多个 RoCE 端口集群"
配置进行验证:
db2prereqcheck -v 10.1.0.0 -p -t MULTI_ROCE_PORT_CLUSTER
==========================================================================
Checking DB2 prerequisites for DB2 database version 10.1.0.0 on operating
system "Linux"
Validating Linux distribution ...
   Required minimum operating system distribution: "RHEL"; Version: "6";
Service pack: "1".
  Actual operating system distribution Version: "6"; Service pack: "1".
  Requirement matched.
...
Validating Infiniband Support Package: libibcm.x86 64 ...
  Package (or file) found: libibcm.x86 64
  Requirement matched.
Validating Infiniband Support Package: librdmacm.x86 64 ...
   Package (or file) found: librdmacm.x86 64
   Requirement matched.
```

```
Validating High Performance Networking Package: libibverbs-rocee.x86 64 ...
  Package (or file) found: libibverbs-rocee.x86_64
  Requirement matched.
Validating High Performance Networking Package: libmlx4-rocee.x86 64 ...
  Package (or file) found: libmlx4-rocee.x86 64
  Requirement matched.
Validating Reliable Scalable Cluster Technology Package: libibcm.i686 ...
  Package (or file) found: libibcm.i686
  Requirement matched.
Validating Reliable Scalable Cluster Technology Package: librdmacm.i686 ...
  Package (or file) found: librdmacm.i686
  Requirement matched.
...
DBT3533I The db2prereqcheck utility has confirmed that all installation
prerequisites were met for DB2 database server with DB2 pureScale
feature. Version: "10.1.0.0".
Linux 操作系统上的样本 db2prereqcheck 命令输出。仅对于 DB2 pureScale uDAPL,
请使用 -u 选项。
> db2prereqcheck -u -v 10.1.0.0
                             ==========================================================================
Checking DB2 Prerequisites for DB2 Version 10.1.0.0 on Linux
Validating ofed ...
  Required minimum version and release for ofed: 1.5.2-(null)
  Requirement matched.
Validating sg3_utils ...
   Package (or file) found: sg3 utils
  Requirement matched.
Validating sg persist ...
  Package (or file) found: /usr/bin/sg persist
  Requirement matched.
All requirement matched for DB2 Server version 10.1.0.0 .
==========================================================================
Checking DB2 Prerequisites for DB2 Version 10.1.0.0 on Linux
Validating ofed ...
  Required minimum version and release for ofed: 1.5.2-(null)
  Requirement matched.
Validating sg3_utils ...
  Package (or file) found: sg3 utils
  Requirement matched.
Validating sg_persist ...
  Package (or file) found: /usr/bin/sg_persist
  Requirement matched.
All requirement matched for DB2 Server version 10.1.0.0 DB2 pureScale
feature.
Linux 操作系统上的样本 db2prereqcheck 命令输出。对于客户机安装, 请使用 -c 选
```
项。

...

```
> db2prereqcheck -c -v 10.1.0.0
              ==========================================================================
Checking DB2 Prerequisites for DB2 Version 10.1.0.0 on Linux
Validating Linux distribution ...
   Required minimum SUSE version : (null) SP (null)
Validating sles-release ...
   Required minimum version and release for sles-release: 10-15.45.8
   Actual version of package: 11.1
   Requirement matched.
Validating kernel level ...
   Required minimum kernel level : 2.6.16
   Actual kernel level: 2.6.32.45
   Requirement matched.
Validating C++ Library version ...
   Required minimum C++ library: libstdc++.so.6
   Standard C++ library is located at: /usr/lib64/libstdc++.so.6.0.10
   Actual C++ library: CXXABI_1.3.1
Validating 32 bit version of libstdc++.so.6 ...
   Found the 64 bit /usr/lib64/libstdc++.so.6 at /usr/lib64
   Found the 32 bit /usr/lib/libstdc++.so.6 at /usr/lib
   Requirement matched.
All requirement matched for DB2 Client version 10.1.0.0 .
==========================================================================
Checking DB2 Prerequisites for DB2 Version 10.1.0.0 on Linux
Validating Linux distribution ...
   Required minimum SUSE version : (null) SP (null)
Validating sles-release ...
   Required minimum version and release for sles-release: 10-15.45.8
   Actual version of package: 11.1
   Requirement matched.
Validating kernel level ...
   Required minimum kernel level : 2.6.16
   Actual kernel level: 2.6.32.45
   Requirement matched.
Validating C++ Library version ...
   Required minimum C++ library: libstdc++.so.6
   Standard C++ library is located at: /usr/lib64/libstdc++.so.6.0.10
  Actual C++ library: CXXABI_1.3.1
Validating 32 bit version of libstdc++.so.6 ...
   Found the 64 bit /usr/lib64/libstdc++.so.6 at /usr/lib64
   Found the 32 bit /usr/lib/libstdc++.so.6 at /usr/lib
   Requirement matched.
Validating libc.so version ...
   glibc library is located at: /lib64/libc-2.11.1.so
   Required minimum glibc library version: 2.4.0
   Actual glibc library version: 2.11.1
   Requirement matched.
Validating ofed ...
   Required minimum version and release for ofed: 1.5.2-(null)
   Requirement matched.
```

```
Validating sg3 utils ...
   Package (or file) found: sg3_utils
  Requirement matched.
Validating sg persist ...
   Package (or file) found: /usr/bin/sg_persist
  Requirement matched.
All requirement matched for DB2 Client version 10.1.0.0 DB2 pureScale
feature.
Linux 操作系统上的样本 db2prereqcheck 命令输出。要仅显示验证总结, 请使用 -s 选
项。
> db2prereqcheck -s -v 10.1.0.0
```

```
All requirement matched for DB2 Server version 10.1.0.0 .
```

```
All requirement matched for DB2 Server version 10.1.0.0 DB2 pureScale
feature.
```
# <span id="page-20-0"></span>第 2 部分 DB2 服务器和 IBM 数据服务器客户机

DB2 数据库系统由 DB2 服务器和 IBM 数据服务器客户机组成。

DB2 服务器是关系数据库管理系统 (RDBMS), 它将数据传递给它的 IBM 数据服务器 客户机。如果计划使用位于此计算机上的数据库, 请安装 DB2 服务器。有关 DB2 服 务器的更多信息, 请转至 <http://www.ibm.com/software/data/db2/>

IBM 数据服务器客户机是一个允许您对 DB2 服务器运行命令和 SQL 语句的应用程序, 可以连接至远程 DB2 服务器并访问它的数据库。

# <span id="page-22-0"></span>**Z 2 B DB2 }]b~qw20Ev(Linux M UNIX)**

此主题概述了在 AIX、HP-UX、Linux 和 Solaris 上安装 DB2 服务器产品的步骤。

## **}L**

要安装 DB2 服务器产品:

- 1. 查看 DB2 产品先决条件。
- 2. 如果提供了 DB2 升级信息, 请查看此信息。
- 3. 在 HP-UX、Linux 和 Solaris 上修改内核参数。在除 Linux on x86\_32 之外的所有 平台上,您必须安装 64 位内核,然后才可以继续进行安装,否则安装将失败。
- 4. 准备安装介质:
	- **z7 DVD**

如果 DB2 产品 DVD 未自动安装, 那么安装 DB2 产品 DVD。

#### 安装映像

如果已下载安装映像, 那么将该文件解压缩。

- 5. 使用其中一种可用方法来安装 DB2 产品:
	- "DB2 安装"向导
	- 使用响应文件进行静默安装
	- 有效内容文件部署

对于 DB2 服务器, 您可以使用"DB2 安装"向导来执行安装和配置任务, 例如:

- 选择 DB2 安装类型 (典型、精简或定制)。
- 洗择 DB2 产品安装位置。
- 安装您稍后可以指定的语言作为产品界面和消息的缺省语言。
- 安装或升级 IBM Tivoli<sup>®</sup> System Automation for Multiplatforms (Linux 和 AIX).
- 设置 DB2 实例。
- 设置 DB2 管理服务器(包括 DAS 用户设置)。
- 设置 DB2 Text Search 服务器。
- 设置管理联系人和运行状况监视器通知。
- 设置和配置实例 (包括实例用户设置)。
- 设置 Informix® 数据源支持。
- 准备 DB2 工具目录。
- 指定 DB2 信息中心端口。
- 创建响应文件。
- 6. 如果使用除"DB2 安装"向导之外的其他方法安装 DB2 服务器, 那么需要执行安装 后配置步骤。

# <span id="page-24-0"></span>**Z 3 B DB2 }]b~qw20Ev (Windows)**

此主题概述了在 Windows 上安装 DB2 服务器产品的步骤。

# **}L**

要安装 DB2 服务器产品:

- 1. 查看 DB2 数据库产品先决条件。
- 2. 如果提供了 DB2 数据库升级信息, 请查看此信息。
- 3. 准备安装介质:

#### **z7 DVD**

将 DB2 数据库产品 DVD 插入 DVD-ROM 驱动器中。

#### 安装映像

如果已下载安装映像,请将该文件解压缩。

- 4. 通过以下方法安装 DB2 数据库产品:
	- "DB2 安装"向导。
	- 采用响应文件进行静默安装。

可使用"DB2 安装"向导来执行安装和配置任务, 例如:

- 选择 DB2 数据库安装类型 (典型、精简或定制)。
- 洗择 DB2 数据库产品安装位置。
- 设置 IBM SSH Server for Windows
- 安装您稍后可以指定的语言作为产品界面和消息的缺省语言。
- 设置 DB2 Extended Security
- 设置 DB2 实例 (包括实例用户设置。缺省情况下, 它与 DAS 用户相同)。
- 设置 DB2 管理服务器(包括 DAS 用户设置)。
- 设置 DB2 Text Search 服务器。
- 设置管理联系人和运行状况监视器通知。
- 设置和配置实例(包括实例用户设置)。
- 准备 DB2 工具目录。
- 指定 DB2 信息中心端口。
- 创建响应文件。
- 安装其他产品。

# <span id="page-26-0"></span> $\hat{A}$  **2 4**  $\hat{B}$  非 root 用户安装概述 (Linux 和 UNIX)

DB2 安装程序在非 root 用户安装期间会自动创建和配置非 root 用户实例。作为非 root 用户, 您可以在安装期间定制非 root 用户实例的配置。还可以在没有 root 用户特权的 情况下使用和维护已安装的 DB2 数据库产品。

DB2 数据库产品的非 root 用户安装具有一个 DB2 实例, 在缺省情况下大多数功能部 件均已启用。

非 root 用户安装对许多团体很有吸引力, 例如以下团体:

- 具有成千上万个工作站和用户的企业, 他们想在不浪费系统管理员时间的情况下安 装 DB2 数据库产品
- 应用程序开发者,他们通常不是系统管理员,而是使用 DB2 数据库产品来开发应用 程序
- 独立软件供应商 (ISV), 他们开发不需要 root 用户权限但嵌入 DB2 数据库产品的软 件

虽然非 root 用户安装具有 root 用户安装的大部分功能、但仍存在一些差别和局限性。 您可以通过让 root 用户运行 db2rfe 命令来解除一些局限性。

# 在为非 root 用户安装 DB2 数据库服务器

可作为非 root 用户安装大多数 DB2 数据库产品。

# 开始之前

在作为非 root 用户安装任何 DB2 数据库产品之前, 您应该了解 root 用户安装和非 root 用户安装之间的差别以及非 root 用户安装的局限性。有关非 root 用户安装的更多信 息, 请参阅 『 非 root 用户安装概述 (Linux 和 UNIX) 』。

作为非 root 用户安装 DB2 数据库产品的先决条件:

- 您必须能够安装该安装 DVD 或者自动安装。
- 您必须具有可用作 DB2 实例的所有者的有效用户标识。

用户标识具有下列限制和要求:

- 必须具有除 guests、admins、users 和 local 之外的主组
- 可以包含小写字母 (a-z)、数字 (0-9) 和下划线字符 ( \_ )
- 长度不能超过八个字符
- 不能以 IBM、SYS、SQL 或数字开头
- 不能是 DB2 保留字 (USERS、ADMINS、GUESTS、PUBLIC 或 LOCAL) 或 SOL 保留字
- 不能使用任何具有 root 用户特权的用户标识作为 DB2 实例标识、DAS 标识或受 防护标识
- 不能包含重音字符
- 如果已指定现有用户标识,而不是创建新用户标识,那么确保该用户标识:
- 未锁定
- 不具有到期的密码
- <span id="page-27-0"></span>• 对于非 root 用户和 root 用户, 您要安装的产品的硬件和软件先决条件都相同。
- 在 AIX V5.3 上, 必须启用异步 I/O (AIO)。强烈建议系统启用 I/O 完成端口  $(IOCP)$
- 您的主目录必须是有效的 DB2 路径。

DB2 安装路径具有下列规则:

- 可以包含小写字母 (a-z)、大写字母 (A-Z) 和下划线字符 (\_)
- 不能超过 128 个字符
- 不能包含空格
- 不能包含非英文字符

# 关于此任务

作为非 root 用户安装 DB2 数据库产品对于该非 root 用户是透明的。换而言之, 除了 作为非 root 用户登录之外, 非 root 用户不需要执行特殊的操作就可以安装 DB2 数据 库产品。

# 过程

为了执行非 root 用户安装:

- 1. 作为非 root 用户登录
- 2. 使用任何可用的方法来安装 DB2 数据库产品。 选项包括:
	- "DB2 安装"向导 (GUI 安装)
	- db2setup 命令与响应文件(静默安装)

注: 由于非 root 用户无法选择 DB2 数据库产品的安装目录, 所以响应文件中的 任何 FILE 关键字将被忽略。

3. 在安装 DB2 数据库产品后, 您必须打开新登录会话以使用非 root 用户 DB2 实例。 另外, 如果使用 \$HOME/sqllib/db2profile (对于 Bourne shell 和 Korn shell 用户) 或 \$HOME/sqllib/db2chsrc (对于 C shell 用户)来设置 DB2 实例环境 (其中 \$HOME 是非 root 用户的主目录), 那么可以使用同一登录会话。

## 下一步做什么

在安装 DB2 数据库产品之后, 请验证操作系统用户进程资源限制(ulimit)。如果不符 合最小 ulimit 值, 那么 DB2 引擎可能会遇到意外的操作资源不足错误。这些错误可能 会导致 DB2 数据库系统停止运行。

# 使用 db2rfe 在非 root 用户安装中启用基于 root 用户的功能

在非 root 用户安装中, 有一些功能和能力最初是不可用的, 但您可以通过运行 db2rfe 命令来启用.

#### 开始之前

此任务需要 root 用户权限。

# <span id="page-28-0"></span>讨程

要在非 root 用户安装中启用最初不可用的功能和能力:

- 1. 找到样本配置文件。 提供了两个样本配置文件:
	- \$HOME/sqllib/instance/db2rfe.cfg 是使用缺省值为非 root 用户 DB2 实例预 先配置的
	- \$HOME/sqllib/cfg/db2rfe.cfg.sample 未经过配置

其中 \$HOME 是非 root 用户的主目录。

- 2. 将其中一个样本配置文件复制到其他位置, 以使初始文件保持不变。
- 3. 根据需要更新被复制的配置文件。 此配置文件已输入到 db2rfe 命令中。

配置文件的示例是:

```
INSTANCENAME=db2inst2
SET ULIMIT=NO
ENABLE HA=NO
ENABLE OS AUTHENTICATION=NO
RESERVE REMOTE CONNECTION=NO
  **SVCENAME=db2c_db2inst2
  **SVCEPORT=48000
RESERVE TEXT SEARCH CONNECTION=NO
  **SVCENAME TEXT SEARCH=db2j db2inst2
  **SVCEPORT TEXT SEARCH=55000
```
注:

- DB2 安装程序自动填充 INSTANCENAME 参数的值
- SET\_ULIMIT 参数仅在 AIX 上可用。在其他操作系统上,具有 root 用户权限的用 户需要手动设置 ulimit 值。
- 其他关键字的缺省值是 NO
- 在缺省情况下,注释掉子参数(例如 SVCENAME)。注释使用 \*\* 来表示
- · 如果将参数设置为 YES、且该参数具有子参数、那么建议您将子参数取消注释、然 后提供适当的值。所提供的任何端口值均为示例。确保您分配的端口值是空闲 的。

提供了以下示例来说明已编辑的配置文件,该配置文件将启用以下列表中提到的功 能和能力:

- 高可用性
- 基于操作系统的认证
- DB2 Text Search, 具有服务名称 db2j db2inst2 和端口值 55000

要启用这些功能和能力, 请编辑配置文件, 如下所示:

INSTANCENAME=db2inst2 SET ULIMIT=NO ENABLE HA=YES ENABLE OS AUTHENTICATION=YES RESERVE REMOTE CONNECTION=NO \*\*SVCENAME=db2c\_db2inst2 \*\*SVCEPORT=48000 RESERVE TEXT SEARCH CONNECTION=YES SVCENAME TEXT SEARCH=db2j db2inst2 SVCEPORT TEXT SEARCH=55000

4. 使用 root 用户权限登录。

- <span id="page-29-0"></span>5. 浏览至 \$HOME/sqllib/instance 目录, 其中 \$HOME 表示非 root 用户的主目录。
- 6. 使用下列语法来运行 db2rfe 命令:

db2rfe -f *config\_file*

其中 config\_file 是在步骤 第 19 页的[3](#page-28-0) 中创建的配置文件。

# **B;=v24**

要在非 root 用户安装中启用基于 root 用户的功能、请在应用修订包或升级到新版本后 重新运行 db2rfe 命令。

# root 用户安装和非 root 用户安装之间的差别

除了少数局限性之外, 非 root 用户安装的目录结构与 root 用户安装的目录结构略有不 同。

在 root 用户安装期间, 将在 root 用户选择的目录中创建 DB2 数据库产品的子目录和 文件。

与 root 用户不同, 非 root 用户无法选择 DB2 数据库产品的安装位置。非 root 用户 安装始终置于 \$HOME/sqllib 目录中, 其中 \$HOME 表示非 root 用户的主目录。非 root 用户的 sqllib 目录中的子目录布局与 root 用户安装的子目录布局相似。

对于 root 用户安装,可以创建多个实例。实例所有权与创建实例时所使用的用户标识相 关联。

非 root 用户安装只能具有一个 DB2 实例。非 root 用户安装目录包含所有不带软链接 的 DB2 数据库产品文件和实例文件。

下表总结了 root 用户安装和非 root 用户安装之间的差别。

表 1. root 用户安装和非 root 用户安装之间的差别

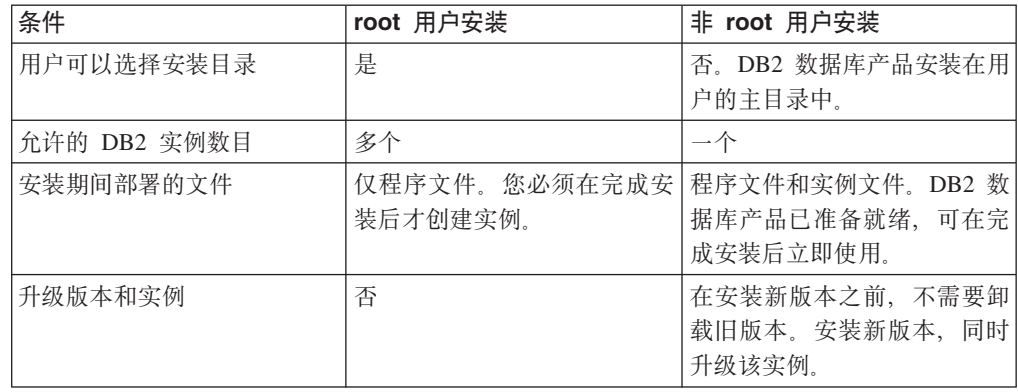

# 非 root 用户安装的局限性

除了 root 用户安装和非 root 用户安装之间的差别之外, 非 root 用户安装存在一些局 限性。此主题讨论局限性可帮助您决定是否要使用非 root 用户安装。

#### 产品局限性

一些 DB2 数据库产品在非 root 用户安装中不受支持:

- DB2 Net Search Extender
- 本地安装的 DB2 信息中心

注: 由于需要 root 用户权限来启动守护程序, 所以本地安装的 DB2 信息中 心在非 root 用户安装中不受支持。然而,如果安装在同一计算机上,那么非 root 用户安装 DB2 实例可以配置为使用本地安装的 DB2 信息中心。

#### 功能和工具局限性

下列功能和工具在非 root 用户安装中不可用:

- DB2 管理服务器 (DAS) 及其相关的命令: dascrt、dasdrop、daslist、 dasmigr 和 dasupdt
- 不支持 db2governor 提高优先级的能力
- 在工作负载管理器 (WLM) 中, 允许您尝试在非 root 用户 DB2 实例中的 DB2 服务类中设置代理程序优先级。然而, 将不会考虑代理程序优先级, 并 且将不返回 SQLCODE 错误。
- 不支持在系统重新引导时自动启动非 root 用户 DB2 实例

#### 运行状况监视器局限性

下列运行状况监视器功能在非 root 用户安装中不受支持:

- 在发生警报时运行脚本或任务操作
- 发送警报通知

#### 分区数据库局限性

只有单一分区数据库在非 root 用户安装中受支持。您无法添加其他数据库分  $\overline{\mathsf{X}}$ .

#### 列示 DB2 数据库产品

在作为非 root 用户运行 db21s 命令时所生成的输出与在作为 root 用户运行时 所生成的输出不同。有关详细信息, 请参阅 db21s 命令主题。

#### **DB2 副本**

每个非 root 用户只能安装一个 DB2 数据库产品的副本。

#### DB2 实例局限性

在非 root 用户安装中, 安装期间将创建一个 DB2 实例。无法创建其他实例。

#### DB2 实例操作只能由实例所有者执行

Root 用户安装和非 root 用户安装可以置于不同安装路径中, 从而在同一计算 机上共存。然而,非 root 用户实例只能由拥有非 root 用户实例的非 root 用户 使用 db2\_deinstall 命令进行更新或删除。

具有 root 用户权限的用户所创建的 DB2 实例只能由具有 root 用户权限的用 户进行更新或删除。

#### DB2 实例命令

下列 DB2 实例命令在非 root 用户安装中不可用:

#### db2icrt

作为非 root 用户安装 DB2 数据库产品时, 将自动创建和配置单个实 例。在非 root 用户安装中无法创建更多实例。然而, 如果需要配置自 动创建的实例, 那么您可以使用非 root 用户安装配置命令 db2nrcfg。

#### db2iupdt

db2iupdt 命令无法用于非 root 用户实例。但您可以使用非 root 用户

安装配置命令 (db2nrupdt) 来更新非 root 用户 DB2 实例。然而, 由 于在更新 DB2 数据库产品时会自动更新非 root 用户实例, 所以您通 常不需要对其进行更新。

#### **db2idrop**

无法删除在非 root 用户安装期间自动创建的实例。必须卸载 DB2 数 据库产品才能删除 DB2 实例。

#### **db2iupgrade**

不支持升级非 root 用户安装。要升级非 root 用户实例, 请使用 **db2nrupgrade** 命令。

#### **}6V^T**

Root 用户实例无法升级到非 root 用户实例。

#### **20sYw;\I DB2 5}yP\_4P**

Root 用户安装和非 root 用户安装可以在同一计算机上共存。然而, 只有安装 了 DB2 数据库产品的初始非 root 用户才可以执行后续操作, 例如:

- 应用修订句
- 添加功能部件
- 安装附加产品

## **w{ ulimit 5**

UNIX 和 Linux 操作系统上的 ulimit 命令设置或报告用户资源限制, 例如数 据和堆栈限制等。对于 root 用户实例, 数据库服务器会动态更新所需的 ulimit 设置,您无需更改永久设置。然而,对于非 root 用户实例,ulimit 设置只能在 安装期间进行检查。如果这些设置不适当, 那么将显示警告消息。需要 root 用 户权限来更改 ulimit 设置。

## **I(}KP db2rfe 4K~DV^T**

非 root 用户安装还存在其他一些局限性,您可通过运行 db2rfe 命令来克服它们。下 列功能和能力在非 root 用户安装中最初是不可用的:

- 基于操作系统的认证
- 高可用性 (HA) 功能
- 在 /etc/services 文件中保留服务名称的能力
- 增大用户数据上限的能力 (ulimit)。此能力仅适用于 AIX。在其他操作系统上,必须 手动增加用户数据限制。

运行"为非 root 用户安装启用 root 用户功能"命令 (db2rfe) 以启用这些功能和能力。 运行 db2rfe 命令是可选的, 但该命令必须由具有 root 用户权限的用户来运行。

## 者 **root** 用户安装中的认证类型

对于 DB2 数据库产品,基于操作系统的认证是缺省认证类型。由于非 root 用户安装不 支持基于操作系统的认证, 因此, 如果您在作为非 root 用户安装 DB2 数据库产品之后 选择不运行 db2rfe 命令,那么就必须手动设置认证类型。通过在数据库管理器配置文 件 (dbm cfg) 中更新下列参数, 您可以实现此操作:

- clnt pw plugin (客户机用户标识/密码插件配置参数)
- group plugin (组插件配置参数)
- srvcon pw plugin (用于入局连接的用户标识/密码插件服务器配置参数)

# <span id="page-32-0"></span>**缩小 DB2** 产品安装映像的大小

可以使用 db2iprune 命令来缩小 DB2 数据库产品安装映像的大小。

# **XZKNq**

在大规模部署 DB2 数据库产品以及在应用程序中嵌入 DB2 时, 此工具很有用。 db2iprune 实用程序将根据输入文件来除去与这些功能部件和语言相关联的文件。输入 文件(.prn 文件)允许您指定要从安装映像中除去的功能部件和语言。除去这些功能部 件和语言之后将获得一个更小的新 DB2 安装映像, 可使用常规 DB2 安装方法来安装 此安装映像。缩小安装映像的大小也称为修剪安装映像。

在继续修剪映像之前, 您应当知道存在下列限制:

- 某些组件具有依赖项。对于一个组件、仅当修剪依赖于它的其他组件时才能对它进 行修剪。例如, INFORMIX\_DATA\_SOURCE\_SUPPORT 依赖于 DB2\_DATA\_SOURCE\_SUPPORT 可以修剪\_INFORMIX\_DATA\_SOURCE\_SUPPORT 或者同时修剪 INFORMIX\_DATA\_SOURCE\_SUPPORT 和 DB2\_DATA\_SOURCE\_SUPPORT,但是不能只修剪\_DB2\_DATA\_SOURCE\_SUPPORT 而将 INFORMIX DATA SOURCE SUPPORT 保留在映像中。
- 可以除去产品, 但是必须至少保留一个产品。
- 不能除去英语。
- 在 Linux 和 UNIX 操作系统上, 可以采用下列任一方法来削减语言:
	- 可以在 DB2 本地语言包 (NLPACK) 中运行 **db2iprune** 命令, 其中 NLPACK 可 以位于任何位置。在这种情况下, 只能从 NLPACK 中修剪语言。
	- 可从 DB2 数据库产品 DVD 运行 db2iprune 命令。在这种情况下, 如果 NLPACK 是一个子目录, 那么通过执行一次 db2iprune 命令就可以修剪语言、产品和/或组 件。

# **}L**

要缩小 DB2 数据库产品安装映像的大小, 请执行下列操作:

1. 通过将位于产品 DVD 上的 db2/plat/utilities/db2iprune/ 目录下或者位于所下 载映像中的样本输入文件(.prn 文件)作为基础来创建定制输入文件。可以去掉 \* 以 取消注释该特定行。还可以指定下列关键字:

#### **PRUNE\_PROD**

指定要除去的 DB2 数据库产品。此关键字是可选的。一次可以除去多个 DB2 数据库产品, 但是安装映像中必须至少保留一个产品。例如, 使用

PRUNE PROD = CLIENT

来修剪 IBM Data Server Client。

#### **PRUNE\_COMP**

指定要除去的 DB2 组件。此关键字是可选的。一次可以除去多个 DB2 组 件。除去某个组件之后, 就会从所有适用的产品中除去指定组件。例如, 使用

PRUNE COMP = FIRST STEPS

来修剪"第一步"。

#### **PRUNE\_LANG**

指定要除去的已安装语言。英语是必需的,不能将它除去。此关键字是可 选的。一次可以除去多种语言。可通过指定 PRUNE LANG=all 来除去英语以 外的所有语言。除去了某种语言之后, 就会从所有适用的产品中除去指定 语言。例如, 使用

PRUNE LANG = CZ

来除去"捷克语"语言。

#### **PRUNE\_TSAMP**

仅适用于 Linux 和 UNIX 操作系统。指定要从安装映像中除去 IBM Tivoli System Automation for Multiplatforms  $(SA \text{ MP})$ 

#### **PRUNE\_VSAI**

仅适用于 Windows 操作系统。指定要从安装映像中除去 IBM Database Add-Ins for Visual Studio,

2. 从命令行中运行 db2iprune 命令。 有关命令参数的信息, 请参阅"db2iprune - 缩小 安装映像大小命令"。

# **a{**

可以使用任意的常规 DB2 安装方法来安装和维护已修剪的 DB2 安装映像:

#### **"DB2 20"r<20**

对于典型安装, 将安装该产品的常规典型组件, 但 db2iprune 命令除去的组件 除外。

对于精简安装、将安装该产品的常规精简组件、但 db2iprune 命令除去的组件 除外.

对于定制安装, 只有其余的组件才会显示在"选择功能部件"面板中。已被 db2iprune 命令除去的组件不会显示为要安装的可选组件。但是, 在 Linux 和 UNIX 操作系统上, 已除去的语言仍然会显示在"选择语言"面板中。在这种情况 下, 应确保不选择已使用 db2iprune 命令从映像中除去的语言; 如果选择已除 去的语言, 您将接收到错误消息。

## **lm应文件安装**

如果打算使用响应文件来进行无人照管安装,请确保您仅指定已修剪的 DB2 安 装映像中提供的语言和功能部件。如果选择已除去的组件, 您将会接收到错误 消息。

#### **9C^)|xP20**

由于 Windows DB2 修订包是完整安装映像, 因此可以将 db2iprune 命令用于 修订包映像。完整映像和已修剪的映像的修订包应用程序进程相同。安装了 DB2 修订包之后, 它将仅检测和更新已安装的组件, 同时将忽略任何未安装的 组件。如果对修订包映像使用 db2iprune 命令, 请确保该修订包映像中包含最 初安装的所有组件。如果修订包映像中并不包含已安装的所有组件、那么尝试 使用修订包应用程序时, 您将接收到一条指出缺少文件的错误消息。

# <span id="page-34-0"></span>第 5 章 用于 DB2 数据库产品的 Java 软件支持

需要具备适当级别的 IBM Java 软件开发包 (SDK), 以使用基于 Java 的工具以及创建 和运行 Java 应用程序 (包括存储过程和用户定义的函数)。

如果正在安装的组件需要 IBM Java SDK, 而尚未在该路径中安装此 Java SDK, 那么 当您使用"DB2 安装"向导或响应文件来安装产品时,将安装此 Java SDK。

Java SDK 不会与 IBM Data Server Runtime Client或 IBM Data Server Driver Package 一起安装。

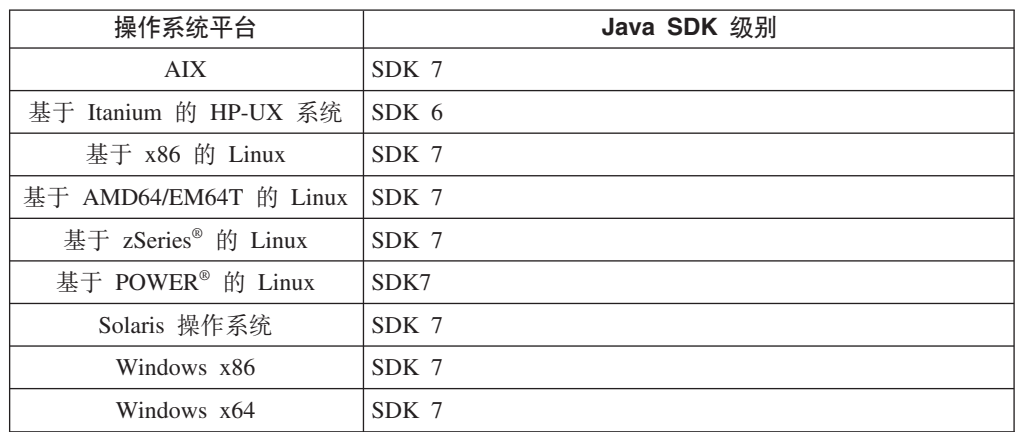

下表按操作系统平台列示了 DB2 数据库产品的已安装 Java SDK 级别:

# **":**

1. 可从以下 developerWorks<sup>®</sup> Web 页面下载 Java SDK 软件: [http://www.ibm.com/](http://www.ibm.com/developerworks/views/java/downloads.jsp) [developerworks/java/jdk/index.html](http://www.ibm.com/developerworks/views/java/downloads.jsp)。有关 Java SDK 的受支持级别的列表, 请参阅本 节中稍后提供的标题为"DB2 for Linux, UNIX, and Windows对 Java SDK 的支持" 的表。

注: 对于 Windows 操作系统平台, 使用 IBM Development Package for Eclipse 进 行下载。

- 2. DB2 GUI 工具仅在 Linux on x86、Linux on AMD64/EM64T、Windows x86 和 Windows x64 上运行。
- 3. 在 Windows x86 和基于 x86 的 Linux 上:
	- 已安装 32 位 SDK
	- 支持 32 位应用程序和 Java 外部例程
- 4. 在所有受支持的平台上 (Windows x86 和 Linux on x86 除外):
	- 支持 32 位应用程序
	- 不支持 32 位 Java 外部例程
	- 支持 64 位应用程序和 Java 外部例程

# **\'VD Java &CLr\*"m~**

下表列示了 Java SDK 的受支持级别。支持所列示级别和相同级别的可向前兼容的更高 版本。

由于 Java SDK 修订和更新极为频繁, 所以未测试所有级别和版本。如果数据库应用程 序具有与 Java SDK 相关的问题,请尝试 Java SDK 给定级别的下一个可用版本。

仅在构建和运行独立 Java 应用程序时才支持非 IBM SDK 的 Java SDK 版本。对于 构建和运行新 Java 存储过程和用户定义的函数, 仅支持随 DB2 for Linux, UNIX, and Windows产品提供的 IBM SDK for Java。要运行通过先前 DB2 发行版构建的 Java 存 储过程和用户定义的函数,请参阅表 1 的"Java 存储过程和用户定义的函数"列以了解 详细信息。

 $\bar{\mathcal{R}}$  2. DB2 for Linux, UNIX, and Windows支持的 Java SDK 级别

|                                             | 使用 JDBC 驱动程序                     |                                                     |                                               |          |
|---------------------------------------------|----------------------------------|-----------------------------------------------------|-----------------------------------------------|----------|
|                                             |                                  | db2java.zip 或 使用 JDBC 驱动程序                          |                                               |          |
|                                             |                                  | db2jcc.jar 的 Java 应 db2jcc4.jar 的 Java Java 存储过程和用户 |                                               |          |
|                                             | 用程序                              | 应用程序"                                               | 定义的函数                                         | DB2 图形工具 |
| AIX                                         | 1.4.2 $\overline{\mathcal{L}}$ 7 | 6和7                                                 | 1.4.2 $^6$ $\overline{\oplus}$ 7 <sup>5</sup> | 不适用      |
| 基于 Itanium 的 1.4.2 至 $61$                   |                                  | 6 <sup>1</sup>                                      | $1.4.2^6$ 至 6                                 | 不适用      |
| HP-UX 系统                                    |                                  |                                                     |                                               |          |
| 基于 POWER 的 Linux 1.4.2 至 7 <sup>3,4</sup>   |                                  | $6$ 和 $7^{3,4}$                                     | $1.4.2^6$ 至 7                                 | 不适用      |
| 基于 x86 的 Linux 1.4.2 至 72,3,4               |                                  | 6 和 72,3,4                                          | $1.4.2^6$ 至 7                                 | 5至7      |
| Linux on AMD64 和 1.4.2 至 $7^{2,3,4}$        |                                  | 6 和 72,3,4                                          | $1.4.2^6$ 至 7                                 | 不适用      |
| Intel EM64T 处理器                             |                                  |                                                     |                                               |          |
| 基于 zSeries 的 Linux 1.4.2 至 7 <sup>3,4</sup> |                                  | 6 和 73.4                                            | $1.4.2^6$ 至 7                                 | 不适用      |
| Solaris 操作系统 1.4.2 至 $7^2$                  |                                  | 6 和 72                                              | $1.4.2^6$ 至 7                                 | 不适用      |
| 基于 x86 的 Windows 1.4.2 至 7 <sup>2</sup>     |                                  | 6 和 7 <sup>2</sup>                                  | $1.4.2^6$ 至 7                                 | 5至7      |
| Windows on $x64$ (适用 1.4.2 至 $72$           |                                  | 6 和 72                                              | $1.4.2^6$ 至 7                                 | 5至7      |
| 于 AMD64 和 Intel                             |                                  |                                                     |                                               |          |
| EM64T 处理器)                                  |                                  |                                                     |                                               |          |

#### **":**

- 1. 支持相同级别的 Hewlett-Packard 提供的 Java SDK 构建和运行使用 IBM Data Server Driver for JDBC and SQLJ的独立客户机应用程序。
- 2. 支持 Oracle 提供的相同级别的 Java SDK 构建和运行使用 IBM Data Server Driver for JDBC and SQLJ的独立应用程序。然而, 如果您为使用加密的安全性类型设置 IBM Data Server Driver for JDBC and SQLJ  $\mathbb{R}$  the security Mechanism,  $\mathbb{H}\times$  Java SDK 必须支持您使用的加密类型。例如, 您使用的 Java SDK 可能支持 256 位 AES (强)加密,但不支持 56 位 DES(弱)加密。可以通过设置 IBM Data Server Driver for JDBC and SQLJ属性 encryptionAlgorithm 来指定加密算法。要使用 256 位 AES 加密,请将 encryptionAlgorithm 设置为 2。对 Oracle 提供的 Java SDK 使 用 256 位 AES 加密时, 可能需要安装 JCE Unlimited Strength Jurisdiction 策略文 件, 可以从 Oracle 获得该文件。
- 3. SUSE Linux 企业服务器 (SLES) 10 要求 Java SDK 的最低级别为 1.4.2 SR6。Red Hat Enterprise Linux (RHEL) 5 要求 Java SDK 的最低级别为 1.4.2 SR7.
- 4. 在 Linux 上支持 Java SDK 6 需要 Java SDK 6 SR3 或更高版本。
- 5. 如果使用 Java SDK 6 SR2 或更高版本, 请设置 DB2LIBPATH=*java home*/jre/lib/  $ppc64$
- 6. V9.7 中不推荐使用对通过 IBM Java SDK 1.4.2 构建的 Java 存储过程和用户定义 的函数的支持, 将来的发行版中可能会除去此支持。IBM SDK for Java 1.4.2 的服 务结束日期为 2011 年 9 月。建议在此日期之前除去 SDK for Java 1.4.2 依赖关 系。通过使用 DB2 V9.1、DB2 V9.5、DB2 V9.7 或 DB2 V10.1 中包含的 Java SDK 来重建 Java 存储过程和用户定义的函数, 可以除去此依赖关系。
- 7. 如果仅需要使用 JDBC 4.0 功能, 那么 Java 6 已足够。如果需要使用 JDBC 4.1 功  $|$ 能, 那么需要 Java 7.

# 第 6 章 准备安装 DB2 数据库服务器

在安装 DB2 数据库服务器之前, 请确保满足必要的先决条件, 例如, 磁盘、内存和调 页空间要求。还有其他一些取决于操作系统的先决条件。

还可以在同一计算机上安装多个 DB2 副本。对于 Windows 系统,安装一个或多个 DB2 副本之间存在差别。每个 DB2 副本可以处于相同代码级别,也可以处于不同代码级别。 DB2 副本是安装在同一位置的一组 DB2 产品。对于 Linux 和 UNIX系统, 每个 DB2 副本可以处于相同代码级别、也可以处于不同代码级别。DB2 产品的 root 用户安装可 安装到您洗择的安装路径中。

# 磁盘和内存要求

确保有适当大小的磁盘空间可供 DB2 环境使用, 并相应地对内存进行分配。

# 磁盘要求

产品需要的磁盘空间取决于所选择的安装类型以及具有的文件系统类型。"DB2 安装"向 导会根据在典型安装、精简安装或定制安装过程中选择的组件,提供动态的大小估 计。

请记住、应包括必需的数据库、软件和通信产品所需要的磁盘空间。确保没有使用并 发 I/O (CIO) 选项安装该文件系统。

在 Linux 和 UNIX 操作系统上, 建议在 /tmp 目录中有 2 GB 的可用空间并且要求 /var 目录中至少有 512 MB 的可用空间。

注: 在Linux 和 UNIX 操作系统上、 必须在空目录中安装 DB2 产品。如果您指定为 安装路径的目录包含子目录或文件, 那么 DB2 安装可能会失败。

在 Windows 操作系统上, 除 DB2 产品的可用空间外, 还建议使用以下可用空间:

- 40 MB (系统驱动器上)
- 60 MB (temp 环境变量指定的临时文件夹中)。

## 内存要求

内存要求会受到数据库系统的大小和复杂程度、数据库活动的扩展数据块和访问系统 的客户机数影响。DB2 数据库系统至少需要 256 MB RAM<sup>1</sup>。对于一个只运行 DB2 产 品和 DB2 GUI 工具的系统, 至少需要 512 MB RAM。但是, 建议提供 1 GB 的 RAM 以提高性能。这些要求并不包括在系统上运行的其他软件所需要的内存。对于 IBM 数 据服务器客户机支持, 这些内存要求是按照存在五个并行客户机连接的情况来计算 的。对于每五个额外的客户机连接,就需要 16 MB 额外的 RAM。

对于 DB2 服务器产品、自调整内存管理器 (STMM) 功能会自动设置几个内存配置参数 值,从而简化了内存配置任务。启用此功能后,内存调整器就会在几个内存使用者 (包括排序、程序包高速缓存、锁定列表和缓冲池)之间动态分配可用内存资源。

<sup>1.</sup> 在基于 Itanium 的 HP-UX V11i 系统上运行的 DB2 产品至少需要 512 MB RAM。

# **w3Ud\*s**

DB2 需要启用调页(也称为交换)。支持 DB2 中的各种功能需要此配置,这些功能用 于监视或依赖于交换/调页空间利用率信息。需要的实际交换/调页空间量根据系统而不 同, 不是由应用程序软件的内存利用率单独确定。只有 Solaris 和 HP 平台上的 DB2 需 要严格限制这一设置,因为它们会使用调页空间预分配。

大多数系统的合理最低交换/调页空间配置为 RAM 的 25-50%。在 Solaris 和 HP 系统 中, 许多小型数据库或多个数据库由 STMM 进行调整, 因此可能需要 1 x RAM 或更 高的调页空间配置。这些较高设置是因为当由 STMM 对多个数据库进行调整时, 需要 按每个数据库/ 实例预分配虚拟内存和保留虚拟内存。可能还需要为系统上意料之外的 内存过量分配预留额外的交换/调页空间。

# 数据库服务器的安装先决条件

在安装 DB2 数据库产品之前,请确保您选择的系统满足必需的操作系统、硬件、软件、 通信、磁盘和内存要求。

AIX、UNIX、HP-UX、Linux、Solaris 和 Windows 操作系统具有不同的先决条件。

# **DB2 }]b~qw20DHvu~(Linux M UNIX)**

在安装 DB2 数据库产品之前、请确保满足在 Linux 或 UNIX 操作系统上进行安装时 每个任务的先决条件。

#### **DB2 用户和组(Linux 和 UNIX)**

在安装 DB2 数据库产品期间, "DB2 安装"向导会自动创建用户和组 (如果需要)。

注: 此主题不适用于非 root 用户安装。

如果使用"DB2 安装"向导,那么在安装期间可以创建下列用户和组。要手动创建下列用 户和组、请参阅第33页的『创建用于 DB2 数据库安装的组和用户标识 ([Linux](#page-42-0) 和 [UNIX](#page-42-0))』。使用了三个用户和三个组在 Linux 和 UNIX 操作系统上运行 DB2。

#### **5}yP\_**

DB2 实例是在实例所有者主目录中创建的。此用户标识控制所有 DB2 进程并 拥有由包含在该实例中的数据库所使用的所有文件系统和设备。缺省用户为 db2inst1, 缺省组为 db2iadm1。

当使用"DB2 安装"向导时, 缺省的操作是为 DB2 实例创建一个新用户。缺省 名称是 db2inst1。如果该用户名已经存在, 那么"DB2 安装"向导会依次搜索用 户名(db2inst2、db2inst3 等)。该搜索会继续进行, 直至它标识出某个不是 系统上现有用户的用户名作为缺省实例所有者标识。如果选择继续,那么这个 用户将由"DB2 安装"向导创建。然而, 还可以选择指定任意现有的用户作为实 例所有者。

这个用于用户名创建的方法也适用于创建受防护用户和 DB2 管理服务器用户。

#### **\@\$DC'**

受防护的用户用于在 DB2 数据库所使用的地址空间之外运行用户定义的函数 (UDF) 和存储过程。缺省用户为 db2fenc1, 缺省组为 db2fadm1。如果不需要 此安全级别(例如, 在测试环境中), 那么可以使用实例所有者作为受防护的 用户。

#### **DB2 管理服务器用户**

DB2 管理服务器用户的用户标识用于在系统上运行 DB2 管理服务器 (DAS)。 缺省用户为 dasusr1, 缺省组为 dasadm1。

每台计算机上只能有一个 DAS。一个 DAS 维护一个或多个数据库实例, 包括 属于不同安装的数据库实例。DAS 可以维护其发行版级别低于 DAS 发行版级 别的数据库实例。但是, 对于其发行版级别高于 DAS 发行版级别的数据库实 例, DAS 必须迁移到更高级别。DAS 发行版级别必须不低于所维护的任何数据 库实例的发行版级别。

要点: V9.7 中已经不推荐使用"DB2 管理服务器 (DAS)",在以后的发行版中 可能会将其除去。DAS 在 DB2 pureScale 环境中不受支持。通过使用安全 Shell 协议的软件程序进行远程管理。有关更多信息,请参阅『不推荐使用DB2 管理 服务器 (DAS) 』, 网址为: [http://publib.boulder.ibm.com/infocenter/db2luw/v9r7/](http://publib.boulder.ibm.com/infocenter/db2luw/v9r7/topic/com.ibm.db2.luw.wn.doc/doc/i0059276.html) [topic/com.ibm.db2.luw.wn.doc/doc/i0059276.html](http://publib.boulder.ibm.com/infocenter/db2luw/v9r7/topic/com.ibm.db2.luw.wn.doc/doc/i0059276.html),

# **C'j6^F**

用户标识具有下列限制和要求:

- 必须具有除 guests、admins、users 和 local 之外的主组
- 可以包含小写字母 (a-z)、数字 (0-9) 和下划线字符 (\_)
- 长度不能超过八个字符
- 不能以 IBM、SYS、SQL 或数字开头
- 不能是 DB2 保留字 (USERS、ADMINS、GUESTS、PUBLIC 或 LOCAL)或 SQL 保留字
- 不能使用任何具有 root 用户特权的用户标识作为 DB2 实例标识、DAS 标识或受防 护标识
- 不能包含重音字符
- 如果已指定现有用户标识、而不是创建新用户标识、那么确保该用户标识:
	- 未锁定
	- 不具有到期的密码

# **lY(E\mw(Linux M UNIX)**

快速通信管理器 (FCM) 为分区数据库环境提供通信支持。

在多成员环境中,每个成员具有一对 FCM 守护程序,它们用于支持与代理程序请求有 关的成员之间的通信。一个守护程序用于发送通信,另一个用于接收通信。启动实例 时会激活这些守护程序和支持基础结构。FCM 通信还用于在同一成员内部工作的代理程 序; 此类型通信也称为成员内部通信。

FCM 守护程序将收集有关通信活动的信息。可以通过使用数据库系统监视器来获得有关 FCM 通信的信息。如果成员之间的通信失败, 或者它们重新建立通信, 那么 FCM 守 护程序会使用此信息来更新监视元素。FCM 守护程序还会为此事件触发适当的操作。例 如,回滚受到影响的事务。可以使用数据库系统监视器来帮助您设置 FCM 配置参数。

可以使用 fcm\_num\_buffers 数据库管理器配置参数来指定 FCM 消息缓冲区数。可以 使用 fcm\_num\_channels 数据库管理器配置参数来指定 FCM 通道数。缺省情况下,

fcm num buffers 和 fcm\_num\_channels 数据库管理器配置参数已设置为 AUTOMATIC。 如果设置为 AUTOMATIC (这是建议的设置), 那么 FCM 会监视资源使用情况并调整资 源以满足工作负载需求。

# $\oint$ **2** 车式用户管理注意事项 ( Linux 和 UNIX )

在安装了安全性软件的环境中,存在一些安装注意事项。

注: 如果从操作系统外部对用户和组进行控制, 那么 DB2 安装无法更新或创建用户和 组。例如, LDAP 可用于控制操作系统外部的用户和组。

注: 从 DB2 V9.1 FP2 开始就不推荐使用网络信息服务 (NIS) 和增强的网络信息服务 (NIS+) 功能部件。将来的发行版中可能会除去对这些功能的支持。建议对集中式用 户管理服务使用轻量级目录访问协议(LDAP)解决方案。

在实例创建时,若没有安全组件,实例所有者的组列表修改成包含数据库管理服务器 (DAS) 用户的主组的内容(如果创建了 DAS)。如果实例创建程序无法修改这些属性, 那么它将如实报告。警告消息提供手动更改的必要信息。

对于外部安全性程序在其中不允许 DB2 安装或实例创建程序修改用户特征的任何环境, 应留意这些注意事项。

# **<820 DB2 for Linux on zSeries**

要在运行 Linux 的 IBM zSeries 上安装 DB2 数据库产品、必须使 Linux 操作系统可 访问安装映像。

#### 开始之前

您已经获得了 DB2 数据库产品安装映像。

#### **}L**

• 使用 FTP 访问安装映像

从运行 Linux 的 IBM zSeries 计算机中执行以下操作:

1. 输入以下命令: ftp *yourserver.com* 

其中 yourserver.com 表示 DB2 数据库产品安装映像所在的 FTP 服务器。

- 2. 输入用户标识和密码。
- 3. 请输入下列命令:

bin get *product\_file*

其中 *product\_file* 表示适当的产品程序包名。

- 通过 NFS 使用 DB2 数据库产品 DVD 来访问安装映像
	- 1. 安装适当的产品 DVD。
	- 2. 导出安装了该 DVD 的目录。 例如、如果在 /db2dvd 目录下安装了该 DVD、那 么导出 /db2dvd 目录。
	- 3. 在运行 Linux 的 IBM zSeries 计算机上,NFS 使用以下命令来安装此目录: mount -t nfs -o ro *nfsservername*:/*db2dvd* /*local\_directory\_name*

其中 nfsservername 表示 NFS 服务器的主机名, db2dvd 表示在 NFS 服务器上 导出的目录名称, local\_directory\_name 表示本地目录的名称。

<span id="page-42-0"></span>4. 从运行 Linux 的 IBM zSeries 计算机中, 切换至安装了 DVD 的目录。可以通 过输入 cd /local\_directory\_name 命令来完成此项工作, 其中 local directory name 表示产品 DVD 的安装点。

# 创建用于 DB2 数据库安装的组和用户标识(Linux 和 UNIX)

在安装过程中, "DB2 安装"向导将创建这些用户和组。只要愿意, 您自己可以提前创建 这些用户和组。

# 开始之前

要执行此任务, 您必须具有 root 用户权限以创建用户和组。

#### 关于此任务

需要三个用户和组。

下表说明在下列指令中使用的用户名和组名。可以指定您自己的用户名和组名、但是 它们必须遵循系统命名规则和 DB2 命名规则。

您创建的用户标识是完成后续设置任务所必需的。

表 3. 缺省用户和组

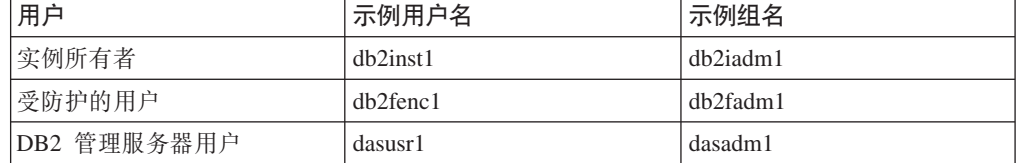

- 实例所有者主目录是将在其中创建 DB2 实例的位置。
- 受防护的用户用于在 DB2 数据库所使用的地址空间之外运行用户定义的函数 (UDF) 和存储过程。
- DB2 管理服务器用户的用户标识用于在系统上运行 DB2 管理服务器。

#### 讨程

要为 DB2 数据库系统创建必需的组和用户标识:

- 1. 作为具有 root 用户权限的用户登录。
- 2. 请对操作系统输入相应命令。

注: 这些命令行示例不包含密码。它们只是示例。您可以从命令行使用 passwd username 命令来设置密码。

#### AIX 操作系统

要在 AIX 上创建组, 请输入下列命令:

mkgroup id=999 db2iadm1 mkgroup id=998 db2fadm1 mkgroup id=997 dasadm1

为每个组创建用户:

mkuser id=1004 pgrp=db2iadm1 groups=db2iadm1 home=/home/db2inst1 db2inst1 mkuser id=1003 pgrp=db2fadm1 groups=db2fadm1 home=/home/db2fenc1 db2fenc1 mkuser id=1002 pgrp=dasadm1 groups=dasadm1 home=/home/dasusr1 dasusr1

设置初始密码:

passwd db2inst1 passwd db2fenc1 passwd dasusr1

#### **HP-UX** 操作系统

要在 HP-UX 上创建组, 请输入下列命令:

groupadd -g 999 db2iadm1 groupadd -g 998 db2fadm1 groupadd -g 997 dasadm1

为每个组创建用户:

```
useradd -g db2iadm1 -d /home/db2instl -m db2inst1
useradd -g db2fadm1 -d /home/db2fenc1 -m db2fenc1
useradd -g dasadm1 -d /home/dasusr1 -m dasusr1
```
#### 设置初始密码:

passwd db2inst1 passwd db2fenc1 passwd dasusr1

#### **Linux** 操作系统

要在 Linux 操作系统上创建组, 输入下列命令:

groupadd -g 999 db2iadm1 groupadd -g 998 db2fadm1 groupadd -g 997 dasadm1

#### 为每个组创建用户:

useradd -u 1004 -g db2iadm1 -m -d /home/db2inst1 db2inst1 useradd -u 1003 -g db2fadm1 -m -d /home/db2fenc1 db2fenc1 useradd -u 1002 -g dasadm1 -m -d /home/dasusr1 dasusr1

设置初始密码:

passwd db2inst1 passwd db2fenc1 passwd dasusr1

#### **Solaris** 操作系统

要在 Solaris 上创建组, 请输入下列命令:

groupadd -g 999 db2iadm1 groupadd -g 998 db2fadm1 groupadd -g 997 dasadm1

为每个组创建用户:

useradd -g db2iadm1 -u 1004 -d /export/home/db2inst1 -m db2inst1 useradd -g db2fadm1 -u 1003 -d /export/home/db2fenc1 -m db2fenc1 useradd -g dasadm1 -u 1002 -d /export/home/dasusr1 -m dasusr1

设置初始密码:

passwd db2inst1 passwd db2fenc1 passwd dasusr1

# 使用 db2icrt 创建实例

DB2 实例是用来存储数据和运行应用程序的一种环境。使用 db2icrt 命令来创建实例。

# 开始之前

在 Linux 或 UNIX 操作系统上, 您必须具有 root 用户权限。

注: 如果打开 DB2 故障监视器, 那么在 db2icrt 命令结束运行时, 会自动启动 DB2 实例。可以使用 db2stop 命令停止该实例。

# 过程

要使用 db2icrt 创建实例:

- 1. 使用适当权限登录。
- 2. 运行 db2icrt 命令。 例如, 在 Linux 或 UNIX 操作系统上: DB2DIR/instance/db2icrt -a AuthType -u FencedID InstName

其中:

**DB2DIR** 

是 DB2 安装目录。

- 在 AIX、HP-UX 或 Solaris 操作系统上, 缺省 DB2 安装目录是 /opt/ IBM/db2/V10.1
- 在 Linux 操作系统上, 缺省安装目录是 /opt/ibm/db2/V10.1。
- -a AuthType (Linux 或 UNIX)

表示实例的认证类型。AuthType 可为 SERVER、CLIENT 或 SERVER ENCRYPT 的其中之一。SERVER 是缺省值。此参数是可选的。

-u FencedID

表示将用来运行受防护用户定义的函数 (UDF) 和受防护存储过程的用户的 名称。如果您正在客户机上创建实例、那么此标志不是必需的。指定您创 建的受防护用户的名称。

#### **InstName**

表示实例的名称。实例的名称必须与拥有实例的用户的名称相同。指定您 创建的拥有实例的用户的名称。将在拥有实例的用户的主目录中创建该实 例。

# 示例

例如, 如果正在使用服务器认证, 受防护用户为 db2fenc1, 并且拥有实例的用户为 db2inst1, 那么请使用以下命令以在 AIX 操作系统上创建实例:

/opt/IBM/db2/V10.1/instance/db2icrt -a server -u db2fenc1 db2inst1

# 下一步做什么

(可选)在创建实例之后, 您可以配置通知以监视运行状况。可以使用 DB2 CLP 命令 来执行此任务。

# **\** 操作系统用户限制要求(Linux 和 UNIX)

本主题概述了在 Linux 和 UNIX 操作系统上建议的操作系统用户进程资源限制  $(ulimit)$ .

DB2 数据库引擎会根据您的安装自动将 ulimit 提高至不同等级:

- 对于 root 用户安装,DB2 数据库引擎会根据 DB2 数据库系统的需要,在必要时自 动提高 ulimit。
- 对于非 root 用户安装, DB2 数据库引擎只能为引擎进程更新 data、nofile 和 fsize ulimit, 最多达到系统管理员强加的硬限制。

在任何一种情况下, 在系统上永久设置资源限制可能更为实用。特别是对于非 root 用户 安装, 在安装之后, 应该由管理员相应地设置 data, nofile 和 fsize ulimit 值。

#### **JCZG root C'20D(iD ulimit 5**

在完成非 root 用户安装之后, 请作为实例所有者验证 data、nofile 和 fsize 资源的 硬操作系统 ulimit。下表概述了建议的值:

|             |             |                       |        | 用于查询值的命    |
|-------------|-------------|-----------------------|--------|------------|
| 硬 ulimit 资源 | 描述          | 最小值                   | 建议使用的值 | 令          |
| data        |             | 允许用于进程的 计算机中可用的 无限制   |        | ulimit -Hd |
|             | 最大专用内存      | 内存量                   |        |            |
| nofile      |             | 允许用于进程的 大于实例中所有 65536 |        | ulimit -Hn |
|             | 最大打开文件数     | 数据库的所有                |        |            |
|             |             | MAXFILOP 数据库          |        |            |
|             |             | 配置参数的总和               |        |            |
| fsize       | 允许的最大文件 无限制 |                       | 无限制    | ulimit -Hf |
|             | 大小          |                       |        |            |

表 4. 适用于非 root 用户安装的建议的 ulimit 值

如果未达到最低 ulimit 值, 那么 DB2 数据库引擎可能遇到意外的操作系统资源不足错 误。这些错误可能会导致 DB2 数据库系统停止运行。

如果需要为非 root 用户安装更新 ulimit 值, 那么联系 root 用户或系统管理员。必须 手动设置 ulimit 的值, 但在 AIX 操作系统上时除外, 这时可以通过运行 db2rfe 命令 来设置 ulimit。

# **\$w:XVxPD DB2 }]bz7 (AIX)**

系统 WPAR 上的 DB2 安装过程与任何其他安装相似, 但它具有一个额外的好处就是 可以在全局只读安装路径中使用 DB2 数据库产品。

在 AIX 6.1 中, 有两种类型的工作负载分区 (WPAR): 系统 WPAR 和应用程序 WPAR。DB2 安装仅在系统 WPAR 上受支持。系统 WPAR 与全局环境共享 /usr 和 /opt 目录, 并且具有 /usr 和 /opt 目录的本地副本。

可以将 DB2 数据库产品安装在系统 WPAR 上的本地文件系统中; 也可以将 DB2 数 据库产品安装在与其他系统 WPAR 共享 DB2 副本的全局环境中。当 DB2 副本安装 在全局环境中的 /usr 或 /opt 目录下,并且与系统 WPAR 共享此副本时,这些系统 WPAR 能够使用此共享 DB2 副本来设置 DB2 实例。

每个系统 WPAR 都管理它自己的、与 DB2 副本相关的 DB2 实例和 DAS, 并且只能 查看特地为此系统 WPAR 创建的 DB2 实例和 DAS。在一个 WPAR 中或者在全局环 境中创建的 DAS 和实例在任何其他系统(系统 WPAR 或全局环境)中都不可视。

当 DB2 副本安装在全局环境中时,可以在每个共享全局安装的 DB2 副本的系统 WPAR 中创建和管理 DB2 实例和 DAS。

当 DB2 副本安装在全局环境中时, 存在特定的注意事项:

#### $\frac{1}{2}$  安装 DB2 副本

在系统 WPAR 上安装 DB2 副本类似于任何其他 DB2 数据库产品安装, 但存 在以下例外。不能在系统 WPAR 上安装下列各项:

- IBM Tivoli System Automation for Multiplatforms (SA MP)
- IBM Data Studio

#### **£2 配x DB2** 副本

在卸载全局环境中的 DB2 副本之前, 与 DB2 实例或 DAS 共享此 DB2 副本 的 AIX 系统 WPAR 必须处于活动状态。此外, 在卸载 DB2 副本之前, 任何 共享此 DB2 副本的系统 WPAR 不能具有任何相关 DB2 实例或者与此 DB2 副本相关联或正在被此 DB2 副本使用的 DAS。所有实例和 DAS 必须满足下 列任一条件:

- 已删除(使用 db2idrop 或 dasdrop 命令), 或者,
- 已将此实例或 DAS 更新为另一个 DB2 副本 (使用 db2iupdt 或 dasupdt 命令)。

注: 必须作为 root 用户来运行 db2idrop 和 dasdrop 命令。

#### $\overline{X}$  **DB2** 副本应用修订包

对系统 WPAR 应用修订包与应用任何其他 DB2 数据库产品更新相似。但是, 在对全局环境中的 DB2 副本应用修订包之前, 共享此 DB2 副本的 AIX 系统 WPAR 必须处于活动状态才能更新实例。此外, 在应用修订包之前, 任何共享 此 DB2 副本的系统 WPAR 不能有任何相关的 DB2 实例或 DAS 在运行。与 要更新的 DB2 副本相关的所有实例和 DAS 必须满足下列任一条件:

- 已停止 (使用 db2stop 命令), 或者,
- 运行带有 -f update 参数的 installFixPack 命令以绕过所有对 DB2 库装 入进行的检查, 无论实例和 DAS 是否已正确停止都是如此。(但是, 建议不 要这样做。)
- **9C db2ls |n1D"bBn**

在全局环境中安装 DB2 副本时, 句含 db21s 命令的目录 (/usr/local/bin) 链 接至全局环境中的一个 DB2 副本。db21s 命令用来列示安装在此系统上的 DB2 V9 或更高版本的产品。在系统 WPAR 上, 如果 /usr 目录作为只读目录与此 全局分区共享, 那么除非链接目标也存在于此系统 WPAR 上, 并且相关的 DB2 副本已在此系统 WPAR 上注册, 否则在此系统 WPAR 上运行的 db21s 命令 可能不会运行。可以在 DB2 安装介质中以及系统上的 DB2 安装副本中找到 db21s 命令,可以从这两个位置中的任一位置运行此命令。

#### **NFS** 安装目录上的 DB2 数据库产品安装

可以将 DB2 产品安装在 NFS 服务器并在其 NFS 客户机上共享已安装的 DB2 产品。 这不适用于非 root 用户安装。

如果已在 NFS-mounted 文件系统中安装了 DB2 产品,那么必须验证网络文件系统 (NFS) 是否在每个机器上运行。

在 NFS 上安装共享 DB2 还需要考虑一些其他事项, 其中包括:

- 许可证发放 ( 当 DB2 产品安装由多个 NFS 客户机系统共享时,需要进行手动验证, 以确保任何使用共享 DB2 副本的系统都具有权利)。
- 在开始使用共享 DB2 之前,确保 DB2 产品安装的安装点安装在适当的安装路径上。
- 确认是否正确设置并保留了相关 DB2 安装路径的链接 /usr/local/bin/db2ls (它将 列示已安装的 DB2 产品和功能部件), 以检测 DB2 产品和功能部件。
- 执行某些手动步骤以处理那些共享已安装的 DB2 的机器上的 DB2 注册表。

有关安装 NFS 的详细指示信息,请参阅 www.ibm.com/developerworks/data/library/long/  $dm-0609$ lee

注: 从 DB2 V9.7 开始, 已简化了共享 DB2 环境中对 DB2 注册表的处理。在先前提 到的白皮书的"设置 DB2 注册表"的 C 部分中, 您只需要处理 NFS 客户机上的全局概 要文件注册表"DB2SYSTEM"。已从 DB2 安装路径中除去 profiles.reg ( 用于列示与 DB2 副本相关的实例名称)和 default.env(用于存储全局概要文件注册表)。不再需要 profiles.reg。全局概要文件注册表存储库已从 default.env 移至 global.reg。由于发生了此 更改, 所以可以忽略白皮书中 NFS 客户机系统上需要对 profiles.reg 和 default.env 文 件执行的任何步骤。IBM DB2 pureScale Feature 不支持共享 DB2 安装。

### 安装和设置 OpenSSH

此任务描述如何获取和设置 Open Secure Shell (OpenSSH)。

#### 开始之前

取消注释 ssh 配置文件中的条目。

File: /etc/ssh/ssh\_config Port 22 Protocol 2

File: /etc/ssh/sshd config PermitRootLogin yes PasswordAuthentication no

# 关于此任务

需要对要参与 DB2 pureScale 实例的每台主机执行这些步骤。

对于 Linux 用户, OpenSSH 在 SLES 10 SP3 和 RHEL 5.5 或更高版本上是缺省安装 的。

Open Secure Shell (OpenSSH) 是网络连接工具的 SSH 协议组的开放式源代码版本。这 些工具提供了已认证并加密的 shell 功能。shell 是一个命令语言解释器,它从命令行字 符串、标准输入或文件中读取输入。本主题中的步骤允许通过 ssh 连接至远程服务器, 而不必输入密码。

对于 DB2 pureScale Feature, 您需要为 root 用户设置无密码 SSH 访问权。实例所有 者需要无密码 SSH 访问权, 然而, 如果实例所有者未设置此访问权, 那么 DB2 安装 过程会设置此访问权。下列步骤概述了如何为 root 用户设置无密码 SSH 访问权。

注: 实例所有者必须将 rlogin 属性设置为缺省值 TRUE。

# 过程

- 1. 仅适用于 AIX 操作系统: 如果您的系统上未提供 OpenSSH, 那么可以从最新的 AIX 扩展包和 Web 下载包 (http://www.ibm.com/systems/power/software/aix/expansionpack/ index.html) 获得 OpenSSH。OpenSSH 文件集包括了 openssh.man.en\_US 的手册页。 在因特网上, openBSD 提供了文档 (网址为 http://www.openssh.org/  $manual.html$ ).
- 2. 仅适用于 AIX 操作系统: 安装 OpenSSH. AIX 上 OpenSSH 的缺省设置是启用公 用密钥。
- 3. 设置基于公用密钥的认证。基于公用密钥的认证使单个用户标识能够在实例中的每 台主机上作为该用户标识登录、而不会被提示输入密码。必须对要使用无密码 SSH 的 root 用户标识启用基于公用密钥的认证。

如果用户标识具有 ~/.ssh 目录, 确保该目录不允许进行组访问或其他写访问。确保 用户的主目录不允许进行组访问或其他写访问。SSH 会将这种情况视为安全漏洞、 如果目录许可权没有足够的限制性, 那么 SSH 将不允许进行基于公用密钥的认证。

现有 ~/.ssh 目录不是必需的, 这是因为如果此目录不存在, 那么 ssh-keygen 命令 会创建此目录并设置适当的访问权。

从 ~/.ssh 目录生成公用密钥/专用密钥对:

\$ ssh-keygen -t dsa

无论是否提示进行输入, 请按 Enter 键以接受缺省值。(确保未输入口令, 否则 SSH 将对每次认证尝试都进行提问,要求用户输入相同的口令作为响应。但是,DB2 产 品不允许远程 shell 实用程序提示进行其他验证。) 此操作会在 ~/.ssh 目录中生成 两个新文件 id\_dsa (专用密钥) 和 id\_dsa.pub (公用密钥) 以进行 DSA 加密。

4. 必须在每台主机上都生成公用密钥并将每台主机中的每个公用密钥的内容追加到名 为 authorized keys 的单个文件中。然后将 authorized keys 文件复制到每台主机 上的用户的 \$HOME/.ssh 目录并运行 chmod 644 authorized\_keys 命令。

# DB2 数据库服务器安装的内核参数(Linux 和 UNIX)

配置或修改 DB2 数据库服务器安装的内核参数的方式取决于操作系统。

#### 建议使用的内核配置参数 (HP-UX):

对于运行 DB2 64 位数据库系统的 HP-UX 系统, 通过运行 db2osconf 命令来为系统 提供建议使用的适当内核配置参数值。

只能从 \$DB2DIR/bin 中运行 db2osconf 实用程序, 其中 DB2DIR 是 DB2 数据库产品 的安装目录。

#### 内核参数需求 (Linux):

数据库管理器使用公式来自动调整内核参数设置、从而不再需要手动更新这些设置。

#### 进程间通信内核参数

启动实例时,如果进程间通信 (IPC) 内核参数低于最低增强值,那么数据库管理器会将 其更新为最低增强值。重新引导系统时, 不会保留启动 DB2 实例时更改的 IPC 内核参 数值。在重新引导后, 内核设置在启动 DB2 实例前可能低于所实施值。通过调整任何 内核参数设置, 数据库管理器可以防止不必要的资源错误。

有关受支持的 Linux 分发产品的最新信息, 请参阅 [http://www.ibm.com/software/data/](http://www.ibm.com/software/data/db2/linux/validate/) [db2/linux/validate/](http://www.ibm.com/software/data/db2/linux/validate/)#

表 5. Linux 进程间通信内核参数的最低增强设置

| IPC 内核参数               | 最低增强设置                                     |
|------------------------|--------------------------------------------|
| kernel.shmmni (SHMMNI) | 256 * <ram gb="" 以="" 大小,="" 计=""></ram>   |
| kernel.shmmax (SHMMAX) | <ram 大小,以字节计=""><sup>1</sup></ram>         |
| kernel.shmall (SHMALL) | 2 * < RAM 大小, 以缺省系统页大小计算>2                 |
| kernel.sem (SEMMNI)    | 256 * <ram gb="" 以="" 大小,="" 计=""></ram>   |
| kernel.sem (SEMMSL)    | 250                                        |
| kernel.sem (SEMMNS)    | 256 000                                    |
| kernel.sem (SEMOPM)    | 32                                         |
| kernel.msgmni (MSGMNI) | 1 024 * <ram gb="" 以="" 大小,="" 计=""></ram> |
| kernel.msgmax (MSGMAX) | 65 536                                     |
| kernel.msgmnb (MSGMNB) | 65 536 $3$                                 |

1. 在 32 位 Linux 操作系统上, SHMMAX 的最低增强设置限制为 4,294, 967,295 个字节。

- 2. SHMALL 限制在系统上可分配的虚拟共享内存总量。每个 DB2 数据服务器有效地管理其使用 的系统内存量(也称为已落实内存)。DB2 数据服务器会分配比其落实的内存更大的虚拟内 存, 以支持内存预分配和动态内存管理。内存预分配可提高性能。动态内存管理是增加或 减少单独虚拟共享内存区域中的真实内存使用的过程。为了有效地支持内存预分配和动态 内存管理, 数据服务器常常必须在系统上分配大于物理 RAM 量的虚拟共享内存。内核需要 此值作为页数。
- 3. 负载性能可从更大的消息队列大小(由 MSGMNB 指定, 以字节计)限制获益。可通过运行 ipcs -q 命令查看消息队列使用情况。如果在装入操作期间, 消息队列达到或接近容量, 请考虑增 大消息队列大小限制的字节数。

#### **其他建议内核参数设置**

下表列示了其他建议内核参数设置。

表 6. 配置其他 Linux 内核参数

| 建议内核参数设置               | 配置 DB2 数据服务器的内核参数             |
|------------------------|-------------------------------|
| $vm.swapines = \theta$ | 此参数定义内核交换出物理随机存取存储器           |
|                        | (RAM) 中的应用程序的倾向性。缺省设置为        |
|                        | vm.swappiness=60。建议的内核参数设置    |
|                        | vm.swappiness=0 会配置内核以优先将应用程序 |
|                        | 内存保留在 RAM 中, 而不是为文件高速缓存       |
|                        | 分配更多内存。此设置可避免不必要的调页和          |
|                        | 交换空间的过度使用。对于配置为使用自调整          |
|                        | 内存管理器 (STMM) 的数据服务器而言, 此设     |
|                        | 置尤其重要。                        |

表 6. 配置其他 Linux 内核参数 (续)

| 建议内核参数设置               | 配置 DB2 数据服务器的内核参数                 |
|------------------------|-----------------------------------|
| vm.overcommit memory=0 | 此参数影响内核允许分配的虚拟内存量。缺省              |
|                        | 设置 vm.overcommit_memory=0 将内核设置为不 |
|                        | 允许单个进程进行过大的内存分配, 但分配的             |
|                        | 总虚拟内存不受限制。对于为动态内存管理保              |
|                        | 留额外的未使用虚拟内存分配的 DB2 数据服务           |
|                        | 器而言,具有无限制的虚拟内存十分重要。在              |
|                        | Linux 系统上, 未被引用的已分配内存不会由          |
|                        | RAM 或调页空间进行备份。应避免设置               |
|                        | vm.overcommit_memory=2, 因为此设置会限制  |
|                        | 可分配的总虚拟内存量, 这会导致意外错误。             |

#### **^DZKN}** *(HP-UX)***:**

为了使 DB2 数据库产品在 HP-UX 操作系统上正确执行, 可能需要更新系统的内核配 置参数。如果您更新内核配置参数值、那么必须重新启动计算机。

#### 开始之前

必须具有 root 用户权限才能修改内核参数。

#### **}L**

要修改内核参数:

- 1. 输入 sam 命令来启动"系统管理器"(SAM)程序。
- 2. 双击内核配置图标。
- 3. 双击可配置的参数图标。
- 4. 双击要更改的参数,并在公式/值字段中输入新值。
- 5. 单击确定。
- 6. 对所有要更改的内核配置参数重复这些步骤。
- 7. 完成对所有内核配置参数的设置后,请从操作菜单栏中选择操作 > 处理新内核。

#### 结果

更改内核配置参数的值之后, HP-UX 操作系统将自动重新启动。

#### 提示:

kctune 还可用于 HP-UX 来调整内核参数。

## **^DZKN}** *(Linux)***:**

数据库管理器使用公式来自动调整内核参数设置, 从而不再需要手动更新这些设置。

#### 开始之前

必须具有 root 用户权限才能修改内核参数。

**}L**

要在 Red Hat 和 SUSE Linux 上更新内核参数:

- 1. 运行 ipcs -1 命令以列示当前的内核参数设置。
- 2. 分析命令输出, 以通过将当前值与 [http://publib.boulder.ibm.com/infocenter/db2luw/](http://publib.boulder.ibm.com/infocenter/db2luw/v9r8/topic/com.ibm.db2.luw.qb.server.doc/doc/c0057140.html) [v9r8/topic/com.ibm.db2.luw.qb.server.doc/doc/c0057140.html](http://publib.boulder.ibm.com/infocenter/db2luw/v9r8/topic/com.ibm.db2.luw.qb.server.doc/doc/c0057140.html)中的最低增强设置进行比 较来确定是否必须更改内核设置。 下列文本是 ipcs 命令输出的示例, 注释添加在

 $\prime\prime$  后面以显示参数名称:

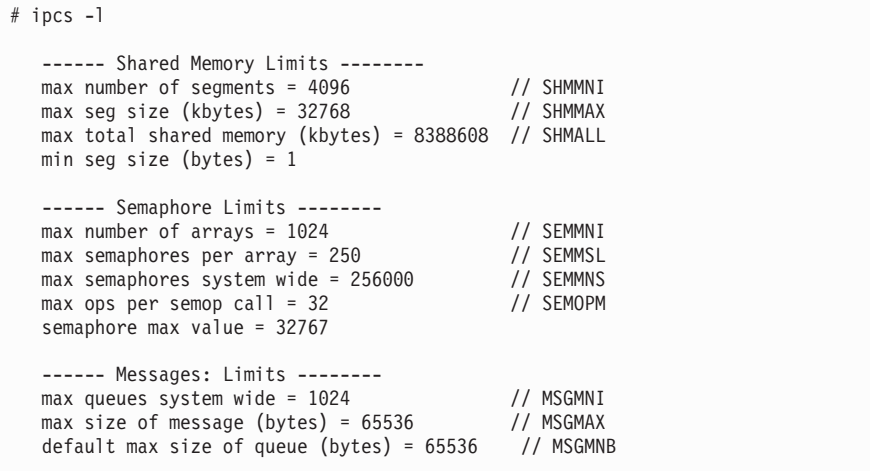

- 从有关"共享内存限制"的第一部分开始, SHMMAX 限制是 Linux 系统上共享内存段 的最大大小。SHMALL 限制是系统上共享内存页的最大分配。
	- 建议将 SHMMAX 值设置为等于系统上的物理内存量。然而, x86 系统上需要的 最小内存量为 268435456 (256 MB), 对于 64 位系统, 需要的最小内存量为 1073741824 (1 GB).
	- 缺省情况下, SHMALL 参数设置为 8 GB (8388608 KB = 8 GB), 如果物理内 存超过 8 GB 并且将用于 DB2, 那么此参数会增大到大约为计算机的物理内 存的 90%。例如,如果计算机系统有 16 GB 内存主要用于 DB2,那么应该将 **SHMALL** 设置为 3774873 (16 GB 的 90% 是 14.4 GB; 然后将 14.4 GB 除以 4 KB, 4 KB 是基页大小)。ipcs 输出已将 SHMALL 转换为千字节。内核需 要此值作为页数。如果要升级到 DB2 V10.1 并且不打算使用缺省 SHMALL 设 置, 那么必须将 SHMALL 设置再增大 4 GB。快速通信管理器 (FCM) 需要此内 存增加量用于其他缓冲区或通道。
- 下一部分包括可用于操作系统的信号量。内核参数 sem 由以下四个标记组成: **SEMMSL、SEMMNS、SEMOPM 和 SEMMNI SEMMNS 是 SEMMSL 乘以 SEMMNI** 的结果。 数据库管理器要求在必要时增大阵列数 (SEMMNI)。通常情况下, SEMMNI 应该是系 统上需要的最大代理程序数乘以数据库服务器计算机上的逻辑分区数再加上数据 库服务器计算机上的本地应用程序连接数的和的两倍。
- 第三部分包括系统上的消息。
	- MSGMNI 参数将影响可以启动的代理程序数; MSGMAX 参数将影响队列中可以发 送的消息的大小,MSGMNB 参数将影响队列的大小。
	- 应该将 MSGMAX 参数更改为 64 KB (即, 65536 个字节), 并且应该将 MSGMNB 增大到 65536。

3. 通过编辑 /etc/sysctl.conf 文件来修改必须调整的内核参数。如果此文件不存在, 那么应创建它。 下列各行是该文件中应包含的内容的示例:

```
#Example for a computer with 16GB of RAM:
kernel.shmmni=4096
kernel.shmmax=17179869184
kernel.shmall=8388608
#kernel.sem=<SEMMSL> <SEMMNS> <SEMOPM> <SEMMNI>
kernel.sem=250 1024000 32 4096
kernel.msgmni=16384
kernel.msgmax=65536
kernel.msgmnb=65536
```
4. 运行 sysct1 时附带 -p 参数, 以从缺省文件 /etc/sysct1.conf 中装入 sysct1 设 置:

sysctl -p

- 5. 可选: 使更改在每次重新引导之后仍然有效:
	- (SUSE Linux) 激活 boot.sysctl。
	- (Red Hat) rc.sysinit 初始化脚本将自动读取 /etc/sysctl.conf 文件。

有关受支持的 Linux 分发产品的最新信息、请参阅 [http://www.ibm.com/software/data/](http://www.ibm.com/software/data/db2/linux/validate/) [db2/linux/validate/](http://www.ibm.com/software/data/db2/linux/validate/)#

#### **^DZKN}** *(Solaris)***:**

为了使 DB2 数据库系统正常运行, 建议您更新系统的内核配置参数。可以使用 db2osconf 实用程序来提供建议的内核参数。如果要利用项目资源控制 (/etc/ project), 请查阅 Solaris 文档。

#### 开始之前

必须具有 root 用户权限才能修改内核参数。

要使用 db2osconf 命令, 必须首先安装 DB2 数据库系统。只能从 \$DB2DIR/bin 中运 行 db2osconf 实用程序, 其中 DB2DIR 是 DB2 数据库产品的安装目录。

修改内核参数之后, 必须重新启动系统。

#### **}L**

要设置内核参数:

在 /etc/system 文件末尾添加以下行:

set parameter\_name = value

例如, 要设置 msgsys:msginfo\_msgmax 参数的值, 将以下行添加到 /etc/system 文件 的末尾:

set msgsys:msginfo\_msgmax = 65535

**B;=v24**

更新 /etc/system 文件之后, 重新启动系统。

# **DB2 }]b~qw20DHvu~ (Windows)**

在安装 DB2 数据库产品之前, 请确保满足在 Windows 操作系统上进行安装时每个任 务的先决条件。

# **2** 安装 DB2 服务器产品时所需的用户帐户 (Windows)

DB2 服务器产品具有与用户帐户相关的安装先决条件,在开始执行安装任务之前,必须 考虑这些先决条件。

- 一个安装用户帐户, 以及
- 一个或多个设置用户帐户(可选)。可以在安装期间创建这些帐户。
	- $DB2$  管理服务器 (DAS) 用户帐户
	- DB2 实例用户帐户。对于 DB2 Enterprise Server Edition以外的产品, 您也可以使 用"本地系统"帐户。

安装用户帐户就是要执行安装的用户的帐户。必须在运行"DB2 安装"向导之前定义安装 用户帐户。可以在安装之前定义安装用户帐户, 也可以让"DB2 安装"向导创建这些安装 用户帐户。

所有用户帐户名称都必须遵从系统命名规则以及 DB2 用户、用户标识和组命名规则。

如果您使用的安装用户帐户中包含非英语字符,然而在 DB2 命名规则中并未指定这些 字符, 那么此 DB2 安装将失败。

#### **Windows** 上的扩展安全性

DB2 数据库产品提供了扩展的 Windows 安全性。如果选择了扩展安全性功能, 那么必 须将管理或使用 DB2 数据库产品的用户相应地添加到 DB2ADMNS 或 DB2USERS 组。

DB2 安装程序会创建这两个新组。在安装期间,您可以指定新名称,也可以接受缺省名 称。

要启用此安全性功能部件、请在安装 DB2 期间、选中为 DB2 对象启用操作系统安全 性面板上的**启用操作系统安全性**复选框。接受"DB2 管理员组"字段和"DB2 用户组"字段 的缺省值,缺省组名为 DB2ADMNS 和 DB2USERS,如果与现有组名冲突,系统将提 示您更改组名。如果需要,您可以指定自己的组名。

#### **DB2 服务器用户帐户**

# 安装用户帐户

必须具有本地或域用户帐户才能执行安装。通常,用户帐户必须属于将执行安 装的计算机上的 Administrators 组。

也可以使用非管理员用户帐户。使用非管理员用户帐户时, 要求 Windows Administrators 组的成员首先配置 Windows 提升特权设置, 以允许非管理员用 |户帐户执行安装。

在 Windows 2008 和 Windows Vista 或更高版本上, 非管理员也可以执行安装, 但"DB2 安装"向导将提示您输入管理凭证。

安装用户帐户必须具有"从网络中访问此计算机"这一用户权限。

如果安装要求创建或验证域帐户, 那么安装用户标识必须属于该域的域管理员 组。

还可以使用内置的本地系统帐户作为除了 DB2 Enterprise Server Edition之外的 所有产品的服务登录帐户

#### **DB2 20LrZhDC'(^**

DB2 安装程序不会授予"调试程序"用户权限。DB2 安装程序将授予以下用户权 限:

- 以操作系统方式操作
- 创建标记对象
- 锁定内存中的页
- 作为服务登录
- 增加限额
- 替换进程级别标记

#### **DB2 管理服务器 (DAS) 用户帐户**

"DB2 管理服务器"(DAS) 需要本地用户帐户或域用户帐户。

**要点: V9.7 中已经不推荐使用"DB2 管理服务器 (DAS)", 在以后的发行版中** 可能会将其除去。DAS 在 DB2 pureScale 环境中不受支持。通过使用安全 Shell 协议的软件程序进行远程管理。有关更多信息, 请参阅 『不推荐使用DB2 管理 服务器 (DAS) 』, 网址为: [http://publib.boulder.ibm.com/infocenter/db2luw/v9r7/](http://publib.boulder.ibm.com/infocenter/db2luw/v9r7/topic/com.ibm.db2.luw.wn.doc/doc/i0059276.html) [topic/com.ibm.db2.luw.wn.doc/doc/i0059276.html](http://publib.boulder.ibm.com/infocenter/db2luw/v9r7/topic/com.ibm.db2.luw.wn.doc/doc/i0059276.html).

如果正在执行响应文件安装, 那么还可以在响应文件中指定"本地系统"帐户。 有关更多详细信息, 请参阅 db2\windows\samples 目录中的样本响应文件。

"本地系统"帐户可用于除了 DB2 Enterprise Server Edition之外的所有产品, 并 且可以通过"DB2 安装"向导来选择该帐户。

DAS 是一项特殊 DB2 管理服务, 用于支持 GUI 工具并协助在本地和远程 DB2 服务器上执行管理任务。DAS 具有一个指定的用户帐户, 当启动 DAS 服务 时, 使用该用户帐户将 DAS 服务登录计算机。

可以在安装 DB2 之前创建 DAS 用户帐户, 也可以让"DB2 安装"向导创建该 用户帐户。如果想要"DB2 安装"向导创建新的域用户帐户, 那么用来执行安装 的用户帐户必须具有创建域用户帐户的权限。用户帐户必须属于将执行安装的 计算机上的 Administrators 组。此帐户将被授予下列用户权限:

- 以操作系统方式操作
- 调试程序
- 创建标记对象
- 锁定内存中的页
- 作为服务登录
- 增加限额 (在 Windows XP 和 Windows Server 2003 操作系统上, 调整进 程的内存限额)
- 替换进程级别标记

如果启用了扩展安全性, 那么 DB2ADMNS 组将具有所有这些特权。您可以将 用户添加至该组,而不需要显式地添加这些特权。但是,用户仍然需要是本地 Administrators 组的成员。

仅当显式指定了 DB2 组查找以使用访问标记时, 才需要"调试程序"特权。

如果安装程序创建用户帐户、用户帐户将被授予这些特权,如果用户帐户已存 在, 那么此帐户也将被授予这些特权。如果由安装授予特权, 那么某些特权将 仅在被授予特权的帐户首次登录或者重新引导时才生效。

建议使 DAS 用户对环境中的每个 DB2 数据库系统都具有 SYSADM 权限, 以便该用户在必要时可以启动或停止其他实例。缺省情况下, Administrators 组 中的所有用户都具有 SYSADM 权限。

#### DB2 实例用户帐户

用户帐户必须属于将执行安装的计算机上的 Administrators 组。

DB2 实例需要本地用户帐户或域用户帐户, 这是因为该实例将作为 Windows 服 务运行,并且将在此用户帐户的安全上下文中执行该服务。使用域用户帐户来 对 DB2 实例执行数据库操作(例如, 创建数据库)时, DB2 服务需要访问该 域以认证并搜索用户的组成员资格。缺省情况下,域将只允许域用户来查询该 域,因此,需要 DB2 服务正在域用户的安全上下文中运行。如果您使用域用户 帐户来对使用本地用户帐户或"本地系统"帐户运行的 DB2 服务执行数据库操 作、那么将发生错误。

还可以使用内置"本地系统"帐户来运行除了 DB2 Enterprise Server Edition之外 的所有产品的安装。

可以在安装 DB2 之前创建 DB2 实例用户帐户, 也可以让"DB2 安装"向导创 建该帐户。如果想要"DB2 安装"向导创建新的域用户帐户, 那么用来执行安装 的用户帐户必须具有创建域用户帐户的权限。此帐户将被授予下列用户权限:

- 以操作系统方式操作
- 调试程序
- 创建标记对象
- 增加限额
- 锁定内存中的页
- 作为服务登录
- 替换进程级别标记

如果启用了扩展安全性、那么 DB2ADMNS 组将具有所有这些特权。您可以将 用户添加至该组, 而不需要显式地添加这些特权。但是, 用户仍然需要是本地 Administrators 组的成员。

仅当显式指定了 DB2 组查找以使用访问标记时, 才需要"调试程序"特权。

如果安装程序创建用户帐户、用户帐户将被授予这些特权、如果用户帐户已存 在, 那么此帐户也将被授予这些特权。如果由安装授予特权, 那么某些特权将 仅在被授予特权的帐户首次登录或者重新引导时才生效。

# 系统上运行的 DB2 服务 (Windows)

在 DB2 产品安装期间, 您可能会发现了解所有正在运行的服务以及安装过程所需的服 务会大有益处。

下表列示在安装了 DB2 产品的情况下将在您系统上运行的 DB2 服务:

表 7. DB2 服务

| 服务显示名                                                                    | 服务名称                                                                                              | 描述                                       |
|--------------------------------------------------------------------------|---------------------------------------------------------------------------------------------------|------------------------------------------|
| 实例名> [<-nodenum>]<br>其中 <-nodenum> 是为                                    |                                                                                                   | 允许应用程序创建、更新、控制<br>和管理 DB2 数据库。           |
| DB2 ESE 实例添加的。                                                           |                                                                                                   |                                          |
| DB2 控制器 (DB2 副本名 DB2GOVERNOR<br>称)                                       |                                                                                                   | 收集有关连接至 DB2 数据库的<br>应用程序的统计信息。           |
| DB2 信息中心服务器                                                              | _db2copyname<br>DB2ICSERVER_Vxx (其中 xx 是   提供 DB2 产品的文档。<br>您正在运行的 DB2 版本, 例<br>如, V10 表示版本 10.1) |                                          |
| DB2 许可证服务器 (DB2 DB2LICD _db2copyname<br>副本名称)                            |                                                                                                   | 监视 DB2 许可证一致性。                           |
| 名称)                                                                      | DB2 管理服务 (DB2 副本 DB2MGMTSVC _db2copyname                                                          | 管理 DB2 注册表条目, 以便与<br>较低版本的 DB2 副本兼容。     |
| DR <sub>2</sub><br>远程命令服务器<br>(DB2 副本名称)                                 | DB2REMOTECMD<br>_db2copyname                                                                      | 支持执行远程 DB2 命令。                           |
| <b>DB2DAS - DB2DASXX</b>                                                 | DB2DASXX(其中 XX 的范围是<br>00 到 99)                                                                   | 支持本地和远程数据库管理请<br>求.                      |
| DB2TS - (DB2 副本名 <实例名>[<-nodenum>]<br>称)- <实例名><br>$\leq$ -nodenum $>$ ] |                                                                                                   | 为 DB2 数据库中的文本文档建<br>立索引并进行搜索。            |
| 称)- <实例名><br>$[$ <-nodenum $>$ $]$                                       |                                                                                                   |                                          |
| <b>IBM</b> Secure Shell Server for ibmmsshd<br>Windows                   |                                                                                                   | IBM Secure Shell Server for Win-<br>dows |

# **^F db2fmp xLDYw53X((Windows)**

在 Windows 操作系统上, 可以将 db2fmp 进程的特权限制为指定给 DB2USERS 组的 特权。

# **XZKNq**

限制

如果选择了 LocalSystem 作为服务帐户, 那么此选项不可用。

# **}L**

- 在 Windows 操作系统上, 如果已启用扩展安全性, 那么要将 db2fmp 进程限制为对 DB2USERS 组指定的特权:
	- 1. 运行 db2set 命令并将 DB2\_LIMIT\_FENCED\_GROUP 设置为 ON。缺省情况下, 此注 册表变量设置为 OFF。

db2set DB2\_LIMIT\_FENCED\_GROUP = ON

- 2. 将 DB2 服务帐户添加到 DB2USERS 组中。
- 可以通过执行下面这些步骤对 db2fmp 进程授予其他操作系统特权:
	- 1. 创建新的用户组或者选择现有用户组(例如, db2FencedGroup)。
	- 2. 将 DB2 服务帐户添加到该组中。

#### 结果

除了 DB2USERS 组的特权以外、db2fmp 进程还选择了所选用户组的操作系统特权。

# **Z20 DB2 z7.0hC Windows a}X((Windows)**

在 Windows 上安装 DB2 数据库产品的常用方法是使用管理员用户帐户。但是, 也可 以使用非管理员帐户来安装 DB2 数据库产品。为此、Windows 管理员必须在 Windows 中配置提升特权功能。

# **XZKNq**

此任务说明 Windows 管理员可以如何使用提升特权设置计算机, 从而允许非管理员用 户帐户也可以安装。同时还描述了对非管理员用户授予 DB2 管理特权的相关任务。

通常情况下, Windows 管理员将执行此任务, 以便允许没有管理员帐户的其他用户也可 以安装 DB2 数据库产品。此用户的职责可能只是安装 DB2 数据库产品或者安装 DB2 数据库产品后还要管理这些产品。

#### 限制

在开始执行此过程之前, 应当注意非管理员用户在使用提升特权进行安装时存在下列 限制:

- 只有在先前的安装或升级也是由同一个非管理员用户执行的情况下,该非管理员用 户才能安装修订包、附加产品或者对 DB2 数据库产品进行升级。
- 非管理员用户不能卸载 DB2 数据库产品。Windows Vista(和更高版本)操作系统上 的那些非管理员用户**可以**卸载 DB2 数据库产品。

此过程使用 Windows Group Policy Editor。

#### **}L**

- 1. 单击开始 > 运行, 然后输入 gpedit.msc. "组策略"窗口将打开。
- 2. 单击计算机配置 > 管理模板 > Windows 组件 > Windows 安装程序。
- 3. 启用下列"组策略"设置:
	- 始终使用提升特权进行安装(强制)
	- 允许用户对安装进行控制(强制)
	- 禁用 Windows 安装程序。然后将其设置为从不。
	- 允许用户为提升产品安装补丁 (可选)
	- 允许用户在提升特权时使用介质源(可选)
	- 允许用户在提升特权时通过浏览来查找源(此设置对于新安装是可选的, 对于修 订包升级则是强制的)
- 4. 为将执行安装的用户帐户启用提升特权。
	- a. 单击用户配置 > 管理模板 > Windows 组件 > Windows 安装程序。
- b. 启用始终使用提升特权进行安装(强制)组策略设置。
- 5. 执行与将安装 DB2 数据库产品的用户帐户相关的设置。
	- 标识将安装 DB2 数据库产品的用户帐户。如有必要, 可创建该帐户。
	- 为该帐户授予对计划要用来进行安装的驱动器的写许可权。
- 6. 可选: 完成适用于安装修订包的其他步骤:
	- a. 提供对 sqllib\cfg 目录的读访问权。
	- b. 确保启用了 allowlockdownpatch (如 Windows 安装程序 SDK 文档中所述), 因为修订包安装被认为是对产品的次要升级。
- 7. 以下列任何一种方式刷新计算机的安全策略:
	- 重新引导计算机。
	- 在命令行中输入 gpupdate.exe。

# 结果

完成此过程之后, 您就已经为计算机设置了提升特权, 并且设置了一个能够安装 DB2 数 据库服务器产品、客户机和修订包的用户帐户。

安装完 DB2 数据库产品后:

- · 在实例的数据库管理器配置中定义的系统管理(SYSADM)或系统控制 (SYSCTRL) 权限组中的任何用户都可以在 DB2 实例中创建和使用 DB2 数据库。
- 只有具有本地管理员权限的用户可以运行 DB2 实例实用程序, 如 db2icrt、 db2idrop、db2iupdt 或 db2iupgrade。
- 运行 db2start 或 db2stop 命令需要的权限在"START DATABASE MANAGER 命令"和"STOP DATABASE MANAGER 命令"主题中讲行了定义。

#### 下一步做什么

#### 使用 regedit 而不使用 Windows 组策略编辑器

可以将使用 regedit 作为使用 Windows 组策略编辑器的一种备用方法。

- 1. 在注册表分支 HKEY LOCAL MACHINE\SOFTWARE\Policies\Microsoft\ Windows 中, 添加 installer 键
- 2. 使用下列值来编辑 installer 键:
	- 对于 AlwaysInstallElevated, 输入 REG DWORD=1
	- 对于 AllowLockdownBrowse, 输入 REG\_DWORD=1
	- 对于 AllowLockdownMedia, 输入 REG DWORD=1
	- 对于 AllowLockdownPatch, 输入 REG DWORD=1
	- 对于 DisableMSI, 输入 REG\_DWORD=0
	- 对于 EnableUserControl, 输入 REG\_DWORD=1
- 3. 在注册表分支 HKEY\_CURRENT\_USER\SOFTWARE\Policies\Microsoft\ Windows 中, 添加 installer 键
- 4. 使用下列值来编辑 installer 键:
	- 对于 AlwaysInstallElevated, 输入 REG\_DWORD=1

# 除去提升特权

在给定了提升特权之后,可以除去这些特权。为此,请除去 HKEY\_LOCAL\_MACHINE\SOFTWARE\Policies\Microsoft\Windows 下的注册表 键 Installer.

#### 对非管理员用户授予 DB2 管理权限

此时, 只有 Windows Administrators 组的成员才具有 DB2 管理权限。Windows 管理员可以选择对安装了 DB2 数据库产品的非管理员用户授予一项或多 项 DB2 权限(例如, SYSADM, SYSMAINT 或 SYSCTRL)。

## 授予用户权限 (Windows)

本主题描述在 Windows 操作系统上授予用户权限需要执行的步骤。对于安装和设置 DB2 所需要的用户帐户, 建议了特定的用户权限。

# 关于此任务

要在 Windows 上授予高级用户权限, 您必须作为"本地管理员"登录。

#### 讨程

- 1. 单击开始 -> 运行并输入 secpol.msc。在 Windows 2008 和 Windows Vista 或更 高版本上、单击开始并在搜索栏中输入 secpol.msc。单击确定。
- 2. 选择本地安全策略。
- 3. 在左边的窗口窗格中, 展开本地策略对象, 然后选择用户权限分配。
- 4. 在右边的窗口窗格中, 选择想要指定的用户权限。
- 5. 从菜单中, 选择操作 -> 安全性...
- 6. 单击添加, 然后选择要对其指定权限的用户或组, 并单击添加。
- 7. 单击确定。

# 下一步做什么

如果您的计算机属于某个 Windows 域、那么该域的用户权限可能会覆盖您的本地设置。 在这种情况下, "网络管理员"必须更改用户权限。

# 为 LDAP 目录服务扩展 Active Directory 模式 (Windows)

如果您打算将"轻量级目录访问协议"(LDAP)目录服务器功能部件与 Windows Server 2003 配合使用,那么必须使用 db2schex 命令将 Active Directory 模式扩展为包含 DB2 对象类和属性定义。

# 关于此任务

在安装 DB2 数据库产品和创建数据库之前扩展目录模式具有下列优点:

- 如果安装用户标识有足够的特权来写人 Active Directory, 那么安装期间所创建的缺省 DB2 实例被编目为 Active Directory 中的一个 DB2 节点。
- 安装之后所创建的任何数据库都会被自动编目到 Active Directory 中。

# 过程

要扩展目录模式:

1. 使用一个具有"管理模式"权限的 Windows 用户帐户登录到 Windows 域中的任何机 器。

2. 从安装 DVD 中运行 db2schex 命令。无需通过先注销然后再重新登录的方式来运 行此命令, 如下所示:

runas /user:MyDomain\Administrator x:\db2\Windows\utilities\db2schex.exe

其中 x: 表示 DVD 驱动器盘符。

## **B;=v24**

当 db2schex 运行完毕时, 您可以继续安装 DB2 数据库产品; 如果您已经安装了 DB2 数据库产品或者创建了数据库、那么您必须手动注册节点和对数据库进行编目。有关 更多信息, 请参阅"完成 DB2 安装之后启用 LDAP 支持"主题。

# **DB2 服务器和 IBM 数据服务器客户机的安装要求 (AIX)**

在 AIX 操作系统上安装 DB2 数据库产品之前,应确保您选择的系统符合必需的操作 系统、硬件、软件和通信要求。db2prereqcheck 命令将检查系统是否满足安装先决条 件。

DB2 数据库产品有若干不同版本。某些 DB2 数据库产品和功能部件仅在特定操作系统 上可用。

如果计划安装 IBM DB2 pureScale Feature, 那么需要满足不同的安装先决条件。请参 阅"安装 DB2 pureScale Feature"主题。

要安装 DB2 数据库产品, 必须满足下列要求:

表 8. AIX 安装要求

| 操作系统                                 | 硬件                         |
|--------------------------------------|----------------------------|
| AIX $V6.1^2$                         | 64 位公共硬件参考平台 (CHRP) 体系结构,不 |
| • 需要 64 位 AIX 内核                     | 包括基于 POWER3 处理器的系统。        |
| AIX 6.1 技术级别 (TL) 6 和 Service Pack   | 所有能运行受支持的 AIX 操作系统的处理器。    |
| $(SP)$ 5                             |                            |
| • 最低 C++ 运行时级别需要 xlC.rte 11.1.0.1 和  |                            |
| xlC AIX rte 11.1.0.1 ( 或更高版本 ) 文件集。  |                            |
| AIX V7.1                             |                            |
| • 需要 64 位 AIX 内核                     |                            |
| • AIX 7.1 技术级别 (TL) 0 和 Service Pack |                            |
| $(SP)$ 3                             |                            |
| • 最低 C++ 运行时级别需要 xlC.rte 11.1.0.1 和  |                            |
| xlC AIX rte 11.1.0.1 ( 或更高版本 ) 文件集。  |                            |

- <sup>1</sup>要验证它是否为 CHRP 体系结构系统, 发出 lscfg 命令并查找以下输出: Model Architecture: chrp。对于基于 POWER3 处理器的系统, 请先升级到基于 POWER4 处理器的系统。基于 POWER3 处理器的系统不受支持。
- <sup>2</sup>在 AIX 6.1 中, 有两种类型的工作负载分区 (WPAR): 系统 WPAR 和应用程序 WPAR。DB2 安装仅在系统 WPAR 上受支持。AIX 6.1 还支持对 JFS2 文件系统或 文件集进行加密。
- <sup>3</sup>POWER7<sup>®</sup> 系统的其他注意事项:

– POWER7 系统上运行的 DB2 产品支持 Active Memory™ Expansion。

• 32 位应用程序也受支持

注: 如果使用操作系统升级而不是新操作系统安装应用了最低操作系统要求, 那么必 须单独安装 I/O 完成端口 (IOCP)。可从 AIX 安装 CD 中获取 IOCP 库并在 DB2 服 务器上配置 IOCP。如果只安装客户机, 那么不需要 IOCP。 有关更多信息, 请参阅故 |障诊断和调整数据库性能中的『在 AIX 上配置 IOCP』。

# **m~"bBn**

- 有关应用程序开发和运行时注意事项, 请参阅"用于数据库应用程序开发的受支持编 程语言和编译器"中的主题。
- 您可以从 [IBM AIX XL C](http://www.ibm.com/software/awdtools/xlcpp/support/) 和 C++ 支持 Web 站点下载最新的 IBM C++ Runtime Environment Components for AIX.
- (仅适用于客户机)如果计划使用 Kerberos 认证,那么需要 IBM Network Authentication Service 客户机 V1.4 或更高版本。
- 使用 bosboot 命令切换至 64 位内核。

要切换至 64 位内核, 需要 root 用户权限并输入下列命令:

```
ln -sf /usr/lib/boot/unix_64 /unix
ln -sf /usr/lib/boot/unix_64 /usr/lib/boot/unix
bosboot -a
shutdown -Fr
```
- 需要下列其中一个浏览器来查看联机帮助并运行"第一步"(db2fs):
	- Firefox 3.0 和更高版本
	- Google Chrome
	- Safari 4.0
- 如果出现下列情况,那么需要具有能够呈示图形用户界面的 X Window System 软件:
	- 您要使用"DB2 安装"向导在 Linux 或 UNIX 操作系统上安装 DB2 数据库产品
- · 有关已知 AIX 问题的详细信息, 请访问 [www.ibm.com/support/](http://www.ibm.com/support/docview.wss?&uid=swg21165448) [docview.wss?uid=swg21165448](http://www.ibm.com/support/docview.wss?&uid=swg21165448)

# **安装注意事项**

对于 DB2 产品在 UNIX 操作系统上的 root 用户安装, 请不要使用 nosetuid 选项来安 装文件系统。

# **DB2 服务器和 IBM 数据服务器客户机的安装要求 (HP-UX)**

在 HP-UX 操作系统上安装 DB2 数据库产品之前, 请确保您选择的系统符合必需的操 作系统、硬件、软件和通信要求。db2prereqcheck 命令将检查系统是否满足安装先决条 件.

DB2 数据库产品有若干不同版本。某些 DB2 数据库产品和功能部件仅在特定操作系统 上可用。

要在 HP-UX 操作系统上安装 DB2 产品,必须满足下列操作系统、硬件和通信要求:

注: 需要 64 位 HP-UX 操作系统来支持 DB2 产品。

表 9. HP-UX 安装要求

| 操作系统                                                                                                    | 硬件                                                                                                    |
|----------------------------------------------------------------------------------------------------|----------------------------------------------------------------------------------------------------|
| DB2 产品在下列操作系统上受支持:<br>• 带有以下补丁的 HP-UX 11iv3 (11.31):<br>PHSS 37202<br>PHKL 41481<br>PHKL 42035<br>PHKL 42335<br>PHKL 41588<br>PHSS 41496 | 基于 Itanium 的 HP Integrity Series<br><b>Systems</b><br>显示兼容且完全能够运行所指定的操<br>作系统的任何硬件、所有相应的支持<br>软件以及相关联的未经修改的任何应<br>用程序。 |

# 内核配置注意事项

如果更新内核配置参数, 那么需要重新启动系统。内核配置参数是在 /etc/system 中设 置的。根据内核配置参数的值、在安装客户机或 DB2 服务器产品之前修改其中某些参 数。如果正在修改的内核参数未动态列示, 那么需要重新引导系统, 以使对 /etc/ system 所作的更改生效。

# **m~"bBn**

- libpam.so.0 (32 位) 是 DB2 数据库服务器运行 32 位非 SQL 例程所必需的软件。
- (仅适用于客户机)如果计划使用 Kerberos 认证,那么 DB2 应用程序必须是 64 位 应用程序。
- (客户机和服务器)要使用 Kerberos 认证, 请通过操作系统上的 Kerberos 程序包来 安装 HP krb5 Kerberos 支持。
- 需要下列其中一个浏览器来查看联机帮助并运行"第一步"(db2fs):
	- Firefox 3.0 和更高版本
	- Google Chrome
	- Safari 4.0
- 如果要使用"DB2 安装"向导来安装 DB2 产品, 那么需要具有能够呈示图形用户界面 的 X Window System 软件。
- · 有关已知 HP-UX 问题的详细信息, 请访问 [www.ibm.com/support/](http://www.ibm.com/support/docview.wss?&uid=swg21257602) [docview.wss?uid=swg21257602](http://www.ibm.com/support/docview.wss?&uid=swg21257602)

注: 安装在 HP-UX 操作系统上的 DB2 产品支持长型主机名。已将主机名长度扩展到 255 个字节, 它可以是字符或数字的任意组合。

要启用长型主机名支持, 请完成下列任务:

1. 启用内核可调参数 expanded node host name。

Kctune expanded node host name=1

2. 使用 -D HPUX API LEVEL=20040821 洗项来编译需要长型主机名支持的应用程序。

#### **安装注意事项**

对于 DB2 产品在 UNIX 操作系统上的 root 用户安装, 请不要使用 nosetuid 选项来安 装文件系统。

# **DB2 服务器和 IBM 数据服务器客户机的安装要求 (Linux)**

在 Linux 操作系统上安装 DB2 数据库产品之前、确保您选择的系统符合必需的操作系 统、硬件、软件和通信要求。db2prereqcheck 命令将检查系统是否满足安装先决条件。

DB2 数据库产品有若干不同修订版。某些 DB2 数据库产品和功能部件仅在特定操作系 统上可用。

如果计划安装 IBM DB2 pureScale Feature, 那么需要满足不同的安装先决条件。请参 阅"安装 DB2 pureScale Feature"主题。

DB2 数据库产品在以下硬件上受支持:

- x86 (Intel Pentium、Intel Xeon 和 AMD) 32 位 Intel 和 AMD 处理器
- x64 (64 位 AMD64 和 Intel EM64T 处理器)
- POWER ( $\overline{\chi}$  # Linux  $\overline{M}$  System i®, System p®  $\overline{M}$  POWER Systems)
- System  $z^{\circ}$ : zEnterprise (z196, z114, zBX), System z10<sup>®</sup>  $\overrightarrow{xy}$  System  $z^{0}$ <sup>®</sup>

Linux 支持的最低级别操作系统包括:

- Red Hat Enterprise Linux (RHEL) 5  $\overline{\text{E}}$   $\overline{\text{B}}$  6
- Red Hat Enterprise Linux (RHEL) 6
- SUSE Linux Enterprise Server (SLES) 10 Service Pack 3
- v SUSE Linux Enterprise Server (SLES) 11 Service Pack 1
- $\bullet$  Ubuntu 10.04

有关受支持的 Linux 分发产品的最新信息、请参阅 [http://www.ibm.com/software/data/](http://www.ibm.com/software/data/db2/linux/validate/) [db2/linux/validate/](http://www.ibm.com/software/data/db2/linux/validate/)#

### **":**

• V9.7 FP2 和更高版本的修订包 (以及 V9.8 FP2 和更高版本的修订包) 包含 IBM Tivoli System Automation for Multiplatforms (SA MP) Base Component 的更新版本, 您可以在具有 SLES 11 或 POWER7 系统的环境中使用该版本。有关更多信息, 请 参阅"安装 IBM Tivoli System Automation for Multiplatforms (SA MP) Base Component"或"升级 IBM Tivoli System Automation for Multiplatforms (SA MP) Base Component".

# 多线程体系结构局限性

如果要在 Linux 操作系统上安装 DB2 32 位数据库产品, 请考虑升级到 64 位操作系 统并安装 DB2 的 64 位数据库产品。多线程体系结构通常会简化内存配置。但是, 这 可能影响 32 位 DB2 数据库服务器的内存配置。例如:

- 代理程序线程的专用内存在单个线程中分配。数据库代理程序的所有专用内存分配 的聚集可能在单个进程内存空间中不合适。
- 由于所有数据库的全部数据库共享内存段均在单个进程中分配, 所以对多个数据库 的支持受到限制。您可能需要减少某些数据库的内存使用量, 以便同时成功地激活 全部数据库。然而, 数据库管理器性能可能会受到影响。另一个方法是创建多个实 例并在实例之间对数据库进行编目,然而,将需要大量的系统资源来支持此配置。

# 分发产品要求

在安装 DB2 数据库产品之前, 应更新内核配置参数。当运行 DB2 数据库系统时, 特 定内核参数的缺省值可能不满足要求。

您可能还有其他需要 Linux 系统资源的产品或应用程序。应该根据您的 Linux 系统工 作环境的要求修改内核配置参数。

内核配置参数是在 /etc/sysctl.conf 中设置的。

有关使用 sysctl 命令来设置和激活这些参数的信息, 请参阅操作系统手册。

## **Lr|\*s**

下列各表列示了 SLES 和 RHEL 分发产品的程序包要求:

- libpam.so.0 (32 位) 是 DB2 数据库服务器运行 32 位非 SQL 例程所必需的程序 何.
- 对于使用异步 I/O 的 DB2 数据库服务器, libaio.so.1 是必需的。
- 对于 DB2 数据库服务器和客户机, libstdc++.so.6 是必需的。

SLES 和 RHEL 的程序包要求

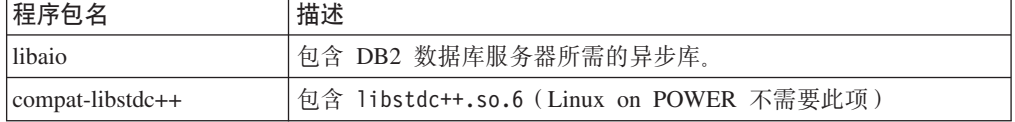

下列各表列示了 DB2 分区数据库服务器的 SUSE Linux 和 Red Hat 分发产品的程序 何要求。

- SUSE10 和 RHEL5 系统需要 ksh93 Korn shell 程序包。所有其他 DB2 数据库系 统需要 **pdksh** Korn Shell 程序包。
- 分区数据库系统需要远程 shell 实用程序。DB2 数据库系统支持下列远程 shell 实用 程序:

– **rsh**

– **ssh**

缺省情况下, 对远程 DB2 节点执行命令时 (例如, 启动远程 DB2 数据库分区时), DB2 数据库系统将使用 rsh。要使用 DB2 数据库系统缺省值, 必须安装 rshserver 程序包(请参阅下表)。DB2 信息中心提供了有关 rsh 和 ssh 的更多信息。

如果选择使用远程 shell 实用程序 rsh, 那么还必须安装并运行 inetd (或 **xinetd**)。如果选择使用 ssh 远程 shell 实用程序,那么需要在完成 DB2 安装后立 即设置 DB2RSHCMD 通信变量。如果未设置此注册表变量、那么将使用 rsh 实用程序。

• 分区数据库系统需要网络文件系统支持程序包 nfs-utils。

在继续进行 DB2 数据库系统安装之前,应安装并配置所有必需的程序包。有关 Linux 的一般信息, 请参阅 Linux 分发文档。

SUSE Linux 的程序包要求

| 程序包名          | 描述         |
|---------------|------------|
| pdksh 或 ksh93 | Korn Shell |

SUSE Linux 的程序包要求

| 程序包名       | 描述                                                                                                    |
|------------|----------------------------------------------------------------------------------------------------|
| openssh    | 此程序包中包含一组服务器程序, 它们允许用户通过安全 shell 在远<br>程计算机上运行命令或者运行来自远程计算机的命令。如果将 DB2<br>数据库系统的缺省配置与 rsh 配合使用, 那么不需要此程序包。                  |
| rsh-server | 此程序包包含一组服务器程序, 它们允许用户在远程计算机上运行<br>命令、登录其他计算机以及在计算机之间复制文件(rsh、rexec、<br>rlogin 和 rcp)。如果将 DB2 数据库系统配置为使用 ssh, 那么<br>不需要此程序包。 |
| nfs-utils  | 网络文件系统支持程序包。它允许远程计算机访问本地文件。                                                                                                 |

Red Hat 的程序包要求

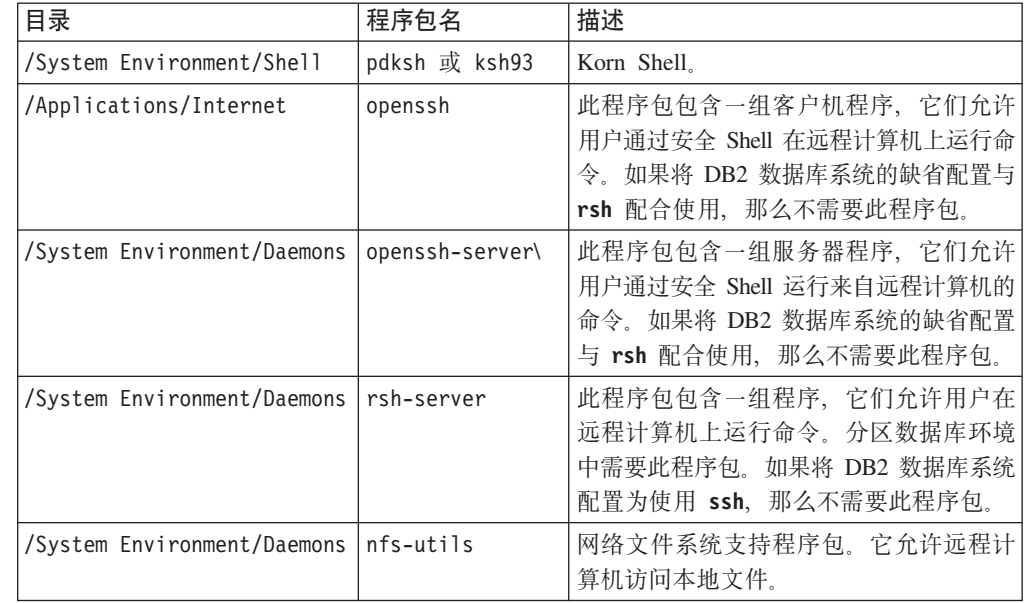

# **m~"bBn**

- (客户机和服务器)要使用 Kerberos 认证, 请通过操作系统 Kerberos 程序包来安装 Linux krb5 Kerberos 支持。
- 需要下列其中一个浏览器来查看联机帮助并运行"第一步"(db2fs):
	- Firefox 3.0 和更高版本
	- Google Chrome
	- Safari 4.0
- 如果出现下列情况, 那么需要具有能够呈示图形用户界面的 X Window System 软件:
	- 您要使用"DB2 安装"向导在 Linux 或 UNIX 操作系统上安装 DB2 数据库产品, 或者
	- 您要在 Linux for x86 和 Linux on AMD 64/EM64T 上使用任何 DB2 图形工具。
- Micro Focus 没有为 SLES 11 上的其任何 COBOL 编译器产品提供支持。

# *增***强安全性的 Linux 注意事项**

在 RHEL 系统上, 如果增强安全性的 Linux (SELinux) 已启用并且处于强制执行方式, 那么安装程序可能会因受到 SELinux 限制而失败。

为了确定 SELinux 是否已安装且处于强制执行方式中, 您可以执行下列其中一项操作:

- 杳看 /etc/sysconfig/selinux 文件
- 运行 sestatus 命令
- 查看 /var/log/messages 文件以了解 SELinux 声明。

要禁用 SELinux, 可执行下列其中一项操作:

- 在许可方式下设置它, 并以超级用户身份运行 setenforce 0 命令
- 修改 /etc/sysconfig/selinux 并重新引导机器。

如果 DB2 数据库产品已成功安装在 RHEL 系统上, 那么 DB2 进程将在无限制的域中 运行。要将 DB2 进程分配到其自己的域、请修改策略。sqllib/samples 目录中提供了 样本 SELinux 策略。

# **^DZKN} (Linux)**

数据库管理器使用公式来自动调整内核参数设置,从而不再需要手动更新这些设置。

#### 开始之前

必须具有 root 用户权限才能修改内核参数。

# **}L**

要在 Red Hat 和 SUSE Linux 上更新内核参数:

- 1. 运行 ipcs -1 命令以列示当前的内核参数设置。
- 2. 分析命令输出, 以通过将当前值与 [http://publib.boulder.ibm.com/infocenter/db2luw/](http://publib.boulder.ibm.com/infocenter/db2luw/v9r8/topic/com.ibm.db2.luw.qb.server.doc/doc/c0057140.html) [v9r8/topic/com.ibm.db2.luw.qb.server.doc/doc/c0057140.html](http://publib.boulder.ibm.com/infocenter/db2luw/v9r8/topic/com.ibm.db2.luw.qb.server.doc/doc/c0057140.html)中的最低增强设置进行比 较来确定是否必须更改内核设置。 下列文本是 ipcs 命令输出的示例, 注释添加在 // 后面以显示参数名称:

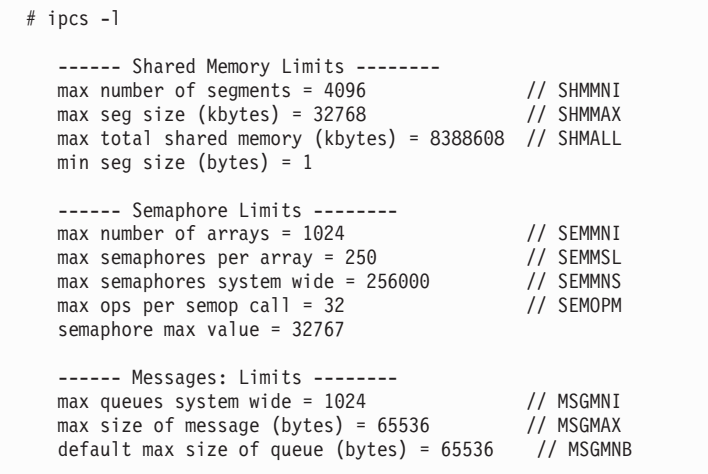

- 从有关"共享内存限制"的第一部分开始, SHMMAX 限制是 Linux 系统上共享内存段 的最大大小。SHMALL 限制是系统上共享内存页的最大分配。
	- 建议将 SHMMAX 值设置为等于系统上的物理内存量。然而, x86 系统上需要的 最小内存量为 268435456 (256 MB), 对于 64 位系统, 需要的最小内存量为 1073741824 (1 GB)<sub>。</sub>
- 缺省情况下, SHMALL 参数设置为 8 GB (8388608 KB = 8 GB), 如果物理内 存超过 8 GB 并且将用于 DB2, 那么此参数会增大到大约为计算机的物理内 存的 90%。例如,如果计算机系统有 16 GB 内存主要用于 DB2,那么应该将 **SHMALL** 设置为 3774873 (16 GB 的 90% 是 14.4 GB; 然后将 14.4 GB 除以 4 KB, 4 KB 是基页大小)。ipcs 输出已将 SHMALL 转换为千字节。内核需 要此值作为页数。如果要升级到 DB2 V10.1 并且不打算使用缺省 SHMALL 设 置, 那么必须将 SHMALL 设置再增大 4 GB。快速通信管理器 (FCM) 需要此内 存增加量用于其他缓冲区或通道。
- 下一部分包括可用于操作系统的信号量。内核参数 sem 由以下四个标记组成: **SEMMSL、SEMMNS、SEMOPM 和 SEMMNI SEMMNS 是 SEMMSL 乘以 SEMMNI** 的结果。 数据库管理器要求在必要时增大阵列数 (SEMMNI)。通常情况下, SEMMNI 应该是系 统上需要的最大代理程序数乘以数据库服务器计算机上的逻辑分区数再加上数据 库服务器计算机上的本地应用程序连接数的和的两倍。
- 第三部分包括系统上的消息。
	- MSGMNI 参数将影响可以启动的代理程序数; MSGMAX 参数将影响队列中可以发 送的消息的大小, MSGMNB 参数将影响队列的大小。
	- 应该将 MSGMAX 参数更改为 64 KB (即, 65536 个字节), 并且应该将 MSGMNB 增大到 65536.
- 3. 通过编辑 /etc/sysctl.conf 文件来修改必须调整的内核参数。如果此文件不存在, 那么应创建它。 下列各行是该文件中应包含的内容的示例:

```
#Example for a computer with 16GB of RAM:
kernel.shmmni=4096
kernel.shmmax=17179869184
kernel.shmall=8388608
#kernel.sem=<SEMMSL> <SEMMNS> <SEMOPM> <SEMMNI>
kernel.sem=250 1024000 32 4096
kernel.msgmni=16384
kernel.msgmax=65536
kernel.msgmnb=65536
```
4. 运行 sysctl 时附带 -p 参数, 以从缺省文件 /etc/sysctl.conf 中装入 sysctl 设 置:

sysctl -p

- 5. 可选: 使更改在每次重新引导之后仍然有效:
	- (SUSE Linux) 激活 boot.sysctl。
	- (Red Hat) rc.sysinit 初始化脚本将自动读取 /etc/sysctl.conf 文件。

有关受支持的 Linux 分发产品的最新信息,请参阅 [http://www.ibm.com/software/data/](http://www.ibm.com/software/data/db2/linux/validate/) [db2/linux/validate/](http://www.ibm.com/software/data/db2/linux/validate/)#

# **ZKN}hs (Linux)**

数据库管理器使用公式来自动调整内核参数设置、从而不再需要手动更新这些设置。

### 计程间诵信内核参数

启动实例时, 如果进程间通信 (IPC) 内核参数低于最低增强值, 那么数据库管理器会将 其更新为最低增强值。重新引导系统时,不会保留启动 DB2 实例时更改的 IPC 内核参 数值。在重新引导后,内核设置在启动 DB2 实例前可能低于所实施值。通过调整任何 内核参数设置,数据库管理器可以防止不必要的资源错误。

有关受支持的 Linux 分发产品的最新信息, 请参阅 [http://www.ibm.com/software/data/](http://www.ibm.com/software/data/db2/linux/validate/) [db2/linux/validate/](http://www.ibm.com/software/data/db2/linux/validate/)#

表 10. Linux 进程间通信内核参数的最低增强设置

| IPC 内核参数               | 最低增强设置                                     |
|------------------------|--------------------------------------------|
| kernel.shmmni (SHMMNI) | 256 * <ram gb="" 以="" 大小,="" 计=""></ram>   |
| kernel.shmmax (SHMMAX) | <ram 以字节计="" 大小,="">1</ram>                |
| kernel.shmall (SHMALL) | 2 * < RAM 大小, 以缺省系统页大小计算>2                 |
| kernel.sem (SEMMNI)    | 256 * <ram gb="" 以="" 大小,="" 计=""></ram>   |
| kernel.sem (SEMMSL)    | 250                                        |
| kernel.sem (SEMMNS)    | 256 000                                    |
| kernel.sem (SEMOPM)    | 32                                         |
| kernel.msgmni (MSGMNI) | 1 024 * <ram gb="" 以="" 大小,="" 计=""></ram> |
| kernel.msgmax (MSGMAX) | 65 536                                     |
| kernel.msgmnb (MSGMNB) | $65 \; 536 \; 3$                           |

1. 在 32 位 Linux 操作系统上, SHMMAX 的最低增强设置限制为 4,294, 967,295 个字节。

- 2. SHMALL 限制在系统上可分配的虚拟共享内存总量。每个 DB2 数据服务器有效地管理其使用 的系统内存量(也称为已落实内存)。DB2 数据服务器会分配比其落实的内存更大的虚拟内 存,以支持内存预分配和动态内存管理。内存预分配可提高性能。动态内存管理是增加或 减少单独虚拟共享内存区域中的真实内存使用的过程。为了有效地支持内存预分配和动态 内存管理,数据服务器常常必须在系统上分配大于物理 RAM 量的虚拟共享内存。内核需要 此值作为页数。
- 3. 负载性能可从更大的消息队列大小(由 MSGMNB 指定, 以字节计)限制获益。可通过运行 ipcs -q 命令查看消息队列使用情况。如果在装入操作期间, 消息队列达到或接近容量, 请考虑增 大消息队列大小限制的字节数。

# **其他建议内核参数设置**

下表列示了其他建议内核参数设置。

表 11. 配置其他 Linux 内核参数

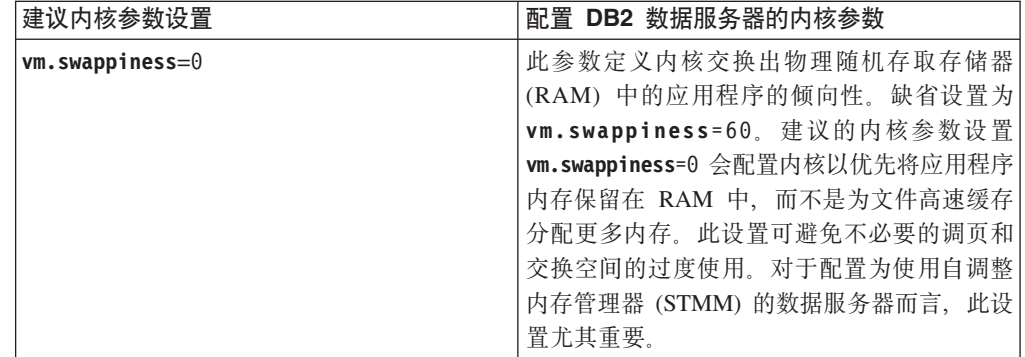

表 11. 配置其他 Linux 内核参数 (续)

| 建议内核参数设置                    | 配置 DB2 数据服务器的内核参数                 |
|-----------------------------|-----------------------------------|
| $vm.overcommit$ memory= $0$ | 此参数影响内核允许分配的虚拟内存量。缺省              |
|                             | 设置 vm.overcommit memory=0 将内核设置为不 |
|                             | 允许单个进程进行过大的内存分配, 但分配的             |
|                             | 总虚拟内存不受限制。对于为动态内存管理保              |
|                             | 留额外的未使用虚拟内存分配的 DB2 数据服务           |
|                             | 器而言,具有无限制的虚拟内存十分重要。在              |
|                             | Linux 系统上, 未被引用的已分配内存不会由          |
|                             | RAM 或调页空间进行备份。应避免设置               |
|                             | vm.overcommit_memory=2, 因为此设置会限制  |
|                             | 可分配的总虚拟内存量,这会导致意外错误。              |

# **DB2 服务器和 IBM 数据服务器客户机的安装要求 (Solaris)**

在 Solaris 上安装 DB2 数据库产品之前, 请确保系统满足操作系统、硬件和软件要求。 db2prereqcheck 命令将检查系统是否满足安装先决条件。

DB2 数据库产品有若干不同版本。某些 DB2 数据库产品和功能部件仅在特定操作系统 上可用。

表 12. Solaris 安装要求

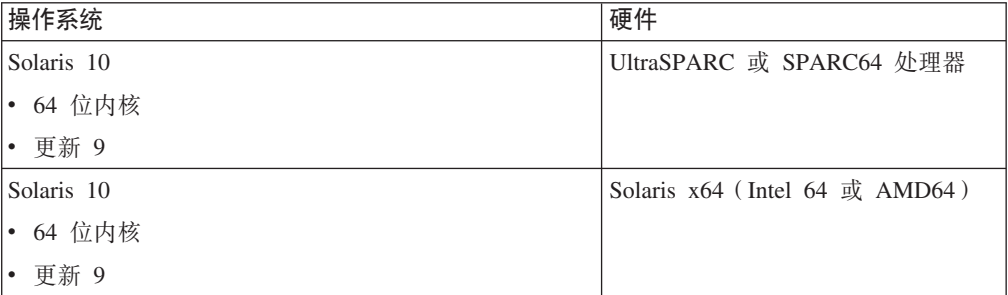

• 仅支持将 DB2 产品安装在局部区域或全局区域。它安装在全局区域时,可以由其他 区域共享。

# 内核配置注意事项

内核配置参数是在 /etc/system 中设置的。如果正在修改的内核参数未动态列示, 那么 需要重新引导系统, 以使对 /etc/system 所作的更改生效。您必须先设置这些参数, 然 后才能安装 IBM 数据服务器客户机。

# **m~"bBn**

- libpam.so.0 (32 位) 是 DB2 数据库服务器运行 32 位非 SQL 例程所必需的软件。
- (客户机和服务器)要使用 Kerberos 认证, 请通过可用的 Kerberos 程序包来安装 krb5 Kerberos 支持。
- 需要下列其中一个浏览器来查看联机帮助并运行"第一步"(db2fs):
	- Firefox 3.0 和更高版本
	- Google Chrome
	- Safari 4.0
- 如果要使用"DB2 安装"向导来安装 DB2 数据库产品, 那么需要具有能够呈示图形用 户界面的 X Window System 软件。
- 有关已知 Solaris 问题的详细信息, 请访问 [www.ibm.com/support/](http://www.ibm.com/support/docview.wss?&uid=swg21257606) [docview.wss?uid=swg21257606](http://www.ibm.com/support/docview.wss?&uid=swg21257606)

可以从 <http://java.sun.com> Web 站点获取安全性补丁。在 SunSolve 在线 Web 站点上, 单击左边面板中的**补丁**。

还需要 Java2 Standard Edition (J2SE) Solaris 操作系统补丁集和 SUNWlibC 软件, 可 以从 <http://java.sun.com> Web 站点获得这些内容。

Solaris 操作系统的 Fujitsu PRIMEPOWER 补丁可从位于 <http://download.ftsi.fujitsu.com/> 上的 FTSI 下载。

DB2 数据库产品支持下列 Solaris 概念:

- Solaris 逻辑域 (LDoms)
- Solaris  $\overline{\oplus} \overline{\mathbb{X}}$
- ZFS 文件系统

有关 DB2 产品支持的虚拟化技术的详细信息, 请参阅 [http://www.ibm.com/developerworks/](http://www.ibm.com/developerworks/wikis/display/im/DB2+Virtualization+Support) [wikis/display/im/DB2+Virtualization+Support](http://www.ibm.com/developerworks/wikis/display/im/DB2+Virtualization+Support),

## **安装注意事项**

对于 DB2 产品在 UNIX 操作系统上的 root 用户安装, 请不要使用 nosetuid 选项来安 装文件系统。

# **DB2 服务器和 IBM 数据服务器客户机的安装要求 (Windows)**

在 Windows 操作系统上安装 DB2 数据库产品之前, 应确保您选择的系统符合必需的 操作系统、硬件和软件最低要求。

表 13. Windows 工作站平台

| 操作系统                                                                         | 先决条件                                               | 硬件                    |
|------------------------------------------------------------------------------|----------------------------------------------------|-----------------------|
| Windows XP Professional (32 位和   Windows XP SP2 或更                           |                                                    | 能够运行受支持的 Windows 操作   |
| 64 位)                                                                        | 高版本                                                | 系统 (基于 32 位和 64 位的系   |
| Windows Vista Business (32 位和 IBM Data Server Pro-<br> 64 位)                 | vider for .NET 客户机<br>应用程序和 CLR 服务                 | 统)的所有 Intel 和 AMD 处理器 |
| Windows Vista Enterprise (32 位和<br> 64 位)                                    | 器端过程需要 .NET 2.0<br>或更高版本框架运行                       |                       |
| Windows Vista Ultimate (32 位和<br> 64 位)                                      | 时。<br>支持 64 位 IBM Data                             |                       |
| Windows 7 Professional (32 位和<br> 64 位)                                      | Server Provider for<br>.NET 应用程序。                  |                       |
| Windows 7 Enterprise (32 位和 64<br>位)                                         | 支持所有 Windows<br>Vista 和 Windows 7<br>service pack. |                       |
| Windows 7 Ultimate (32 位和 64<br> 位)                                          |                                                    |                       |
| Windows 8 Standard (32 位和 64<br>位)和 Windows 8 Profes-<br> sional (32 位和 64位) |                                                    |                       |
表 14. Windows 服务器平台

| 操作系统                                                                                                    | 先决条件                                                                                              | 硬件                                |
|----------------------------------------------------------------------------------------------------|---------------------------------------------------------------------------------------------------|-----------------------------------|
| Windows 2003 Datacenter Edi-                                                                                                    | Service Pack 2 或更高版本。                                                                             | 能够运行受支持的                          |
| tion (32 位和 64 位)                                                                                                    | R2 也受支持                                                                                           | Windows 操作系统 (基<br>于 32 位和 64 位的系 |
| Windows 2003 Enterprise Edi-<br>tion (32 位和 64 位)<br>Windows 2003 Standard Edi-<br>tion (32 位和 64 位)                                               | IBM Data Server Provider for .NET<br>客户机应用程序和 CLR 服务器端<br>过程需要 .NET 2.0 或更高版本框<br>架运行时。           | 统)的所有 Intel 和<br>AMD 处理器。         |
|                                                                                                    | 支持 64 位 IBM Data Server Pro-<br>vider for .NET 应用程序。                                              |                                   |
| Edition (32 位和 64 位) 和 Win-   客户机应用程序和 CLR 服务器端<br>dows Server 2008 R2 (64 位)                                                                      | Windows Server 2008 Datacenter IBM Data Server Provider for .NET<br>过程需要 .NET 2.0 或更高版本框<br>架运行时。 |                                   |
| Windows Server 2008 Enterprise<br>Edition (32 位和 64 位) 和 Win-                                                                                      | 支持 64 位 IBM Data Server Pro-                                                                      |                                   |
| dows Server 2008 R2 (64 位)<br>Windows Server 2008 Standard Edi-<br>tion (32 位和 64 位) 和 Win-<br>dows Server 2008 R2 $(64 \text{ } \textcircled{k})$ | vider for .NET 应用程序。<br>支持所有 Windows Server 2008 ser-<br>vice pack.                               |                                   |
| Windows Server 2012 Datacenter<br>Edition (32 位和 64 位) 和 Win-<br>dows Server 2012 Standard Edition<br>(32 位和 64 位)                                 |                                                                                                   |                                   |
| DB2 V9.7.0.2 是经过 Windows<br>Server 2008 R2 认证的。请参阅<br>http://                                                                                      |                                                                                                   |                                   |
| www.windowsservercatalog.com<br>/results.aspx?text=db2&bCatID=<br>1282&avc=10&ava=0&OR<br>=5&= 查找 Windows 验证的 DB2                                  |                                                                                                   |                                   |
| 产品的完整列表。                                                                                                    |                                                                                                   |                                   |

注: DB2 数据库产品支持内置到 Windows 操作系统中的硬件实施数据执行保护 (DEP) 功能部件。

#### **其他软件注意事项**

- Windows Installer 3.0 是必需的。如果安装程序未检测到它, 那么将会安装 它。
- IBM Data Server Provider for .NET 客户机应用程序和 CLR 服务器端过程 需要 .NET 2.0 或更高版本框架运行时。在 x64 环境中, 32 位 IBM 数据 服务器 .NET 提供程序应用程序将在 WOW64 仿真方式下运行。
- 如果计划使用 LDAP (轻量级目录访问协议), 那么应该使用 Microsoft LDAP 客户机或 IBM Tivoli Directory Server V6 客户机 (也称为 IBM LDAP 客户机, 它随 DB2 数据库产品一起提供)。安装 Microsoft Active Direc-

tory 之前, 需要使用 **db2schex** 实用程序扩展目录模式, 您可在安装介质上 的 db2\Windows\utilities 目录下找到该实用程序。

随 Windows 操作系统提供了 Microsoft LDAP 客户机。

- 需要下列其中一个浏览器来查看联机帮助, 运行 DB2 安装启动板 (setup.exe), 以及运行"第一步"(db2fs):
	- Firefox 2.0 和更高版本
	- Internet Explorer 6.0 和更高版本
	- V1.7 和更高版本的基于 Mozilla 的浏览器
	- Safari 3.0 和更高版本

## 设置网络时间协议

通过设置网络时间协议 (NTP) 服务器和客户机来确保 DB2 实例中的所有服务器都具有 类似的时间设置。

## 将主机配置为网络时间协议客户机

本主题概述了如何配置网络时间协议 (NTP) 服务器以确保运行实例的所有服务器都具有 类似的时间设置。

### **XZKNq**

缺省情况下,NTP 服务器由 DB2 安装程序进行设置和配置。

### **}L**

要将主机配置为 NTP 客户机:

1. 指定要与之同步的 NTP 服务器。 打开 /etc/ntp.conf 文件并添加以下行:

server *ntp\_server\_hostname* driftfile /etc/ntp.drift tracefile /etc/ntp.trace

其中 ntp\_server\_hostname 表示 NTP 服务器的主机名或 IP 地址。如果您不具有对 现有 NTP 服务器的访问权, 请参阅"设置 NTP 服务器"主题。

- 2. 将 NTP 服务器配置为在系统重新启动时启动:
	- 在 AIX 操作系统上, 编辑 /etc/rc.tcpip 文件并取消注释以下行: start /usr/sbin/xntpd -x "\$src\_running"
	- 在 Linux 操作系统上, 运行 chkconfig ntp on 命令。
- 3. 启动 NTP 服务器:
	- 在 AIX 操作系统上, 运行 startsrc -s xntpd 命令。
	- 在 Linux 操作系统上, 运行 server ntp start 命令。
- 4. 验证守护程序是否已同步。如果守护程序与系统时钟严重不同步、那么可能需要 10 分钟以上的时间来使它同步。 要确保在继续之前守护程序已同步, 您可以检查"系统 层"字段:
	- 在 AIX 操作系统上, 使用 lssrc -ls xntpd 命令的输出。
	- 在 Linux 操作系统上, 使用 ntptrace 命令的输出。

要继续执行下一个步骤,系统层字段应该小于 16。

5. 通过运行 ntpdate -d *ntp* server hostname 命令完成同步过程。

## 设置网络时间协议服务器

本主题概述了如何设置网络时间协议 (NTP) 服务器以确保运行实例的所有服务器都具有 类似的时间设置。

缺省情况下, NTP 服务器由 DB2 安装程序进行设置。在创建和更新实例期间, 将在主 CF 上自动设置 NTP。此设置是一个最佳实践,它有助于进行问题诊断和日常服务器监 视。

#### **\*<.0**

在 DB2 pureScale环境中, 要使操作同步以及便于执行与时间相关的操作, 必须使所有 成员的系统时钟同步。

因此,必须在所有成员上设置 NTP。DB2 安装程序将安装并设置 NTP 服务器和客户 机。缺省情况下, NTP 服务器是主 CF。您可以使用本主题中的步骤来更改缺省设置以 及指定另一台主机来充当 NTP 服务器。

DB2 数据库管理器将检查每个成员上是否正确设置了 NTP 并验证 NTP 守护程序是否 存在。DB2 数据库管理器还会定期将成员之间的时间戳记进行比较,以检查它们的差别 是否小于 MAX\_TIME\_DIFF 数据库管理器配置参数所设置的值。

在 DB2 pureScale环境中, MAX\_TIME\_DIFF 的值表示两个成员的系统时钟之间允许相 差的最大分钟数;缺省值为 1 分钟。对于每个成员, 如果未正确设置 NTP 或 NTP 守 护程序不存在,或者成员之间的时间戳记差别大于 MAX TIME DIFF 的值,那么会将 警告写入 db2diag 日志文件。

### **XZKNq**

如果您没有对 NTP 时间服务器的访问权、请使用下列步骤来配置集群中的某个主机, 或者使用成员可以访问的另一台主机作为 NTP 服务器。此主机上的系统时钟将用作进 行同步的时钟。此主机必须保持在线,才能继续使主机上的时钟同步。

#### **}L**

- 1. 选择您将设置为 NTP 服务器的主机。
- 2. 设置 NTP 守护程序以与其自己的系统时钟同步。编辑 /etc/ntp.conf 并添加下列各行:

```
server 127.127.1.0 prefer # the logical IP address for the NTP server
to sync to its own system clock
fudge 127.127.1.0
driftfile /etc/ntp.drift
tracefile /etc/ntp.trace
```
- 3. 将 NTP 服务器配置为在系统重新启动时启动。
	- 在 AIX 操作系统上, 编辑文件 /etc/rc.tcpip 并取消注释以下条目:

start /usr/sbin/xntpd -x "\$src\_running"

- 在 Linux 操作系统上, 运行 chkconfig ntp on 命令。
- 4. 启动 NTP 服务器:
	- 在 AIX 操作系统上, 运行 startsrc -s xntpd 命令。

• 在 Linux 操作系统上, 运行 service ntp start 命令。

# **y20D DB2 }]bz7D?<a9(Windows)**

安装 DB2 数据库产品时, 可以指定 DB2 数据库产品安装路径, 否则将使用缺省路径。 安装之后, 将在这些目录中创建 DB2 对象。

请遵循下列步骤来验证已经安装在 Windows 上的 DB2 产品。

1. 从命令提示符处输入 regedit 命令。"注册表编辑器"窗口将打开。

2. 9\* **HKEY\_LOCAL\_MACHINE** > **Software** > **IBM** > **DB2**

将显示已经安装的 DB2 产品。

下表显示了完成缺省安装之后 DB2 对象所在的位置。

表 15. DB2 对象及其位置

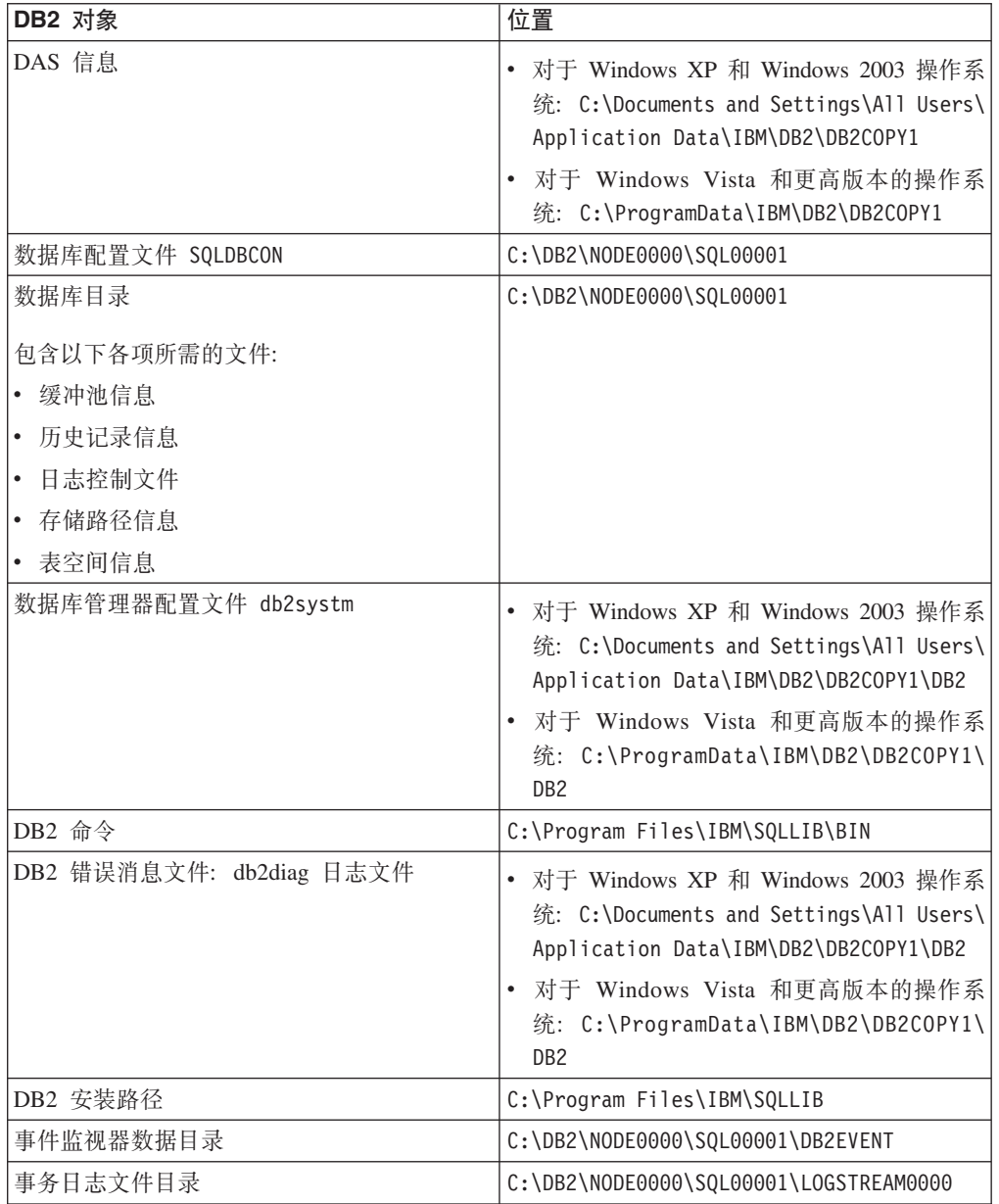

表 15. DB2 对象及其位置 (续)

| <b>DB2 对象</b>          | 位置                                                                                                    |
|------------------------|----------------------------------------------------------------------------------------------------|
| 安装日志文件                 | 对于 Windows XP 和 Windows 2003 操作系<br>统: C:\Documents and Settings\<br>Administrator\My Documents\DB2L0G<br>对于 Windows Vista 和更高版本的操作系<br>统: C:\Users\USER_NAME\Documents\<br>DB2L0G                                     |
| 实例                     | 对于 Windows XP 和 Windows 2003 操作系<br>统: C:\Documents and Settings\All Users\<br>Application Data\IBM\DB2\DB2COPY1\DB2<br>对于 Windows Vista 和更高版本的操作系<br>统: C:\ProgramData\IBM\DB2\DB2COPY1\<br>DB <sub>2</sub>           |
| 实例信息                   | 对于 Windows XP 和 Windows 2003 操作系<br>统: C:\Documents and Settings\All Users\<br>Application Data\IBM\DB2\DB2COPY1\DB2<br>对于 Windows Vista 和更高版本的操作系<br>统: C:\ProgramData\IBM\DB2\DB2COPY1\<br>D <sub>B2</sub>           |
| 节点目录                   | 对于 Windows XP 和 Windows 2003 操作系<br>统: C:\Documents and Settings\All Users\<br>Application Data\IBM\DB2\DB2COPY1\DB2\<br>SQLNODIR<br>对于 Windows Vista 和更高版本的操作系<br>统: C:\ProgramData\IBM\DB2\DB2COPY1\DB2\<br>SQLNODIR |
| 实例 DB2 的本地数据库目录        | C:\DB2\NODE0000\SQLDBDIR                                                                                                    |
| 分区数据库环境文件 db2nodes.cfg | 对于 Windows XP 和 Windows 2003 操作系<br>统: C:\Documents and Settings\All Users\<br>Application Data\IBM\DB2\DB2COPY1\DB2<br>对于 Windows Vista 和更高版本的操作系<br>统: C:\ProgramData\IBM\DB2\DB2COPY1\<br>DB <sub>2</sub>           |
| 系统数据库目录                | 对于 Windows XP 和 Windows 2003 操作系<br>统: C:\Documents and Settings\All Users\<br>Application Data\IBM\DB2\DB2COPY1\DB2\<br>SQLDBDIR<br>对于 Windows Vista 和更高版本的操作系<br>统: C:\ProgramData\IBM\DB2\DB2COPY1\DB2\<br>SQLDBDIR |

下列各图说明了在 Windows XP 或 Windows 2003 操作系统上使用缺省选项安装之后 DB2 目录结构的示例。在这些图中, 有两个实例: DB2 和 MYINST。只有在相应实例 下创建了数据库,位于本地磁盘 C: 下的目录 DB2 和 MYINST 才会出现。

**?<a9 - 5}E"**

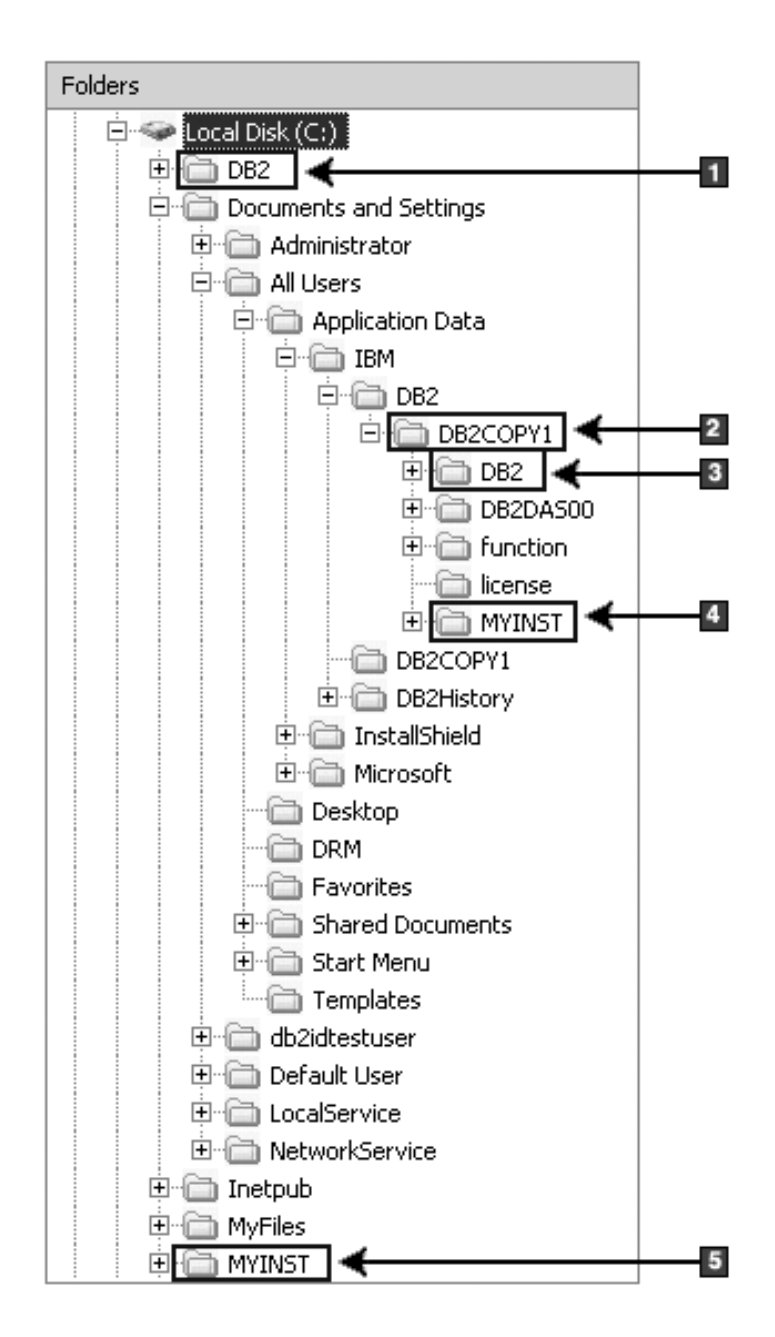

- 1. 包含在 C: 驱动器下为实例 DB2 创建的数据库。
- 2. 包含有关 DAS 的信息。
- 3. 包含有关实例 DB2 的信息。
- 4. 包含有关实例 MYINST 的信息。
- 5. 包含在 C: 驱动器下为 MYINST 实例创建的数据库。

## 目录结构 - 目录信息

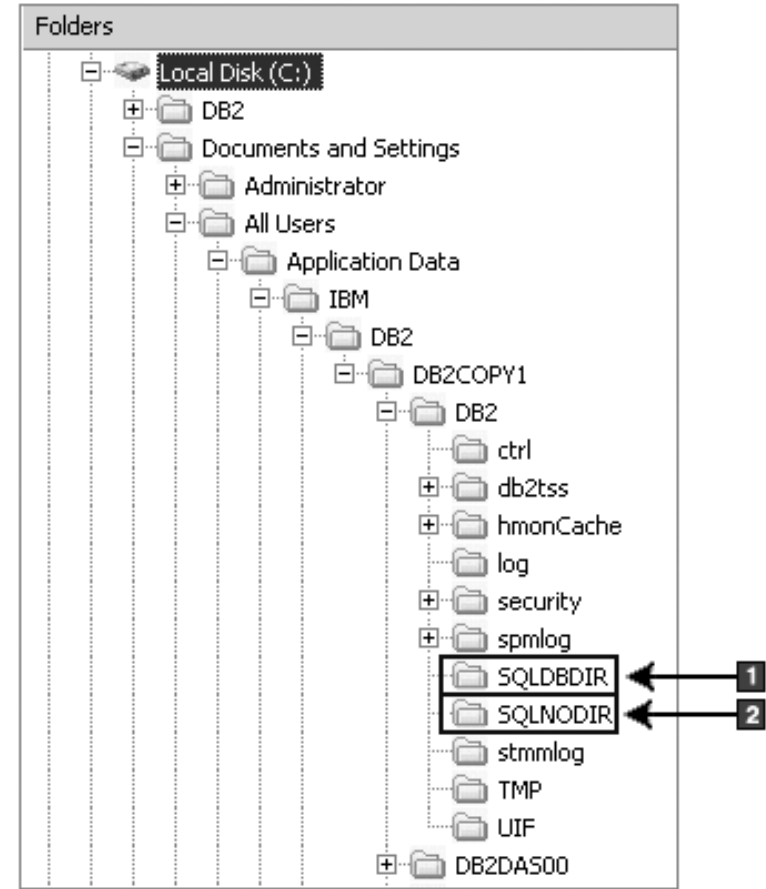

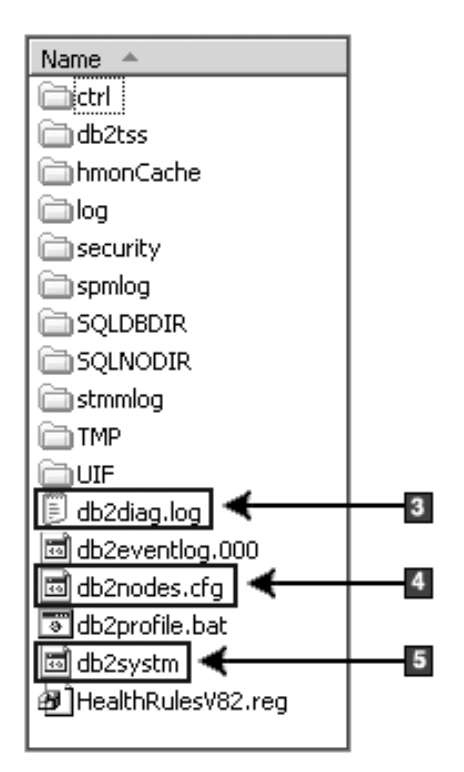

- 1. 系统数据库目录
- 2. 节点目录
- 3. db2diag 日志文件用于记录 DB2 错误消息。
- 4. db2nodes.cfg 文件用于分区数据库环境。
- 5. 数据库管理器配置文件

## 目录结构 - 本地目录信息

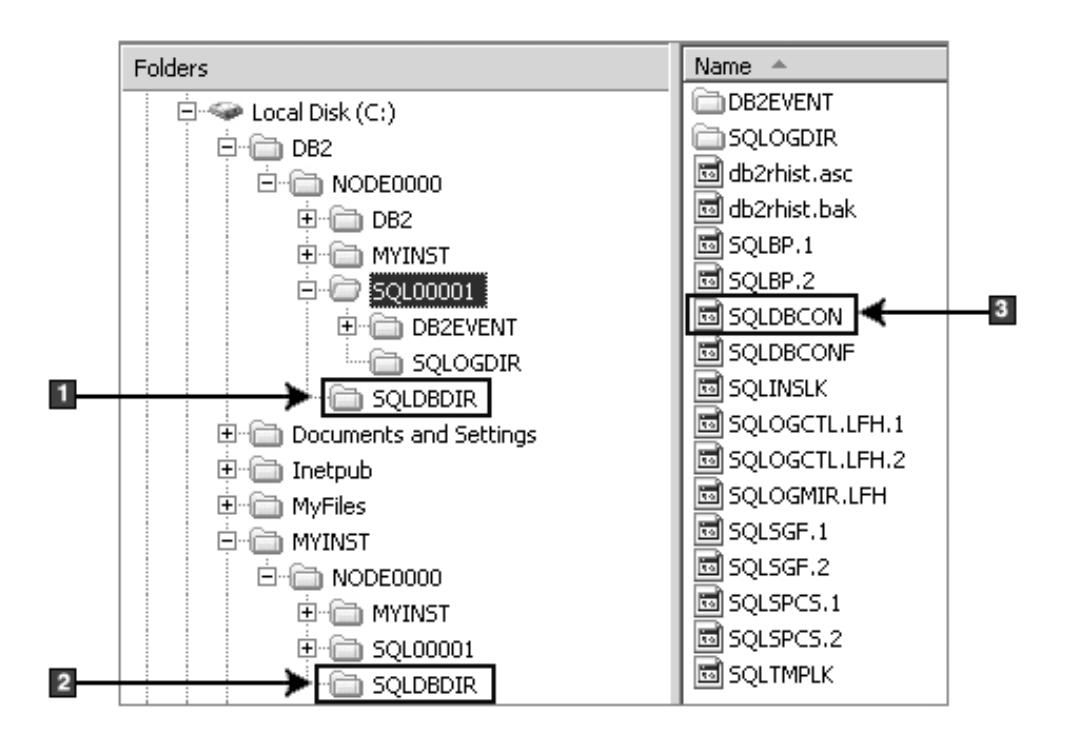

- 1. 实例 DB2 的本地数据库目录
- 2. 实例 MYINST 的本地数据库目录
- 3. 数据库配置文件

## 目录结构 - 安装日志文件位置

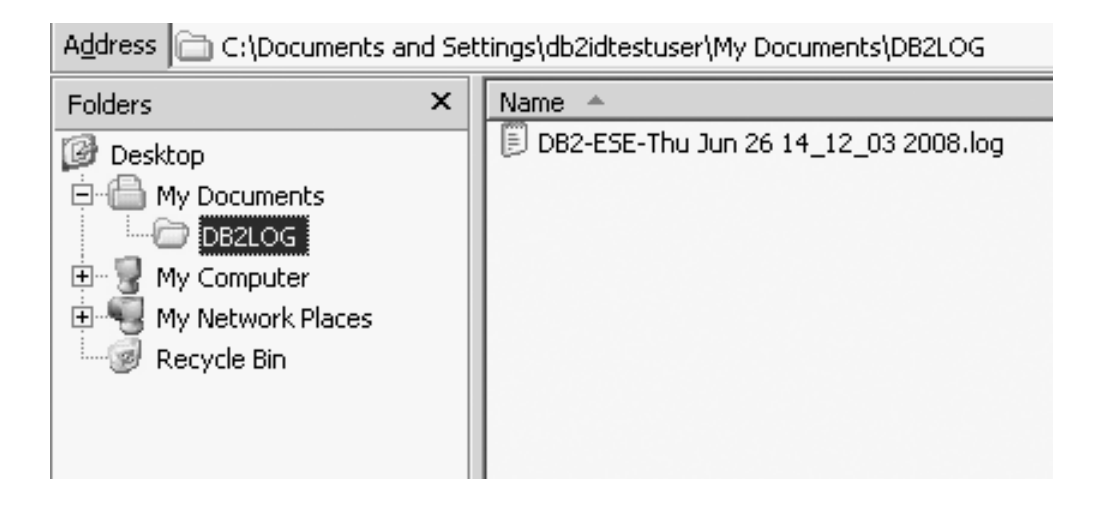

## 所安装的 DB2 数据库产品的目录结构(Linux)

在进行 root 用户安装期间, 可以指定将在何处创建 DB2 数据库产品的子目录和文件。 对于非 root 用户安装, 您无法选择 DB2 产品的安装位置; 必须使用缺省位置。

注: 对于非 root 用户安装, 所有 DB2 文件 (程序文件和实例文件) 都位于 \$HOME/ sqllib 目录中或者位于该目录下面; 其中 \$HOME 表示非 root 用户的主目录。

在安装之后, 将在各个目录中创建 DB2 对象。下表说明了缺省 root 用户安装后的 DB2 对象位置。

表 16. 缺省 root 用户安装后的 DB2 对象位置

| <b>DB2 对象</b>             | 位置                                                         |
|---------------------------|------------------------------------------------------------|
| DAS 主目录                   | home/dasusr1                                               |
| DAS 信息                    | home/dasusr1/das                                           |
| 数据库配置文件 SQLDBCON          | home/db2inst1/db2inst1/NODE0000/SQL00001                   |
| 数据库目录                     | home/db2inst1/db2inst1/NODE0000/SQL00001                   |
| 包含以下各项所需的文件:              |                                                            |
| 缓冲池信息<br>$\bullet$        |                                                            |
| 历史记录信息<br>$\bullet$       |                                                            |
| 日志控制文件<br>۱.              |                                                            |
| • 存储路径信息                  |                                                            |
| • 表空间信息                   |                                                            |
| 数据库管理器配置文件 db2systm       | home/db2inst1/sqllib                                       |
| <b>DB2</b> 命令             | /opt/IBM/db2/V10.1/bin                                     |
| DB2 错误消息文件 (db2diag 日志文件) | home/db2inst1/sqllib/db2dump                               |
| DB2 安装路径                  | 缺省值为 /opt/IBM/db2/V10.1                                    |
| 事件监视器数据目录                 | home/db2inst1/db2inst1/NODE0000/SQL00001/                  |
|                           | db2event                                                   |
| 事务日志文件目录                  | home/db2inst1/db2inst1/NODE0000/SQL00001/<br>LOGSTREAM0000 |
| 安装日志文件 db2install.history | /opt/IBM/db2/V10.1/install/logs                            |
| 实例主目录                     | home/db2inst1                                              |
| 实例信息                      | home/db2inst1/sqllib                                       |
| 实例的本地数据库目录                | home/db2inst1/db2inst1/NODE0000/sqldbdir                   |
| 分区数据库环境文件 db2nodes.cfg    | home/db2inst1/sqllib                                       |
| 系统数据库目录                   | home/db2inst1/sqllib/sqldbdir                              |

下图举例说明了 root 用户安装之后的 DB2 目录结构的示例。在这些示例中, 有两个实 例: db2inst1 和 db2inst2。

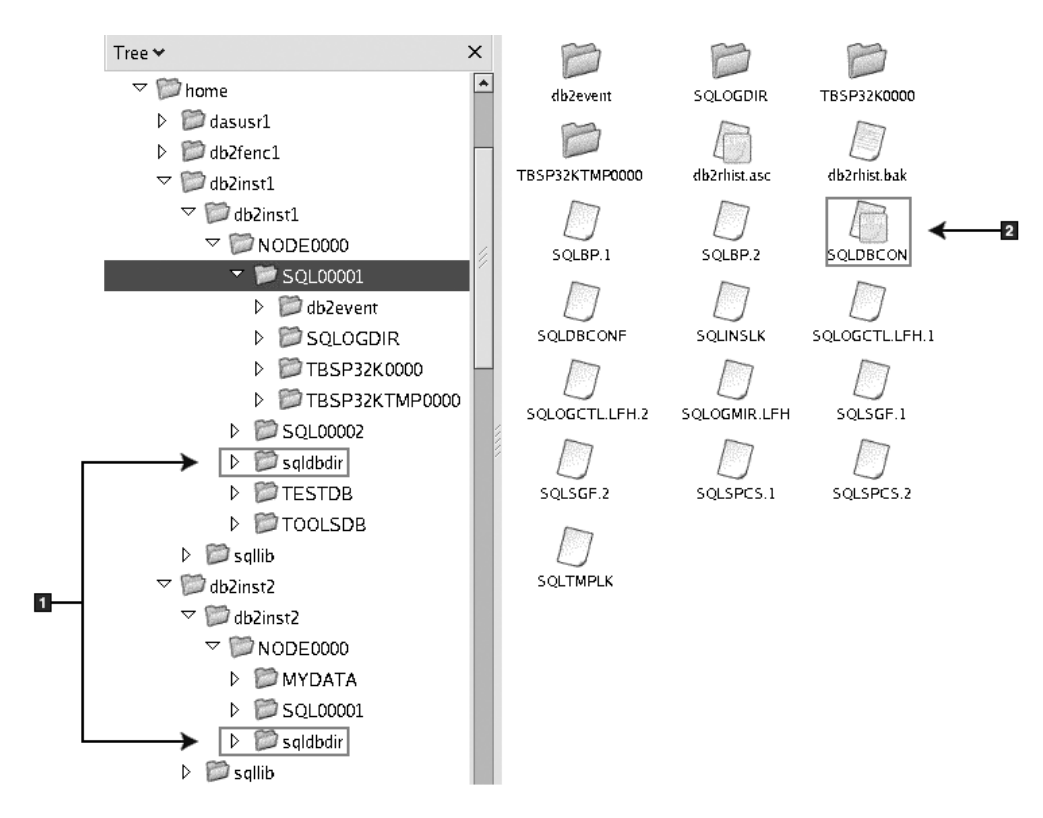

目录结构 - DB2 实例 db2inst1 的缺省本地数据库目录信息

1. 本地数据库目录。

2. 数据库配置文件

## **日录结构 - DB2 实例 db2inst1 的目录信息**

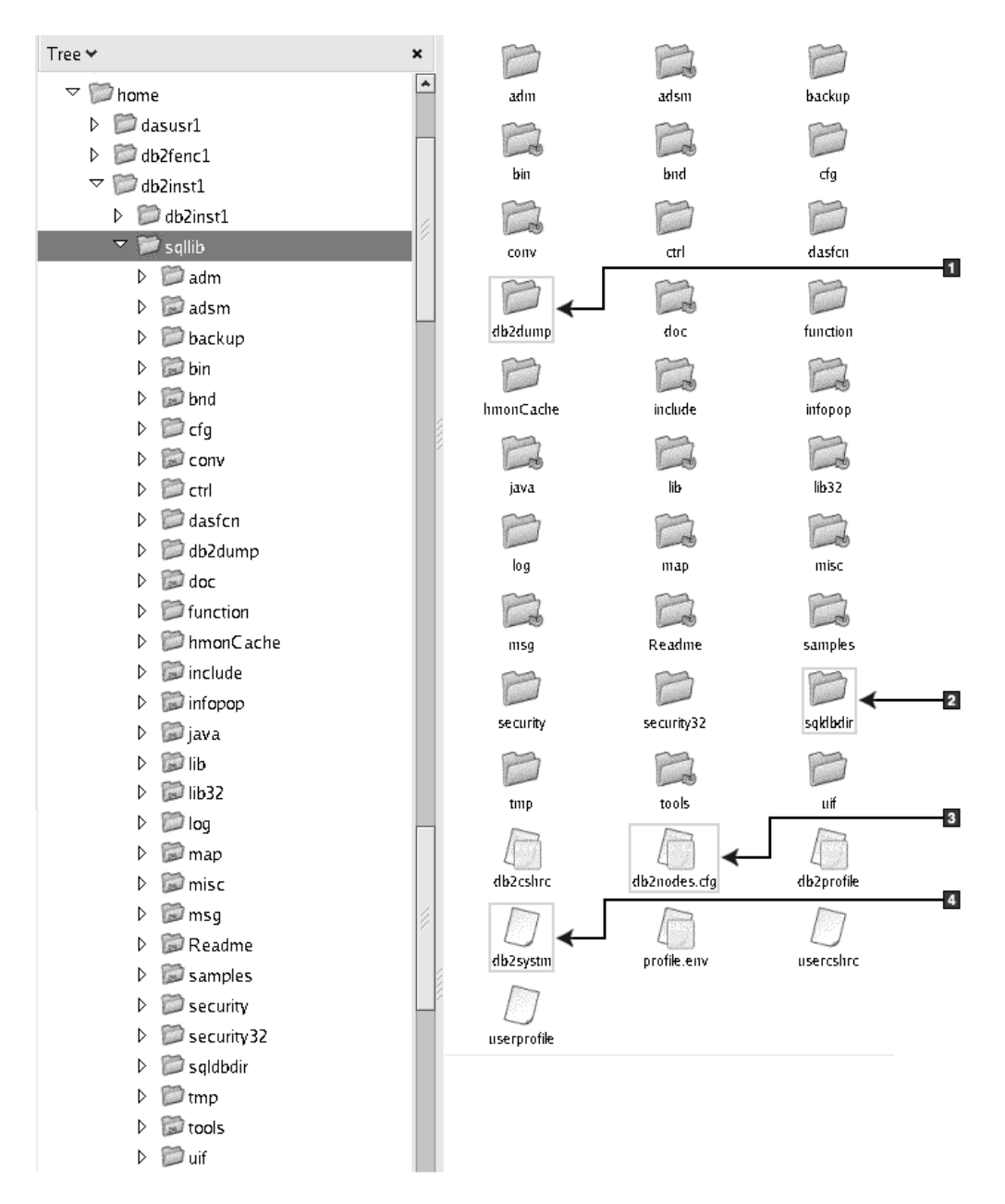

- 1. 此目录中的 db2diag 日志文件用于记录 DB2 错误消息。
- 2. 系统数据库目录
- 3. db2nodes.cfg 文件用于分区数据库环境。
- 4. 数据库管理器配置文件

dasusr1 目录包含 DB2 管理服务器 (DAS) 配置文件和至 DB2 核心文件的符号链接。

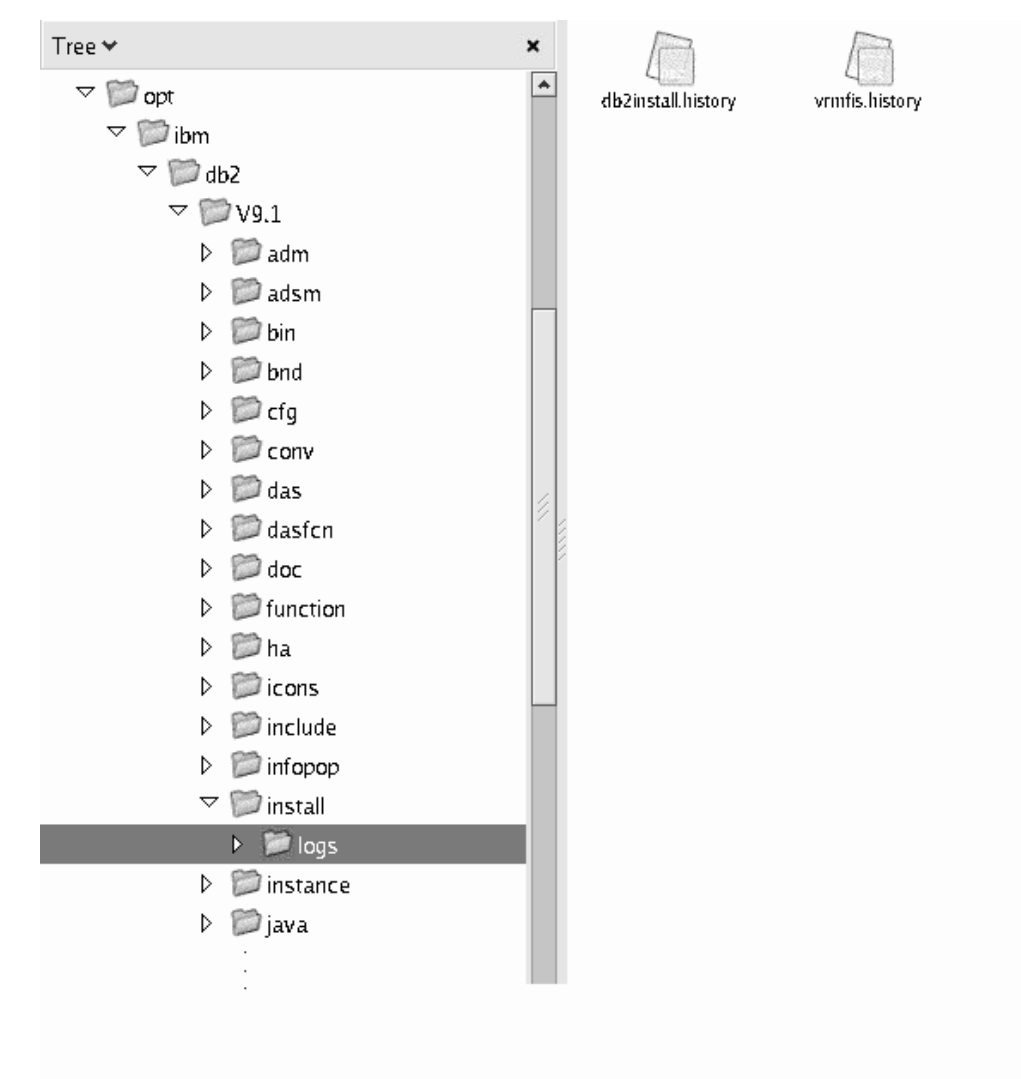

## **?<a9 - 20U>D~;C**

此图举例说明了安装日志文件的位置。如果在同一安装路径下有多个安装,那么 db2install.history 文件的索引将为 db2install.history.n; 其中 *n* 表示一个四位数, 例如 0000 或 0001。

DB2 安装目录 /opt/IBM/db2/V10.1 包含已安装的 DB2 文件。

## **"DB2 20"r<oT'V**

在运行"DB2 安装"向导之前, 请查看该向导的语言支持注意事项。

## $\overline{\mathbf{E}}$  支持的 DB2 界面语言

对 DB2 界面的 DB2 语言支持可以分类为服务器组语言和客户机组语言。

服务器组语言将翻译大部分的消息、帮助和 DB2 图形界面元素。客户机组语言将翻译 "IBM Data Server Runtime Client"组件, 这包括大部分消息和某些帮助文档。

服务器组语言包括: 巴西葡萄牙语、捷克语、丹麦语、芬兰语、法语、德语、意大利 语、日语、韩国语、挪威语、波兰语、俄语、简体中文、西班牙语、瑞典语和繁体中 文。

客户机组语言包括: 阿拉伯语、保加利亚语、克罗地亚语、荷兰语、希腊语、希伯莱 语、匈牙利语、葡萄牙语、罗马尼亚语、斯洛伐克语、斯洛文尼亚语和土耳其语。

不要将 DB2 数据库产品支持的语言与 DB2 界面支持的语言混淆。DB2 数据库产品支 持的语言表示数据可以使用的语言。这些语言是 DB2 界面支持的语言的超集。

## 以本地语言显示"DB2 安装"向导 (Linux 和 UNIX)

db2setup 命令用于查询操作系统以确定现有的语言设置。如果 db2setup 支持操作系统 上的语言设置, 那么在显示"DB2 安装"向导时将使用该语言。

如果您的系统使用的代码页与 DB2 界面所支持的相同, 但语言环境名称与所支持的语 言环境名称不相同, 那么通过输入以下命令将 LANG 环境变量设置为适当的值, 仍然可 以看到转换的 db2setup:

bourne (sh)、korn (ksh)和 bash shell:

 $LANG=Locale$ export LANG

#### C shell:

seteny LANG locale

其中 locale 是 DB2 界面支持的语言环境。

## 用于运行另一种语言的"DB2 安装"向导的语言标识

如果要用与计算机上的缺省语言不同的语言来运行"DB2 安装"向导、那么可以手动启动 "DB2 安装"向导, 并指定语言标识。该语言必须在您运行安装的平台上可用。

在 Windows 操作系统上, 可以运行带 -i 参数的 setup.exe 来指定安装将要使用的两 个字母的语言代码。

在 Linux 和 UNIX 操作系统上、建议设置 LANG 环境变量、以便以本地语言显示"DB2 安装"向导。

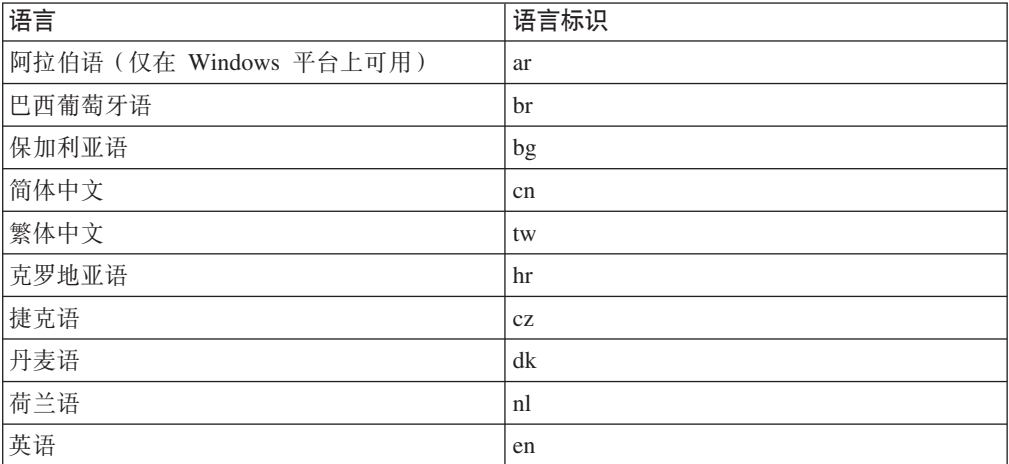

表 17. 语言标识

| 语言                        | 语言标识                   |
|---------------------------|------------------------|
| 芬兰语                       | fi                     |
| 法语                        | fr                     |
| 德语                        | de                     |
| 希腊语                       | el                     |
| 匈牙利语                      | hu                     |
| 印度尼西亚语 (仅在 Windows 平台上可用) | id                     |
| 意大利语                      | $\mathbf{it}$          |
| 日语                        | $\mathrm{j}\mathrm{p}$ |
| 韩国语                       | kr                     |
| 立陶宛语 (仅在 Windows 平台上可用)   | lt                     |
| 挪威语                       | no                     |
| 波兰语                       | pl                     |
| 葡萄牙语                      | pt                     |
| 罗马尼亚语                     | ro                     |
| 俄语                        | ru                     |
| 斯洛伐克语                     | sk                     |
| 斯洛文尼亚语                    | sl                     |
| 西班牙语                      | es                     |
| 瑞典语                       | se                     |
| 土耳其语                      | tr                     |

表 17. 语言标识 (续)

## 更改 DB2 界面语言 (Linux 和 UNIX)

DB2 数据库产品的界面语言是出现在消息、帮助和图形工具界面中的语言。

### 开始之前

不要将 DB2 数据库产品支持的语言与 DB2 界面支持的语言混淆。DB2 数据库产品支 持的语言(即数据可以使用的语言)是 DB2 界面支持的语言超集。

必须在系统上安装对想要使用的 DB2 界面语言的支持。DB2 界面语言支持是在您使用 "DB2 安装"向导安装 DB2 数据库产品时选择并安装的。如果将 DB2 数据库产品的界 面语言更改为尚未安装的受支持界面语言, 那么 DB2 界面语言将缺省设置为操作系统 语言。如果操作系统语言不受支持, 那么将使用英语作为 DB2 界面语言。

DB2 界面语言支持是在您使用"DB2 安装"向导安装 DB2 数据库产品时选择和安装的, 或者是使用"本地语言包"来选择和安装的。

### 关于此任务

要检查系统上有哪些公共的语言环境可用, 运行 \$ locale -a 命令。

## **}L**

要更改 DB2 界面语言:

将 LANG 环境变量设置为您需要的语言环境。

•  $\overline{X}$  bourne (sh), korn (ksh)  $\overline{A}$  bash shell:

LANG=*locale* export LANG

• 对于  $C$  shell:

setenv LANG *locale*

例如, 要用法语与 DB2 数据库产品交互, 那么必须已经安装了"法语"语言支持, 并且 必须将 LANG 环境变量设置为"法语"语言环境(例如, fr FR)。

## **|D DB2 z7gfoT(Windows)**

DB2 界面语言是出现在消息、帮助和图形工具界面中的语言。

### **XZKNq**

不要将 DB2 数据库产品支持的语言与 DB2 界面支持的语言混淆。DB2 数据库产品支 持的语言表示数据可以使用的语言。这些语言是 DB2 界面支持的语言的超集。

您想要使用的 DB2 界面语言必须已安装在系统上。DB2 数据库产品界面语言是在您使 用"DB2 安装"向导安装 DB2 数据库产品时选择并安装的语言。如果将 DB2 数据库产 品的界面语言更改为尚未安装的受支持界面语言, 那么 DB2 数据库产品界面语言首先 将缺省设置为操作系统语言。如果该语言不受支持, 那么界面语言将为英语。

在 Windows 上更改 DB2 数据库产品的界面语言要求您更改 Windows 操作系统的缺 省语言设置.

#### **}L**

要在 Windows 操作系统上更改 DB2 数据库产品界面语言:

- 1. 通过"控制面板"选择区域和语言选项。
- 2. 在区域选项选项卡中的标准和格式下面选择相应的语言。在 Windows 2008 和 Windows Vista 或更高版本上, 对于此步骤, 请使用格式选项卡。
- 3. 在区域选项选项卡中的位置下面, 选择与相应语言对应的位置。
- 4. 在高级选项卡中的用于非 Unicode 程序的语言下面,选择相应的语言,在 Windows 2008 和 Windows Vista 或更高版本上, 在管理选项卡上的用于非 Unicode 程 序的语言下面, 单击更改系统语言环境并选择相应的语言。然后, 系统将要求您重 新引导, 这时请单击**取消**。
- 5. 在高级选项卡中的缺省用户帐户设置下面, 选中对当前用户帐户和缺省用户概要文 **~&CyPhC**r#Z Windows 2008 M Windows Vista r|\_f>O,Z**\m**! 项卡上的保留帐户下面, 单击复制到保留帐户, 然后选中要将语言设置复制到的帐 户.
- 6. 系统将要求您重新引导, 然后这些更改才会生效。

## 下一步做什么

请参阅操作系统帮助, 以获取有关更改缺省系统语言的其他信息。

## 密码规则

选择密码时,您需要知道,密码长度不能超过操作系统支持的最大字符数。

某些操作系统可能还具有更多密码规则(例如,最短长度和简易性),并且可以将某 些操作系统配置为使用不同的密码加密算法。有关更多信息、请参阅相应的操作系统 文档。

注: 要在 AIX 操作系统 V6.1 或更高版本上启用长密码支持,请将 APAR IZ35001 安 装在 DB2 客户机和服务器上。

## 同一台计算机上的多个 DB2 副本(Windows)

您可以在同一台计算机上使用多个 DB2 副本。每个 DB2 副本可以处于相同代码级别, 也可以处于不同代码级别。

此配置具有下列好处:

- 能够同时在同一台主机上运行需要不同 DB2 版本的应用程序。
- 能够运行独立的 DB2 产品副本来实现不同的功能。
- 在将生产数据库移至更高版本的 DB2 产品之前, 能够在同一台计算机上进行测试。
- 对于独立软件供应商, 能够将 DB2 服务器产品嵌入到您的产品中, 并对用户隐藏 DB2 数据库。

DB2 副本是安装在同一位置的一组 DB2 产品。

#### 只安装一个 DB2 副本时的差别

- 在安装期间、将生成唯一的缺省 DB2 副本名称。您可以在执行"DB2 安装"向导时更 改缺省 DB2 副本的名称。在安装完毕后, 无法更改 DB2 副本名称。
- 应用程序将在类似于 DB2 V8 环境的环境中使用缺省 DB2 副本。

#### 在同一台计算机上安装多个 DB2 副本时的差别

- DB2 V10.1 副本可以与 DB2 V9.7 或更低发行版的副本共存,但存在以下限制。
	- 必须定义缺省副本。在安装 DB2 V10.1 之后, 可以使用全局开关将 V10.1 副本 设置为缺省副本。
	- 可选: 您可以将每个 DB2 副本配置为使用不同的 DB2 信息中心。

注: 在同一系统上只能安装一个相同发行版级别的 DB2 信息中心副本。然而, 同 一台主机上不能具有处于不同修订包级别的 DB2 信息中心。但是,您可以配置 DB2 数据库服务器来远程访问这些 DB2 信息中心。

- "全局程序集缓存"中仅注册了缺省 IBM 数据库客户机接口副本中的 IBM Data Server Provider for .NET.
- 每个 DB2 副本都必须具有唯一实例名称。对于将 NO\_CONFIG 标志设置为 YES 的 静默安装,不会创建缺省实例。但是,在安装后创建实例时,该实例必须唯一。 该实例的缺省名称为"DB2"。如果名称为"DB2"的实例已存在, 那么会生成该实

例的唯一名称。生成此唯一名称的方式是使用名称"DB2"并加上下划线、然后按 照数字顺序生成最后两个字符。所生成的后续实例名称为"DB2\_01"和"DB2\_02" 等。

• 对于 Microsoft COM+ 应用程序, 请对该应用程序使用和分发 IBM Data Server Driver Package (安装程序) 或 IBM Data Server Driver for ODBC and CLI (压缩文件), 而不是 IBM Data Server Runtime Client. 一次只能将一个Data Server Runtime Client用于 COM+ 应用程序。 IBM Data Server Driver Package (安装程序) 或 IBM Data Server Driver for ODBC and CLI (压缩文件) 没有此限制。Microsoft COM+ 应用 程序访问 DB2 数据源仅在缺省 DB2 副本上支持。不支持 COM+ 应用程序访问不 同的 DB2 副本的并行支持。可以通过"选择缺省 DB2 副本"向导来更改缺省 DB2 副 本。

### 安装新 DB2 副本时选择缺省值

下图说明安装了多个 DB2 副本 (DB2COPY1、DB2COPY2...和 DB2COPYn) 的方案。 您将其中一个 DB2 副本选择为缺省 DB2 副本。在此例中, 选择了 DB2COPYI 作为 缺省 DB2 副本。

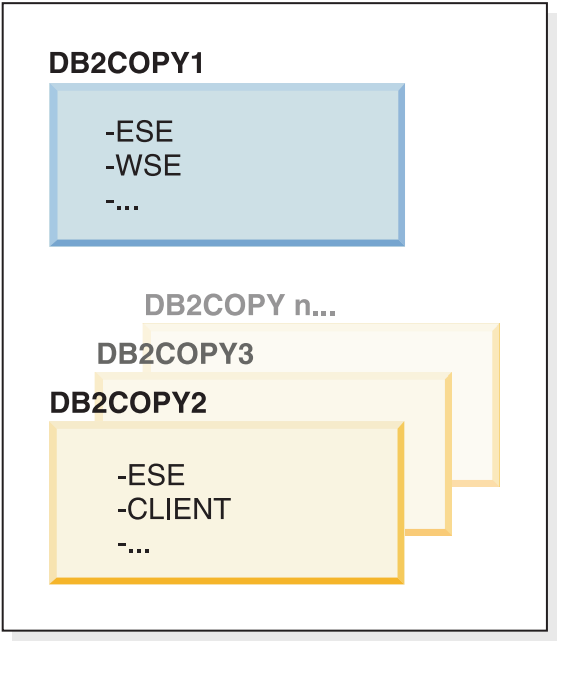

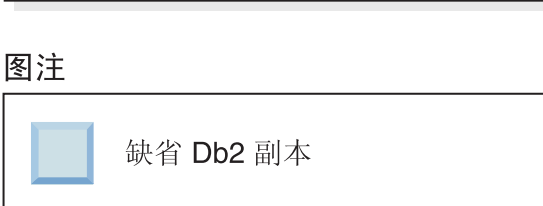

现在想像一下安装了一个 DB2 副本并将其称为 DB2COPYI 的方案。DB2COPYI 是缺 省 DB2 副本和缺省 IBM 数据库客户机接口副本。

然后, 在称为 DB2COPY2 的新 DB2 副本中安装 DB2 产品。在 DB2COPY2 安装期 间, 系统会询问您是否要将该新的 DB2 副本设置为缺省 DB2 副本。如果您回答"否", 那么 DB2COPY1 仍然是缺省 DB2 副本和缺省 IBM 数据库客户机接口副本, 如下图

系统环境

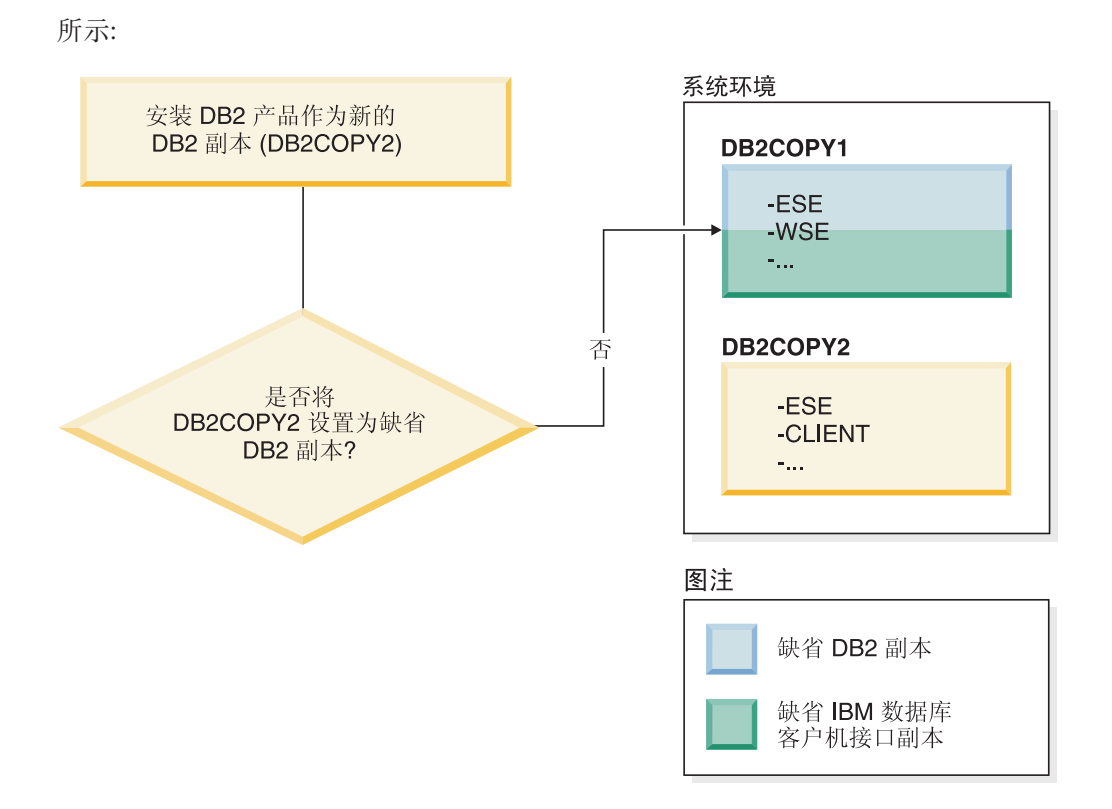

然而,考虑同一方案,但在系统询问您是否要将新的 DB2 副本设置为缺省 DB2 副本 时回答"是"。在此情况下, DB2COPY2 成为新的缺省 DB2 副本和缺省 IBM 数据库客 户机接口副本, 如下图所示:

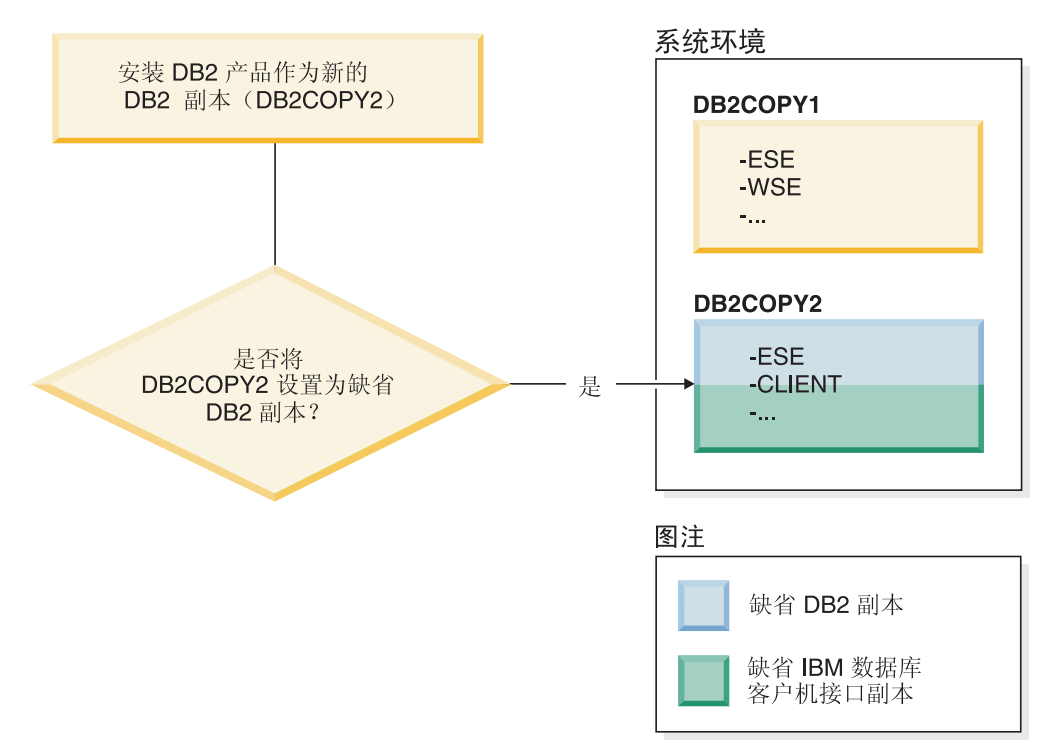

## **/**作为服务运行的应用程序

动态绑定 DB2 DLL 文件的应用程序 (例如, 与 db2api.lib 链接的应用程序)将在 PATH 中杳找 DB2 DLL 文件。这意味着不是针对多个 DB2 版本开发的现有应用程序 将使用缺省 DB2 副本。要避开此行为, 应用程序可以在装入任何 DB2 库之前使用 db2SelectDB2Copy API

注: 当这些函数与 db2api.lib 进行链接时, 这些函数将在 Windows 32 位和 Windows 64 位平台上解析为不同的 DLL 文件。64 位平台上的运行时 DLL 文件的基本 名称与 32 位版本上的运行时 DLL 文件相同, 只是增加了后缀"64"。例如, Windows 32 位操作系统上的 db2app.dll 等价于 Windows 64 位操作系统上的 db2app64.dll。 有关更多信息, 请参阅Call Level Interface Guide and Reference Volume 1.

### **Windows x64 上的 32 位和 64 位版本**

DB2 不支持在 Windows 上安装多个 DB2 32 位和 64 位版本, 这是因为 DB2 32 位 和 64 位注册表存储在不同位置。如果安装 DB2 64 位版本,那么将从系统中除去 32 位版本。

### LDAP 和 CLI 配置

对于 DB2 V8, 如果应用程序需要不同的 LDAP 设置, 那么必须使用另一个 LDAP 用 户来认证该应用程序。否则, CLI 配置将影响 LDAP 用户有可能使用的所有 DB2 副 本。

#### 性能计数器

一次只能对一个 DB2 副本注册性能计数器, 并且性能计数器只能监视它们注册的 DB2 副本中的实例。您切换缺省 DB2 副本时, DB2 选择向导将注销性能计数器, 然后重新 注册这些计数器, 以便它们对缺省 DB2 副本处于活动状态。

#### **Windows \mf6(WMI)**

在给定的任何时间都只能注册一个版本的 WMI 提供程序。

#### **M'z,S**

在同一个进程中只能使用一个 DB2 副本。有关更多信息, 请参阅 第[129](#page-138-0) 页的 『 使用多 个副本的 IBM 数据服务器客户机连接』。

#### **/,4S DB2 DLL D~D&CLr**

直接链接至 DB2 DLL 文件的应用程序或将 LoadLibrary (而不是 LoadLibraryEx)与 LOAD WITH ALTERED SEARCH PATH 标志配合使用的应用程序必须确保正确装入了初始从 属库。您可以使用自己的编码技术来检查是否装入了该库、也可以在运行应用程序之 前调用 db2envar.bat 文件来设置环境, 或者可以调用 db2SelectDB2Copy API, 它可 以静态链接到应用程序中。

### **Visual Studio 插件**

如果缺省 DB2 副本是 V9.7 或更低发行版的副本, 那么在同一台计算机上一次只能注 册一个版本的插件。处于活动状态的插件版本是随缺省 DB2 副本一起安装的版本。

#### 许可证发放

必须对每个 DB2 副本注册许可证。它们不具有系统范围的作用域。依赖于副本的许可 证发放为同一台主机上的受限版本的 DB2 产品和完全版本的 DB2 产品提供了此功能。

### **Windows** 服务

Windows 平台上的 DB2 服务使用 <servicename installationname> 命名约定。例如, DB2NETSECSERVER MYCOPY1。显示名称还会追加一个用括号括起来的"副本名称", 例 g,DB2 2+~qw (*MYCOPY1*)#5}9a+ *DB2-<DB2 Copy Name>-<Instance* Name>-<Node Number> 包括在显示名称中, 该名称显示在服务控制面板 applet 中。实 际服务名称保持不变。

#### **CZ!q\*9CD DB2 1>D API**

可以使用 db2SelectDB2Copy API 来选择想要应用程序使用的 DB2 副本。此 API 不 需要任何 DLL 文件。它静态链接到应用程序中。在调用任何其他 DB2 API 之前,请 先延迟装入 DB2 库并调用此 API。

注:不能对任何给定进程多次调用 db2SelectDB2Copy API; 也就是说,不能将进程从一 个 DB2 副本切换至另一个。

db2SelectDB2Copy API 设置应用程序需要的环境来使用指定的 DB2 副本名称或位置。 如果已经为想要使用的 DB2 副本设置了环境, 那么不需要调用此 API。但是, 如果需 要使用另一个 DB2 副本, 那么在进程中装入任何 DB2 DLL 文件之前必须调用此 API。每个进程只能执行一次此调用。

## 具有多个物理节点的数据库分区

在所有计算机上,每个物理分区都必须使用相同的 DB2 副本名称。

#### **@** 在用 MSCS 和多个 DB2 资源

必须配置每个 DB2 资源以在不同资源监视器中运行。

## $\overline{AB}$  一台计算机上的多个 DB2 副本 (Linux 和 UNIX)

可以将 DB2 产品安装到您选择的安装路径中。还可以在单台机器上多次安装 DB2 产 品。每个 DB2 副本可以处于相同代码级别, 也可以处于不同代码级别。

DB2 产品的 root 用户安装可安装到您选择的安装路径中。除非另有声明, 否则, 缺省 安装路径如下:

- 对于 AIX、HP-UX 或 Solaris 操作系统为: /opt/IBM/db2/V10.1
- 对于 Linux 操作系统为: /opt/ibm/db2/V10.1

当缺省安装路径已经在使用时, 如果使用"DB2 安装"向导并且选择安装新的 DB2 副本, 那么缺省路径会变成:

- 对于 AIX、HP-UX 或 Solaris 操作系统为: /opt/IBM/db2/V10.1\_##
- 对于 Linux 操作系统为: /opt/ibm/db2/V10.1 ##

其中 # 是一个以 0 作为前缀的序号, 其范围是 01 到 99。用来修改缺省路径的第一 个序号是 \_01。例如, 使用"DB2 安装"向导来安装 DB2 产品时, 如果未指定安装路径, 并且已经在使用缺省安装路径 /opt/ibm/db2/V10.1,那么会将该 DB2 产品安装在新的 缺省路径 /opt/ibm/db2/V10.1 01 中。

如果使用除"DB2 安装"向导之外的安装方法来安装 DB2 副本, 那么必须指定安装路径。 仅在使用"DB2 安装"向导来安装 DB2 副本时, 缺省路径的序号才会自动递增。无论使 用哪种安装方法, 都不能将一个完整产品安装在另一个 DB2 副本所在的路径中 (例 如, /opt/ibm/db2/V10.1)。不支持安装到现有 DB2 副本的子目录中的 DB2 副本, 这是因为所有副本都显示为不可用。

由于能够在系统上安装 DB2 产品的多个副本, 并且可以灵活选择用来安装 DB2 产品 和功能部件的路径,因而可使用 db21s 命令可帮助您跟踪已安装的 DB2 产品及其安装 路径。运行 db21s 命令以找到安装在系统上的 DB2 产品。

在一个系统上安装多个 DB2 副本时, 存在下列限制:

- 非 root 用户安装不支持多个 DB2 副本
- 系统上只能有一个 DB2 管理服务器 (DAS)。
- 实例名在所有 DB2 副本中必须唯一。
- DB2 副本不会"觉察"到另一 DB2 副本中创建的任何实例。然而,db2iupdt 命令可 以将实例的所有权从一个 DB2 副本切换到另一个。
- 使用 db21n 命令为一个 DB2 副本创建链接将导致其他的副本不起作用。如果打算让 多个 DB2 副本共存, 那么不能创建链接。
- Linux 32 位映像不能安装在 Linux x64 操作系统平台上。
- DB2 安装工具不支持同一个用户在同一台机器上同时进行多个调用。

## IBM Secure Shell Server for Windows (供 Optim 数据库管理员使用)

此文档中的信息将帮助您进行 IBM Secure Shell Server for Windows 入门。

一个称为"IBM Secure Shell Server For Windows"的新服务将随 DB2 服务器产品一起 安装。此服务是 OpenSSH 5.4p1 程序包中的一个受限功能端口。此服务为 Optim™ Database Administrator 以及其他认可的 IBM 产品提供服务器服务。此服务不是此范围外的 通用服务。

IBM Secure Shell Server For Windows 使用与 OpenSSH 相同的配置方法, 该配置方 法基于 sshd\_config 文件。可以在 %ALLUSERSPROFILE%\Application Data\IBM\IBMSSH\ etc 目录中找到此配置文件,其中 %ALLUSERSPROFILE% 是 Windows 提供的环境变量, 可以使用"set ALLUSERSPROFILE"来显示此环境变量。并未提供了所有服务器功能, 请 参阅 sshd config 文件以了解受支持的功能部件。只能通过此文件来配置受支持的功能 部件。

可以在"应用程序"类别下使用 Windows 事件杳看器来此服务的日志记录。搜索事件源 -"IBM Secure Shell Server For Windows".

要启动或停止 IBM Secure Shell Server For Windows, 可以使用 Windows 服务 Microsoft 管理控制台。或者, 可以使用命令解释器来发出"net start IBM Secure Shell Server For Windows"或"net stop IBM Secure Server For Windows".

## **20 DB2 z7iJ**

对于 AIX、HP-UX、Linux 和 Solaris 操作系统, 安装 DB2 数据库产品 CD 或 DVD 的过程不相同。

## **20 CD r DVD (AIX)**

要在 AIX 操作系统上安装 DB2 数据库产品 CD 或 DVD, 请使用"系统管理界面工具  $"$ (SMIT).

#### 开始之前

根据您的系统配置,可能需要作为具有 root 用户权限的用户登录才能安装光盘。

#### **}L**

要使用 SMIT 在 AIX 上安装 CD 或 DVD, 请执行下列步骤:

- 1. 将光盘插入驱动器中。
- 2. 通过输入 mkdir -p /disc 命令来创建光盘安装点, 其中 disc 表示 CD 或 DVD 安 装点目录。
- 3. 通过输入 smit storage 命令来使用 SMIT 分配光盘文件系统。
- $4.$  SMIT 启动之后, 选择文件系统 > 添加/更改/显示/删除文件系统 > CDROM 文件 **53** > **mS CDROM D~53**#
- 5. 在"添加文件系统"窗口中:
	- a. 在设备名字段中、为 CD 或 DVD 文件系统输入设备名。 CD 或 DVD 文件系 统的设备名必须是唯一的。如果有重复的设备名, 您可能需要删除先前定义的 CD 或 DVD 文件系统, 或对目录使用另一个名称。 在此示例中, /dev/cd0 为设备 名.
	- b. 在"安装点"窗口中输入光盘安装点目录。 在此示例中, 安装点目录为 /disc。
	- c. 在系统重新启动时自动安装字段中, 选择是以启用文件系统自动安装。
	- d. 单击确定关闭窗口, 然后单击取消三次退出 SMIT。
- 6. 通过输入 smit mountfs 命令来安装 CD 或 DVD 文件系统。
- 7. 在"安装文件系统"窗口中:
	- a. 在文件系统名字段中, 为此 CD 或 DVD 文件系统输入设备名。在此示例中, 设备名为 /dev/cd0。
	- b. 在安装所处目录字段中输入光盘安装点。在此示例中, 安装点为 /disc。
	- c. 在文件系统类型字段中输入 cdrfs。 要查看可以安装的其他文件系统类型, 单击 **列示。**
	- d. 在安装为只读系统字段中, 选择是。
	- e. 接受其余缺省值, 并单击确定关闭该窗口。

#### 结果

CD 或 DVD 文件系统现在已安装好。要查看 CD 或 DVD 的内容, 请将磁盘放入驱 动器中并输入 cd /disc 命令, 其中 disc 是光盘安装点目录。

## **20 CD r DVD (HP-UX)**

要在 HP-UX 操作系统上安装 DB2 数据库产品 CD 或 DVD, 请发出 mount 命令。

### 开始之前

根据您的系统配置,可能需要 root 用户权限才能安装光盘。

#### **}L**

要在 HP-UX 上安装 DB2 数据库产品 CD 或 DVD:

- 1. 将 CD 或 DVD 插入驱动器中。
- 2. 如有必要, 定义一个新目录作为 CD 或 DVD 驱动器的安装点。 使用 mkdir /cdrom 命令将 /cdrom 定义为安装点。
- 3. 如有必要, 使用 ioscan -fnC disk 命令来标识驱动器设备文件。 此命令会列示所 有识别的 CD 或 DVD 驱动器及其关联设备文件。文件名将类似于 /dev/dsk/  $c1t2d0$
- 4. 将 CD 或 DVD 驱动器安装到安装点目录:
	- mount -F cdfs -o rr /dev/dsk/c1t2d0 /cdrom
- 5. 使用 1s /cdrom 命令获取文件列表以验证安装情况。
- 6. 注销。

#### **a{**

CD 或 DVD 文件系统现在已安装好。查看 CD 或 DVD 的内容, 方法是: 将 CD 或 DVD 放入驱动器中并输入 cd /cdrom 命令, 其中 cdrom 是安装点目录。

## **20 CD r DVD (Linux)**

要在 Linux 操作系统上安装 CD-ROM, 请发出 mount 命令。

### 开始之前

根据您的系统配置,可能需要 root 用户权限才能安装光盘。

#### **}L**

要在 Linux 操作系统上安装 CD 或 DVD:

1. 将 CD 或 DVD 插入驱动器并输入以下命令: mount -t iso9660 -o ro /dev/cdrom /cdrom

其中 /cdrom 表示 CD 或 DVD 的安装点。

2. 注销。

### 结果

CD 或 DVD 文件系统现在已安装好。查看 CD 或 DVD 的内容, 方法是: 将光盘放 入驱动器中并输入 cd /cdrom 命令, 其中 cdrom 是安装点目录。

## **20 CD r DVD (Solaris Operating Environment)**

将 CD-ROM 插入 Solaris 操作系统上的驱动器中时, 如果未自动安装该 CD-ROM, 请 发出 mount 命令。

### 开始之前

如果使用 NFS 从远程系统安装 CD 或 DVD 驱动器、那么必须使用 root 用户访问权 导出远程计算机上的 CD 或 DVD 文件系统。根据本地系统配置, 您在本地计算机上可 能还需要 root 用户访问权。

#### **}L**

要在 Solaris 上安装 CD 或 DVD:

- 1. 将 CD 或 DVD 插入到驱动器中。
- 2. 当"卷管理器"(vold) 正在系统上运行时, 如果 CD 或 DVD 具有标签, 那么光盘自 动安装为 /cdrom/cd\_label; 如果 CD 或 DVD 不具有标签, 那么光盘自动安装为 /cdrom/unnamed cdrom

如果"卷管理器"未在系统上运行, 那么完成以下步骤来安装 CD 或 DVD:

a. 通过输入以下命令来确定设备的名称:

ls -al /dev/sr\* |awk '{print "/" \$11}'

此命令会返回 CD 或 DVD 设备的名称。在此示例中, 命令返回字符串 /dev/ dsk/c0t6d0s2#

b. 输入以下命令来安装 CD 或 DVD:

mkdir -p /cdrom/unnamed\_cdrom mount -F hsfs -o ro /dev/dsk/c0t6d0s2 /cdrom/unnamed\_cdrom

其中 /dev/dsk/c0t6d0s2 表示在先前步骤中返回的设备的名称, /cdrom/ unnamed\_cdrom 表示 CD 或 DVD 安装目录。

3. 注销。

### 结果

CD 或 DVD 文件系统现在已安装好。查看 CD 或 DVD 的内容, 方法是: 将光盘放 入驱动器中并输入 cd /cdrom 命令, 其中 cdrom 是安装点目录。

# **Z 7 B 9C"DB2 20"r<420 DB2 }]b~qw (Windows)**

此任务描述如何在 Windows 上启动"DB2 安装"向导。使用"DB2 安装"向导来定义安装 以及在系统上安装 DB2 数据库产品。

### 开始之前

在启动"DB2 安装"向导之前:

- 如果您打算设置分区数据库环境, 请参阅 『 设置分区数据库环境 』。
- 确保系统满足安装、内存和磁盘要求。
- 如果您计划使用 LDAP 在 Windows 操作系统 Active Directory 中注册 DB2 服务 器、请在安装之前扩展目录模式、否则必须手动注册节点并编目数据库。有关更多 信息, 请参阅"为 LDAP 目录服务扩展 Active Directory 模式 (Windows)"主题。
- 必须有具备建议的用户权限的本地管理员用户帐户才能执行安装。在 LocalSystem 可 以用作 DAS 和 DB2 实例用户且您未使用数据库分区功能的 DB2 数据库服务器中, 具有提升特权的非管理员用户可以执行此安装。

注: 如果打算使用非管理员用户帐户进行产品安装, 那么在尝试安装 DB2 数据库产 品之前,必须安装 VS2010 运行时库。操作系统上需要有 VS2010 运行时库,然后 才能安装 DB2 数据库产品。可从 Microsoft 运行时库下载 Web 站点获得 VS2010 运行时库。有两个选项: 对于 32 位系统, 选择 vcredist x86.exe; 对于 64 位系 统, 选择 vcredist x64.exe。

- 建议您关闭所有的程序(虽然不是强制)、这样安装程序可以更新计算机上的任意 文件而不需要重新引导。
- 从虚拟驱动器或未映射的网络驱动器(例如 Windows 资源管理器中 \\hostname\ sharename) 安装 DB2 产品不受支持。在尝试安装 DB2 产品之前, 必须将网络驱动 器映射至 Windows 盘符 (例如 Z:)。

限制

- 通过任何用户帐户都无法运行多个"DB2 安装"向导实例。
- DB2 副本名称和实例名不能以数字值开始。 DB2 副本名称最长可为 64 个英语字 符, 这些字符可以是 A-Z、a-z 和 0-9。
- DB2 副本名称和实例名在所有的 DB2 副本中必须唯一。
- 只能对仅具有一个数据库分区的数据库使用 XML 功能。
- 如果已安装下列其中一项, 那么其他 DB2 数据库产品均不能安装在同一路径中:
	- IBM Data Server Runtime Client
	- IBM Data Server Driver Package
	- DB2 信息中心
- "DB2 安装"向导的字段不接受非英文字符。
- 如果在 Windows Vista 或者 Windows 2008 或更高版本的操作系统上启用扩展安全 性, 那么用户必须属于 DB2ADMNS 或 DB2USERS 组才能运行本地 DB2 命令和应 用程序,这是因为有一个额外的安全性功能(用户访问控制)在缺省情况下会限制

本地管理员所具有的特权。如果用户不属于其中任何一个组、那么他们将没有对本 地 DB2 配置或应用程序数据的读访问权。

#### 讨程

在启动"DB2 安装"向导:

- 1. 使用已为 DB2 安装定义的本地本地管理员帐户来登录系统。
- 2. 如果您具有 DB2 数据库产品 DVD, 那么将其插入驱动器中。如果启用了自动运行 功能, 那么它将自动启动"DB2 安装启动板"。如果自动运行功能不能工作, 请使用 Windows 资源管理器来浏览 DB2 数据库产品 DVD, 然后双击安装图标以启动"DB2 安装启动板"。
- 3. 如果您从 Passport Advantage® 下载了 DB2 数据库产品, 那么运行该可执行文件来 解压缩 DB2 数据库产品安装文件。使用 Windows 资源管理器来浏览 DB2 安装文 件, 然后双击安装图标来启动"DB2 安装启动板"。
- 4. 从"DB2 安装"启动板中, 可以查看安装先决条件和发行说明, 也可以直接进行安装。 您可能要杳看安装先决条件和发行说明以获取最新信息。
- 5. 单击安装产品, "安装产品"窗口将显示可供安装的产品。

如果计算机上尚未安装任何 DB2 数据库产品, 那么通过单击安装新产品来启动安 装。遵循"DB2 安装"向导的提示逐步完成安装。

如果计算机上至少已经安装了一个 DB2 数据库产品, 那么可以:

- 单击安装新产品以创建新的 DB2 副本。
- 单击使用现有产品以更新现有 DB2 副本、将功能添加到现有 DB2 副本、升级现 有 DB2 V9.5 和 V9.7 副本或安装附加产品
- 6. "DB2 安装向导"将确定系统语言, 并启动该语言的安装程序。联机帮助可指导您完 成其余步骤。要调用联机帮助,请单击帮助或按 F1 键。可随时单击取消来结束安 装。
- 7. 使用"DB2 安装"向导时的样本面板将指导您完成安装过程。请参阅相关链接。

#### 结果

缺省情况下, DB2 数据库产品将安装在 Program Files\IBM\sqllib 目录中, 其中 Program Files 表示 Program Files 目录的位置。

如果您要在此目录已经在使用的系统上进行安装, 那么 DB2 数据库产品安装路径会添 加 xx, 其中 xx 是数字, 从 01 开始并以您已安装的 DB2 副本数量递增。

您还可以指定自己的 DB2 数据库产品安装路径。

#### 下一步做什么

- 验证安装。
- 执行必需的安装后任务。

有关安装期间遇到的错误的信息, 请查看位于 My Documents\DB2LOG\ 目录中的安装日 志文件。该日志文件使用以下格式: DB2-*ProductAbrrev-DateTime.*log,例如,DB2-ESE-Tue Apr 04 17 04 45 2012.log.

如果这是 64 位 Vista 上新安装的 DB2 产品, 而您使用 32 位 OLE DB 提供程序, 那么必须手动注册 IBMDADB2 DLL。要注册此 DLL, 请运行以下命令:

c:\windows\SysWOW64\regsvr32 /s c:\*Program\_Files*\IBM\SQLLIB\bin\ibmdadb2.dll

其中 Program\_Files 表示 Program Files 目录的位置。

如果想要 DB2 数据库产品能够访问本地计算机或网络中的另一计算机上的 DB2 文档, 那么必须安装 DB2 信息中心。DB2 信息中心包含 DB2 数据库系统和 DB2 相关产品 的文档。如果没有在本地安装 DB2 信息中心, 那么缺省情况下将从 Web 访问 DB2 信 息。

可以通过运行"DB2 安装"向导来安装 IBM Data Studio。

#### **DB2 Express Edition和 DB2 Workgroup Server Edition的内存限制**

如果要安装 DB2 Express Edition, 那么允许用于实例的最大内存为 4 GB。

如果要安装 DB2 Workgroup Server Edition, 那么允许用于实例的最大内存为 64 GB.

分配给实例的内存量由 INSTANCE MEMORY 数据库管理器配置参数确定。

#### **S V9.5 r V9.7 xP}61DX\*5w:**

• 自调整内存管理器不会将实例内存总量限制增大到超出许可证限 制。

# **Z 8 B 9C"DB2 20"r<420 DB2 ~qw(Linux M UNIX)**

此任务描述如何在 Linux 和 UNIX 操作系统上启动"DB2 安装"向导。"DB2 安装"向导 用来定义安装首选项以及在系统上安装 DB2 数据库产品。

#### 开始之前

在启动"DB2 安装"向导之前:

- 如果您打算设置分区数据库环境,请参阅安装 DB2 服务器中的 『设置分区数据库环 境」
- 确保系统满足安装、内存和磁盘要求。
- 确保安装了受支持的浏览器。
- 可以使用 root 用户权限或者非 root 用户权限来安装 DB2 数据库服务器。有关非 root 用户安装的更多信息, 请参阅安装 DB2 服务器中的 『非 root 用户安装概述 (Linux  $\overline{\text{A}}$  UNIX)  $\overline{\text{A}}$
- DB2 数据库产品映像必须可用。可通过购买实体 DB2 数据库产品 DVD 或者从 Passport Advantage 下载安装映像来获取 DB2 安装映像。
- 如果要安装非英文版本的 DB2 数据库产品,那么必须具有适当的本地语言程序包。
- "DB2 安装"向导是一个图形安装程序。必须具有能够提供图形用户界面的 X Windows 软件、才能使"DB2 安装"向导在机器上运行。确保 X windows 服务器正在运 行。确保正确导出了显示内容。例如, export DISPLAY=9.26.163.144:0.
- 如果要在您所在环境中使用安全性软件, 那么在启动"DB2 安装"向导之前必须手动创 建必需的 DB2 用户。

限制

- 通过任何用户帐户都无法运行多个"DB2 安装"向导实例。
- 只能对使用代码集 UTF-8 定义的并且只有一个数据库分区的数据库使用 XML 功能。
- "DB2 安装"向导的字段不接受非英文字符。
- 对基于 Itanium 的 HP Integrity Series Systems 上的 HP-UX 11i V2, 使用"DB2 安 装"向导中指定的密码无法访问通过安装向导为 DB2 实例所有者、受防护的用户或 DAS 创建的用户。完成此安装向导之后, 需要重新设置这些用户的密码。这不会影响 使用此安装向导创建的实例或 DAS, 因此, 不需要重新创建该实例或 DAS。

#### **}L**

在启动"DB2 安装"向导:

1. 如果具有实际的 DB2 数据库产品 DVD,那么通过输入下列命令来切换至安装了此 DB2 数据库产品 DVD 的目录:

cd /*dvdrom*

其中 /dvdrom 表示 DB2 数据库产品 DVD 的安装点。

2. 如果下载了 DB2 数据库产品映像, 那么必须对产品文件进行解压缩。

a. 解压缩产品文件:

gzip -d product.tar.gz

其中 product 是下载的产品的名称。

b. 解压产品文件:

在 Linux 操作系统上

tar -xvf product.tar

在 AIX、HP-UX 和 Solaris 操作系统上

gnutar -xvf product.tar

其中 product 是下载的产品的名称。

c. 更改目录:

cd./product

其中 product 是下载的产品的名称。

注: 如果下载了本地语言程序包、那么将其解压缩至同一个目录中、这将会在同一 目录中创建子目录(例如, ./nlpack), 并且允许安装程序自动查找安装映像而无 需提示。

- 3. 通过从数据库产品映像所在目录中输入 ./db2setup 命令来启动"DB2 安装"向导。
- 4. 将打开"IBM DB2 安装启动板"。在此窗口中, 可以查看安装先决条件和发行说明, 也可以直接进行安装。您还可以查看安装先决条件和发行说明以获取最新信息。
- 5. 单击安装产品、安装产品窗口将显示可供安装的产品。

通过单击"安装新产品"启动安装。遵循"DB2 安装"向导的提示逐步完成安装。

6. 使用"DB2 安装"向导时的样本面板将指导您完成安装过程。请参阅相关链接。

在启动安装后, 请完成"DB2 安装"向导的安装面板并作出选择。安装帮助可用来指 导您完成其余步骤。要调用安装帮助, 请单击帮助或按 F1 键。可随时单击取消来结 束安装。

### 结果

对于非 root 用户安装, DB2 数据库产品始终安装在 \$HOME/sqllib 目录中, 其中 \$HOME 表示非 root 用户的主目录。

对于 root 用户安装, DB2 数据库产品在缺省情况下安装在下列其中一个目录中:

#### AIX、HP-UX 和 Solaris

/opt/IBM/db2/V10.1

Linux /opt/ibm/db2/V10.1

如果您要安装在一个已经在使用该目录的系统上, 那么 DB2 数据库产品安装路径会添 加 xx、其中 xx 是数字、从 01 开始并按照您已经安装的 DB2 副本数量递增。

您还可以指定自己的 DB2 数据库产品安装路径。

DB2 安装路径具有下列规则:

• 可以包含小写字母 (a-z)、大写字母 (A-Z) 和下划线字符 ( \_ )

- 不能超过 128 个字符
- 不能包含空格
- 不能包含非英文字符

安装日志文件是:

- DB2 安装日志文件。此文件将捕获包括错误在内的所有 DB2 安装信息。
	- 对于 root 用户安装, DB2 安装日志文件名是 db2setup.log。
	- 对于非 root 用户安装, DB2 安装日志文件名是 db2setup username.log, 其中 username 是用于执行安装的非 root 用户标识。
- DB2 错误日志文件。此文件会捕获由 Java 返回的任何错误输出(例如、异常和陷阱 信息)。
	- 对于 root 用户安装, DB2 错误日志文件名是 db2setup.err。
	- 对于非 root 用户安装, DB2 错误日志文件名是 db2setup username.err, 其中 username 是用于执行安装的非 root 用户标识。

缺省情况下, 这些日志文件在 /tmp 目录中。可以指定日志文件的位置。

不再存在 db2setup.his 文件。但是, DB2 安装程序会将 DB2 安装日志文件的副本保 存在 DB2 DIR/install/logs/ 目录中, 并将该文件重命名为 db2install.history。如 果该名称已存在, 那么 DB2 安装程序会将其重命名为 db2install.history.xxxx, 其 中 xxxx 为 0000-9999, 这取决于该机器上的安装版本数目。

每个安装副本都有一个单独的历史记录文件列表。如果除去了一个安装副本、那么此 安装路径下的历史记录文件也将被除夫。此复制操作是在安装快要结束时执行的,如 果程序在完成之前就已停止或者异常中止, 那么不会创建历史记录文件。

## 下一步做什么

- 验证安装。
- 执行必需的安装后任务。

可以通过运行"DB2 安装"向导来安装 IBM Data Studio。

在安装了 DB2 数据库产品之后, 通过从本地语言包所在的目录运行, /db2setup 命令, 也可以安装本地语言包。

在 Linux x86 上, 如果想要 DB2 数据库产品能够访问本地计算机或网络上的另一计算 机上的 DB2 文档, 那么必须安装 *DB2 信息中心。DB2 信息中心*包含 DB2 数据库系 统和 DB2 相关产品的文档。

#### **DB2 Express Edition和 DB2 Workgroup Server Edition的内存限制**

如果要安装 DB2 Express Edition, 那么允许用于实例的最大内存为 4 GB。

如果要安装 DB2 Workgroup Server Edition, 那么允许用于实例的最大内存为 64 GB.

分配给实例的内存量由 INSTANCE MEMORY 数据库管理器配置参数确定。

#### **S V9.5 r V9.7 xP}61DX\*5w:**

• 如果 V9.5 或 V9.7 DB2 数据库产品的内存配置超过允许的限制, 那么在升级到当前版本之后, DB2 数据库产品可能无法启动。

• 自调整内存管理器不会将总的实例内存上限增大到超出许可证限 制。

# 第 9 章 "DB2 安装"向导安装过程

使用"DB2 安装"向导安装 DB2 Enterprise Server Edition 时, 会显示若干面板。下面将 指导您完成这些面板。

#### 过程

1. 要启动 IBM DB2 安装启动板, 请从 DB2 安装映像所在目录中运行 db2setup 命 令。例如,

./db2setup -1 /tmp/db2setup.log -t /tmp/db2setup.trc

-1 和 -t 建议参数将启用 DB2 日志记录和跟踪。

将打开"IBM DB2 安装启动板"。在此窗口中, 可以查看 DB2 Enterprise Server Edition 发行版信息、升级选项和安装前规划, 也可以直接进行安装。

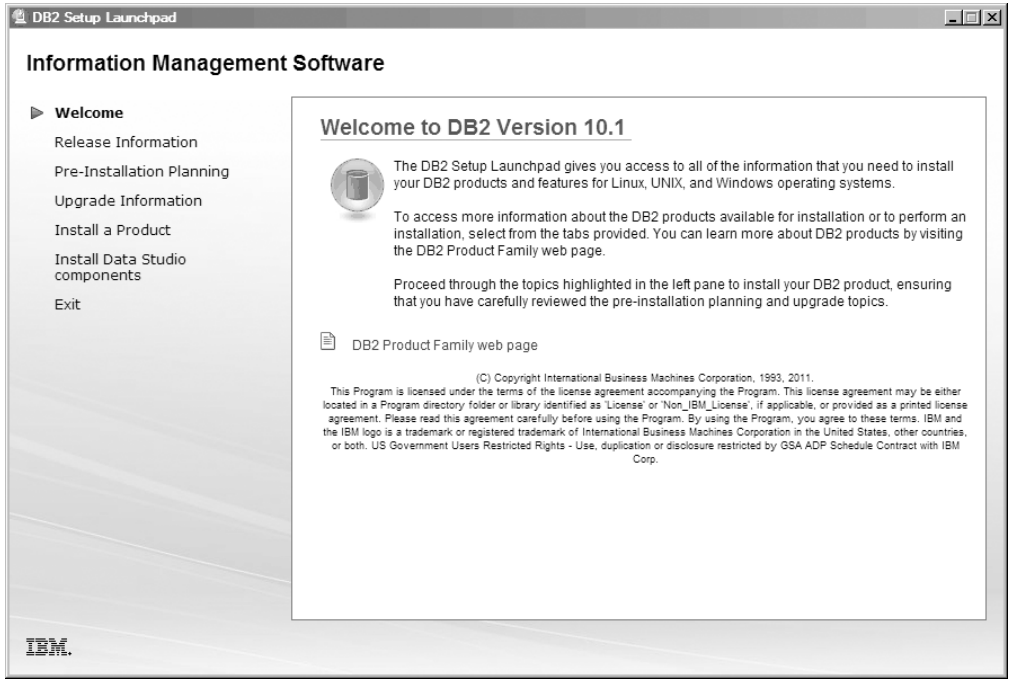

图 1. DB2 安装启动板

2. 要安装 DB2 产品, 请单击安装产品。将显示"安装产品"面板。此窗口显示可供安 装的产品。

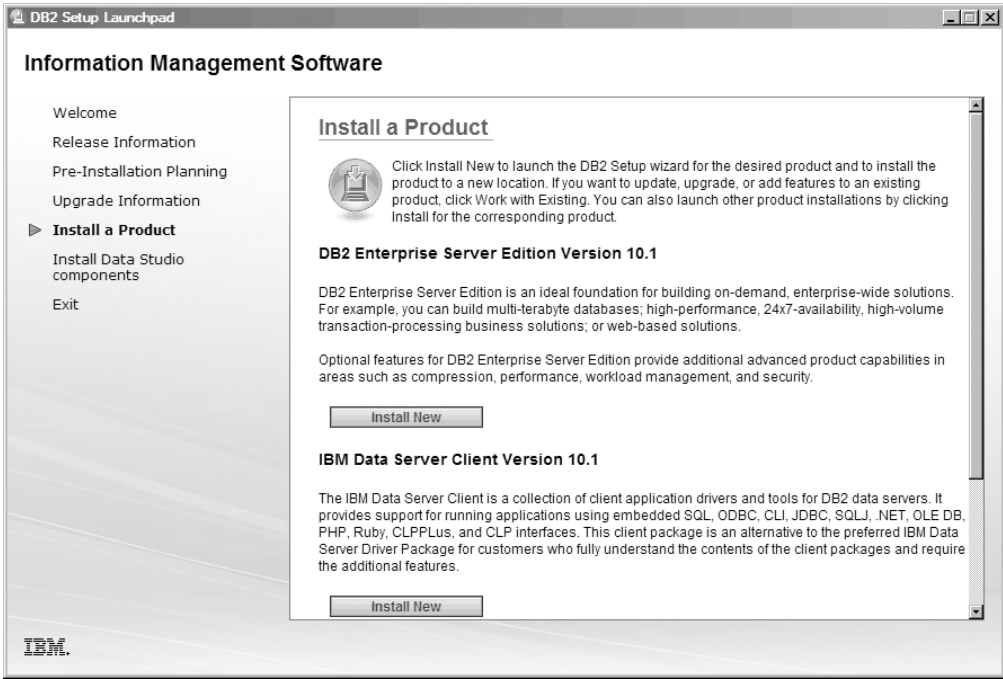

图 2. "安装产品"窗口

单击安装新产品。将显示欢迎面板。

3. 欢迎面板。此面板显示您选择要安装的 DB2 产品。

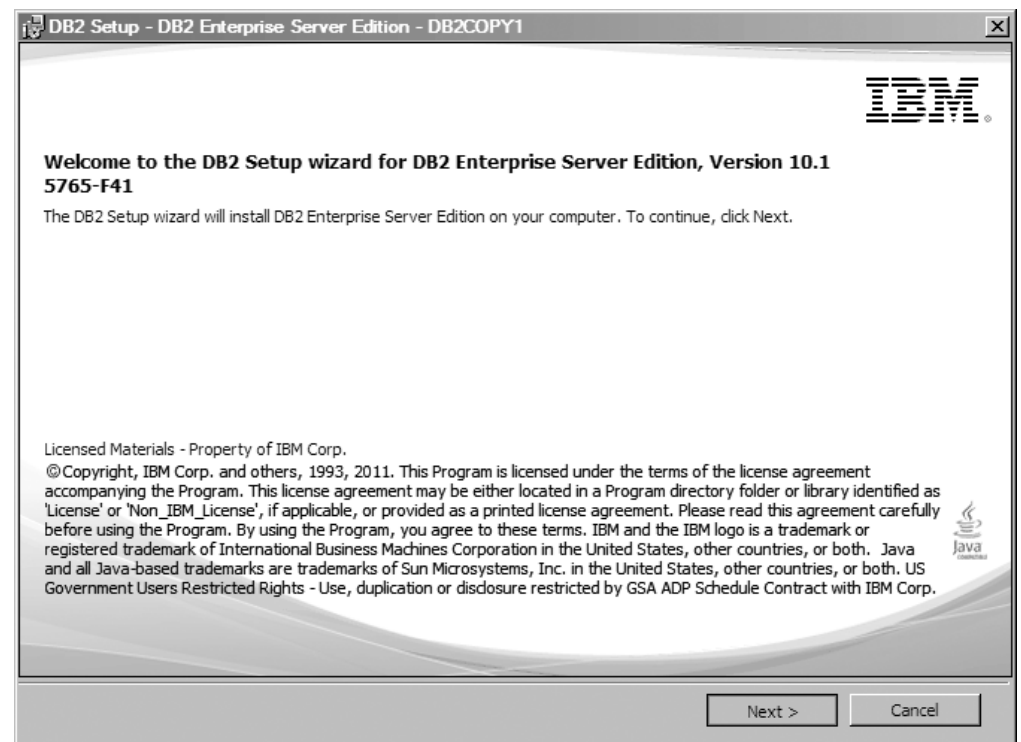

图 3. "DB2 安装"向导"欢迎面板"

要结束安装,可以随时单击取消。
单击下一步以继续。

4. 软件许可协议面板。此面板显示 IBM 和非 IBM 许可条款。

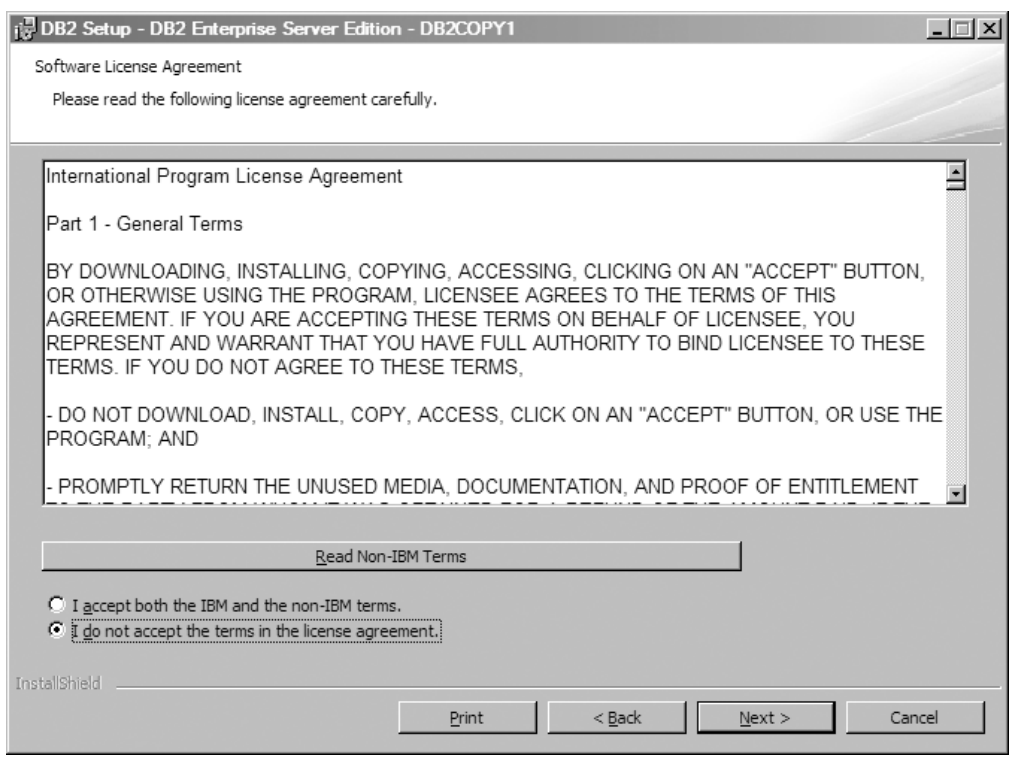

图 4. 软件许可协议面板

在查看软件许可协议之后,请选择接受以接受这些条款。

单击下一步以继续。

5. 选择安装类型面板。在此面板中, 指定要执行的安装类型。还可以查看要安装的 功能部件。

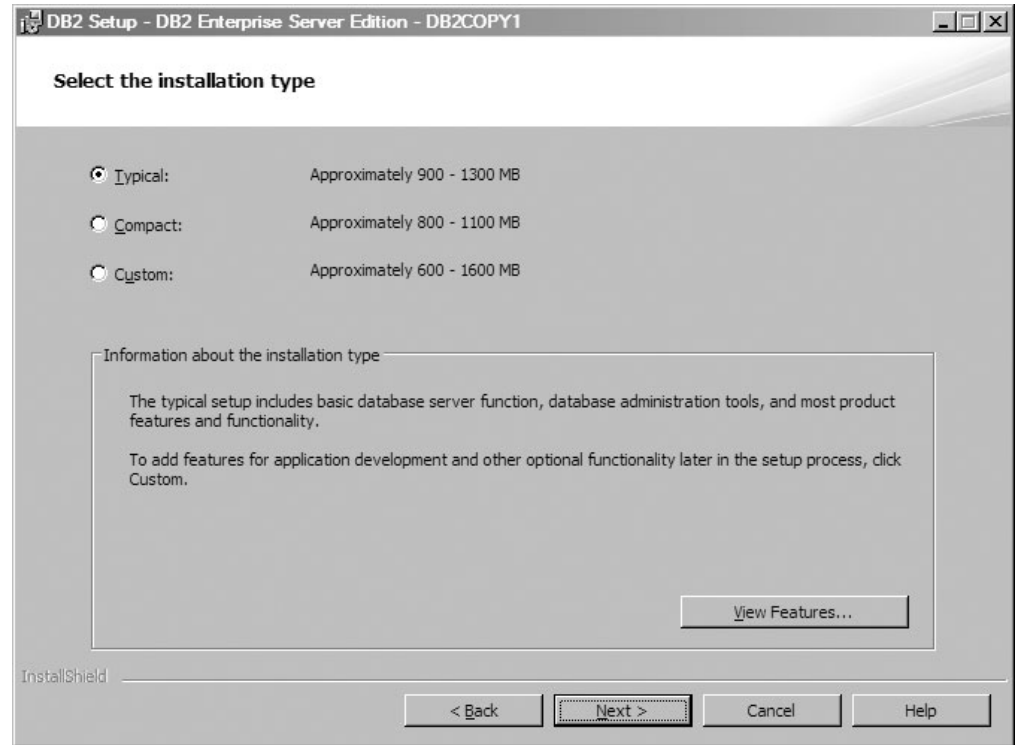

图 5. 选择安装类型面板

可以使用"DB2 安装"向导来指定:

- 典型安装包括基本的数据库服务器功能、数据库管理工具和大多数产品功能部 件和功能。要稍后在安装过程中添加应用程序开发功能部件和其他可选功能, 请选择定制。
- · 精简安装包括基本的 DB2 功能部件和功能, 并且会执行最小限度的配置。
- 对于定制安装, 如果您已熟悉 DB2 功能部件和设置, 那么可以选择要安装的功 能部件以及指定配置首选项。定制安装的缺省设置与典型安装的缺省设置相 同,但您可以定制可选功能部件和配置参数。
- 如果选择使用缺省设置进行安装, 那么必须指定典型字段。

要查看要安装的功能部件,请单击查看功能部件。将打开"查看功能部件"对话 框, 它显示要安装的功能部件。

安装帮助可以指导您完成每个安装面板。要调用安装帮助, 请单击帮助或按 F1 键。

单击下一步以继续。

6. 选择安装和/或创建响应文件面板。从此面板中, 可以选择立即执行安装, 也可以 选择将安装设置保存到响应文件以便稍后安装、或者选择同时执行这两个操作 (立即执行安装并将安装设置保存到响应文件)。

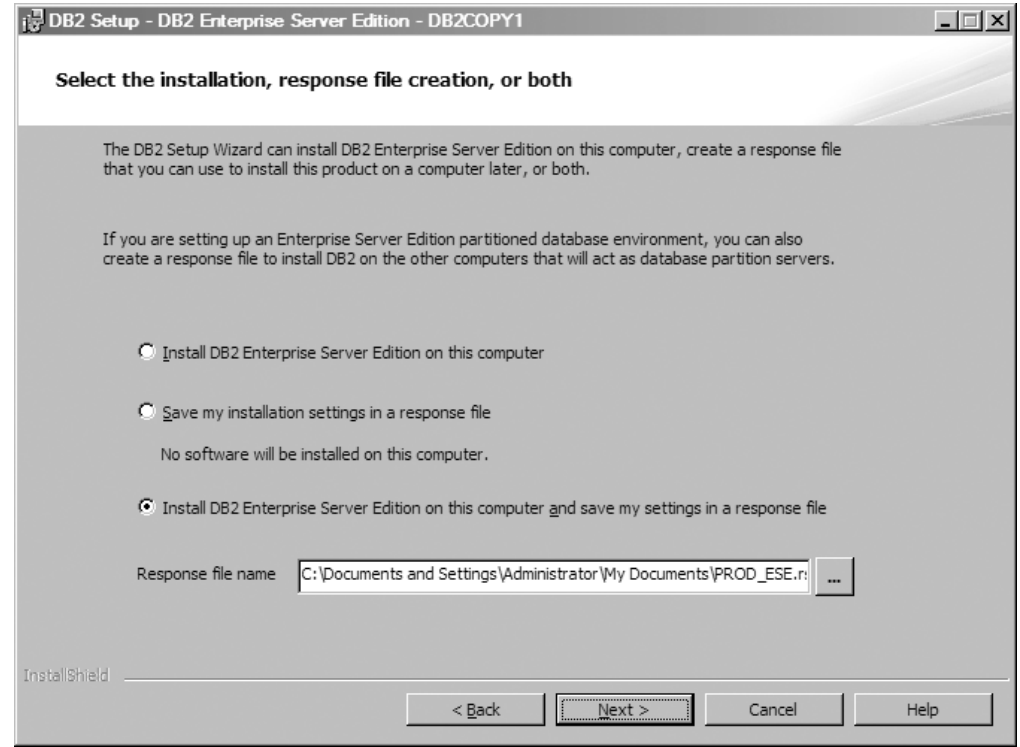

图 6. 选择安装和/或创建响应文件面板

可以使用"DB2 安装"向导来执行下列操作:

- 安装产品。当您完成"DB2 安装"向导的每个步骤后, DB2 数据库产品就安装在 您的系统上了。不会保存响应文件。
- 创建安装设置并将其保存在响应文件中, 但不安装产品。稍后可以使用此响应 文件安装此产品。不会安装 DB2 数据库产品。"DB2 安装"向导仅根据您的选择 内容生成响应文件。
- 安装产品并创建和保存响应文件, 可以将该响应文件用作选项记录。

如果您选择创建响应文件, 那么可以在响应文件名称字段中指定响应文件的名称 和位置。也可以更新此响应文件以在另一组主机上使用。

单击下一步以继续。

7. 选择安装目录面板。在此面板中, 指定要安装 DB2 数据库产品的目录。

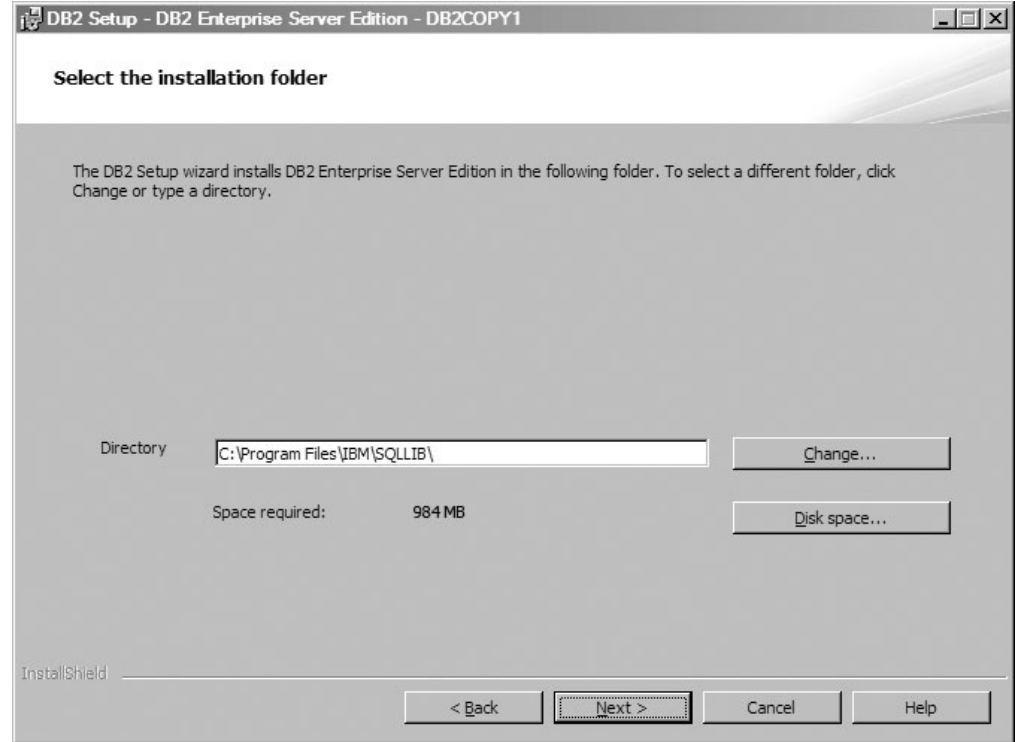

图 7. 选择安装目录面板

要查看安装所选功能部件所需的磁盘空间,请单击磁盘空间。将打开"磁盘空间要 求"对话框,该对话框显示当前选择的功能部件的可用磁盘空间。

单击下一步以继续。

8. 设置缺省 DB2 管理服务器 (DAS) 的用户信息。在此面板中, 指定 DB2 管理服务 器的域、用户名和密码。

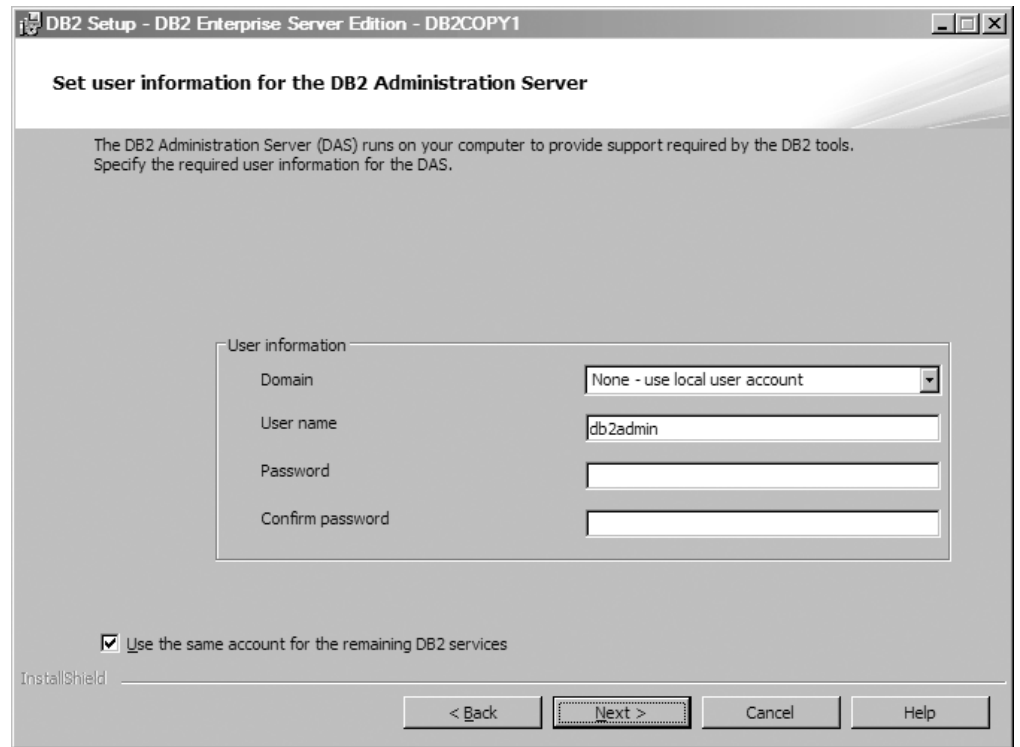

图 8. 设置缺省 DB2 管理服务器的用户信息

DAS 在计算机上运行以提供 DB2 工具所需的支持。指定 DAS 的用户信息。

单击下一步以继续。

9. 配置 DB2 实例面板。在此面板中, 可以查看和更改 DB2 实例。

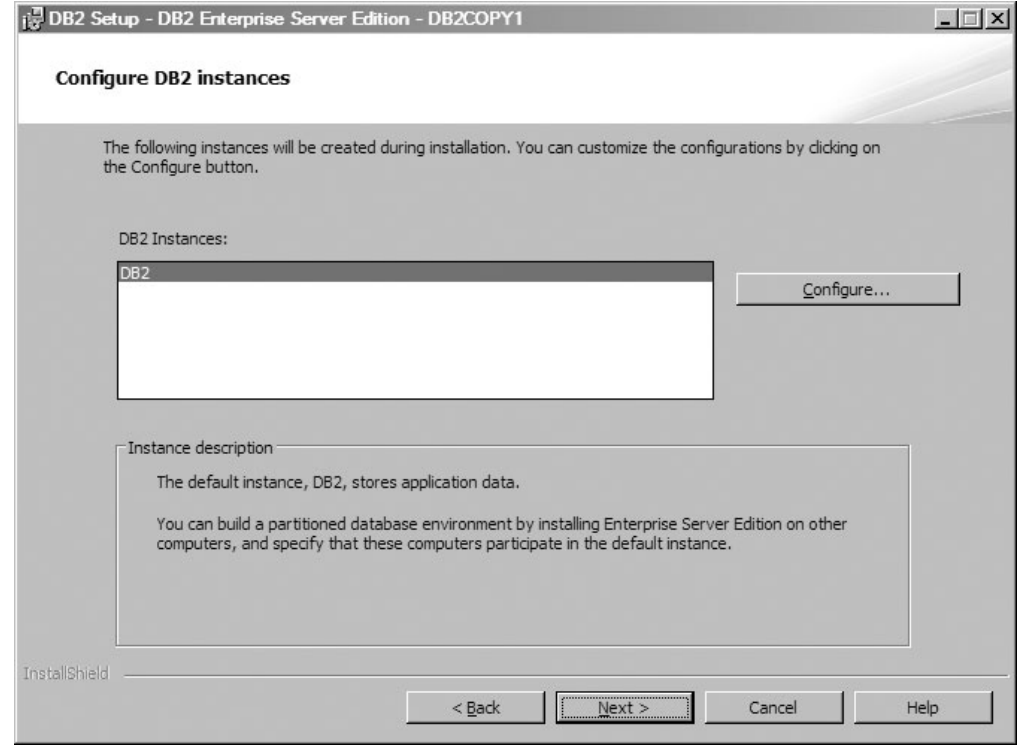

图 9. 配置 DB2 实例面板

要查看和更改 DB2 实例配置面板, 请单击配置。TCP/IP 端口号由 DB2 实例用来 侦听入局 DB2 连接。端口号值必须在范围 1024 至 65535 中, 并且必须在所有主 机上都可用。

单击下一步以继续。

10. 设置通知面板。在此面板中, 可以手动配置要发送到本地或远程联系人列表的通 知。

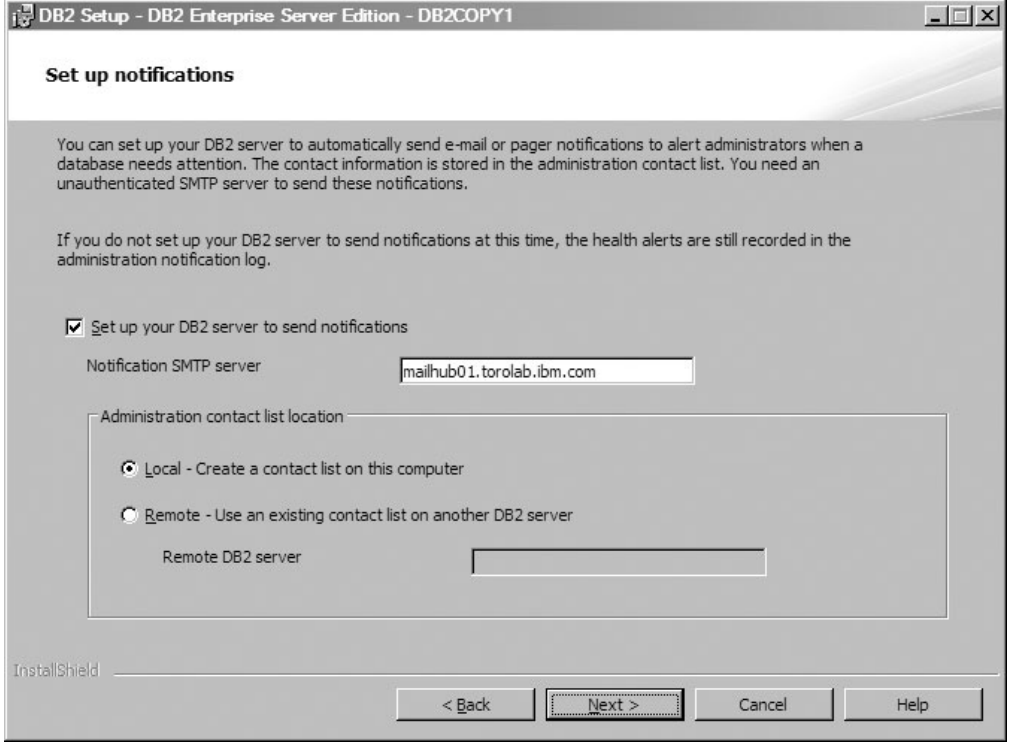

图 10. 设置通知面板

可以设置 DB2 服务器以在数据库需要注意时自动将通知发送到警报管理员。联系 人信息存储在管理联系人列表中。需要未认证的 SMTP 服务器来发送这些通知。如 果此时未设置 DB2 服务器以发送通知, 那么运行状况警报仍然记录在管理通知日 志中。

可以将管理联系人选项设置为本地(在此计算机上创建联系人列表)或远程(使 用另一个 DB2 服务器上的现有联系人列表)。必须指定远程 DB2 服务器。

单击下一步以继续。

注: "设置通知面板"在 DB2 Express Edition 和 DB2 Express - C Edition 的典型 安装 GUI 选项中不可用。如果您希望此面板在安装过程中可用, 那么必须选择"定 制安装 GUI"选项。

11. 指定运行状况监视器通知的联系人面板。在此面板中,可以选择创建新的管理联 系人。

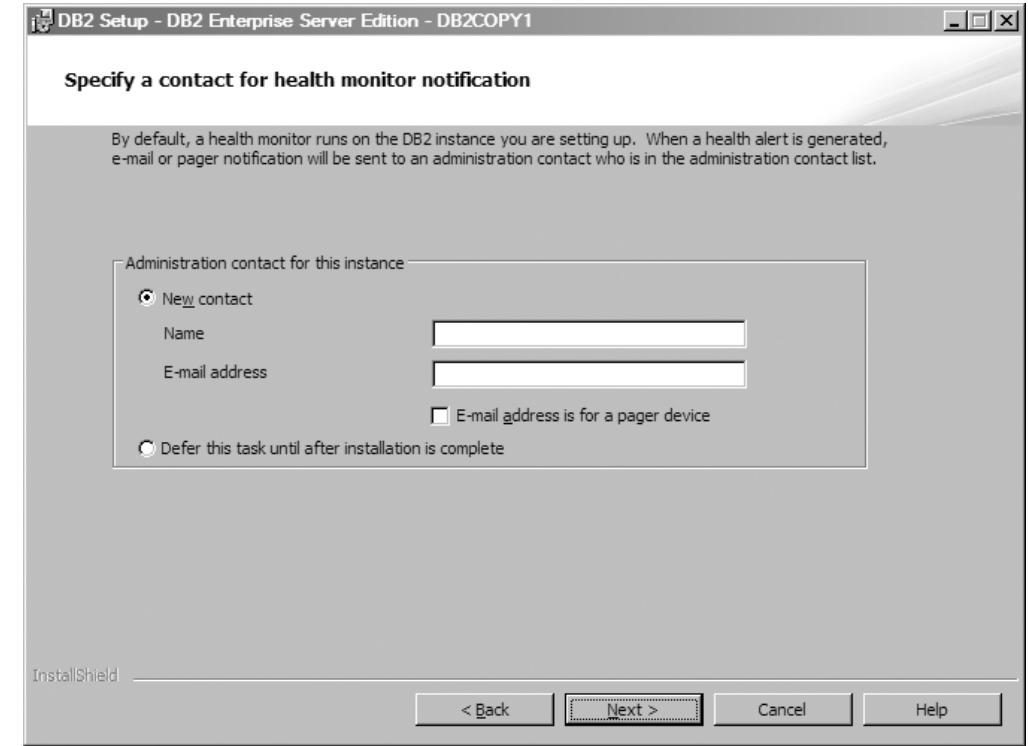

图 11. 指定运行状况监视器通知的联系人面板

缺省情况下, 运行状况监视器在您正在设置的 DB2 实例上运行。可以指定此实例 的管理联系人, 也可以将此任务延迟到完成安装之后执行。

单击下一步以继续。

注: "指定运行状况监视器通知的联系人面板"在 DB2 Express Edition 和 DB2 Express - C Edition 的典型安装 GUI 选项中不可用。如果您希望此面板在安装过 程中可用, 那么必须选择"定制安装 GUI"选项。

12. 对 DB2 对象启用操作系统安全性面板。此面板将启用操作系统安全性。

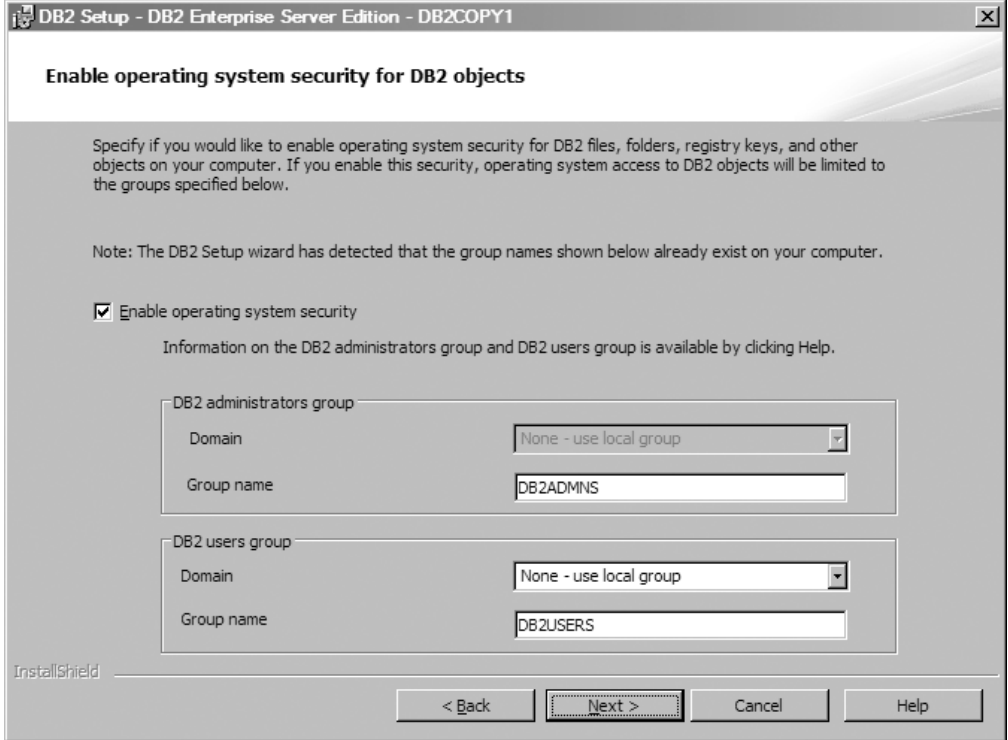

图 12. 对 DB2 对象启用操作系统安全性面板

要启用操作系统安全性, 请指定管理员和用户组信息。

单击下一步以继续。

注: "对 DB2 对象启用操作系统安全性面板"在 DB2 Express Edition 和 DB2 Express - C Edition 的典型安装 GUI 选项中不可用。如果您希望此面板在安装过 程中可用, 那么必须选择"定制安装 GUI"选项。

13. 开始复制文件并创建响应文件面板。此面板概述了创建响应文件所需的信息。这 是安装向导开始复制程序文件之前的最后一个步骤。

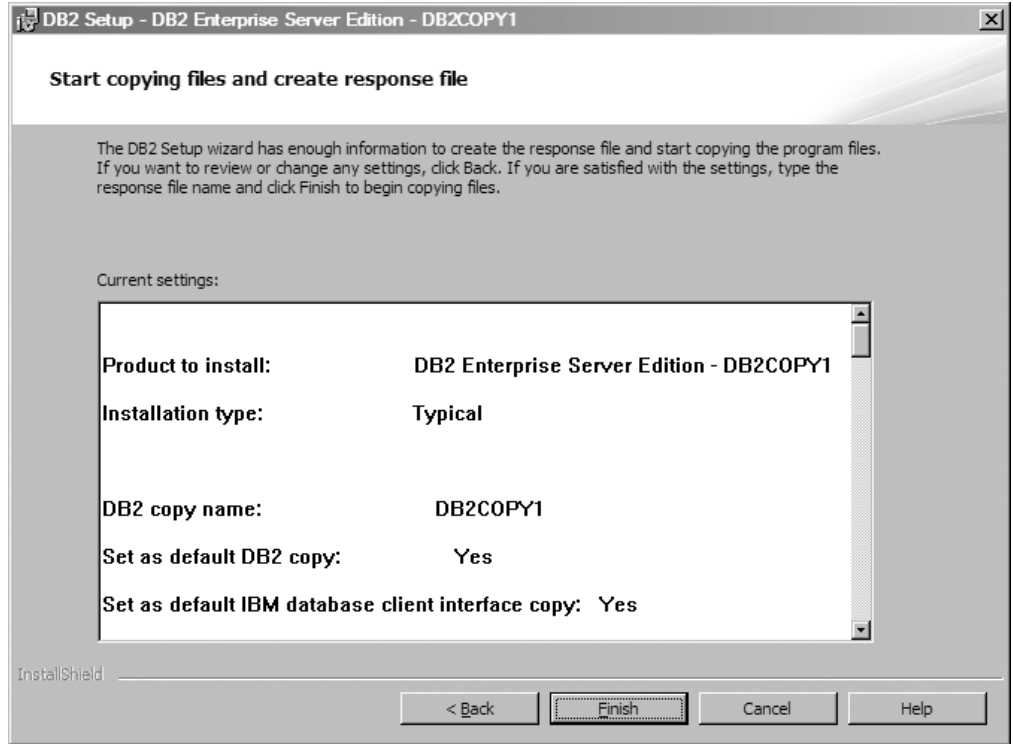

图 13. 开始复制文件并创建响应文件面板

此面板将显示完成 DB2 安装或创建响应文件所必需进行的选择。在单击完成之前 查看此面板中列示的所有功能部件。要更改其中任何设置,请单击上一步以返回 到"DB2 安装"向导中的先前页面并更改您的选择。要启动所有指定主机上的安装过 程, 请单击完成。

14. 安装已完成面板。此面板指示 DB2 文件已复制到计算机并且系统配置已完成。

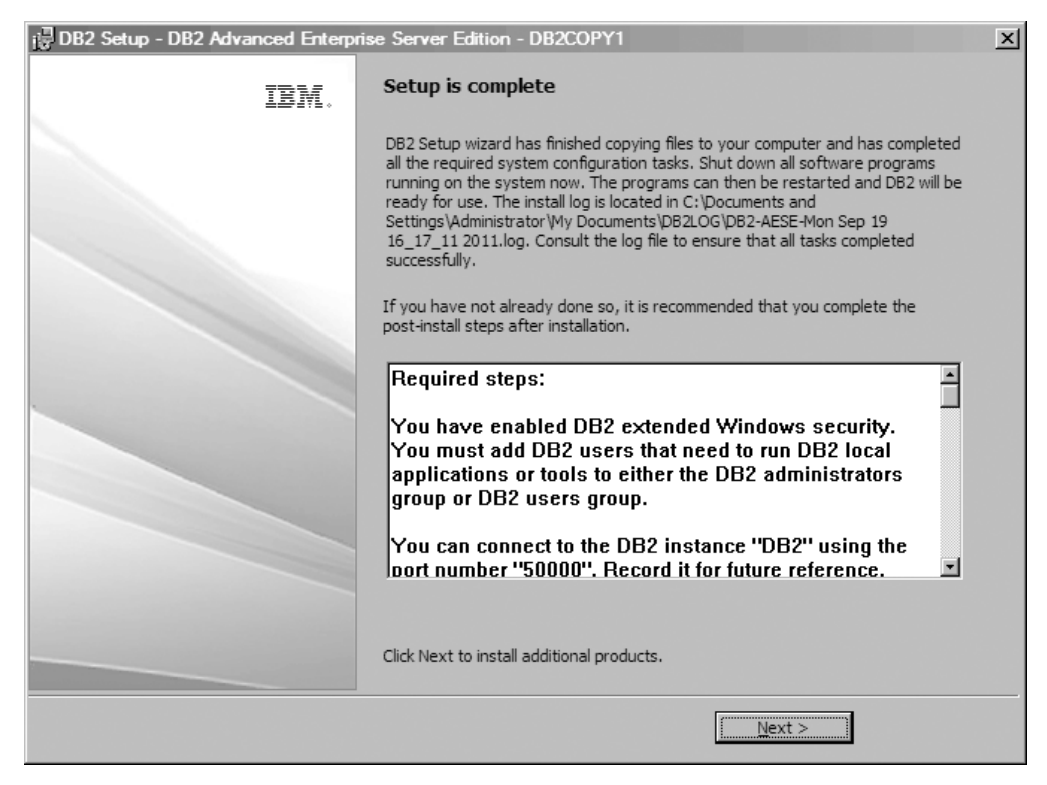

图 14. 安装已完成面板

安装日志位于 C:\Documents and Settings\Administrator\My Documents 中。要 使用 DB2 数据库产品, 请关闭系统上所有正在运行的软件程序, 然后重新启动该 程序。

15. 安装其他产品面板。此面板将显示在安装 DB2 数据库产品之后可以安装的其他产 品。

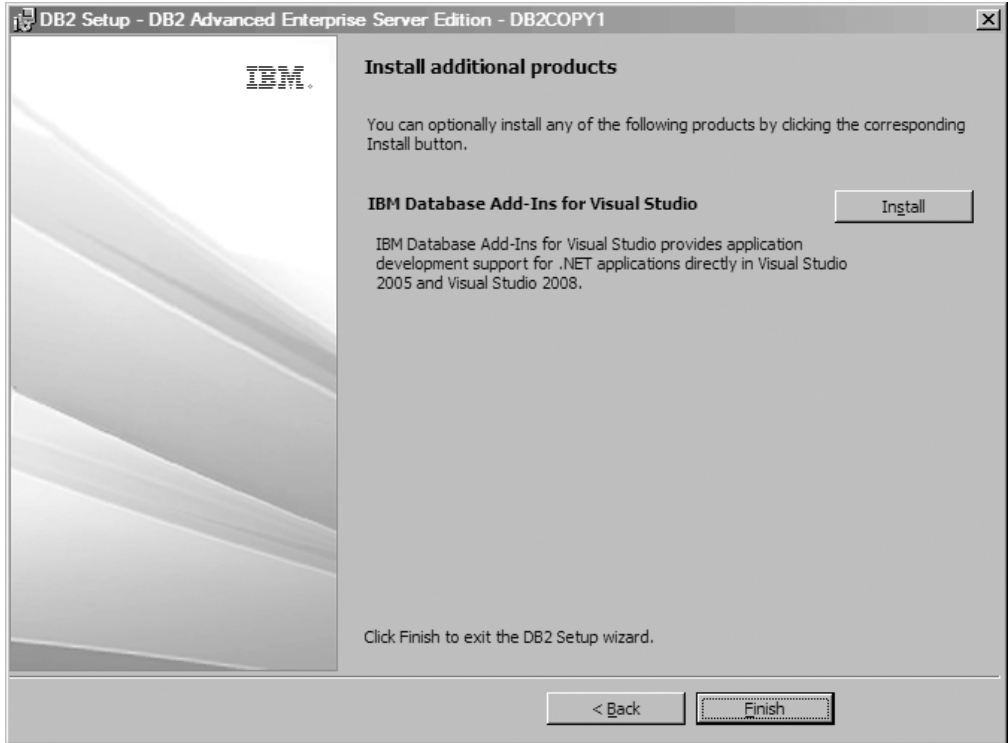

图 15. 安装其他产品面板

通过单击相应的"安装"按钮, 可以选择安装下列任何产品。IBM Database Add-ins for Visual Studio 直接在 Visual Studio 2008 中为 .NET 应用程序提供应用程序开发 支持。要启动 IBM Database Add-ins for Visual Studio 的安装过程, 请单击安装。 在完成安装之后, 您可以查看安装后步骤、日志文件(以获取有关所设置的内容 的更多详细信息)以及每台远程主机的状态。

单击完成以退出。

16. 可选。安装 Data Studio 组件面板。(可选)可以安装 Data Studio 组件。

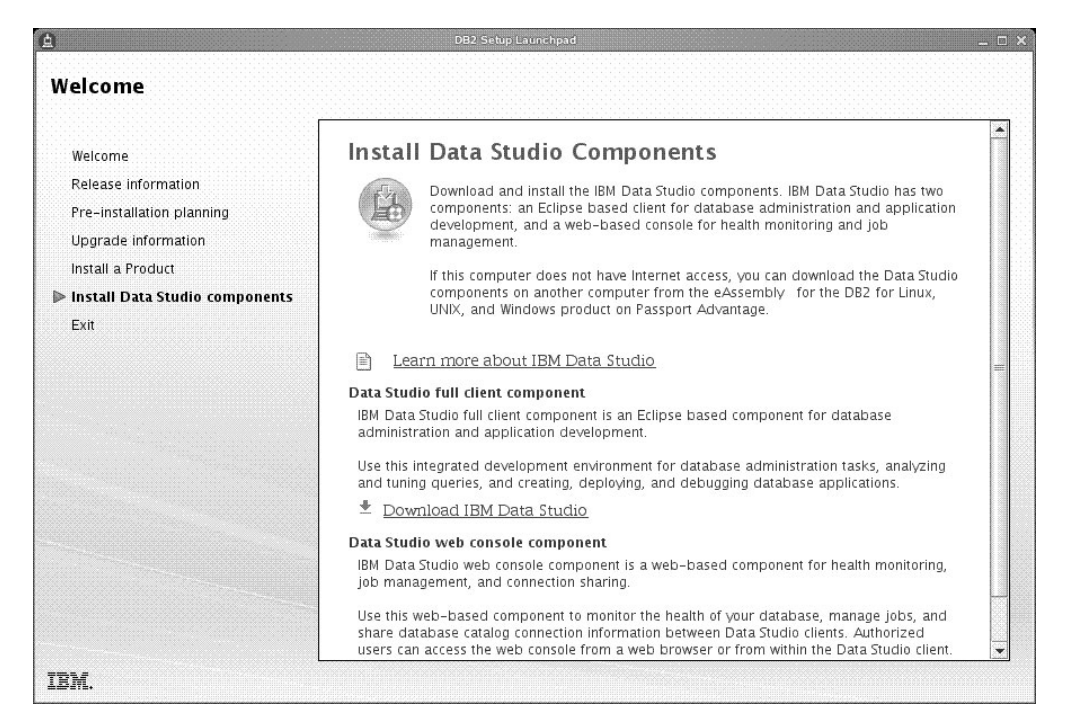

图 16. 安装 Data Studio 组件面板

要安装 Data Studio 组件, 请通过运行 db2setup 命令重新启动 IBM DB2 安装启 动板。单击安装 Data Studio 组件。"安装 Data Studio 组件"面板将显示可供安 装的产品。

# 第 10 章 使用命令行处理器 (CLP) 来验证安装

可以通过创建 SAMPLE 数据库并运行 SQL 命令来检索样本数据, 从而验证安装。

#### 开始之前

- 在选择功能部件中出现的 SAMPLE 数据库组件, 必须在系统上安装而且包括在典型 安装中。
- 需要具有 SYSADM 权限的用户。

## **}L**

要验证安装:

- 1. 作为具有 SYSADM 权限的用户登录系统。
- 2. 输入 db2start 命令来启动数据库管理器。
- 3. 输入 db2samp1 命令来创建 SAMPLE 数据库。

处理此命令可能要花几分钟。没有完成消息;当返回命令提示符时,该过程完成。

创建 SAMPLE 数据库时, 该数据库自动以数据库别名 SAMPLE 进行编目。

4. 连接至 SAMPLE 数据库, 检索所有在部门 20 工作的职员的列表, 然后重置数据库连 接。从命令行处理器 (CLP) 中输人下列命令:

```
connect to sample
select * from staff where dept = 20
   connect reset
```
输出应该类似于以下内容:

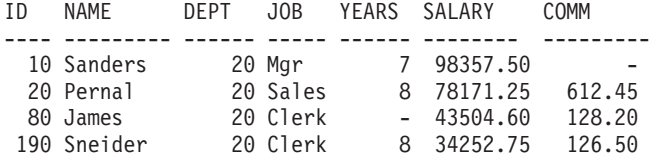

4 record(s) selected.

下一步做什么

在验证安装后, 可除去 SAMPLE 数据库以释放磁盘空间。输入 db2 drop database sample 命令以删除 SAMPLE 数据库。

# 第 11 章 安装之后执行初始操作

在安装 DB2 数据库产品之后, 还需要执行其他必需任务和可选任务。

# 删除 Firefox 浏览器概要文件

在运行"DB2 安装"向导或者 DB2"第一步"之后, 您可能想删除浏览器概要文件, 以防止 在访问具有此概要文件的其他 Web 页面时自动运行 JavaScript。

## 关于此任务

如果您使用此概要文件来查看具有 JavaScript 的其他 Web 页面,那么 JavaScript 将自 动运行而不会发出警告。

如果使用 Firefox 作为 Web 浏览器、那么当您运行 DB2"第一步"时就会创建浏览器概 要文件。如果同意, 那么创建一个名为 DB2\_FIRSTSTEPS 的浏览器概要文件。

## 过程

要删除 Firefox 浏览器概要文件:

- 1. 如果有任何 Firefox 浏览器已打开,请将它们关闭。
- 2. 打开 Firefox 概要文件管理器。
	- 在 Windows 上
		- a. 打开 Windows 开始菜单并选择运行...
		- b. 输入 firefox.exe -profilemanager, 然后单击确定。"Firefox 选择用户概 要文件"对话框打开。
	- 在 Linux 和 UNIX 上
		- a. 打开命令提示符。
		- b. 切换至 Firefox 目录。
		- c. 使用 -profilemanager 开关启动 Firefox。例如: ./firefox -profilemanager
- 3. 选择 DB2\_FIRSTSTEPS 概要文件。
- 4. 单击删除概要文件...
- 5. 单击退出以关闭"Firefox 选择用户概要文件"对话框。

## 下一步做什么

有关 Firefox 概要文件的更多信息, 请访问 www.mozilla.org/support/firefox/profile。

# 申请 DB2 许可证

要使产品获得授权, 请对 DB2 数据库产品注册适当的许可证密钥。

# 开始之前

如果要在安装产品期间自动添加许可证密钥, 请在启动"DB2 安装"向导之前将许可证密 钥复制到安装映像的 /db2/license 目录中。

#### 关于此任务

要使用 DB2 功能部件或者符合当前产品的使用权利, 您可能需要注册其他许可证密钥。

#### 示例

例如, 确保将 db2ese c.lic 或 db2ese u.lic 许可证文件添加到安装映像的 /db2/ license 目录, 然后再安装 DB2 Enterprise Server Edition, 如果未将任何许可证文件 添加到 /db2/license 目录, 那么您会在 db2licm -1 命令的输出中看到"未注册许可证 "消息。在安装后, 您可以通过运行 db21icm -a 命令来手动应用许可证。

如果您注册有效许可证密钥, 那么 db21icm -1 命令将成功列示所有产品以及可用的许 可证信息。

# "第一步"界面

启动"第一步"界面, 其中包含您要开始了解和使用 DB2 产品所需的功能的链接。

可以通过"第一步"执行下列操作:

- 创建样本数据库或您自己的数据库。
- 检查产品更新。

#### 产品更新

确保您知道 DB2 数据库产品的可用产品更新和增强功能。借助此更新服务、您 可以查看可用 DB2 数据库产品更新的列表, 还可以了解有关 DB2 数据库产品 更新的详细信息。

#### 运行"第一步"

可以通过使用 db2fs 命令手动启动"第一步":

 $$ db2fs$ 

#### 在 Linux 和 UNIX 操作系统上

db2fs 命令位于 INSTHOME/sqllib/bin 目录中, 其中 INSTHOME 是 实例主目录。需要 SYSADM 权限才能运行此命令。

或者、在 Linux 操作系统上、可以通过从主菜单中选择 IBM DB2 > 第 一步来启动"第一步"。

#### 在 Windows 操作系统上

db2fs 命令位于 DB2DIR\bin 目录中, 其中 DB2DIR 设置为您在 DB2 安装期间指定的位置。

或者, 可以通过从开始菜单中选择程序 > IBM DB2 > [DB2 副本名称 1 > 设置工具 > 第一步或通过桌面上的 DB2 数据库产品文件夹来启 动"第一步"。

# DB2 数据库服务器的安装后任务 (Windows)

在 Windows 系统上安装 DB2 数据库之后, 必须完成一些任务。

# 将用户标识添加至 DB2ADMNS 和 DB2USERS 用户组 (Windows)

在成功完成 DB2 安装之后, 对于需要在机器上运行本地 DB2 应用程序和工具的用户, 您现在必须将这些用户添加到 DB2ADMNS 或 DB2USERS 组。

#### 开始之前

- 必须已安装 DB2 数据库产品。
- 在安装 DB2 数据库产品期间, 必须已在"为 DB2 对象启用操作系统安全性"面板上 选中了启用操作系统安全性复选框。

## 讨程

要将用户添加到适当的组中:

- 1. 单击开始并选择运行。
- 2. 输入 lusrmgr.msc, 然后单击确定。
- 3. 选择本地用户和组。
- 4. 选择用户。
- 5. 选择想要添加的用户。
- 6. 单击属性。
- 7. 单击隶属于选项卡。
- 8. 单击添加。
- 9. 选择适当的组。
- 10. 单击确定。

## 下一步做什么

如果完成了安装但选择不启用新的安全性功能, 在安装之后通过运行 db2extsec.exe 命 令仍然可以启用该功能。将用户添加到组之后,该用户第一次登录时,此更改就会生 效。例如, 如果将您的用户标识添加到 DB2ADMNS 组, 那么您需要注销然后再次登 录、以使此更改生效。

## 将 32 位 DB2 实例更新为 64 位实例 ( Windows )

如果系统上有多个 32 位 DB2 副本, 那么可以将它们转换为 64 位实例。

### 关于此任务

限制

- DB2 32 位实例与 64 位实例不能共存于同一系统中。
- 在具有多个 32 位 DB2 副本的系统上不能安装 64 位 DB2 副本。

• 不能直接从版本低于 V10.1 的 32 位 DB2 副本升级到 64 位 DB2 V10.1 副本。可 以从版本低于 V10.1 的 32 位 DB2 副本升级到 V10.1 的 32 位 DB2 副本, 然后 从 32 位 DB2 V10.1 更新为 64 位 DB2 V10.1 请参阅"将 32 位 DB2 服务器升 级到 64 位系统"主题。

#### **}L**

- 1. 使用 db2iupdt 命令将所有的 32 位实例移至同一个 DB2 副本中。
- 2. 卸载 32 位的 DB2 副本(您已将所有 32 位实例移至的那个 DB2 副本除外)。
- 3. 安装 64 位 DB2 V10.1, 它会将 32 位 DB2 V10.1 实例升级为 64 位 DB2 V10.1 实例。

## $\frac{1}{2}$   $\frac{1}{2}$   $\frac{1}{2}$

db2val 命令用于确保 DB2 副本在正常运行。

#### **XZKNq**

**db2val** 工具通过以下方法来验证 DB2 副本的核心功能: 验证安装文件、实例、数据库 创建情况、与该数据库的连接以及分区数据库环境的状态。如果您在 Linux 和 UNIX 操 作系统上已经使用 tar.gz 文件手动部署了一个 DB2 副本, 那么执行此验证很有用。 db2val 命令可以快速确保已正确完成所有配置, 并且确保 DB2 副本就是您期望的副 本。您可以指定实例和数据库,也可以对所有实例运行 db2val 命令。可以在 *DB2*install-path\bin 和 sqllib/bin 目录中找到 db2val 命令。

#### **>}**

例如, 要验证 DB2 副本的所有实例, 请运行以下命令:

db2val -a

有关完整的 db2val 命令的详细信息和更多示例, 请参阅"db2val - DB2 副本验证工具 命令"主题。

# **hC(\*M\*5KPm**

为了便于 DB2 数据库产品就数据库状态与您或其他人联系, 请设置通知和联系人列表。 如果在 DB2 数据库产品安装过程中未执行此操作, 那么可以手动设置这些列表。

#### **}L**

要设置通知和联系人列表:

- 1. 作为实例所有者或具有 SYSADM 权限的用户登录。
- 2. 如果在安装过程中未指定 SMTP 服务器, 那么可以使用以下命令进行手动配置: db2 update admin cfg using smtp\_server host1

其中 host1 表示用于进行电子邮件通知的 SMTP 服务器的 TCP/IP 主机名。

3. 如果希望联系人信息位于远程 DB2 管理服务器 (DAS) 上, 那么可以使用以下命令 指定 contact\_host 参数:

db2 update admin cfg using contact\_host host2

其中 host2 表示 DAS 正在运行的 TCP/IP 主机名。如果未指定 contact\_host 参 数, 那么 DAS 假定联系人信息位于本地服务器上。

4. 使用以下命令打开调度程序:

db2 update admin cfg using sched\_enable on

5. 要使这些更改生效, 请使用下列命令重新启动 DAS:

db2admin stop db2admin start

6. 要更改联系人列表, 请发出 UPDATE HEALTH NOTIFICATION CONTACT LIST 命令。

# **Z20.s|D1! DB2 1>M1! IBM }]bM'zSZ1> (Windows)**

可从任何 DB2 副本或 IBM 数据服务器驱动程序副本运行 db2swtch 命令。

### 开始之前

在同一台计算机上安装多个 DB2 副本 ( 版本 9 或更高版本 ) 或多个 IBM 数据库客户 机接口副本(版本 9.5 或更高版本)。

### 关于此任务

### DB2COPY1

-ESE -WSE  $\sim 100$ 

DB2COPY1 是机器上首次安装 DB2 数据库产品时的 DB2 副本的缺省名称。此相同名 称是存储数据库管理器代码和用户数据的实例目录的一部分。

如果机器上还安装了其他 DB2 副本, 那么它们的缺省名称将为 DB2COPY2 和 DB2COPY3 等等。

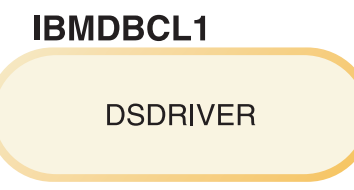

IBMDBCL1 是作为机器上第一个驱动程序安装版本的 IBM Data Server Driver Package (DSDRIVER) 的缺省名称。

如果机器上还安装了其他 DSDRIVER 产品, 那么它们的缺省名称将为 IBMDBCL2 和 IBMDBCL3 等等。

#### **Z20.s|D1! DB2 1> (Windows)**

要使用"缺省 DB2 和数据库客户机接口选择"向导来更改缺省 DB2 副本:

1. 打开"缺省 DB2 和数据库客户机接口选择"向导: 从命令窗口运行不带任何 **额外参数的 db2swtch** 命令。或者, 从"'开始'菜单"选择程序 > IBM DB2 > (DB2 副本名称) > 设置工具 > 缺省 DB2 和数据库客户机接口选择 向导。"缺省 DB2 和数据库客户机接口选择"向导打开。

- 2. 在"配置"页上, 选择要使用的副本类型(缺省 DB2 副本)。
- 3. 在"缺省 DB2 副本"页面上, 选择要设置为缺省副本的副本, 然后单击下一 步以将其设置为缺省 DB2 副本。
- 4. 在"总结"页上, 向导将指示操作的结果。
- 5. 运行 dasupdt 命令以将 DB2 管理服务器 (DAS) 移至新的缺省副本。

此过程将当前缺省 DB2 副本切换为新的缺省 DB2 副本, 并对注册表进行必要 的更改。要访问并使用新的缺省 DB2 副本、在将 DAS 移至新的缺省 DB2 副 本后, 打开新的命令窗口。通过从"开始"菜单中使用原始缺省 DB2 副本的快捷 方式, 仍可以访问原始缺省 DB2 副本。

要使用命令行来更改缺省 DB2 副本, 可使用 db2swtch 命令:

- db2swtch -d new\_default\_copy\_name 命令用于将缺省 DB2 副本和缺省 IBM 数据库客户机接口副本更改为新的缺省副本名称。
- db2swtch -db2 -d new default copy name 命令用于将缺省 DB2 副本更改 为新的缺省副本名称。

此过程除去当前缺省 DB2 副本的注册, 然后将指定的 DB2 副本注册为缺省 DB2 副本。它还对注册表、环境变量、ODBC 和 CLI 驱动程序以及 .NET Data Provider ( 当更改也使 DB2 副本成为缺省 IBM 数据库客户机接口副本) 、 WMI 注册和各种其他对象进行必要的更改,并将 DAS 移至指定的缺省 DB2 副本。 要访问并使用新的缺省 DB2 副本, 打开新的命令窗口。

#### 更改缺省 DB2 副本时版本 9.1 与版本 9.5 之间的差别

DB2 版本 9.1

在版本 9.1 中, 当安装第一个 DB2 副本之后, 它就成为缺省 DB2 副本。

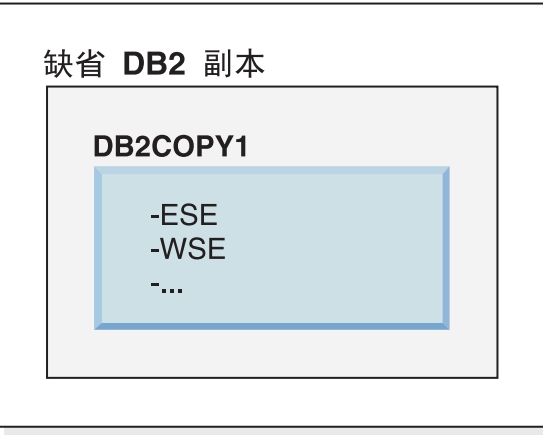

任何需要使用 DB2 服务器代码的数据库操作都会访问缺省 DB2 副本中的代码 和数据。

在版本 9.1 中, 随着时间的推移, 您可以安装其他版本 9.1 或更高版本的 DB2 副本。

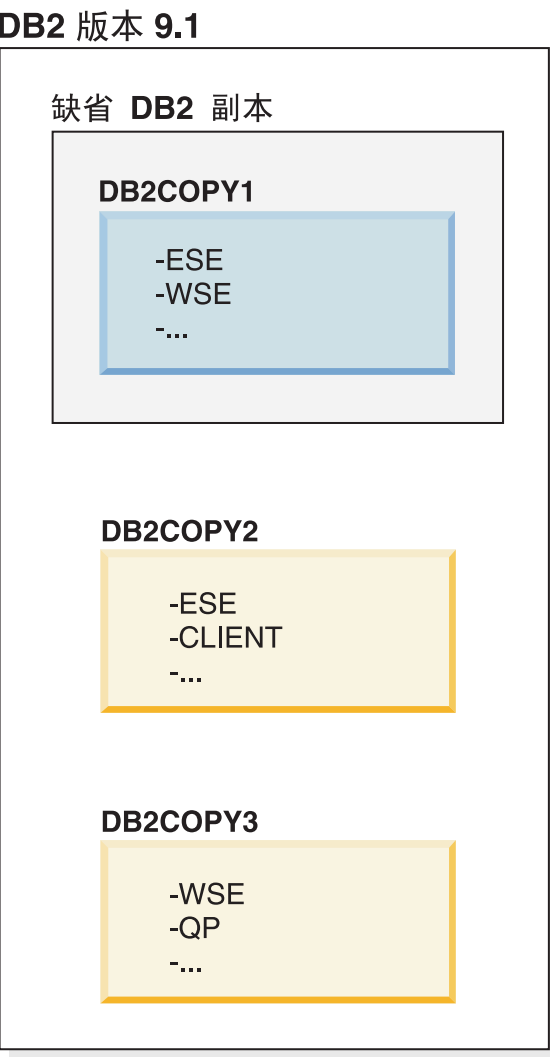

但是, 只有一个 DB2 副本是缺省 DB2 副本。如果未显式地引用副本, 那么所 请求的数据库操作将使用缺省 DB2 副本中的代码和数据。如果要使用其他 DB2 副本(例如, 此示例中的 DB2COPY2 或 DB2COPY3)中的代码和数据, 而不 使用缺省 DB2 副本 (DB2COPY1) 中的代码和数据, 那么必须显式地引用其他 DB2 副本的代码和数据。

在 V9.5 中, 在安装第一个 DB2 副本之后, 它就成为缺省 DB2 副本和缺省 IBM 数据库客户机接口副本。

DB2 版本 9.5

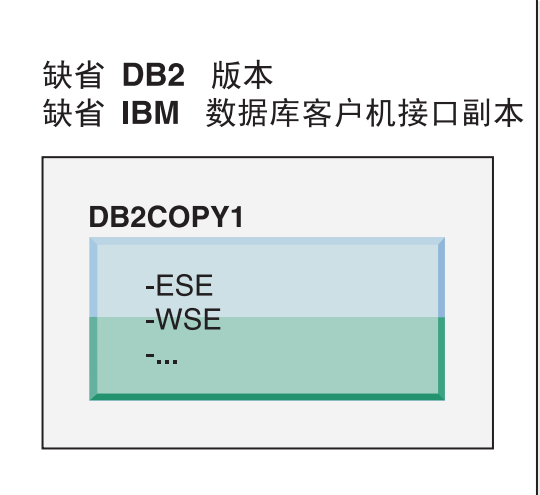

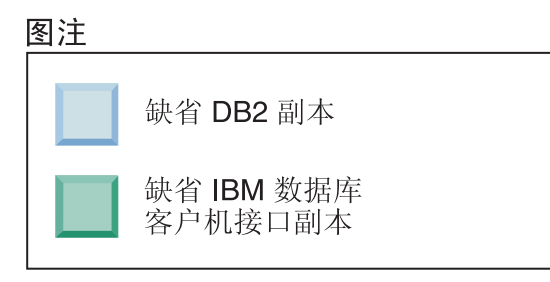

在版本 9.5 中, 随着时间的推移, 您可以安装其他版本 9.5 或更高版本的 DB2 副本。

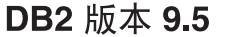

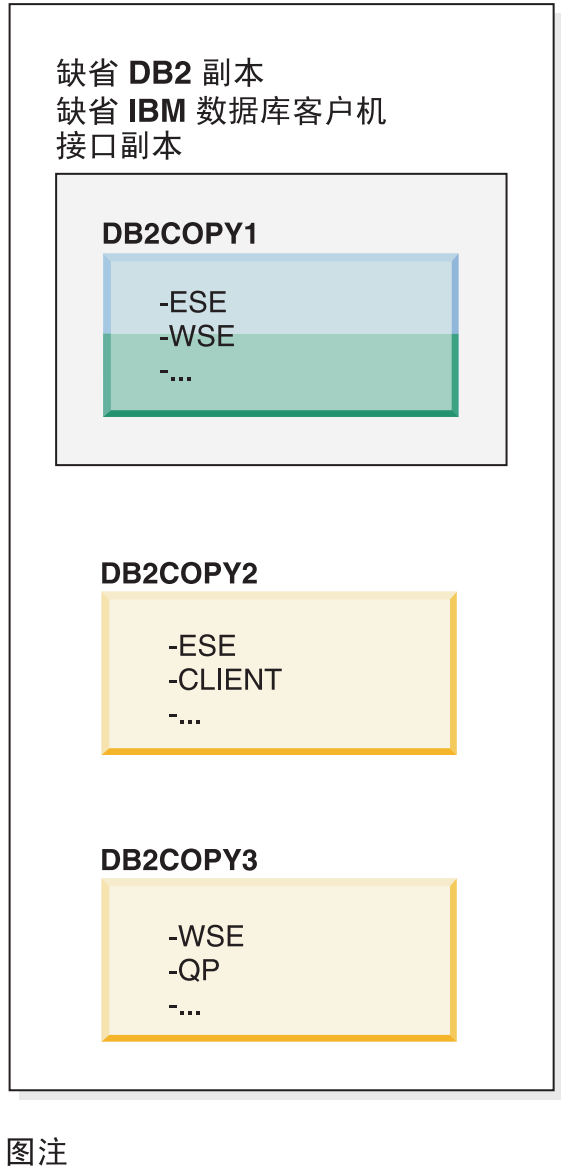

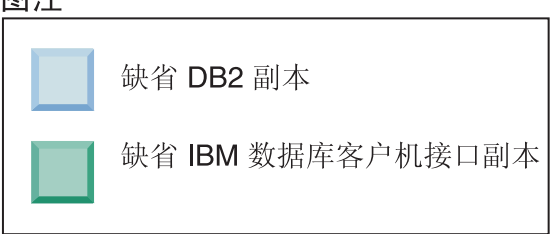

但是, 只有一个 DB2 副本是缺省 DB2 副本或 IBM 数据服务器驱动程序副 本。在这种情况下, 在安装其他两个 DB2 副本之后, 上述两个缺省副本仍然与 初始 DB2 副本 (DB2COPY1) 相关联。

在 V9.5 中, 如果安装了多个 DB2 副本时, 那么可以选择将一个 DB2 副本作 为缺省 DB2 副本, 而将另一个 DB2 副本作为缺省 IBM 数据库客户机接口副 本。

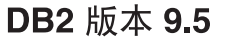

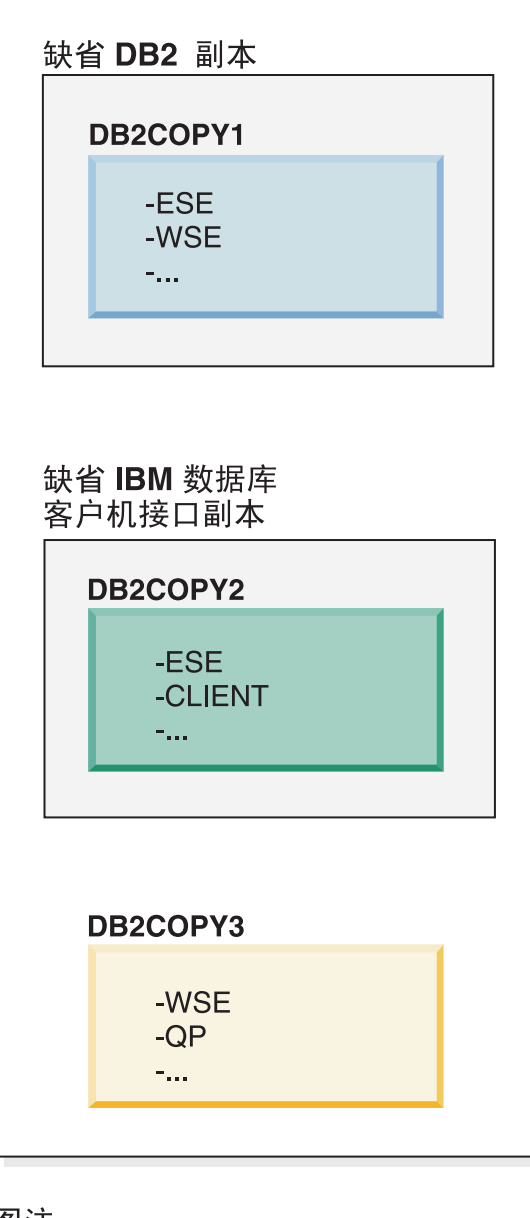

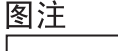

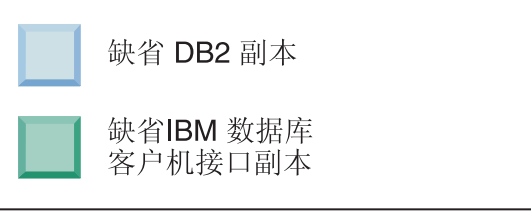

如果不需要与缺省 IBM 数据库客户机接口副本 (DB2COPY2) 相关联的代码, 那么需要客户机接口代码的应用程序或用户必须显式地引用来自其他两个 DB2 副本(DB2COPY1 与 DB2COPY3)的其中一个副本的代码。如果未显式地引 用, 那么将使用缺省 IBM 数据库客户机接口副本中的客户机接口代码。

## **Z20.s|D1! IBM }]bM'zSZ1> (Windows)**

要使用"缺省 DB2 和数据库客户机接口选择"向导来更改缺省 IBM 数据库客户 机接口副本:

- 1. 打开"缺省 DB2 和数据库客户机接口选择"向导: 从"'开始'菜单"选择程序 > **IBM DB2** > **(***DB2* **1>{F)** > **hC\$\_** > **1! DB2 M}]bM' 机接口选择向导**。或者、转至 installdir\bin, 然后运行 db2swtch 命令。 "缺省 DB2 和数据库客户机接口选择"向导打开。
- 2. 在"配置"页上, 选择要使用的副本类型(缺省 IBM 数据库客户机接口副 本)。
- 3. 在"缺省 IBM 数据库客户机接口副本"页上, 选择想要成为缺省副本的 DB2 副本或 IBM 数据服务器驱动程序副本以便突出显示它, 然后单击下一步以 使它成为缺省 IBM 数据库客户机接口副本。(重新调用 IBM 数据库客户 机接口副本的代码已随 DB2 副本附带提供。)
- 4. 在"总结"页上, 向导将指示操作的结果。

此过程将当前缺省 IBM 数据库客户机接口副本切换为新的 IBM 数据服务器驱 动程序副本, 使其成为新的缺省 IBM 数据库客户机接口副本。该过程还对注册 表进行必要的更改。在切换之后, 缺省 ODBC 和 CLI 驱动程序与 .NET Data Provider 将指向新副本。也可以访问已追加副本名称的所有其他 ODBC 驱动程 序。

要使用命令行来更改缺省 IBM 数据库客户机接口副本, 您可以使用 db2swtch 命令:

- db2swtch -d *new\_default\_copy\_name* 命令用于将缺省 DB2 副本和缺省 IBM 数据库客户机接口副本更改为新的缺省副本名称。
- db2swtch -client -d *new default copy name* 命令用于将缺省 IBM 数据 库客户机接口副本更改为新的缺省副本名称。

此过程注销当前缺省 IBM 数据库客户机接口副本, 然后将指定的副本注册为缺 省 IBM 数据库客户机接口副本。

#### **|D1! IBM }]bM'zSZ1>**

在未安装任何其他 DB2 数据库产品的环境中, 安装 IBM Data Server Driver Package(DSDRIVER)

# DB2 版本 9.5

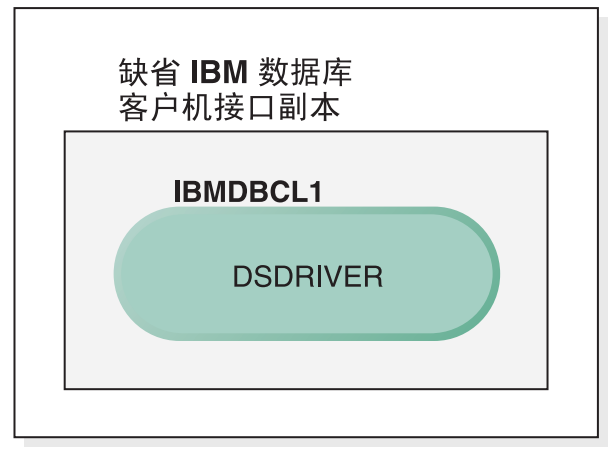

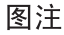

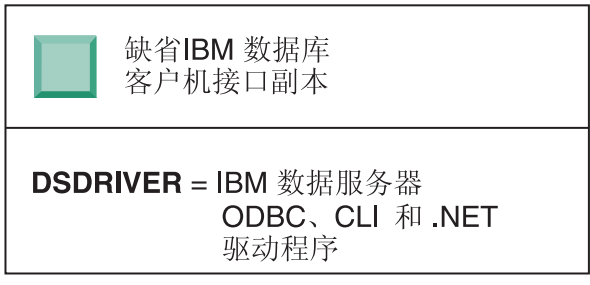

缺省情况下, 授予 DSDRIVER 的名称为 IBMDBCL1。

在没有任何其他 DB2 数据库服务器产品(例如, 企业服务器版或工作站服务器 版) 或其他 DSDRIVER 的情况下, 此 DSDRIVER 是缺省 IBM 数据库客户机 接口副本。缺省情况下, 任何需要使用应用程序请求器代码的数据库操作将访 问来自缺省 IBM 数据库客户机接口副本的代码和数据。

随着时间的推移, 您可以安装其他 IBM 数据服务器驱动程序副本中的 DSDRIVER。但是, 只有一个 IBM 数据服务器驱动程序副本(或者此示例中未 说明的 DB2 副本)是缺省 IBM 数据库客户机接口副本。

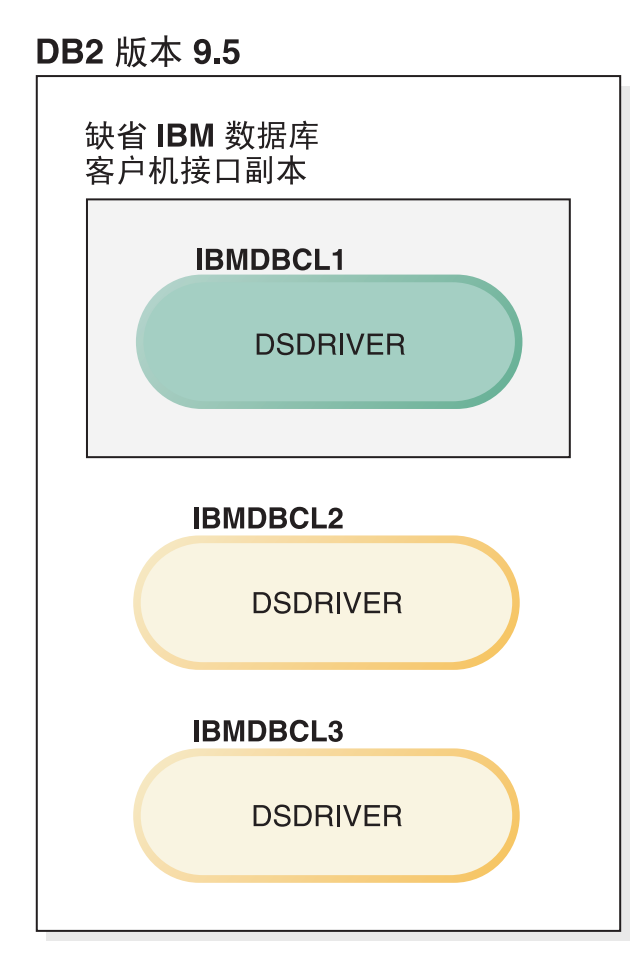

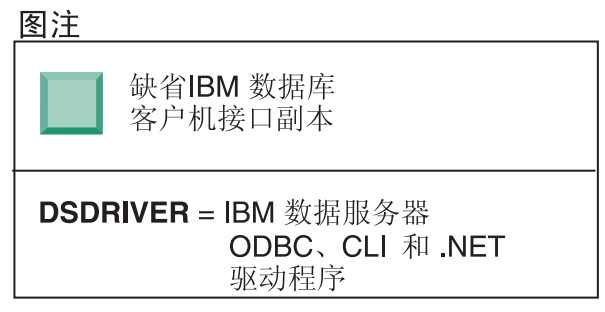

如果未显式地引用副本, 那么应用程序请求将使用缺省 IBM 数据库客户机接口 副本中的代码和数据。如果要使用其他 DSDRIVER (例如, 此示例中的 IBMDBCL2 或 IBMDBCL3) 中的代码, 而不使用缺省 IBM 数据库客户机接口 副本(IBMDBCL1)中的代码, 那么必须显式地引用其他 DSDRIVER 中的代码 和数据。

随着时间的推移, 您可以安装多个 DSDRIVER。只有一个 IBM 数据库客户机 接口副本是缺省副本。您有时可能会决定从一个副本切换到另一个副本,并将 后一个副本设置为缺省 IBM 数据库客户机接口副本。

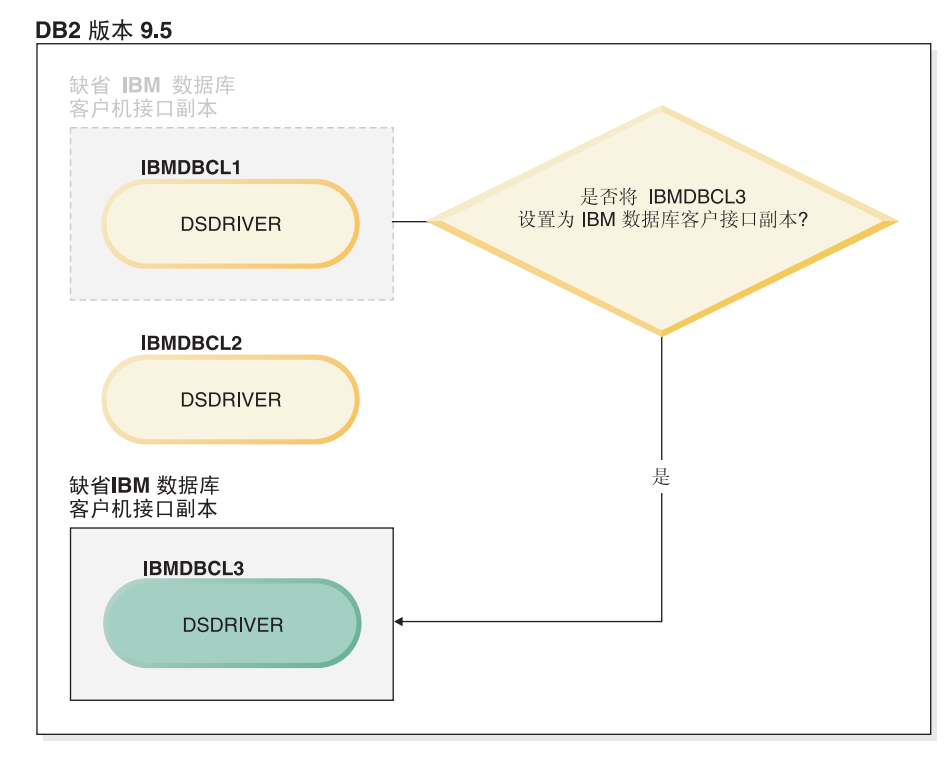

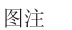

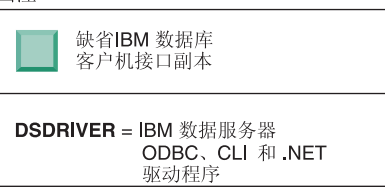

使用"切换缺省 DB2 副本和数据库客户机接口副本"命令 (db2swtch), 选择和 设置新的缺省 IBM 数据库客户机接口副本。使用不带自变量的 db2swtch 启动 "缺省 DB2 和 IBM 数据库客户机接口选择"向导。

## **1 IBM }]bM'zSZ1>M DB2 1>y;ZzwO1**

随着时间的推移, 您可以在机器上安装多个 DSDRIVER 和多个 DB2 副本。在 此处介绍的方案中, IBMDBCL1 是缺省 IBM 数据库客户机接口副本, 而 DB2COPY1 是缺省 DB2 副本。

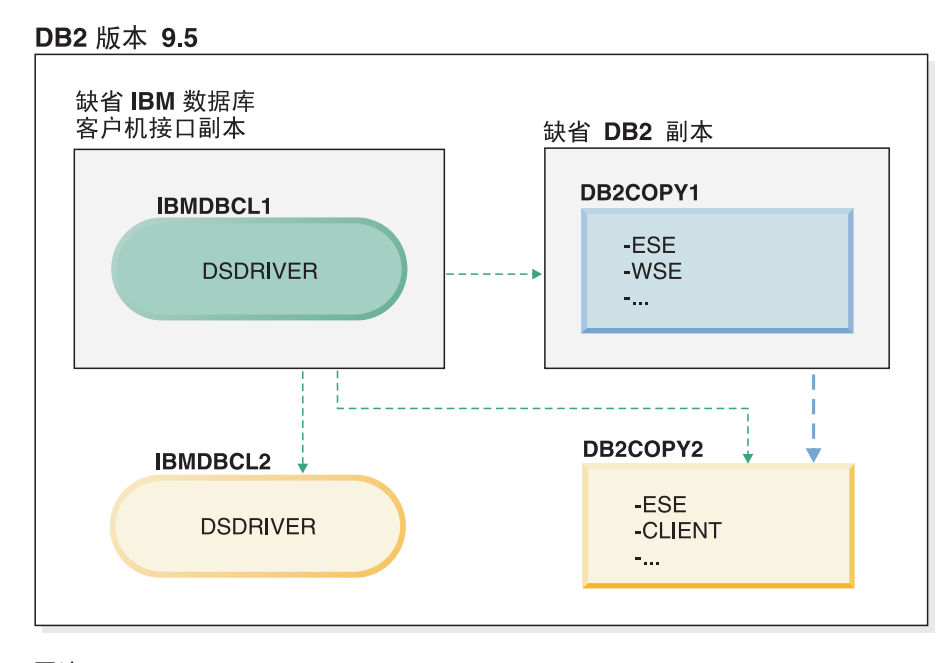

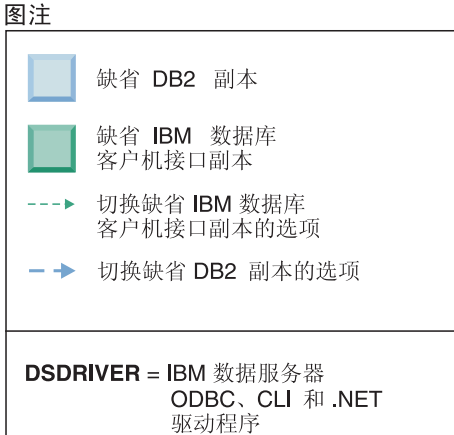

如果要更改上述两个缺省值的其中一个或者两个都更改,请使用不带自变量的 db2swtch 命令 (仅限于 Windows) 来启动"缺省 DB2 和 IBM 数据库客户机 接口选择"向导。该向导将在您选择新的缺省副本时显示所有可能的候选者。 另外, 也可以使用带 -client 或 -db2 选项的 db2swtch 命令来实现切换。

在此方案中, 当选择新的缺省 DB2 副本时, 只有一个其他选择: DBCOPY2。

当选择新的缺省 IBM 数据库客户机接口副本时、在此方案中、共有三个选择: IBMDBCL2、DB2COPY1 和 DB2COPY2 (重新调用 DB2 副本具有所需的 数据库客户机接口代码来声明缺省 IBM 数据库客户机接口副本。)

## **9C`v1>D IBM }]~qwM'z,S**

当使用 DB2 数据库产品的多个 DB2 副本或者多个数据服务器驱动程序副本时, 提供 了各种选项供应用程序来访问 DB2 数据库。现有应用程序将继续正常工作。

## **XZKNq**

限制

对于下列每种连接至数据库的方式, 在同一进程中只能使用一个副本。

当本主题主要讲述 Windows 操作系统、Linux 和 UNIX 操作系统上的问题时, 您也无 法在同一个进程中访问与多个 DB2 副本相关联的实例。

#### **}L**

杳看与下列每种用于连接至 DB2 数据库的方法相关联的注意事项:

v OLE DB

要使用除缺省副本外的 DB2 副本、在连接字符串中、指定此 DB2 副本的 IBMDADB 驱动程序名称,其格式为: IBMDADB2.\$DB2\_COPY\_NAME。某些应用程序在不进 行重新编译的情况下可能无法更改连接字符串、因此这些应用程序将只能使用缺省 DB2 副本。如果应用程序使用缺省程序标识 ibmdadb2 或缺省 clsid, 那么它始终将 使用缺省 DB2 副本。

尤其是, 将需要更改连接字符串中的 "provider=IBMDADB2" 的值。例如, 如果要使用 的 DB2 副本称为 MY\_COPY, 那么将在连接字符串中指定 "provider=IBMDADB2.MY\_COPY"。如果安装期间必须显式地指定 GUID、那么使用响应 文件关键字 OLEDB GUID 来指定 GUID, 并且允许您输入自己的 GUID。否则, 将使 用生成的标识, 如 DB2 安装日志中所列示的。

注: 如果继续使用 IBMDADB2 提供程序名称,那么只能从缺省 DB2 副本访问数据 源。

• IBM Data Server Driver for ODBC and CLI

IBM Data Server Driver for ODBC and CLI将副本名称作为驱动程序名称的一部分。 缺省驱动程序 IBM DB2 ODBC 驱动程序设置为缺省 IBM 数据库客户机接口副本。 每个安装的驱动程序名称为"IBM DB2 ODBC DRIVER - *Copy Name*"。

**":**

- 在同一 ODBC 应用程序中, 同一时间只能使用一个副本
- 即使在使用缺省 ODBC 驱动程序设置数据源时、该数据源也将配置为访问在编目 数据源时为缺省 DB2 副本的 DB2 副本。
- 如果将实例从一个副本移至或者升级到另一个副本,那么您将重新配置相关联的 数据源。
- IBM Data Server Provider for .NET

IBM Data Server Provider for .NET 不是通过由副本名称标识的 DB2 数据库产品来 访问的。它查找应用程序需要的提供程序版本并使用标准方法来使用该版本。

• JDBC 或 SQLJ

JDBC 在类路径中使用驱动程序的当前版本。缺省情况下, 类路径配置为指向缺省 DB2 副本。从要使用的 DB2 副本中运行 db2envar.bat 将更新此副本的 PATH 和 **CLASSPATH** 设置。

• WMI

WMI 不支持多个 DB2 副本。一次只能注册一个 WMI 副本。要注册 WMI, 请遵循 以下过程:

- 注销 WMI 模式扩展。
- 注销 COM 对象。
- 注册新的 COM 对象。
- 使用 MOFCOMP 来扩展 WMI 模式。

WMI 不是在 DB2 安装期间注册的。您必须完成两个注册步骤。WMI 是 DB2 数据 库产品中的可选择功能部件。您必须在定制安装期间选择此功能部件。它未包括在 典型安装中。

• CLI 应用程序

动态装入 IBM 数据服务器客户机库的 CLI 应用程序应使用带有 LOAD WITH ALTERED SEARCH PATH 选项 (而不是 LoadLibrary 选项) 的 LoadLibraryEx API。如果不使用带有 LOAD\_WITH\_ALTERED\_SEARCH\_PATH 选项的 LoadLibraryEx API, 那么通过从要使用的 DB2 副本的 bin 目录运行 db2envar.bat 来实现在 Path 中 指定 db2app.dll。要让使用 db2apie.lib 链接的应用程序使用另一个 DB2 副本, 可以在 link 命令中使用 /delayload 选项来延迟装入 db2app.dll, 并在进行任何 DB2 调用之前调用 db2SelectDB2Copy API。

• DB2 系统任务栏

要减少在系统上运行的系统任务栏可执行文件的数目,缺省情况下,在更改缺省副 本后, 运行在先前缺省 DB2 副本中的系统任务栏中的任何项被禁用。

# 使用现有 DB2 副本

您可以在同一计算机上安装和运行多个 DB2 副本。每个 DB2 副本可以处于同一 DB2 数据库产品级别, 也可以处于不同的 DB2 数据库产品级别。

# 关于此任务

限制

- 在 Linux 和 UNIX 上, 非 root 用户安装只允许每个有效的非 root 用户具有一个 DB2 副本。
- 在 Windows 上、如果已安装下列其中一个产品、那么其他 DB2 数据库产品均不能 安装在同一路径中:
	- IBM Data Server Runtime Client
	- IBM Data Server Driver Package
	- DB2 信息中心

#### 过程

1. 在启动 DB2 启动板时, 它将显示可以安装的产品。

可以安装新的 DB2 副本, 或者使用现有 DB2 副本。

注: 附加产品总是使用使用现有产品选项安装。

2. 单击使用现有产品。

"使用现有产品"窗口将打开,它会显示系统上的现有 DB2 副本以及可以执行的操 作。可以执行的操作包括:

- 安装
- 添加新功能
- 更新 (仅适用于 Windows) 。使用此选项来应用修订包。
- 升级(仅适用于 Windows)。使用此选项将 DB2 数据库产品升级到新的发行版。
- 不可用

# 检查 DB2 更新

检查产品更新, 以确保您知道为 DB2 产品提供的产品更新和增强功能。

## 关于此任务

在安装 DB2 产品期间, 缺省情况下会启用更新服务。更新服务会一直通知您有关产品 更新的信息, 例如:

- 有关 DB2 产品的发行版和更新的消息。
- 是否提供了诸如教程、网络直播和白皮书等技术资料。
- 与您感兴趣的领域有关的 IBM 营销活动。

可以采用下列任何方法来访问产品更新:

- 使用命令行
- 使用"第一步"
- 在 Linux 操作系统上, 使用"主菜单"。
- 在 Windows 操作系统上, 使用"开始"菜单中的快捷方式。

限制

- 此更新服务要求您连接至因特网。
- 在 Windows 操作系统上、如果未使用提升特权安装 DB2 产品、那么更新服务会被 禁用

## 讨程

使用下列其中一种方法来访问 DB2 产品更新和增强功能:

• 使用命令行来访问时, 请输入:

db2updserv

- 使用"第一步"组件来访问时:
	- 可以通过输入 db2fs 命令来启动"第一步"。
	- 在 Windows 操作系统上, 单击开始, 然后依次选择程序 > IBM DB2 > [*DB2 副* 本名称] > 设置工具 > 第一步。

单击开始检查产品更新按钮。

- · 在 Windows 操作系统上, 使用"开始"菜单中的快捷方式, 单击开始, 然后依次选择 程序 > IBM DB2 > [DB2 副本名称] > 信息 > 检查 DB2 更新。
- 在 Linux 操作系统上, 单击主菜单, 然后选择 IBM DB2 > 检查 DB2 更新。

#### 结果

借助此更新服务, 您可以查看可用 DB2 产品更新的列表, 还可以了解有关 DB2 产品 更新的详细信息。

# **Z20 DB2 z7s20 SSH ~qwi~ (Windows)**

IBM Secure Shell (SSH) Server for Windows 提供了安全平台以从远程机器运行命令。 如果在安装 DB2 服务器时选择了不安装 IBM SSH Server for Windows 组件,那么可 以手动安装此组件。需要此组件才能使用 Optim 工具。

#### **}L**

要安装 IBM SSH Server for Windows:

- 1. 从控制面板中, 选择**添加或删除程序**。
- 2. 选择适当的 DB2 产品并单击修改。将打开"DB2 安装"向导。
- 3. 在"选择要安装的功能部件"面板中, 选择 IBM Secure Shell Server for Windows 组 件.
- 4. 在"IBM Secure Shell Server"面板中, 指定 SSH 安装路径和启动类型。
- 5. 完成"DB2 安装"向导的所有面板, 然后单击安装。

# **DB2** 数据库服务器安装后任务(Linux 和 UNIX)

在 Linux 或 UNIX 系统上安装 DB2 数据库之后, 必须完成一些任务。

## **P>53O20D DB2 }]bz7(Linux M UNIX)**

在受支持的 Linux 和 UNIX 操作系统上, db21s 命令将列示安装在系统上的 DB2 数 据库产品和功能部件, 还会列示 DB2 V10.1 HTML 文档。

#### 开始之前

root 用户必须至少安装了一个 DB2 V9 或更高版本的数据库产品、/usr/local/bin 目 录中才会存在与 db21s 命令建立的符号链接。

#### **XZKNq**

由于能够在系统上安装 DB2 数据库产品的多个副本, 并且能够灵活地在您选择的路径 中安装 DB2 数据库产品和功能部件,所以需要使用一个工具来帮助您跟踪已经安装了 哪些 DB2 产品及其安装位置。在受支持的 Linux 和 UNIX 操作系统上, db21s 命令 将列示安装在系统上的 DB2 产品和功能部件, 还会列示 DB2 HTML 文档。

可以在安装介质中以及系统上的 DB2 安装副本中找到 db21s 命令。可以在上述任一位 置运行 db21s 命令。可以在除了 IBM Data Server Driver Package之外的所有产品的安 装介质中运行 db21s 命令。

可以使用 db21s 命令来列示:

- DB2 数据库产品在系统上的安装位置, 并且会列示 DB2 数据库产品级别
- 特定安装路径中的所有 DB2 产品和功能部件或或者特定数据库产品和功能部件

#### 限制

根据所使用的标识, db21s 命令列示的输出会有所不同:

• 当使用 root 用户权限运行 db21s 命令时, 仅查询 root 用户 DB2 安装。

• 当使用非 root 用户标识运行 db21s 命令时, 将查询 root 用户 DB2 安装和匹配的 非 root 用户标识拥有的非 root 用户安装。不查询由其他非 root 用户标识拥有的 DB2 安装。

db2ls 命令是用来查询 DB2 数据库产品的唯一方法。您不能使用 Linux 或 UNIX 操 作系统本机实用程序(例如,pkginfo、rpm、SMIT 或 swlist)来查询 DB2 数据库产 品。必须更改您用来与 DB2 安装交互和查询 DB2 安装的任何包含本机安装实用程序 的现有脚本。

在 Windows 操作系统上不能使用 db2ls 命令。

#### **}L**

• 要列示 DB2 数据库产品在系统上的安装路径和列示 DB2 数据库产品级别、请输入 以下命令:

db2ls

该命令将列示安装在系统上的每个 DB2 数据库产品的下列信息:

- 安装路径
- 级别
- 修订句
- 特殊安装编号。此列由 IBM DB2 支持人员使用。
- 安装日期。此列显示最近一次修改 DB2 数据库产品的时间。
- 安装程序用户标识。此列显示用于安装 DB2 数据库产品的用户标识。
- 要列示有关特定安装路径中的 DB2 数据库产品或功能部件的信息, 必须指定 q 参 数:

db2ls -q -p -b baseInstallDirectory

其中:

- q 指定您要查询产品或功能部件。此参数是必需的。
- p 指定列表显示产品而不是列示功能部件。
- b 参数指定产品或功能部件的安装目录。此参数是固定的, 如果不是从安装目录运 行该命令。

#### **a{**

根据所提供的参数, 该命令将列示以下信息:

- 安装路径。安装路径只需指定一次,无须对每个功能部件都指定它。
- 将显示以下信息:
	- 已安装功能部件的响应文件标识, 或者如果指定了 p 选项, 已安装产品的响应文 件标识。例如, ENTERPRISE\_SERVER\_EDITION。
	- 功能部件名称, 或者如果指定了 p 选项, 产品名。
	- 产品版本、发行版、修改级别和修订包级别(VRMF)。例如, 10.1.0.0
	- 修订包 (如果有)。例如,如果安装了 FP1, 那么显示的值是 1。这包括临时修订 包, 例如 FP1a。
- 如果任何产品的 VRMF 信息不匹配, 在输出列表末尾都将显示一条警告消息。该消 息建议应用此修订句。
### 验证 DB2 副本

db2val 命令用于确保 DB2 副本在正常运行。

### 关于此仟务

db2val 工具通过以下方法来验证 DB2 副本的核心功能: 验证安装文件、实例、数据库 创建情况、与该数据库的连接以及分区数据库环境的状态。如果您在 Linux 和 UNIX 操 作系统上已经使用 tar.gz 文件手动部署了一个 DB2 副本, 那么执行此验证很有用。 db2val 命令可以快速确保已正确完成所有配置, 并且确保 DB2 副本就是您期望的副 本。您可以指定实例和数据库, 也可以对所有实例运行 db2val 命令。可以在 DB2install-path\bin 和 sqllib/bin 目录中找到 db2val 命令。

#### 示例

例如, 要验证 DB2 副本的所有实例, 请运行以下命令:

 $db2val -a$ 

有关完整的 db2val 命令的详细信息和更多示例, 请参阅"db2val - DB2 副本验证工具 命令"主题。

## DB2 工具的主菜单条目 (Linux)

安装后, 您可以在主菜单中添加若干个 DB2 工具。

在 Linux 操作系统上, 可以将下列 DB2 工具添加到主菜单:

- 检查 DB2 更新
- 命令行处理器 (CLP)
- 命令行处理器增强版 (CLPPlus)
- 第一步

可以自动或手动将这些 DB2 工具添加到主菜单。运行下列任何 DB2 命令时, 将自动 创建主菜单条目:

- $\cdot$  db2icrt
- · db2iupdt
- db2nrcfg
- db2nrupdt

db2icrt 和 db2iupdt 命令必须由 root 用户运行。db2nrcfg 和 db2nrupdt 用于非 root 用户安装并且由实例所有者运行。

要查看菜单条目,可能需要重新启动台式机。

运行下列任一命令时, 将自动除去主菜单条目:

- db2 deinstall (除去非 root 用户安装时、将仅除去 DB2 非 root 用户实例的菜单 条目)
- · db2idrop.

另外, 还可以通过运行下列命令手动创建或除去主菜单条目:

• db2addicons (用于添加菜单条目)

• db2rmicons (用于除去菜单条目)。

在运行 db2addicons 命令之前, 必须为当前用户设置 DB2 实例环境。可以使用 Instance\_HOME/sqllib/db2profile (对于 Bourne shell 和 Korn shell 用户)或 Instance\_HOME/sqllib/db2chsrc(对于 C shell 用户)来设置实例环境, 其中 Instance\_HOME 是实例所有者的主目录。

# **Z 3 ?V 20 DB2 pureScale Feature**

如果要安装 IBM DB2 pureScale Feature, 请遵循"安装 DB2 pureScale Feature"方案。

如果您有现有的 DB2 数据库环境, 并想升级到 DB2 pureScale Feature, 那么遵循以下 转换实例方案。

在安装或升级到 DB2 pureScale Feature 之前, 正确地建立并配置安装前环境非常关键。 在您选定了满足您的需要的适当方案之后, 请查看并执行安装前任务以确保正确设置 您的系统。

如果要除去 DB2 pureScale Feature, 请遵循"第 303 页的第 21 章, 『除去 DB2 数据 服务器和 [DB2 pureScale Feature](#page-312-0) I "方案。

## <span id="page-148-0"></span>第 12 章 DB2 pureScale 环境的网络拓扑配置注意事项

IBM DB2 pureScale Feature 支持在集群高速缓存设施 (CF) 和成员上使用多个通信适 配器端口。

多个通信适配器端口使 DB2 能够支持具有一台或两台交换机的网络拓扑。单交换机多 通信适配器端口配置将增大请求吞吐量。双交换机配置有助于增大吞吐量和高可用 性。虽然 DB2 pureScale 环境不需要多个通信适配器端口,但是多个通信适配器端口确 实有助于提高弹性和高可用性。

#### 使用多个通信适配器端口的要求

在单交换机配置和双交换机配置中,DB2 pureScale Feature 支持多个通信适配器端口。 同时适用于这两种配置的规则如下:

- 在 InfiniBand 和 10GE 网络上, SLES、RHEL 6.1 和 AIX 支持多个通信适配器端  $\Box$ .
- 成员 不能位于同一主机或 AIX LPAR 上.
- 支持的通信适配器端口最大数目为 4. 使用多个通信适配器端口的两个经过验证并受 支持的配置如下:
	- 四个物理通信适配器, CF 或成员使用每个适配器上的一个适配器端口。
	- 两个物理通信适配器, CF 使用每个适配器上的两个适配器端口或成员。

注: 通过使用多个物理通信适配器 来连接至多台交换机, 可以增强适配器的高可用 性。通过使用多个通信适配器端口,可以提高吞吐量。

- 在安装和配置期间、将在 节点配置文件 db2nodes.cfq 中更新您在 "DB2 安装"向导 中或使用 db2icrt 和 db2iupdt 命令指定的 集群互连网络名。 db2nodes.cfg 中将 不会列示未选中的主机名。
- DB2 pureScale环境中至少需要一个交换机。
- 需要两个交换机才能在 DB2 pureScale环境中支持交换机故障转移。
- IP 子网
	- 1. 每个通信适配器端口都必须位于不同子网(也称为子网络)中。
	- 2. 如果存在相同数目的通信适配器端口, 那么每个 CF 或成员都必须位于相同的一 组子网中。
	- 3. 如果一个 CF 服务器或成员的适配器端口少于另一个 CF 服务器或成员,那么具 有更多适配器端口的 CF 服务器或成员必须与具有较少适配器端口的 CF 或成员 位于所有子网中。
	- 4. 如果您的成员仅具有一个单一适配器,那么所有成员上的通信适配器端口必须位 于同一 IP 子网中。为了简单起见,使用此 CF 的第一个通信适配器端口的同一 个 IP 子网。成员不需要由于可用性原因 ( 适配器或交换机发生故障) 而位于不同 IP 子网中, 这是因为成员与 CF 之间通过交换机进行高速通信时与传统互连 (例 如, 通过以太网互连)使用的地址解析协议不同。
	- 5. 如果您在成员和 CF 上具有多个适配器, 请参阅图 2。
	- 6. 所有 CF 和成员的网络掩码必须相同。

7. DB2 应用程序以外的应用程序所使用的通信适配器端口必须使用与主机上的任何 成员或 CF 不同的子网。

## 具有多个通信适配器端口的单交换机配置

单交换机配置中的所有 CF 和成员主机将通过多个通信适配器端口连接至同一交换机。 单交换机配置是最简单的 DB2 pureScale 环境, 具有要设置的多个通信适配器端口。将 每个 CF 或成员连接至交换机的冗余通信适配器端口会增大带宽, 并且冗余适配器端口 会改进某个链路发生故障时的容错功能。只要 CF 或成员具有一个可使用的通信适配器 端口和一个公共以太网连接, 那么 CF 或成员就仍然可使用。下表是每个 CF 都具有多 个通信适配器端口的单交换机网络拓扑示例。

表 18. 具有一台交换机的 CF 主机及成员上的多个通信适配器端口

|                     | 集群内   | 适配器            |                 |                                           |              | 子网掩码(网络掩      |            |
|---------------------|-------|----------------|-----------------|-------------------------------------------|--------------|---------------|------------|
| 主机                  | 连接适配器 | 端口             | 网络接口名称          | 集群互连网络名                                   | IP 地址        | 码)            | 子网         |
| PrimaryCF           | iba0  | $\theta$       | ib <sub>0</sub> | PrimaryCF-                                | 10.111.0.1   | 255.255.255.0 | 10.111.0.0 |
|                     |       |                |                 | netname1                                  |              |               |            |
| PrimaryCF           | iba0  | 1              | ib1             | PrimaryCF-                                | 10.111.1.1   | 255.255.255.0 | 10.111.1.0 |
|                     |       |                |                 | netname2                                  |              |               |            |
| PrimaryCF           | iba1  | $\Omega$       | i <sub>b2</sub> | PrimaryCF-                                | 10.111.2.1   | 255.255.255.0 | 10.111.2.0 |
|                     |       |                |                 | netname3                                  |              |               |            |
| PrimaryCF           | iba1  | 1              | i <sub>b3</sub> | PrimaryCF-                                | 10.111.3.1   | 255.255.255.0 | 10.111.3.0 |
|                     |       |                |                 | netname4                                  |              |               |            |
| SecondaryCF         | iba0  | $\Omega$       | i <sub>b</sub>  | SecondaryCF-                              | 10.111.0.2   | 255.255.255.0 | 10.111.0.0 |
|                     |       |                |                 | netname1                                  |              |               |            |
| SecondaryCF         | iba0  | 1              | ib1             | SecondaryCF-                              | 10.111.1.2   | 255.255.255.0 | 10.111.1.0 |
|                     |       |                |                 | netname2                                  |              |               |            |
| SecondaryCF         | iba1  | $\Omega$       | ib <sub>2</sub> | SecondaryCF-                              | 10.111.2.2   | 255.255.255.0 | 10.111.2.0 |
|                     |       |                |                 | netname3                                  |              |               |            |
| SecondaryCF         | iba1  | 1              | ib <sub>3</sub> | SecondaryCF-                              | 10.111.3.2   | 255.255.255.0 | 10.111.3.0 |
|                     |       |                |                 | netname4                                  |              |               |            |
| Member <sub>0</sub> | iba0  | $\Omega$       | i <sub>b</sub>  | Member <sub>0</sub> -netname1             | 10.111.0.101 | 255.255.255.0 | 10.111.0.0 |
| Member <sub>0</sub> | iba1  | $\overline{0}$ | ib1             | Member <sub>0</sub> -netname <sub>2</sub> | 10.111.1.101 | 255.255.255.0 | 10.111.1.0 |
| Member1             | iba0  | $\Omega$       | i <sub>b</sub>  | Member1-netname1                          | 10.111.0.102 | 255.255.255.0 | 10.111.0.0 |
| Member1             | iba1  | $\Omega$       | ib1             | Member1-netname2                          | 10.111.1.102 | 255.255.255.0 | 10.111.1.0 |
| Member <sub>2</sub> | iba0  | $\overline{0}$ | ib <sub>0</sub> | Member2-netname1                          | 10.111.0.103 | 255.255.255.0 | 10.111.0.0 |
| Member <sub>2</sub> | iba1  | $\overline{0}$ | ib1             | Member2-netname2                          | 10.111.1.103 | 255.255.255.0 | 10.111.1.0 |
| Member <sub>3</sub> | iba0  | $\overline{0}$ | i <sub>b</sub>  | Member3-netname1                          | 10.111.0.104 | 255.255.255.0 | 10.111.0.0 |
| Member <sub>3</sub> | iba1  | $\Omega$       | ib1             | Member3-netname2                          | 10.111.1.104 | 255.255.255.0 | 10.111.1.0 |

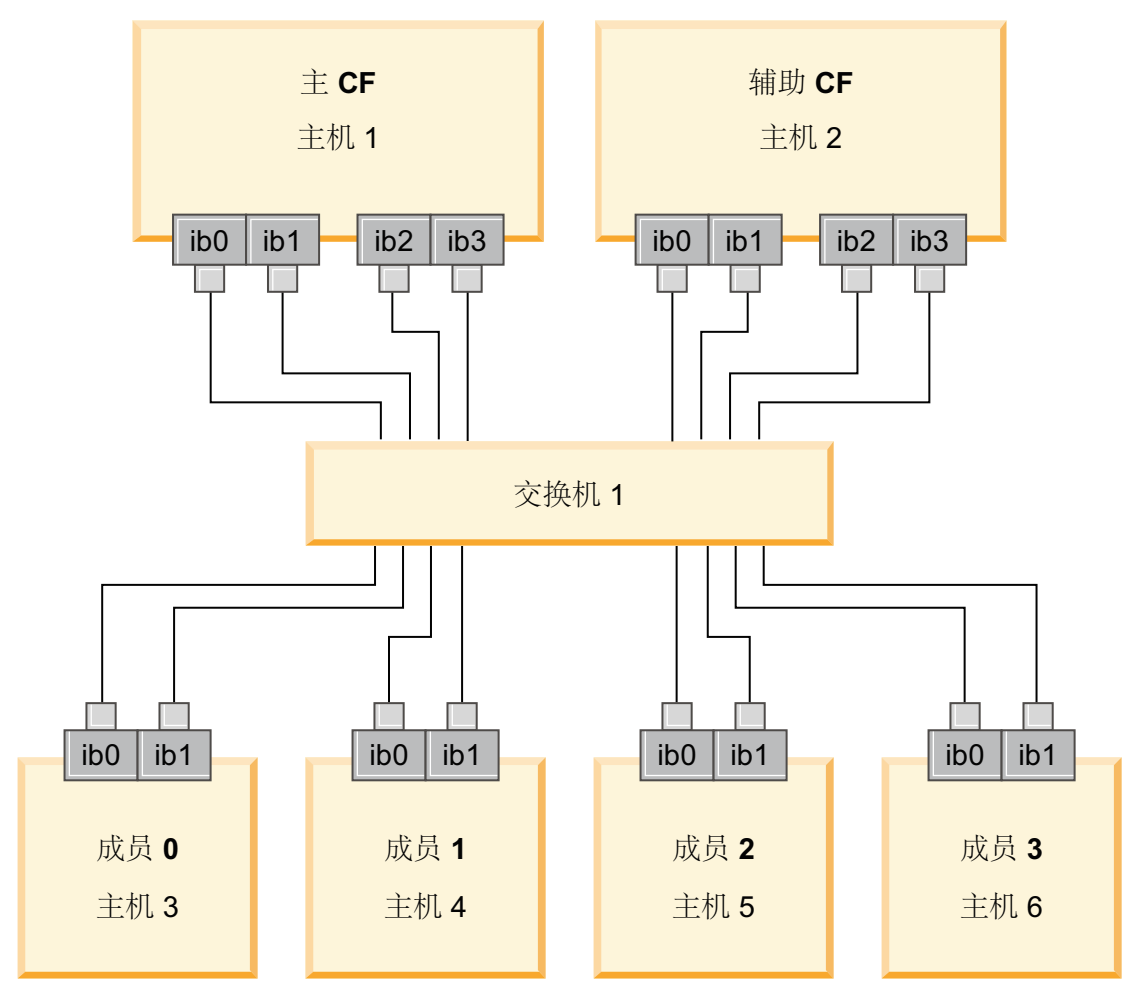

图 17. 两个 CF 和四个成员连接至一台交换机。

注: 因为 IPoIB 与其他传统互连(例如, 通过以太网互连)使用不同的地址解析协议, 所以不需要根据成员在适配器或交换机发生故障的情况下的可用性将成员放入不同的 IP 子网, 这样做也没有益处。

#### 具有多个通信适配器端口的双交换机配置

双交换机配置与单交换机配置相比具有更大的网络弹性。如果一个交换机发生故障, 那么另一个交换机会降低发生紧急故障的风险。双交换机配置的其他设置要求如下:

- 必须将半数通信适配器端口连接至每台交换机。
- 必须通过两个或更多交换机间链路将交换机互相连接。通过将连接 CF 和成员与将 成 员 连接至交换机的电缆总数一半相等的电缆将两个交换机连接在一起, 以改进带宽和 容错。
- 必须为交换机配置交换机故障转移功能, 以便在一台交换机发生故障时, 继续存在 的交换机以及与其相连的主机不会受影响。
- 将成员均匀分布在交换机之间, 以便通过电缆将每个交换机连接至相同数目的成 员。

使用同一 IP 子网将每个 CF 或成员 适配器端口连接到同一交换机。如果使用了同一 物理适配器的两个端口, 请配置适配器接口, 以便将适配器中的端口连接至每台交换 机。通过使用多个适配器连接至每个交换机,将减小交换机或适配器故障所引起的风 险:

- 如果 CF 或成员 的适配器失败, 该 CF 或成员仍然可以通过另一个继续存在的适配 器与每台交换机通信, 并且交换机后续发生故障也不会破坏 DB2 pureScale 环境。
- 如果某台交换机发生故障, 那么 CF 上的后续适配器故障将仍然让主 CF 和辅助 CF 保持完整无缺。

下表是每个 CF 和成员都具有多个通信适配器端口的双交换机网络拓扑示例。

表 19. 具有两台交换机的 CF 和成员上的多个通信适配器端口

|                     | 集群内<br>连接适配 | 适配器            | 网络接口            |                                           | 已连接至交换         |              | 子网掩码(网        |            |
|---------------------|-------------|----------------|-----------------|-------------------------------------------|----------------|--------------|---------------|------------|
| 主机                  | 뽊           | 端口             | 名称              | 集群互连网络名                                   | 机              | IP 地址        | 络掩码)          | 子网         |
| PrimaryCF           | iba0        | $\overline{0}$ | ib <sub>0</sub> | PrimaryCF-netname1                        | 1              | 10.222.0.1   | 255.255.255.0 | 10.222.0.0 |
| PrimaryCF           | iba0        |                | ib1             | PrimaryCF-netname2                        | $\overline{2}$ | 10.222.1.1   | 255.255.255.0 | 10.222.1.0 |
| PrimaryCF           | iba1        | $\overline{0}$ | ib2             | PrimaryCF-netname3                        |                | 10.222.2.1   | 255.255.255.0 | 10.222.2.0 |
| PrimaryCF           | iba1        |                | ib3             | PrimaryCF-netname4                        | $\overline{2}$ | 10.222.3.1   | 255.255.255.0 | 10.222.3.0 |
| SecondaryCF         | iba0        | $\overline{0}$ | ib <sub>0</sub> | SecondaryCF-netname1                      |                | 10.222.0.2   | 255.255.255.0 | 10.222.0.0 |
| SecondaryCF         | iba0        |                | ib1             | SecondaryCF-netname2                      | $\overline{2}$ | 10.222.1.2   | 255.255.255.0 | 10.222.1.0 |
| SecondaryCF         | iba1        | $\overline{0}$ | ib2             | SecondaryCF-netname3                      |                | 10.222.2.2   | 255.255.255.0 | 10.222.2.0 |
| SecondaryCF         | iba1        |                | ib3             | SecondaryCF-netname4                      | $\overline{c}$ | 10.222.3.2   | 255.255.255.0 | 10.222.3.0 |
| Member <sub>0</sub> | iba0        | $\Omega$       | ib <sub>0</sub> | Member <sub>0</sub> -netname <sub>1</sub> |                | 10.222.0.101 | 255.255.255.0 | 10.222.0.0 |
| Member <sub>0</sub> | iba0        |                | ib1             | Member <sub>0</sub> -netname <sub>2</sub> | $\overline{c}$ | 10.222.1.101 | 255.255.255.0 | 10.222.1.0 |
| Member1             | iba0        | $\Omega$       | ib <sub>0</sub> | Member1-netname1                          |                | 10.222.0.102 | 255.255.255.0 | 10.222.0.0 |
| Member1             | iba0        |                | ib1             | Member1-netname2                          | $\overline{c}$ | 10.222.1.102 | 255.255.255.0 | 10.222.1.0 |
| Member <sub>2</sub> | iba0        | $\overline{0}$ | ib <sub>0</sub> | Member2-netname1                          |                | 10.222.0.103 | 255.255.255.0 | 10.222.0.0 |
| Member <sub>2</sub> | iba0        |                | ib1             | Member2-netname2                          | $\overline{2}$ | 10.222.1.103 | 255.255.255.0 | 10.222.1.0 |
| Member <sub>3</sub> | iba0        | $\overline{0}$ | ib <sub>0</sub> | Member3-netname1                          |                | 10.222.0.104 | 255.255.255.0 | 10.222.0.0 |
| Member <sub>3</sub> | iba0        |                | ib1             | Member3-netname2                          | $\overline{2}$ | 10.222.1.104 | 255.255.255.0 | 10.222.1.0 |

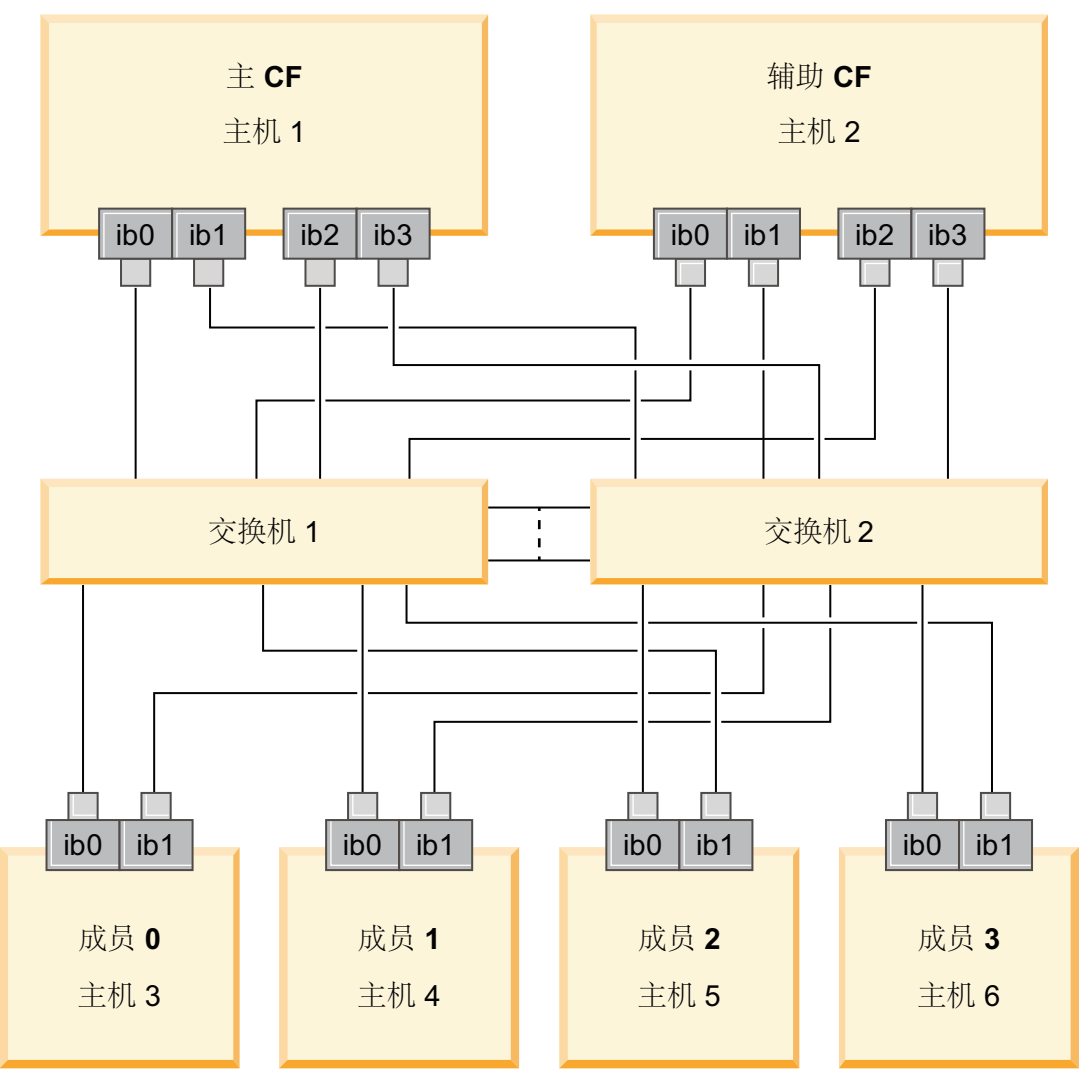

<span id="page-152-0"></span>图 18. 两个 CF 和四个成员连接至两台交换机。

## 县有多个通信适配器端口的配置

以下部分仅用于说明用途。不具有多个通信适配器端口的配置在交换机上不提供冗 余.

在不具有多个通信适配器端口的 DB2 pureScale 环境中, 所有成员和 CF 通信适配器 端口必须都位于同一子网中。添加其他成员时, 需要更多的 CF 资源来处理成员请求。 如果添加成员时等待 CF 的成员数目较大或时间较长而开始影响应用程序的服务级别协 议,请考虑采用具有多个通信适配器端口的拓扑。

下表包含每个 CF 和成员具有单个通信适配器端口的 DB2 pureScale 环境的网络拓扑 示例。

表 20. 具有一台交换机的单个通信适配器端口

| 主机        | 集群互连适配<br>器 | 适配器<br>端口 | 网 络 接 口<br>名称   | 集群互连网络名                 | 地址<br>IP   | 网络掩<br>子网掩码<br>码 | 子网         |
|-----------|-------------|-----------|-----------------|-------------------------|------------|------------------|------------|
| PrimaryCF | iba0        | U         | ib <sub>0</sub> | PrimaryCF-<br>netname l | 10.123.0.1 | 255.255.255.0    | 10.123.0.0 |

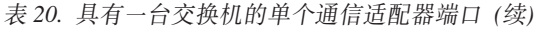

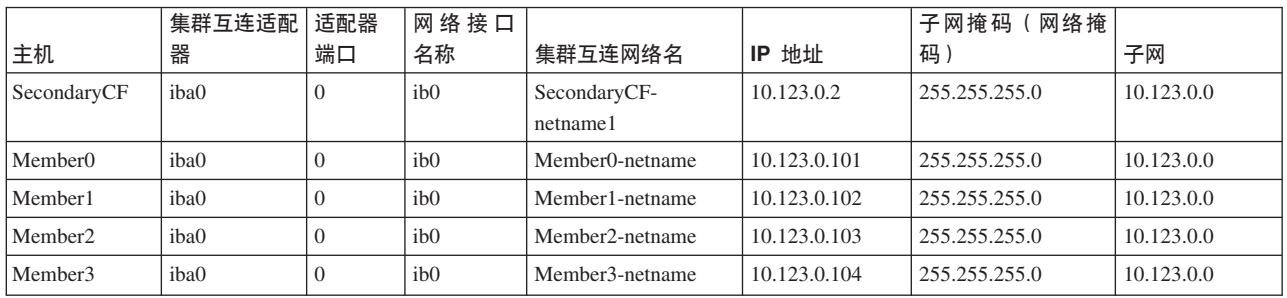

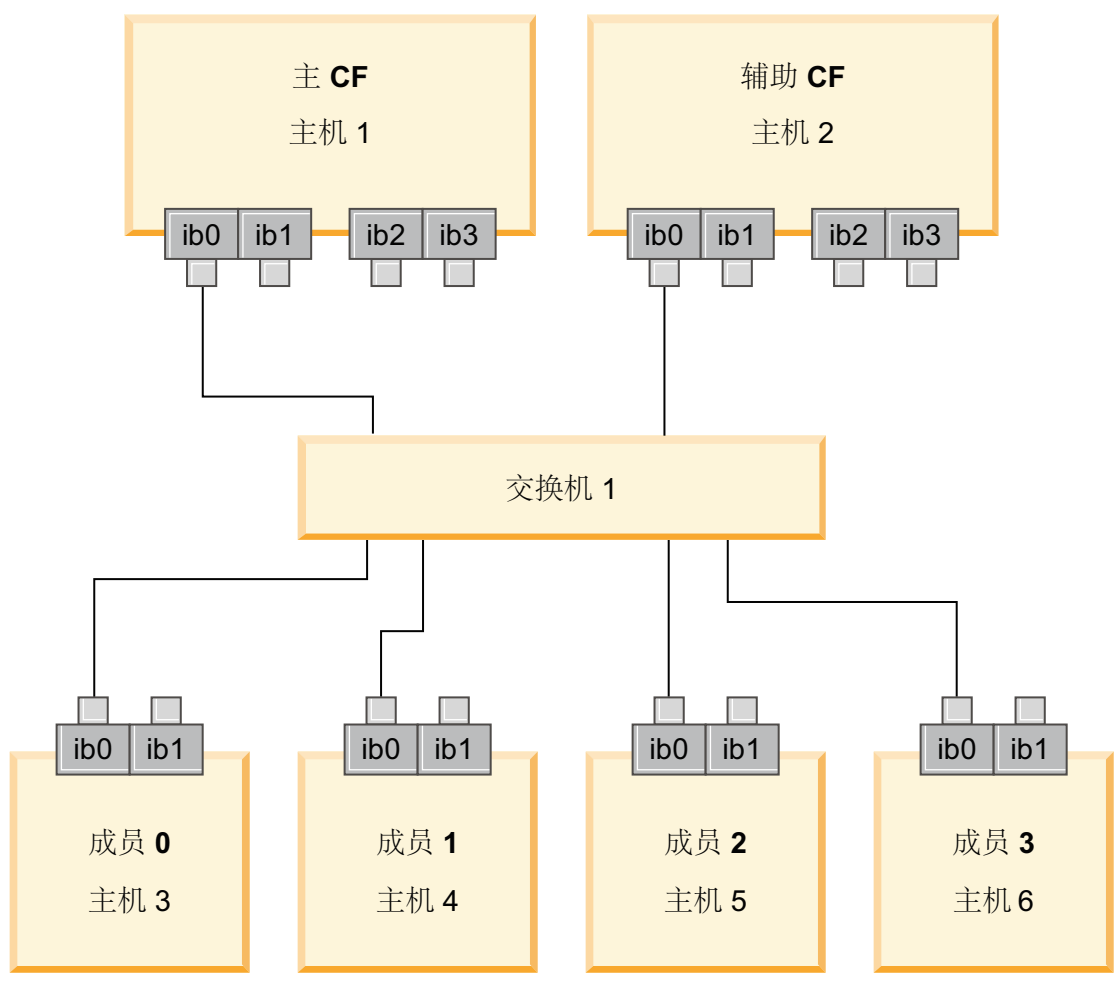

图 19. 两个 CF 和四个成员连接至一台交换机。

## **Z 2 B DB2 pureScale**环境的共享存储器注意事项

IBM DB2 pureScale Feature支持的共享存储器设备分为三个类别。这些类别根据两个存 储器功能部件将成对的存储设备和多路径 I/O 驱动程序进行分组。

这两个功能部件是快速 I/O 隔离支持和 DB2 集群服务决定性规则支持、它们使故障主 机的恢复时间更短并提供了更好的弹性。在生产环境中、这些存储器功能部件可以改 进可用性,并且还可以提高性能。

DB2 pureScale Feature 支持所有存储区域网络 (SAN) 和直接连接的共享块存储器, 将 以逻辑单元号 (LUN) 的形式引用该存储器。

#### 快速 I/O 隔离

在恢复 DB2 pureScale实例中的故障成员之前、DB2 集群服务确保故障成员不可能修改 磁盘上的共享数据, 此预防措施称为 I/O 隔离, 某些存储器控制器和多路径 I/O 驱动 程序组合支持专用的 SCSI 命令, 这些命令称为持久保留类型为独写所有登记者的 SCSI-3 持久保留 (PR)。类型为独写所有登记者 (类型 7h) 的 SCSI-3 PR 使 DB2 集 群服务能够在短短 1 到 2 秒内的时间执行快速 I/O 隔离。

恢复时间是从主机发生故障到释放对未落实事务的锁定时的耗用时间。对于具有短期 事务的典型 OLTP 工作负载, 快速 I/O 隔离将导致大约 20 秒的恢复时间。快速 I/O 隔离远远快于基于锁定租赁到期的备用方法。决定要使用的类别时、请评估是否需要 快速 I/O 隔离来满足服务级别协议 (SLA)。

#### **DB2 集群服务决定性规则支持**

主机的子集群需要 IBM Reliable Scalable Cluster Technology (RSCT) 的工作定额、以 允许该子集群继续运行 DB2 pureScale实例。要获得 RSCT 的工作定额, 子集群必须包 含大部分主机。如果恰好是集群中的半数主机在进行通信,那么该子集群可以独占保 留决定性规则以获得工作定额。

在安装时,DB2 安装程序将验证是否指定了 DB2 集群服务决定性规则以及是否可以使 用该决定性规则。虽然在不指定决定性规则的情况下, 安装和创建实例也会成功, 但 是不指定决定性规则会导致出现警告消息, 指示未配置决定性规则。请考虑部署奇数 台主机, 以减小由于故障而使子集群的主机数为原始主机数的一半的风险。

在受支持的 Linux 系统上、用作集群管理器 (RSCT) 仲裁盘的设备必须已启用 SCSI-3 PR WRITE EXCLUSIVE REGISTRANTS ONLY (预留类型代码 0x50).

在受支持的 AIX 操作系统上, 不需要此仲裁盘, 因为仲裁盘预留正在使用 SCSI-2 保 留/释放机制。

防止出现恰好是半数主机发生故障的情况在具有偶数台主机的双机器配置中特别重 要。在此情况下,当单台机器的故障导致半数主机发生故障时,需要决定性规则来获 得工作定额。

### **`p 1 f"h8M`76 I/O }/LriO**

此类别中列示的存储设备和多路径 I/O 驱动程序组合可以成功地支持 DB2 集群服务决 定性规则和快速 I/O 隔离。已使用 DB2 pureScale Feature 验证了类别 1 设备, 这些 设备将产生最大的弹性和最短的恢复时间。

表 21. 类别 1 存储设备和多路径 I/O 驱动程序组合

|                                                            | AIX 系统所需的多路径 I/O 驱动                                           | Linux 系统所需的多路径 I/O 驱 |       |
|------------------------------------------------------------|---------------------------------------------------------------|----------------------|-------|
| 存储设备                                                       | 程序                                                            | 动程序                  | 协议    |
| IBM System Storage <sup>®</sup> DS8000 <sup>®</sup> 系<br>列 | <b>SDDPCM</b>                                                 | $DM-MP$              | 光纤通道  |
| IBM System Storage DS5000 系列                               | <b>MPIO</b>                                                   | DM-MP 或 RDAC         | 光纤通道  |
| IBM System Storage DS4000 <sup>®</sup> 系<br>列              | <b>MPIO</b>                                                   | DM-MP 或 RDAC         | 光纤通道  |
| IBM System Storage DS3000 系列                               | <b>MPIO</b>                                                   | DM-MP 或 RDAC         | 光纤通道  |
| EMC VMAX/Symmetrix 系列 <sup>1</sup>                         | 由 EMC 提供的 MPIO 驱动程序<br>(驱动程序文件<br>EMC.Symmetrix.fcp.MPIO.rte) | DM-MP                | 光纤通道  |
| NetApp FAS 归档器                                             | 由 NetApp 提供的 MPIO 驱动程<br>序                                    | $DM-MP$              | iSCSI |
| 虚拟 I/O 服务器 (VIOS) 2                                        | MPIO 或 SDDPCM                                                 |                      | 光纤通道  |
| Hitachi Virtual Storage Platform<br>$(VSP)^5$              | 由 IBM 或 HDLM 提供的 MPIO<br>驱动程序                                 |                      | 光纤通道  |

**":**

1. 在前端适配器端口配置中, 连接至 EMC VMAX/Symmetrix 系列存储系统的每个主机端口必须已设置 SCSI\_3 (SC3) 标志。在超级卷中, 当逻辑单元号 (LUN) 用于 DB2 集群服务决定性规则时, 必须设置 SCSI3\_persist\_reserv 选项。

在受支持的 Linux 系统上、为集群管理器 (RSCT) 仲裁盘选择的设备必须支持 WRITE EXCLUSIVE REGISTRANTS ONLY 类型代码 5h 的预留类型。借助 SCSI-3 PR, 有一个永久性预留占位符是要获得仲裁设备的节点。使用 EMC VMAX 共享存储的 DB2 pureScale 集群必 须为映射的磁盘启用 SCSI3\_persist\_reserve 类型选项。缺省情况下不启用该选项。

- 2. 对于存储系统和 AIX 系统多路径 I/O 驱动程序组合, 必须将 Virtual I/O Server 与 N\_Port 标识虚拟化 (NPIV) 配合使用。VIOS 存储器 与底层的物理硬件存储系统具有相同的存储器类别。要考虑将 VIOS 存储器用作类别 1 存储器,物理存储器硬件和驱动程序组合必须在类 别 1 表中.
- 3. 从 SDDPCM V2630 和更高版本开始, 在安装 DB2 pureScale Feature 之前, 必须将 timeout\_policy 属性更改为仲裁盘上的 retry\_path。要 更改 timeout\_policy 属性的值, 请输入以下命令:

chdev -l hdiskX -a timeout\_policy=retry\_path

有关详细信息, 请参阅: [http://www-01.ibm.com/support/docview.wss?rs=540&context=ST52G7&dc=D600&uid=ssg1S1004072&loc=en\\_US&c](http://www-01.ibm.com/support/docview.wss?rs=540&context=ST52G7&dc=D600&uid=ssg1S1004072&loc=en_US&cs=utf-8&lang=en) [s=utf-8&lang=en](http://www-01.ibm.com/support/docview.wss?rs=540&context=ST52G7&dc=D600&uid=ssg1S1004072&loc=en_US&cs=utf-8&lang=en)

- 4. 有关这些驱动程序的更多信息, 请参阅:
	- 对于 RDAC: <http://www.lsi.com/sep/Pages/rdac/index.aspx>
	- 对于 RHEL 5.5 上的 DM-MP: [http://docs.redhat.com/docs/en-US/Red\\_Hat\\_Enterprise\\_Linux/5/html/DM\\_Multipath/index.html](http://docs.redhat.com/docs/en-US/Red_Hat_Enterprise_Linux/5/html/DM_Multipath/index.html)
	- 对于 RHEL 6.1 上的 DM-MP: [http://docs.redhat.com/docs/en-US/Red\\_Hat\\_Enterprise\\_Linux/6/html/DM\\_Multipath/index.html](http://docs.redhat.com/docs/en-US/Red_Hat_Enterprise_Linux/6/html/DM_Multipath/index.html)
	- 对于 SUSE 上的 DM-MP: [http://www.novell.com/documentation/sles11/stor\\_admin/?page=/documentation/sles11/stor\\_admin/](http://www.novell.com/documentation/sles11/stor_admin/?page=/documentation/sles11/stor_admin/data/bookinfo.html) [data/bookinfo.html](http://www.novell.com/documentation/sles11/stor_admin/?page=/documentation/sles11/stor_admin/data/bookinfo.html)
- 5. 最低微代码级别 70-04-31-00/00。必须已开启"主机选项方式 72"。Hitachi 提供的 HDLM for AIX V7.3.1 或更高版本。

## 类别 2 存储设备和多路径 I/O 驱动程序组合

此类别中列示的存储设备和多路径 I/O 驱动程序组合受支持并且已使用 DB2 pureScale Feature进行验证。此类别中的组合可以成功地支持 DB2 集群服务决定性规则, 但无法 支持快速 I/O 隔离。

表 22. 类别 2 存储设备和多路径 I/O 驱动程序组合

| 存储设备                                          | I/O 驱动程序      | AIX 系统所需的多路径 Linux 系统所需的多路<br>│径 I/O 驱动程序 | 协议   |
|-----------------------------------------------|---------------|-------------------------------------------|------|
| IBM Storwize <sup>®</sup> V7000 SDDPCM 或 MPIO |               | DM-MP                                     | 光纤通道 |
| IBM SAN 卷控制器                                  | <b>SDDPCM</b> | DM-MP                                     | 光纤通道 |

表 22. 类别 2 存储设备和多路径 I/O 驱动程序组合 (续)

| 存储设备                                                      | I/O 驱动程序              | AIX 系统所需的多路径 Linux 系统所需的多路<br>径 I/O 驱动程序 | 协议   |
|-----------------------------------------------------------|-----------------------|------------------------------------------|------|
| EMC<br>Symmetrix 系列                                       | $V$ MAX/EMC PowerPath |                                          | 光纤通道 |
| Hitachi Universal Stor- MPIO<br>age Platform V (USP<br>V) |                       |                                          | 光纤通道 |

## 类别 3 存储设备和多路径 I/O 驱动程序组合

所有未标识为类别 1 或类别 2 的存储设备和多路径 I/O 驱动程序组合将属于类别 3。 虽然类别 3 组合受支持, 但尚未使用 DB2 pureScale Feature 进行验证。

无论存储设备和多路径 I/O 驱动程序的类别是什么, DB2 pureScale环境中主机故障的 恢复时间都短于其他供应商解决方案的恢复时间。

## **Z** 第 14 章 用户管理的文件系统

虽然建议使用 DB2 管理的文件系统, 但您可能想要使用现有的共享文件系统。

目前,受支持的用户管理的文件系统只有 an IBM General Parallel File System (GPFS™) 文件系统。要了解现有 GPFS 的受支持版本和级别, 请参阅安装先决条件。在产品安装 期间、DB2 安装程序将检查用户管理的 GPFS 集群和文件系统是否满足此要求。如果 不满足此要求, 那么将无法创建实例。

除了正确的版本级别之外,您还必须验证现有 GPFS 文件系统配置。要验证当前文件系 统集群的配置,请运行以下命令:

db2cluster -cfs -verify -configuration

要验证文件系统设置, 请运行以下命令:

db2cluster -cfs -verify -filesystem mygpfs1

其中 mygpfs1 是现有 GPFS 集群文件系统的名称。

DB2 管理的文件系统和用户管理的文件系统无法共存。IBM DB2 pureScale Feature 只 支持一个 DB2 pureScale 实例; 您或者使用 DB2 管理的文件系统, 或者使用用户管理 的文件系统。

如果正在使用用户管理的文件系统, 那么需要缺省的无密码远程 root 用户登录。

创建第一个 DB2 pureScale 实例时, 必须提供现有 GPFS 文件系统的完整路径以指示 您希望使用用户管理的文件系统。DB2 安装程序将验证该文件系统是否可以使用。

对于响应文件安装:

- INSTANCE SHARED DEVICE PATH 关键字表示 DB2 管理的文件系统
- INSTANCE\_SHARED\_DIR 关键字表示用户管理的文件系统

对于"DB2 安装"向导安装、DB2 集群文件系统面板将检测集群环境。

对于 db2icrt 或 db2iupdt 命今:

- -instance shared dev 选项表示 DB2 管理的文件系统
- -instance\_shared\_dir 选项表示用户管理的文件系统

例如:

```
db2icrt -d
        -cf host1:host1-ib0
        -m host2:host2-ib0
        -instance_shared_dir mygpfs1
        -tbdev /dev/hdisk2
        -u db2sdfe1
        db2insd1
```
对于此示例, 确保在运行 db2icrt 命令之前已准备好下列各项:

• mygpfs1 文件系统是现有 GPFS 集群文件系统的安装点

- 在 host1 和 host2 上设置了相同的 GPFS 集群, 并且在这两台主机上都安装了 mygpfs1 文件系统
- 现有实例所有者用户 db2insd1 具有对 host1 和 host2 中的 mygpfs1 目录的写访 问权
- 因为此示例使用的是用户管理的文件系统, 所以请指定 -instance\_shared\_dir 而不 是 -instance\_shared\_dev.

将 DB2 pureScale 实例扩展到远程主机时, 请首先将集群扩展到该远程主机并将该主机 设置为具有对文件系统的写访问权以作为其 root 用户。DB2 安装程序将执行相应的验 证。

例如:

db2iupdt -d -add -m host3:host3-ib0 db2insd1

在此示例中, 运行此命令会将实例扩展到新成员 (host3)。在运行 db2iupdt -add 命令 之前:

- 必须将 host3 包含在相同的 GPFS 集群(该集群已具有 host1 和 host2)中
- 必须从 host3 安装 mygpfs1 文件系统
- 现有实例所有者用户 db2insd1 具有对 mygpfs1 文件系统的写访问权

DB2 安装程序和实例实用程序不会在以下操作期间对 GPFS 集群进行更改:

- 创建 DB2 pureScale 实例
- 扩展 DB2 pureScale 实例
- 删除 DB2 pureScale 实例
- 或者从该实例删除成员或集群高速缓存设施。

## 务 15 章 DB2 Connect 与 DB2 pureScale Feature配合使用时 **的注意事项**

不能将 IBM DB2 pureScale Feature 和 DB2 Connect 产品安装在同一服务器上。如果 应用程序需要访问主机和分布式系统, 请使用不同的实例来获取 DB2 Connect功能, 并 且该实例可以是 DB2 pureScale服务器的客户机。

不能将下列 DB2 Connect 服务器产品安装在 DB2 pureScale服务器上:

- DB2 Connect Enterprise Edition
- DB2 Connect Application Server Edition
- v DB2 Connect Unlimited Edition for System i
- DB2 Connect Unlimited Edition for System z

## $E$  **2 B DB2** pureScale Feature的 DB2 客户机注意事项

IBM DB2 pureScale Feature 提供了几个客户机功能。

要使您的应用程序充分利用 DB2 pureScale的功能, 您的 DB2 服务器和 DB2 客户机 必须处于某些发行版级别:

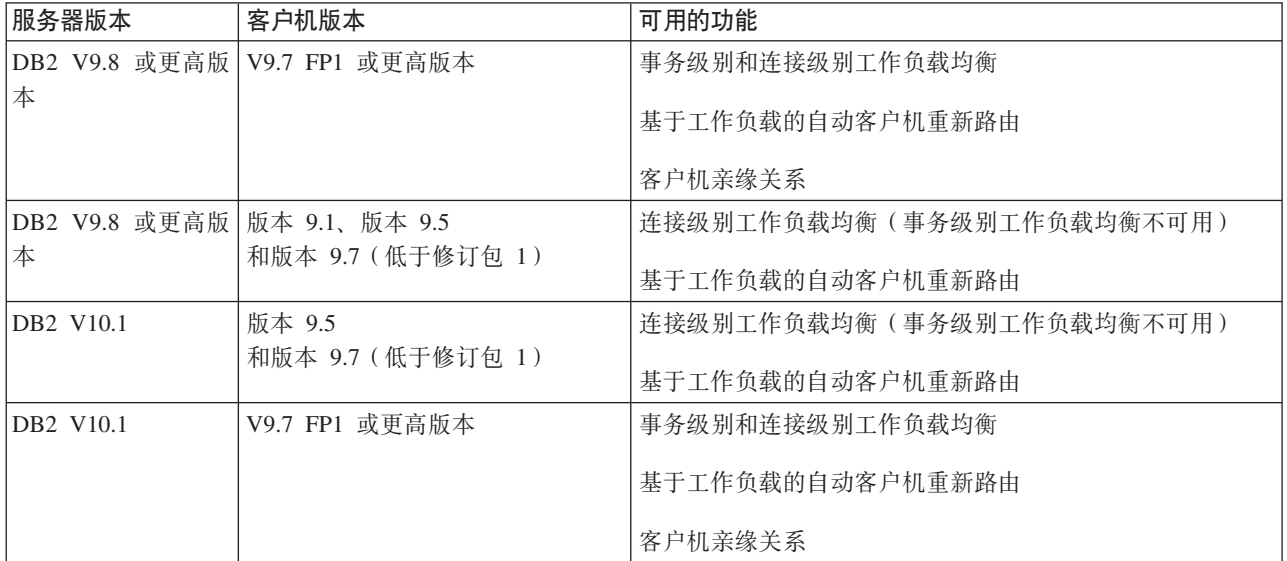

#### **M'z&\**

#### **T/M'zXB7I**

自动客户机重新路由是 IBM 数据服务器的一个功能, 它将客户机应用程序从失 败的服务器重定向至另一个服务器, 以便这些应用程序在经过最短的中断后可 以继续执行其工作。

#### **客户机亲缘关系**

客户机亲缘关系提供了客户机可以连接的成员的有序列表。不需要考虑成员的 工作负载, 如果第一个成员不可用, 或者您的客户机已连接至该成员但该成员 处于不可用状态, 那么自动客户机重新路由功能将尝试连接至该列表中的下一 个成员。

#### **\$w:Xyb**

自动工作负载均衡 (WLB) 使用 DB2 pureScale数据库服务器返回的服务器列表 中包含的成员工作负载信息, 以便客户机能够在成员之间均衡地分发工作。

在 COMMIT 和 ROLLBACK 操作期间, 如果存在下列情况, 那么 DB2 pureScale数据库服务器将限制客户机使用工作负载均衡:

- 连接使用全局变量
- 使用了加密密码
- 使用了 Open With Hold 游标
- 使用了已声明临时表 (DGTT)
- 设置了 TRANSFROM GROUP
- SESSION AUTHID 已更改
- 使用了 PL/SQL 程序包或 SQL/PL 模块
- 使用了游标变量
- 使用了序列值, 并且不启用 DB2\_ALLOW\_WLB\_WITH\_SEQUENCES
- 将创建的临时表 (CGTT) 与 PRESERVE ROWS 配合使用

如果在使用 KEEPDYNAMIC YES 绑定选项绑定的程序包中预编译了动态 SQL, 那 么也会限制客户机使用工作负载均衡。如果在存储过程或用户定义的函数中对 语句进行预编译, 或者通过非嵌入式 API (如 CLI、JDBC、ODBC 或 .NET) 对语句进行预编译,那么此限制不适用。如果需要使用工作负载均衡,那么必 须确保应用程序在事务中对语句重新进行预编译。在满足此要求后, 您必须使 用 KEEPDYNAMIC NO 重新绑定应用程序。

在 DB2 pureScale环境中, 使用 KEEPDYNAMIC YES 绑定选项的应用程序将具有 以下行为:

- 对于使用 IBM 非嵌入式 API 的应用程序, 将隐式地在新事务中对语句重新 进行预编译。现有的远程应用程序照常工作。
- 对于所有未使用 IBM 非嵌入式 API 的应用程序, 不保证将在新事务中对语 句重新进行预编译。因此、服务器不允许执行自动工作负载均衡 (WLB)。

作为绑定选项指定或通过 ALTER PACKAGE 语句指定的 KEEPDYNAMIC NO 对服务器指示将在新事务中对语句重新进行预编译。如果使用此设置、那么 KEEPDYNAMIC 行为对是否允许执行 WLB 将没有影响。对于使用 IBM 嵌入 式 API 的应用程序,如果您可以确保将在新事务中对语句重新进行预编译,那 么您可以利用 KEEPDYNAMIC NO 行为来允许执行 WLB。

有关使用这些客户机功能的更多信息、请搜索 DB2 信息中心中有关客户机与 DB2 数 据库服务器的高可用性连接的信息。

## <span id="page-164-0"></span>**Z 17 B <820CZ DB2 Enterprise Server Edition D DB2 pureScale Feature**

以下主题提供了有关如何准备环境以安装 DB2 pureScale Feature 的详细指示信息。DB2 pureScale Feature 在特定 AIX 和 Linux 操作系统上受支持。

## **20 DB2 pureScale Feature (AIX)**

本节中的主题详细描述了如何准备环境以在受支持的 AIX 环境中安装 DB2 pureScale Feature.

### **DB2 pureScale Feature**的安装先决条件 (AIX)

在安装 IBM DB2 pureScale Feature之前, 必须确保系统满足下列硬件、固件、软件和 存储器要求。可以使用 db2prereqcheck 命令来检查特定 DB2 版本的必备软件和固件。

#### **2~ML~Hvu~**

受支持服务器的硬件和固件要求列示在本节中后面的以下表中:

- 特定于服务器的硬件详细信息:
	- - [DDR InfiniBand](#page-165-0) 支持
	- - [QDR InfiniBand](#page-166-0) 支持
	- 基于融合以太网的 [RDMA \(RoCE\)](#page-167-0) 支持
- 电缆信息:
	- – [10GE](#page-168-0) 电缆信息 (1 米、3 米和 5 米)
	- ODR IB 电缆信息 (1 米、3 米、5 米、10 米和 30 米)
- 交换机:
	- 受支持的 [InfiniBand](#page-169-1) 网络交换机
	- IBM 已验证的 [10GE](#page-169-2) 交换机

DB2 pureScale 环境中的服务器必须同时使用以太网和高速通信适配器端口。

#### 通信适配器端口可以是:

- InfiniBand (IB) 网络
- 10 千兆以太网 (10GE) 网络。

要使用 10GE 网络, 所有 10GE 网络适配器和交换机必须都支持基于聚合以太网 (RoCE) 的远程直接存储器存取 (RDMA)。

注: 虽然在 DB2 pureScale 环境中, 公用网络上的一台主机只需要一个以太网适配器, 但如果您具有两个以太网适配器,那么应该为该网络设置以太网绑定。以太网绑定 (也称为通道绑定)是一种组合了两个或更多网络接口的设置。以太网绑定提供了冗 余性和更好的弹性,以防以太网适配器发生故障。请参阅以太网适配器文档、以了解 有关配置以太网绑定的指示信息。

<span id="page-165-0"></span>

|                                      |                 | InfiniBand 网络适配                               |                                     |
|--------------------------------------|-----------------|-----------------------------------------------|-------------------------------------|
|                                      |                 | 器或 GX 双端口 12x<br>通道连接<br><b>DDR</b><br>$\sim$ |                                     |
|                                      |                 | InfiniBand 通道适配 InfiniBand 通道转换               |                                     |
| 服务器                                  | 必需的平台固件级别       | 器                                             | 申缆                                  |
| IBM POWER7 795                       | AH720_102 或更高级  | 特征代码 1816                                     | 12x 至 4x (特征代码                      |
| $(9119-FHB)$ *                       | 别               |                                               | 1828、1841 或 1854)                   |
| IBM POWER7 780                       | AM720_102 或更高级  | 特征代码 1808                                     | 12x 至 4x (特征代码                      |
| (9179-MHB) *                         | 别               |                                               | 1828、1841 或 1854)                   |
| IBM POWER7 780                       | AM740_042 或更高级  | 特征代码 1808                                     | 12x 至 4x (特征代码                      |
| (9179-MHC) *                         | 别               |                                               | 1828、1841 或 1854)                   |
| IBM POWER7 770                       | AM720_102 或更高级  | 特征代码 1808                                     | 12x 至 4x (特征代码                      |
| $(9117-MMB)$ *                       | 别               |                                               | 1828、1841 或 1854)                   |
| IBM POWER7 770                       | AM740_042 或更高级  | 特征代码 1808                                     | 12x 至 4x (特征代码                      |
| $(9117-MMC)$ *                       | 别               |                                               | 1828、1841 或 1854)                   |
| IBM POWER7 750                       | AL730_035 或更高级  | 特征代码 5609                                     | 12x 至 4x (特征代码                      |
| $(8233-E8B)$                         | 别               |                                               | 1828、1841 或 1854)                   |
| IBM POWER7 740                       | AL720_102 或更高级  | 特征代码 EJ04                                     | 12x 至 4x (特征代码                      |
| $(8205-E6C)$                         | 别               |                                               | 1828、1841 或 1854)                   |
| IBM POWER7 740                       | AL720_102 或更高级  | 特征代码 5615                                     | 12x 至 4x (特征代码                      |
| $(8205 - E6B)$                       | 别               |                                               | 1828、1841 或 1854)                   |
| IBM POWER7 730                       | AL720_102 或更高级  | 特征代码 5266                                     | 4x 至 4x 电缆 (特征                      |
| $(8231-E2B)$                         | 别               |                                               | 代码 3246)                            |
| IBM POWER7 720                       | AL720_102 或更高级  | 特征代码 EJ04                                     | 12x 至 4x (特征代码                      |
| $(8202-E4C)$                         | 别               |                                               | 1828、1841 或 1854)                   |
| IBM POWER7 720                       | AL720_102 或更高级  | 特征代码 5615                                     | 12x 至 4x (特征代码                      |
| $(8202-E4B)$                         | 别               |                                               | 1828、1841 或 1854)                   |
| IBM POWER7 710                       | AL720_102 或更高级  | 特征代码 5266                                     | 4x 至 4x 电缆 (特征                      |
| $(8231-E2B)$                         | 别               |                                               | 代码 3246)                            |
| IBM POWER6 <sup>®</sup> 595          | EH350_071 或更高级  | 特征代码 1816                                     | 12x 至 4x (特征代码                      |
| $(9119 - FHA)$                       | 别               |                                               | 1828、1841 或 1854)                   |
| IBM POWER6 550<br>Express (8204-E8A) | EL350_071 或更高级别 | 特征代码 5609                                     | 12x 至 4x (特征代码<br>1828、1841 或 1854) |

表 23. 有关 DDR - InfiniBand 支持的特定于服务器的硬件详细信息

- · 获得系统时, 请考虑可用的 I/O 端口和将来的工作负载, 以便具有较大的灵活性和可 伸缩性。标有星号(\*)的服务器用于企业应用程序。有关选择硬件的更多信息,请参 阅 IBM 系统硬件文档中的"场所与硬件规划": [http://publib.boulder.ibm.com/infocenter/](http://publib.boulder.ibm.com/infocenter/powersys/v3r1m5/index.jsp) [powersys/v3r1m5/index.jsp](http://publib.boulder.ibm.com/infocenter/powersys/v3r1m5/index.jsp)#
- 以多种长度提供了 InfiniBand 通道转换电缆, 每种长度的电缆具有不同的产品特征代 码 (FC)。提供的某些不同 12x 至 4x InfiniBand 通道转换电缆长度是 1.5 米 (FC 1828)、3 米 (FC 1841) 和 10 米 (FC 1854)。选择电缆长度时, 数据中心布局和 DB2 pureScale 环境中硬件的相对位置是必须考虑的因素。

<span id="page-166-0"></span>

|                                                                           |               | InfiniBand 网络适配器或 GX                                                                                                    |
|---------------------------------------------------------------------------|---------------|----------------------------------------------------------------------------------------------------|
| 服务器                                                                       | 必需的平台固件级别     | 双端口 12x 通道连接 - DDR<br>InfiniBand 通道适配器                                                                                                    |
| IBM POWER7 780/HE (9179-<br>MHC)                                          | AM740 042 042 | PCIe2 双端口 4X InfiniBand<br>QDR 适配器(特征代码:<br>5285)                                                                                                    |
| IBM POWER7 770/MR (9117- AM740_042_042<br>MMC)                            |               | PCIe2 双端口 4X InfiniBand<br>QDR 适配器(特征代码:<br>5285)                                                                                                    |
| IBM POWER7 740 2S (8205-<br>E6C 以及可选的薄型插槽)                                | AL740 043 042 | PCIe Newcombe 转接卡 (特征<br>代码: 5685)中的 PCIe2 双端<br>口 4X InfiniBand QDR 适配器<br>(特征代码: 5285)和/或<br>PCIe2 薄型双端口<br>4X<br>InfiniBand QDR 适配器(特征<br>代码: 5283)     |
| 带有 Newcombe (可选的薄型   AL720_102<br>Gen2 插槽) 的 IBM POWER7<br>740 (8205-E6B) |               | PCIe Newcombe 转接卡 (特征<br>代码: 5685)中的 PCIe2 薄型<br>双端口 4X InfiniBand QDR 适<br>配器(特征代码: 5283)                                                                 |
| IBM POWER7 710 (8231- AL740_043_042<br>E1C                                |               | PCIe Newcombe 转接卡 (特征<br>代码: 5685)中的 PCIe2 薄型<br>双端口 4X InfiniBand QDR 适<br>配器(特征代码: 5283)                                                                 |
| IBM POWER7 720 (8202- AL730_066_035<br>EAB                                |               | PCIe Newcombe 转接卡 (特征<br>代码: 5685)中的 PCIe2 薄型<br>双端口 4X InfiniBand QDR 适<br>配器(特征代码: 5283)                                                                 |
| IBM POWER7 720 (8202- AL740_043_042<br>E4C)                               |               | PCIe Newcombe 转接卡 (特征<br>代码: 5685)中的 PCIe2 双端<br>口 4X InfiniBand QDR 适配器<br>(特征代码: 5285)和/或<br>薄型双端口<br>PCIe2<br>4 X<br>InfiniBand QDR 适配器(特征<br>代码: 5283) |
| IBM POWER7 730 2S (8231- AL740_043_042<br>E2C                             |               | PCIe Newcombe 转接卡 (特征<br>代码: 5685)中的 PCIe2 薄型<br>双端口 4X InfiniBand QDR 适<br>配器(特征代码: 5283)                                                                 |

表 24. 有关 QDR - InfiniBand 支持的特定于服务器的硬件详细信息

注: QDR IB 适配器不支持虚拟化。每个 LPAR 都需要一个专用 QDR IB 适配器。例 如, 如果机器具有两个 LPAR (一个用于 CF, 一个用于成员), 那么其中的每个 LPAR 都必须具有自己的专用 QDR IB 适配器。

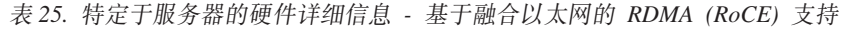

<span id="page-167-0"></span>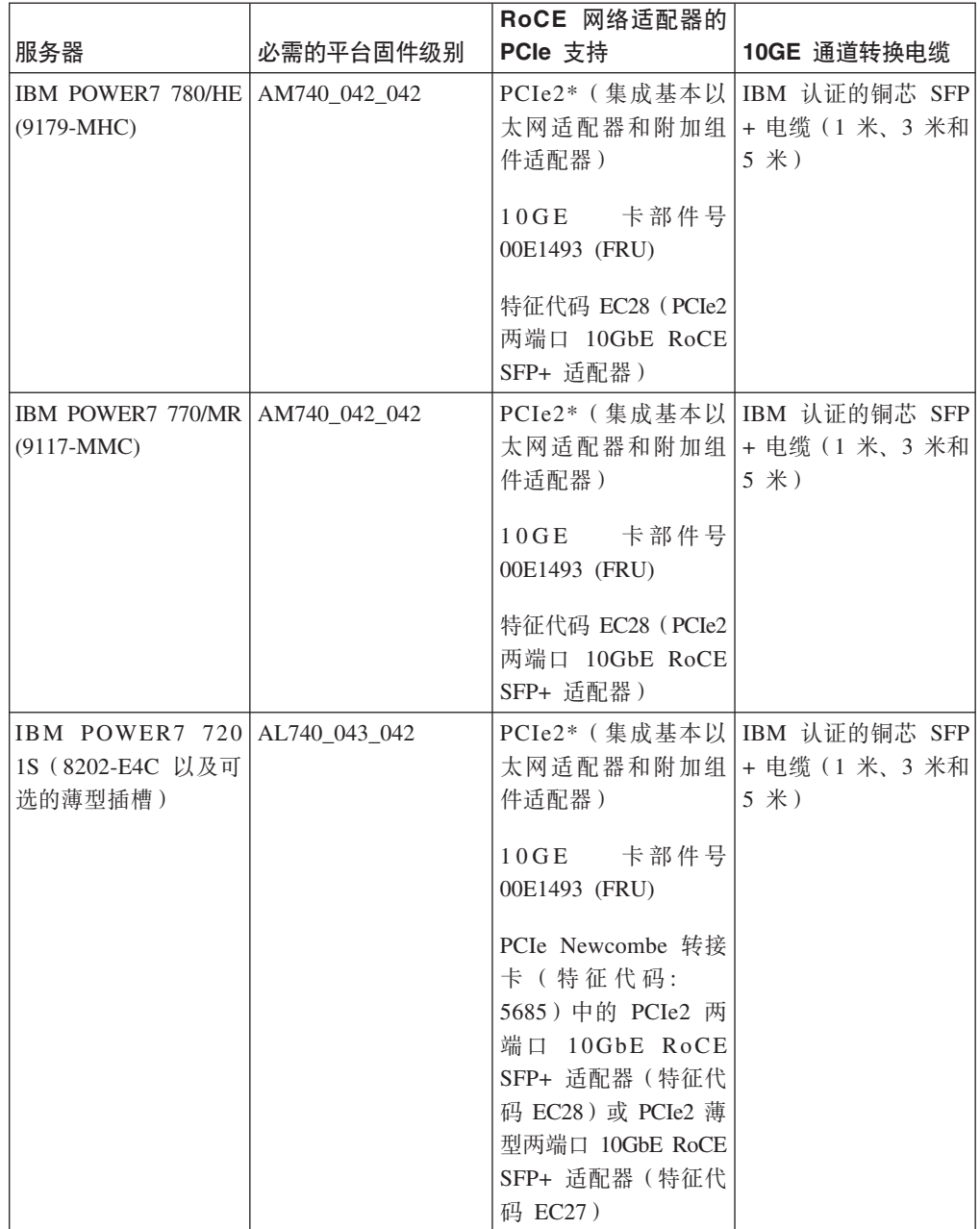

|                                                 |               | RoCE 网络适配器的                                                                                                    |                                                             |
|-------------------------------------------------|---------------|----------------------------------------------------------------------------------------------------|-------------------------------------------------------------|
| 服务器                                             | 必需的平台固件级别     | PCle 支持                                                                                                    | 10GE 通道转换电缆                                                 |
| IBM POWER7 740<br>2S (8205-E6C 以及可<br>洗的薄型插槽)   | AL740_043_042 | 件适配器)                                                                                                    | PCIe2*(集成基本以 IBM 认证的铜芯 SFP<br>太网适配器和附加组 + 电缆(1米、3米和<br>5 米) |
|                                                 |               | 10GE 卡部件号<br>00E1493 (FRU)                                                                                                    |                                                             |
|                                                 |               | PCIe Newcombe 转接<br>卡 (特征代码:<br>5685) 中的 PCIe2 两<br>端口 10GbE RoCE<br>SFP+ 适配器(特征代<br>码 EC28) 或 PCIe2 薄<br>型两端口 10GbE RoCE<br>SFP+ 适配器(特征代<br>码 EC27) |                                                             |
| IBM POWER7 710 1S AL740_043_042<br>$(8231-E1C)$ |               | 件适配器)<br>10GE 卡部件号<br>00E1493 (FRU)                                                                                                    | PCIe2*(集成基本以 IBM 认证的铜芯 SFP<br>太网适配器和附加组 + 电缆(1米、3米和<br>5 米) |
|                                                 |               | PCIe2 薄型两端口<br>10GbE RoCE SFP+ 适<br>配器(特征代码<br>$EC27$ )                                                                                              |                                                             |
| IBM POWER7 730 2S AL740 043 042<br>$(8231-E2C)$ |               | 件适配器)<br>10GE 卡部件号                                                                                                    | PCIe2*(集成基本以 IBM 认证的铜芯 SFP<br>太网适配器和附加组 + 电缆(1米、3米和<br>5 米) |
|                                                 |               | 00E1493 (FRU)<br>PCIe2 薄型两端口<br>10GbE RoCE SFP+ 适<br>配器(特征代码<br>$EC27$ )<br>                                                                         |                                                             |

表 25. 特定于服务器的硬件详细信息 - 基于融合以太网的 RDMA (RoCE) 支持 (续)

注: RoCE 适配器不支持虚拟化。每个 LPAR 都需要一个专用 RoCE 适配器。例如, 如果机器具有两个 LPAR (一个用于 CF, 一个用于成员), 那么其中的每个 LPAR 都 必须具有自己的专用 RoCE 适配器。

<span id="page-168-0"></span>表 26. 10GE 电缆信息 (1 米、3 米和 5 米)

|         | 米                | 米<br>3  | 5 米     |
|---------|------------------|---------|---------|
| IBM 部件号 | 46K6182          | 46K6183 | 46K6184 |
| 特征代码号   | EN <sub>01</sub> | EN02    | EN03    |

• 对于 10GE 网络,需要一些使用 Small Form-factor Pluggable Plus (SFP+) 连接的 IBM Qualified Copper 10GE 电缆。

表 27. QDR IB 电缆信息 (1 米、3 米、5 米、10 米和 30 米)

<span id="page-169-0"></span>

|            | 铜质<br>米 | 铜质<br>米<br>3 | 铜质<br>米<br>, 5 | 光纤<br>$10$ 米 | 光纤<br>米<br>30 |
|------------|---------|--------------|----------------|--------------|---------------|
| 特征亻<br>、码号 | 3287    | 3288         | 3289           | 3290         | 3293          |

表 28. 受支持的 InfiniBand 网络交换机

<span id="page-169-1"></span>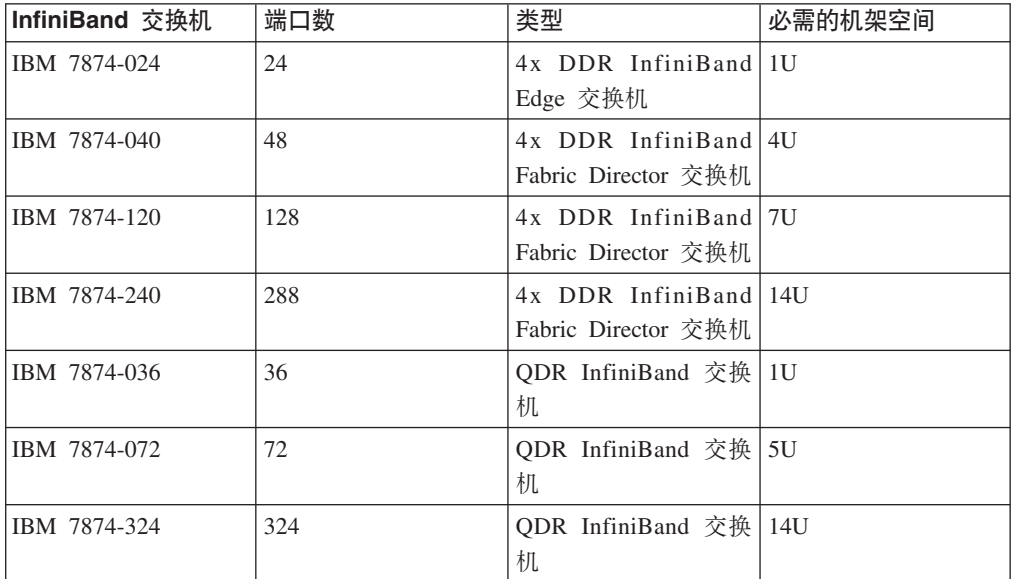

#### 注:

如果要在 DB2 pureScale 环境中使用两台交换机, 那么需要两个或更多 4x 至 4x 交换 机间链路 (ISL)。要帮助提高性能和交换机间链路故障的容错功能,请将从 CF 和成员 连接至交换机的通信适配器端口总数的一半用作交换机间链路电缆数。例如, 在一个 具有两个交换机的 DB2 pureScale 环境中,如果主 CF 和辅助 CF 各具有 4 个集群互 连网络名, 并且存在 4 个成员, 请使用 6 个交换机间链路 (6 = (2 x 4 + 4)/2)。请选 择长度适合于网络环境的 4x 至 4x InfiniBand ISL 电缆。

对于具有 DDR IB 的配置, 可以将任何 CX4 至 CX4 铜芯或光纤 InfiniBand 转换电 缆用于 ISL 电缆。例如,可以使用由下列 SKU 标识的任何 Gore & Associates 电缆: IBN4600-6、IBN4800-5、IBN5800-1、IBN58002、IBN5800-3 和 IBN5800-5。

不能混合 DDR 和 QDR InfiniBand 网络交换机类型。必须在集群中使用相同类型的交 换机、适配器和电缆。使用 DDR IB 适配器的服务器必须使用 DDR 类型的交换机和 相应的电缆。使用 QDR IB 适配器的服务器必须使用 QDR 类型的交换机和相应的电 缆。

表 29. IBM 已验证的 10GE 交换机

<span id="page-169-2"></span>

| 交换机  | IBM 已验证的交换机                                                | 布线             |
|------|------------------------------------------------------------|----------------|
| 10GE | Blade Network Technologies <sup>®</sup> IBM 认证的铜芯 SFP + 电缆 |                |
|      | RackSwitch G8124                                           | (1 米、3 米和 5 米) |

通常, 任何支持全局暂停流量控制的 10GE 交换机 (按 IEEE 802.3x 指定) 也受支持。 但是、准确的安装指示信息可能与交换机部分说明的指示信息不同(后者基于 IBM 已 验证的交换机进行说明)。有关详细信息,请参阅交换机用户手册。

#### 石储器硬件要求

DB2 pureScale Feature 支持所有存储区域网络 (SAN) 和直接连接的共享块存储器。建 议配置 DB2 集群服务受管共享存储器以获得更好的弹性。有关 DB2 集群服务支持的 更多信息, 请参阅"共享存储器注意事项"主题。要获得 DB2 pureScale Feature 支持, 必须满足下列存储器硬件要求。

- 每台主机上具有下列大小的本地可用磁盘空间:
	- 3 GB 用于解压缩安装文件
	- 3.5 GB 用于安装路径
	- 5 GB 用于 /tmp 目录
	- $-1$  GB 用于实例主目录
	- 5 GB 用于 /var 目录
	- $-$  1 GB  $\overline{H}$  /(root filesystem)
- 至少需要三个共享文件系统, 每个物理磁盘上各一个。建议将第四个共享磁盘配置 为 DB2 集群服务仲裁盘。

对于每个文件系统, 下列共享磁盘空间必须可用:

- 实例共享文件:  $10~\text{GB}^2$
- 数据: 取决于特定的应用程序需求
- 日志: 取决于预期的事务数和应用程序日志记录需求

注: 如果主机内存不足, 那么可以安装该产品, 但无法启动数据库实例。根据同一主 机上存在的数据库或实例的总数,内存需求会有所不同。

#### **m~Hvu~**

按受支持的适配器和交换机类型列示了 AIX 操作系统版本级别、技术级别和必需的修 订。

- [DDR IB](#page-170-0) 适配器和交换机
- ODR IB 适配器和交换机
- [RoCE](#page-171-1) 适配器和交换机

<span id="page-170-0"></span>在执行安装或运行 installFixPack 命令之前, 请确保对您的操作系统应用了修订。

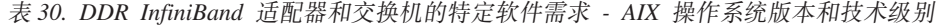

|         |      |              | 最小 Service 必需的 uDAPL |                                            |
|---------|------|--------------|----------------------|--------------------------------------------|
| AIX版本   | 技术级别 | Pack (SP) 级别 | 级别                   | <b>AIX APAR</b>                            |
| AIX 6.1 |      |              | 6.1.6.15             | IV01781 ( 包括在 <br>$SP6 \pm$ ) <sup>*</sup> |

<sup>2.</sup> 为了获得更好的性能, 建议您创建一个单独的 GPFS 文件系统来存放数据库并在创建数据库命令中指定此共享磁盘。

|         |          |              | 最小 Service 必需的 uDAPL |                         |
|---------|----------|--------------|----------------------|-------------------------|
| AIX版本   | 技术级别     | Pack (SP) 级别 | 级别                   | <b>AIX APAR</b>         |
| AIX 6.1 |          |              | 6.1.7.0              |                         |
| AIX 6.1 |          |              | 6.1.7.1              |                         |
| AIX 7.1 | $\Omega$ |              | 7.1.0.15             | IV02136 (包括在<br>SP4 中)* |
| AIX 7.1 |          |              | 7.1.1.0              |                         |
| AIX 7.1 |          |              | 7.1.1.2              |                         |

表 30. DDR InfiniBand 适配器和交换机的特定软件需求 - AIX 操作系统版本和技术级别 (续)

表 31. QDR InfiniBand 适配器和交换机的特定软件需求 - AIX 操作系统版本和技术级别

<span id="page-171-0"></span>

|        |      |              | 最小 Service 必需的 uDAPL |                      |
|--------|------|--------------|----------------------|----------------------|
| AIX版本  | 技术级别 | Pack (SP) 级别 | 级别                   | <b>AIX APAR</b>      |
| AX 6.1 |      |              | 6.1.7.15             | IV26383 <sup>1</sup> |
| AK 7.1 |      |              | 7.1.1.15             | $IV26384^2$          |

- 1. 可通过 FTP 从以下网址获得 InfiniBand IV26383.epkg.Z 临时修订: [ftp://](ftp://public.dhe.ibm.com/aix/ifixes/iv26383/) [public.dhe.ibm.com/aix/ifixes/iv26383/](ftp://public.dhe.ibm.com/aix/ifixes/iv26383/).
- 2. 可通过 FTP 从以下网址获得 InfiniBand IV26384.epkg.Z 临时修订: [ftp://](ftp://public.dhe.ibm.com/aix/ifixes/iv26384/) [public.dhe.ibm.com/aix/ifixes/iv26384/](ftp://public.dhe.ibm.com/aix/ifixes/iv26384/)

表 32. RoCE - AIX 操作系统版本和技术级别的特定软件需求

<span id="page-171-1"></span>

|           |      |              | 最小 Service 必需的 uDAPL              |                 |
|-----------|------|--------------|-----------------------------------|-----------------|
| AIX版本     | 技术级别 | Pack (SP) 级别 | 级别                                | <b>AIX APAR</b> |
| $AIX$ 6.1 |      |              | 6.1.7.2 更新为   IV20240<br>IV20240) |                 |
|           |      |              |                                   |                 |
| AIX 7.1   |      |              | 7.1.1.2 (更新为 IV20241              |                 |
|           |      |              | IV20241)                          |                 |

#### 注:

- 从 AIX Web Download Pack Programs Web 站点下载基本技术级别的 uDAPL 程序 包(而不是特定于修订包的 uDAPL 程序包)并进行安装; 请参阅 [https://](https://www14.software.ibm.com/webapp/iwm/web/reg/signup.do?source=aixbp&lang=en_US&S_PKG=udapl) [www14.software.ibm.com/webapp/iwm/web/reg/signup.do?source=aixbp&lang=en\\_US](https://www14.software.ibm.com/webapp/iwm/web/reg/signup.do?source=aixbp&lang=en_US&S_PKG=udapl) [&S\\_PKG=udapl](https://www14.software.ibm.com/webapp/iwm/web/reg/signup.do?source=aixbp&lang=en_US&S_PKG=udapl)。在安装基本 uDAPL 程序包之后,请应用 IBM 支持门户网站中该 技术级别的适当 uDAPL 修订, 请参阅 [https://www-304.ibm.com/support/](https://www-304.ibm.com/support/docview.wss?q1=U830315&dc=DB510&rs=1209&uid=isg1fileset664799651&cs=UTF-8&lang=en&loc=en_US) [docview.wss?q1=U830315&dc=DB510&rs=1209&uid=isg1fileset664799651&cs=UTF-8](https://www-304.ibm.com/support/docview.wss?q1=U830315&dc=DB510&rs=1209&uid=isg1fileset664799651&cs=UTF-8&lang=en&loc=en_US) [&lang=en&loc=en\\_US](https://www-304.ibm.com/support/docview.wss?q1=U830315&dc=DB510&rs=1209&uid=isg1fileset664799651&cs=UTF-8&lang=en&loc=en_US)#
- 如果 AIX 系统正在某个技术级别以及表中指定的最小 Service Pack 级别下运行, 那 么必须安装该行中列示的所有 APAR, 但标有星号 (\*) 的 AIX APAR 除外。仅具有 多个交换机的 DB2 pureScale环境才需要标有星号的 APAR。对于在某个技术级别以 及更高 Service Pack 级别下运行的系统, 请验证 APAR 修订是否包含在该 Service Pack 级别中。包含 APAR 修订的第一个 Service Pack 将在表中该 APAR 旁边的圆 括号中进行说明。当系统运行的 Service Pack 级别高于最低要求级别但低于第一个包

含 APAR 修订的 Service Pack 的级别时, 要获取该系统的 APAR 修订, 请访问 IBM 支持修订中心: <http://www-933.ibm.com/support/fixcentral/>。

• 在 RoCE 网络上, 应用 AIX APAR 后, 将更改 uDAPL 级别。

必需的软件:

- OpenSSH 级别 4.5.0.5302 或更高级别
- XL C/C++ 运行时库级别为 9.0.0.12 或更高级别

**":**

- AIX 工作负载分区 (WPAR) 在 DB2 pureScale环境中不受支持。
- 如果您已经安装了 IBM General Parallel File System ( GPFS), 那么所安装的 DB2 pureScale Feature 会自动更新为必需的级别。如果现有级别低于 3.2.0.0, 那么所安装 的 DB2 pureScale Feature 将不会自动安装必需的 GPFS 级别, 用户必须将 GPFS 手 动升级到必需的级别。如果现有级别高于必需的级别, 那么所安装的 DB2 pureScale Feature 将不会更新 GPFS, 而是使用现有版本。
- 在安装了现有 GPFS 的 AIX 系统上, 必须确保安装了 GPFS 修订 g340p11e1。可 以在 DB2 pureScale映像的 <image-directory>/db2/aix/gpfs/efix 目录中找到该修 订。
- 如果已安装 IBM Tivoli System Automation for Multiplatforms (Tivoli SA MP), 那 么它必须是 Tivoli SA MP V3.2.2.1 安装 DB2 pureScale Feature 时会将已安装的 现有 Tivoli SA MP 升级到此版本级别。

## $\frac{1}{2}$  **DB2 pureScale Feature** 时所需的用户

DB2 pureScale 环境需要一个用户标识用作实例所有者, 需要一个非 root 用户标识以在 主机之间使用安全 shell (SSH) 网络协议,并需要另一个用户标识以运行受防护的用户 定义函数或讨程。

在主管集群高速缓存设施或成员的所有服务器上都需要这些用户。必须将每个用户都 配置为与所有其他服务器上的同一用户具有相同的用户设置和密码。

#### 开始之前

- 必须具有 root 用户权限才能创建用户和组。
- 如果使用安全性软件来管理用户和组、那么在定义 DB2 数据库用户和组时可能还需 要执行其他步骤。

### **XZKNq**

您需要以下用户才能创建 DB2 pureScale 实例:

- 一个用户作为实例所有者
- 一个非 root 用户标识, 以在 DB2 pureScale 集群中的主机之间使用安全 shell (SSH) 网络协议(此用户标识可以缺省为实例所有者)
- 一个用户作为受防护的用户

对于实例所有者和受防护的用户、请指定两个隶属于不同组的不同用户。您可以使用 现有用户和组, 也可以让安装过程来为您创建用户。如果您希望安装期间创建用户,

那么这些用户和组不能在任何主机上存在。要使用现有用户, 那么在安装之前, 两个 用户必须在所有主机上都存在并具有相同的用户标识 (UID)、组标识 (GID) 和 HOME 目 录。

DB2 管理的 GPFS 需要非 root 用户标识才能在 DB2 pureScale 集群中的主机之间使 用 SSH。此用户标识必须是不具有特权的用户。它由本地主机上的 root 用户帐户用来 在同一集群中的远程主机上以 root 用户身份执行命令。必须在所有主机上都创建此用户 标识。

此任务中使用的用户名和组名是缺省值、并在下表中进行了说明。可以指定您自己的 用户名和组名, 但是它们必须遵循系统命名规则和 DB2 命名规则。

表 33. 缺省用户和组

| 必需的用户                                   | 用户名            | 组名             |
|-----------------------------------------|----------------|----------------|
| 实例所有者                                   | $db2s$ din $l$ | $db2i$ adm $l$ |
| 受防护的用户                                  | $db2s$ dfel    | db2fadm1       |
| 非 root 用户标识,以在主机之   db2ssh1<br> 间使用 SSH |                | $db2i$ adm $l$ |

如果您打算使用"DB2 安装"向导来安装 DB2 数据库产品, 那么"DB2 安装"向导将创建 这些用户。

限制

您创建的用户名必须同时符合操作系统的命名规则和 DB2 数据库系统的命名规则。

#### 过程

要创建这些用户,请执行下列步骤:

- 1. 登录主机。
- 2. 为实例所有者和受防护的用户各创建一个组以运行用户定义的函数 (UDF) 或存储过 程。在第一台主机上添加这些组之前, 请为每个组选择一个在任何服务器上都不存 在的组标识。

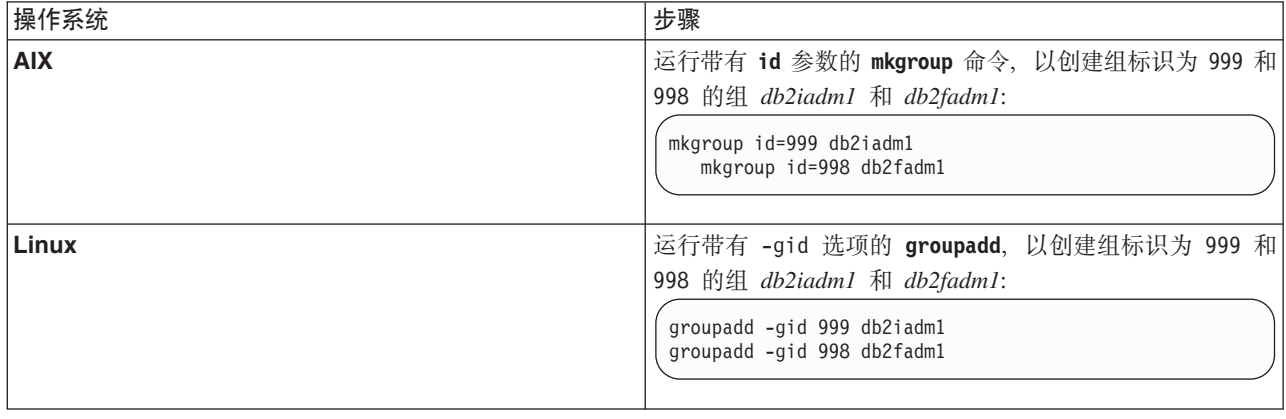

3. 为上一步骤中创建的每个组创建用户。在第一台主机上添加这些用户之前, 请为每 个用户选择在任何服务器上都不存在的用户标识号。

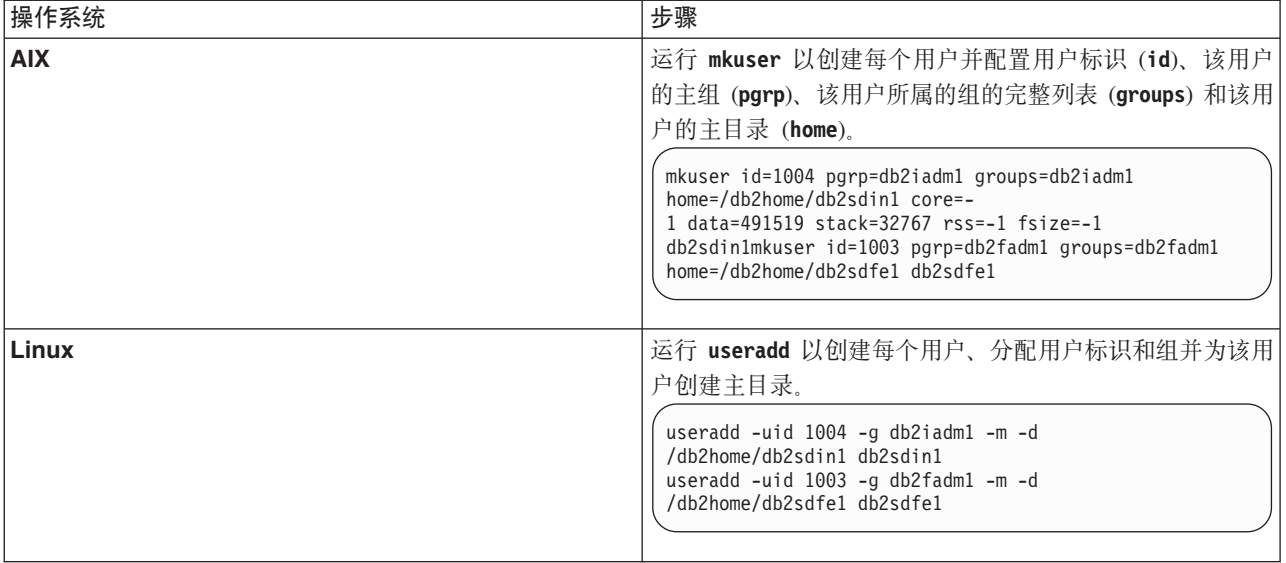

此示例使用缺省实例所有者用户名 db2sdin1 和缺省受防护的用户名 db2sdfe1。

4. 为创建的每个用户设置初始密码。

passwd db2sdin1 passwd db2sdfe1

- 5. 注销。
- 6. 以您创建的两个用户的身份分别重新登录。因为每个用户都是第一次登录, 所以系 统可能会提示您更改该用户的用户密码。
- 7. 注销。
- 8. 在将参与数据库环境的每台计算机上创建完全相同的用户和组帐户。

## 安装和设置 OpenSSH

此任务描述如何获取和设置 Open Secure Shell (OpenSSH)。

### 开始之前

取消注释 ssh 配置文件中的条目。

File: /etc/ssh/ssh config Port 22 Protocol 2

File: /etc/ssh/sshd config PermitRootLogin yes PasswordAuthentication no

## 关于此任务

需要对要参与 DB2 pureScale 实例的每台主机执行这些步骤。

对于 Linux 用户, OpenSSH 在 SLES 10 SP3 和 RHEL 5.5 或更高版本上是缺省安装 的。

Open Secure Shell (OpenSSH) 是网络连接工具的 SSH 协议组的开放式源代码版本。这 些工具提供了已认证并加密的 shell 功能。shell 是一个命令语言解释器,它从命令行字 符串、标准输入或文件中读取输入。本主题中的步骤允许通过 ssh 连接至远程服务器、 而不必输入密码。

对于 DB2 pureScale Feature, 您需要为 root 用户设置无密码 SSH 访问权。实例所有 者需要无密码 SSH 访问权, 然而, 如果实例所有者未设置此访问权, 那么 DB2 安装 过程会设置此访问权。下列步骤概述了如何为 root 用户设置无密码 SSH 访问权。

注: 实例所有者必须将 rlogin 属性设置为缺省值 TRUE。

#### 过程

- 1. 仅适用于 AIX 操作系统: 如果您的系统上未提供 OpenSSH, 那么可以从最新的 AIX 扩展包和 Web 下载包 (http://www.ibm.com/systems/power/software/aix/expansionpack/ index.html) 获得 OpenSSH。OpenSSH 文件集包括了 openssh.man.en\_US 的手册页。 在因特网上, openBSD 提供了文档 (网址为 http://www.openssh.org/ manual.html).
- 2. 仅适用于 AIX 操作系统: 安装 OpenSSH, AIX 上 OpenSSH 的缺省设置是启用公 用密钥。
- 3. 设置基于公用密钥的认证。基于公用密钥的认证使单个用户标识能够在实例中的每 台主机上作为该用户标识登录,而不会被提示输入密码。必须对要使用无密码 SSH 的 root 用户标识启用基于公用密钥的认证。

如果用户标识具有 ~/.ssh 目录, 确保该目录不允许进行组访问或其他写访问。确保 用户的主目录不允许进行组访问或其他写访问。SSH 会将这种情况视为安全漏洞、 如果目录许可权没有足够的限制性, 那么 SSH 将不允许进行基于公用密钥的认证。

现有 ~/.ssh 目录不是必需的, 这是因为如果此目录不存在, 那么 ssh-keygen 命令 会创建此目录并设置适当的访问权。

从 ~/.ssh 目录生成公用密钥/专用密钥对:

\$ ssh-keygen -t dsa

无论是否提示进行输入、请按 Enter 键以接受缺省值。(确保未输入口令、否则 SSH 将对每次认证尝试都进行提问, 要求用户输入相同的口令作为响应。但是, DB2 产 品不允许远程 shell 实用程序提示进行其他验证。)此操作会在 ~/.ssh 目录中生成 两个新文件 id\_dsa(专用密钥)和 id\_dsa.pub(公用密钥)以进行 DSA 加密。

4. 必须在每台主机上都生成公用密钥并将每台主机中的每个公用密钥的内容追加到名 为 authorized keys 的单个文件中。然后将 authorized keys 文件复制到每台主机 上的用户的 \$HOME/.ssh 目录并运行 chmod 644 authorized keys 命令。

## 配置通信适配器端口和交换机 (AIX)

本节中的主题详细描述了如何在受支持的 AIX 操作系统上配置通信适配器端口和交换 机。配置过程取决于您具有 InfiniBand 网络还是 10 千兆以太网 (10GE) 网络。

### 在 InfiniBand 网络上配置 (AIX)

本节中的主题详细描述了如何在 InfiniBand 网络上配置单个或多个通信适配器端口和交 换机。

#### 在 InfiniBand 网络上为 DB2 pureScale 环境配置交换机故障转移 (AIX):

本主题中详细描述的配置过程特定于具有 AIX 系统和 InfiniBand (IB) 网络的环境中的 交换机。交换机故障转移功能是由可以在多交换机环境中使用的交换机子网管理器(SM) 提供的高可用性功能。

#### 开始之前

- 1. 按照 第 139 页的第 12 章, 『DB2 pureScale 环境的网络拓扑配置注意事项』中列 示的一个受支持的网络拓扑来设置网络拓扑。
- 2. 打开交换机的电源并将 RJ11 串行电缆或以太网电缆连接至交换机。

#### 关于此任务

该过程详细描述了配置多台交换机以支持交换机故障转移的步骤,然而,配置单台交 换机包括除最后一个步骤之外的所有步骤。交换机故障转移功能有助于改进网络的弹 性或容错。交换机故障转移有助于减小交换机故障的有害影响、如果作为子网管理器 的交换机发生故障、那么交换机故障转移会使另一台交换机成为子网管理器。禁用子 网管理器故障回退设置有助于减小子网管理器的故障对网络可用性的影响。通过禁用 子网管理器故障回退, 当原始子网管理器在故障之后重新加入网络时, 辅助子网管理 器仍然是子网管理器。

#### 限制

需要对交换机的管理访问权。

#### 讨程

1. 将控制台 (例如、笔记本电脑) 连接至交换机。 可以使用串行电缆来连接至交换机。 或者、如果无权使用串行电缆、那么可以使用以太网电缆、遵循所选布线方法的建 立连接的指示信息:

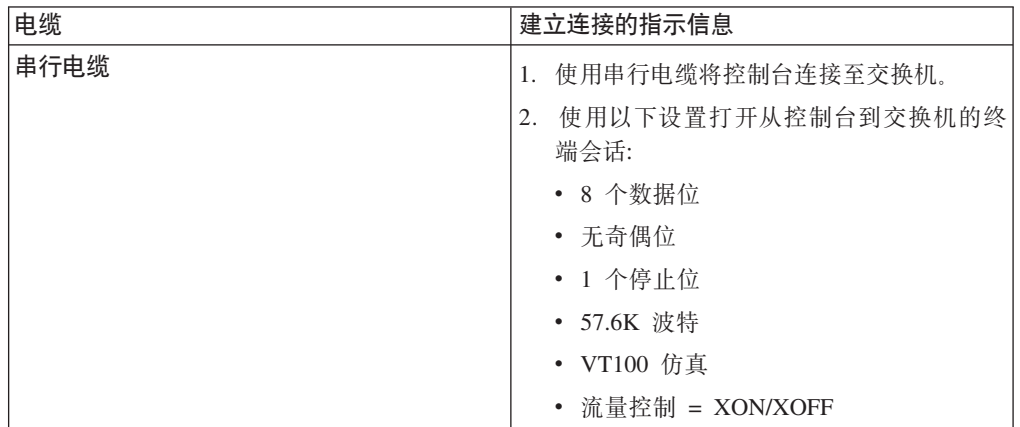

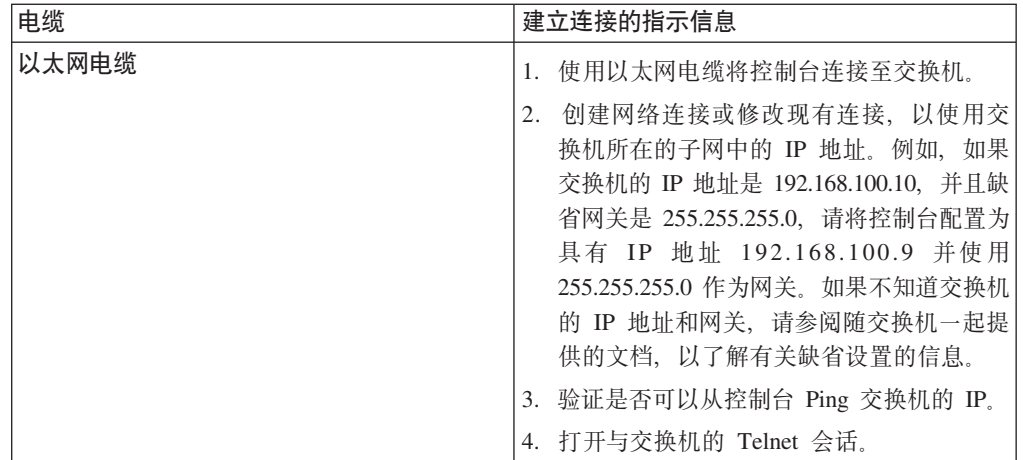

- 2. 配置每台交换机的缺省 IP 和网关。
	- a. 使用管理用户标识和密码登录交换机的命令行界面。 有关缺省管理标识和密码的 信息, 请参阅交换机的文档。有关交换机名称和类型的信息, 请参阅 DB2 pureScale Feature 主题的安装先决条件。
	- b. 设置交换机的 IP 和子网掩码。 运行 setCHassisIpAddr 命令, 并使用 -h 参数 来指定 IP-address 以及使用 -m 参数来指定 subnet-mask。

setCHassisIpAddr -h IP-address -m subnet-mask

- c. 使用 setDefaultRoute 命令来设置交换机的缺省路由以使用缺省网关 IP。 setDefaultRoute -h default-gateway
- 3. 重新引导交换机, 以便它们使用新配置。
- 4. 获取每台交换机的现场可更换单元 (FRU) 全球唯一标识 (GUID)。 可以使用交换机 的 Web 界面或命令行界面 (CLI):
	- 在 Web 界面中, 单击查看 FRU 并注意 FRU GUID 字段。
	- 在 CLI 中, 运行 captureChassis 命令或 fruInfo 命令并注意 FruGuid 字段。 要激活每台交换机的许可证密钥、需要现场可更换单元全球唯一标识。
- 5. 激活子网管理器许可证密钥。 必须激活子网管理器许可证密钥, 才允许连接至交换 机。有关激活子网管理器许可证密钥的信息,请参阅随交换机一起提供的文档。
- 6. 配置交换机, 以便自动选择主子网管理器和备用子网管理器。 使用交换机的 Web 界 面或 CLI 来启动子网管理器并将子网管理器配置为在交换机重新引导时启动:
	- 在交换机 CLI 中, 运行命令 smControl start 和 smConfig startAtBoot。
	- 通过在浏览器中输入交换机的 IP 地址来进入交换机的 Web 界面。单击子网管理 器 > 控制 > 启动以启动子网管理器。单击子网管理器 > 配置 > 在引导时启动 以在交换机重新引导时启动子网管理器。

如果子网管理器已在运行, 那么可能会遇到一条报告子网管理器正在运行的错误消 息。可以忽略此消息:

smControl start Starting the SM... Error trying to control the Subnet manager. Subnet manager is running. (master)

7. 可选: 验证子网管理器是否在运行。 运行带有 status 参数的 smControl 命令: smControl status

Subnet manager is running. (master)

- 8. 可选: 如果正在使用多台交换机, 那么可以更改每台交换机上的优先级以禁用子网 管理器的自动故障回退。 在大多数交换机中, 通常存在两种优先级:
	- 交换机优先级 交换机优先级帮助确定将哪台交换机选择为子网管理器。如果所 有交换机上的交换机优先级都为 0, 那么会导致这些交换机选择子网管理器。请始 终将交换机优先级设置为 0。
	- 提升优先级 第二种优先级(称为提升优先级)用来禁用自动故障回退到原始子 网管理器。如果此优先级设置为 1、并且子网管理器发生故障后又恢复联机状态、 那么在发生故障的交换机可用之后,接管为子网管理器的交换机仍然是子网管理 器。此设置有助于减小由故障回退到原始子网管理器所导致的不必要的网络延 迟。请将此优先级设置为 1。

对于 DDR 和 QDR InfiniBand 交换机, 设置优先级的步骤不相同。

• DDR InfiniBand 交换机

要设置两种优先级,请输入以下命令: smPriority  $0$  1

• QDR InfiniBand 交换机

要设置两种优先级,请修改 XML 配置文件以设置优先级和提升优先级:

- a. 通过 GUI 下载该文件。转至配置文件管理 > 子网管理器配置文件。
- b. 右键单击**当前配置文件**旁边的名称并保存该文件。
- c. 打开 XML 文件并将 <Priority> 更改为 0, 将 <ElevatedPriority> 更改为 1。 例如:

<!-- Priority and Elevated Priority control failover for SM, PM and BM. --><br><!-- Priority is used during initial negotiation, high Priority wins. --> <!-- ElevatedPriority is assumed by winning master. This can prevent --> <!-- fallback when previous master comes back on line. -<Priority>0</Priority> < !-- 0 to 15, higher wins -<ElevatedPriority>1</Priority> <!-- 0 to 15, higher wins -->

- d. 保存 XML 文件。
- e. 将已修改的 XML 文件上载到交换机。单击"上载配置文件: "字段旁边的浏 览…。选择已修改的文件并单击上载。
- f. 要使配置文件生效, 请重新引导交换机。

#### 结果

现在已为 DB2 pureScale 环境配置了一台或多台交换机。

#### 示例

此示例显示了在 IBM 7874 交换机上配置故障转移的过程步骤中输入到交换机 CLI 的 命令。配置 IP 地址和子网掩码, 然后重新引导交换机并获取交换机的现场可更换单元 GUID:

```
setChassisIpAddr -h IP-address -m subnet-mask
setDefaultRoute -h default-gateway
reboot
fruInfo
```
激活交换机。要激活使用 QLogic 固件的交换机 (如 IBM 7874 DDR 交换机), 请访 问 QLogic 支持 Web 站点 http://support.qlogic.com, 然后激活每台交换机的密钥:

- 1. 在导航菜单中单击"许可证密钥激活"链接。系统可能提示您输入如何处理 QLogic Web 站点的不可信安全证书。必须接受该证书才能激活许可证密钥。
- 2. 输入要激活的交换机的序列号并单击继续。交换机的序列号在交换机的包装袋中。 可能需要输入电子邮件地址、以便 OLogic 可以发送许可证密钥。请提供负责交换机 的网络管理员的电子邮件地址,或者将电子邮件转发给该网络管理员。
- 3. 通过使用交换机 CLI 或 Web 界面来应用许可证密钥:
	- 在交换机的 CLI 中, 运行 addkey 命令。
	- 在 Web 界面中, 单击许可证密钥 > 密钥管理 > 添加密钥, 输入许可证密钥并 单击应用。

```
addkey XVARFW-5AKCQS-HDIWS1-EOCTKW-9J3K82-1
showKeys
---------
Key number: 1
            XVARFW-5AKCQS-HDIWS1-EOCTKW-9J3K82-1
Key:
Description: Subnet Manager License
Status:
           Active
smControl start
smConfig startAtBoot
smControl status
Subnet manager is running. (master)
smPriority 0 1
```
#### 下一步做什么

配置主机的网络设置、请参阅 『 在 InfiniBand 网络上的 DB2 pureScale 环境中配置主 机的网络设置(AIX)』。

#### 在 InfiniBand 网络上的 DB2 pureScale 环境中配置主机的网络设置 (AIX):

如网络拓扑表和图中所描述的、成对配置通信适配器端口、以便具有相同设备标识 (例如,ib0)的设备位于同一子网。

#### 开始之前

确保完成下列任务:

- 阅读第 139 页的第 12 章, 『DB2 pureScale 环境的网络拓扑配置注意事项』以了解 DB2 pureScale环境的受支持网络拓扑。
- 确保您的设置符合第155 页的 『DB2 pureScale Feature的安装先决条件 (AIX)』中列 示的受支持 DB2 pureScale环境。
- 按照安装先决条件的指定, 下载您的 TL 级别的必需 uDAPL。
- 下载 uDAPL 文件集更新。
- 下载 InfiniBand 修订。
- 将 InfiniBand 逻辑适配器资源分配给硬件管理控制台上的分区并且启动这些分区。
### <span id="page-180-0"></span>关于此任务

必须对要参与 DB2 pureScale实例的每台主机或每个 LPAR 执行这些步骤。集群高速缓 存设施 (CF) 和成员支持多个通信适配器端口以帮助缩放 DB2 pureScale 环境以及帮助 改进高可用性。虽然建议使用更多端口,以增大带宽、增加冗余性以及允许使用多个 交换机, 但每个 CF 或成员都只需要一个通信适配器端口。本主题指导您完成在 AIX 主机上安装和设置用户直接访问编程库 (uDAPL) 和 InfiniBand 以及配置 IP 地址的过 程。

限制

在所有 DB2 成员和 CF 主机上都需要管理访问权。

#### 过程

- 1. 作为 root 用户登录。
- 2. 确保下列所有文件都存在:

```
udapl
U825645.bff
iz90166.epkg.Z
iv01781.epkg.Z (仅多个集群互连才需要此文件)
iv26383.epkg.Z (仅 QDR IB 才需要此文件)
```
- 3. 如果先前用需要的值设置文件 /etc/dat.conf, 请保存 dat.conf 的现有副本。
- 4. 如果先前从现在包含 uDAPL 文件的同一目录安装了 AIX 软件, 请除去先前安装 所创建的任何 .toc 文件。此步骤确保 smitty 命令可以识别指定目录中的所有文 件。

/home/db2user1/tmppkg/> rm \*.toc

5. 在包含步骤号 2 中所提到的 udapl 程序包的目录中、运行 smitty install, 选 择"安装和更新软件",然后将输入设备选择为"."(当前目录)。 于是将显示"安装 软件"屏幕:

安装软件

在输入字段中输入或选择值。 在作出所有需要的更改后按 Enter 键。

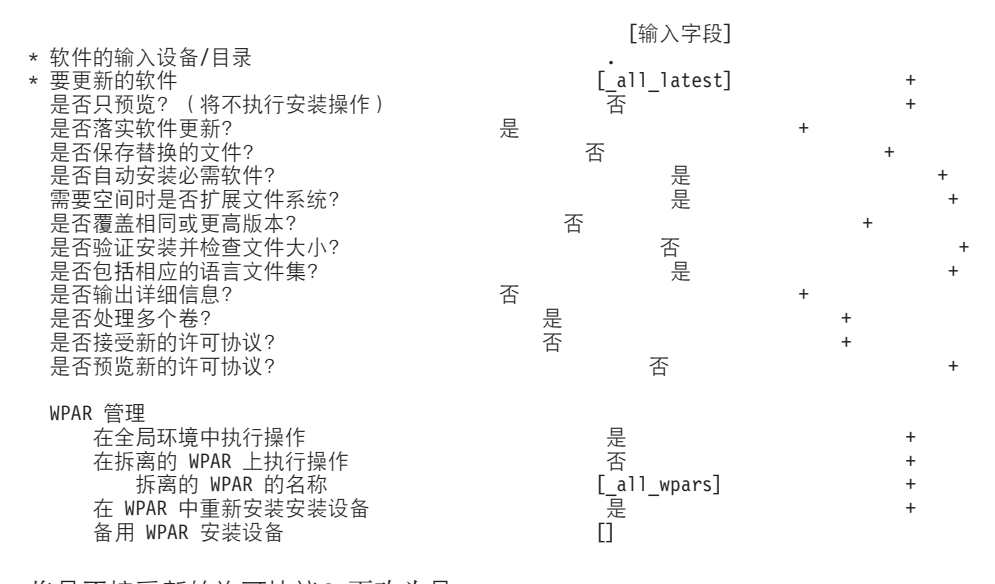

将是否接受新的许可协议?更改为是。

6. 在包含步骤号 第 [171](#page-180-0) 页的2 中所提到的 \*.bff 文件的目录中, 运行 smitty update all, 然后将输入设备选择为"."。于是将显示更新软件屏幕:

将已安装的软件更新到最新级别(全部更新)

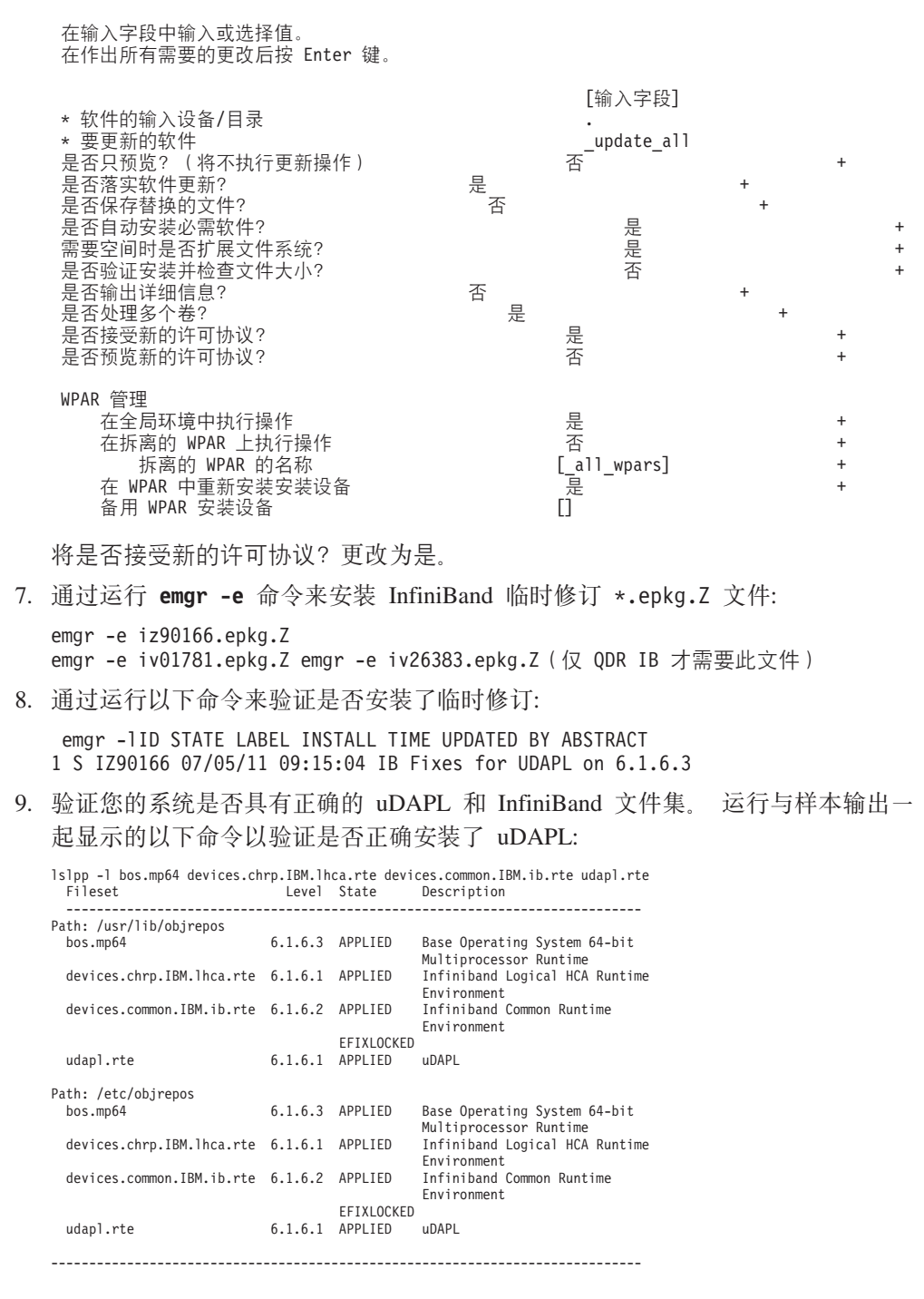

命令输出随版本、技术级别和 Service Pack 级别而变。

10. 通过运行以下命令来重新引导系统:

shutdown -Fr

- 11. 配置 InfiniBand 子系统并设置 IP 地址:
	- a. 仅当以前从未在主机上设置 InfiniBand 时,才应该在此子步骤中配置 InfiniBand 子系统。运行 smitty icm 命令:
- 1) 选择添加 Infiniband 通信管理器
- 2) 按 Enter 键并等待该命令完成
- 3) 按 Esc+0 键退出

例如,

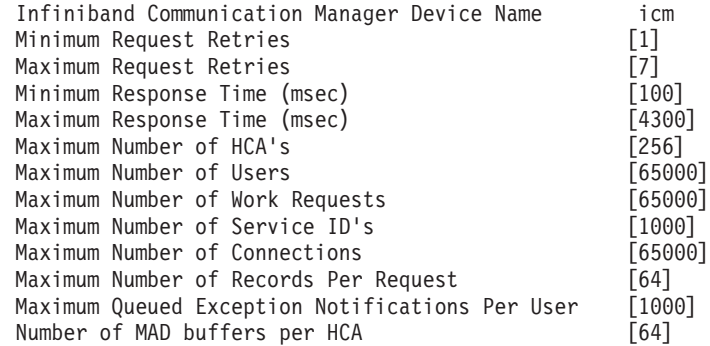

- b. 运行 smitty inet 命令以配置 IP 地址。
	- 1) 选择更改/显示特征
	- 2) 选择第一个 IB 接口"ib0"。
	- 3) 在"更改/显示 IB 接口"面板中, 对字段"网络接口名称"、"因特网地址(点分 十进制格式)"、"网络掩码"、"HCA 适配器"和"适配器的端口号"设置值。 其他字段可保留为缺省值。以下 CLI 终端屏幕包含使用两个交换机的示例配 置的设置:

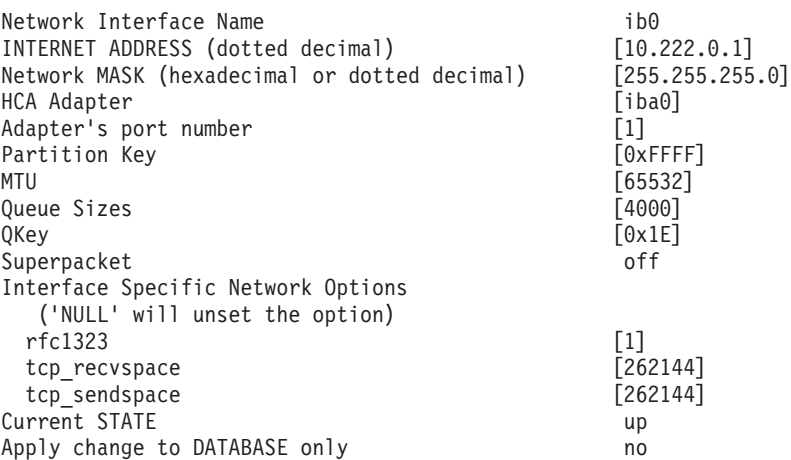

注: 在上一个示例中, iba0 HCA 上的 ib0 接口位于 10.222.0.0/24 子网中。要在 集群高速缓存设施 (CF) 上启用多个通信适配器端口或成员, 请对每个适配器上的 每个通信适配器端口重复步骤步骤 11 中部分"b"的步骤"i"至"iii"。主机或 LPAR 的 每个通信适配器端口必须位于不同子网上。对辅助 CF 重复执行步骤 1 到步骤 10 以便每个网络接口共享主 CF 上相应接口的子网。在每个成员上重复执行步骤 1 到 步骤 10。对于每个后续 IB 接口, 编号应递增。例如, ib0 将为第一个适配器, 随 后的适配器将为 ib1。每个后续的适配器的编号都将超过端口 0 上所列示的适配 器, 您将需要输入 smitty inet 并选择添加接口 -> 添加 IB 接口, 而不是更改/ 显示接口。

12. 通过在每台主机上运行以下命令来重新引导系统:

shutdown -Fr

- 13. 确保 /etc/dat.conf 文件具有与示例类似的格式。确保以下内容配置正确: 设备 (/dev/iba0)、端口 (1) 和 InfiniBand 适配器名称 (ib0):
	- 该设备是通信适配器端口的名称
	- 端口是众所周知的适配器的端口号
	- 网络接口名称是 InfiniBand 适配器名称。

除非您要使用其他 InfiniBand 适配器、端口或接口, 否则不需要进行修改。如果先 前在第 5 步之后保存了 /etc/dat.conf 文件, 请验证内容仍相同。如果不相同, 请使用保存的副本替换当前的 dat.conf。例如: 对于 CF 或成员, /etc/dat.conf 将类似于以下示例:

hca0 u2.0 nonthreadsafe default /usr/lib/libdapl/libdapl2.a(shr\_64.o) IBM.1.1 "/dev/*iba0* 1 *ib0*""" hca1 u2.0 nonthreadsafe default /usr/lib/libdapl/libdapl2.a(shr\_64.o) IBM.1.1

- "/dev/*iba0* 2 *ib1*""" hca2 u2.0 nonthreadsafe default /usr/lib/libdapl/libdapl2.a(shr\_64.o) IBM.1.1
- "/dev/*iba1* 1 *ib2*"""
- hca3 u2.0 nonthreadsafe default /usr/lib/libdapl/libdapl2.a(shr 64.o) IBM.1.1 "/dev/*iba1* 2 *ib3*"""
- 14. 更新每台主机上的 /etc/hosts 文件, 以便对于规划的 DB2 pureScale 环境中的每 台主机,该文件都包括该规划的环境中所有主机的所有通信适配器端口的所有 IP 地 址。

例如, 在规划的 DB2 pureScale 环境中, 当 CF 上具有多个通信适配器端口并且 环境中具有四个成员时, /etc/hosts 配置文件可能类似于以下文件:

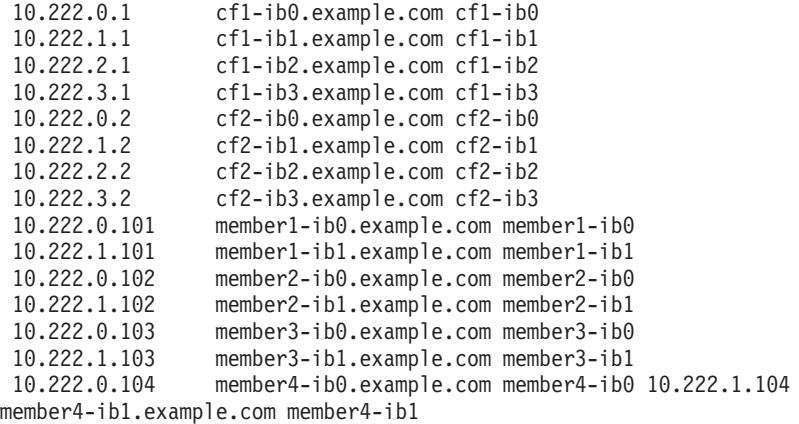

#### **":**

- 在具有四个成员的环境中,当该环境仅将一个通信适配器端口用于每个 CF 及成 员时,该文件将类似于上一个示例,但仅包含上一个示例中每个 CF 的第一个 IP 地址。
- 15. 验证 InfiniBand 子系统。验证 InfiniBand 组件是否处于可用状态: 例如, 在 CF 上运行的以下命令的系统输出将验证所有四个 IB 接口和适配器是否都可用:

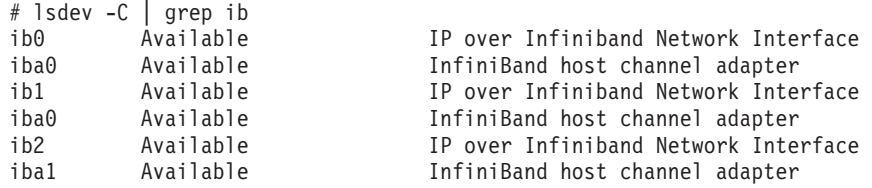

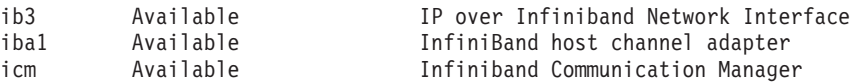

使用 ibstat -v 命令来检查 InfiniBand 状态。验证端口是否处于活动状态以及是 否建立了链路。此检查仅适用于先前在 /etc/dat.conf 中标识的端口和接口 (缺省 情况下为 *iba0* 上的端口 1 和 *ib0* 接口):

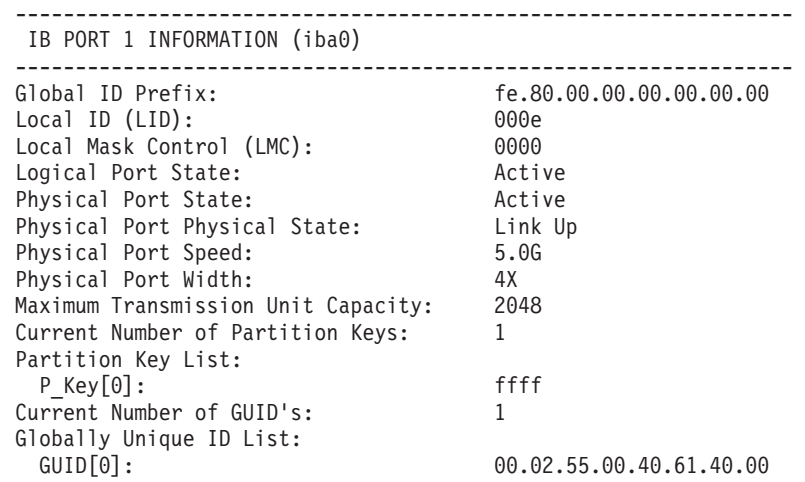

从每个 IB 接口对集群中位于同一 IP 子网中的其他每个 IB 接口执行 ping 操作, 以确保可以访问这些 IB 接口。例如,

ping -I <source IP> <destination IP>

下一步做什么

配置 DB2 pureScale环境的存储器。

### **Z 10GE xgOdC (AIX)**

本节中的主题详细描述了如何在 10 千兆以太网 (10GE) 网络上配置单个或多个通信适 配器端口和交换机。

### **Z** *10GE* **xgO\*** *DB2 pureScale* **73dC;;zJO\*F** *(AIX)***:**

交换机故障转移功能是通过在交换机上配置链路聚集控制协议 (LACP) 提供的高可用性 功能。

#### 开始之前

本主题中详细描述的交换机故障转移的配置过程适用于 10 千兆以太网 (10GE) 网络。

开始之前:

- 1. 按照 第 139 页的第 12 章, 『[DB2 pureScale](#page-148-0) 环境的网络拓扑配置注意事项』中列 示的一个受支持的网络拓扑来设置网络拓扑。
- 2. 打开交换机的电源并将 RJ11 串行电缆或以太网电缆连接至交换机。

### **XZKNq**

该过程详细描述了配置两台交换机以支持交换机故障转移的步骤。交换机故障转移功 能有助于改进网络的弹性或容错。这些步骤不适用于单交换机设置。

要创建具有多个交换机的 DB2 pureScale环境, 必须在 CF 服务器上具有多个集群互连 并在交换机上配置交换机故障转移。

10GE 网络上的交换机故障转移配置要求交换机支持链路聚集控制协议 (LACP)。

限制

1. 需要对交换机的管理访问权。

#### 讨程

- 1. 指定每台交换机上要用作交换机间链路 (ISL) 的两个或更多端口。
- 2. 连接两台交换机之间的电缆。
- 3. 对于集群中的所有交换机, 可通过 GUI 界面登录, 并配置以下内容。请参阅交换机 手册以了解详细步骤:
	- 禁用"融合增强型以太网 (CEE)"功能部件。
	- 确保启用"全局暂停 (IEEE 802.3x)"。对于具有固件级别 6.5.2 和更高版本的 BNT 交换机, 还必须为"全局暂停"启用端口流量控制。
	- 禁用生成树协议 (STP)。
- 4. 通过 GUI 界面登录交换机并为 ISL 端口配置以下内容。请参阅交换机手册以了解 详细步骤:
	- 启用链接聚集控制协议 (LACP)。
	- 必须将所有 ISL 端口(在两台交换机上)设置为处于活动状态。

#### 示例

#### 下一步做什么

配置您计划包括在 DB2 pureScale 环境中的主机的网络设置。

#### 在 10GE 网络上的 DB2 pureScale 环境中配置主机的网络设置 (AIX):

要配置网络设置, 您必须安装必需的 uDAPL 软件和配置 ICM, 使互连网络名与伪 IP 地址相关联,并将必需的条目添加至直接访问传输 (DAT) 配置文件。

#### 开始之前

确保完成下列任务:

- 阅读第 139 页的第 12 章, 『DB2 pureScale 环境的网络拓扑配置注意事项』以了解 DB2 pureScale环境的受支持网络拓扑。
- 确保您的设置符合第155页的 『DB2 pureScale Feature的安装先决条件 (AIX)』中列 示的受支持 DB2 pureScale环境。
- 按照安装先决条件的指定, 下载您的 TL 级别的必需 uDAPL。
- · 下载 uDAPL 文件集更新。

#### 关于此任务

必须对要参与 DB2 pureScale实例的每台主机或每个 LPAR 执行这些步骤。集群高速缓 存设施 (CF) 和成员支持多个通信适配器端口以帮助缩放 DB2 pureScale 环境以及帮助 改进高可用性。虽然建议使用更多端口,以增大带宽、增加冗余性以及允许使用多个 交换机, 但每个 CF 或成员都只需要一个通信适配器端口。本主题指导您完成在 AIX 主机上安装和设置用户直接访问编程库 (uDAPL) 以及配置 IP 地址的过程。

#### **}L**

- 1. 作为 root 用户登录。
- 2. 确保显示所有 .bff 文件。例如, 在 AIX 6.1 上:

```
U848189.bff
U848199.bff
U849420.bff
U849421.bff
U849422.bff
U849423.bff
```
- 3. 如果先前用需要的值设置文件 /etc/dat.conf, 请保存 dat.conf 的现有副本。
- 4. 如果先前从现在包含 uDAPL 文件的同一目录安装了 AIX 软件、请除去先前安装 所创建的任何.toc 文件。此步骤确保 smitty 命令可以识别指定目录中的所有文 件。

/home/db2user1/tmppkg/> rm \*.toc

5. 在包含步骤 2 中所提到的 udapl 程序包的目录中, 运行 smitty install, 选择  $\frac{1}{2}$  安装和更新软件, 选择安装软件, 然后将输入设备选择为 "."(当前目录)。 于是 将显示"安装软件"屏幕:

安装软件

在输入字段中输入或选择值。 在作出所有需要的更改后按 Enter 键。

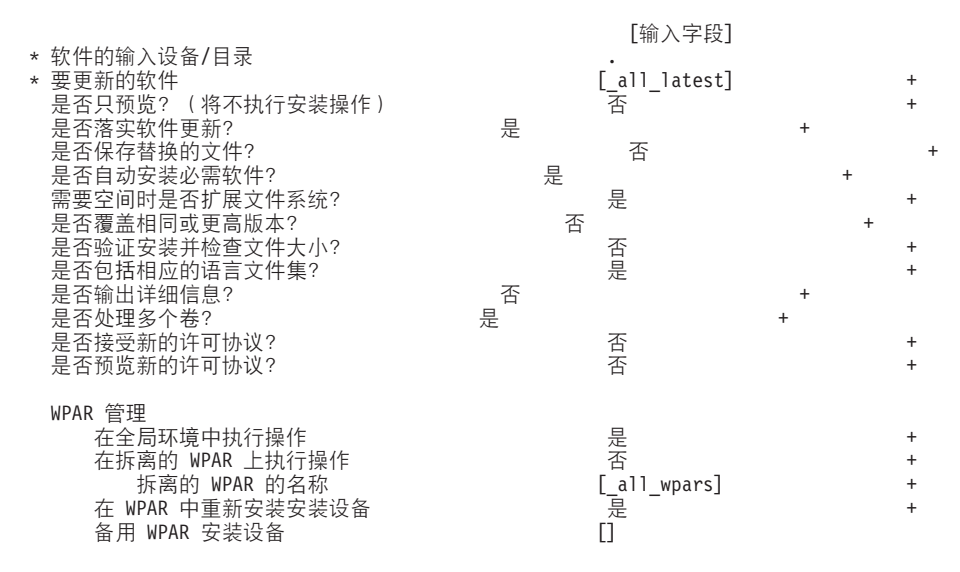

#### 将是否接受新的许可协议?更改为是

6. 在包含步骤号 2 中所提到的 \*.bff 文件的目录中, 运行 smitty update\_all, 然 后将输入设备选择为"."。于是将显示更新软件屏幕:

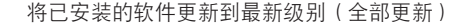

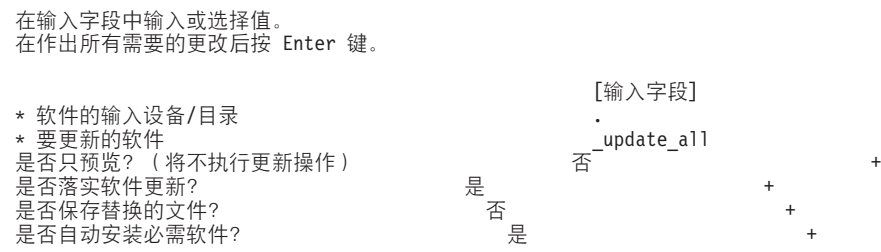

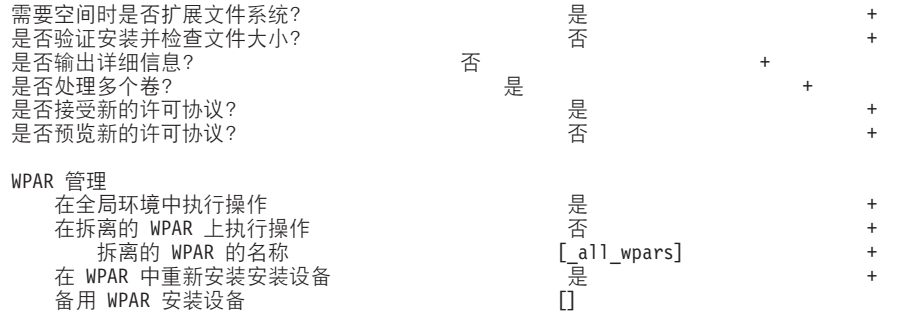

### 将是否接受新的许可协议?更改为是

7. 验证您的系统是否具有正确的 uDAPL 和 10GE 文件集。 运行与样本输出一起显 示的以下命令以验证是否正确安装了 uDAPL:

\$ lslpp -l bos.mp64 devices.chrp.IBM.lhca.rte devices.common.IBM.ib.rte devices.pciex.b3154a63.rte devices.pciex.b315506714101604.rte udapl.rte Fileset Level State Description

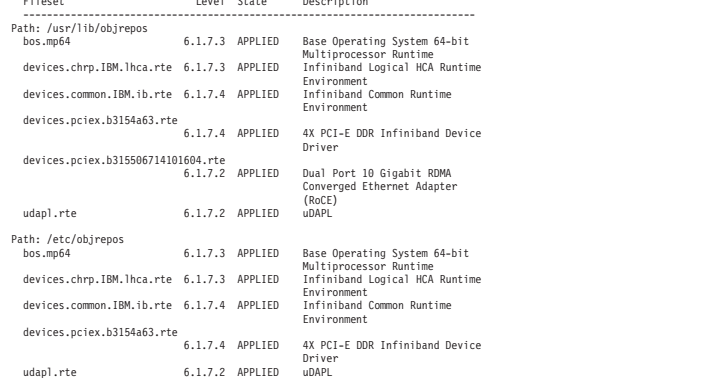

命令输出随版本、技术级别和 Service Pack 级别而变。

8. 通过运行以下命令来重新引导系统:

shutdown -Fr

- 9. 配置 10GE 子系统并设置 IP 地址:
	- a. 仅当以前从未在主机上设置 10GE 时, 才应该在此子步骤中配置 10GE 子系统。 运行 smitty icm 命令:
		- 1) 选择添加 InfiniBand 通信管理器
		- 2) 按 Enter 键并等待该命令完成
		- 3) 按 Esc+0 键退出

例如,

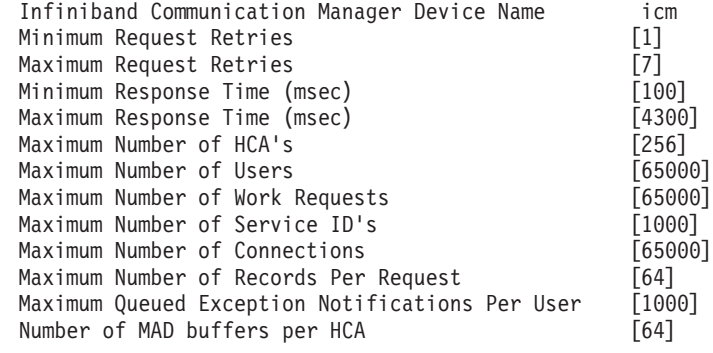

10. 通过在每台主机上运行以下命令来重新引导系统:

shutdown -Fr

11. 您必须在 /etc/hosts 或者 DNS 数据库中使安装期间将选择的成员或 CF 的每个 互连网络名与 IPv4 伪 IP 地址相关联。在下一步骤中, 每个互连网络名通过直接 访问传输 (DAT) 配置文件与 RoCE 通信适配器端口相关联。此伪 IP 地址仅用于 解析网络名以及用于 uDAPL,不可对其执行 ping 操作。每个伪 IP 地址必须是唯 一的。 更新每台主机上的 /etc/hosts 文件, 以便对于所规划的 DB2 pureScale 环 境中的每台主机, 此文件都包括该环境中的互连网络名的所有伪 IP 地址。例如, 在所规划的 DB2 pureScale 环境中, 当 CF 上具有多个通信适配器端口并且环境 中具有四个成员时, /etc/hosts 配置文件可能类似于以下文件:

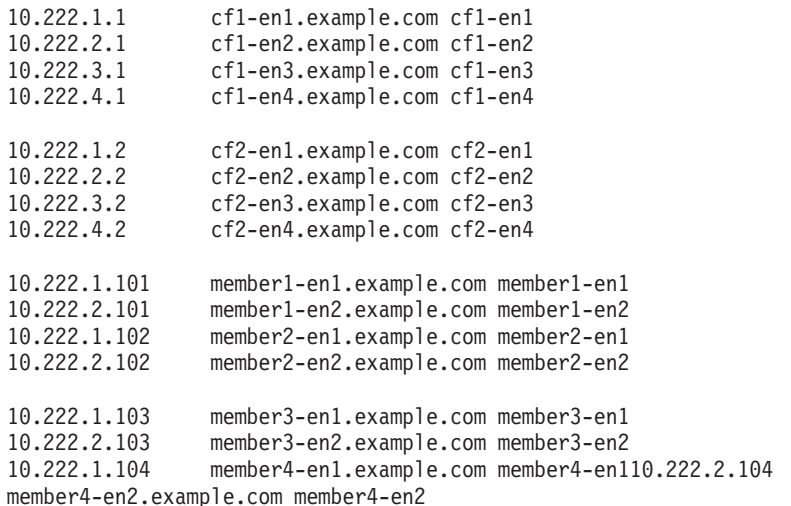

注: 该 CF 及成员的每个网络名的伪 IP 地址必须具有不同的第三个八位元。成员 的所有伪 IP 地址必须具有相同的第三个八位元, 此八位元与每个 CF 及成员的第 一个通信适配器端口相关联的伪 IP 地址的第三个八位元相同。在以上示例中,第 三个八位元为"1"。

以上示例中的所有主机名都与常规以太网适配器不相关联。设置这些主机名只是 为了解析网络名以及用于 uDAPL。不可对这些主机名执行 ping 操作。

在具有四个成员的环境中, 如果该环境对每个 CF 及成员仅使用一个通信适配器端 口, 那么该文件将类似于前一个示例, 但是仅包含前一个示例中每个 CF 的第一个 伪 IP 地址。以下显示的是这种情况的一个示例:

10.222.1.1 cf1-en1.example.com cf1-en1

10.222.1.2 cf2-en1.example.com cf2-en1

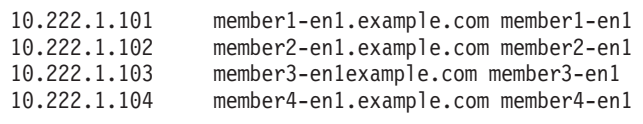

12. 如果以前保存了"直接访问传输 (DAT)"配置文件 /etc/dat.conf, 请验证内容是否 仍相同。如果内容仍不相同,请使用保存的副本替换当前的 dat.conf。如果以前没 有设置 dat.conf 文件, 那么在每个主机上编辑 dat.conf 文件, 在此文件中添加 一行,以使每个互连网络名与 uDAPL 设备和 RoCE 适配器端口相关联。 下面是 一个示例:

hca0 u2.0 nonthreadsafe default /usr/lib/libdapl/libdapl2.a(shr 64.o) IBM.1.1 "/dev/roce0 1 hostname-en1" " "

用引号引起来的名称 ("/dev/roce0 1 hostname-en1") 是特定于平台的字符串。此字 符串由下列内容组成:

- 适配器特殊文件 ( /dev/roce0 )
- 端口号 (1 或 2)
- 将在此主机上运行的成员或 CF 的互连网络名。

以下格式也受支持:

hca0 u2.0 nonthreadsafe default /usr/lib/libdapl/libdapl2.a(shr\_64.o) IBM.1.1 "/dev/roce0 1 10.10.11.131" " "

其中 10.10.11.131 是与网络名相对应的伪 IP 地址。

注: 如果您接收到成员和 CF 之间的通信错误、那么可能是系统尝试与未在适配器 端口的"直接访问传输"(DAT) 配置文件中正确设置的适配器接口通信。 对于使用两个通信适配器并且每个通信适配器都具有两个端口的 CF 或成员,/etc/ dat.conf 将类似于以下示例:

hca0 u2.0 nonthreadsafe default /usr/lib/libdapl/libdapl2.a(shr\_64.o)<br>IBM.1.1 "/dev/roce0 1 cf1-en1" " " hcal u2.0 nonthreadsafe default /usr/lib/libdapl/libdapl2.a(shr\_64.o)<br>IBM.1.1 "/dev/roce0 2 cf1-en2" " " hca2 u2.0 nonthreadsafe default /usr/lib/libdapl/libdapl2.a(shr 64.o) IBM.1.1 "/dev/roce1 1 cf1-en3" " " hca3 u2.0 nonthreadsafe default /usr/lib/libdapl/libdapl2.a(shr\_64.o) IBM.1.1 "/dev/roce1 2 cf1-en4" " "

13. 验证 10GE 子系统。验证 10GE 组件是否处于可用状态: 例如, 在主机上运行的 以下命令的系统输出将验证是否所有设备都可用:

# 1sdev -C | grep -E "Infiniband PCIE RDMA" Available Infiniband Communication Managerroce0 icm Available 02-00 PCIE RDMA over Converged Ethernet RoCE Adapter (b315506714101604)

使用 ibstat -v 命令来检查 10GE 状态。验证端口是否处于活动状态以及是否建 立了链路。此检查仅适用于先前在 /etc/dat.conf 中标识的端口和接口(缺省情况 下为 roce0 上的端口 1):

ETHERNET PORT 1 INFORMATION (roce0)

Link State: UP Link Speed: 10G XFI Link MTU: 9600 Hardware Address: 00:02:c9:4b:97:b8 GIDS (up to 3 GIDs): GID0:00:00:00:00:00:00:00:00:00:00:02:c9:4b:97:b8 

14. 确保启用"全局暂停 (IEEE 802.3x)"。有关详细信息, 请参阅"配置交换机故障转移 "主题。

# 为 DB2 pureScale 实例配置 PVID (AIX)

DB2 pureScale 实例将使用的共享磁盘必须在所有主机上都配置了相同的物理卷标识  $(PVID)$ <sub>s</sub>

# 关于此任务

对于仲裁盘和用于 DB2 受管共享文件系统的磁盘, 必须为所有主机上的共享磁盘配置 相同的 PVID, 并且必须在实例设置的所有主机上都可以访问这些共享磁盘。对于仲裁 盘和用于 DB2 受管共享文件系统的磁盘, 需要对要参与 DB2 pureScale 实例的每台主 机执行这些步骤。

### **}L**

1. 使用 1spv 命令来列示现有硬盘名称(如设备名或物理卷)和 PVID。例如:

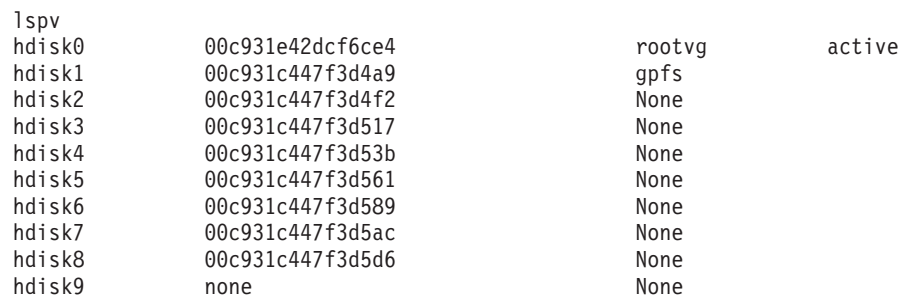

2. 要将 PVID 指定给存储器阵列中的磁盘, 请运行以下命令:

chdev -l <*disk\_name*> -a pv=yes

例如, 对于 hdisk9, 您应该运行以下命令:

chdev -l hdisk9 -a pv=yes

此命令将返回 1spv 命令的以下输出:

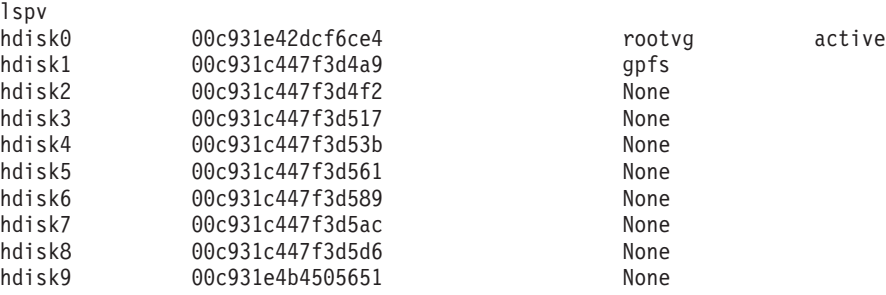

3. 在其他每台主机上, 请运行以下命令以除去现有磁盘名称:

rmdev -dl <*disk\_name\_for\_the\_same\_shared\_disk*>

此命令将返回 1spv 命令的以下输出:

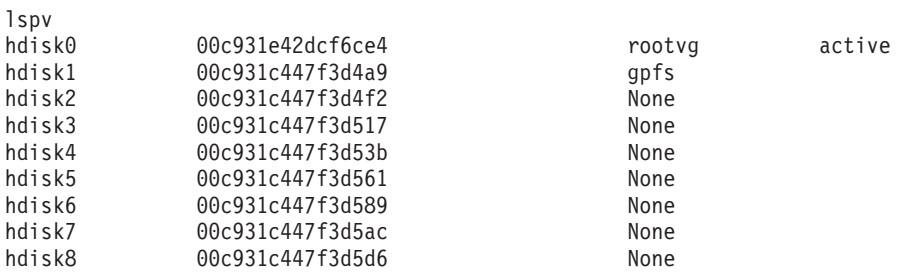

4. 运行 cfgmgr 命令。在未指定 PVID 的情况下运行 cfgmgr 命令时, 系统将从存储 器阵列中检索 PVID (在步骤 2 中设置的 PVID)。 运行 lspv 命令将返回以下输 出:

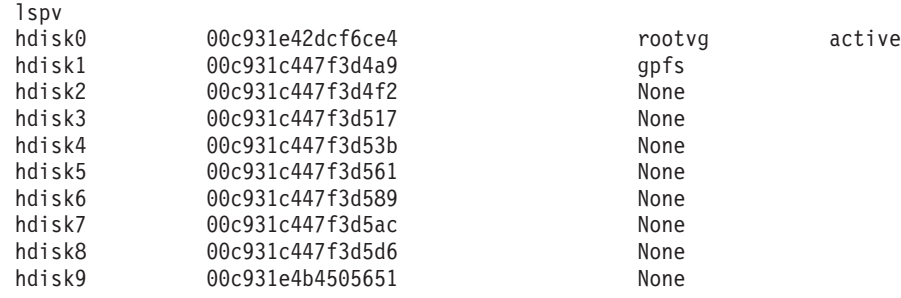

# **DB2 pureScale Feature**的安装前核对表 (AIX)

在安装 IBM DB2 pureScale Feature 之前执行下列安装前步骤并在每台主机上验证这些 步骤。

### **Z\*<20.0:**

必须在所有主机上执行下列步骤。本主题中的示例命令输出来自 AIX 6.1 TL6 系统。 请参阅安装先决条件, 以了解其他 AIX 技术级别可接受的输出值。

- 1. DB2 pureScale实例需要特定的用户和组, 其中包括受防护的用户。可以在启动"DB2 安装"向导之前创建用户, 也可以在逐步完成各个安装步骤时让该向导来创建用 户。如果不打算创建或修改实例,那么可以在完成安装之后创建必需的用户。
- 2. 确保安装了安装先决条件中指定的必需平台固件级别。使用以下命令来验证是否 安装了正确版本级别的平台固件。该命令的输出应该类似于样本输出:

```
$ lsmcode -A
sys0!system:EL350_071 (t) EL350_071 (p) EL350_071 (t)
```
命令输出的最后一列中跟在"EL"后面的三个数字表示平台固件级别。请验证平台 固件级别是否满足特定于您的服务器的必需平台固件安装先决条件。

3. 确保按照软件先决条件安装了必需的 AIX 版本、技术级别 (TL) 和 Service Pack (SP)。 oslevel 命令用于显示操作系统级别。对于带有 SP5 的 AIX 6.1 TL6 系统, 将返回以下样本输出:

```
$ oslevel -s
6100-06-05-1115
```
4. 确保安装了"用户直接访问编程库"(uDAPL), 并且在软件先决条件中, 在对您的系 统指定的级别上进行了配置。以下示例说明了用于验证 uDAPL 配置的命令, 这些 命令在具有 AIX V6.1 TL6 SP5 的系统上运行:

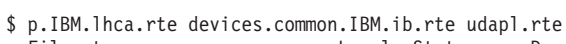

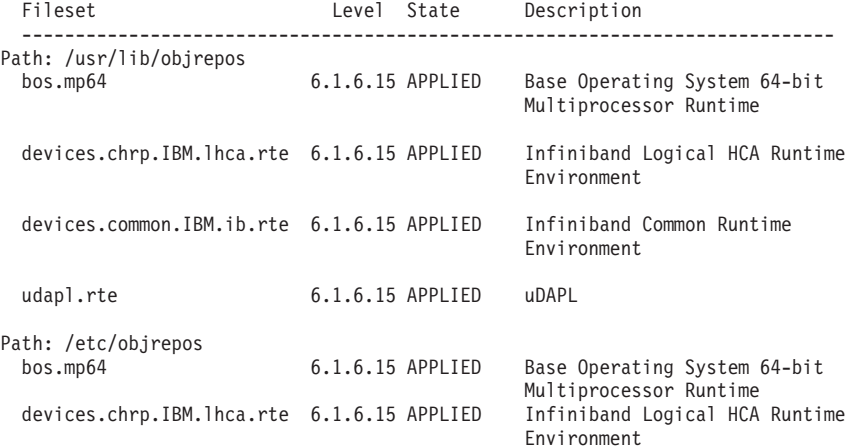

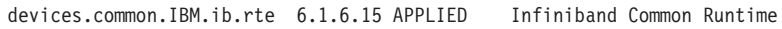

Environment

udapl.rte 6.1.6.15 APPLIED uDAPL

5. 确保在每台主机上都安装了 OpenSSH 并配置了 root 用户的无密码访问权。与样 本输出一起显示的以下命令用来验证是否安装了 OpenSSH:

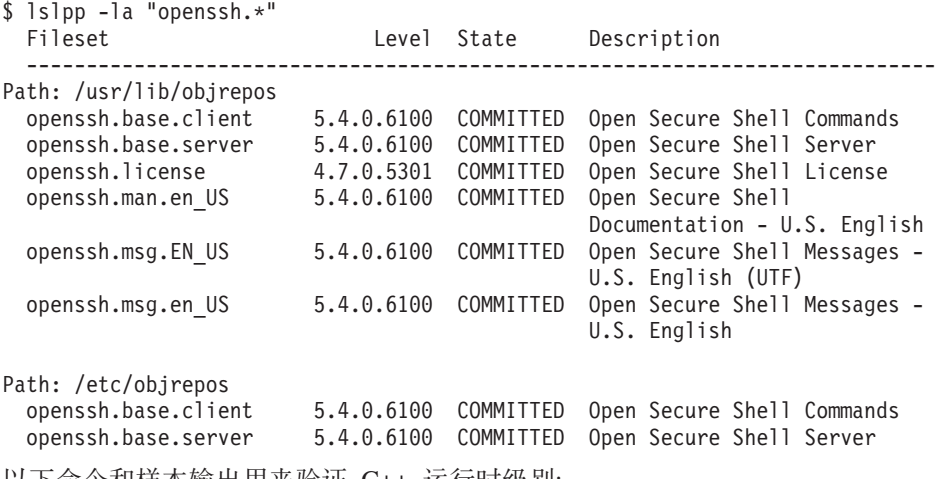

6. 以下命令和样本输出用来验证 C++ 运行时级别:

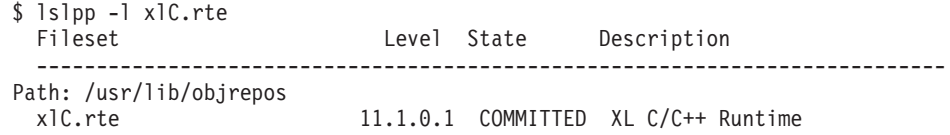

7. 确保所有主机所访问的共享磁盘都配置了相同的物理卷标识 (PVID)。在 DB2 pureScale实例中的每台主机之间比较这些结果。最小共享磁盘数为 3。根据存储需 要, 可能需要其他磁盘。

以下样本显示一台主机上的 PVID 列表。第一列标识设备名, 第二列标识 PVID。 在此示例中, 设备 hdisk2、hdisk3 和 hdisk4 是共享磁盘。要确保每个共享磁盘在 每台主机上都具有相同的 PVID 值, 请比较所有主机上的 1spv 命令的输出。

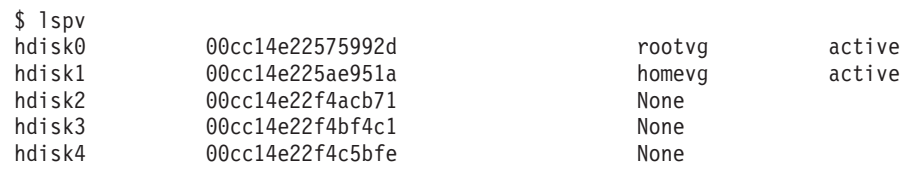

共享磁盘必须在每台主机上都具有相同的 PVID 值。但是, 共享磁盘设备名可以在 每台主机上不同。对于共享磁盘(第3、4和5行),输出的第二列中的 PVID 值 必须在每台主机上相同。

8. 确保安装并配置了 I/O 完成端口 (IOCP)。IOCP 并不是安装 DB2 pureScale Feature 所必需的, 但是为了提高性能, 建议使用 IOCP。以下两个命令将验证是否安 装并启用了 IOCP。确保关键字 Available 显示在 1sdev 命令输出中。

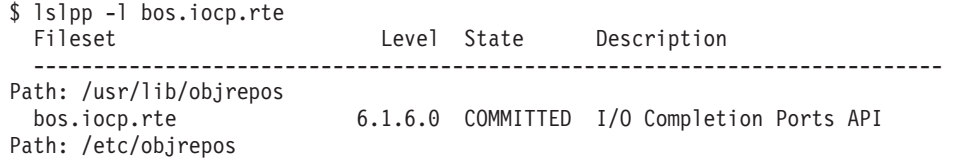

bos.iocp.rte

\$ 1sdev -Cc iocp

iocp0 Available I/O Completion Ports

- 9. 如果要将实例从 V9.8 FP1 中的 DB2 pureScale Feature 更新为 DB2 V10.1, 那么 在您开始更新之前,必须手动更新主机 netmon.cf 文件中的 !REQD 条目。
- 10. 可选。如果要将一组特定端口用于快速通信管理器 (FCM), 请确保这些端口在所有 主机上都处于空闲状态。否则, 安装程序选择在所有主机上都可用的一组唯一端 口。将在 /etc/services 文件中指定端口用法。FCM 需要的端口范围为三个必需 的端口加上为"逻辑成员数"字段提供的值。最多可以将此端口范围指定为 130 台主 机(128 个成员加上 2 个集群高速缓存设施)。 缺省 FCM 起始端口为 60000 并 且必须在范围 1024 至 65535 中。另外,集群高速缓存设施需要两个端口。将自动 选择这两个端口。
- 11. 确认每个服务器上都有一个以太网和另外的通信适配器端口。另外的这个通信适 配器端口必须是 InfiniBand 网络适配器或支持 RDMA 的 10 千兆以太网 (10GE) 网络适配器。与样本输出一起显示的以下命令将列示所有可用网络适配器。确保 列示了以太网网络适配器 (en0) 和 InfiniBand 网络适配器 (ib0) 或 10GE 网络适 配器。如果使用了其他适配器命名约定, 请咨询网络管理员以验证是否定义了以 太网和 InfiniBand 网络适配器。

要确认已安装 InfiniBand 网络适配器, 请完成下列步骤:

```
$ ifconfig -1en0 ib0 lo0
```
要确认已安装 10GE 网络适配器, 请完成下列步骤:

# 1sdev -C | grep -E "Infiniband | PCIE RDMA" Infiniband Communication Managerroce0 icm Available PCIE RDMA over Converged Ethernet RoCE Available 02-00 Adapter (b315506714101604)

12. 作为 root 用户, 验证所有主机之间的 ssh 访问权。从当前主机使用 ssh 命令对当 前主机和集群中的所有其他主机运行 hostname 命令。与 ssh 命令中标识的主机名 匹配的 hostname 命令的结果验证两台主机之间的 ssh 访问权。

ssh <host> hostname

例如, 在当前主机 hostpib153 上, 运行 ssh 命令来验证该主机和其他三台主机 (hostpib154、hostpib155 和 hostpib156)。以下命令和样本输出用来验证对其他主 机的 ssh 访问权:

```
root@hostpib153:/> hostname
hostpib153
root@hostpib153:/> ssh hostpib153 hostname
hostpib153
root@hostpib153:/> ssh hostpib154 hostname
hostpib154
root@hostpib153:/> ssh hostpib155 hostname
hostpib155
root@hostpib153:/> ssh hostpib156 hostname
hostpib156
```
13. 可选。对于 DB2 管理的 GPFS 安装, 请验证远程 shell 和远程文件复制设置是否 已缺省为 db21ocssh 和 db2scp。例如:

usr/lpp/mmfs/bin/mmlscluster Remote shell command: /var/db2/db2ssh/db2locssh Remote file copy command: /var/db2/db2ssh/db2scp

14. 如果要从 DB2 V9.8 FP2 和更低版本进行升级, 请确保在添加或删除成员或集群设 施之后, 已正确地使 .update 文件 (位于 <db2 instance shared directory>/ sqllib shared/.update)同步。文件位置的示例为 /db2sd 20110126085343/ db2sdin1/sqllib\_shared/.update, 其中 <db2 instance shared directory> 为 *db2sd\_20110126085343*#

要确保正确同步, 请检查 .update 文件中是否列示了所有主机并且这些主机具有以 下格式: hostname=install path<sub>。</sub>如果格式不正确, 请更新该文件。例如: machineA=/ opt/IBM/db2/V9.8, 其中 *hostname* 为 machineA, *install path* 为 /opt/IBM/db2/  $V9.8.$ 

15. 作为 root 用户,确保 /tmp 目录至少具有 5 GB 可用空间。以下命令将显示 /tmp 日录中的可用空间。

root@hostpib153:/> df -m /tmp Filesystem MB blocks Free %Used Iused %Iused Mounted on /dev/hd3 2048.00 1687.23 18% 15927 4% /tmp

## **9C"DB2 20"r<**

要安装 DB2 pureScale Feature, 必须了解下列各项内容。可以为随后的"安装前备忘单 "这一节中的每个步骤输入您的值。

- 要安装 DB2 pureScale Feature 的目录的名称。
- 共享磁盘分区的设备路径、缺省情况下将在该路径中存储 DB2 数据库和 DB2 pureScale实例的共享配置文件。您应该使用 DB2 集群文件系统。
- 决定性规则分区的设备路径 (如果您使用 DB2 集群服务决定性规则)。此分区必须 与先前指定的共享磁盘分区不同。

当 DB2 pureScale实例由于通信故障而分割为两半时, 将在恢复方案中使用 DB2 集 群服务决定性规则。DB2 集群服务使用决定性规则来确定 DB2 pureScale实例的哪一 半仍然保持联机状态。此分区的大小必须至少是 25 MB, 并且所有主机都必须可以访 间此分区。

- 要参与 DB2 pureScale环境的每台主机的主机名、短主机名或 IP 地址。
- (可选)您可以指定要设置为集群高速缓存设施的主机的名称,而不是接受"DB2 安 装"向导提供的缺省选项。您可以手动选择将充当集群高速缓存设施的主机, 也可以 让 DB2 安装程序指定这些主机。

### **2008|%**

在"您的值"字段中输入必需项的适当值。

表 34. 安装前备忘单

| 必需项       | 您的值 | 示例                              |
|-----------|-----|---------------------------------|
| 实例所有者/组名  |     | $db2s$ din $1$ / $db2i$ adm $1$ |
| 受防护的用户/组名 |     | db2sdfe1/db2fadm1               |
| 安装目录名     |     | /opt/IBM/db2/V10.1              |
| 共享文件系统磁盘  |     | /dev/hdisk12                    |
| 要包含的主机    |     | $db2 \; host01$                 |
|           |     | $db2$ host $04$                 |

表 34. 安装前备忘单 (续)

| 必需项           | 您的值 | 示例                                                                                                    |
|---------------|-----|----------------------------------------------------------------------------------------------------|
| 每个成员和 CF 的网络名 |     | InfiniBand 网络示例:                                                                                                    |
| 互连            |     | $db2$ <hostname> <math>ib0</math></hostname>                                                                                                    |
|               |     | 10 千兆以太网示例:<br>$db2$ <hostname> en1<br/>注:<br/><math>db2</math> <hostname> enl<br/>不会映射至常规以太<br/>网适配器。它必须映<br/>射至 10GE 通信适配器<br/>端口的伪 IP 地址。</hostname></hostname> |

## 注: 仅在 InfiniBand 上, 要查找集群互连网络名, 请对每台主机运行 netstat -i 命令。

| 可选项                                      | 您的值 | 示例                                                                                                    |
|------------------------------------------|-----|----------------------------------------------------------------------------------------------------|
| 仲裁盘                                      |     | 在 AIX 上: /dev/<br>hdisk13                                                                                                    |
|                                          |     | 在 Linux: /dev/dm-0<br>或 /dev/sdc                                                                                                    |
| FCM 端口范围                                 |     | 60000 - 60004                                                                                                    |
| 集群高速缓存设施端口范<br>围                         |     | 56000 - 56001                                                                                                    |
| DB2 通信端口                                 |     | 50001                                                                                                    |
| 要设置为集群高速缓存设<br>施的主机                      |     | 和<br>$db2_{h0}stoot03$<br>db2host04                                                                                                    |
| 在 InfiniBand 上, 集群高<br>速缓存设施的集群互连网<br>络名 |     | 主:<br>$db2_{\le}$ <i>hostname1&gt;_ib0</i> ,<br>$db2$ <hostnamel> <math>ib1</math>.<br/><math>db2_{\text{-}}&lt;</math>hostname<math>l</math> &gt; _ib2<br/>和<br/><math>db2</math> <hostname1> <math>ib3</math><br/>次:<br/><math>db2</math> <hostname2> <math>ib0</math>.<br/><math>db2</math> <hostname2> ib1.<br/><math>db2_{\text{-}}&lt;</math>hostname<math>2</math>&gt;_ib2<br/>和<br/><math>db2</math> <hostname2> <math>ib3</math></hostname2></hostname2></hostname2></hostname1></hostnamel> |

表 35. 安装前备忘单 - 可选项

<span id="page-196-0"></span>表 35. 安装前备忘单 - 可选项 (续)

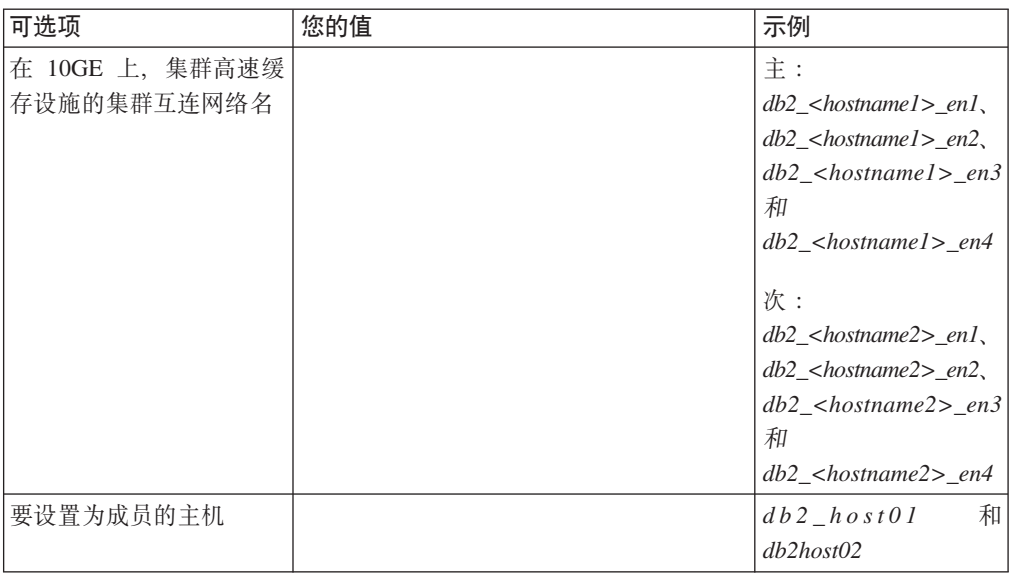

### 下一步要执行的操作

如果您完成了安装前核对表中的所有步骤并填写了备忘单,那么您可以直接转至安装 部分。

# 安装 DB2 pureScale Feature (Linux)

本节中的主题详细描述了如何准备环境以在受支持的 Linux 环境中安装 DB2 pureScale Feature.

# DB2 pureScale Feature 的安装先决条件 (Linux)

在安装 IBM DB2 pureScale Feature 之前, 必须确保系统满足下列网络、硬件、固件、 存储器和软件要求。可以使用 db2prereqcheck 命令来检查特定 DB2 版本的必备软件 和固件。

### 网络先决条件

需要两个网络,一个以太网和一个高速通信网络。高速通信网络必须是 InfiniBand (IB) 网络或 10 千兆以太网 (10GE) 网络, 不支持将这两种网络混合在一起使用。

注: 虽然 DB2 pureScale Feature 环境只需要一个以太网适配器, 但如果您具有两个以 太网适配器,那么应该为网络设置以太网绑定。以太网绑定(也称为通道绑定)是一 种组合了两个或更多网络接口的设置。以太网绑定提供了冗余性和更好的弹性、以防 以太网适配器发生故障。请参阅以太网适配器文档,以了解有关配置以太网绑定的指 示信息。不支持绑定高速通信网络。

表 36. 机架安装式服务器的高速通信适配器要求

| 通信适配器类型         | 交换机    | IBM 已验证的交换机                            | 布线 |
|-----------------|--------|----------------------------------------|----|
| InfiniBand (IB) | ODR IB | Mellanox 部件号 MIS5030Q- QSFP 电缆<br>1SFC |    |

表 36. 机架安装式服务器的高速通信适配器要求 (续)

| 通信适配器类型         | 交换机  | IBM 已验证的交换机                                                                            | 布线                                             |
|-----------------|------|----------------------------------------------------------------------------------------|------------------------------------------------|
| 10 千兆以太网 (10GE) | 10GE | 1. Blade Network Technolo-<br>gies RackSwitch G8124<br>2. Cisco Nexus 5596 统一端<br>口交换机 | Small Form-factor Pluggable<br>「Plus (SFP+) 电缆 |

- 1. 具有 Linux 系统和 InfiniBand 通信适配器的 DB2 pureScale 环境需要基于 FabricIT EFM 交换机的光纤网管理软件。要在 CF 服务器上支持通信适配器端口, 必须在该 交换机上安装的最低要求的光纤网管理器软件映像是 image-PPC\_M405EX-EFM 1.1.2500.img。该交换机可能不支持直接升级至最低要求的版本,在这种情况 下, 需要进行多次升级。有关升级特定 Mellanox 交换机上的光纤网管理器软件的指 示信息, 请访问 Mellanox Web 站点: [http://www.mellanox.com/content/](http://www.mellanox.com/content/pages.php?pg=ib_fabricit_efm_management&menu_section=55) [pages.php?pg=ib\\_fabricit\\_efm\\_management&menu\\_section=55](http://www.mellanox.com/content/pages.php?pg=ib_fabricit_efm_management&menu_section=55). 对于 InfiniBand 网络, 必须在交换机上启用子网管理器 (SM)。要创建具有多台交换机的 DB2 pureScale 环 境, 必须在 CF 服务器上具有通信适配器并在交换机上配置交换机故障转移。要支 持交换机故障转移, 请访问 Mellanox Web 站点, 以了解为高可用性域设置子网管 理器的指示信息。
- 2. 电缆注意事项:
	- 在 InfiniBand 网络上:QSFP 4 x 4 QDR 电缆用于将主机连接至交换机,也用于 交换机间链路。如果使用两个交换机, 那么需要两个或更多交换机间链路。通过 将从 CF 和成员连接至交换机的通信适配器端口总数除以 2, 可以确定所需交换 机间链路电缆的最大数目。例如, 在一个具有两台交换机的 DB2 pureScale 环境 中, 如果主 CF 和辅助 CF 各具有 4 个通信适配器端口, 并且存在 4 个成员, 那么所需交换机间链路的最大数目为 6 (6 =  $(2 * 4 + 4)$ /2)。
	- 在 10GE 网络上, 可以使用链路聚集通信协议 (LACP) (它是交换机故障转移所需 的一种设置)所支持的端口数来进一步限制 ISL 的最大数目。因为此值可能随交 换机供应商不同而变,所以请参阅交换机手册以了解任何这样的局限性。例如, 使用 Blade OS 6.3.2.0 的 Blade Network Technologies G8124 24 端口交换机将 两台交换机之间的每条 LACP 干线中最大端口数限制为 8、从而有效地将 ISL 的 最大数目限制为 4 (每台交换机上 4 个端口)。
- 3. 通常, 任何支持全局暂停流量控制的 10GE 交换机 (按 IEEE 802.3x 指定) 也受支 持,但是,准确的安装指示信息可能与交换机部分说明的指示信息不同(后者基于 IBM 已验证的交换机进行说明)。有关详细信息, 请参阅交换机用户手册。

表 37. BladeCenter HS22 服务器的高速通信适配器要求

| <b>通信适配器类型</b>    | 交换机                                                                                      | 布线 |
|-------------------|------------------------------------------------------------------------------------------|----|
| InfiniBand (IB)   | Voltaire 40 Gb InfiniBand 交换机 <sup>1</sup> , 例 QSFP 电缆 <sup>2</sup><br>如,部件号 46M6005     |    |
| 10 千兆以太网 (10GE) 3 | IBM BladeCenter <sup>®</sup> 的 BNT <sup>®</sup> 虚拟光纤网<br>10 Gb 交换机模块, 例如, 部件号<br>46C7191 |    |

- 1. 要创建具有多台交换机的 DB2 pureScale 环境, 请为 CF 主机设置通信适配器。
- 2. 电缆注意事项:
	- 在 InfiniBand 网络上: QSFP 4 x 4 QDR 电缆用于将主机连接至交换机, 也用于 交换机间链路。如果使用两个交换机,那么需要两个或更多交换机间链路。通过

将从 CF 和成员连接至交换机的通信适配器端口总数除以 2, 可以确定所需交换 机间链路电缆的最大数目。例如, 在一个具有两台交换机的 DB2 pureScale 环境 中,如果主 CF 和辅助 CF 各具有 4 个通信适配器端口,并且存在 4 个成员, 那么所需交换机间链路的最大数目为 6 (6 =  $(2 * 4 + 4)$ /2)。在 10GE 网络上, 可以使用链路聚集通信协议 (LACP)(它是交换机故障转移所需的一种设置) 所支 持的端口数来进一步限制 ISL 的最大数目。因为此值可能随交换机供应商不同而 变, 所以请参阅交换机手册以了解任何这样的局限性。例如, 使用 Blade OS 6.3.2.0 的 Blade Network Technologies G8124 24 端口交换机将两台交换机之间 的每条 LACP 干线中最大端口数限制为 8, 从而有效地将 ISL 的最大数目限制 为 4 (每台交换机上 4 个端口)。

3. 有关将 DB2 pureScale Feature 与 BladeCenter 中的应用程序集群透明性配合使用的 更多信息, 请参阅以下 developerWorks 文章: [http://www.ibm.com/developerworks/](http://www.ibm.com/developerworks/data/library/techarticle/dm-1110purescalebladecenter/) [data/library/techarticle/dm-1110purescalebladecenter/](http://www.ibm.com/developerworks/data/library/techarticle/dm-1110purescalebladecenter/)

注: 如果成员与集群高速缓存设施 (CF) 存在于同一主机上, 那么 db2nodes.cfg 中成 员和 CF的集群互连网络名必须相同。

### **2~ML~Hvu~**

DB2 pureScale Feature支持具有下列任一指定网络适配器类型的 System  $x^\circ$  (x64) 服务 器:

表 38. 受支持的服务器配置

|                       | 10 千兆以太网                     |                | 最低要求的 10GE 网   InfiniBand (IB) 主机通 最低要求的 IB HCA |                 |
|-----------------------|------------------------------|----------------|-------------------------------------------------|-----------------|
| 服务器                   | (10GE) 适配器                   | 络适配器固件版本       | 道适配器 (HCA)                                      | 固件版本            |
| System x3650 M3       | RoCE<br>带有                   | 的   $2.9.1000$ | 带有虚拟协议互连的 2.9.1000                              |                 |
|                       | Mellanox ConnectX-2          |                | Mellanox ConnectX-2                             |                 |
|                       | EN 10 千兆以太网适配                |                |                                                 |                 |
|                       | 器                            |                |                                                 |                 |
| System x3650 M4       | MT27500 - Mellanox 2.10.2322 |                | MT27500 - Mellanox 2.10.2322                    |                 |
|                       | ConnectX-3 EN 两端口            |                | ConnectX-3 VPI QSFP                             |                 |
|                       | SFP+ 10GbE 适配器 -             |                | 两端口 Infiniband 卡                                |                 |
|                       | 部件号 00W0053                  |                |                                                 |                 |
| System $x3690$ X5     | 带有<br>$R_0CE$                | 的   2.9.1000   | 带有虚拟协议互连的   2.9.1000                            |                 |
|                       | Mellanox ConnectX-2          |                | Mellanox ConnectX-2                             |                 |
|                       | EN 10 千兆以太网适配                |                |                                                 |                 |
|                       | 器                            |                |                                                 |                 |
| System x3850 X5       | 带有<br>RoCE                   | 的 2.9.1000     | 带有虚拟协议互连的 2.9.1000                              |                 |
|                       | Mellanox ConnectX-2          |                | Mellanox ConnectX-2                             |                 |
|                       | EN 10 千兆以太网适配                |                |                                                 |                 |
|                       | 器                            |                |                                                 |                 |
| BladeCenter HS22 Sys- | $R$ o $C E$<br>带有            | 的 2.9.1000     | 两 端 口<br>40                                     | $G b$ 2.9.1000  |
| tem x 刀片服务器           | Mellanox 两端口 10 Gb           |                | InfiniBand $\dagger$ (CFFh),                    |                 |
|                       | 以太网扩展卡, 例如,                  |                | 例如, 部件号 46M6001                                 |                 |
|                       | 部件号 90Y3570                  |                |                                                 |                 |
| BladeCenter HS23 Sys- | 带有<br>RoCE                   | 的 2.9.1000     | 两端口<br>40                                       | G b $ 2.9.1000$ |
| tem x 刀片              | Mellanox 两端口 10 Gb           |                | InfiniBand 扩展卡                                  |                 |
|                       | 以太网扩展卡 (CFFh),               |                | (CFFh) - 部件号                                    |                 |
|                       | 部件号 90Y3570                  |                | 46M6001                                         |                 |

表 38. 受支持的服务器配置 (续)

| 服务器     | 10 千兆以太网<br>(10GE) 适配器                                    | 络适配器固件版本     | 最低要求的 10GE 网   InfiniBand (IB) 主机通 最低要求的 IB HCA  <br>道适配器 (HCA) | 固件版本 |
|---------|-----------------------------------------------------------|--------------|-----------------------------------------------------------------|------|
| KVM 虚拟机 | 带有<br>RoCE<br>Mellanox ConnectX-2<br>EN 10 千兆以太网适配  <br>器 | 的   2.9.1200 | 不受支持                                                            | 不适用  |

### 注:

- 1. 为 System x 服务器安装最新的受支持固件 (可从 http://www.ibm.com/support/us/ en/ 获得该固件)。
- 2. KVM-hosted 主管的 pureScale 环境在 System x3650、x3690 和 x3850 服务器上受 支持。

### **f"w2~\*s**

DB2 pureScale Feature 支持所有存储区域网络 (SAN) 和直接连接的共享块存储器。建 议配置 DB2 集群服务受管共享存储器以获得更好的弹性。有关 DB2 集群服务支持的 更多信息, 请参阅"共享存储器注意事项"主题。要获得 DB2 pureScale Feature 支持, 必须满足下列存储器硬件要求。

- 每台主机上具有下列大小的本地可用磁盘空间:
	- 3 GB 用于解压缩安装文件
	- 3.5 GB 用于安装路径
	- 5 GB 用于 /tmp 目录
	- $-1$  GB 用于实例主目录
	- 5 GB 用于 /var 目录
	- $-$  1 GB  $\overline{H}$  /(root filesystem)
- 至少需要三个共享文件系统,每个物理磁盘上各一个。建议将第四个共享磁盘配置 为 DB2 集群服务仲裁盘。

对于每个文件系统, 下列共享磁盘空间必须可用:

- 实例共享文件: 10 GB3
- 数据: 取决于特定的应用程序需求
- 日志: 取决于预期的事务数和应用程序日志记录需求

注: 如果主机内存不足, 那么可以安装该产品, 但无法启动数据库实例。根据同一主 机上存在的数据库或实例的总数,内存需求会有所不同。

### **m~Hvu~**

对下表中的每个特定 Linux 分发所列示的库和其他程序包是在集群高速缓存设施和成员 中所必需的。DB2 pureScale Feature 不支持 Linux 虚拟机。在安装 DB2 pureScale Feature 或更新到最新修订包之前, 使用必需的软件来更新主机。

<sup>3.</sup> 为了获得更好的性能, 建议您创建一个单独的 GPFS 文件系统来存放数据库并在创建数据库命令中指定此共享磁盘。

## 表 39. 最低的 Linux 软件要求

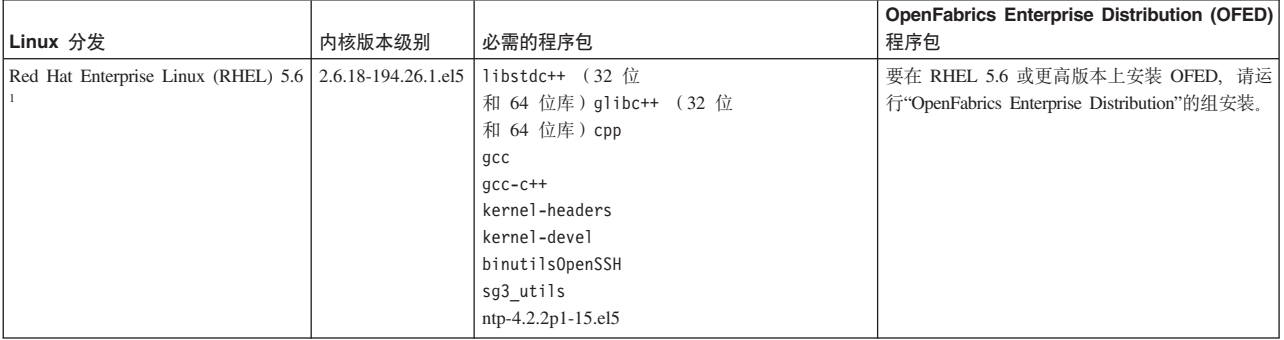

### 表 39. 最低的 Linux 软件要求 (续)

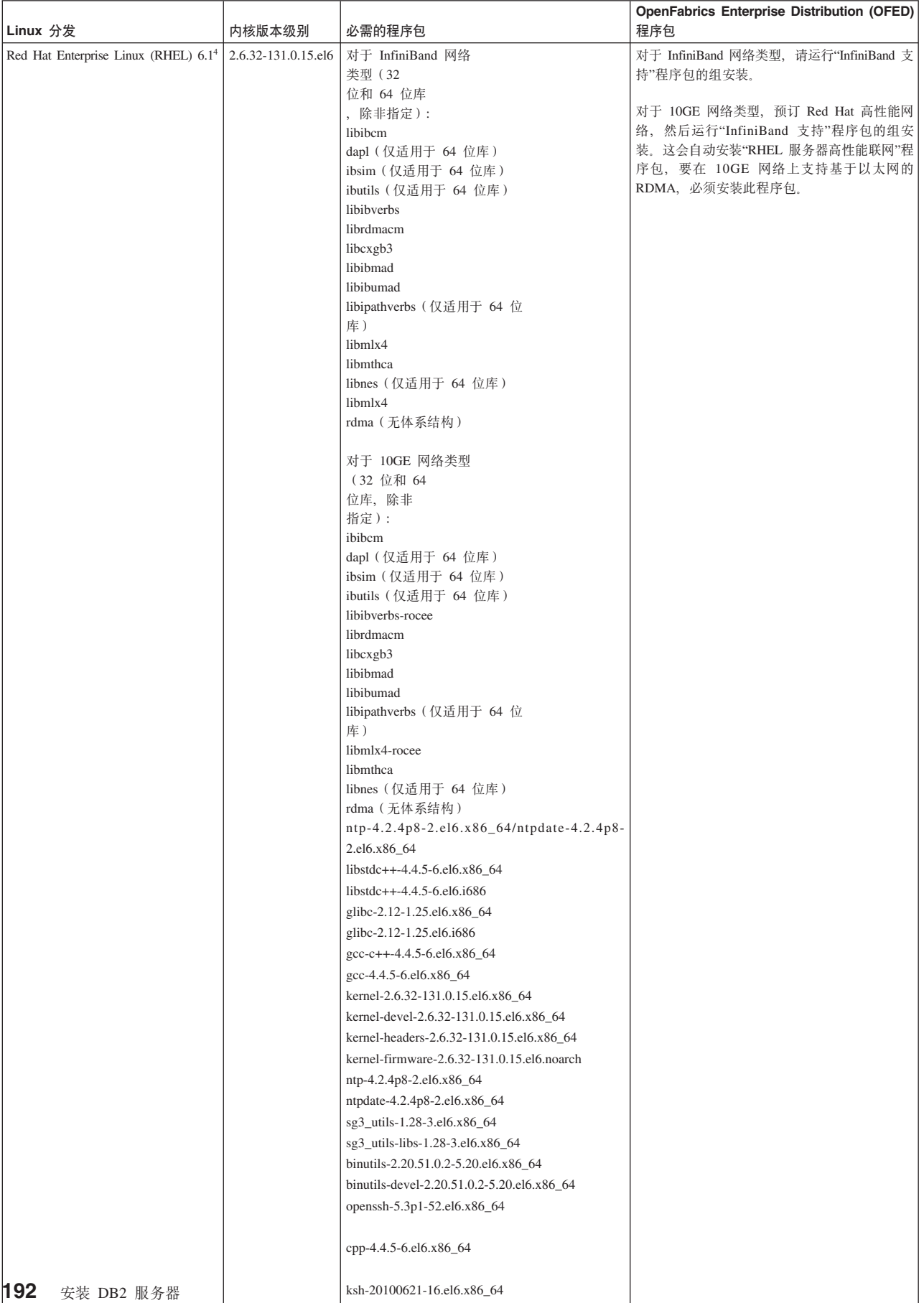

### 表 39. 最低的 Linux 软件要求 (续)

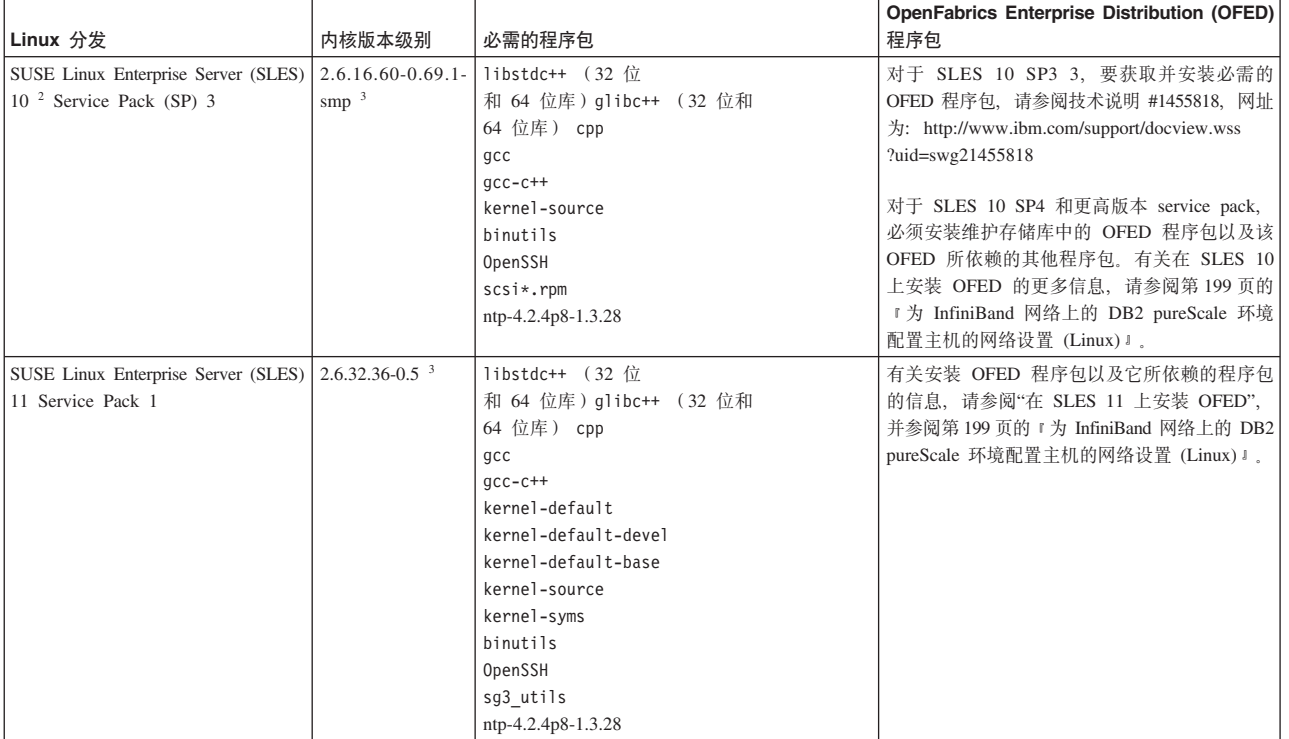

表 39. 最低的 Linux 软件要求 (续)

|                                                                                                    |        |                                                                                                    | <b>OpenFabrics Enterprise Distribution (OFED)</b> |
|----------------------------------------------------------------------------------------------------|--------|----------------------------------------------------------------------------------------------------|---------------------------------------------------|
| Linux 分发                                                                                                    | 内核版本级别 | 必需的程序包                                                                                                    | 程序包                                               |
| 1. $#$ Red Hat Linux $#$ :                                                                                                    |        |                                                                                                    |                                                   |
|                                                                                                    |        | • 对于 InfiniBand 网络上位于 CF 的单个通信适配器端口, 必需的最小支持级别是 RHEL 5.6。                                                                                                    |                                                   |
|                                                                                                    |        | • 对于 InfiniBand 网络上的多个通信适配器端口和 10GE 网络上位于 CF 的单个或多个通信适配器端口, 至少需要的支持级别是 RHEL 6.1。                                                                                                    |                                                   |
|                                                                                                    |        | i686 是 32 位程序包, 安装 x86_64 服务器时, 缺省情况下可能不会安装这些程序包。确保显式安装所有 32 位依赖项。例如:                                                                                                    |                                                   |
| pam pkcs11-0.6.2-11.1.el6.i686, pam ldap-185-8.el6.i686                                                                                                    |        | libstdc++-4.4.5-6.el6.i686, pam-1.1.1-8.el6.i686, pam krb5-2.3.11-6.el6.i686, pam-devel-1.1.1-8.el6.i686,                                                                                                    |                                                   |
| 或者, 在从本地 DVD 创建源代码之后或者在注册到 RHN 之后运行 yum 命令:                                                                                                    |        |                                                                                                    |                                                   |
| yum install *.i686                                                                                                    |        |                                                                                                    |                                                   |
|                                                                                                    |        | 2. 在 SLES 10 Service Pack 4 上, 最小的受支持内核版本级别是缺省内核 (2.6.16.60-0.85.1-smp)。                                                                                                    |                                                   |
|                                                                                                    |        | 3. 在 SLES 11 SP1 上, 必须将缺省内核 (版本 2.6.32.12-0.7-default) 升级到版本 2.6.32.36-0.5, 这要求安装 SLES 维护软件存储库中的下列内核程序包:                                                                                                    |                                                   |
| kernel-default-2.6.32.36-0.5.2<br>kernel-default-devel-2.6.32.36-0.5.2<br>kernel-default-base-2.6.32.36-0.5.2<br>kernel-source-2.6.32.36-0.5.2<br>kernel-syms-2.6.32.36-0.5.2 |        |                                                                                                    |                                                   |
| 冲突。要将这些模块列入黑名单,请编辑下列文件:                                                                                                    |        | 4. 在某些安装中,如果缺省情况下会装人 Intel TCO WatchDog Timer Driver 模块,那么应该将这些模块列人黑名单,以便它们不会自动启动或者与 RSCT                                                                                                    |                                                   |
| a. 要验证是否装人了这些模块,请运行以下命令:                                                                                                    |        |                                                                                                    |                                                   |
| Ismod   grep -i iTCO wdt; Ismod   grep -i iTCO vendor support                                                                                                    |        |                                                                                                    |                                                   |
| b. 编辑配置文件:                                                                                                    |        |                                                                                                    |                                                   |
|                                                                                                    |        | • 在 RHEL 5.x 和 RHEL 6.1 上, 编辑文件 /etc/modprobe.d/blacklist.conf:                                                                                                    |                                                   |
| # RSCT hatsd<br>blacklist iTCO wdt<br>blacklist iTCO vendor support                                                                                                    |        |                                                                                                    |                                                   |
| • 在 SLES 上, 编辑文件 /etc/modprobe.d/blacklist:                                                                                                    |        |                                                                                                    |                                                   |
| add<br>blacklist iTCO wdt<br>blacklist iTCO vendor support                                                                                                    |        |                                                                                                    |                                                   |
|                                                                                                    |        | 注: KVM 支持的最低主机和访客操作系统级别RHEL 6.2 中的虚拟化。通过 PCI 传递的虚拟机需要虚拟机光纤通道适配器和 10 GE 适配器。有关为访客<br>虚拟机设备设置 PCI 传递的指示信息, 请参阅 Red Hat Web 站点: http://docs.redhat.com/docs/en-US/Red_Hat_Enterprise_Linux/6/html/<br>Virtualization_Host_Configuration_and_Guest_Installation_Guide/chap-Virtualization_Host_Configuration_and_Guest_Installation_Guide-PCI_Assignment.html |                                                   |

# **":**

### **":**

- 如果已安装了 IBM General Parallel File System ( GPFS), 那么它必须是 IBM General Parallel File System ( GPFS) 3.5.0.4, 并具有 DB2 pureScale Feature 所需的特 殊修订。如果您需要升级到 IBM General Parallel File System ( GPFS) 3.5.0.4 或安 装 GPFS 修订, 那么可以在 db2/linuxamd64/gpfs 目录的 DB2 pureScale 安装映像 中找到必需的文件。
- 如果您已安装 IBM Tivoli System Automation for Multiplatforms (Tivoli SA MP), 那么它必须是 Tivoli SA MP V3.2.2.1。通过在 DB2 pureScale 安装映像的 db2/ linuxamd64/tsamp 目录中运行 installSAM 命令, 即可安装此版本。
- 有关受支持的 Linux 分发产品的最新信息, 请参阅 [http://www.ibm.com/software/data/](http://www.ibm.com/software/data/db2/linux/validate/) [db2/linux/validate/](http://www.ibm.com/software/data/db2/linux/validate/)#

# **20 DB2 pureScale Feature 1yhDC' (Linux)**

在 Linux 操作系统上运行 DB2 数据库环境需要两个用户和组。

### 开始之前

- 必须具有 root 用户权限才能创建用户和组。
- 如果使用安全性软件来管理用户和组、那么在定义 DB2 用户和组时可能还需要执行 其他步骤。

## 关于此任务

需要两个用户才能创建 DB2 pureScale 实例:

- 一个用户作为实例所有者
- 一个用户作为受防护的用户

应该将两个不同的用户与两个不同的组配合使用。两个用户各自应该在所有主机上具 有相同的 UID、GID、组名和主目录。如果要使用的任何用户在任何主机中存在, 请确 保他们具有匹配的属性。不必在开始安装之前创建这些所需的用户。可以在执行"DB2 安 装"向导的面板期间创建这些用户, 也可以在响应文件中指定这些用户。如果使用现有 用户,那么他们必须在所有主机上都存在并且满足列示的要求。

下列指示信息中使用的用户名和组名是缺省值,并在下表中进行了说明。可以指定您 自己的用户名和组名,但是它们必须遵循系统命名规则和 DB2 命名规则。

表 40. 缺省用户和组

| 必需的用户  | 用户名                   | 组名         |
|--------|-----------------------|------------|
| 实例所有者  | db <sub>2sdin</sub> 1 | l db2iadm1 |
| 受防护的用户 | db2sdfel              | db2fadm1   |

下表说明在下列指令中使用的用户名和组名。可以指定您自己的用户名和组名、但是 它们必须遵循系统命名规则和 DB2 命名规则。

如果您打算使用"DB2 安装"向导来安装 DB2 数据库产品、那么"DB2 安装"向导将创建 这些用户。

### 限制

您创建的用户名必须同时符合操作系统命名规则和 DB2 数据库系统命名规则。

您将在不同主机上创建的相同用户名必须具有相同的主目录。但是,该用户名不能已 在任何主机上存在。如果使用现有用户名、那么这些用户名必须在所有主机上都存在 并具有相同的用户标识 (uid)、组标识 (gid)、组名和 HOME 目录。

### 讨程

要创建这些用户,请执行下列步骤:

- 1. 登录主机。
- 2. 通过输入下列命令, 为实例所有者创建一个组 (例如, db2iadm1), 并创建一个将 运行 UDF 或存储过程的组 (例如,db2fadm1):

groupadd -g 999 db2iadm1 groupadd -g 998 db2fadm1

确保正在使用的特定号码当前不存在于任何机器上。

3. 通过使用下列命令, 为前一步骤中创建的每个组创建一个用户。每个用户的主目录 将是您先前创建且共享的 DB2 主目录(db2home)。

```
useradd -u 1004 -g db2iadm1 -m -d /db2home/db2inst1 db2inst1
useradd -u 1003 -g db2fadm1 -m -d /db2home/db2fenc1 db2fenc1
```
4. 通过输入下列命令, 为创建的每个用户设置初始密码:

passwd db2inst1 passwd db2fenc1

- 5. 注销。
- 6. 作为已创建的每个用户 (db2inst1 和 db2fenc1) 登录主计算机。因为这是这些用户 第一次登录系统, 所以可能会提示您更改每个用户的密码。
- 7. 注销
- 8. 在将参与数据库环境的每台计算机上创建完全相同的用户和组帐户。

# 安装和设置 OpenSSH

此任务描述如何获取和设置 Open Secure Shell (OpenSSH)。

### 开始之前

取消注释 ssh 配置文件中的条目。

```
File: /etc/ssh/ssh config
 Port 22
 Protocol 2
```

```
File: /etc/ssh/sshd config
  PermitRootLogin yes
 PasswordAuthentication no
```
### 关于此任务

需要对要参与 DB2 pureScale 实例的每台主机执行这些步骤。

对于 Linux 用户, OpenSSH 在 SLES 10 SP3 和 RHEL 5.5 或更高版本上是缺省安装 的.

Open Secure Shell (OpenSSH) 是网络连接工具的 SSH 协议组的开放式源代码版本。这 些工具提供了已认证并加密的 shell 功能、shell 是一个命令语言解释器、它从命令行字 符串、标准输入或文件中读取输入。本主题中的步骤允许通过 ssh 连接至远程服务器, 而不必输入密码。

对于 DB2 pureScale Feature,您需要为 root 用户设置无密码 SSH 访问权。实例所有 者需要无密码 SSH 访问权, 然而, 如果实例所有者未设置此访问权, 那么 DB2 安装 过程会设置此访问权。下列步骤概述了如何为 root 用户设置无密码 SSH 访问权。

注: 实例所有者必须将 rlogin 属性设置为缺省值 TRUE。

### 讨程

1. 仅适用于 AIX 操作系统: 如果您的系统上未提供 OpenSSH、那么可以从最新的 AIX 扩展包和 Web 下载包 (http://www.ibm.com/systems/power/software/aix/expansionpack/ index.html) 获得 OpenSSH, OpenSSH 文件集包括了 openssh.man.en\_US 的手册页。 在因特网上, openBSD 提供了文档 (网址为 http://www.openssh.org/  $manual.html$ ).

- 2. 仅适用于 AIX 操作系统: 安装 OpenSSH。AIX 上 OpenSSH 的缺省设置是启用公 用密钥。
- 3. 设置基于公用密钥的认证。基于公用密钥的认证使单个用户标识能够在实例中的每 台主机上作为该用户标识登录,而不会被提示输入密码。必须对要使用无密码 SSH 的 root 用户标识启用基于公用密钥的认证。

如果用户标识具有 ~/.ssh 目录, 确保该目录不允许进行组访问或其他写访问。确保 用户的主目录不允许进行组访问或其他写访问。SSH 会将这种情况视为安全漏洞、 如果目录许可权没有足够的限制性, 那么 SSH 将不允许进行基于公用密钥的认证。

现有 ~/.ssh 目录不是必需的, 这是因为如果此目录不存在, 那么 ssh-keygen 命令 会创建此目录并设置适当的访问权。

从 ~/.ssh 目录生成公用密钥/专用密钥对:

\$ ssh-keygen -t dsa

无论是否提示进行输入, 请按 Enter 键以接受缺省值。(确保未输入口令, 否则 SSH 将对每次认证尝试都进行提问, 要求用户输入相同的口令作为响应。但是, DB2 产 品不允许远程 shell 实用程序提示进行其他验证。) 此操作会在 ~/.ssh 目录中生成 两个新文件 id\_dsa (专用密钥)和 id\_dsa.pub (公用密钥) 以进行 DSA 加密。

4. 必须在每台主机上都生成公用密钥并将每台主机中的每个公用密钥的内容追加到名 为 authorized keys 的单个文件中。然后将 authorized keys 文件复制到每台主机 上的用户的 \$HOME/.ssh 目录并运行 chmod 644 authorized keys 命令。

# 配置通信适配器端口和交换机(Linux)

本节中的主题详细描述了如何在受支持的 Linux 操作系统上配置通信适配器端口和交换 机。配置过程取决于您具有 InfiniBand 网络还是 10 千兆以太网 (10GE) 网络。

### 在 InfiniBand 网络上配置 (Linux)

本节中的主题详细描述了如何在 InfiniBand 网络上配置单个或多个通信适配器端口和交 换机。

#### 在 InfiniBand 网络上为 DB2 pureScale 环境配置交换机故障转移 (Linux):

交换机故障转移功能是由交换机子网管理器 (SM) 提供的高可用性功能。

#### 开始之前

本主题中详细描述的交换机故障转移的配置过程适用于 InfiniBand (IB) 网络上的 SuSE Linux Enterprise Server (SLES) 系统和 Red Hat Enterprise Linux Server (RHEL) 系统。

此过程不适用于 IBM BladeCenter 环境。要为 BladeCenter 部署配置交换机故障转移支 持, 不需要对交换机模块执行任何操作, 但必须在主 集群高速缓存设施 (CF) 和辅助 CF 上配置通信适配器端口。

对于不包含刀片服务器的 DB2 pureScale 环境, 在开始之前, 请完成以下任务:

- 1. 按照 第139 页的第 12 章, 『DB2 pureScale 环境的网络拓扑配置注意事项』中列 示的一个受支持的网络拓扑来设置网络拓扑。
- 2. 打开交换机的电源并将 RJ11 串行电缆或以太网电缆连接至交换机。

### **XZKNq**

该过程详细描述了配置多台交换机以支持交换机故障转移的步骤。交换机故障转移功 能有助于改进网络的弹性或容错。

要创建具有多台交换机的 DB2 pureScale 环境, 必须在 CF 服务器上具有通信适配器 端口并在交换机上配置交换机故障转移。

具有 Linux 系统和 InfiniBand 集群互连网络的 DB2 pureScale环境需要基于 FabricIT EFM 交换机的光纤网管理软件。为了在 CF 服务器上支持多个通信适配器端口, 安装 先决条件列示了必须在该交换机上安装的最低要求的光纤网管理器映像 (image-PPC M405EX-EFM 1.1.2500.img)。根据必需的光纤网管理器版本的不同,可能不支持 直接升级至最低要求的版本。如果不支持直接升级,那么必须通过安装每个后续版本 来升级交换机光纤网管理器软件映像。有关升级特定 Mellanox 交换机上的光纤网管理 器软件的指示信息, 请访问 Mellanox Web 站点: [http://www.mellanox.com/content/](http://www.mellanox.com/content/pages.php?pg=ib_fabricit_efm_management&menu_section=55) [pages.php?pg=ib\\_fabricit\\_efm\\_management&menu\\_section=55](http://www.mellanox.com/content/pages.php?pg=ib_fabricit_efm_management&menu_section=55).

对于 InfiniBand 网络上的单交换机设置, 必须在交换机上启用子网管理器 (SM)。

#### 限制

1. 需要对交换机的管理访问权。

#### **}L**

- 1. 将交换机升级到 DB2 pureScale Feature 安装先决条件中列示的光纤网管理器软件的 必需版本级别。 要获得光纤网管理器软件、请参阅 第187 页的 『[DB2 pureScale Fea-](#page-196-0)ture 的安装先决条件 [\(Linux\)](#page-196-0) 』。
- 2. 执行用于为高可用性域 (Mellanox SM HA) 设置 Mellanox 子网管理器的步骤, Mellanox 交换机用户手册中描述了这些步骤。

借助于 Mellanox SM HA 软件,系统管理员可以在单个位置输入和修改子网管理器 的所有 IB 子网配置。将一个虚拟 IP 地址 (VIP) 分配给交换机的管理端口以管理 高可用性域。系统管理员必须将 Mellanox SM HA 环境中的所有交换机都配置为加 入同一 IB 子网并给该子网指定一个名称。在加人该子网之后,将使子网管理器同 步, 并且您必须选择一个子网管理器作为主子网管理器, 而其他子网管理器成为备 用子网管理器。

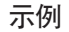

<span id="page-208-0"></span>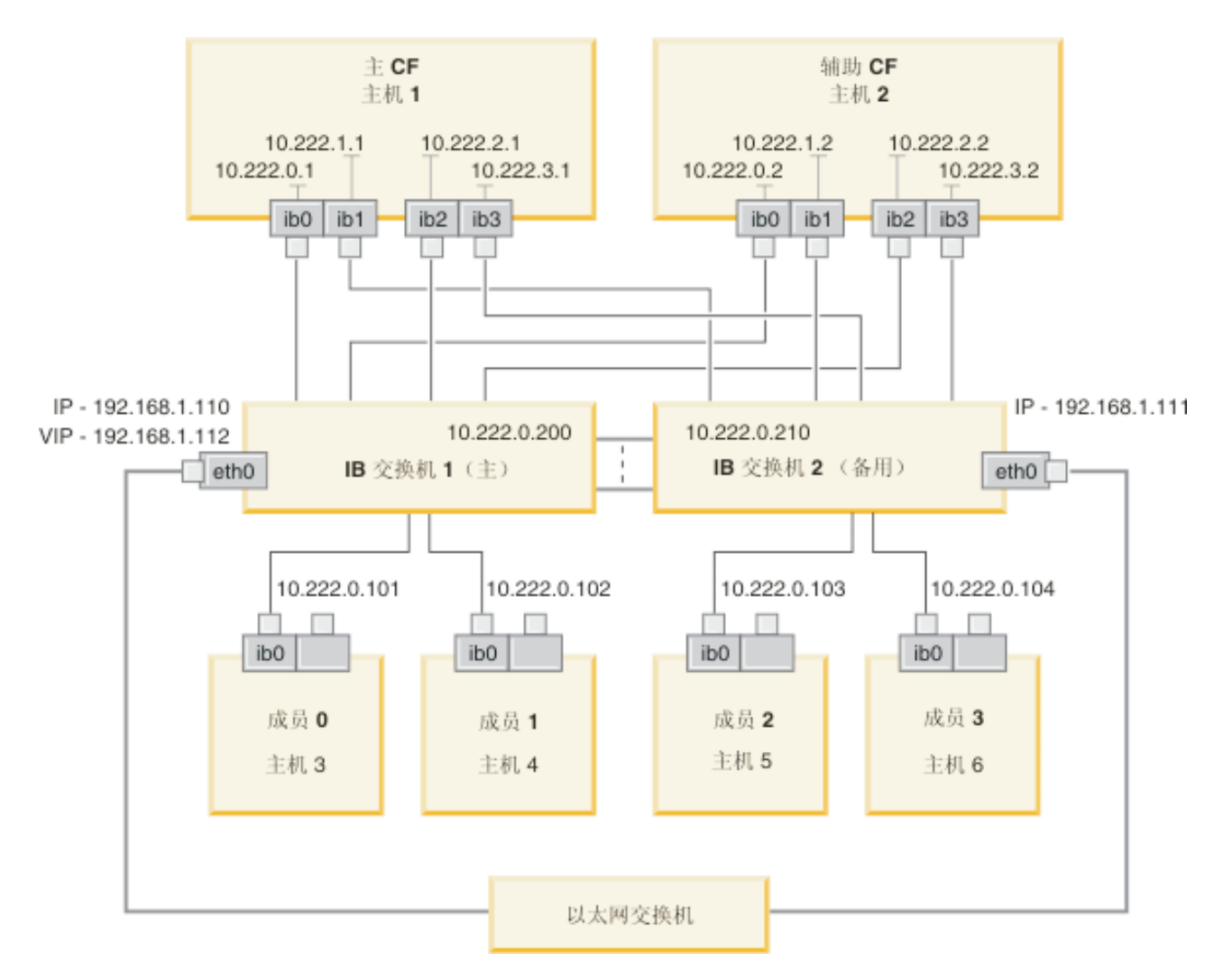

要配置该子网,需要公共以太网交换机来连接这两台 IB 交换机。<br>图 20. 到 CF 的两个交换机 SLES 多集群互连

### **B;=v24**

配置您计划包括在 DB2 pureScale 环境中的主机的网络设置。

### $\frac{1}{2}$  *InfiniBand* 网络上的 DB2 pureScale 环境配置主机的网络设置 (Linux):

如网络拓扑表和图中所描述的,成对配置通信适配器端口,以便具有相同设备标识 (例如, ib0)的设备位于同一子网。

### 开始之前

确保已完成下列任务:

• 阅读第 139 页的第 12 章, 『[DB2 pureScale](#page-148-0) 环境的网络拓扑配置注意事项』以了解 DB2 pureScale环境的受支持网络拓扑。

• 确保您的设置符合第155 页的第 17 章, 『准备安装用于 DB2 Enterprise Server Edition 的 DB2 pureScale Feature I 的安装先决条件中列示的受支持 DB2 pureScale 环 境

在所有 DB2 成员和 CF 主机上都需要管理访问权。

### 关于此任务

要配置主机的网络设置,请安装 OpenFabrics Enterprise Distribution (OFED) 程序包并 在主机上配置 IP 地址。集群高速缓存设施 (CF) 和成员支持多个通信适配器端口以帮 助缩放 DB2 pureScale 环境以及帮助改进高可用性。每个 CF 或成员都只需要一个通 信适配器端口。建议使用更多端口、以增大带宽、增加冗余性以及允许使用多个交换 机。

注: 必须在计划用于将来的 DB2 pureScale环境的所有主机上都执行这些步骤。

#### 讨程

- 1. 作为 root 用户登录。
- 2. 配置 OpenFabrics Enterprise Distribution (OFED) 软件。
	- SLES 系统的 OFED 配置详细信息。
		- 对于 SLES 10 SP3, 请遵循技术说明 #1455818 (网址为 http://www.ibm.com/ support/docview.wss?uid=swg21455818) 中有关安装 OFED 的指示信息
		- 对于 SLES 10 SP4 和更高版本:
			- a. 配置 SLES 联机更新以包括您的 SLES 版本的维护存储库。
			- b. 安装维护存储库中的下列程序包:

```
compat-dap1-1.2.19-0.5.1
compat-dapl-32bit-1.2.19-0.5.1
dap1-32bit-2.0.30-0.5.1
dap1-doc-2.0.30-0.5.1
dap1-2.0.30-0.5.1
ibutils-32bit-1.5.4-0.3.3
Ibutils-1.5.4-0.3.3
infiniband-diags-1.5.7-0.3.2
libcxgb3-rdmav2-32bit-1.2.5-0.3.1
libcxgb3-rdmav2-1.2.5-0.3.1
libibcm-1.0.5-0.3.1
libibcm-32bit-1.0.5-0.3.1
libibcommon1-1.1.2 20090314-0.1.1
libibcommon1-32bit-1.1.2 20090314-
0.1.1libibmad5-1.3.6-0.3.1
libibmad5-32bit-1.3.6-0.3.1
libibumad3-1.3.6-0.3.1
libibumad3-32bit-1.3.6-0.3.1
libibverbs-1.1.4-0.3.1
libibverbs-32bit-1.1.4-0.3.1
libipathverbs-1.2-0.3.1
libipathverbs-32bit-1.2-0.3.1
libmlx4-rdmav2-1.0-5.21.1
libmlx4-rdmav2-32bit-1.0-5.21.1
libmthca-rdmav2-1.0.5-5.18.1
libmthca-rdmav2-32bit-1.0.5-5.18.1
libnes-rdmav2-1.1.0-0.3.1
librdmacm-1.0.13-0.3.1
librdmacm-32bit-1.0.13-0.3.1
libsdp-32bit-1.1.103-0.3.1
libsdp-1.1.103-0.3.1
```

```
mpi-selector-1.0.3-0.3.1
mstflint-1.4-2.25.1
ofed-doc-1.5.2-0.7.1
ofed-kmp-default-1.5.2_2.6.32.29_0.3
-0.7.1
ofed-1.5.2-0.7.1
ofed-doc-1.5.2-0.7.1
ofed-kmp-default-1.5.2_2.6.32.29_0.3
-0.7.1
opensm-32bit-3.3.7-0.5.1
opensm-3.3.7-0.5.1
ibvexdmtools-0.0.1-75.16.1
qlvnictools-0.0.1-75.16.1
sdpnetstat-1.60-5.22.1
srptools-0.0.4-6.8.2
```
c. 验证是否安装了每个属于 OFED 的程序包。

• RHEL 系统的 OFED 配置详细信息。

在 RHEL 5.6 上, 运行"OpenFabrics Enterprise Distribution"的组安装以安装必需 的 InfiniBand 程序包。注意, 在 RHEL 5.6 上, 不支持使用多个通信适配器端口。 (要在 CF 中使用多个通信适配器端口, 需要 RHEL 6.1)以 root 用户身份执行 以下命令来安装该程序包:

yum groupinstall "OpenFabrics Enterprise Distribution"

在 RHEL 6.1 上, 运行"InfiniBand 支持"程序包的组安装以安装必需的 InfiniBand 软件,可以执行组安装来安装"InfiniBand 支持"程序包,作为 root 用户执行以下 命令来安装该程序包:

yum groupinstall "InfiniBand Support"

注: 要使 yum 命令起作用, 需要首先从 Red Hat Network (RHN) 或者 DVD iso 映像来创建本地存储库。在安装了存储库之后, yum 命令会知道查找目标程序包的 位置。访问最新内核更新和修订时,向 RHN 进行注册是建议采用的机制。建议用 户为每个 RHEL 系统安装存储库。

如果无法通过 RHN 来安装存储库,那么还可以使用 RHEL DVD 介质附带提供 的 iso 映像来安装存储库。仅当系统无法向 RHN 注册时, 才需要在系统上执行 下列过程。

a. 将 RHEL5.7-20100922.1-Server-x86 64-DVD1.iso 文件从 DVD 复制到目标 系统上的一个临时目录 /tmp/iso

```
# cd /tmp/iso
# ls -rlt
total 3354472
-rw-r--r-- 1 root root 3431618560 Jan 10
20:13 RHEL5.7-20100922.1-Server-x86_64-
DVD1.iso
```
 $b.$  抽取 iso 映像。

mount -o loop /tmp/iso/RHEL5.7-20100922.1 -Server-x86\_64-DVD1.iso /mnt/iso/

c. 创建存储库。

# cd repodata/  $#$  ls  $-$ rlt total 76180 -rw-r--r-- 1 root root 8032315 Jan 17 12:59 primary.xml.gz -rw-r--r-- 1 root root 51522840 Jan 17

```
12:59 other.xml.gz
-rw-r--r-- 1 root root 18346363 Jan 17
12:59 filelists.xml.gz
-rw-r--r-- 1 root root 951 Jan 17
12:59 repomd.xml
# cd ..
# cd repodata/
```
d. 通过在 /etc/yum.repos.d/my.repo 中为此 iso 映像创建本地存储库来创建存 储库

```
# cat my.repo
[my repo]
name=Redhat LTC
baseurl=file:///mnt/
gpgcheck=0
enabled=1
```
- e. 以上步骤完成了创建作为源指向 /mnt/iso 的本地存储库。
- f. 发出相关的 yum 命令以安装必需的程序包。

#### 成功安装讨程的样本输出:

[root@coralxib42 ~]# yum groupinstall 'Infiniband Support' Loaded plugins: product-id, refresh-packagekit, rhnplugin, subscription-manager Updating Red Hat repositories. 4/4 Setting up Group Process Resolving Dependencies --> Running transaction check ---> Package dapl.x86\_64 0:2.0.25-5.2.el6 will be installed  $---$ > Package ibsim.x8 $6$ \_64 0:0.5-4.el6 will be installed  $---$ > Package ibutils.x $\overline{8}6\_64$  0:1.5.4-3.el6 will be installed --> Processing Dependency: libosmcomp.so.3(OSMCOMP 2.3)(64bit) for package: ibutils-1.5.4-3.el6.x86\_64 --> Processing Dependency: libosmvendor.so.3(OSMVENDOR\_2.0)(64bit) for package: ibutils-1.5.4-3.el6.x86\_64 --> Processing Dependency: libopensm.so.2(OPENSM 1.5)(64bit) for package: ibutils-1.5.4-3.el6.x86\_64 --> Processing Dependency: tk for package: ibutils-1.5.4-3.el6.x86\_64 --> Processing Dependency: libosmcomp.so.3()(64bit) for package: ibutils-1.5.4-3.el6.x86\_64 --> Processing Dependency: libosmvendor.so.3()(64bit) for package: ibutils-1.5.4-3.el6.x86\_64 --> Processing Dependency: libopensm.so.2()(64bit) for package: ibutils-1.5.4-3.el6.x86\_64 --> Processing Dependency: libibdmcom.so.1()(64bit) for package: ibutils-1.5.4-3.el6.x86\_64  $---$ > Package libcxgb3.x86 64 0:1.3.0-1.el6 will be installed  $---$ > Package libibcm.x86  $64$  0:1.0.5-2.el6 will be installed ---> Package libibmad.x86\_64 0:1.3.4-1.el6 will be installed ---> Package libibumad.x86\_64 0:1.3.4-1.el6 will be installed ---> Package libibverbs.x86\_64 0:1.1.4-4.el6 will be installed  $---$ > Package libibverbs-utils.x86 64 0:1.1.4-4.el6 will be installed ---> Package libipathverbs.x86\_64<sup>-</sup>0:1.2-2.el6 will be installed ---> Package libmlx4.x86\_64 0:1.0.1-8.el6 will be installed ---> Package libmthca.x86\_64 0:1.0.5-7.el6 will be installed  $---$ > Package libnes.x86 64 0:1.1.1-1.el6 will be installed  $---$ > Package librdmacm. $x86$  64 0:1.0.10-2.el6 will be installed ---> Package librdmacm-utils.x86\_64 0:1.0.10-2.el6 will be installed ---> Package rdma.noarch 0:1.0-9.el6 will be installed ---> Package rds-tools.x86 64 0:2.0.4-3.el6 will be installed --> Running transaction check ---> Package ibutils-libs.x86\_64 0:1.5.4-3.el6 will be installed ---> Package opensm-libs.x86\_64 0:3.3.5-1.el6 will be installed ---> Package tk.x86\_64 1:8.5.7-5.el6 will be installed --> Finished Dependency Resolution Dependencies Resolved

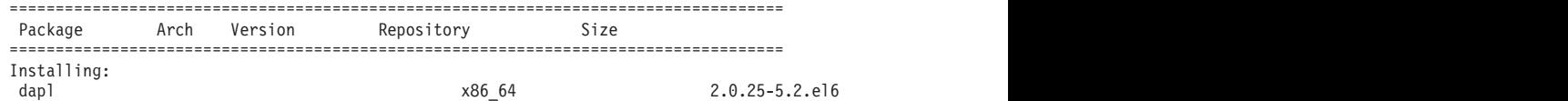

| ibutils                      |        | ibsim x86 64 0.5-4.el6 rhel-x86 64-server-6 55 k<br>x86 64 1.5.4-3.el6 rhel-x86 64-server-6 1.0 M |                      |                  |  |
|------------------------------|--------|---------------------------------------------------------------------------------------------------|----------------------|------------------|--|
| libcxgb3                     |        |                                                                                                   | x86_64               | $1.3.0 - 1.$ el6 |  |
| libibcm                      |        |                                                                                                   | x86 64               | $1.0.5 - 2.16$   |  |
| libibmad                     |        |                                                                                                   | x86 64               | $1.3.4 - 1.16$   |  |
| libibumad                    |        |                                                                                                   | x86_64               | $1.3.4 - 1.16$   |  |
| libibverbs                   |        |                                                                                                   | x86_64               | $1.1.4 - 4.16$   |  |
| libibverbs-utils             |        |                                                                                                   | x86_64               | $1.1.4 - 4.16$   |  |
| libipathverbs                |        |                                                                                                   | x86 64               | $1.2 - 2.16$     |  |
| libmlx4                      |        |                                                                                                   | x86_64               | $1.0.1 - 8.10$   |  |
| libmthca                     |        |                                                                                                   | x86_64               | $1.0.5 - 7.$ el6 |  |
| libnes                       |        |                                                                                                   | x86 64               | $1.1.1 - 1.$ el6 |  |
| librdmacm                    |        |                                                                                                   | x86 64               | $1.0.10 - 2.16$  |  |
| librdmacm-utils              |        |                                                                                                   | x86 64               | $1.0.10 - 2.10$  |  |
| rdma                         |        |                                                                                                   | noarch               | $1.0 - 9.16$     |  |
| rds-tools                    |        |                                                                                                   | x86 64               | $2.0.4 - 3.16$   |  |
| Installing for dependencies: |        |                                                                                                   |                      |                  |  |
| ibutils-libs                 |        |                                                                                                   | x86 64               | $1.5.4 - 3.16$   |  |
| opensm-libs                  |        |                                                                                                   | x86 64               | $3.3.5 - 1.$ el6 |  |
| tk                           | x86 64 | $1:8.5.7 - 5.006$                                                                                 | rhel-x86 64-server-6 | 1.4 M            |  |
| $T_{unangab}$                |        |                                                                                                   |                      |                  |  |

Transaction Summary

===================================================================================== Install 20 Package(s)

Total download size: 4.0 M Installed size: 0 Is this ok [y/N]:

- 3. SLES 和 RHEL 系统的 DAT 配置文件详细信息:
	- 在 SLES 上,编辑"直接访问传输"(DAT) 配置文件 /etc/dat.conf, 以便每个通 信适配器端口都在该文件中有一行内容。
	- 在 RHEL 5.6 (和更高的 5.x 发行版)上, DAT 配置文件位于 /etc/ofed/ dat.conf 中, 并且由 OFED 的组安装进行更新。
	- 在 RHEL 6.1 上, DAT 配置文件位于 /etc/rdma/dat.conf 中, 并且由"InfiniBand 支持"程序包的组安装进行更新。

以下示例具有四个单端口通信适配器端口。

```
cat /etc/dat.conf
ofa-v2-ib0 u2.0 nonthreadsafe default libdaplofa.so.2 dapl.2.0 "ib0 0" ""
ofa-v2-ib1 u2.0 nonthreadsafe default libdaplofa.so.2 dapl.2.0 "ib1 0" ""
ofa-v2-ib2 u2.0 nonthreadsafe default libdaplofa.so.2 dapl.2.0 "ib2 0" ""
ofa-v2-ib3 u2.0 nonthreadsafe default libdaplofa.so.2 dapl.2.0 "ib3 0" ""
```
注: 如果您接收到 DAT INTERNAL ERR 通信错误,那么可能是系统尝试与未在适配器 端口的"直接访问传输"(DAT) 配置文件中正确设置的适配器接口通信。

4. 编辑网络配置文件, 以便为每个通信适配器端口接口都配置一个静态 IP 地址。 下 列文件清单显示了 CF、主机 cf1 和 cf2 以及成员 member1、member2、member3 和 member4 的网络适配器配置。编辑每台主机上的网络配置文件, 以便每台主机上列示 的第一个通信适配器端口都位于其他主机所在的子网中。如果要在 CF 上配置多个 通信适配器端口, 请将其他通信适配器端口 CF 进行配对, 以便辅助 CF 上的每个 DEVICE 与主 CF 上具有相同标识的 DEVICE 位于同一子网中。

```
ssh cf1 cat /etc/sysconfig/network-scripts
DEVICE=ib0
BOOTPROTO='static'
IPADDR='10.222.0.1'
NETMASK='255.255.255.0'
STARTMODE='onboot'
WIRELESS='no'
ssh cf1 cat /etc/sysconfig/network/ifcfg-ib1
DEVICE=ib1
BOOTPROTO='static'
IPADDR='10.222.1.1'
```
NETMASK='255.255.255.0' STARTMODE='onboot' WIRELESS='no' **ssh** *cf1* **cat** */etc/sysconfig/network/ifcfg-ib2* DEVICE=ib2 BOOTPROTO='static' IPADDR='10.222.2.1' NETMASK='255.255.255.0' STARTMODE='onboot' WIRELESS='no' **ssh** *cf1* **cat** */etc/sysconfig/network/ifcfg-ib3* DEVICE=ib3 BOOTPROTO='static' IPADDR='10.222.3.1' NETMASK='255.255.255.0' STARTMODE='onboot' WIRELESS='no' **ssh** *cf2* **cat** */etc/sysconfig/network/ifcfg-ib0* DEVICE=ib0 BOOTPROTO='static' IPADDR='10.222.0.2' NETMASK='255.255.255.0' STARTMODE='onboot' WIRELESS='no' **ssh** *cf2* **cat** */etc/sysconfig/network/ifcfg-ib1* DEVICE=ib1 BOOTPROTO='static' IPADDR='10.222.1.2' NETMASK='255.255.255.0' STARTMODE='onboot' WIRELESS='no' **ssh** *cf2* **cat** */etc/sysconfig/network/ifcfg-ib2* DEVICE=ib2 BOOTPROTO='static' IPADDR='10.222.2.2' NETMASK='255.255.255.0' STARTMODE='onboot' WIRELESS='no' **ssh** *cf2* **cat** */etc/sysconfig/network/ifcfg-ib3* DEVICE=ib3 BOOTPROTO='static' IPADDR='10.222.3.2' NETMASK='255.255.255.0' STARTMODE='onboot' WIRELESS='no' **ssh** *member1* **cat** */etc/sysconfig/network/ifcfg-ib0* DEVICE=ib0 BOOTPROTO='static' IPADDR='10.222.0.101' NETMASK='255.255.255.0' STARTMODE='onboot' WIRELESS='no' **ssh** *member2* **cat** */etc/sysconfig/network/ifcfg-ib0* DEVICE=ib0 BOOTPROTO='static' IPADDR='10.222.0.102' NETMASK='255.255.255.0' STARTMODE='onboot' WIRELESS='no'

```
ssh member3 cat /etc/sysconfig/network/ifcfg-ib0
DEVICE = ib0BOOTPROTO='static'
IPADDR='10.222.0.103'
NETMASK='255.255.255.0'
STARTMODE='onboot'
WIRELESS='no'
ssh member4 cat /etc/sysconfig/network/ifcfg-ib0
DEVICE=ib0
BOOTPROTO='static'
IPADDR='10.222.0.104'
NETMASK='255.255.255.0'
```
注:

STARTMODE='onboot' WIRELESS='no'

- 为了简明起见, 先前示例中使用的 IP 地址使用 255.255.255.0 子网掩码 (NETMASK)、以便子网的第三个和第四个 IP 段可以与接口设备和主机名的数目 匹配。此子网掩码将产生 CF 的 IP 地址 (其格式类似于 10.222.interface-iddevice-number.CF-hostname-suffix)和成员 IP 地址(其格式类似于 10.222.interface-id-device-number.10member-hostname-suffix).
- 每台 CF 主机上的第一个通信适配器端口位于成员所在的子网中。
- CF 或成员上的每个通信适配器端口都位于不同的子网中。
- 主和辅助 CF 上具有相同接口 DEVICE 名称的通信适配器端口共享同一子网。
- 5. 如果要在成员上配置多个通信适配器端口, 请对第二个主机上的每个适配器接口设 备使用已用于其他主机上具有相同设备标识的适配器接口的同一 IP 子网,以便匹配 的设备位于相同的 IP 子网中。

```
cat /etc/sysconfig/network/ifcfg-ib0
DFVICF = i h0BOOTPROTO='static'
IPADDR='10.1.1.161'
NETMASK='255.255.255.0'
STARTMODE='onboot'
WIRELESS='no'
cat /etc/sysconfig/network/ifcfg-ib1
DEVICE=ib1
BOOTPROTO='static'
IPADDR='10.1.2.161'
NETMASK='255.255.255.0'
STARTMODE='onboot'
WIRELESS='no'
```
所有成员都必须位于由 CF 适配器接口使用的 IP 子网中。产生的 IP 子网是:

- 10.1.1 子网具有所有成员和所有 CF 中的 ib0 设备。
- 10.1.2 子网具有所有成员和所有 CF 中的 ib1 设备。
- 6. 仅对于 BladeCenter 部署、在 DB2 pureScale 环境中的所有主机上启用子网管理器 服务(开放式 SM)。 要启用子网管理器服务, 请对每台主机运行以下命令以启动 该服务以及在重新引导之后将其启动:

chkconfig opensmd on service opensmd start 7. 更新每台主机上的 /etc/hosts 文件, 以便对于规划的 DB2 pureScale 环境中的每 台主机, 该文件都包括该规划的环境中所有主机的所有通信适配器端口的所有 IP 地 址。

例如, 在规划的 DB2 pureScale 环境中, 当 CF 上具有多个通信适配器端口并且环 境中具有四个成员时, /etc/hosts 配置文件可能类似于以下文件:

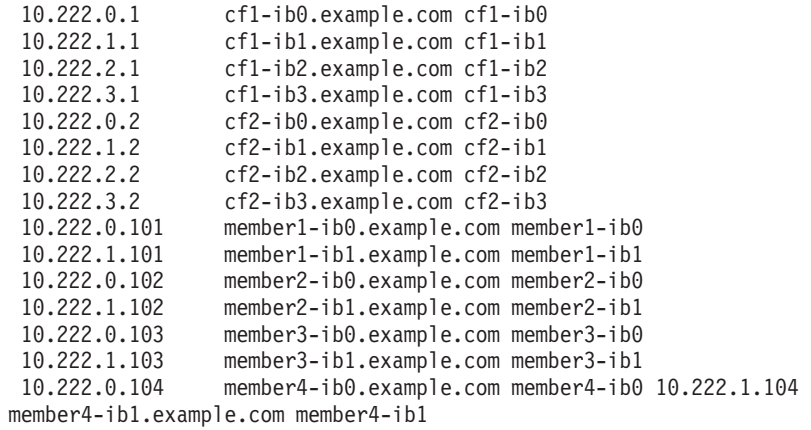

**":**

- 在具有四个成员的环境中, 当该环境将一个通信适配器端口用于每个 CF 及成员 时, 该文件将类似于上一个示例, 但仅包含上一个示例中每个 CF 的第一个 IP 地 址。
- 8. 重新启动 InfiniBand 子系统的服务。

**service openibd** restart

在 RHEL 6.1 上:

**service rdma** restart

- 9. 验证 InfiniBand 子系统。
	- a. 验证端口是否处于活动状态以及是否建立了链路。 使用 ibstat -v 命令或 ibstatus 命令来列示适配器的状态。此检查适用于 /etc/dat.conf 中先前标识 的端口和接口。

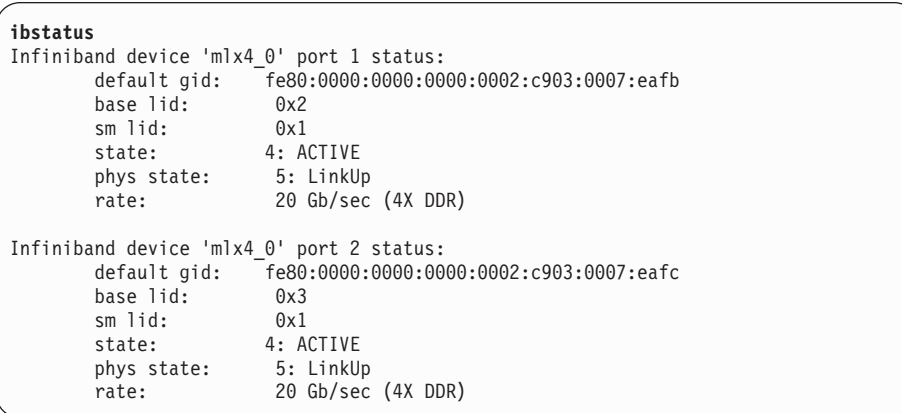

注: Linux 上 **ibstatus** 命令的示例输出的 port 1 对应于 dat.conf 文件中的 port 0:

ofa-v2-ib0 u2.0 nonthreadsafe default libdaplofa.so.2 dapl.2.0 "ib0 0" ""
验证 state 字段值是否是 ACTIVE 以及 phys state 字段是否报告了链路已启动  $(LinkUp)$ <sub>c</sub>

<span id="page-216-0"></span>b. 确保目标 IP 是可解析的。 例如, 输入以下内容:

# ip -resolve neigh coralxib44-ib3 dev ib3 lladdr 80:00:00:49:fe:80:00:00:00:00:00:00:00:02:c9:03:00:0e:9d:5e REACHABLE coralxib42.torolab.ibm.com dev bond0 lladdr 00:1a:64:c9:d1:e8 REACHABLE coralxib42-ib0 dev ib0 lladdr 80:00:00:48:fe:80:00:00:00:00:00:00:00:02:c9:03:00:07:ea:5f REACHABLE coralxib44-ib0 dev ib0 lladdr 80:00:00:48:fe:80:00:00:00:00:00:00:00:02:c9:03:00:07:eb:13 REACHABLE 9.26.120.1 dev bond0 lladdr 00:00:0c:07:ac:01 REACHABLE coralxib43.torolab.ibm.com dev bond0 lladdr 00:1a:64:c9:cc:d4 REACHABLE coralxib44-ib2 dev ib2 lladdr 80:00:00:48:fe:80:00:00:00:00:00:00:00:02:c9:03:00:0e:9d:5d REACHABLE coralxib44.torolab.ibm.com dev bond0 lladdr 00:1a:64:c9:d5:24 REACHABLE coralxib44-ib1 dev ib1 lladdr 80:00:00:49:fe:80:00:00:00:00:00:00:00:02:c9:03:00:07:eb:14 REACHABLE coralxib43-ib0 dev ib0 lladdr 80:14:00:48:fe:80:00:00:00:00:00:00:00:02:c9:03:00:07:ea:07 REACHABLE # arp -an ? (10.1.4.144) at 80:00:00:49:fe:80:00:00:00 [infiniband] on ib3 ? (9.26.120.241) at 00:1a:64:c9:d1:e8 [ether] on bond0 ? (10.1.1.142) at 80:00:00:48:fe:80:00:00:00 [infiniband] on ib0 ? (10.1.1.144) at 80:00:00:48:fe:80:00:00:00 [infiniband] on ib0 ? (9.26.120.1) at 00:00:0c:07:ac:01 [ether] on bond0 ? (9.26.120.103) at 00:1a:64:c9:cc:d4 [ether] on bond0 ? (10.1.2.144) at 80:00:00:48:fe:80:00:00:00 [infiniband] on ib2 ? (9.26.120.104) at 00:1a:64:c9:d5:24 [ether] on bond0 ? (10.1.3.144) at 80:00:00:49:fe:80:00:00:00 [infiniband] on ib1

? (10.1.1.143) at 80:14:00:48:fe:80:00:00:00 [infiniband] on ib0

**B;=v24**

修改您计划包括在 DB2 pureScale环境中的主机的内核参数。

## **Z 10GE xgOdC (Linux)**

本节中的主题详细描述了如何在 10 千兆以太网 (10GE) 网络上配置单个或多个通信适 配器端口和交换机。

### **Z** *10GE* **xgOhC;;zOD** *IP* **SZ** *(Linux)***:**

在 10 千兆以太网 (10GE) 网络上, 必须手动设置交换机上的 IP 接口。

#### 开始之前

确保已完成下列任务:

- 必须已打开要配置的交换机。
- 必须能够通过控制台来管理交换机。例如, 已连接至交换机的管理端口的主机。
- 必须对交换机具有管理访问权。
- 必须使用交换机的管理端口的 IP 来设置交换机, 并且交换机必须正在运行。

#### **XZKNq**

交换机上要设置的 IP 地址数与从 CF 或成员服务器直接连接至该交换机的相异 IP 子 网数相同。

讨程

要设置 IP 接口

- 1. 使用管理用户标识和密码登录交换机的命令行界面。
- 2. 按照下列准则来创建接口并设置其 IP 地址:
	- a. 在交换机上创建与从 CF 连接的相异 IP 子网数目相同的 IP 接口或 成员 主机。 (例如,在下面的图 1 中,每个交换机都有两个从 CF 主机连接的相异 IP 子  $\overline{M}$  )
	- b. 必须为每个 IP 接口分配位于 CF 主机上的其中一个相异 IP 子网中的 IP 地址。
	- c. 在交换机中不能多次使用同一个 IP 子网。
- 3. 对于单个交换机集群, 现在已完成设置。如果图 1 中的集群只有一台交换机, 那么 在完成步骤 1 到步骤 2 之后, 此交换机会将下列 IP 地址分配给它们的 IP 接口: 192.168.1.2、192.168.2.2、192.168.3.2 和 192.168.4.2。

最后一个步骤是验证新创建的 IP 接口之间是否可以互相执行 ping 操作,成员和 CF 中的每个适配器是否可以对它们的 netmon.cf 中为该适配器指定的可执行 ping 操 作的外部 IP 地址执行 ping 操作。

- 4. 对于有两台交换机的集群, 请执行下列附加步骤:
	- a. 在另一台交换机上重复执行步骤 1 和步骤 2。此步骤结束时, 每台交换机上应该 有相同数目的 IP 接口, 并且每个 IP 地址位于不同的 IP 子网中。这两台交换 机上的相异 IP 子网的总数与 CF 主机上的相异 IP 子网的最大总数相同。或 成 员 主机。
	- b. 如果交换机上新创建的 IP 接口与成员的适配器不具备相同的 IP 子网、请在此 台交换机上创建其他 IP 接口。为此新创建的 IP 接口分配与此成员在同一 IP 子 网中的 IP 地址。完成此步骤之后,一台交换机应当比另一台交换机多一个 IP 接 口。此外, 这两台交换机都将刚好有一个这样的 IP 接口: 其 IP 地址与所有成 员都在同一 IP 子网中。

以下面的图 1 为例, 在完成步骤 1 到步骤 4a 之后, 每台交换机会将下列 IP 地址 分配给它们的 IP 接口:

Switch 1 - 192.168.1.2 and 192.168.2.2 Switch 2 - 192.168.3.2 and 192.168.4.2

由于所有成员都位于 IP 子网 192.168.1.0 中、因此、将按照步骤 4 的指示信息来 选择交换机 2 以创建其他 IP 接口, 这是因为交换机 2 当前不具备位于 IP 子网 192.168.1.0 中的 IP 地址。

完成步骤 4b 之后, 每台交换机将已分配下列 IP 地址:

Switch 1 - 192.168.1.2 and 192.168.2.2 Switch 2 - 192.168.1.5, 192.168.3.2 and 192.168.4.2

注: 一旦这两台交换机上都存在 IP 子网 192.168.1.0 时, 便已完成 IP 接口设置过 程。最后一个步骤是验证新创建的 IP 接口之间是否可以互相执行 ping 操作,成员 和 CF 中的每个适配器是否可以对它们的 netmon.cf 中为该适配器指定的可执行 ping 操作的外部 IP 地址执行 ping 操作。

### **>}**

下面是有关如何在使用两台 BNT 交换机的集群中创建 IP 接口的逐步指示信息:

- 1. 使用管理用户标识登录。
- 2. 创建该接口并设置其 IP 地址和 IP 子网掩码。
- 3. 如果要在交换机上创建两个接口:
	- a. 要创建接口 1, 请设置 IP 地址和 IP 子网掩码。例如:
		- RS G8124(config)#interface ip 1 RS G8124(config-ip-if)#ip address 192.168.1.2 RS G8124(config-ip-if)#ip netmask 255.255.255.0 RS G8124(config-ip-if)#exit
	- b. 要创建接口 2, 请使用同一过程。例如:

RS G8124(config)#interface ip 2 RS G8124(config-ip-if)#ip address 192.168.2.2 RS G8124(config-ip-if)#ip netmask 255.255.255.0 RS G8124(config-ip-if)#exit

4. 要使更改生效, 请输入以下命令:

RS G8124(config)#copy running-config startup-config

- 5. 要为另外的 IP 子网创建接口, 请在第二台交换机上重复执行步骤 2 到步骤 4。
- 6. 要验证 IP 地址, 请从连接至同一交换机的 CF 和成员主机对地址执行 ping 操作。

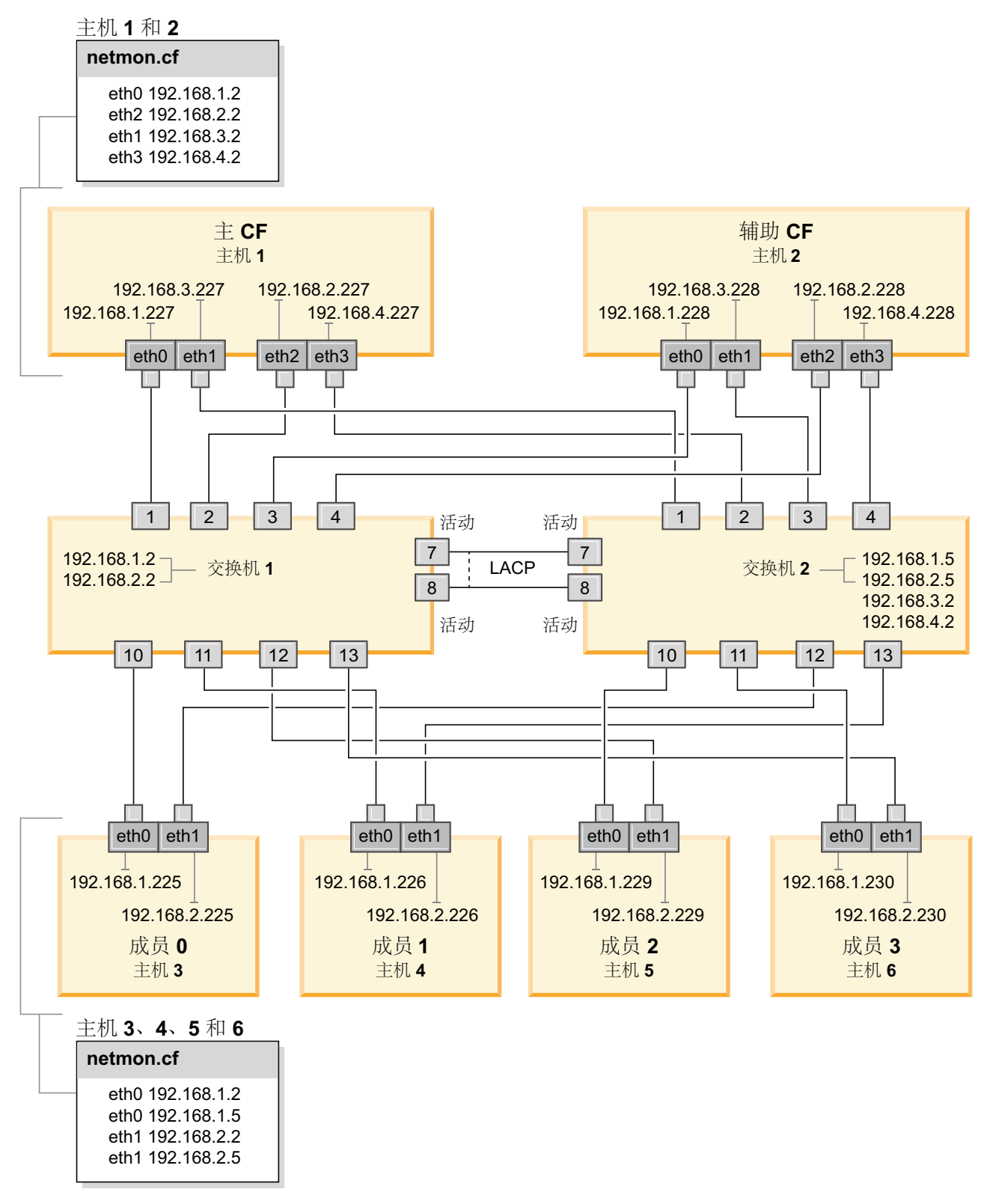

图 21. 两个 CF 和四个成员连接至两台交换机。

### 在 10GE 网络上为 DB2 pureScale 环境配置交换机故障转移 (Linux):

交换机故障转移功能是通过在交换机上配置链路聚集控制协议 (LACP) 提供的高可用性 功能。

### 开始之前

本主题中详细描述的交换机故障转移的配置过程适用于 10 千兆以太网 (10GE) 网络上 的 SuSE Linux Enterprise Server (SLES) 系统和 Red Hat Enterprise Linux Server (RHEL) 系统。

此过程不适用于 IBM BladeCenter 环境、要为 BladeCenter 部署配置交换机故障转移支 持, 不需要对交换机模块执行任何操作, 但必须在主和辅助集群高速缓存设施 (CF) 和 成员上配置多个集群互连。

对于不包含刀片服务器的 DB2 pureScale 环境, 在开始之前, 请完成以下任务:

- 1. 按照 第 139 页的第 12 章, 『DB2 pureScale 环境的网络拓扑配置注意事项 』中列 示的一个受支持的网络拓扑来设置网络拓扑。
- 2. 打开交换机的电源并将 RJ11 串行电缆或以太网电缆连接至交换机。

需要对交换机的管理访问权。

## 关于此任务

该过程详细描述了配置多台交换机以支持交换机故障转移的步骤。交换机故障转移功 能有助于改进网络的弹性或容错。这些步骤不适用于单交换机设置。

要创建具有多个交换机的 DB2 pureScale 环境, 必须在 CF 和成员服务器上具有多个 集群互连并在交换机上配置交换机故障转移。

10GE 网络上的交换机故障转移配置要求交换机支持链路聚集控制协议 (LACP)。

### 讨程

- 1. 指定每台交换机上要用作交换机间链路 (ISL) 的两个或更多端口。
- 2. 连接两台交换机之间的电缆。
- 3. 通过 GUI 界面登录交换机并配置以下内容。请参阅交换机手册以了解详细步骤:
	- 所有 ISL 端口都必须启用链路聚合制协议 (LACP)
	- 必须将(两台交换机上的)所有 ISL 端口设置为处于活动状态。
	- 禁用生成树协议 (STP)

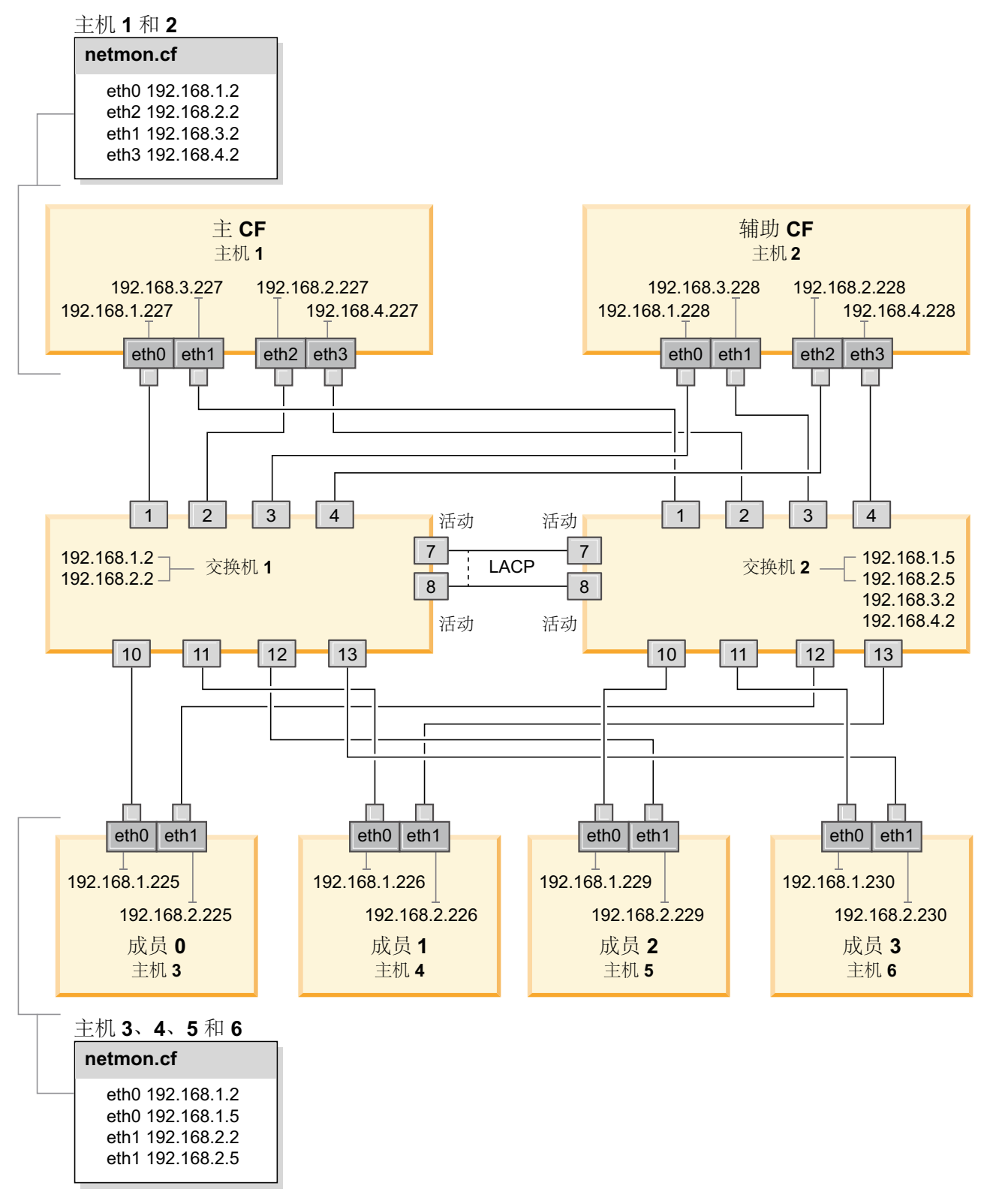

图 22. 两个 CF 和四个成员连接至两台交换机。

**B;=v24**

配置您计划包括在 DB2 pureScale 环境中的主机的网络设置。

### <span id="page-222-0"></span>**Z** *10GE* **xgO\*** *DB2 pureScale* **73dCwzDxghC** *(Linux)***:**

如网络拓扑表和图中所描述的,成对配置通信适配器端口,以便具有相同设备标识 (例如, ib0)的设备位于同一子网。

### 开始之前

确保已完成下列任务:

- 阅读第 139 页的第 12 章, 『[DB2 pureScale](#page-148-0) 环境的网络拓扑配置注意事项』以了解 DB2 pureScale环境的受支持网络拓扑。
- 确保您的设置符合第 155 页的第 17 章, 『准备安装用于 [DB2 Enterprise Server Edi-](#page-164-0)tion 的 [DB2 pureScale Feature](#page-164-0) I 的安装先决条件中列示的受支持 DB2 pureScale 环 境。

在所有 DB2 成员和 CF 主机上都需要管理访问权。

## **XZKNq**

要配置主机的网络设置,请在 SuSE Linux 上安装 OpenFabrics Enterprise Distribution (OFED) 程序包或在 Red Hat Linux 上安装"高性能联网"程序包, 并在主机上配置 IP 地 址。集群高速缓存设施 (CF) 和成员支持多个通信适配器端口以帮助缩放 DB2 pureScale 环境以及帮助改进高可用性。每个 CF 或成员都只需要一个通信适配器端口。建议使用 更多端口, 以增大带宽、增加冗余性以及允许使用多个交换机。

注: 必须在计划用于将来的 DB2 pureScale环境的所有主机上都执行这些步骤。

### **过程**

- 1. 作为 root 用户登录。
- 2. 配置适当的软件以在所需的网络上支持 RDMA。

有关受支持的 Linux 环境的详细信息, 请参阅 [https://www.ibm.com/developerworks/](https://www.ibm.com/developerworks/wikis/display/im/DB2+and+DB2+Connect+10.1+for+Linux+-+Supported+Environments) [wikis/display/im/DB2+and+DB2+Connect+10.1+for+Linux+-](https://www.ibm.com/developerworks/wikis/display/im/DB2+and+DB2+Connect+10.1+for+Linux+-+Supported+Environments) [+Supported+Environments](https://www.ibm.com/developerworks/wikis/display/im/DB2+and+DB2+Connect+10.1+for+Linux+-+Supported+Environments).

- SLES 系统的 OFED 配置详细信息。
	- 对于 SLES 10 SP3, 请遵循技术说明 [#1455818](http://www.ibm.com/support/docview.wss?uid=swg21455818) (网址为 [http://www.ibm.com/](http://www.ibm.com/support/docview.wss?uid=swg21455818) [support/docview.wss?uid=swg21455818](http://www.ibm.com/support/docview.wss?uid=swg21455818)) 中有关安装 OFED 的指示信息
	- 对于 SLES 10 SP4 和更高版本:
		- a. 配置 SLES 联机更新以包括您的 SLES 版本的维护存储库。
		- b. 安装维护存储库中的下列程序包。例如:

compat-dapl-1.2.19-0.5.1 compat-dapl-32bit-1.2.19-0.5.1 dapl-32bit-2.0.30-0.5.1 dapl-doc-2.0.30-0.5.1 dapl-2.0.30-0.5.1 ibutils-32bit-1.5.4-0.3.3 Ibutils-1.5.4-0.3.3 infiniband-diags-1.5.7-0.3.2

```
libcxgb3-rdmav2-32bit-1.2.5-0.3.1
libcxgb3-rdmav2-1.2.5-0.3.1
libibcm-1.0.5-0.3.1
libibcm-32bit-1.0.5-0.3.1
libibcommon1-1.1.2_20090314-0.1.1
libibcommon1-32bit-1.1.2_20090314
-0.1.1
libibmad5-1.3.6-0.3.1
libibmad5-32bit-1.3.6-0.3.1
libibumad3-1.3.6-0.3.1
libibumad3-32bit-1.3.6-0.3.1
libibverbs-1.1.4-0.3.1
libibverbs-32bit-1.1.4-0.3.1
libipathverbs-1.2-0.3.1
libipathverbs-32bit-1.2-0.3.1
libmlx4-rdmav2-1.0-5.21.1
libmlx4-rdmav2-32bit-1.0-5.21.1
libmthca-rdmav2-1.0.5-5.18.1
libmthca-rdmav2-32bit-1.0.5-5.18.1
libnes-rdmav2-1.1.0-0.3.1
librdmacm-1.0.13-0.3.1
librdmacm-32bit-1.0.13-0.3.1
libsdp-32bit-1.1.103-0.3.1
libsdp-1.1.103-0.3.1
mpi-selector-1.0.3-0.3.1
mstflint-1.4-2.25.1
ofed-doc-1.5.2-0.7.1
ofed-kmp-default-1.5.2_2.6.32.29_0.3
-0.7.1
ofed-1.5.2-0.7.1
ofed-doc-1.5.2-0.7.1
ofed-kmp-default-1.5.2_2.6.32.29_0.3
-0.7.1
opensm-32bit-3.3.7-0.5.1
opensm-3.3.7-0.5.1
ibvexdmtools-0.0.1-75.16.1
qlvnictools-0.0.1-75.16.1
sdpnetstat-1.60-5.22.1
srptools-0.0.4-6.8.2
```
- c. 验证是否安装了每个属于 OFED 的程序包。
- RHEL 系统的 OFED 配置详细信息。

在 RHEL 5.6 上, 运行"OpenFabrics Enterprise Distribution"的组安装以安装必需 的 InfiniBand 程序包。在 RHEL 5.6 上,不支持在 CF 中使用多个通信适配器 端口。(要在 CF 中使用多个通信适配器端口,需要 RHEL 6.1)

- 在 RHEL 6.1 上:
- a. 预订 RHEL 服务器高性能联网 (对于 x86\_64, 版本为 V6)通道。此通道需 要付费。如果已预订此通道,那么不需要重新预订。
- b. 运行"InfiniBand 支持"程序包的组安装以安装必需的软件。这会自动触发安装 RHEL 服务器高性能联网 (HPN) 程序包。正确的安装会将与"InfiniBand 支 持"程序包一起打包的 libibverbs 和 libmlx4 替换为 libibverbs-rocee 和  $libibmlx4-rocee.$

样本输出:

[root@coralm234 ~]# yum groupinstall 'Infiniband Support' Loaded plugins: product-id, refresh-packagekit, rhnplugin, subscription-manager Updating Red Hat repositories. rhel-x86\_64-server-hpn-6 rhel-x86\_64-server-hpn-6-debuginfo Setting up Group Process

Package libibverbs-utils is obsoleted by libibverbs-rocee-utils, trying to install libibverbs-rocee-utils-1.1.4-4.el6.x86\_64 instead Package libibverbs is obsoleted by libibverbs-rocee, trying to install libibverbs-rocee-1.1.4-4.el6.x86\_64 instead Package libmlx4 is obsoleted by libmlx4-rocee, trying to install libmlx4-rocee-1.0.1-8.el6.x86\_64 instead Resolving Dependencies --> Running transaction check ---> Package dapl.x86\_64 0:2.0.25-5.2.el6 will be installed ---> Package ibsim.x86\_64 0:0.5-4.el6 will be installed ---> Package ibutils.x86\_64 0:1.5.4-3.el6 will be installed --> Processing Dependency: libosmcomp.so.3(OSMCOMP\_2.3)(64bit) for package: ibutils-1.5.4-3.el6.x86\_64 --> Processing Dependency: libosmvendor.so.3(OSMVENDOR\_2.0)(64bit) for package: ibutils-1.5.4-3.el6.x86\_64 --> Processing Dependency: libopensm.so.2(OPENSM\_1.5)(64bit) for package: ibutils-1.5.4-3.el6.x86\_64 --> Processing Dependency: tk for package: ibutils-1.5.4-3.el6.x86\_64 --> Processing Dependency: libosmcomp.so.3()(64bit) for package: ibutils-1.5.4-3.el6.x86\_64 --> Processing Dependency: libosmvendor.so.3()(64bit) for package: ibutils-1.5.4-3.el6.x86\_64 --> Processing Dependency: libopensm.so.2()(64bit) for package: ibutils-1.5.4-3.el6.x86\_64 --> Processing Dependency: libibdmcom.so.1()(64bit) for package: ibutils-1.5.4-3.el6.x86\_64  $---$ > Package libcxgb3.x86 64 0:1.3.0-1.el6 will be installed ---> Package libibcm.x86\_64 0:1.0.5-2.el6 will be installed  $---$ > Package libibmad.x86 64 0:1.3.4-1.el6 will be installed ---> Package libibumad.x86\_64 0:1.3.4-1.el6 will be installed ---> Package libibverbs-rocee.x86\_64 0:1.1.4-4.el6 will be installed ---> Package libibverbs-rocee-utils.x86\_64 0:1.1.4-4.el6 will be installed ---> Package libipathverbs.x86\_64 0:1.2-2.el6 will be installed ---> Package libmlx4-rocee.x86\_64 0:1.0.1-8.el6 will be installed  $---$ > Package libmthca.x86\_64 0:1.0.5-7.el6 will be installed  $---$ > Package libnes.x86\_64 0:1.1.1-1.el6 will be installed  $---$ > Package librdmacm. $x86$  64 0:1.0.10-2.el6 will be installed  $---$ > Package librdmacm-utils.x86\_64 0:1.0.10-2.el6 will be installed ---> Package rdma.noarch 0:1.0-9.el6 will be installed ---> Package rds-tools.x86\_64 0:2.0.4-3.el6 will be installed --> Running transaction check ---> Package ibutils-libs.x86\_64 0:1.5.4-3.el6 will be installed ---> Package opensm-libs.x86\_64 0:3.3.5-1.el6 will be installed

---> Package tk.x86\_64 1:8.5.7-5.el6 will be installed

--> Finished Dependency Resolution

Dependencies Resolved

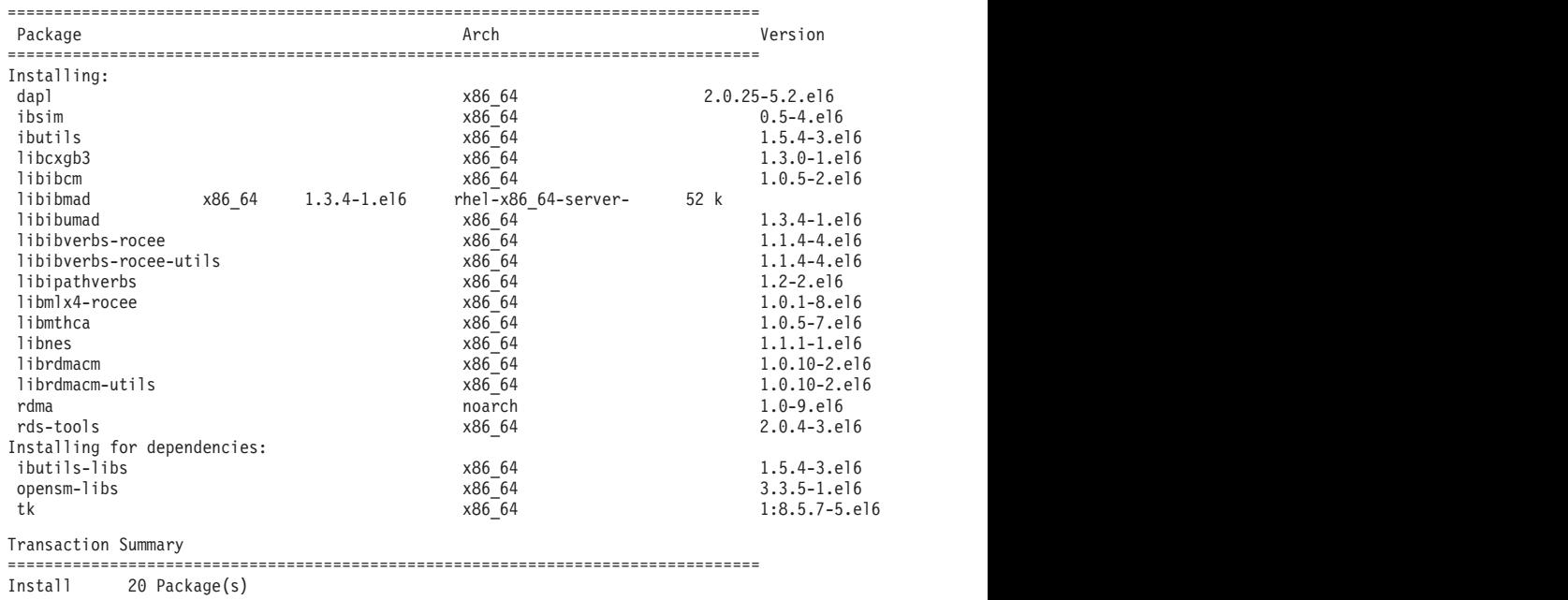

Total download size: 4.0 M Installed size: 0 Is this ok [y/N]:

要验证已安装的 RoCE 程序包, 请输入:

yum groupinfo "High Performance Networking"

3. 仅在 RHEL 6.1 上,必须手动安装 RSCT 所需的若干 32 位程序包,这是因为在 RHEL 6.1 上不再会自动安装这些程序句。 下面显示了这些程序句的列表和用于安 装它们的命令。作为 root 用户运行这些命令:

yum install libibcm.i686 yum install libibverbs-rocee.i686 yum install librdmacm.i686 yum install libcxgb3.i686 yum install libibmad.i686 yum install libibumad.i686 yum install libmlx4-rocee.i686 yum install libmthca.i686

4. 编辑"直接访问传输"(DAT) 配置文件, 以便每个通信适配器端口都在该文件中有一 行内容。 在 SLES 上, DAT 配置文件位于 /etc/dat.conf 中。在 RHEL 5.6 上, DAT 配置文件位于 /etc/ofed/dat.conf 中。在 RHEL 6.1 上, 它位于 /etc/rdma/ dat.conf 中。此文件由先前步骤中程序包的组安装进行更新。以下示例是使用四个通 信适配器端口的 CF 主机或成员上的配置文件:

ofa-v2-roe0 u2.0 nonthreadsafe default libdaplofa.so.2 dapl.2.0 "eth0 0" "" ofa-v2-roe1 u2.0 nonthreadsafe default libdaplofa.so.2 dapl.2.0 "eth1 0" "" ofa-v2-roe2 u2.0 nonthreadsafe default libdaplofa.so.2 dapl.2.0 "eth2 0" "" ofa-v2-roe3 u2.0 nonthreadsafe default libdaplofa.so.2 dapl.2.0 "eth3 0" ""

注:如果您接收到 DAT\_INTERNAL\_ERR 通信错误,那么可能是系统尝试与未在 适配器端口的"直接访问传输"(DAT) 配置文件中正确设置的适配器接口通信。

5. 可选: 安装诊断实用程序 (例如, ibstat 和 ibstatus) 的"infiniband-diags"程序包。 要安装"infiniband-diags"程序包, 请运行以下命令:

yum install infiniband-diags

在运行诊断工具之前,必须重新启动 RDMA 服务。作为 root 用户运行以下命令: chkconfig rdma on service rdma restart

6. 请验证在 10GE 适配器驱动程序中已启用全局暂停 (IEEE 802.3x) 流量控制。 例 如, 要在 Mellanox Connect X-2 10GE 适配器驱动程序中进行验证, MLX4\_EN 模 块中的优先级位掩码"pfctx"和"pfcrx"必须设置为"0"。例如:

HostM0 # cat /sys/module/mlx4\_en/parameters/pfctx  $\Theta$ HostM0 # cat /sys/module/mlx4\_en/parameters/pfcrx  $\Omega$ 

如果其中一个优先级位掩码或者两个优先级位掩码都设置为任何其他值、那么可 以使用下列任一命令将它们设置为 0:

对于 SuSE:

echo "options mlx4 en pfctx=0 pfcrx=0" >> /etc/modprobe.conf.local service openibd restart

对于 RHEL:

echo "options mlx4\_en pfctx=0 pfcrx=0" >> /etc/modprobe.d/modprobe.conf service rdma restart

7. 编辑网络配置文件,以对每个通信适配器端口都配置一个静态 IP 地址。 下列文件 清单显示了 CF、主机 *cf1* 和 *cf2* 以及成员 member1、member2、member3 和 member4 的网络适配器配置。编辑每台主机上的网络配置文件, 以便每台主机上列示的 第一个通信适配器端口都位于其他主机所在的子网中。如果要在 CF 上配置多个通 信适配器端口,请将其他通信适配器端口 CF 进行配对,以便辅助 CF 上的每个 DEVICE 与主 CF 上具有相同标识的 DEVICE 位于同一子网中。

ssh cf1 cat /etc/sysconfig/network/ifcfg-eth0

DEVICE=eth0 HWADDR=00:02:C9:10:F7:26 TYPE=Ethernet IPADDR='192.168.1.227' NETMASK='255.255.255.0'  $MTU = 1$ NAME='Mellanox MT26448 [ConnectX EN 10GigE, PCIe 2.0 5GT/s]' NETWORK='' REMOTE IPADDR='' STARTMODE='auto' USERCONTROL='no'

ssh cfl cat /etc/sysconfig/network-scripts/ifcfg-eth1 DEVICE=eth1 HWADDR=00:02:C9:10:F7:26 TYPE=Ethernet IPADDR='192.168.3.227' NETMASK='255.255.255.0'  $MTU = 11$ NAME='Mellanox MT26448 [ConnectX EN 10GigE, PCIe 2.0 5GT/s]' NETWORK='' REMOTE IPADDR='  $STARTMODE='auto'$ USERCONTROL='no'

ssh cf1 cat /etc/sysconfig/network-scripts/ifcfg-eth2 DEVICE=eth2 HWADDR=00:02:C9:10:F7:26 TYPE=Ethernet IPADDR='192.168.2.227' NETMASK='255.255.255.0'  $MTU = 11$ NAME='Mellanox MT26448 [ConnectX EN 10GigE, PCIe 2.0 5GT/s]' NETWORK="' REMOTE IPADDR='' STARTMODE='auto' USERCONTROL='no'

ssh cf1 cat /etc/sysconfig/network-scripts/ifcfg-eth3 DEVICE=eth3 HWADDR=00:02:C9:10:F7:26 TYPE=Ethernet IPADDR='192.168.4.227' NETMASK='255.255.255.0'  $MTII = 1$ NAME='Mellanox MT26448 [ConnectX EN 10GigE, PCIe 2.0 5GT/s]' NETWORK="' REMOTE IPADDR='' STARTMODE='auto' USERCONTROL='no' ssh cf2 cat /etc/sysconfig/network-scripts/ifcfg-eth0 DEVICE=eth0 HWADDR=00:02:C9:10:F7:26

TYPE=Ethernet IPADDR='192.168.1.228' NETMASK='255.255.255.0'  $MTU = 1$ NAME='Mellanox MT26448 [ConnectX EN 10GigE, PCIe 2.0 5GT/s]' NETWORK='' REMOTE IPADDR=''

STARTMODE='auto' USERCONTROL='no' **ssh** *cf2* **cat** */etc/sysconfig/network-scripts/ifcfg-eth1* DEVICE=eth1 HWADDR=00:02:C9:10:F7:26 TYPE=Ethernet IPADDR='192.168.3.228' NETMASK='255.255.255.0'  $MTU = 11$ NAME='Mellanox MT26448 [ConnectX EN 10GigE, PCIe 2.0 5GT/s]' NETWORK='' REMOTE\_IPADDR='' STARTMODE='auto' USERCONTROL='no' **ssh** *cf2* **cat** */etc/sysconfig/network-scripts/ifcfg-eth2* DEVICE=eth2 HWADDR=00:02:C9:10:F7:26 TYPE=Ethernet IPADDR='192.168.2.228' NETMASK='255.255.255.0'  $MTU = 11$ NAME='Mellanox MT26448 [ConnectX EN 10GigE, PCIe 2.0 5GT/s]' NETWORK='' REMOTE\_IPADDR='' STARTMODE='auto' USERCONTROL='no' **ssh** *cf2* **cat** */etc/sysconfig/network-scripts/ifcfg-eth3* DEVICE=eth3 HWADDR=00:02:C9:10:F7:26 TYPE=Ethernet IPADDR='192.168.4.228' NETMASK='255.255.255.0'  $MTU = 11$ NAME='Mellanox MT26448 [ConnectX EN 10GigE, PCIe 2.0 5GT/s]' NETWORK='' REMOTE\_IPADDR='' STARTMODE='auto' USERCONTROL='no' **ssh** *member1* **cat** */etc/sysconfig/network-scripts/ifcfg-eth0* DEVICE=eth0 HWADDR=00:02:C9:10:F7:26 TYPE=Ethernet IPADDR='192.168.1.225' NETMASK='255.255.255.0'  $MTU = 1$ NAME='Mellanox MT26448 [ConnectX EN 10GigE, PCIe 2.0 5GT/s]' NETWORK='' REMOTE\_IPADDR='' STARTMODE='auto' USERCONTROL='no' **ssh** *member2* **cat** */etc/sysconfig/network-scripts/ifcfg-eth0* DEVICE=eth0 HWADDR=00:02:C9:10:F7:26 TYPE=Ethernet IPADDR='192.168.1.226' NETMASK='255.255.255.0'  $MTU = 1$ NAME='Mellanox MT26448 [ConnectX EN 10GigE, PCIe 2.0 5GT/s]' NETWORK='' REMOTE\_IPADDR='' STARTMODE='auto' USERCONTROL='no'

```
ssh member3 cat /etc/sysconfig/network-scripts/ifcfg-eth0
DEVICE=eth0
HWADDR=00:02:C9:10:F7:26
TYPE=Ethernet
IPADDR='192.168.1.229'
NETMASK='255.255.255.0'
MTU = 1NAME='Mellanox MT26448 [ConnectX EN 10GigE, PCIe 2.0 5GT/s]'
NETWORK=''
REMOTE_IPADDR=''
STARTMODE='auto'
USERCONTROL='no'
```

```
ssh member4 cat /etc/sysconfig/network-scripts/ifcfg-eth0
DEVICE=eth0
HWADDR=00:02:C9:10:F7:26
TYPE=Ethernet
IPADDR='192.168.1.230'
NETMASK='255.255.255.0'
MTU = 11NAME='Mellanox MT26448 [ConnectX EN 10GigE, PCIe 2.0 5GT/s]'
NETWORK=''
REMOTE_IPADDR=''
STARTMODE='auto'
USERCONTROL='no'
```
### **":**

- 为了简明起见, 先前示例中使用的 IP 地址使用 255.255.255.0 子网掩码 (NETMASK),以便子网的第三个和第四个 IP 段可以与接口设备和主机名的数目 匹配。此子网掩码将产生 CF 的 IP 地址 (其格式类似于 10.222.interface*id-device-number.CF-hostname-suffix*)和成员 IP 地址(其格式类似于 10.222.*interface-id-device-number*.10*member-hostname-suffix*)#
- 每台 CF 主机上的第一个通信适配器端口位于成员所在的子网中。
- CF 上的每个通信适配器端口都位于不同的子网中。
- 主和辅助 CF 上具有相同接口 *DEVICE 名*称的通信适配器端口共享同一子网。
- 8. 如果要在成员上配置多个通信适配器端口, 请对第二个主机上的每个适配器接口 设备使用已用于其他主机上具有相同设备标识的适配器接口的同一 IP 子网, 以便 匹配的设备位于相同的 IP 子网中。

```
cat /etc/sysconfig/network/ifcfg-ib0
DEVICE=ib0
BOOTPROTO='static'
IPADDR='10.1.1.161'
NETMASK='255.255.255.0'
STARTMODE='onboot'
WIRELESS='no'
cat /etc/sysconfig/network/ifcfg-ib1
DEVICE=ib1
BOOTPROTO='static'
IPADDR='10.1.2.161'
NETMASK='255.255.255.0'
STARTMODE='onboot'
WIRELESS='no'
```
所有成员都必须位于由 CF 适配器接口使用的 IP 子网中。产生的 IP 子网是:

- 10.1.1 子网具有所有成员和所有 CF 中的 ib0 设备。
- 10.1.2 子网具有所有成员和所有 CF 中的 ib1 设备。
- 9. 设置交换机上的 IP 接口。有关更多信息, 请参阅 第 207 页的 『 在 10GE 网络上 设置交换机上的 IP 接口 (Linux)』。
- 10. 对于集群中的所有交换机, 请禁用"融合增强型以太网 (CEE)"功能部件并确保启用 "全局暂停 (IEEE 802.3x)"。对于具有固件级别 6.8.2 和更高版本的 BNT 交换机, 还必须为"全局暂停"启用端口流量控制。有关指示信息, 请参阅"交换机手册"。
- 11. 设置每台主机上的 netmon.cf。有关更多信息、请参阅 『在 10GE 网络上设置 netmon.cf 文件 (Linux) 』。
- 12. 更新每台主机上的 /etc/hosts 文件, 以便对于规划的 DB2 pureScale 环境中的每 台主机,该文件都包括该规划的环境中所有主机的所有通信适配器端口的所有 IP 地 扯。

例如, 在规划的 DB2 pureScale 环境中, 当 CF 上具有多个通信适配器端口并且 环境中具有四个成员时, /etc/hosts 配置文件可能类似于以下文件:

192.168.1.227 cf1-eth1.torolab.ibm.com cf1-eth1 192.168.3.227 cf1-eth2.torolab.ibm.com cf1-eth2 192.168.2.227 cf1-eth3.torolab.ibm.com cf1-eth3 192.168.4.227 cf1-eth4.torolab.ibm.com cf1-eth4 192.168.1.228 cf2-eth1.torolab.ibm.com cf2-eth1 192.168.3.228 cf2-eth2.torolab.ibm.com cf2-eth2 192.168.2.228 cf2-eth3.torolab.ibm.com cf2-eth3 192.168.4.228 cf2-eth4.torolab.ibm.com cf2-eth4 192.168.1.225 member0-eth1.torolab.ibm.com member0-eth1 192.168.2.225 member0-eth2.torolab.ibm.com member0-eth2 192.168.1.226 member1-eth1.torolab.ibm.com member1-eth1 192.168.2.226 member1-eth2.torolab.ibm.com member1-eth2 192.168.1.229 member2-eth1.torolab.ibm.com member2-eth1 192.168.2.229 member2-eth2.torolab.ibm.com member2-eth2 192.168.1.230 member3-eth1.torolab.ibm.com member3-eth1 192.168.2.230 member3-eth2.torolab.ibm.com member3-eth2

注:

- 在具有四个成员的环境中,当该环境仅将一个通信适配器端口用于每个 CF 及成 员时, 该文件将类似于上一个示例, 但仅包含上一个示例中每个 CF 或成员的第 一个 IP 地址。
- 13. 对 RoCE 子系统重新启动该服务。

service rdma restart

### 下一步做什么

修改您计划包括在 DB2 pureScale环境中的主机的内核参数。

### 在 10GE 网络上设置 netmon.cf 文件 (Linux):

在 10 千兆以太网 (10GE) 网络上, 必须在 netmon.cf 配置文件中手动设置一个或多个 可对其执行 Ping 操作的 IP 地址。

#### 开始之前

本主题中的示例基于主题两个 CF 和我们的成员连接到两台交换机末尾处的图。

### 讨程

要设置 netmon.cf 配置文件:

1. 以 root 用户身份登录主机。

2. 检索集群管理器域名。

/home/*instname*/sqllib/bin/db2cluster -cm -list -domain

3. 停止该域。

/home/*instname*/sqllib/bin/db2cluster -cm -stop -domain *domainname* -force

4. 确定应该在成员的 netmon.cf 配置文件中输入的 IP 地址。 在成员主机上, 要检查 通信适配器端口和相关联的目标 IP 子网, 请运行 route 命令。

/sbin/route | grep -v link-local

例如, 基于本主题末尾处的图:

成 员 0 [root@host3]# route | grep -v link-local Kernel IP routing table Destination Gateway Genmask Flags Metric Ref Use Iface 192.168.1.0 \* 255.255.255.0 U 0 0 0 eth0 192.168.2.0 \* 255.255.255.0U000 eth1 9.26.92.0 \* 255.255.254.0U000 eth2 default 9.26.120.1 0.0.0.0 UG 0 0 0 eth2 成员 2 [root@host5]# route | grep -v link-local Kernel IP routing table Destination Gateway Genmask Flags Metric Ref Use Iface 192.168.1.0 \* 255.255.255.0 U 0 0 0 eth0 192.168.2.0 \* 255.255.255.0U000 eth1 9.26.92.0 \* 255.255.254.0U000 eth2 default 9.26.120.1 0.0.0.0 UG 0 0 0 eth2

最后一列(名为"Iface"的列)列示当前主机上的适配器。选择与目标通信适配器端 口相对应的适配器。在此示例中,"eth0"和"eth1"是目标 10GE 适配器。第一列中相 应的 IP 地址显示下一步要使用的目标 IP 子网。在这种情况下, IP 子网是 " $192.168.1.0$ "  $\text{\{\%}}$ " $192.168.2.0$ ".

5. 借助该 IP 子网,可将在当前主机连接到的交换机 1 和交换机 2 上创建的 IP 接口 与相同的 IP 子网一起使用。(应已作为 10GE 网络配置步骤的一部分创建了 IP 接 口, 有关详细信息, 请参阅 第 207 页的 『 在 [10GE](#page-216-0) 网络上设置交换机上的 IP 接口 [\(Linux\)](#page-216-0) 』。) 在此示例中, 假定交换机 1 上的 IP 接口具有 IP 地址 192.168.1.2 和 192.168.2.2, 而交换机 2 具有 IP 地址 192.168.1.5 和 192.168.2.5, 这些条目将添 加到成员配置文件 /var/ct/cfg/netmon.cf。

Member0 (host3) !REQD eth0 192.168.1.2 !REQD eth1 192.168.2.5

Member2 (host5) !REQD eth0 192.168.1.5 !REQD eth1 192.168.2.2

其中:

- token1 !REOD 是必需实体
- token2 eth0 和 eth1 是本地主机上的 RoCE 适配器接口名称
- token3 192.168.1.2、192.168.2.5、192.168.1.5 和 192.168.2.2 是分配给在交换机 上创建的接口的外部可 ping IP 地址

以下是各个成员的完整配置文件 /var/ct/cfg/netmon.cf 的示例:

Member0(host3) !IBQPORTONLY !ALL !REQD eth2 9.26.92.1

!REQD eth0 192.168.1.2 !REQD eth1 192.168.2.5 !REQD eth0 192.168.1.5 !REQD eth1 192.168.2.2 Member2(host5) !IBQPORTONLY !ALL !REQD eth2 9.26.92.1 !REQD eth0 192.168.1.2 !REQD eth1 192.168.2.5

!REQD eth0 192.168.1.5 !REQD eth1 192.168.2.2

6. 确定应该在 集群高速缓存设施 (CF) netmon.cf 配置文件中输入的 IP 地址。 要检 查通信适配器端口和相关联的目标 IP 子网, 请输入以下命令:

/sbin/route | grep -v link-local

例如:

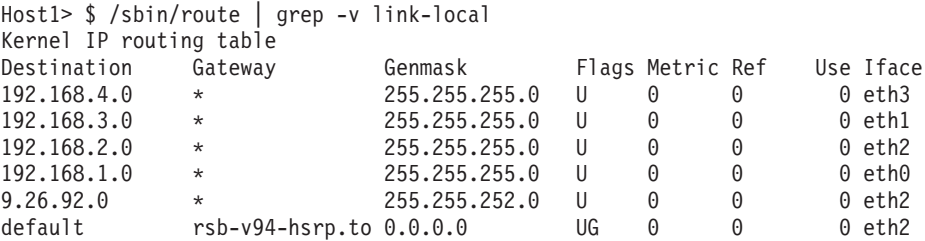

最后一列 (Iface) 指示适配器接口名称。在此例中, eth0、eth1、eth2 和 eth3 是此 主机上仅有的通信适配器端口接口。四个 IP 子网与此主机相关。

必须在此主机的 netmon.cf 配置文件中输入交换机(它包括全部四个 IP 子网)上 创建的全部四个 IP 地址。例如:

!IBQPORTONLY !ALL !REQD eth2 9.26.92.1 !REQD eth0 192.168.1.2 !REQD eth1 192.168.3.2 !REQD eth7 192.168.2.2 !REQD eth6 192.168.4.2

对集群中的辅助CF主机重复此步骤。

7. 重新启动该域。

home/*instname*/sqllib/bin/db2cluster -cm -start -domain *domainname*

8. 通过运行 1ssrc 命令来验证所有适配器是否稳定:

lssrc -ls cthats

输出类似以下内容:

 $[root@cardm234 \n94 # 1ssrc -ls cthats  
Subsystem 6roup PID$ Subsystem Group PID Status cthats cthats 31938 active Indx Defd Mbrs St Adapter ID Group ID CG1 [ 0] 3 3 S 192.168.1.234 192.168.1.234 CG1 [ 0] eth0 0x46d837fd 0x46d83801 HB Interval = 0.800 secs. Sensitivity = 4 missed beats Ping Grace Period Interval = 60.000 secs. Missed HBs: Total: 0 Current group: 0 Packets sent : 560419 ICMP 0 Errors: 0 No mbuf: 0 Packets received: 537974 ICMP 0 Dropped: 0 NIM's PID: 31985

CG2  $\begin{bmatrix} 1 \end{bmatrix}$  4 4 S 9.26.93.226 9.26.93.227<br>CG2  $\begin{bmatrix} 1 \end{bmatrix}$  eth2 0x56d837fc 0x56d83802 CG2  $\begin{bmatrix} 1 \end{bmatrix}$  eth2 0x56d837fc 0x56d83802 HB Interval = 0.800 secs. Sensitivity = 4 missed beats Ping Grace Period Interval = 60.000 secs. Missed HBs: Total: 0 Current group: 0 Packets sent : 515550 ICMP 0 Errors: 0 No mbuf: 0 Packets received: 615159 ICMP 0 Dropped: 0 NIM's PID: 31988  $[2]$  3 3 S 192.168.3.234 192.168.3.234 CG3 [ 2] eth1 0x46d837fe 0x46d83802 HB Interval =  $0.800$  secs. Sensitivity = 4 missed beats Ping Grace Period Interval = 60.000 secs. Missed HBs: Total: 0 Current group: 0 Packets sent : 493188 ICMP 0 Errors: 0 No mbuf: 0 Packets received: 537949 ICMP 0 Dropped: 0 NIM's PID: 31991 CG4  $\begin{bmatrix} 3 & 2 & 2 & 5 & 192.168.2.234 & 192.168.2.234 \end{bmatrix}$ <br>
CG4  $\begin{bmatrix} 3 & 2 & 2 & 5 & 192.168.2.234 & 192.168.2.234 \end{bmatrix}$ [ 3] eth6 0x46d83800 0x46d83803 HB Interval =  $0.800$  secs. Sensitivity = 4 missed beats Ping Grace Period Interval = 60.000 secs. Missed HBs: Total: 0 Current group: 0 Packets sent : 470746 ICMP 0 Errors: 0 No mbuf: 0 Packets received: 537992 ICMP 0 Dropped: 0 NIM's PID: 31994 CG5  $\begin{bmatrix} 4 \end{bmatrix}$  2 2 S 192.168.4.234 192.168.4.234<br>
CG5  $\begin{bmatrix} 4 \end{bmatrix}$  eth7 0x46d837ff 0x46d83804 0x46d837ff 0x46d83804 HB Interval = 0.800 secs. Sensitivity = 4 missed beats Ping Grace Period Interval = 60.000 secs. Missed HBs: Total: 0 Current group: 0 Packets sent : 470750 ICMP 0 Errors: 0 No mbuf: 0 Packets received: 538001 ICMP 0 Dropped: 0 NIM's PID: 31997 2 locally connected Clients with PIDs: rmcd( 32162) hagsd( 32035) Dead Man Switch Enabled: reset interval = 1 seconds trip interval = 67 seconds Watchdog module in use: softdog Client Heartbeating Enabled. Period: 6 secs. Timeout: 13 secs. Configuration Instance = 1322793087 Daemon employs no security Segments pinned: Text Data Stack. Text segment size: 650 KB. Static data segment size: 1475 KB. Dynamic data segment size: 2810. Number of outstanding malloc: 1165 User time 32 sec. System time 26 sec. Number of page faults: 0. Process swapped out 0 times. Number of nodes up: 4. Number of nodes down: 0.

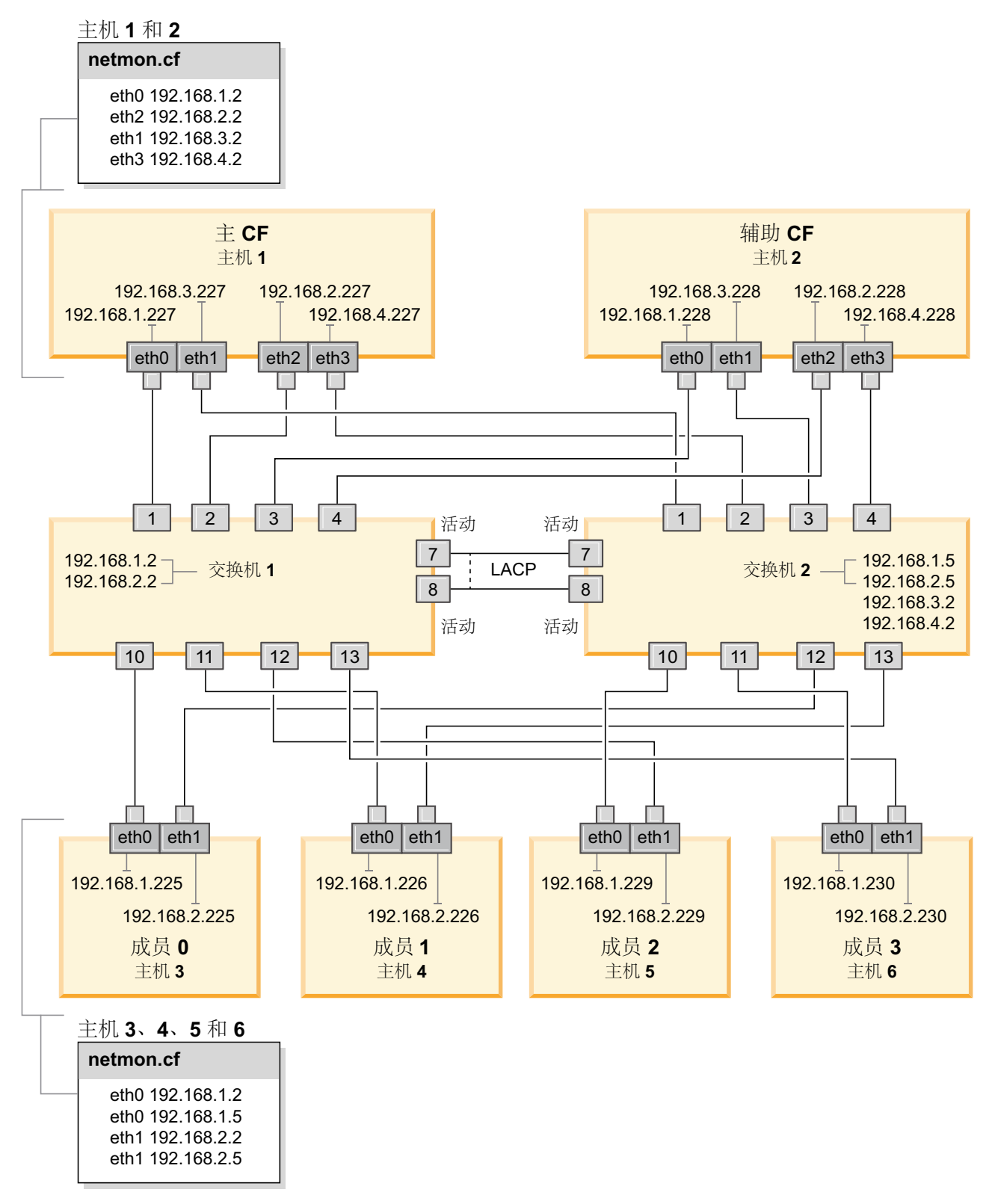

<span id="page-233-0"></span>图 23. 两个 CF 和四个成员连接至两台交换机。

# 修改内核参数 (Linux)

数据库管理器使用公式来自动调整内核参数设置, 从而不再需要手动更新这些设置。

# 开始之前

必须具有 root 用户权限才能修改内核参数。

# **}L**

要在 Red Hat 和 SUSE Linux 上更新内核参数:

- 1. 运行 ipcs -1 命令以列示当前的内核参数设置。
- 2. 分析命令输出, 以通过将当前值与 [http://publib.boulder.ibm.com/infocenter/db2luw/](http://publib.boulder.ibm.com/infocenter/db2luw/v9r8/topic/com.ibm.db2.luw.qb.server.doc/doc/c0057140.html) [v9r8/topic/com.ibm.db2.luw.qb.server.doc/doc/c0057140.html](http://publib.boulder.ibm.com/infocenter/db2luw/v9r8/topic/com.ibm.db2.luw.qb.server.doc/doc/c0057140.html)中的最低增强设置进行比 较来确定是否必须更改内核设置。 下列文本是 ipcs 命令输出的示例, 注释添加在 // 后面以显示参数名称:

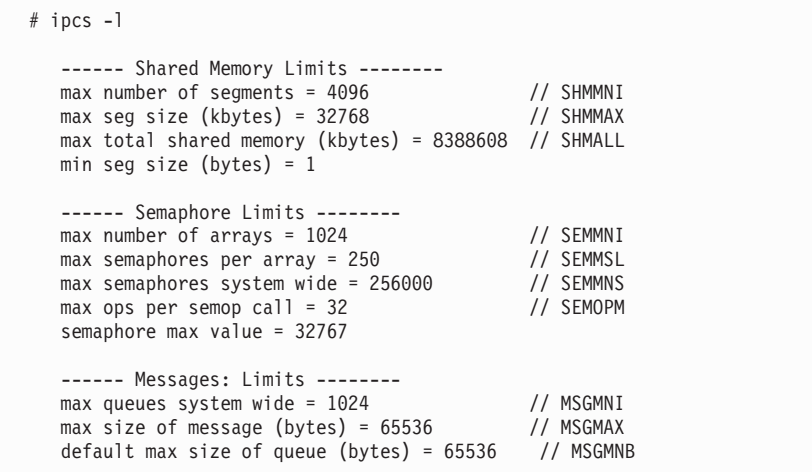

- 从有关"共享内存限制"的第一部分开始, SHMMAX 限制是 Linux 系统上共享内存段 的最大大小。SHMALL 限制是系统上共享内存页的最大分配。
	- 建议将 SHMMAX 值设置为等于系统上的物理内存量。然而, x86 系统上需要的 最小内存量为 268435456 (256 MB), 对于 64 位系统, 需要的最小内存量为 1073741824 (1 GB)<sub>。</sub>
	- 缺省情况下, SHMALL 参数设置为 8 GB (8388608 KB = 8 GB), 如果物理内 存超过 8 GB 并且将用于 DB2, 那么此参数会增大到大约为计算机的物理内 存的 90%。例如,如果计算机系统有 16 GB 内存主要用于 DB2,那么应该将 **SHMALL** 设置为 3774873 (16 GB 的 90% 是 14.4 GB; 然后将 14.4 GB 除以 4 KB, 4 KB 是基页大小)。ipcs 输出已将 SHMALL 转换为千字节。内核需 要此值作为页数。如果要升级到 DB2 V10.1 并且不打算使用缺省 SHMALL 设 置,那么必须将 SHMALL 设置再增大 4 GB。快速通信管理器 (FCM) 需要此内 存增加量用于其他缓冲区或通道。
- 下一部分包括可用于操作系统的信号量。内核参数 sem 由以下四个标记组成: **SEMMSL、SEMMNS、SEMOPM 和 SEMMNI。SEMMNS 是 SEMMSL 乘以 SEMMNI** 的结果。 数据库管理器要求在必要时增大阵列数 (SEMMNI)。通常情况下, SEMMNI 应该是系 统上需要的最大代理程序数乘以数据库服务器计算机上的逻辑分区数再加上数据 库服务器计算机上的本地应用程序连接数的和的两倍。
- 第三部分包括系统上的消息。
	- MSGMNI 参数将影响可以启动的代理程序数; MSGMAX 参数将影响队列中可以发 送的消息的大小, MSGMNB 参数将影响队列的大小。
- 应该将 MSGMAX 参数更改为 64 KB(即,65536 个字节),并且应该将 MSGMNB 增大到 65536.
- 3. 通过编辑 /etc/sysct1.conf 文件来修改必须调整的内核参数。如果此文件不存在, 那么应创建它。 下列各行是该文件中应包含的内容的示例:

```
#Example for a computer with 16GB of RAM:
kernel.shmmni=4096
kernel.shmmax=17179869184
kernel.shmall=8388608
#kernel.sem=<SEMMSL> <SEMMNS> <SEMOPM> <SEMMNI>
kernel.sem=250 1024000 32 4096
kernel.msqmni=16384
kernel.msgmax=65536
kernel.msgmnb=65536
```
4. 运行 sysctl 时附带 -p 参数, 以从缺省文件 /etc/sysctl.conf 中装入 sysctl 设 置:

sysctl -p

- 5. 可选: 使更改在每次重新引导之后仍然有效:
	- (SUSE Linux) 激活 boot.sysctl。
	- (Red Hat) rc.sysinit 初始化脚本将自动读取 /etc/sysctl.conf 文件。

有关受支持的 Linux 分发产品的最新信息,请参阅 http://www.ibm.com/software/data/ db2/linux/validate/

# DB2 pureScale Feature的安装前核对表 (Linux)

在安装 IBM DB2 pureScale Feature 之前执行下列安装前步骤并在每台主机上验证这些 步骤。

# 在开始安装之前:

必须在所有主机上执行下列步骤:

- 1. 所有主机必须使用相同的 Linux 分发。
- 2. DB2 pureScale实例需要特定的用户和组, 其中包括受防护的用户。可以在启动"DB2 安装"向导之前创建用户, 也可以在逐步完成各个安装步骤时让该向导来创建用 户。如果不打算创建或修改实例,那么可以在完成安装之后创建必需的用户。
- 3. 确保安装了必需的 Linux 版本和 Service Pack。
	- SUSE Linux Enterprise Server (SLES) 10 Service Pack (SP) 3 最低必需级别 是 SUSE SLES 10 SP3 的 x64 版本、内核 2.6.16.60-0.69.1-smp 和匹配的内核 源代码。检查 /etc/SuSE-release 文件以获取操作系统级别和 Service Pack。应 该返回以下样本输出:

```
cat /etc/SuSE-release
SUSE Linux Enterprise Server 10 (x86_64)
VERSION = 10PATCHLEVEL = 3
```
输入以下命令: cat /proc/version Linux version 2.6.16.60-0.69.1-smp (geeko@buildhost) (gcc version 4.1.2 20070115 (SUSE Linux)) #1 SMP Fri May 28 12:10:21 UTC 2010 • 对于 Red Hat Enterprise Linux (RHEL) 5.6 上的单个 InfiniBand 通信适配器端 口 - 必需的最小级别是 RHEL 5.6 的 x64 版本和相匹配的内核源代码。检查 /etc/redhat-release 文件以获取操作系统级别和 Service Pack。对于 RHEL 6.1, 应该返回以下样本输出:

cat /etc/redhat-release Red Hat Enterprise Linux Server release 6.1 (Santiago)

对于 RHEL 5.7, 请输入以下命令:

cat /etc/redhat-release Red Hat Enterprise Linux Server release 5.7 (Tikanga)

对于 RHEL 6.1, 输入以下命令:

cat /proc/versionLinux version 2.6.32-131.0.15.el6.x86\_64 (mockbuild@x86-007.build.bos.redhat.com) (gcc version 4.4.4 20100726 (Red Hat 4.4.4-13) (GCC) ) #1 SMP Tue May 10 15:42:40 EDT 2011

对于 RHEL 5.7, 请输入以下命令:

cat /proc/versionLinux version 2.6.18-274.7.1.el5 (mockbuild@x86-004.build.bos.redhat.com) (gcc version 4.1.2 20080704 (Red Hat 4.1.2-50)) #1 SMP Mon Oct 17 11:57:14 EDT 2011

注: 如果在升级内核之后尚未重建内核模块(例如 RDAC), 那么在继续之前必 须重建内核模块。

• 对于多个 InfiniBand 通信适配器端口以及单个或多个 10GE 通信适配器端口, 需要 Red Hat Enterprise Linux (RHEL) 6.1 - 最低必需级别是 RHEL 6.1 的 x64 版本、内核和匹配的内核源。检查 /etc/redhat-release 文件以获取操作系 统级别和 Service Pack。将返回以下样本输出:

cat /etc/redhat-release Red Hat Enterprise Linux Server release 6.1 (Santiago)

输入以下命令:

cat /proc/version Linux version

确认已安装以下 32 位 RSCT 程序包:

- libibcm.i686
- libibverbs-rocee.i686
- librdmacm.i686
- $-$  libcxgb3.i686
- libibmad.i686
- libibumad.i686
- libmlx4-rocee.i686
- libmthca.i686

作为 root 用户, 对每个程序包名 (上面列示的名称) 运行以下命令:

yum list | grep *package\_name*

例如:

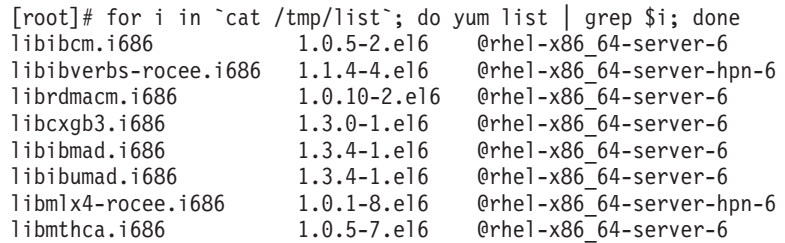

- 4. 对于使用 SLES 的 InfiniBand 网络上的单个和多个通信适配器端口以及使用 RHEL 5.6 的 InfiniBand 网络上的单个通信适配器端口, 请确保安装并配置 OpenFabrics Enterprise Distribution (OFED) 软件。有关更多信息, 请参阅配置 [10GE](#page-222-0) 网络中的 主机的联网设置 [\(Linux\)](#page-222-0) 以及配置 [InfiniBand](#page-208-0) 网络中的主机的联网设置 (Linux)。
- 5. 确保从适当的 SLES10 介质或 RHEL 介质安装 OpenSSH。
- 6. 对于同时使用 SLES 和 RHEL 5.5 的 InfiniBand 网络和使用 RHEL 5.5 的 10GE 网络, 确保启用 openibd 服务。

# chkconfig --list | grep -i openibd openibd 0:off 1:off 2:off 3:off 4:off 5:off 6:off

必须启用 openibd 服务。要启用该服务:

# chkconfig openibd on # chkconfig --list | grep -i openibd openibd 0:off 1:off 2:on 3:on 4:on 5:on 6:off

对于使用 RHEL 6.1 的 10GE 网络, 确保启用 rdma 服务:

chkconfig --list | grep -i rdma rdma 0:off 1:off 2:off 3:off 4:off 5:off 6:off

必须启用 rdma 服务。要启用该服务:

# chkconfig rdma on # chkconfig --list | grep -i rdma rdma 0:on 1:on 2:on 3:on 4:off 5:off 6:off

7. DB2 pureScale Feature 需要 libstdc++.so.6。使用下列命令来验证这些文件是否 存在:

ls /usr/lib/libstdc++.so.6\* ls /usr/lib64/libstdc++.so.6\*

8. 可选。要使用一组特定的端口, 确保这些端口在所有主机上都处于空闲状态。否 则, 安装程序将选择在所有主机上都唯一的一组端口。快速通信管理器 (FCM) 需 要的端口范围为三个必需的端口加上为逻辑成员数字段提供的值。最多可以将此 端口范围指定为 130 台主机 (128 个成员加上 2 个集群高速缓存设施)。缺省 FCM 起始端口为 60000 并且必须在范围 1024 至 65535 中。另外,集群高速缓 存设施需要两个端口。将自动选择这两个端口。

在 /etc/services 文件中使用 grep 命令来确保具有连续的端口范围。

9. 确认在每个服务器上都安装了必需的网络适配器。确保显示了以太网 (eth0) 和 InfiniBand 网络 (ib0) 或 10 千兆以太网 (eth1)。以下样本使用 netstat -i 命令 来列示所有具有 InfiniBand 通信适配器端口的可用网络适配器。

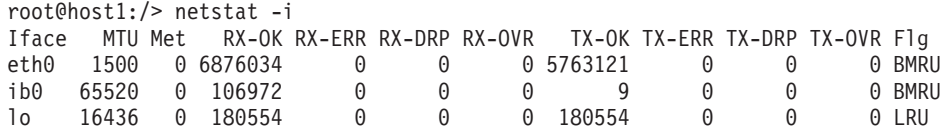

**注**: DB2 pureScale Feature 不支持具有 InfiniBand 网络和 10 千兆以太网的混合 环境,所有服务器都必须使用同一通信适配器端口。

10. 作为 root 用户, 验证所有主机之间的 ssh 访问权。从当前主机使用 ssh 命令对当 前主机和集群中的所有其他主机运行 hostname 命令。与 ssh 命令中标识的主机名 匹配的 hostname 命令的结果验证两台主机之间的 ssh 访问权。

```
$ ssh host1 hostname
host1
```
11. 可选。对于 DB2 管理的 GPFS 安装, 请验证远程 shell 和远程文件复制设置是否 已缺省为 db21ocssh 和 db2scp。例如:

```
/usr/lpp/mmfs/bin/mmlscluster
  Remote shell command: /var/db2/db2ssh/db2locssh
  Remote file copy command: /var/db2/db2ssh/db2scp
```
12. 如果要从 DB2 V9.8 FP2 或更低版本进行升级, 请确保在添加或删除成员或集群高 速缓存设施 (CF) 之后, 已正确地使 .update 文件 ( 位于 *<db2 instance shared* directory>/sqllib shared/.update) 同步。文件位置的示例为 /db2sd 20110126085343/db2sdin1/sqllib shared/.update, 其中 <db2 instance shared directory> 为  $db2sd$  20110126085343.

要确保正确同步,请检查 .update 文件中是否使用以下格式列示了所有主机: hostname=install path, 如果格式不正确, 请更新该文件。例如: machineA=/opt/ IBM/db2/V9.8, 其中 hostname 为 machineA, install path 为 /opt/IBM/db2/ *V9.8*#

13. 作为 root 用户,确保 /tmp 目录至少具有 5 GB 可用空间。以下命令将显示 /tmp 目录中的可用空间。

```
$ cd /tmp
$ df -k .Filesystem 1K-blocks Used Available Use% Mounted on
/dev/sda7 2035606 164768 1870838 9% /tmp
```
14. 确定具有 IBM RDAC、DM-MP 或 EMC PowerPath 驱动程序的系统上设备的路 径数:

在具有 IBM RDAC 驱动程序的系统上, 以下是要运行的命令以及样本输出:

a. 使用 1svdev 命令来确定 LUN 映射:

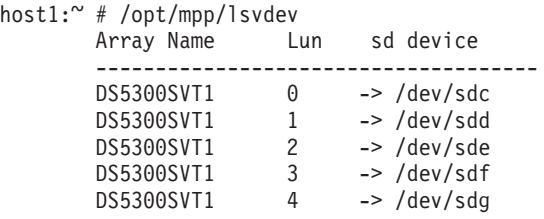

b. 获取主机可以使用的存储器阵列的列表:

```
host1:~ # /usr/sbin/mppUtil -a
Hostname = host1Domainname =N/ATime = GMT 08/06/2010 16:27:59
```
--------------------------------------------------------------- Info of Array Module's seen by this Host. --------------------------------------------------------------- ID WWN Type Name ---------------------------------------------------------------

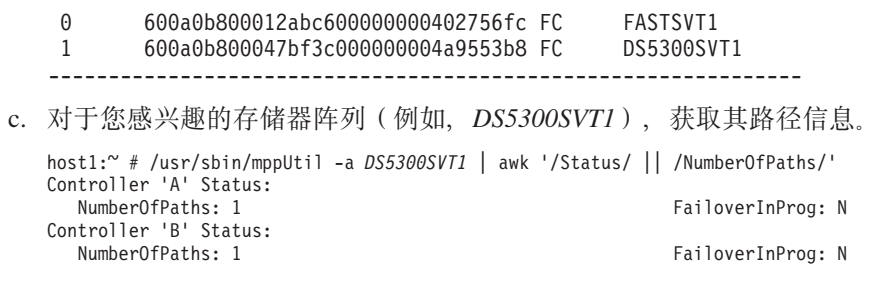

如果磁盘仅设置了一个路径, 那么只会列示一个控制器, 并且 NumberOfPaths 的 值为 1.

在具有 DM-MP 驱动程序的系统上, 以下是要运行的命令以及样本输出:

a. 检查 Linux SCSI 设备:

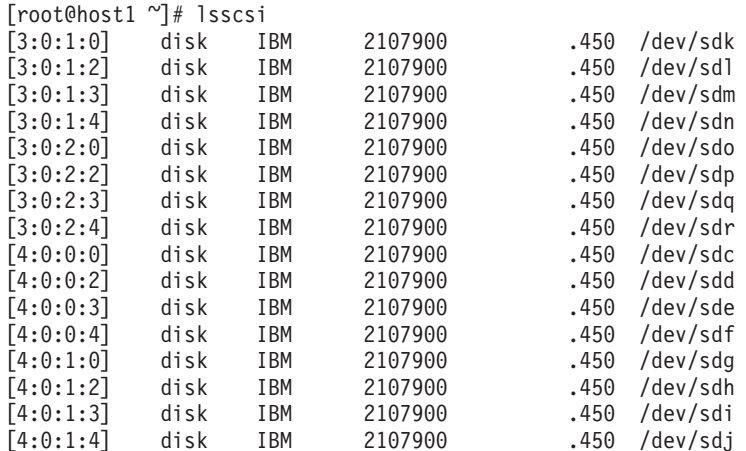

b. 列示 LUN 设备映射:

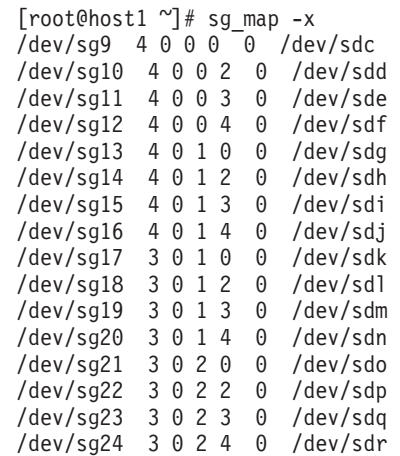

c. 列示多路径设备:

d.

[root@host1 ~]# multipath -l mpath2 (36005076304ffc21f000000000000111f) dm-0 IBM,2107900 '-- Vendor, Product<br>'------------- device-mapper ----- device-mapper or disk name ' ' ' ' ' ' ' ' ' ' ' ' ' ' ' ' '------------------------------------------ WWID ' '---------------------------------------------------------- user friendly name

[size=100G][features=1 queue\_if\_no\_path][hwhandler=0][rw]

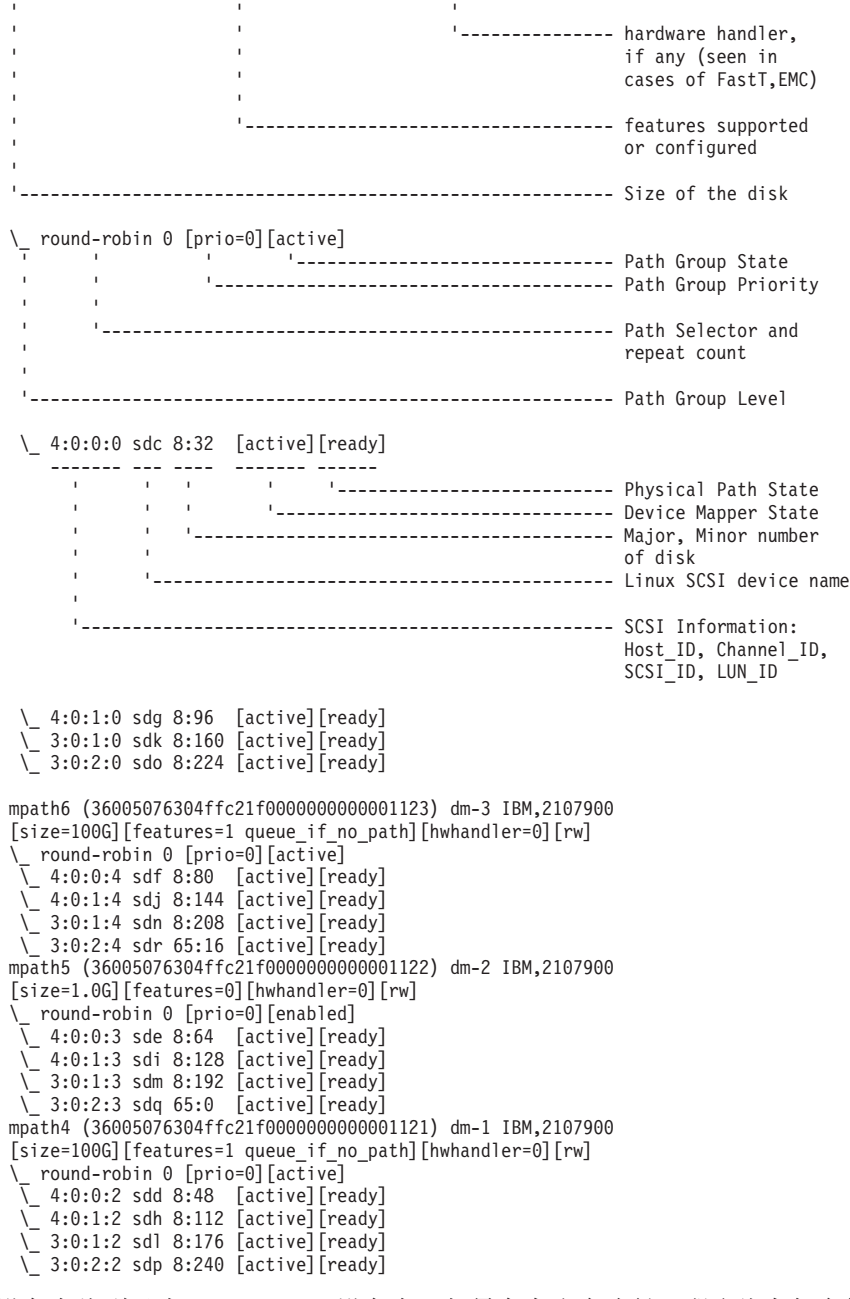

块设备名将列示为 Linux SCSI 设备名。如果存在多个路径, 那么将在每个伪名称 下显示多个块设备。

在具有 EMC PowerPath 驱动程序的系统上, 以下是要运行的命令以及样本输出:

a. 运行 powermt 命令以显示所有路径和设备映射。此命令将列示已映射到设备路 径(例如, /dev/emcpowerd, 其 EMC 伪名称是 emcpowerd) 的块设备和路径:

host1: $\degree$  # powermt display dev=all Pseudo name=emcpowerd Symmetrix ID=000194900547 Logical device ID=0040 state=alive; policy=BasicFailover; priority=0; queued-IOs=0 ============================================================================== ---------------- Host --------------- - Stor - -- I/O Path - -- Stats --- ### HW Path I/O Paths Interf. Mode State Q-IOs Errors ============================================================================== sdg FA 7eB active alive 0 0

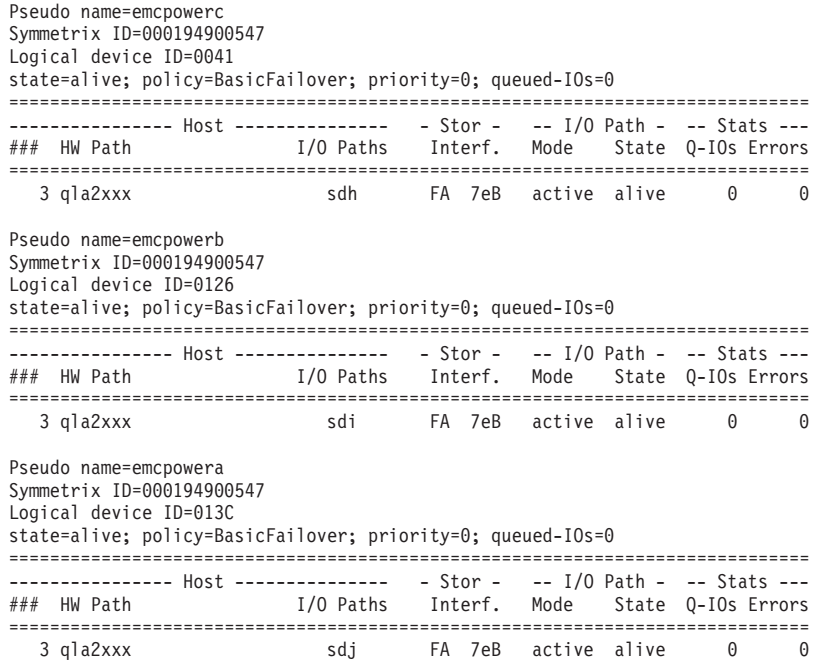

块设备名称列示在"I/O 路径"(I/O Paths) 列中。如果存在多个路径, 那么将在每个 伪名称下显示多个块设备。

- 15. 在集群高速缓存设施 (CF) 所在的主机上, 将 Mellanox HCA 驱动程序 mlx4\_core 参数 log mtts per seg 的值从 3 (缺省值)增大到 7。 要增大该大小, 请以 root 用户的身份发出以下命令:
	- $\overline{a}$  SUSE  $\pm$ :

echo "options mlx4\_core log\_mtts\_per\_seg=7" >> /etc/modprobe.conf.local

 $\cdot$   $\#$  RHEL 6.x  $\pm$ :

echo "options mlx4 core log mtts per seg=7" >> /etc/modprobe.d/modprobe.conf options mlx4\_core log\_mtts\_per\_seg=7

要使此更改生效, 必须重新引导服务器。要检查您的更改是否已在模块上生效, 请发出以下命令:

<host-name>/sys/module/mlx4\_core/parameters # cat /sys/module/mlx4\_core/ parameters/log\_mtts\_per\_seg 7

- 16. 在某些安装中, 如果缺省情况下会装入 Intel TCO WatchDog Timer Driver 模块, 那么应该将这些模块列入黑名单, 以便它们不会自动启动或者与 RSCT 冲突。要将 这些模块列入黑名单, 请编辑下列文件:
	- a. 要验证是否装入了这些模块, 请运行以下命令:
		- lsmod | grep -i iTCO wdt; lsmod | grep -i iTCO vendor support
	- b. 编辑配置文件:
		- 在 RHEL 5.x 和 RHEL 6.1 上, 编辑文件 /etc/modprobe.d/ blacklist.conf:

# RSCT hatsd blacklist iTCO\_wdt blacklist iTCO\_vendor\_support

• 在 SLES 上, 编辑文件 /etc/modprobe.d/blacklist:

```
add
blacklist iTCO_wdt
blacklist iTCO<sup>-</sup>vendor support
```
# **9C"DB2 20"r<**

要安装 DB2 pureScale Feature, 必须了解下列各项内容。可以为随后的"安装前备忘单 "这一节中的每个步骤输入您的值。

- 要安装 DB2 pureScale Feature 的目录的名称。
- 共享磁盘分区的设备路径、缺省情况下将在该路径中存储 DB2 数据库和 DB2 pureScale实例的共享配置文件。您应该使用 DB2 集群文件系统。
- 决定性规则分区的设备路径(如果您使用 DB2 集群服务决定性规则)。此分区必须 与先前指定的共享磁盘分区不同。

当 DB2 pureScale实例由于通信故障而分割为两半时, 将在恢复方案中使用 DB2 集 群服务决定性规则。DB2 集群服务使用决定性规则来确定 DB2 pureScale实例的哪一 半仍然保持联机状态。此分区的大小必须至少是 25 MB, 并且所有主机都必须可以访 间此分区。

- 要参与 DB2 pureScale环境的每台主机的主机名、短主机名或 IP 地址。
- (可选)您可以指定要设置为集群高速缓存设施的主机的名称, 而不是接受"DB2 安 装"向导提供的缺省选项。您可以手动选择将充当集群高速缓存设施的主机, 也可以 让 DB2 安装程序指定这些主机。

# **2008|%**

在"您的值"字段中输入必需项的适当值。

| 必需项                 | 您的值 | 示例                                                                                                    |
|---------------------|-----|----------------------------------------------------------------------------------------------------|
| 实例所有者/组名            |     | db2sdin1/db2iadm1                                                                                                    |
| 受防护的用户/组名           |     | db2sdfe1/db2fadm1                                                                                                    |
| 安装目录名               |     | /opt/IBM/db2/V10.1                                                                                                    |
| 共享文件系统磁盘            |     | /dev/hdisk12                                                                                                    |
| 要包含的主机              |     | $db2_{h}$ ost $01$<br>$db2_{host04}$                                                                                                    |
| 每个成员和 CF 的网络名<br>互连 |     | InfiniBand 网络示例:<br>$db2$ <hostname> <math>ib0</math></hostname>                                                                                                   |
|                     |     | 10 千兆以太网示例:<br>$db2$ <hostname> enl<br/>注:<br/><math>db2</math> <hostname> enl<br/>不会映射至常规以太<br/>网适配器。它必须映<br/>射至 10GE 通信适配器<br/>端口的伪 IP 地址。</hostname></hostname> |

表 41. 安装前备忘单

表 42. 安装前备忘单 - 可选项

| 可选项                                      | 您的值 | 示例                                                                                                    |
|------------------------------------------|-----|----------------------------------------------------------------------------------------------------|
| 仲裁盘                                      |     | 在 AIX 上: /dev/<br>hdisk13                                                                                                    |
|                                          |     | 在 Linux: /dev/dm-0<br>或 /dev/sdc                                                                                                    |
| FCM 端口范围                                 |     | 60000 - 60004                                                                                                    |
| 集群高速缓存设施端口范<br>围                         |     | 56000 - 56001                                                                                                    |
| DB2 通信端口                                 |     | 50001                                                                                                    |
| 要设置为集群高速缓存设<br>施的主机                      |     | 和<br>$db2_{h0}sto t03$<br>db2host04                                                                                                    |
| 在 InfiniBand 上, 集群高<br>速缓存设施的集群互连网<br>络名 |     | 主:<br>$db2_{\le}$ <i>hostname1&gt;_ib0</i> ,<br>$db2_{\leq}$ <i>/hostname1&gt;_ib1</i><br>$db2_{\text{-}}<$ hostname $l$ > _ib2<br>和<br>$db2_{\text{-}}<$ hostname $l$ > _ib3<br>次:<br>$db2_{\text{-}}$ <hostname2>_ib0,<br/><math>db2_{\text{-}}</math><hostname2>_ib1<br/><math>db2_{\text{-}}&lt;</math>hostname<math>2\text{-}</math>ib2<br/>和<br/><math>db2_{\text{-}}&lt;</math>hostname<math>2</math>&gt;_ib3</hostname2></hostname2> |
| 在 10GE 上, 集群高速缓<br>存设施的集群互连网络名           |     | 主:<br>$db2_{\text{-}}<$ hostname $l$ > _en $l$ ,<br>$db2_{\text{-}}<$ hostname $l$ > _en2,<br>$db2_{\text{-}}<$ hostname $l$ > _en3<br>和<br>$db2_{\text{-}}<$ hostname $l$ > _en4<br>次:<br>$db2_{\text{-}}<$ hostname2>_en1,<br>$db2_{\text{-}}<$ hostname $2$ >_en2,<br>$db2_{\text{-}}<$ hostname $2$ >_en3<br>和<br>$db2_{\text{-}}<$ hostname $2$ >_en4                                                                                   |
| 要设置为成员的主机                                |     | $db2_{h0st01$<br>和<br>db2host02                                                                                                    |

# 下一步要执行的操作

如果您完成了安装前核对表中的所有步骤并填写了备忘单,那么您可以直接转至安装 部分。

# GDPC 基础结构和特定于 GDPC 的先决条件

在设置地理上分散的 DB2 pureScale 集群 (GDPC) 时, 必须满足一些条件。

## 受支持的操作系统

地理上分散的 DB2 pureScale 集群 (GDPC) 在具有以下网络的 AIX 操作系统和 RHEL 操作系统上受支持:

- AIX: InfiniBand (IB) 网络
- RHEL: 10 千兆以太网 (10GE) 网络。

有关其他操作系统先决条件详细信息, 请参阅 DB2 pureScale 功能部件的安装先决条 件。

### 站点到站点连接

站点之间的连接是地理上分散的 DB2 pureScale 集群 (GDPC) 的关键部分。DB2 pureScale 软件在成员与集群设施 (CF) 之间使用等待时间较短且带宽较大的 RDMA 消 息传递, 并且在 GDPC 配置中, 许多这样的消息通过站点之间的链接进行传递。

例如, 对于 InfiniBand 高速互连, Obsidian Strategics 的 Longbow InfiniBand 扩展器 技术在高速互连网络中位于两个站点的两个部分之间提供透明的连接,甚至能够隔相 对较远的距离跨 GDPC 执行 RDMA 操作。在站点到站点互连的任一端中成对地使用 时、这些扩展器接受与站点本地高速互连交换机的高速互连连接,并通过该连接来连 接至成员和 CF。该扩展器将高速互连流量转换为包、并且将通过站点到站点互连("暗 光纤"或 10 GB WAN 连接)发送和接收这些包。

这些扩展器本身给 DB2 pureScale 消息协议增加的额外等待时间量非常少。与单一站点 DB2 pureScale 集群相比, 额外的站点到站点消息等待时间大部分是由于距离这个简单 因素造成的: 在光纤中每传输一公里、延迟时间就会多增加 5 微秒。例如、如果站点之 间相隔 10 公里,那么对于大多数类型的消息,额外等待时间将增加 (10 公里 x 5 微 秒) x 2 (表示往返传递) = 100 微秒。实际上, 其读活动比率高于写活动比率的工作负 载趋向于触发较少的与 CF 的消息交换, 所以受站点到站点额外等待时间的影响也会较 小。

目前的 Longbow IB 扩展器以 4 倍"单一数据率"(SDR) 或 10 GB 数据率在端点之间 运行(受限于暗光纤/WAN 链路的容量)。如果需要冗余容量或其他跨站点容量, 那么 可以在站点之间将 Longbow 单元"组合"成多个对 (见图 1)。另外,不同的 Longbow 型号提供了不同的功能, 这些功能在某些情况下很有用, 例如, E-100 和 X-100 型 号中的加密功能,如果站点到站点互连是共享或公用的,并且安全策略要求加密,那 么该加密功能可能很重要。GDPC 支持目前的所有 Longbow 型号。此处未指定特定配 置(例如,型号的选择、WAN 或光纤的使用或者收发器波长的选择)以及其他特征, 应该根据要使用的物理基础结构和有效的 IT 策略等进行选择。有关 Longbow IB 扩展 器的更多信息, 请与 Obsidian Research 联系。(http://www.obsidianresearch.com/)

图 24. 站点之间的多对 Longbow 单元

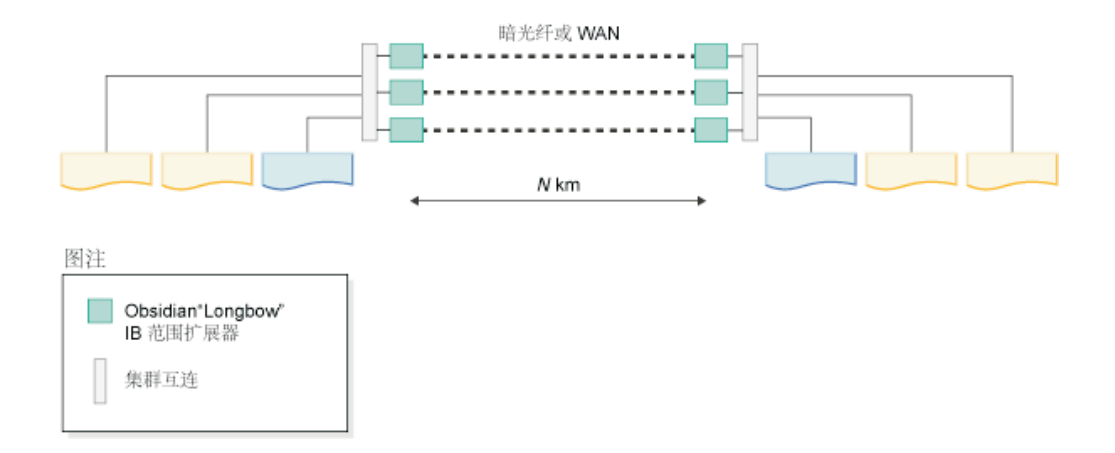

# 双站点或三站点配置

GDPC 由两个主站点 A 和 B 组成,每个站点具有相同数目的成员和 CF. 例如,如果 站点 A 具有两个成员和一个 CF, 那么站点 B 也具有两个成员和一个 CF。最佳实践 是每个主站点还具有相同数目的物理机器。例如,您不希望在一个站点上具有一台带 四个 LPAR 的机器,而在另一个站点上具有两台带两个 LPAR 的机器。必须考虑的一 个关键的集群概念是"定额"概念。定额表示集群中必须处于联机状态以便集群保持正 常工作状态的计算机系统的数目。存在两种类型的定额,工作定额和配置定额。集群 上的软件服务需要工作定额才能运行。将配置更改(例如,将新的计算机系统添加到 集群)应用于集群需要配置定额。配置定额严格要求集群中的联机计算机系统在半数 以上,例如,在由 6 个计算机系统组成的集群中,要执行任何集群配置更新,其中至少 4 个计算机系统必须处于联机状态。

在非 GDPC 环境中, 一般通过使用决定性规则磁盘来获得工作定额。如果集群中仅有半 数计算机系统处于联机状态(或者一个网络分区的每一半同时处于联机状态,但两半 之间没有网络连接),那么可以通过集群的一半来获得磁盘"决定性规则"设备。这允 许在集群的胜方半上获得工作定额和运行软件服务(即 DB2 pureScale 实例)。对于网 络分区,将因此而使"败方"半与集群隔离,从而防止它访问任何共享实例数据。但 是, 磁盘决定性规则要求单个决定性规则磁盘必须可以从集群中的每个计算机系统访 问。在 GDPC 环境中, 此磁盘必须实际驻留在两个站点之一中, 当两个站点之间具有完 整的网络分区时,这会使另一个站点无法获得工作定额。当集群具有奇数个节点时, 获得工作定额需要大多数联机节点。但是, 当集群具有偶数个节点时, 通过对联机节 点进行平均划分,决定性规则磁盘将决定获得工作定额的子集群。当集群中的一半节 点处于关闭状态时, 联机子集群将向决定性规则声明并获得定额。

GDPC 环境依赖于严格的多数定额语义, 其中需要一个附加的决定性规则主机 T, 以在 站点发生故障时保持定额,此决定性规则主机 T 必须与两个主站点中的机器具有相同的 体系结构类型,例如,虽然它不必具有相同的硬件型号,但是它必须运行 AIX 操作系 统。最佳实践也是要在集群中的所有计算机系统上运行相同的操作系统级别。此附加 主机不必运行任何 DB2 成员或 CF。

对于决定性规则主机实际位于两个主站点之一中的双站点配置,当包含主机 T 的站点上 发生站点故障时,该配置无法获得工作定额或配置定额。就这一点而论,为了获得连 续可用性最佳实践是使用三站点配置, 在此配置中, 决定性规则主机 T 实际位于单独的 第三个站点(站点 C)中,以便在发生了影响两个数据处理站点(站点 A 或站点 B) 中的任一个站点的故障时获得连续可用性, 这是因为可以在站点 C 与继续存在的数据处 理站点之间建立多数定额。注意、在三站点配置中、所有三个站点都可以位于不同 IP 子 网中,只要每个站点中的每个计算机系统能够与集群中的其他计算机系统相互执行 "ping"操作。站点 C 也不需要高速互连连接; 只有站点 A 和 B 才需要高速互连连接 以及跨两个站点的单个高速互连子网。并且,如果未使用 SCSI-3 PR,那么站点 C 不 需要 SAN 访问权, 这是因为未将任何成员或 CF 配置为在主机 T 上运行。

为了帮助进行问题确定, 最佳实践是将所有站点中的所有计算机系统的系统时钟都配 置为具有相同的时区。

# 分区 SAN 存储器

GDPC 要求站点 A 和 B 能够直接访问彼此的磁盘。为了这个目的, 提供了许多选项 来扩展数据中心之间的 SAN。选项包括直接在 ATM 或 IP 网络上传输光纤通道 (FC) 流量、或使用 iSCSI 来传输基于 IP 的 SCSI 命令。暗光纤可能是速度最快的选项、但 同时也是最昂贵的选项。

### GPFS 同步复制

典型的非 GDPC 在非复制型配置中使用 GPFS。在这种情况下, 给定文件系统的所有 GPFS 磁盘活动都将传送至单个 GPFS 故障组。当未复制磁盘时,磁盘故障会使某些文 件系统数据处于无法访问的状态。但是, 对于 GDPC, 将在站点 A 与 B 之间使用 GPFS 复制、以确保在整个站点发生故障时、数据的完整副本在继续存在的站点中可用。

GDPC 配置通过将每个站点配置为将文件系统数据的完整副本保留在自己的故障组中来 利用 GPFS 复制。只要在集群中保持了定额,那么在站点发生故障时 (其中一个故障组 丢失或不可访问),另一个站点可以继续具有对文件系统的读/写访问权。

决定性规则主机 T 要求为 DB2 pureScale 软件正在使用的每个复制型 GPFS 文件系统 提供一个较小的磁盘或分区、以用作文件系统定额磁盘。每个磁盘或分区的存储空间 量大约为 50 MB, 这些磁盘或分区只需要可由主机 T 访问, 并且仅用来存储文件系统 描述符。对仅用来存储文件系统描述符的磁盘或分区的 I/O 活动非常少。将整个物理卷 用于此目的会很浪费并且未必实用; 对于这种情况, 配置一个较小的卷就足够了。

### 对单个站点的性能影响

不同站点中的集群成员之间的距离太长时, 会增加 DB2 pureScale 消息等待时间, 每公 里玻璃光纤的增加量大约为 5 微秒。在某些情况下,如果连接包括信号转发器或者与其 他应用程序共享, 那么该数量可能更大。

除了距离之外, GDPC 配置所需的性能开销还取决于正在使用的工作负载。工作负载中 的写活动(INSERT、UPDATE 和 DELETE)部分越大, 需要从成员发送到 CF 的消息 就越多,并且需要执行更多的磁盘写操作(尤其是写人事务日志)。这通常会导致在 给定的距离产生可以感觉到的更大开销。相反, 读 (SELECT) 活动部分越大, 消息和磁 盘写操作就越少并且会降低开销。

DB2 pureScale 软件旨在使主机由于硬件或软件故障而停机时具有最短的停机时间。如 果发生硬件故障,那么必须对系统进行"I/O 隔离",以防止它毁坏数据。DB2 pureScale 软件用来使停机时间最短的技术的关键部分是 SCSI-3 持久保留 (PR)。在对主机进行 I/O 隔离之后, 它就不再能够访问存储设备, 并且将阻塞任何 I/O 尝试。

如果未启用 SCSI-3 PR、那么会使用 GPFS 磁盘租赁到期机制来隔离发生故障的系统。 这通常会导致等待更长的恢复时间(等待租赁到期)。

# DB2 pureScale Feature 安装方法

本主题提供了有关下列 IBM DB2 pureScale Feature 安装方法的信息: "DB2 安装"向导、 响应文件安装以及使用 db2\_install 命令的手动安装。

### "DB2 安装"向导

"DB2 安装"向导是一个 GUI 安装程序。"DB2 安装"向导提供了易于使用的界 面, 用于安装 DB2 产品和执行初始设置与配置任务。

对于 DB2 pureScale Feature 发行版, "DB2 安装"向导与更低版本相比已发生 显著更改。如果您当前使用响应文件安装,那么应该会注意到此更改,这是因 为存在新的关键字和选项。

"DB2 安装"向导提供了一个清晰的流程, 可以通过该流程从一个主机(称为启 动安装的主机) 启动 DB2 pureScale Feature安装并成功地在多个主机之间设置 DB2 pureScale环境。此交互式部署过程包括验证所有主机、在所有主机上安装 DB2 pureScale Feature 和确保设置了 DB2 集群服务并且这些集群服务在所有 主机之间都可用。只需为 DB2 安装程序提供主机名列表和两个有效的共享磁 盘,所有必需的软件将安装在指定的主机上。

"DB2 安装"向导还可以创建 DB2 实例。

"DB2 安装"向导还可以创建响应文件而不安装产品或创建实例。当您完成每个 GUI 面板时, 将执行所有必需的验证。然后, 您可以更新所生成的响应文件中 的所有主机名和共享磁盘名称,以便可以在其他主机上使用该响应文件。稍后 您可以选择主机列表中的任何主机作为启动安装的主机 (IIH) 以启动响应文件安 装。

需要 X 服务器才能显示"DB2 安装"向导。

#### 响应文件安装

响应文件是一个包含设置和配置值的文本文件。DB2 安装程序将读取该文件、 并根据已指定的值来执行安装。响应文件安装也称为静默安装。

响应文件的另一个优点是: 它们提供了对那些不能使用"DB2 安装"向导设置的 参数的访问。

如果将 DB2 安装映像嵌入您自己的应用程序中,那么您的应用程序有可能以计 算机可读的格式接收安装进度信息。此行为由 INTERACTIVE 响应文件关键字 控制。

可以采用两种方法来创建响应文件:

#### 使用"DB2 安装"向导

"DB2 安装"向导可以根据您在完成"DB2 安装"向导过程中所作的选择 来创建响应文件。您的选择会记录在一个响应文件中,可以将该响应 文件保存至系统上的某个位置。

此安装方法的一个好处是: 无需执行安装, 即可创建响应文件。此功 能在捕获安装 DB2 产品所需的选项时非常有用。根据您指定的精确选 项, 响应文件在稍后可用于安装 DB2 产品。如果您计划使用生成的响 应文件在具有不同共享磁盘的不同主机上安装 DB2 pureScale Feature 和 设置实例,那么您需要对该生成的响应文件进行较小的更改。

可以使用 db2cfexp 命令来导出客户机或服务器概要文件, 以便保存客 户机或服务器配置, 而后就可以很容易地使用 db2cfimp 命令来导入概 要文件。使用 db2cfexp 命令导出的客户机或服务器概要文件同样可以 在使用 CLIENT\_IMPORT\_PROFILE 关键字的响应文件安装期间导入。

在执行安装和编目数据源之后, 您应该导出客户机或服务器概要文 件。

#### **9Cy>l&D~**

除了使用"DB2 安装"向导来创建响应文件以外, 还可以手动修改样本响 应文件。DB2 产品 DVD 上提供了样本响应文件, 可以在 <image path>/db2/platform/samples/db2dsf.rsp 中找到这些响应文件, 其中 platform 表示相应的操作系统。样本响应文件提供了关于每个产品的所 有有效关键字的详细信息。

#### **db2\_install |n**

要点: 不推荐使用 db2\_install 命令, 将来的发行版中可能会除去此命令。请 改为将 db2setup 命令与响应文件配合使用。

db2 install 命令将安装DB2 产品中您指定的所有组件。然后可以使用 db2icrt 或 db2iupdt 命令来创建 DB2 pureScale实例。 尽管 db2\_install 命令会安装 您指定的 DB2 产品的所有组件, 但它不会执行用户和组创建、实例创建或配 置。在安装之后执行配置时,此安装方法可能是首选。要在安装 DB2 产品时配 置此产品, 请考虑使用"DB2 安装"向导。

如果将 DB2 安装映像嵌入您自己的应用程序中, 那么您的应用程序有可能以计 算机可读的格式接收安装进度信息。

此安装方法在您部署产品文件之后需要手动配置。

在 db2 install 成功地在启动安装的主机 (IIH) 上安装 DB2 二进制文件之后, 您必须创建 DB2 pureScale实例。在创建 DB2 pureScale实例之后, 可以添加新 成员或其他集群高速缓存设施。有关详细信息,请参阅安装后任务。

# **9C"DB2 20"r<20 DB2 pureScale Feature(AIX M Linux)**

本主题将在"DB2 安装"向导中全程指导您安装 IBM DB2 pureScale Feature。

### 开始之前

- 确保系统满足安装、内存和磁盘要求。
- 完成安装前任务。
- 完成 DB2 pureScale Feature 安装核对表。
- 确保您已作为 root 用户登录。
- 确保有一个正在 X Window 客户机上运行的 XServer。
- 如果不在您所在环境中使用 AIX 安全性软件来认证用户, 那么在启动"DB2 安装"向 导之前, 必须手动创建所需的 DB2 用户。"DB2 安装"向导不会创建用户。

### **XZKNq**

"DB2 安装"向导为大多数字段和选项提供了缺省值。您只需要输入少数字段和选项。要 获取完整列表、请参阅安装核对表。

# **}L**

- 1. 使 DB2 安装映像可用。在下载 DB2 数据库产品映像之后, 请对产品文件进行解 压缩:
	- a. 使用 gzip -d product.tar.gz 命令对产品文件进行解压缩, 其中 product 表 示所下载的产品的名称。
	- b. 使用 gnutar -xvf product.tar 命令对产品文件进行解压缩, 其中 product 表 示所下载的产品的名称。
	- c. 使用 cd ./product 命令切换目录, 其中 product 表示所下载的产品的名称。
- 2. 使用以下命令导出显示内容 export DISPLAY=*IP\_Address*:0.0

其中 IP\_Address 表示用于启动安装的 X Window 客户机的 IP 地址。

3. 通过从 DB2 安装映像所在目录中运行 db2setup 命令来启动"DB2 安装"向导: ./db2setup -l /tmp/db2setup.log -t /tmp/db2setup.trc

-1 和 -t 是建议的参数, 它们将启用 DB2 日志记录和跟踪。将打开"IBM DB2 安 装启动板"。

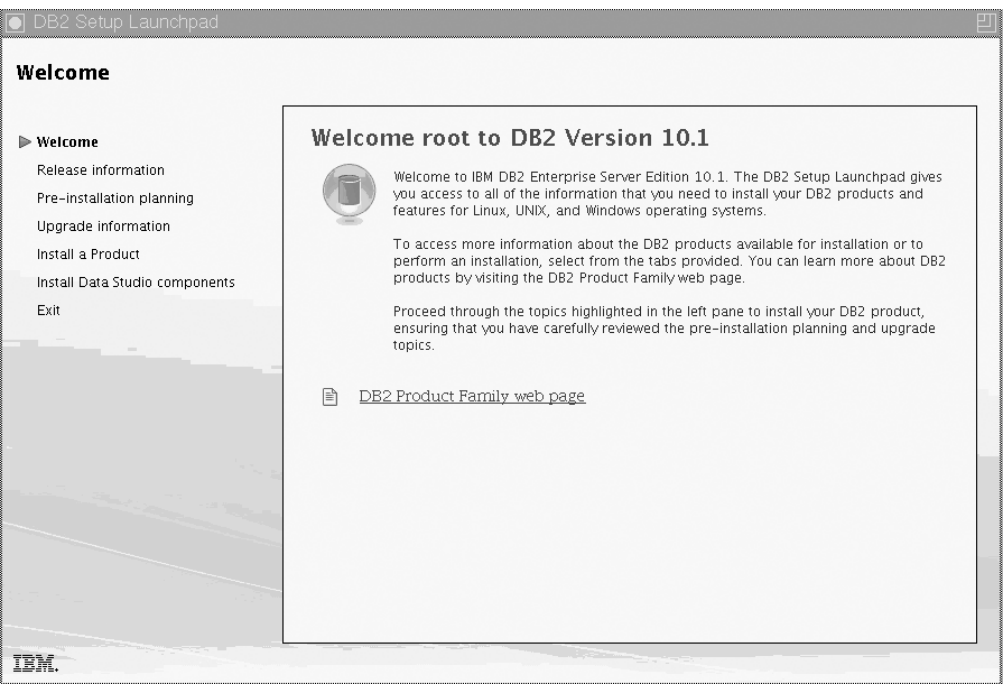

图 25. DB2 安装启动板

在此窗口中,可以查看 DB2 pureScale Feature 发行版信息、升级选项、体系结构 概述和安装前规划, 也可以直接进行安装。

4. 单击安装产品, "安装产品"窗口将显示可供安装的产品。

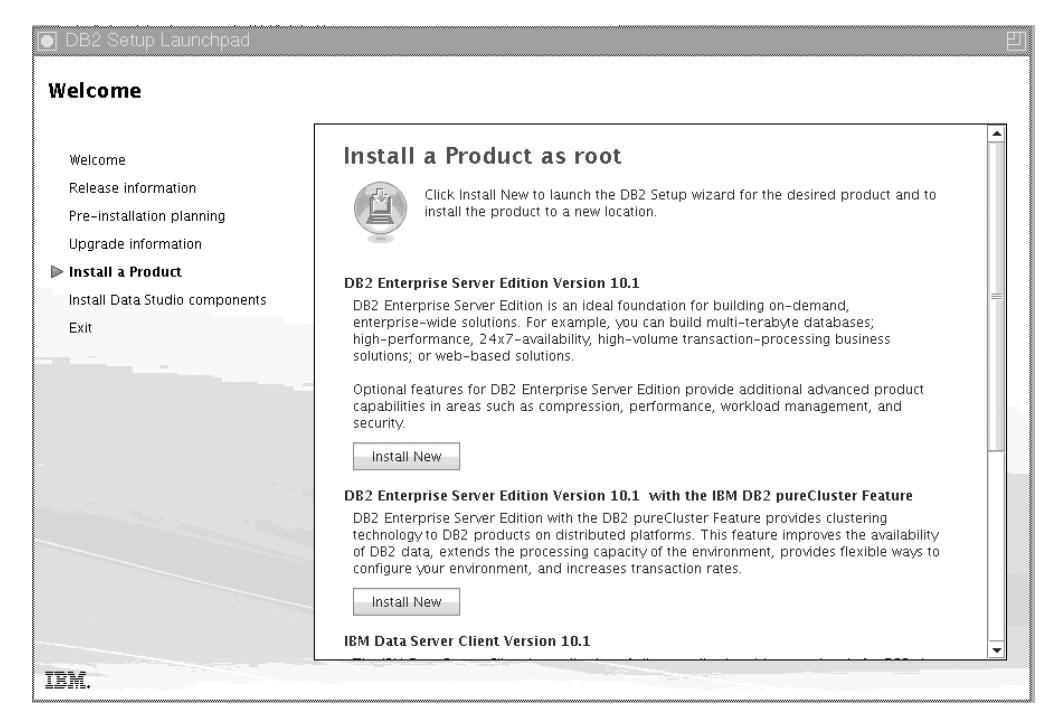

图 26. "安装产品"窗口

在带有 IBM DB2 pureScale Feature 的 DB2 Enterprise Server Edition V10.1 下单 击安装新产品。安装帮助可以指导您完成每个安装面板。要调用安装帮助,请单 击帮助或按 F1 键。可随时单击取消来结束安装。

5. 欢迎面板。

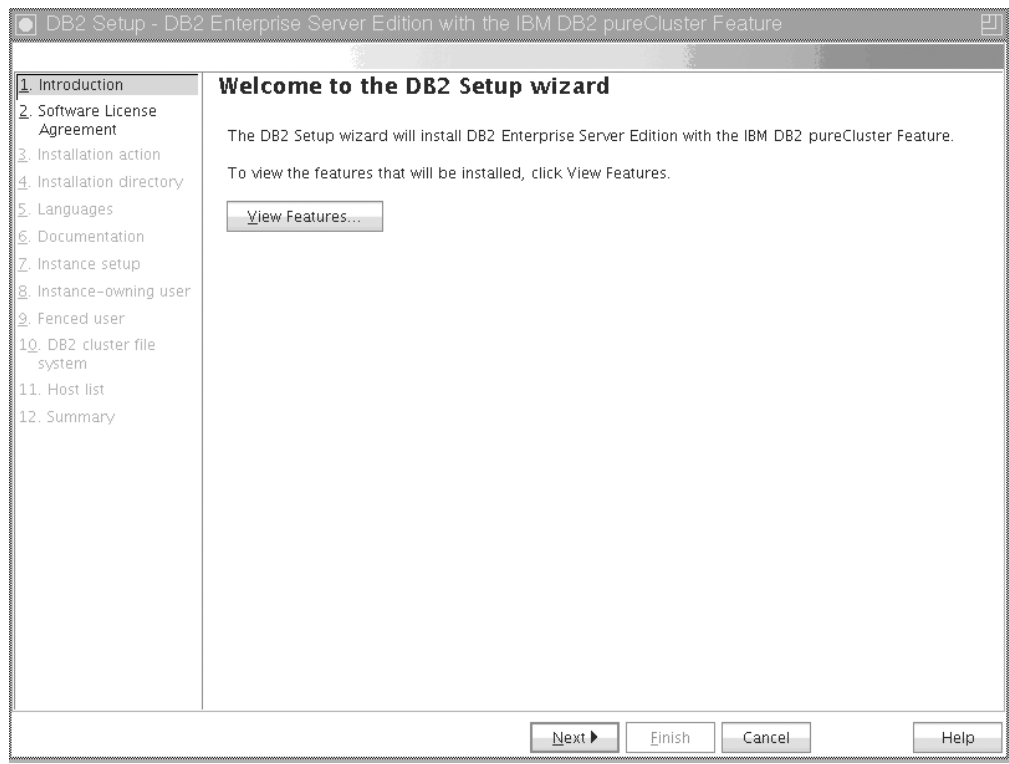

图 27. "DB2 安装"向导"欢迎面板"

单击查看功能部件以查看将安装的功能部件。将打开"查看功能部件"对话框, 它 显示要安装的功能部件。单击关闭以关闭"查看功能部件"对话框。

单击下一步以继续。

6. 软件许可协议面板。
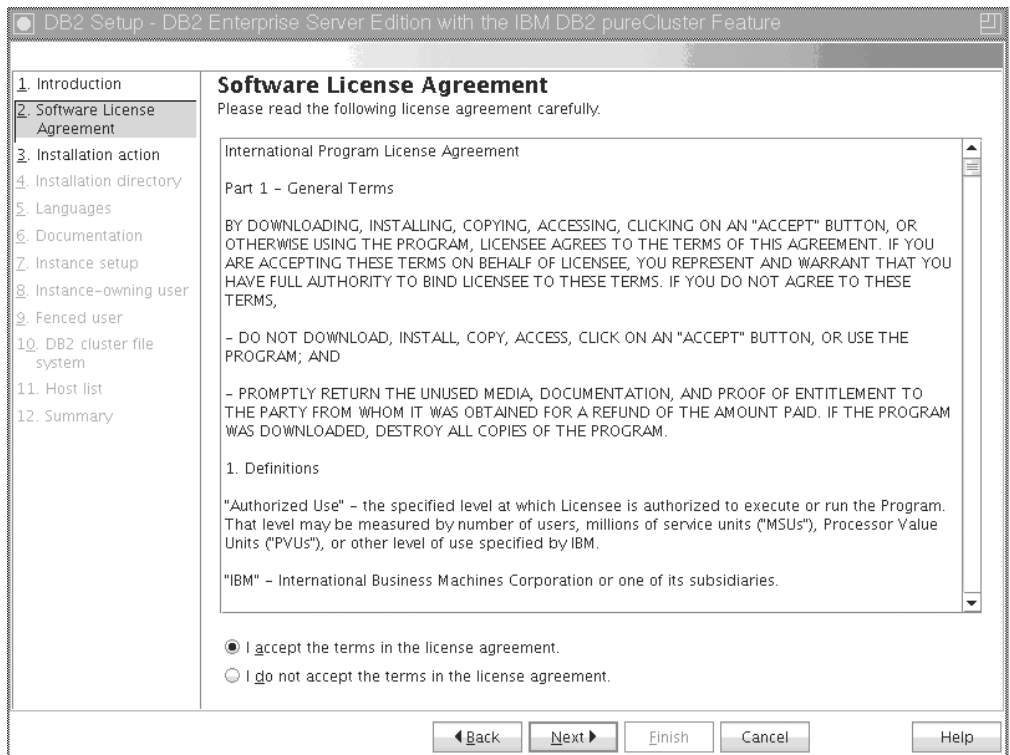

图 28. 软件许可协议面板

# 在查看软件许可协议之后, 请选择接受以接受这些条款。单击下一步。

7. 选择安装和/或创建响应文件面板

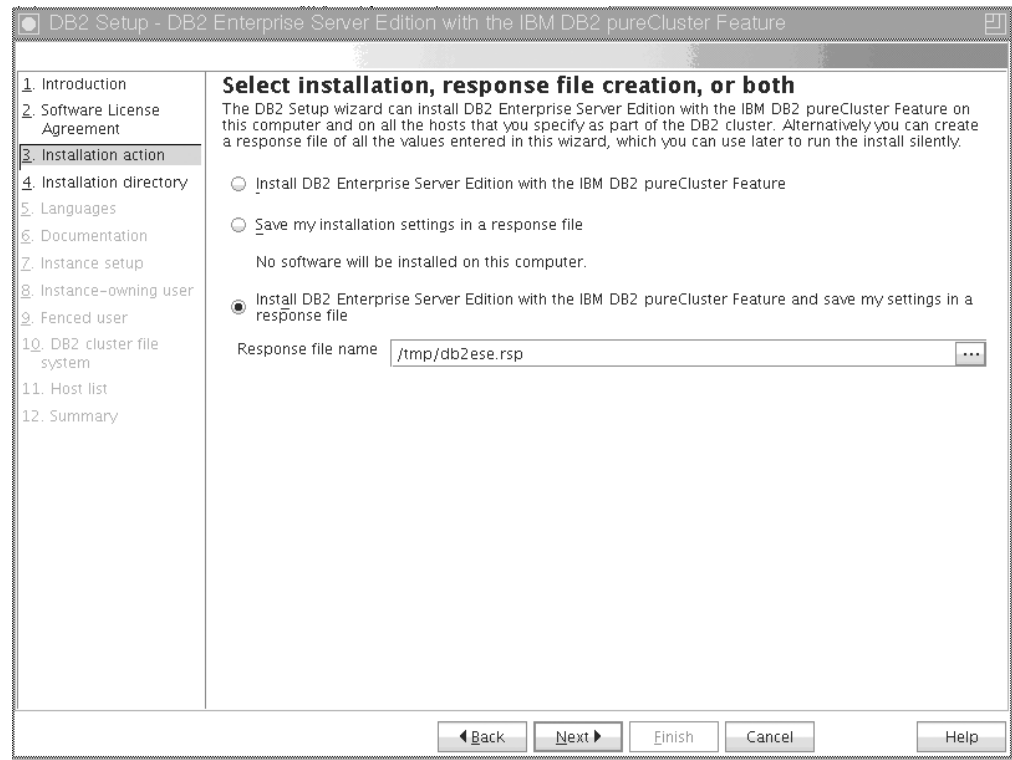

图 29. 选择安装和/或创建响应文件面板

可以使用"DB2 安装"向导来执行下列操作:

- 安装产品。当您完成"DB2 安装"向导的每个步骤后, DB2 数据库产品就安装在 您的系统上了。不会保存响应文件。
- 创建安装设置并将其保存在响应文件中, 但不安装产品。稍后可以使用此响应 文件安装此产品。不会安装 DB2 数据库产品。"DB2 安装"向导仅根据您的选择 内容生成响应文件。
- 安装产品并创建和保存响应文件, 可以将该响应文件用作选项记录。

如果您选择创建响应文件, 那么可以在响应文件名称字段中指定响应文件的名称 和位置。也可以更新此响应文件以在另一组主机上使用。 单击下一步。

8. 选择安装目录面板

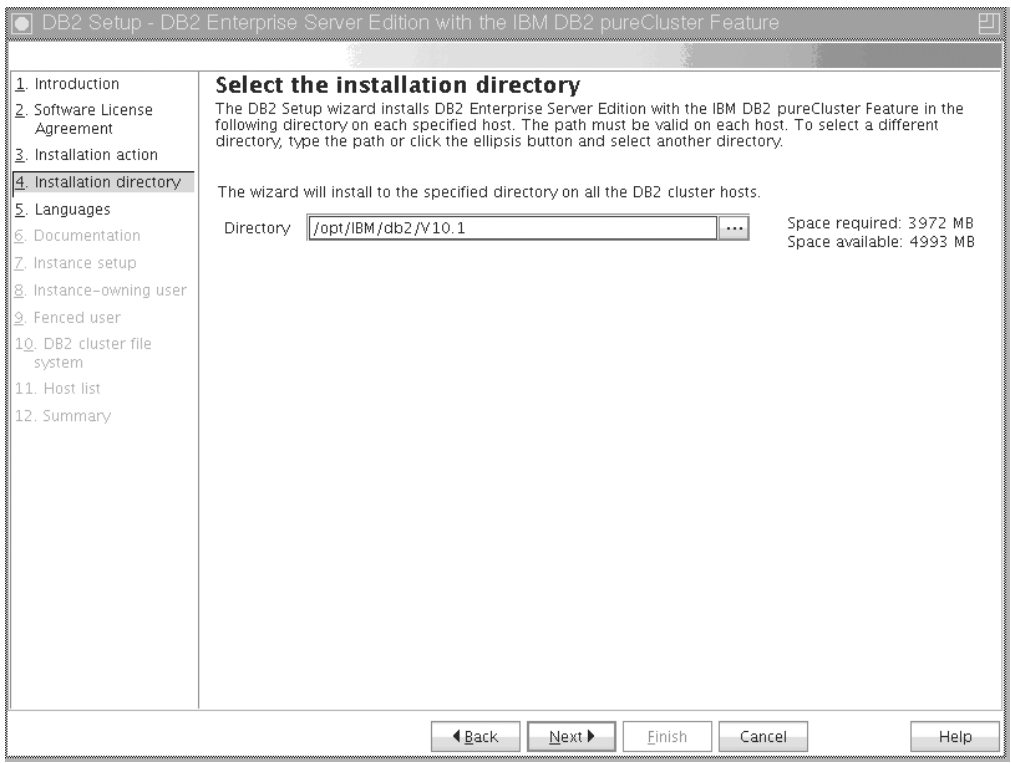

图 30. 选择安装目录面板

指定要安装 DB2 数据库产品的目录路径。如果正在安装 DB2 pureScale Feature, 那么 DB2 安装程序会将 DB2 副本安装到每个主机上的相同位置, 因此此指 定的位置必须在所有主机上有效。

DB2 数据库将驻留在共享磁盘上, 而 DB2 代码将安装在所有 DB2 成员上。

单击下一步。

9. 选择要安装的语言面板

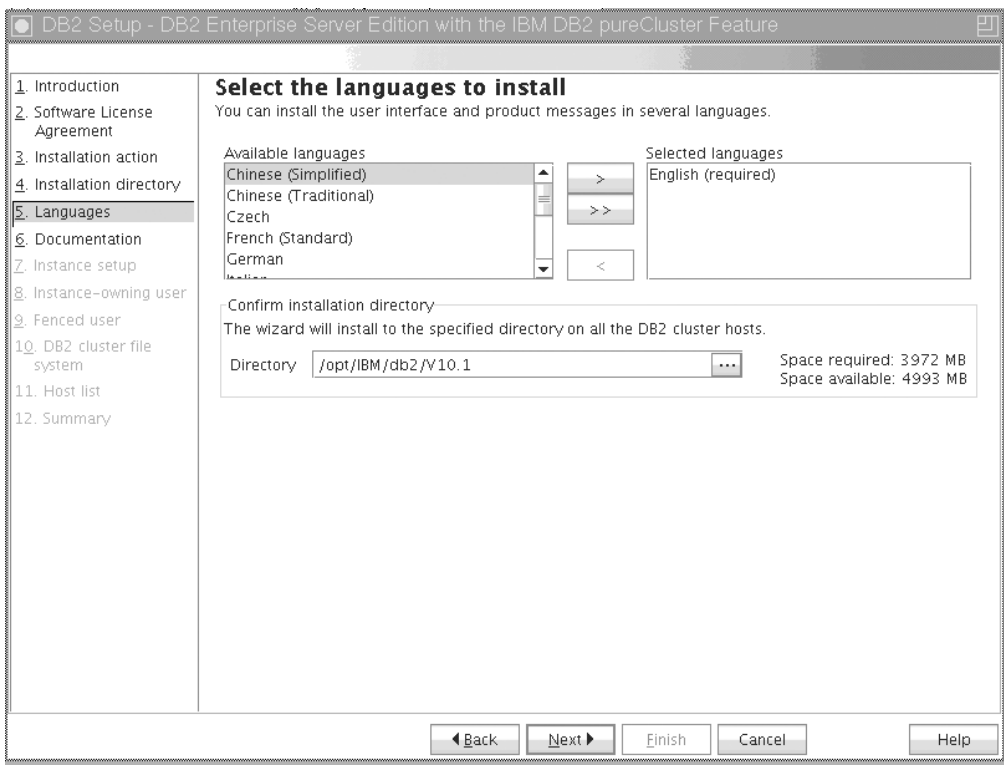

图 31. 选择要安装的语言面板

指定要安装 DB2 语言的目录路径。如果正在安装 DB2 pureScale Feature, 那么 DB2 安装程序会将 DB2 副本安装到每个主机上的相同位置, 因此此指定的位置必 须在所有主机上有效。

单击下一步。

10. 指定 DB2 信息中心的位置面板

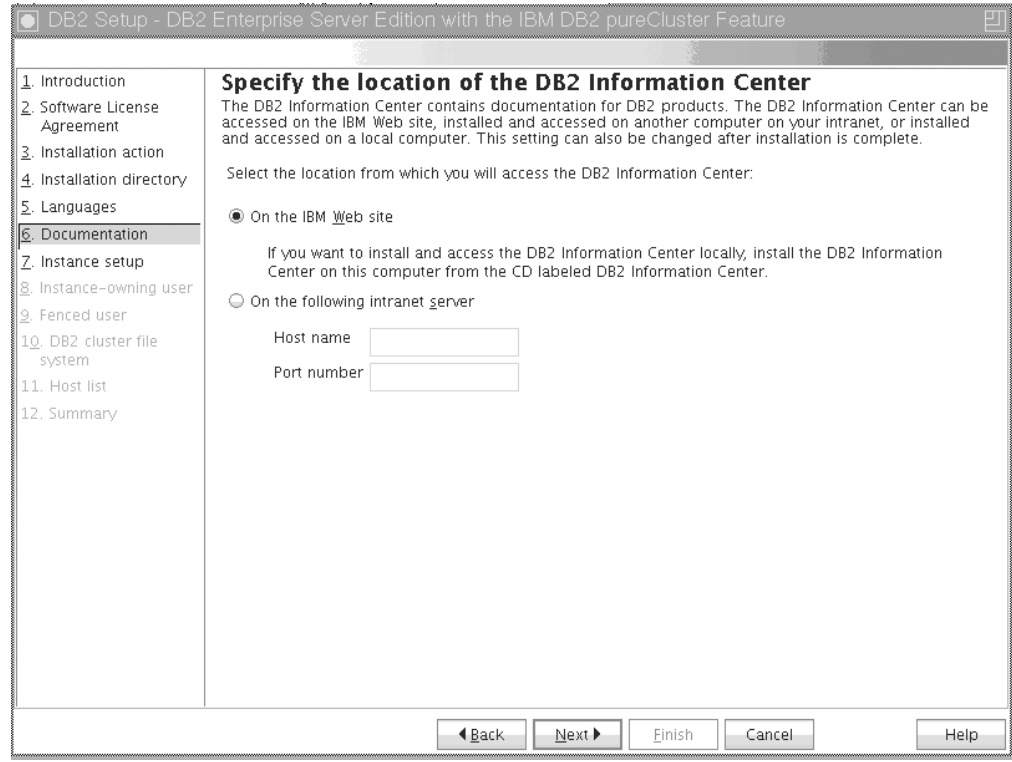

图 32. 指定 DB2 信息中心的位置面板

指定 DB2 信息中心的目录路径。可以选择 IBM Web 站点, 也可以使用主机名和 端口号来指定内部网服务器。

单击下一步。

11. 设置 DB2 实例面板。

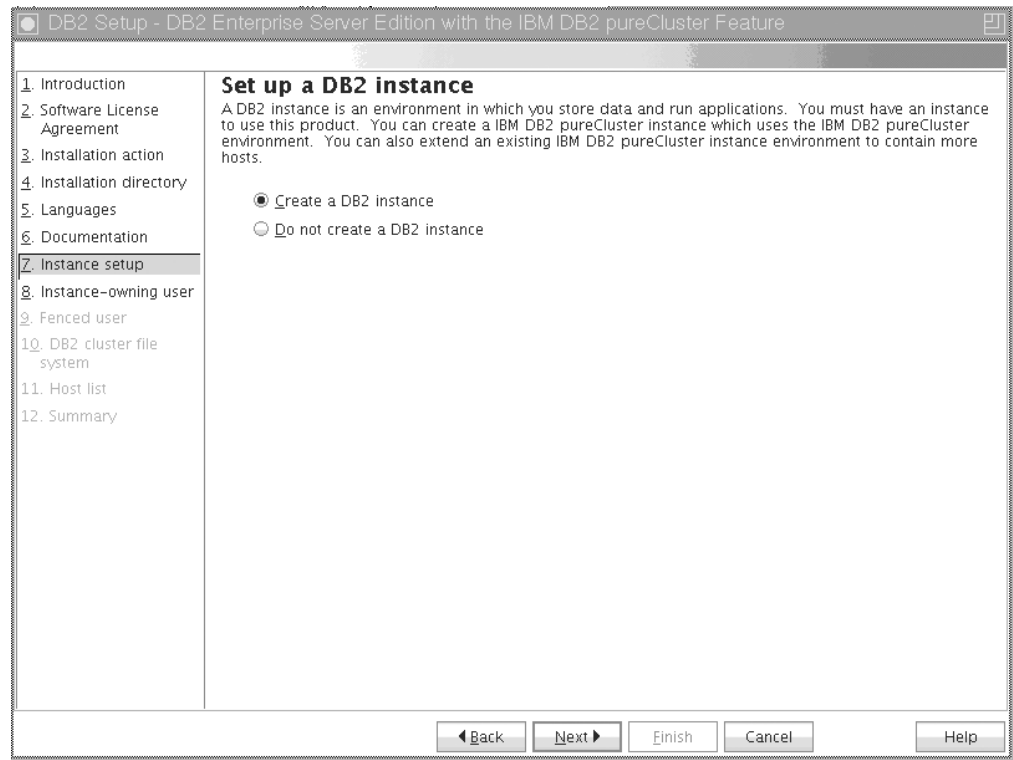

图 33. 设置 DB2 实例面板。

使用此面板来创建 DB2 pureScale实例。如果要将当前主机添加到现有 DB2 pureScale实例中, 那么应该从已属于该实例的主机启动实例扩展(db2isetup 或  $db2i$ updt -add).

- 要创建 DB2 实例, 请选择创建 DB2 实例。
- 如果不希望"DB2 安装"向导创建 DB2 实例, 请选择不创建 DB2 实例。DB2 安 装程序仍会执行安装, 但您可以在稍后通过运行 db2icrt 或 db2isetup 命令来 创建实例。

单击下一步。

12. 设置 DB2 实例所有者的用户信息面板

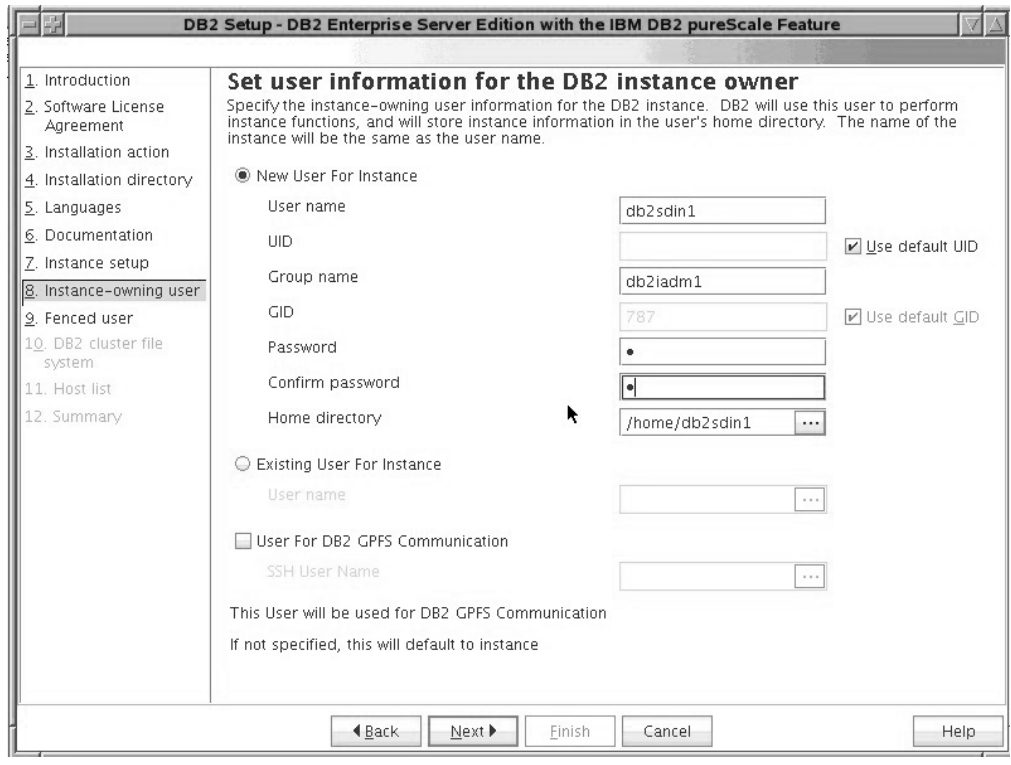

图 34. 设置 DB2 实例所有者的用户信息面板

指定 DB2 安装程序用来执行实例功能的用户信息, 并将实例信息存储在用户的主 目录中。将在所有主机上创建新用户和组。实例的名称与用户名相同。也可以指 定现有用户。如果选择"现有用户", 那么用户名必须符合"安装 DB2 pureScale Feature 时的所需用户"主题中概述的条件。 在主机之间使用安全 shell (SSH) 网络协 议时需要 SSH 用户名。如果未指定此用户名, 那么将使用实例所有者用户标识。 单击下一步。

13. 设置受防护的用户的用户信息。

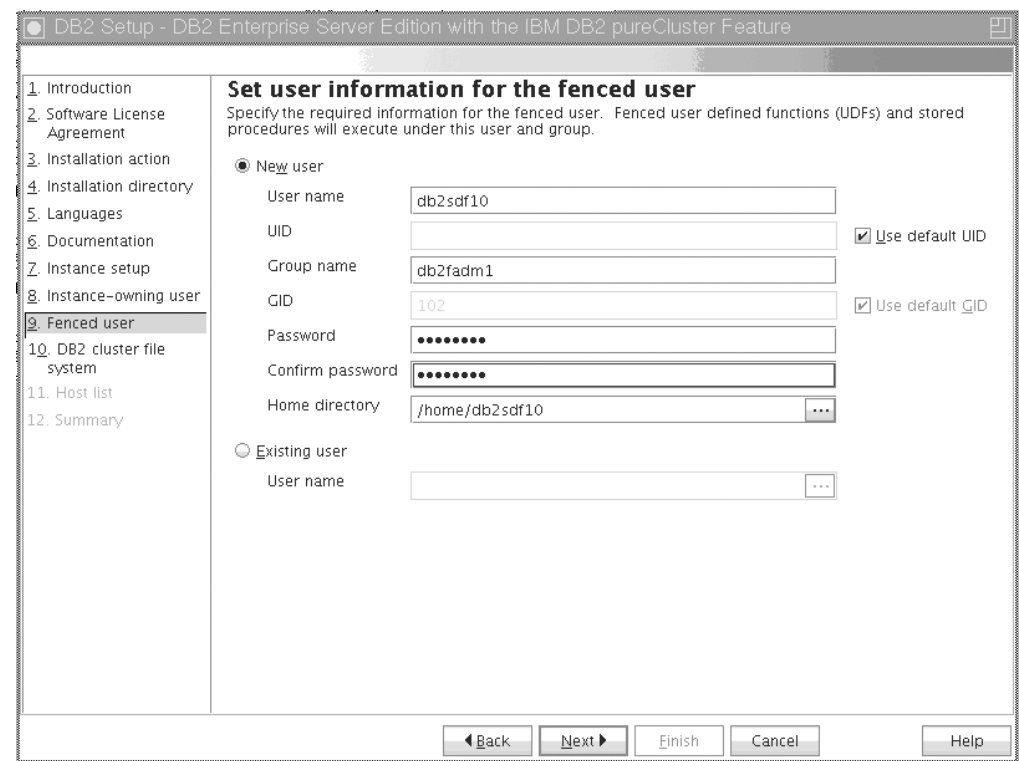

图 35. 设置受防护的用户的用户信息面板

创建新用户或使用现有用户:

- 要创建新的受防护的用户, 请选择新用户并在字段中提供有关受防护的用户的 信息。在 DB2 pureScale环境中, 将在所有主机上创建用户帐户。
- 要使用现有受防护的用户, 请选择现有用户。可以输入有效的用户名, 也可以 单击 [ ... ] 以选择现有用户名。如果您选择"现有用户", 那么您输入的用户名必须 在所有主机上都存在并具有相同的 UID 和 GID。

单击下一步。

14. 设置 DB2 集群文件系统面板

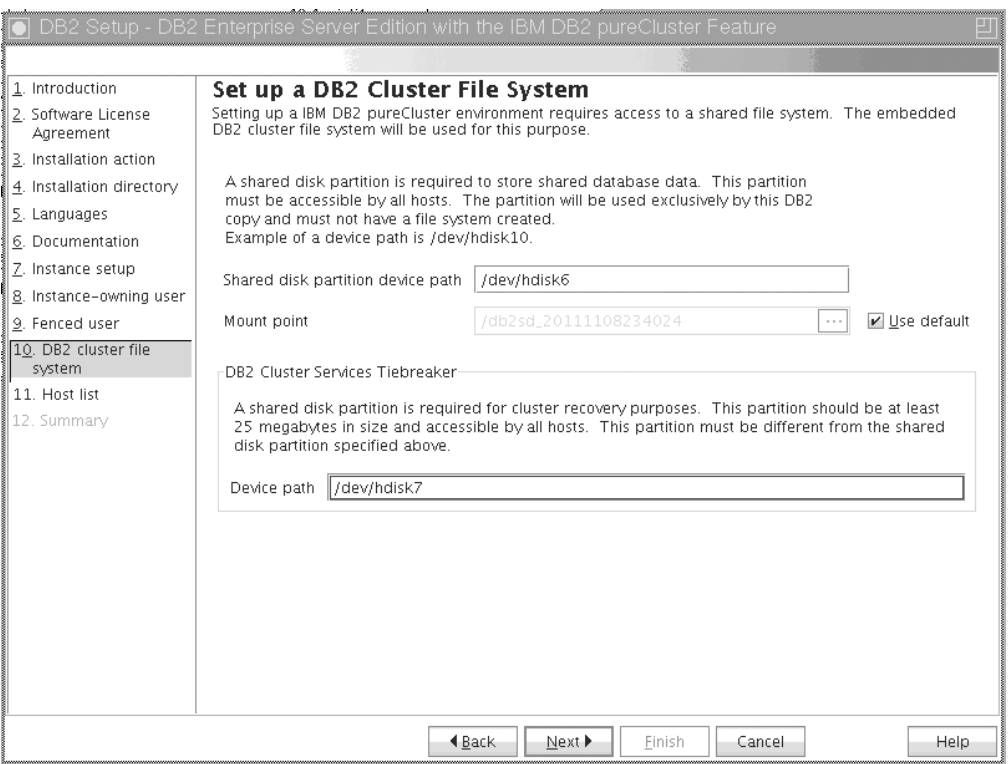

图 36. 设置 DB2 集群文件系统

使用此面板来指定 DB2 pureScale Feature安装所需的两个共享磁盘分区:

- 一个分区用于存储数据库数据(共享磁盘分区设备)。
- 一个分区用于进行集群恢复(DB2 集群服务决定性规则)。

指定的分区不能相同。它们应该是原始磁盘并且未用于其他目的。 单击下一步。 15. 主机列表面板

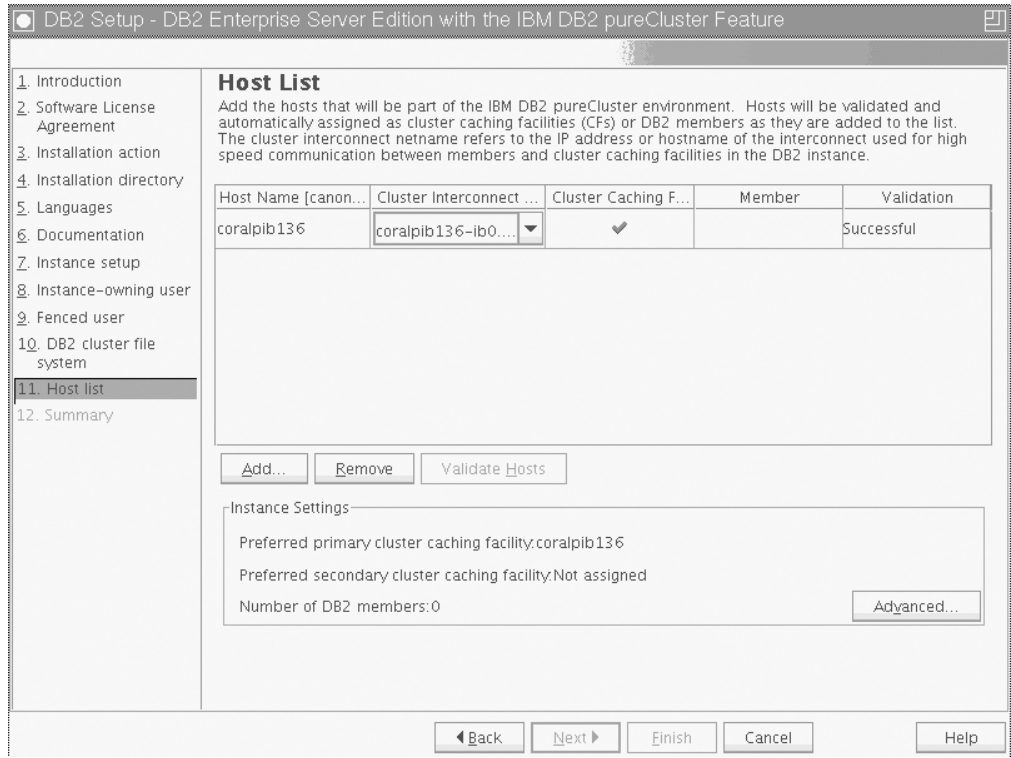

图 37. 主机列表面板

添加将参与 DB2 pureScale环境的主机。将主机添加到该列表时将对主机进行验证。 在验证过程中, 将在每台主机上检查可供安装文件使用的磁盘空间。会自动将启 动安装的主机 (IIH) 装入到主机列表。

要添加远程主机,请单击添加。

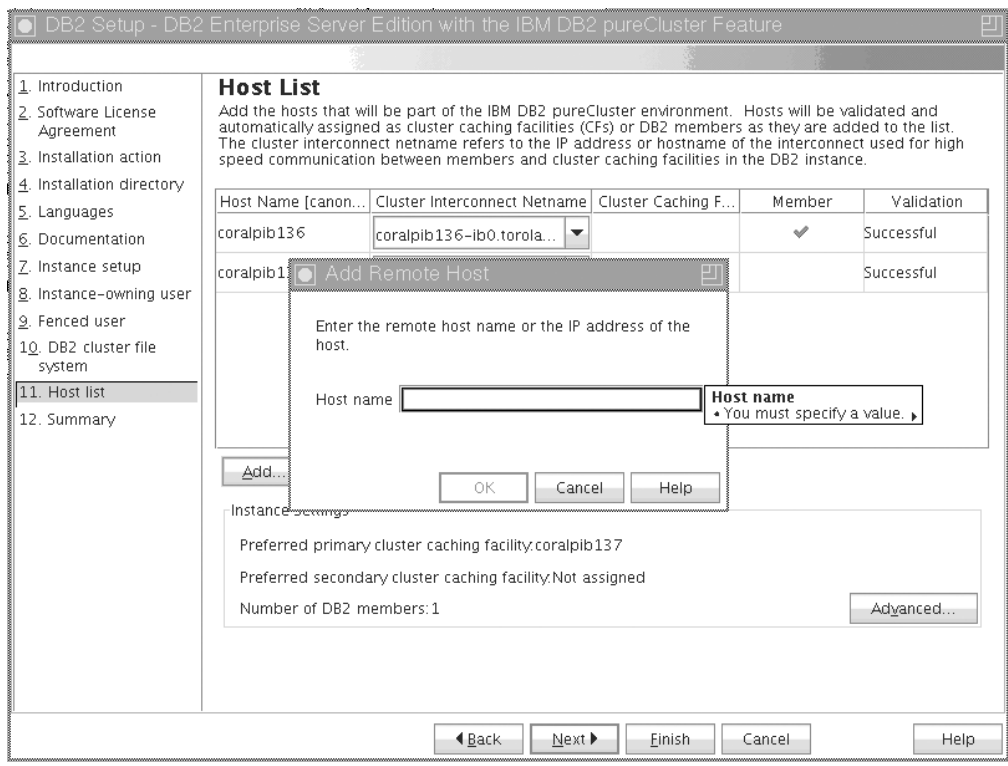

图 38. "添加远程主机"窗口

输入远程主机的名称并单击**确定**。如果在主机远程验证期间接收到错误, 那么您可 以在"主机列表"面板上解决该问题, 也可以返回到"DB2 安装"向导的任何先前面板 以对安装设置进行更改。还可以在"主机列表"页面上单击**高级**、以更改 DB2 pureScale实例设置。另外, 无论主机的状态如何, 将在此时检查安全 shell, 以确认 主机之间的无密码 SSH 可用性。确保在要添加的主机上安装、设置并配置了 root 用户 SSH 访问权。

通过单击"错误"列中显示的按钮,将显示错误信息。如果您无法改正某个主机的 错误, 那么可以使用**除去**按钮从列表中完全除去该主机。然后可以解决该问题并 在初始部署之后将该主机添加到实例。 您还可以指定 DB2 pureScale实例的定制设 置。有关更多详细信息,请参阅下一个步骤。

16. "高级实例设置"对话框。在添加所有要参与 DB2 pureScale环境的主机之后, 可以 通过单击高级对缺省实例设置进行更改。(可选)可以使用实例设置框中的选项 对缺省实例设置进行更改。

可以显示下列选项卡:

集群高速缓存设施

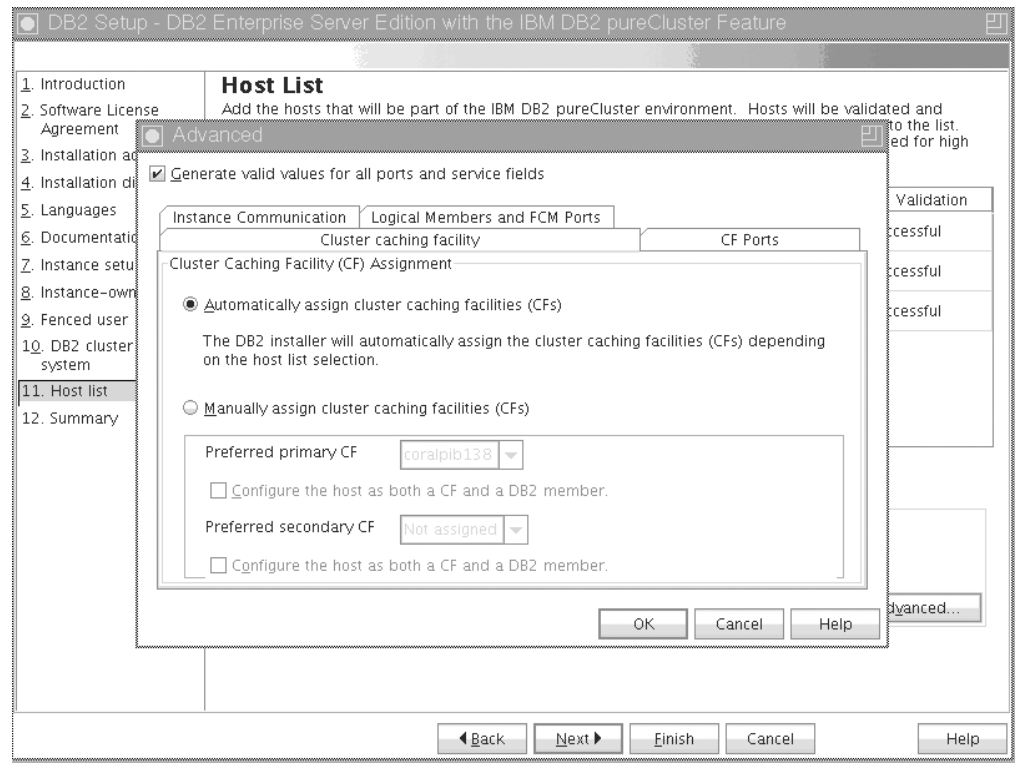

图 39. "高级实例设置 - 集群高速缓存设施"选项卡

您可以手动选择要用作 CF 的主机, 也可以让安装程序自动指定这些主机。 缺省情况下, 已选择自动指定 CF 选项。至少需要一个 CF 才能运行 DB2 pureScale实例。

如果选择手动指定 CF, 那么需要指定哪个 CF 来充当首选主 CF。您还可 以选择指定哪个 CF 来充当首选辅助 CF。这些指定表示集群管理器将尝试 启动哪个集群高速缓存设施作为主 CF 角色。

可以选择用于指定主机可以同时充当 CF 和成员的选项。

CF 端口

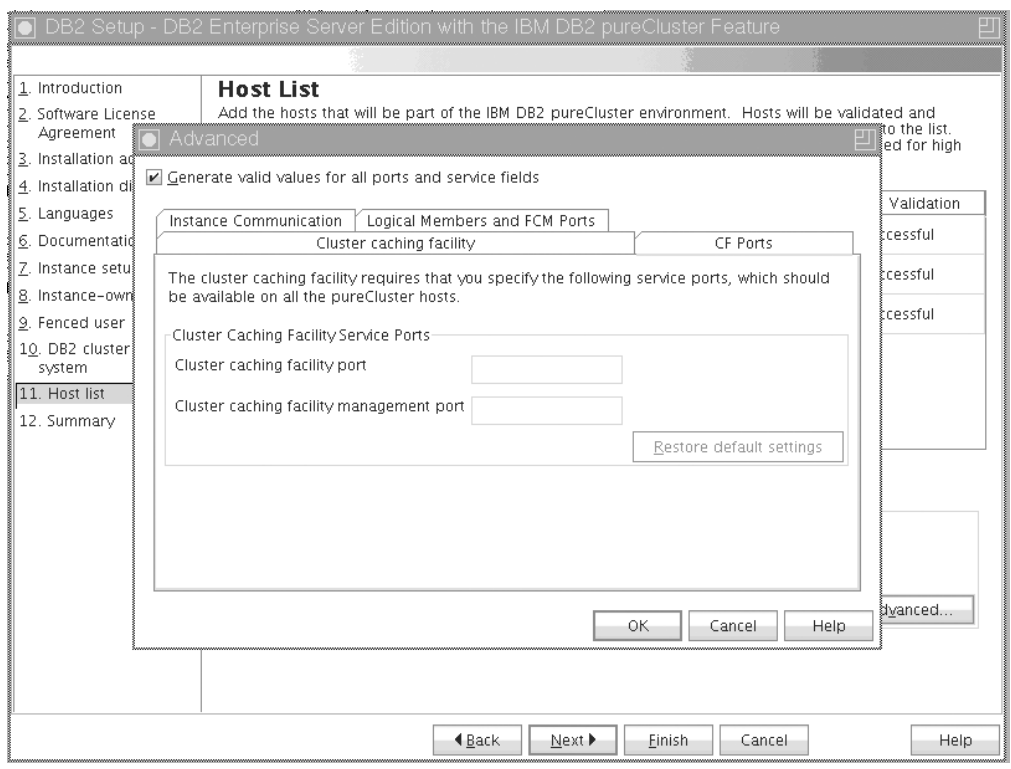

图 40. "高级实例设置 - CF 端口"选项卡

CF 要求您指定服务端口。相同的端口需要在所有正在运行集群高速缓存设 施的主机上都可用。端口号的范围可以在 1024 至 65535 之间。

### 实例通信

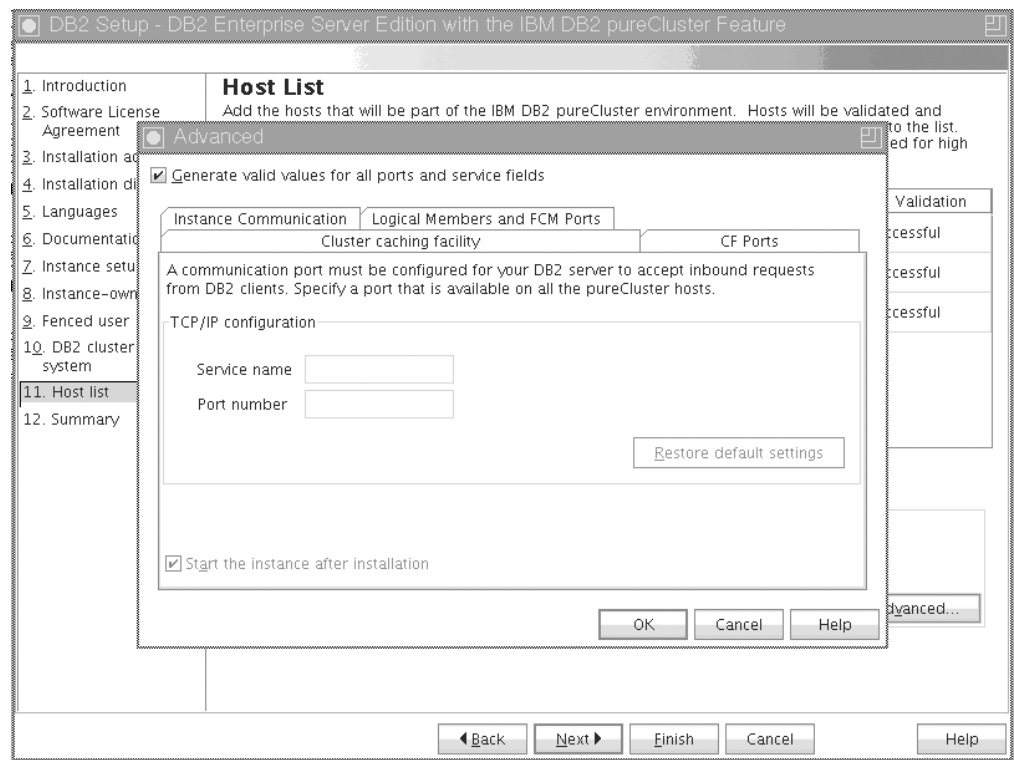

图 41. "高级实例设置 - 实例通信"选项卡

TCP/IP 端口号由 DB2 实例用来侦听入局 DB2 连接。端口号值必须在范 围 1024 至 65535 中, 并且必须在所有主机上都可用。

逻辑成员和 FCM 端口

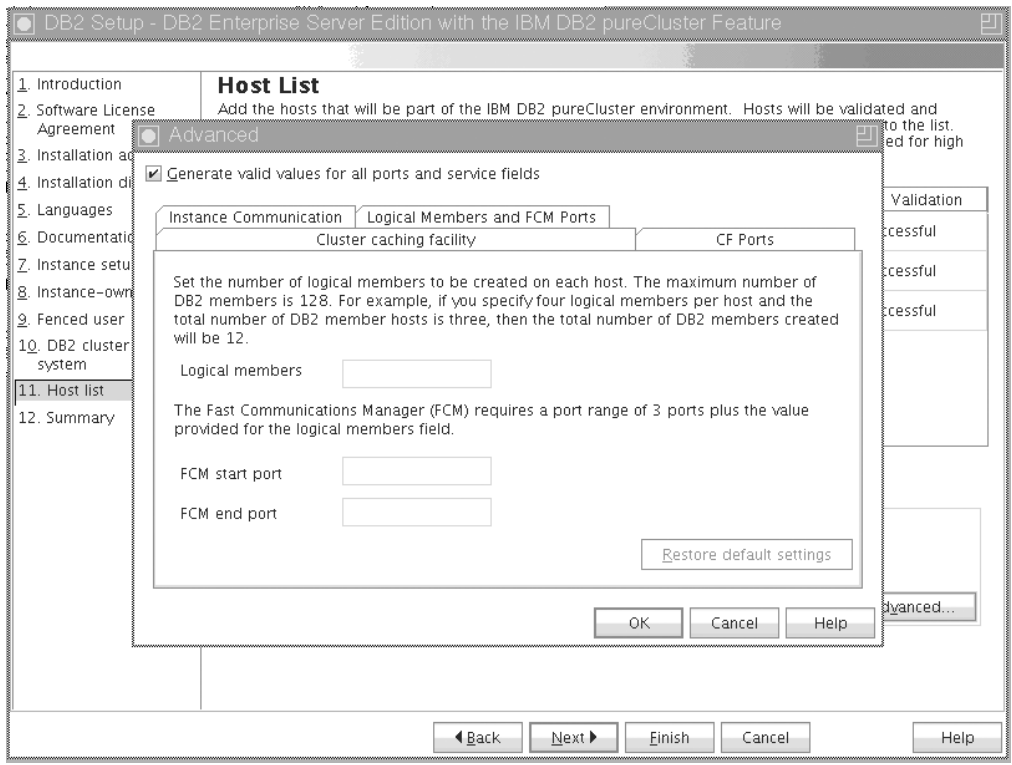

图 42. "高级实例设置 - 逻辑成员和 FCM 端口"选项卡

可以设置要在每台主机上创建的逻辑成员数。最大成员数为 128。相同的逻 辑号适用于所有主机。确保 DB2 pureScale实例使用的端口号在所有主机上 都处于空闲状态。快速通信管理器 (FCM) 需要的端口范围为三个必需的端 口加上为逻辑成员数字段提供的值。最多可以将此端口范围指定为 130 台 主机 (128 个成员加上 2 个 CF)。缺省 FCM 起始端口为 60000 并且 必须在范围 1024 至 65535 中。

单击确定以关闭"高级"对话框。如果您更新了任何缺省实例设置,那么 DB2 安装 程序会重新验证已添加的主机。单击"主机列表面板"上的下一步。

- 17. DB2 先决条件面板 使用此面板来确定您的系统是否满足 DB2 pureScale 功能部件 先决条件(例如, 操作系统级别、Linux 分发产品、AIXTechnology 级别以及其他 DB2 pureScale 特定需求)。状态字段指示是否满足先决条件。 单击下一步。
- 18. 摘要面板

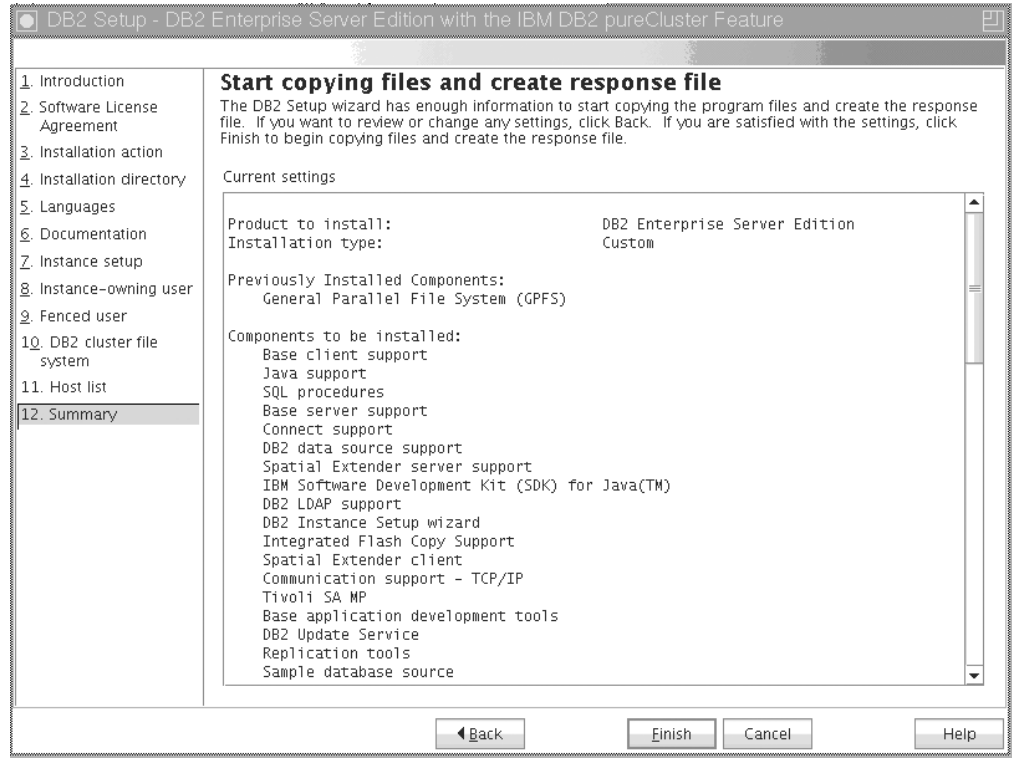

图 43. 摘要面板

您已作出了完成 DB2 安装或创建响应文件所必需进行的所有选择。在单击完成之 前查看此窗口中列示的所有功能部件。要更改其中任何设置,请单击上一步以返 回到"DB2 安装"向导中的先前页面并更改您的选择。单击完成将启动所有指定的主 机上的安装过程。

19. 安装已完成

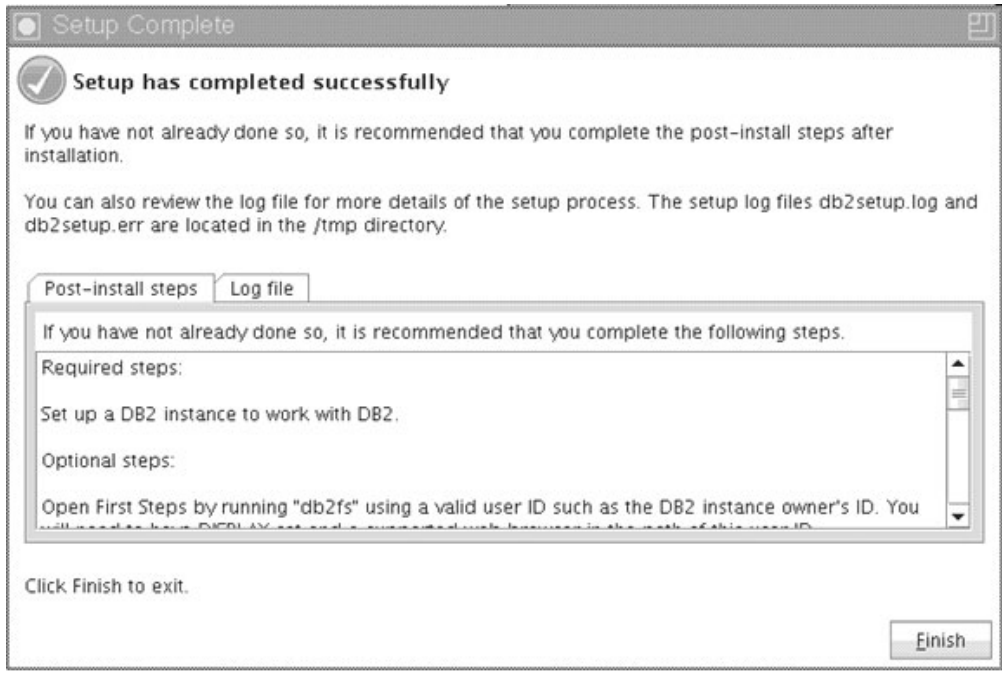

图 44. 安装已完成面板

一旦完成了安装、您就可以查看安装后步骤、有关安装内容的更多详细信息的日 志文件以及每台远程主机的状态。单击完成以退出。

### 结果

DB2 pureScale Feature 安装映像将复制到 DB2 pureScale实例中每台主机上的 DB2DIR/sd 目录。如果您需要缩放 DB2 pureScale实例, 那么可以使用要启动该操作的 DB2 pureScale实例中的任何主机。

安装日志文件的缺省名称和位置是:

- DB2 安装日志文件。此文件将捕获包括错误在内的所有 DB2 安装信息。DB2 安装 日志文件的名称为 db2setup.log。
- DB2 错误日志文件。此文件会捕获由 Java 返回的任何错误输出(例如, 异常和陷阱 信息)。DB2 错误日志文件的名称为 db2setup.err。

缺省情况下, 这些日志文件在 /tmp 目录中。当您发出 db2setup 命令时, 可能已覆盖 此缺省值。DB2 安装程序会将 DB2 安装日志文件的副本保存在 DB2DIR/install/ logs/ 目录中, 并将该文件重命名为 db2install.history。如果该名称已存在, 那么 DB2 安装程序会将其重命名为 db2install.history.xxxx, 其中 xxxx 为 0000-9999, 这取决于该机器上的安装版本数目。

DB2 安装程序还会在本地机器的 /tmp/db2log.xxxx 目录 (其中 xxxxx 表示进程标识) 和每台远程主机的 /tmp/db2log 目录中生成详细描述每台主机(包括 IIH)上的操作的 日志。

如果要添加另一个 DB2 成员或 CF, 那么可以从任何现有 DB2 成员或 CF 运行 db2isetup 或 db2iupdt -add 命令。这些命令将在目标主机上执行 DB2 安装和实例配 置.

# 下一步做什么

查看并执行任何必需的安装后任务。

# **9Cl&D~420 DB2 }]bz7(Linux M UNIX)**

这些指示信息指导您完成在 Linux 或 UNIX 操作系统上使用响应文件安装 DB2 数据 库产品的过程。

## 开始之前

在开始安装之前:

- 确保系统满足安装、内存和磁盘要求。
- 完成安装前任务。
- 完成 IBM DB2 pureScale Feature 安装核对表。
- 确保您已作为 root 用户登录。
- 对于 root 用户安装、请使用具有 root 用户特权的用户标识来登录。对于非 root 用 户安装, 请使用将拥有 DB2 安装的用户标识来登录。
- 系统满足安装 DB2 数据库产品的所有内存、硬件和软件要求。
- 您可以在具有 root 用户权限或非 root 用户权限的情况下使用响应文件来安装 DB2 数据库产品
- 已停止与要使用的 DB2 副本关联的所有 DB2 进程。
- 确保将响应文件关键字 LIC\_AGREEMENT 设置为 ACCEPT。

## **}L**

要使用响应文件来安装 DB2 pureScale Feature:

1. 输入 db2setup 命令, 如下所示:

```
./db2setup -r responsefile_directory/response_file
```
其中:

- responsefile\_directory 表示响应文件所在的目录;
- response\_file 表示响应文件的名称。
- 2. 完成安装之后, 检查日志文件中的消息。 缺省情况下, 安装日志位于 /tmp 目录中:
	- db2setup.log (对于非 root 用户安装, 安装日志文件为 db2setup\_username.log, 其中 username 是用于执行安装的非 root 用户标识)
	- db2setup.err (对于非 root 用户安装, 错误日志文件 db2setup *username*.err, 其中 username 是用于执行安装的非 root 用户标识)

您可以指定日志文件的位置。安装历史记录日志 db2install.history 位于 DB2DIR/ install/logs 中, 其中 DB2DIR 指定 DB2 数据库产品的安装路径。缺省安装目录 是:

- /opt/IBM/db2/V10.1 (对于 AIX、HP-UX 或 Solaris)
- 对于 Linux 操作系统为 /opt/ibm/db2/V10.1

如果在同一位置安装了多个 DB2 数据库产品, 那么您将看到 db2install.history.xxxx, 其中 xxxx 是从 0001 开始的数字, 并按照您已经安装 的 DB2 副本数递增。

## **>}**

以下示例使用响应文件 db2dsf.rsp 安装 DB2 pureScale Feature: db2setup -r /mydir/db2dsf.rsp -l /tmp/db2setup.log -t /tmp/db2setup.trc

其中 mydir 表示保存了 db2dsf.rsp 文件的目录。

### 下一步做什么

如果想要 DB2 数据库产品能够访问本地计算机或网络中的另一计算机上的 DB2 文档, 那么必须安装 DB2 信息中心。DB2 信息中心包含 DB2 数据库和相关产品的文档。

杳看并执行任何必需的安装后任务。

# **9C db2\_install |n20 DB2 pureScale Feature**

本主题指导您完成使用 db2\_install 命令手动安装 IBM DB2 pureScale Feature 的过 程。

## 开始之前

要点: 不推荐使用 db2 install 命令, 将来的发行版中可能会除去此命令。请改为将 db2setup 命令与响应文件配合使用。

- 确保系统满足安装、内存和磁盘要求。
- 完成安装前任务。
- 完成 DB2 pureScale Feature 安装核对表。
- 确保您已作为 root 用户登录。

# **XZKNq**

下面概述了手动安装过程:

- 1. 运行 db2 install 命令以将 DB2 数据库产品安装在安装启动主机 (IIH) 上
- 2. 在 IIH 上运行 db2icrt 命令以创建一个成员和一个集群高速缓存设施。db2icrt 命 令会先将 DB2 数据库产品复制到另一个主机并运行安装过程, 然后才创建成员和集 群高速缓存设施。
- 3. 运行 db2iupdt 以添加成员和集群高速缓存设施。db2iupdt 命令会先将 DB2 数据 库产品复制到新的主机并进行安装, 然后才创建成员或 CF。

#### **}L**

- 1. 使 DB2 安装映像可用。在下载 DB2 数据库产品映像之后, 请对产品文件进行解压 缩:
	- a. 使用 gunzip -c product.tar.gz | tar -xf 命令对产品文件进行解压缩, 其 中 product 表示所下载的产品的名称。
	- b. 使用 cd ./product 命令切换目录, 其中 product 表示所下载的产品的名称。
- 2. 在 IIH 上, 运行 db2\_install 命令以安装 DB2 pureScale Feature。此命令将安装 DB2 数据库产品 Tivoli SA MP和 GPFS.

**":**

例如:

db2\_install -b *DB2DIR* -p ese\_dsf -t /tmp/db2\_install.trc -l /tmp/db2\_install.log

其中 *DB2DIR* 表示要安装 DB2 pureScale Feature 映像的位置。此路径必须在所有 主机上都相同。如果存在 DB2DIR, 那么在安装之前它必须为空。建议使用 -t 和 -1 选项, 以便生成跟踪文件和日志文件。

- 3. 验证是否已安装 DB2 数据库产品。运行 /usr/local/bin/db2ls 命令。
- 4. 验证 Tivoli SA MP 和 GPFS 是否已安装在系统上。
	- a. 要验证是否已安装 Tivoli SA MP, 请运行 rpm -aq | grep "sam\." | more 命 令。此命令的输出应该类似于以下示例:

```
hostinst5:/ # rpm -aq | grep sam | grep -v "sam\."
sam-3.2.2.1-11349
sam.adapter-3.2.2.1-11349
```
b. 要验证是否已安装 GPFS, 请运行 rpm -aq | grep gpfs 命令。此命令的输出应 该类似于以下内容:

```
hostinst1:/opt/ibm/db2/V10.1/sd/db2/linuxamd64/gpfs # rpm -aq | grep gpfs
gpfs.msg.en_US-3.5.0.4
gpfs.base-3.5.0.4
gpfs.docs-3.5.0.4
gpfs.gpl-3.5.0.4
```
5. 作为 root 用户运行以下命令,以设置初始 DB2 pureScale实例,同时将一个主机指 定为 DB2 成员, 并将另一个主机指定为集群高速缓存设施。可以在 DB2DIR/ instance 目录中找到 db2icrt 命令。在 DB2 pureScale实例的初始设置期间, 只能 指定一个 DB2 成员和一个集群高速缓存设施。可以使用 db2iupdt 命令添加其他 DB2 成员和集群高速缓存设施。

**":**

- netname 表示集群互连网络名, 它对应于用于在 DB2 实例中的 DB2 成员与集群 高速缓存设施之间进行高速通信的通信适配器端口。
- 对于主机名, 需要使用与 hostname 命令的返回值相同的主机名格式

```
db2icrt -d -m member_hostname:member_netname1
   -cf CF_hostname:CF_netname2
   -instance_shared_dev disk1_name -tbdev IP_address
   -u fencedID instname
```
例如,

```
db2icrt -d -m h1.domain.com:h1.domain.com-ib0
  -cf h2.domain.com:h2.domain.com-ib0
  -instance shared dev /dev/hdisk1 -tbdev 129.42.38.1
  -u db2fenc1 db2sdin1
```
将创建 DB2 pureScale实例 db2sdin1, 以及一个名称为 h1.domain.com 且网络名为 h1.domain.com-ib0 的 DB2 成员和一个网络名为 h2.domain.com-ib0 的集群高速 缓存设施 h2.domain.com。它还会将共享文件系统设备路径指定为 /dev/hdisk1 并 将仲裁盘设置为 /dev/hdisk2。

### **B;=v24**

可以使用 db2iupdt -add 命令将其他主机添加到 DB2 pureScale实例。

# 设置网络时间协议服务器

本主题概述了如何设置网络时间协议 (NTP) 服务器以确保运行实例的所有服务器都具有 类似的时间设置。

缺省情况下, NTP 服务器由 DB2 安装程序进行设置。在创建和更新实例期间, 将在主 CF 上自动设置 NTP。此设置是一个最佳实践,它有助于进行问题诊断和日常服务器监 视。

## 开始之前

在 DB2 pureScale环境中, 要使操作同步以及便于执行与时间相关的操作, 必须使所有 成员的系统时钟同步。

因此,必须在所有成员上设置 NTP。DB2 安装程序将安装并设置 NTP 服务器和客户 机。缺省情况下, NTP 服务器是主 CF。您可以使用本主题中的步骤来更改缺省设置以 及指定另一台主机来充当 NTP 服务器。

DB2 数据库管理器将检查每个成员上是否正确设置了 NTP 并验证 NTP 守护程序是否 存在。DB2 数据库管理器还会定期将成员之间的时间戳记进行比较,以检查它们的差别 是否小于 MAX\_TIME\_DIFF 数据库管理器配置参数所设置的值。

在 DB2 pureScale环境中, MAX\_TIME\_DIFF 的值表示两个成员的系统时钟之间允许相 差的最大分钟数; 缺省值为 1 分钟。对于每个成员, 如果未正确设置 NTP 或 NTP 守 护程序不存在,或者成员之间的时间戳记差别大于 MAX\_TIME\_DIFF 的值,那么会将 警告写入 **db2diag** 日志文件。

## **XZKNq**

如果您没有对 NTP 时间服务器的访问权, 请使用下列步骤来配置集群中的某个主机, 或者使用成员可以访问的另一台主机作为 NTP 服务器。此主机上的系统时钟将用作进 行同步的时钟。此主机必须保持在线,才能继续使主机上的时钟同步。

#### **}L**

- 1. 选择您将设置为 NTP 服务器的主机。
- 2. 设置 NTP 守护程序以与其自己的系统时钟同步。编辑 /etc/ntp.conf 并添加下列各行:

```
server 127.127.1.0 prefer # the logical IP address for the NTP server
to sync to its own system clock
fudge 127.127.1.0
driftfile /etc/ntp.drift
tracefile /etc/ntp.trace
```
- 3. 将 NTP 服务器配置为在系统重新启动时启动。
	- 在 AIX 操作系统上, 编辑文件 /etc/rc.tcpip 并取消注释以下条目: start /usr/sbin/xntpd -x "\$src\_running"
	- 在 Linux 操作系统上, 运行 chkconfig ntp on 命令。
- 4. 启动 NTP 服务器:
	- 在 AIX 操作系统上, 运行 startsrc -s xntpd 命令。
	- 在 Linux 操作系统上, 运行 service ntp start 命令。

# 将主机配置为网络时间协议客户机

本主题概述了如何配置网络时间协议 (NTP) 服务器以确保运行实例的所有服务器都具有 类似的时间设置。

## 关于此任务

缺省情况下, NTP 服务器由 DB2 安装程序进行设置和配置。

### 讨程

要将主机配置为 NTP 客户机:

1. 指定要与之同步的 NTP 服务器。 打开 /etc/ntp.conf 文件并添加以下行:

server *ntp\_server\_hostname*<br>driftfile /etc/ntp.drift tracefile /etc/ntp.trace

其中 ntp\_server\_hostname 表示 NTP 服务器的主机名或 IP 地址。如果您不具有对 现有 NTP 服务器的访问权, 请参阅"设置 NTP 服务器"主题。

- 2. 将 NTP 服务器配置为在系统重新启动时启动:
	- 在 AIX 操作系统上, 编辑 /etc/rc.tcpip 文件并取消注释以下行: start /usr/sbin/xntpd -x "\$src running"
	- 在 Linux 操作系统上, 运行 chkconfig ntp on 命令。
- 3. 启动 NTP 服务器:
	- 在 AIX 操作系统上, 运行 startsrc -s xntpd 命令。
	- 在 Linux 操作系统上, 运行 server ntp start 命令。
- 4. 验证守护程序是否已同步。如果守护程序与系统时钟严重不同步, 那么可能需要 10 分钟以上的时间来使它同步。 要确保在继续之前守护程序已同步, 您可以检查"系统 层"字段:
	- 在 AIX 操作系统上, 使用 lssrc -ls xntpd 命令的输出。
	- 在 Linux 操作系统上, 使用 ntptrace 命令的输出。

要继续执行下一个步骤,系统层字段应该小于 16。

5. 通过运行 ntpdate -d ntp server hostname 命令完成同步过程。

# **Z 2 2 DB2** pureScale Feature 之后的初始操作

在安装 DB2 pureScale Feature 之后, 还需要执行其他必需任务和可选任务。

# $\frac{1}{2}$   $\frac{1}{2}$  **DB2** pureScale 安装和设置

使用此任务中的步骤来验证 IBM DB2 pureScale Feature 的安装和设置。

### **XZKNq**

以下步骤概述了验证 DB2 pureScale 安装和设置的过程。在创建 DB2 pureScale实例并 在 DB2 pureScale环境中添加所有需要的成员和 CF 后, 请执行这些步骤。

#### **}L**

- 1. 检查安装日志中是否有任何错误。
- 2. 作为实例用户, 运行 db2instance list 命令。此命令将返回 DB2 pureScale环境 中的成员和集群高速缓存设施 (CF) 的列表。如果手动安装了 DB2 pureScale Feature, 那么 DB2 pureScale环境中的成员和 CF 将处于 STOPPED 状态。您可以运行 db2start 命令来启动 DB2 pureScale 实例, 然后再重新运行 db2instance - list 命令。
- 3. 验证所有成员和 CF 是否都已启动 (STATE = STARTED)。一个 CF 应该是 PRI-MARY。其他 CF 应该处于 PEER 状态或 CATCHUP 状态。

注: 使用 db2instance -list 命令查看非主 CF 的状态时, 在与数据库建立连接之 前,其状态应该是 CATCHUP。一旦建立了第一个连接,那么将开始从主 CF 复制 数据。

- 4. 运行 db2sampl 命令以创建样本数据库。
- 5. 发出以下命令以连接至 SAMPLE 数据库:

db2start db2 connect to SAMPLE

6. 发出以下语句:

db2 "select \* from EMP"

如果此命令返回了记录, 那么一切正常。

# **V/Jm DB2 20LrS\C'\mD GPFS /:**

使用此任务来将用户管理的 GPFS 集群的所有权移交给 IBM DB2 pureScale Feature.

#### 开始之前

- 需要在每台主机都具有 root 用户访问权才能执行这些步骤。
- 必须在 GPFS 集群中的所有主机上都安装 DB2 pureScale Feature

# **XZKNq**

DB2 全局注册表中仅注册了由 DB2 数据服务器产品创建的 GPFS 集群。执行此任务 将获取现有用户管理的 GPFS 集群并将其当作是由 DB2 数据服务器产品创建的集群。 然后 DB2 安装程序将在 DB2 pureScale实例操作期间执行集群文件系统任务, 并在运 行 installFixPack 命令时更新 GPFS 二进制文件。

#### **}L**

要接管用户管理的 GPFS 集群:

- 1. 作为 root 用户在集群中的任何机器上登录。
- 2. 运行带有下列参数的 db2cluster prepare 命令: db2cluster\_prepare -cfs\_takeover

3. 使用 echo \$? 命令来检查错误返回码。如果存在错误, 请解决这些错误并重新运行

- 步骤 2 中指定的命令。
- 4. 要验证是否正确添加了该记录,请运行以下命令:

db2dir/bin/db2greg -dump

应该返回以下样本输出:

V,GPFS CLUSTER, NAME, db2cluster 20111117140104.torolab.ibm.com, -, DB2\_MANAGED

## 下一步做什么

现在可以继续安装 DB2 pureScale Feature。

# **T DB2 pureScale FeaturetC SCSI-3 PR (Linux)**

可以对 IBM DB2 pureScale Feature启用 SCSI-3 PR, 它将提供更快速的故障转移支持。

#### 开始之前

应该在安装 DB2 pureScale Feature并创建实例之后执行此任务。如果已安装 GPFS 并 且 GPFS 集群正在运行 (例如, 如果已在 SLES 主机上安装了 DB2 pureScale Feature FP2), 那么在移至 DB2 pureScale Feature FP3 之后, 可以在使用 DB2 pureScale环境 之前的任何时候执行此任务。

您需要实例用户权限和 root 用户权限。

### **XZKNq**

在 Linux 上, 并非所有磁盘都支持 SCSI-3 PR。

### **}L**

- 1. 作为实例用户登录。
- 2. 通过运行 db2stop 命令来停止数据库管理器。
- 3. 作为 root 用户登录。
- 4. 通过运行 db2cluster -cfs -stop -all 命令来停止所有主机上的 GPFS。
- 5. 作为实例用户来查找文件系统:

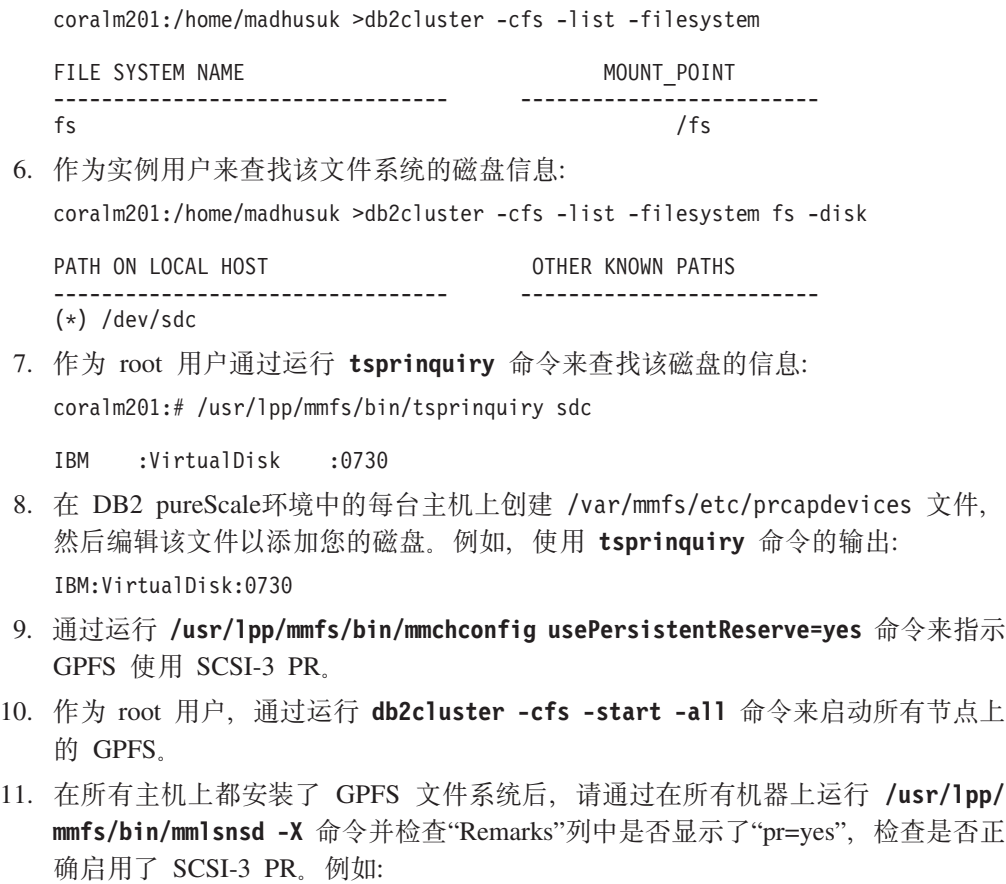

coralm201:/usr/lpp/mmfs/bin # ./mmlsnsd -X

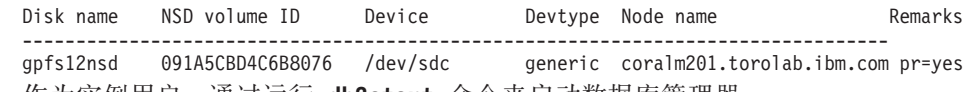

12. 作为实例用户, 通过运行 db2start 命令来启动数据库管埋器。

## 结果

现在可以将 DB2 pureScale Feature与 SCSI-3 PR 配合使用。

# **9C db2licm |n"a DB2 z7r&\?~mI\$\?**

使用 db21icm 命令来应用许可授权证书(又称为注册许可证密钥)。

### 开始之前

IBM DB2 pureScale Feature 安装映像包含 DB2 Enterprise Server Edition代码的副本, 但是, 该安装映像未提供 DB2 Enterprise Server Edition的许可授权。您必须为 DB2 Enterprise Server Edition另外购买足够包括集群中的所有用户或处理器的权利并注册 DB2 Enterprise Server Edition和功能部件许可证。(DB2 pureScale Feature许可证由 DB2 安 装程序自动安装。)

要完成此任务,您必须具有 DB2 Enterprise Server Edition 许可证或功能部件许可证。 可以在激活 CD (它包含在产品程序包中)中找到许可证密钥, 也可以从 Passport Advan-tage Web 站点 [\(http://www.ibm.com/software/lotus/passportadvantage/\)](http://www.ibm.com/software/lotus/passportadvantage/) 下载许可证密钥。

# 关于此任务

在 DB2 pureScale环境中, 在添加新成员之前, 请在安装启动主机 (IIH) 上注册所有许 可证。在这种情况下,如果您从 IIH启动对多个成员的安装,那么 DB2 安装程序会自 动将所有许可证证书文件复制到新成员并安装这些文件。但是、如果您从新成员自己 的机器安装新成员,那么您必须使用 db21icm 命令在每个成员上手动安装许可证证书文 件。

如果在添加新成员之后安装其他许可证、那么必须在每个成员上手动注册许可证证书 文件。

#### 过程

通过输入以下命令来注册 DB2 许可证密钥: /opt/IBM/db2/V10.1/adm/db2licm -a filename

其中 filename 是与产品或功能部件相对应的许可证文件的完整路径名和文件名。

# 创建 DB2 pureScale实例

本主题详细介绍了在 DB2 pureScale 环境中创建 DB2 pureScale实例所必须执行的步骤。

## 开始之前

- 作为 root 用户登录安装了 DB2 pureScale Feature 的主机。
- 确保已按照 第139页的第 12 章, 『DB2 pureScale 环境的网络拓扑配置注意事项』 主题中的要求设置网络拓扑。
- 确保 DB2 pureScale 环境中的所有主机都处于最新的 DB2 修订包级别。

### 关于此任务

如果您使用"DB2 安装"向导或响应文件安装了 DB2 pureScale Feature, 那么缺省情况 下将创建 DB2 pureScale实例,然而,如果您选择不在安装期间创建该实例,或者使用 了 db2\_instal1 命令来安装 DB2 pureScale Feature, 那么必须手动创建 DB2 pureScale 实例。

要点: 不推荐使用 db2\_install 命令, 将来的发行版中可能会除去此命令。要使用命令 行来进行安装,请使用响应文件来运行 db2setup 命令以指定安装选项,要指定响应文 件, 请使用 -r 选项和响应文件路径。db2setup 命令具有能够创建 DB2 pureScale 实 例和设置集群高速缓存设施和 DB2 成员的优点。

在安装 DB2 pureScale Feature 之后, 请使用本主题来创建 DB2 pureScale 实例。

可以使用 db2icrt 命令来创建具有一个集群高速缓存设施 (CF) 和一个成员的 DB2 pureScale实例。必须在目标 CF 主机或者目标成员主机上发出 db2icrt 命令。在其中 发出此命令的主机称为安装启动主机 (IIH)。

还可以使用 db2isetup 命令来创建实例。也可以使用 db2isetup 命令来创建具有多台 主机的实例, 而 db2icrt 命令只能在两台主机上创建实例。无论用于创建实例的命令是 什么,都可以通过运行带有 -add 选项的 db2iupdt 命令来添加其他主机。

限制

使用 db2icrt 命令创建 DB2 pureScale实例时,必须指定一个成员和一个 CF。

#### 过程

要使用 db2isetup 或 db2icrt 命令来创建 DB2 pureScale实例:

- 要使用 db2isetup 命令来创建 DB2 pureScale实例:
	- 1. 运行 db2isetup 命令来启动"DB2 实例设置"向导。
	- 2. 转至"设置 DB2 实例"面板。选择创建 DB2 实例选项, 然后单击下一步。
	- 3. 在"设置用户信息"面板中添加实例所有者和受防护的用户,然后单击下一步。
	- 4. 在"设置 DB2 集群文件系统"面板中,指定共享磁盘分区设备路径和决定性规则设 备路径。
	- 5. 转至"主机列表"面板。在 DB2 pureScale 实例配置中添加所需的主机。将主机添 加到该列表时将对主机进行验证。在添加主机之后,请单击下一步。
	- 6. 单击完成以执行该操作。
- 要使用 db2icrt 命令来创建 DB2 pureScale实例:

运行 db2icrt 命令以创建 DB2 pureScale实例。以下是该命令的语法:

```
db2icrt -m <MemberHostName> -mnet <Netname1>
   -cf <CFHostName> -cfnet <CFNetname>
   -instance_shared_dev <Shared_Device_Path_for_Instance>
  -tbdev <Raw device for tiebreaker>
   -u <fencedID>
  <instance ID>
```
为了简明起见,已简化此语法图,请参阅 db2icrt 命令参考以了解完整的语法和参数 描述。指定的主机名之一必须是正在运行 db2icrt 命令的主机的名称。

注: 如果未正确设置通信协议,那么在发出 db2icrt 命令时可能会发生 SQL5043N 错误。确保已正确设置 DB2COMM 环境变量。使用 db2set -a11 命令来查看环境设置。 可以通过运行以下命令来设置 DB2COMM 环境变量: db2set DB2COMM=tcpip。

### 示例

例如, 使用 db2icrt 命令在安装启动主机 test1 和 test2 (集群高速缓存设施)上创建 名为 db2sdin1 的 DB2 pureScale实例, 这两台主机使用共享磁盘 /dev/hdisk1 (test1 上 的标识)作为决定性规则并使用现有文件系统 /db2instance 作为实例共享磁盘:

```
DB2DIR/instance/db2icrt
```

```
-m test1 -mnet test1-ib0
-cf test2 -cfnet test2-ib0, test2-ib1, test2-ib2, test2-ib3
-instance shared dev /db2instance
-tbdev /dev/hdisk1
-u dh2sdfe1
db2sdin1
```
test1-ib0 是 test1 成员主机的集群互连网络名, test2-ib0, test2-ib1, test2-ib2 和 test2ib4 是 test2 主机的集群互连网络名。此示例在 test2 主机上设置集群高速缓存设施并 在 test1 主机上的 /DB2DIR 中为与 DB2 安装相关联的实例 db2sdin1 设置 DB2 成员。 集群互连网络名 test1-ib0 和 test2-ib0 必须位于同一 IP 子网中。db2sdfe1 值是受防护 的用户, db2sdin1 值是 DB2 pureScale实例所有者。

# 下一步做什么

在使用 db2icrt 命令创建 DB2 pureScale实例之后:

- 1. 添加第二个集群高速缓存设施。
- 2. 将任何其他通信适配器端口添加到 CF。如果在创建实例期间和添加第二个 CF 时指 定了所有集群互连网络名, 那么不需要执行此步骤。
- 3. 将任何其他成员添加到实例。
- 4. 启动实例。

可以使用 db2isetup 命令或 db2iupdt -add 命令添加更多主机作为成员或第二个集群 高速缓存设施。可以使用 db2isetup 命令或 db2iupdt -update 命令将其他通信适配器 端口添加到 CF。还可以使用 db2iupdt -drop 命令从实例中除去成员或集群高速缓存 设施。

# 将通信适配器端口添加到 CF 或成员

集群高速缓存设施 (CF) 和成员支持多个通信适配器端口。使用多个通信适配器端口将 提供更高的可伸缩性和可用性。此任务描述如何添加通信适配器端口。

### 开始之前

- 阅读第139 页的第 12 章、 『DB2 pureScale 环境的网络拓扑配置注意事项 』。
- 作为具有 root 用户权限的用户在 DB2 pureScale实例中的某台主机上登录。

### 关于此任务

添加通信适配器端口有助于实现下列目的:

- 通过使用多个通信适配器端口来增加带宽以处理更多请求。
- 允许采用具有多个交换机的网络拓扑。

#### 限制

- 1. 每个 CF 或成员上最多可以使用四个通信适配器端口。支持具有一个或两个端口的 通信适配器端口。
- 2. 在受支持的 AIX 操作系统上, 具有多个通信适配器端口的 CF 或成员必须位于其自 己的物理主机(或 AIX LPAR 上)。

# 讨程

要启用其他通信适配器端口,请执行下列步骤:

- 1. 将额外的互连电缆从交换机连接至 CF 上已打开的通信适配器端口或成员。
- 2. 配置 IP 地址和相关联的集群互连网络名。
- 3. 对计划使用的任何其他端口重复步骤 1 至 2。
- 4. 要使用先前步骤中已配置的其他集群互连网络名来更新 CF 或成员, 请在具有其他 端口的每个 CF 或成员上运行 db2iupdt -update 命令。

例如, 要更新 CF:

db2iupdt -update -cf <cfHostname> -cfnet <cfnet0,cfnet1> <instanceName>

要更新成员:

db2iupdt -update -m *<memberHostname>* -mnet *<membernet0,membernet1> <instanceName>*

## 结果

集群高速缓存设施或成员现在将使用已注册的集群互连网络名通过每个通信适配器端 口与成员通信。

#### **>}**

更新 CF 及成员以使用 InfiniBand 网络上的其他通信适配器端口。

1. 在更新 CF 或成员之前, db2nodes.cfg 包含以下内容:

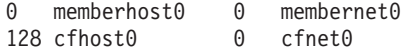

注: 请不要直接修改 db2nodes.cfg。

2. 通过运行以下命令来更新 CF 及成员:

**db2iupdt** -update -cf *cfhost0* -cfnet *cfnet0*,*cfnet1 <instanceName>* **db2iupdt** -update -m *memberhost0* -mnet *membernet0*,*membernet1 <instanceName>*

在更新之后, db2nodes.cfg 包含以下内容:

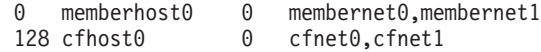

#### 下一步做什么

在辅助 CF 或其他成员上重复相同过程。

# **mSBI1rd{/:\_Y:fh)**

可以使用 db2iupdt 或 db2isetup 命令来将新的 DB2 成员或其他集群高速缓存设施 (CF) 添加至 DB2 pureScale实例。

#### 开始之前

使用 db2iupdt 或 db2isetup 命令添加成员或 CF 时, 确保查看先决条件和安装前核 对表, 以便实例和主机是一致的。

或者, 可以使用 db2isetup 命令给 DB2 pureScale实例扩展多台主机(与 db2iupdt -add 命令相反, 该命令一次只能给该实例扩展一个成员或一个 CF)。

#### **XK|D**

如果您更改成员拓扑(例如,通过添加或删除成员),那么必须先进行脱机备份,然 后才能访问数据库。如果您尝试在进行脱机备份之前访问数据库,那么数据库将处于 备份暂挂状态。

可以添加或删除多个成员而不必在每次更改之后都进行备份。例如,如果您添加三个 成员,那么只需要在完成所有添加操作之后进行一次备份。但是,如果您添加两个成 员, 然后删除一个成员, 或者删除两个成员, 然后添加一个成员, 那么必须先进行备 份, 然后才能进行任何其他成员拓扑更改。

# **过程**

- 1. 停止实例以及它的所有正在运行的进程。
- 2. 可以使用 db2iupdt 命令或 db2isetup 命令:
	- v **9C db2isetup |n:**
		- a. 输入 db2isetup 命令来启动"DB2 实例设置"向导。
		- b. 转至"设置 DB2 实例"面板。选择为现有 DB2 实例配置新功能选项, 然后单 击下一步。
		- c. 在"主机列表"面板上,添加将参与 DB2 pureScale实例的主机。将主机添加到 该列表时将对主机进行验证。实例的现有主机将自动装入到主机列表中,但 您无法对它们执行任何操作。在添加所需的主机之后,请单击下一步。
		- d. 单击完成以执行该操作。
	- v **9C db2iupdt |n:**

从已参与 DB2 pureScale实例的主机中运行以下命令:

db2iupdt

```
-add [-m <host1> -mnet <netname>] | [-cf <host2> -cfnet <netname>]
-i <db2sshid>
instname
```
- netname 表示集群互连网络名, 它对应于用于在 DB2 实例中的 DB2 成员与集 群高速缓存设施之间进行高速通信的通信适配器端口。
- 对于 DB2 管理的 GPFS, db2sshid 是在 GPFS 域中的主机之间使用 SSH 时 所需的非 root 用户标识。
- 对于主机名, 需要使用与 hostname 命令的返回值相同的主机名格式

将 -m 洗项用于成员或将 -cf 选项用于集群高速缓存设施, 以指定要添加的主机 类型。必须选择一个种类,但不能同时选择这两个种类。如果要将多台主机同时 添加到现有实例, 请使用 db2isetup 命令。

### **>}**

例如, 以下 db2iupdt 命令将集群互连网络名为 member1-ib0 的主机 member1 作为成 员添加到 DB2 pureScale实例:

**db2iupdt** -add **-m** *member1* **-mnet** *member1-ib0* **-i** *db2ssh1 db2sdin1*

同样地, 以下 db2iupdt 命令将主机 cf2 作为带有四个集群互连网络名的辅助集群高速 **缓存设施添加到 DB2 pureScale 实例 db2sdin1:** 

**db2iupdt** -add **-cf** *cf2* **-cfnet** *cf2-ib0*,*cf2-ib1*,*cf2-ib2*,*cf2-ib3* **-i** *db2ssh1 db2sdin1*

四个集群互连网络名是 *cf2-ib0、cf2-ib1、cf2-ib2* 和 *cf2-ib3*。

# **9C db2iupdt |n+5}|B\* DB2 pureScale 5}**

可以使用 db2iupdt 命令将不是 DB2 pureScale实例的实例更新为 DB2 pureScale 实例 实例。

# 开始之前

要运行以下某些步骤, 您需要 root 用户权限。

在运行 db2iupdt 命令之前, 必须先停止实例以及它的所有正在运行的进程。

确保查看先决条件和安装前核对表,以便实例和主机是一致的。

## **XZKNq**

如果已安装 DB2 pureScale Feature产品, 那么可以使用 db2iupdt 命令或 db2isetup 命 令将不是 DB2 pureScale实例的现有实例更改为 DB2 pureScale实例 (dsf 类型的实例)。 在这种情况下,现有 DB2 实例必须是V10 级别。

#### **}L**

- 1. 作为实例拥有者, 停止实例以及它的所有正在运行的进程。
- 2. 作为 root 用户, 可以使用 db2iupdt 命令或 db2isetup 命令:
	- v **9C db2isetup |n:**
		- a. 输入 db2isetup 命令来启动"DB2 实例设置"向导。
		- b. 转至"设置 DB2 实例"面板。选择**为现有 DB2 实例配置新功能**选项。单击下 **;=**#
		- c. 在"设置 DB2 集群文件系统"面板中, 已完成共享磁盘分区设备路径和决定性 规则设备路径。
		- d. 在"主机列表"面板上, 将主机添加到 DB2 pureScale 实例配置。将主机添加到 该列表时将对主机进行验证。在添加所需的主机之后, 请单击下一步。
		- e. 单击完成以执行该操作。
	- v **9C db2iupdt |n:**

运行以下 db2iupdt 命令:

```
DB2DIR/instance/db2iupdt -d
   -cf host2
   -cfnet host2-ib0
   -m host1
   -mnet host1-ib0
   -tbdev /dev/hdisk2
   -u db2fenc1
   db2inst1
```
其中 *DB2DIR* 表示 DB2 副本的安装位置。

此命令使用 /dev/hdisk1 路径来创建共享文件系统以存储实例共享文件(数据库 数据存储在这些文件中), 并将 /dev/hdisk2 文件路径设置为决定性规则设备的 共享设备路径。-tbdev 参数的值必须与 -instance\_shared\_dev 参数的值不同。

## 下一步做什么

确保已正确设置您的实例。请参阅"验证 DB2 pureScale Feature安装和设置"主题, 以了 解更多详细信息。

# **&C^)|**

建议使 DB2 数据库环境始终在最新修订包级别运行, 以确保操作不会出现问题。要成 功地安装修订包,应执行安装前后必须执行的所有任务。

### **XZKNq**

DB2 修订包中包含对 IBM 公司在测试期间发现的问题("授权程序分析报告 "或"APAR")所作的更新和修订以及对客户报告的问题所作的修订。APARLIST.TXT 文件 描述每个修订包中包含的修订,可从以下网址下载该文件: [ftp://ftp.software.ibm.com/ps/](ftp://ftp.software.ibm.com/ps/products/db2/fixes/english-us/aparlist/) [products/db2/fixes/english-us/aparlist/](ftp://ftp.software.ibm.com/ps/products/db2/fixes/english-us/aparlist/)#

修订包是不断累积的。这意味着任何给定版本的 DB2 数据库的最新修订包都包含同一 版本的 DB2 数据库的先前修订包中的所有更新。

可用的修订包映像为:

• 单一服务器映像。

单一服务器映像包含所有 DB2 数据库服务器产品和 IBM Data Server Client所需的 更新过的新代码。如果多个 DB2 数据库服务器产品已安装在一个位置、那么 DB2 数 据库服务器修订包会对所有已安装的 DB2 数据库服务器产品应用维护代码更新。Data Server Client修订包包含在一个 DB2 数据库服务器修订包 (即、可为下列任一数据库 服务器产品提供服务的修订包: DB2 Enterprise Server Edition、DB2 Workgroup Server Edition, DB2 Express Edition, DB2 Connect Enterprise Edition, DB2 Connect Application Server Edition, DB2 Connect Unlimited Edition zSeries 版和 DB2 Connect Unlimited Edition i5/OS® 版)中。可以使用 DB2 数据库服务器修订包对Data Server Client进行升级。

单一服务器映像还可用于安装处于特定修订包级别且缺省情况下具有 DB2"先试后买 "许可证的任何 DB2 数据库服务器产品。

单个服务器修订包映像包含所有 DB2 服务器产品的 DB2"先试后买"许可证。当选择 要安装的新 DB2 服务器产品, 或选择要更新的先前已安装 DB2 服务器产品时, 将 会安装"先试后买"许可证。"先试后买"许可证不影响同一 DB2 安装路径中已安装的 任何有效许可证。关于 DB2 Connect 服务器产品, 如果您运行 db21icm -1 命令以 查询有效许可证, 那么 DB2 Connect 服务器产品的"先试后买"许可证可能显示为无 效许可证。但是, 如果您不需要使用 DB2 Connect 功能, 那么可忽略此报告。要除 去 DB2 Connect 服务器的"先试后买"许可证, 请使用 db2licm 命令。

• 其他每个 DB2 数据库产品的修订包。

仅在安装了非服务器数据库产品或附加产品的情况下才使用此修订包。例如, IBM Data Server Runtime Client.

如果已安装的 DB2 数据库产品只有 DB2 数据库服务器产品或Data Server Client, 请不要使用此类型的修订包。而是应使用单一服务器映像修订包。

对于 Windows 平台, 如果在单个 DB2 副本中安装了多个 DB2 数据库产品 (至少 包括一个非Data Server Client或 DB2 数据库服务器的产品), 那么在开始修订包安 装过程之前, 必须下载并解压缩所有特定于产品的相应修订包。

• 通用修订包。

在已安装了多个 DB2 数据库产品的情况下进行安装时, 就可以使用通用修订包。

如果已安装的 DB2 数据库产品只有 DB2 数据库服务器产品或Data Server Client, 那么不需要通用修订包。在这种情况下, 应使用单一服务器映像修订包。

在 Linux 或 UNIX 操作系统上, 如果已安装本地语言, 那么您还需要单独的本地语言 修订句,不能单独安装本地语言修订句,必须同时应用通用修订句或特定于产品的修 订包, 并且这两种修订包必须处于相同修订包级别。例如, 如果要在 Linux 或 UNIX 上 将通用修订包应用于非英语版的 DB2 数据库产品,那么必须同时应用通用修订包和本 地语言修订包来更新 DB2 数据库产品。

**限制** 

- DB2 V10.1 修订包只能应用于 DB2 V10.1 正式发行版 (GA) 或 DB2 V10.1 修订包 副本。
- 在安装修订包之前,必须停止所有 DB2 实例、DAS 以及与正在更新的 DB2 副本相 关的应用程序。
- 在分区数据库环境中安装修订包之前,必须停止所有数据库分区服务器上的数据库 管理器。您必须在实例拥有的数据库分区服务器以及所有其他数据库分区服务器上 安装修订包。必须将参与实例的所有计算机都更新为同一修订包级别。
- 在 Linux 或 UNIX 操作系统上:
	- 如果在网络文件系统 (NFS) 上具有 DB2 数据库产品, 那么必须确保在安装修订 包之前完全停止下列应用程序:所有实例、DB2 管理服务器 (DAS)、进程间通信 (IPC) 和其他使用相同 NFS 安装的安装的机器上的应用程序。
	- 如果系统命令 fuser 或 lsof 不可用, 那么 installFixPack 命令无法检测已装 入的 DB2 数据库文件。您必须确保未装入 DB2 文件, 并提供覆盖选项来安装修 订包。在 UNIX 上、需要 fuser 命令来检查已装入的文件。 在 Linux 上、需要 fuser 命令或 1sof 命令。

有关覆盖选项的详细信息, 请参阅 installFixPack 命令。

- 在客户机应用程序上, 在应用修订包之后, 用户必须具有绑定权限, 才能执行应用 程序自动绑定。
- 安装 DB2 修订包将不维护 IBM Data Studio。

### **}L**

要安装修订包:

- 1. 检查修订包先决条件。
- 2. 在安装修订包之前执行必需的任务。
- 3. 选择修订包安装方法并安装修订包。
- 4. 在安装修订包之后执行必需的任务。
- 5. 应用适当的 DB2 数据库产品许可证。

如果机器上尚不存在先前许可的 DB2 数据库服务器产品的副本, 那么单一服务器修 订包映像可用于安装任何 DB2 数据库服务器产品。在这种情况下, 已安装的 DB2 数据库产品被视为"先试后买"许可证,除非您对"先试后买"许可证进行升级,否则 在 90 天试用期满之后, 此许可证将失效。

# 下一步做什么

检查日志文件以获得任何安装后的步骤或错误消息和建议的操作。

对于 Linux 或 UNIX 上的非 root 用户安装, 可以使用 db2rfe 命令来启用基于 root 用户的功能(例如, 高可用性和基于操作系统的认证)。如果在安装 DB2 数据库产品 之后启用基于 root 用户的功能,那么您每次应用修订包时均必须重新运行 db2rfe 命 令, 以便重新启用这些功能。

如果同一系统上有多个 DB2 副本, 那么这些副本可以处于不同的版本和修订包级别。 如果要将修订包应用于一个或多个 DB2 副本, 那么必须在那些 DB2 副本上逐个安装 该修订包。

# **9C db2iupdt |n+5}|B="PfPD|\_6p**

可以使用 db2iupdt 命令将实例更新到发行版中的更高级别。

#### 开始之前

在运行 db2iupdt 命令之前, 必须先停止实例以及它的所有正在运行的进程。使用此命 令时、确保您已查看先决条件和安装前核对表、以便您的实例和主机是一致的。

### **XZKNq**

可以对相同版本, 且与相同或不同 DB2 副本相关联的实例发出 db2iupdt 命令。在所 有情况下,该命令都会更新实例,以便实例能够依靠您发出 db2iupdt 命令时所在的 DB2 副本中的代码运行。使用此命令来执行下列操作:

- 将新的 DB2 数据库产品或功能部件安装到与 DB2 实例相关联的 DB2 副本。
- 将 DB2 实例从一个 DB2 副本更新到相同 DB2 数据库产品版本的另一个 DB2 副 本.

必须对 DB2 pureScale实例中的每台主机运行此命令。

#### **}L**

- 1. 作为 root 用户登录。
- 2. 停止实例以及它的所有正在运行的进程。
- 3. 按如下方式运行 db2iupdt 命令以更新 db2inst1 实例: /opt/IBM/db2/copy1/instance/db2iupdt -d db2inst1

如果从 DB2 pureScale Feature 副本运行此命令,那么现有 db2inst1 的实例类型必 须为 dsf。

# **tCr{C6L root C'G<**

如果必要, 可以根据需要启用或禁用 root 用户帐户的远程登录。

### 关于此任务

在执行安装、升级或主机维护操作之后, 可以禁用 root 用户帐户的远程登录。

# 讨程

1. 要启用远程 root 用户登录, 请输入以下命令:

/etc/ssh/sshd config: PermitRootLogin yes #enabled

2. 要禁用远程 root 用户登录,请输入以下命令:

/etc/ssh/sshd config: PermitRootLogin no #disabled

### 结果

要使更改生效, 必须重新启动 ssh 守护程序: /etc/init.d/sshd restart

# 将 db2sshid 用户标识更改为其他用户

对于 DB2 管理的 GPFS 文件系统, 非 root 用户标识 (db2sshid) 用于在本地主机和远 程主机之间建立安全 shell (SSH) 网络协议。此用户标识在缺省情况下为实例所有者, 但是可以更改此用户标识。

## 过程

要将 db2sshid 更改为其他用户, 请执行下列步骤:

- 1. 使用相同 UID 和 GID 在 GPFS 域中的每台主机上创建新用户。
- 2. 为这个新用户标识设置 SSH。要获取并设置 Open Secure Shell (OpenSSH), 请参阅 第38页的『安装和设置 OpenSSH』。
- 3. 在每台主机上, 将配置文件 db2ssh.cfg 更新为新的用户标识。

在每台主机上设置新的用户标识:

db2locssh set\_db2sshid <newuserID>

其中 <newuserID> 指定新的用户标识。

验证用户标识是否已更改:

db2locssh display config

#### 结果

db2ssh.cfg 配置文件现在已更新为新的 db2sshid 用户标识。

# 重新添加已删除的 db2sshid 用户标识

对于 DB2 管理的 GPFS 文件系统, 非 root 用户标识 (db2sshid) 用于在本地主机和远 程主机之间建立安全 shell (SSH) 网络协议。如果在一台或多台主机上意外删除了该用 户标识, 那么必须在已删除该用户标识的所有主机上重新创建该用户标识。

#### 过程

要在主机上重新添加已删除的 db2sshid 用户标识,请执行下列步骤: 1. 使用与 GPFS 域中其他主机上相同的 UID 和 GID 重新创建该用户标识。

- 2. 为这个新用户标识设置 SSH。要获取并设置 Open Secure Shell (OpenSSH), 请参阅 第38页的 『安装和设置 OpenSSH』
- 3. 更新 db2ssh.cfg 配置文件中的 db2sshid 用户标识设置: db2locssh set\_db2sshid <db2sshID>

其中 <db2sshID> 是 db2sshid 用户标识。

4. 验证 db2sshid 用户标识设置是否已更新: db2locssh display\_config

# 下一步做什么

必须在已删除该用户标识的所有主机上重新创建该用户标识。
# **Z 19 B 4(2mDD~53**

一旦创建 DB2 pureScale 实例,在您创建数据库之前,必须为该数据库目录和日志文件 创建文件系统。

# 开始之前

您必须有一个连接到集群中主机的存储路径的列表。当前具有到此磁盘连接性的任何 主机上的任何其他文件系统都无法使用该磁盘。要执行此任务、您必须拥有这些磁盘 并对其具有读写访问权限, 或者是 DB2 集群服务 管理员。

### **}L**

1. 使用 db2cluster 命令可为该数据库创建文件系统:

db2cluster -create -filesystem *database-filesystem-name* -disk *storage-paths* \ -mount *mount-point*

注: 在 /db2fs 的根文件系统名称下创建该命令中的文件系统名称, 除非提供安装 貞.

2. 使用 db2cluster 命令可为日志文件创建文件系统:

db2cluster -create -filesystem *logfile-filesystem-name* -disk *storage-paths* \ -mount *mount-point*

3. 可选: 检查这些文件系统是否安装在其主机上:

mount | grep *filesystem-name*

此命令可从 DB2 pureScale 实例中的任何主机上运行。

4. 检查文件系统上的空间量:

df *filesystem-directory*

此命令可从 DB2 pureScale 实例中的任何主机上运行。对于大型文件系统, 所有存 储器向该操作系统注册可能需要几分钟的时间。如果文件系统创建命令完成后空间 量没有立即达到预期、那么几分钟后重新发出此命令。

# 结果

通过 db2cluster 命令创建文件系统后, 就会安装该文件系统并可供在本地主机上使用。 该实例的所有者对该文件系统具有直接读写访问权限。如果是 root 用户创建了该文件系 统, 那么不会进行任何磁盘所有者检查。

### **>}**

DBA 使用 **db2setup** GUI 安装了 DB2 pureScale Feature 并创建了 DB2 pureScale 实 例。四个可用磁盘是 hdisk3、hdisk4、hdisk5 和 hdisk6, 如通过 1s 命令所显示:

ls -l /dev/hdisk3 /dev/hdisk4 /dev/hdisk5 /dev/hdisk6

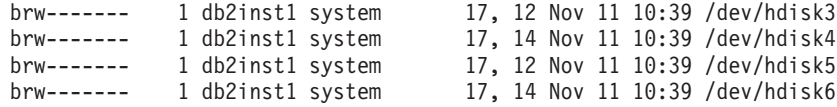

DBA 为该数据库创建文件系统:

db2cluster -create -filesystem mydb2database -disk /dev/hdisk3,/dev/hdisk4 \ -mount /db2fs/mydb2database

下一步, DBA 为日志文件创建文件系统:

db2cluster -create -filesystem mydb2logs -disk /dev/hdisk5,/dev/hdisk6 \ -mount /db2fs/mydb2logs

现在已创建了 db2database 和 db21ogs 文件系统,DBA 检查以了解是否安装了数据 库的文件系统:

mount | grep mydb2database

/dev/mydb2database /db2fs/mydb2database mmfs rw,mtime,atime,dev=mydb2database

如果成功安装了文件系统, 那么 DBA 可以检查文件系统上的空间量:

df /db2fs/mydb2database

Filesystem 512-blocks Free %Used Iused %Iused Mounted on /dev/mydb2database 1048576000 739581952 30% 263665 52% /db2fs/mydb2database

最后, DBA 创建数据库:

db2 create database testdb1 on /db2fs/mydb2database dbpath on /db2fs/mydb2logs

# **B;=v24**

创建了数据库目录和日志目录的文件系统后,您就可以创建数据库。如果 root 用户创建 了该文件系统, 那么会要求该 root 用户创建目录 (或更改当前安装点目录的所有权), 这样该实例所有者就有对该文件系统的访问权限。

# **>}2mDD~53**

如果您不再需要特定的文件系统, 那么可以使用 db2cluster 命令从 DB2 集群服务 文 件系统列表中将其删除。

# 开始之前

在删除文件系统之前, 它必须是全空的文件系统。

要执行此任务, 您必须具有创建该文件系统的用户标识或是 DB2 集群服务 管理员。

### **XZKNq**

删除该文件系统后, 将该文件系统使用的任何磁盘释放回到该操作系统。

# **}L**

要删除共享的文件系统, 请使用 db2cluster 命令:

db2cluster -delete -filesystem *filesystem-name*

# 检索文件系统信息

可使用 db2cluster 命令获得有关文件系统和包含每个文件系统的磁盘的信息。

db2cluster 命令提供一种轻松的方法可查找有关内容的更多信息:

#### 该文件系统受 DB2 集群服务 管理

要列示文件系统, 请使用此 db2cluster 命令:

db2cluster -cfs -list -filesystem

从此命令输出的示例:

FILE SYSTEM NAME MOUNT\_POINT

prodgpfs4 /prodgpfs4

--------------------------------- -------------------------

#### **B** 基个文件系统使用的磁盘

要列示这些磁盘, 请发出 db2cluster 命令:

db2cluster -list -filesystem *filesystem-name* -disk

例如, 对于调用 prodgpfs4 的文件系统, 可使用此命令:

db2cluster -list -filesystem prodgpfs4 -disk

从此命令输出的示例:

PATH ON LOCAL HOST OTHER KNOWN PATHS

/dev/dm-0 /dev/dm-1 /dev/dm-2 /dev/dm-3 /dev/dm-4

PATH ON LOCAL HOST 可能因主机而异。磁盘旁边的星号指示该磁盘是仲裁 磁盘。无法将该磁盘从文件系统除去,除非将另一个磁盘指定为起决定作用的 磁盘。

--------------------------------- -------------------------

OTHER KNOWN PATHS 显示磁盘是否在其他主机上使用另一个设备路径名出 现。

#### 文件系统的配置

要列示文件系统的配置, 请发出此 db2cluster 命令:

db2cluster -cfs -list -filesystem *filesystem-name* -configuration

例如, 对于调用 prodgpfs4 的文件系统, 可发出此命令:

db2cluster -cfs -list -filesystem prodgpfs4 -configuration

从此命令输出的示例:

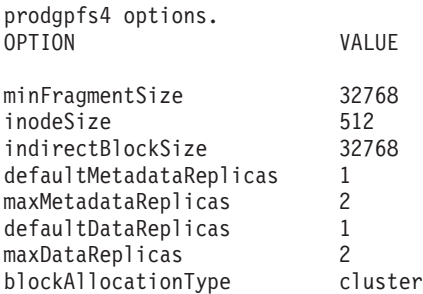

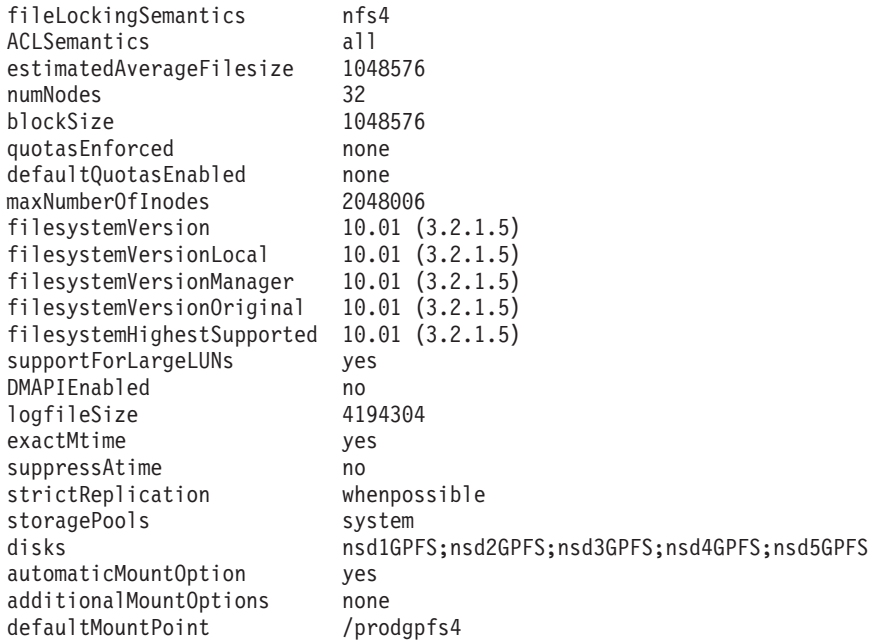

# 第 20 章 配置 GDPC 环境

本节中的主题详细描述了如何配置地理上分散的 DB2 pureScale 集群 (GDPC) 环境。

#### 开始之前

确认已完成下列各项:

- 站点 A、B 和 C 可以通过可靠的 TCP/IP 链接相互通信。
- 集群中要使用的所有主机上都已满足所有 DB2 pureScale 安装先决条件。
- 将使用距离范围扩展器通过 WAN 或暗光纤来连接站点 A 和 B, 并且将在站点 A 与 B 之间配置单个高速互连子网。
- 站点 A 和 B 各有一个本地 SAN 控制器, 并且 SAN 已分区, 因此可以从两个站 点直接访问用于 DB2 pureScale 实例的 LUN。在站点之间需要 LUN 之间的一对一 映射, 所以站点 A 上的每个 LUN 都在站点 B 上具有相同大小的对应 LUN。

对于此示例, 使用以下硬件配置:

- 站点 A: 主机 hostA1、hostA2 和 hostA3
- 站点 B: 主机 hostB1、hostB2 和 hostB3
- · 站点 C: 主机 T

已在站点 A 和 B 的存储器上预备了相同大小的 LUN, 并且所有 LUN 都可以由站点 A 和 B 中的所有主机访问。

位于站点 A 的磁盘上的 LUN 是:

/dev/hdiskA1 /dev/hdiskA2 /dev/hdiskA3 /dev/hdiskA4 /dev/hdiskA5 /dev/hdiskA6 /dev/hdiskA7

其中 /dev/hdiskA1 用于实例共享文件系统; /dev/hdiskA2 用于 DB 日志文件系统; 而 /dev/hdiskA3、/dev/hdiskA4、/dev/hdiskA5、/dev/hdiskA6 和 /dev/hdiskA7 用 于 DB 数据文件系统。

位于站点 B 的磁盘上的 LUN 是:

/dev/hdiskB1 /dev/hdiskB2 /dev/hdiskB3 /dev/hdiskB4 /dev/hdiskB5 /dev/hdiskB6 /dev/hdiskB7

其中 /dev/hdiskB1 用于实例共享文件系统; /dev/hdiskB2 用于 DB 日志文件系统; 而 /dev/hdiskB3、/dev/hdiskB4、/dev/hdiskB5、/dev/hdiskB6 和 /dev/hdiskB7 用 于 DB 数据文件系统。

位于站点 C 的磁盘上的 LUN 如下所示。这些磁盘可以是最小为 50 MB 的卷。

/dev/hdiskC1 /dev/hdiskC2 /dev/hdiskC3

# 关于此任务

将用以下方式设置地理上分散的 DB2 pureScale 集群 (GDPC):

- 将在实例 db2inst1 上创建数据库 MYDB。
- db2inst1 将具有三个文件系统:
	- 用于 MYDB 的事务日志和数据库元数据的 logfs。
	- 用于 MYDB 的数据库容器的 datafs。
	- 用于实例的共享文件系统的 db2fs1

将使用以下格式指定每个命令:

uid@host> command

其中 uid 是执行命令的用户标识、host 是应该执行命令的主机、而 command 是要执行 的命令。

# 在 GDPC 环境中安装并运行集群

要安装、设置并运行地理上分散的 DB2 pureScale 集群 (GDPC),需要执行一些过程。

#### 讨程

#### 1. 在站点 A 和 B 上安装 DB2 pureScale Feature。

通过使用 db2setup 命令, 在站点 A 和 B 上安装 DB2 pureScale Feature。通过使 用"高级配置"菜单, 指定 hostA3 和 hostB3 作为 CF, 并且 (可选) 将其中一个 CF 指定为首选主 CF。在站点 A 上, 将 hostA1、hostA2、hostB1 和 hostB2 指定为成 员, 其中 hostB1 是共享磁盘成员, 而 hostB2 是决定性规则成员。在安装期间必须 使用其中一个 LUN 来设置决定性规则磁盘。这是暂时性的,以后可以更改。对于下 面的示例, 可选择使用 hdiskA2。

db2setup 命令为共享实例元数据创建的文件系统最初是非复制型 GPFS 文件系统。 稍后会将此文件系统转换为跨站点的复制型文件系统。

### 2. 更新多数定额和 SCSI-3 PR 设置

在执行 db2setup 之后,可能需要更新决定性规则设置才能使用多数节点集。使用以 下命令来查询当前决定性规则设备:

root@hostA1:/opt/IBM/db2/V10.1/bin> /home/db2inst1/sqllib/bin/db2cluster -cm -list -tiebreaker

如果以上命令的输出未将"多数节点集"指定为定额设备, 那么现在必须按以下方式 对其进行更新:

root@hostA1:/opt/IBM/db2/V10.1/bin> /home/db2inst1/sqllib/bin/db2cluster -cm -set -tiebreaker -majority Configuring quorum device for domain 'db2domain 20110224005525' Configuring quorum device for domain 'db2domain\_20110224005525' was successful.

在更新决定性规则设备之后,请发出以下命令来验证设置并将其与预期输出相比 较:

root@hostA1:/opt/IBM/db2/V10.1/bin> /home/db2inst1/sqllib/bin/db2cluster -cm -list -tiebreaker The current quorum device is of type Majority Node Set.

注: 如果第三个站点不能直接访问站点 A 或 B 上的磁盘, 那么必须禁用 SCSI-3 PR.

检查是否已启用 SCSI-3 PR。在此样本输出中, pr=yes 指示已启用 SCSI-3 PR:

root@hostA1:/opt/IBM/db2/V10.1/bin> /usr/lpp/mmfs/bin/mmlsnsd –X

Disk name NSD volume ID Device Devtype Node name Remarks ------------------------------------------------------- gpfs1nsd 091A33584D65F2F6 /dev/hdiskA1 hdisk hostA1 pr=yes

如果您的磁盘不支持 SCSI-3 PR 或者您选择将其禁用, 那么运行下列命令:

root@hostA1:/opt/IBM/db2/V10.1/bin> su – db2inst1 db2inst1@hostA1:/home/db2inst1> db2stop force<br>02/24/2011 01:24:16 0 0 SQL1064N DB2STOP processing was successful.<br>02/24/2011 01:24:19 1 0 SQL1064N DB2STOP processing was successful.<br>02/24/2011 01:24:21 3 0 SQL1064N DB2STOP 02/24/2011 01:24:22 2 0 SQL1064N DB2STOP processing was successful. SQL1064N DB2STOP processing was successful. db2inst1@hostA1:/home/db2inst1> exit root@hostA1:/opt/IBM/db2/V10.1/bin> /home/db2inst1/sqllib/bin/db2cluster -cfs -stop –all All specified hosts have been stopped successfully.

#### 验证所有主机上是否都已停止 GPFS:

root@hostA1:/opt/IBM/db2/V10.1/bin> /usr/lpp/mmfs/bin/mmgetstate -a Node number Node name GPFS state

------------------------------------------

1 hostA1 down

2 hostA2 down

3 hostA3 down

4 hostB1 down

5 hostB2 down

6 hostB3 down

#### GPFS 已关闭,所以请禁用 SCSI-3 PR:

root@hostA1:/opt/IBM/db2/V10.1/bin> /usr/lpp/mmfs/bin/mmchconfig usePersistentReserve=no Verifying GPFS is stopped on all nodes ... mmchconfig: Processing the disks on node hostA1.torolab.ibm.com mmchconfig: Processing the disks on node hostA2.torolab.ibm.com mmchconfig: Processing the disks on node hostA3.torolab.ibm.com mmchconfig: Processing the disks on node hostB1.torolab.ibm.com mmchconfig: Processing the disks on node hostB2.torolab.ibm.com mmchconfig: Processing the disks on node hostB3.torolab.ibm.com

mmchconfig: Command successfully completed

mmchconfig: Propagating the cluster configuration data to all affected nodes. This is an asynchronous process.

验证是否已禁用 SCSI-3 PR (不显示 pr=yes):

root@hostA1:/opt/IBM/db2/V10.1/bin> /usr/lpp/mmfs/bin/mmlsnsd -X Disk name NSD volume ID Device Devtype Node name Remarks ------------------------------------------------------- gpfs1nsd 091A33584D65F2F6 /dev/hdiskA1 hdisk hostA1

#### 验证 usePersistentReserve 是否已设置为 no:

root@hostA1:/opt/IBM/db2/V10.1/bin> /usr/lpp/mmfs/bin/mmlsconfig Configuration data for cluster db2cluster\_20110224005554.torolab.ibm.com:

---------------------------------------------------------- clusterName db2cluster\_20110224005554.torolab.ibm.com clusterId 655893150084494058 autoload yes minReleaseLevel 3.4.0.7 dmapiFileHandleSize 32 maxFilesToCache 10000 pagepool 256M

verifyGpfsReady yes assertOnStructureError yes worker1Threads 150 sharedMemLimit 2047M **usePersistentReserve no** failureDetectionTime 35 leaseRecoveryWait 35 tiebreakerDisks gpfs1nsd [hostA1] psspVsd no adminMode allToAll File systems in cluster db2cluster\_20110224005554.torolab.ibm.com: ------------------------------------------------------------------

/dev/db2fs1

#### 3. 增大 HostFailureDetectionTime.

增大 HostFailureDetectionTime, 以使其值大于在非 GDPC DB2 pureScale 集群上 将设置的值。更改此值时,应考虑站点之间的已增大通信延迟,单一站点 DB2 pureScale 集群中不存在此延迟。如果仍然会由于站点间的距离较远而触发意外的主 机关闭事件, 那么可以使用更大的参数值, 但是, 这会增大 DB2 pureScale 检测硬 件故障或者机器重新引导所需的时间,从而增大故障恢复总时间。

root@hostA1:/opt/IBM/db2/V10.1/bin> /home/db2inst1/sqllib/bin/db2cluster -cm -list -hostfailuredetectiontime The host failure detection time is 4 seconds.

将其更改为 16 秒并进行验证。

root@hostA1:/opt/IBM/db2/V10.1/bin> /home/db2inst1/sqllib/bin/db2cluster -cm -set -option hostfailuredetectiontime -value 16 The host failure detection time has been set to 16 seconds.

root@hostA1:/opt/IBM/db2/V10.1/bin> /home/db2inst1/sqllib/bin/db2cluster -cm -list -hostfailuredetectiontime The host failure detection time is 16 seconds.

#### 4. 在集群中添加决定性规则主机。

决定性规则主机提供了集群定额、从而确保正常操作期间、集群包含的主机数目为 奇数。如果站点之间的网络中断,那么只有可以与决定性规则主机 T 通信的站点才 会获得集群定额。

遵循 DB2 文档的 『安装先决条件』一节中的步骤来将适当的 uDAPL 级别安装在决 定性规则主机上。然后将 DB2 软件安装在决定性规则主机上:

root@T:/*path containing db2\_install*. /db2\_install

Default directory for installation of products - /opt/IBM/db2/V9.8 \*\*\*\*\*\*\*\*\*\*\*\*\*\*\*\*\*\*\*\*\*\*\*\*\*\*\*\*\*\*\*\*\*\*\*\*\*\*\*\*\*\*\*\*\*\*\*\*\*\*\*\*\*\*\*\*\*\*\* Do you want to choose a different directory to install [yes/no] ? no Specify one of the following keywords to install DB2 products. ESE\_DSF

Enter "help" to redisplay product names. Enter "quit" to exit. \*\*\*\*\*\*\*\*\*\*\*\*\*\*\*\*\*\*\*\*\*\*\*\*\*\*\*\*\*\*\*\*\*\*\*\*\*\*\*\*\*\*\*\*\*\*\*\*\*\*\*\*\*\*\*\*\*\*\* ESE\_DSF

DB2 installation is being initialized.

Total number of tasks to be performed: 46 Total estimated time for all tasks to be performed: 2850 second(s)

Task #1 start

...

Task #46 end

The execution completed successfully. 有关更多信息, 请参阅位于 /tmp/db2\_install.log.nnnnnnnnn 的 DB2 安装日志。

#### 将集群的 GPFS 定额类型更改为多数节点集并进行验证:

root@hostA1:/opt/IBM/db2/V10.1/bin> /home/db2inst1/sqllib/bin/db2cluster -cfs -set -tiebreaker -majority<br>root@hostA1:/opt/IBM/db2/V10.1/bin> /home/db2inst1/sqllib/bin/db2cluster -cfs -list -tiebreaker The current quorum device is of type Majority Node Set.

请确保已在决定性规则主机 T 上的示例 db2inst1 中为用户设置了 SSH。此用户必 须与在节点 A 和节点 B 上安装期间的 db2sshid 用户设置相同。要检查所使用的用 户, 请在 hostA 上运行以下命令:

root@hostA1>/var/db2/db2ssh/db21ocssh display\_config

```
version = 1time_delta = 20 秒
debug level = 2db2sshid = db2inst1gdkit path = /opt/IBM/db2/V10.1/lib64/gskit/
fips_mode = 打开
```
在主机 T 上作为 root 用户运行以下命令:

- 创建配置文件: /var/db2/db2ssh/db2locssh reset\_config
- 设置 GSKit 路径:

/var/db2/db2ssh/db2locssh set gskit path /opt/IBM/db2/V10.1/lib64/gskit/

- 将 db2ssh 设置为 db2sshid(db2sshid 可能是一个新标志或实例所有者): /var/db2/db2ssh/db2locssh set db2sshid db2inst1
- 验证设置:

root@T>/var/db2/db2ssh/db2locssh display config

```
version = 1time delta = 20 秒
debug level = 2db2schild = db2inst1gdkit path = /opt/IBM/db2/V10.1/lib64/gskit/
fips mode = \sharp \overline{f}
```
• 生成一个专用/公用密钥对:

/var/db2/db2ssh/db2locssh generate keys

为集群中的每个主机执行密钥交换并执行测试:

root@T>/var/db2/db2ssh/db2locssh root@hostA1 hostname hostA1

root@hostA1>/var/db2/db2ssh/db21ocssh root@T hostname

将决定性规则主机添加到 RSCT 集群:

root@T> preprpnode hostA1 hostA2 hostB1 hostB2 hostA3 hostB3

root@hostA1:/opt/IBM/db2/V10.1/bin> lsrpnode Name OpState RSCTVersion<br>hostB2 Online 3.1.2.2 hostB3 Online 3.1.2.2 hostA3 Online 3.1.2.2<br>hostB1 Online 3.1.2.2 hostA2 Online 3.1.2.2 hostA1 Online 3.1.2.2 root@hostA1:/opt/IBM/db2/V10.1/bin> /home/db2inst1/sqllib/bin/db2cluster -cm -add -host T Adding node 'T' to the cluster. Trace spooling could not be enabled on the local host.<br>Adding node 'T' to the cluster was successful.

验证决定性规则主机是否已添加到 RSCT 集群:

root@hostA1:/opt/IBM/db2/V10.1/bin> lsrpnode Name OpState RSCTVersion T Online 3.1.2.2 hostB3 Online 3.1.2.2 hostB2 Online 3.1.2.2 hostB1 Online 3.1.2.2 hostA3 Online 3.1.2.2 hostA2 Online 3.1.2.2 hostA1 Online 3.1.2.2

将决定性规则主机添加到 GPFS 集群。将此主机标记为定额客户机, 以便它永远不 会作为文件系统管理器、令牌管理器或其他角色运行, 这可以通过运行 GPFS mmaddnode 命令来直接实现:

root@hostA1:/opt/IBM/db2/V10.1/bin> /usr/lpp/mmfs/bin/mmlsnode GPFS nodeset Node list  $$ db2cluster 20110224005554 hostA1 hostA2 hostA3 hostB1 hostB2 hostB3 root@hostA1:/opt/IBM/db2/V10.1/bin> /usr/lpp/mmfs/bin/mmaddnode T:quorum-client

Thu Feb 24 01:49:38 EST 2011: mmaddnode: Processing node T.torolab.ibm.com mmaddnode: Command successfully completed mmaddnode: Warning: Not all nodes have proper GPFS license designations. mmaddnode: Propagating the cluster configuration data to all affected nodes. This is an asynchronous process.

验证决定性规则主机是否已添加到 GPFS 集群:

root@hostA1:/opt/IBM/db2/V10.1/bin> /usr/lpp/mmfs/bin/mmlsnode

===============================================================

Warning: |

| This cluster contains nodes that do not have a proper GPFS license | designation. This violates the terms of the GPFS licensing agreement. | Use the mmchlicense command and assign the appropriate GPFS licenses to each of the nodes in the cluster. For more information about GPFS | license designation, see the Concepts, Planning, and Installation Guide. | ===============================================================

GPFS nodeset Node list

------------- ----------------------------------------------

db2cluster\_20110224005554 hostA1 hostA2 hostA3 hostB1 hostB2 hostB3 T

在决定性规则主机上添加 GPFS 许可证:

root@T:/opt/IBM/db2/V10.1/bin> ./db2cluster -cfs -add –license

The license for the shared file system cluster has been successfully added.

验证是否发出了许可证警告消息:

root@hostA1:/opt/IBM/db2/V10.1/bin> /usr/lpp/mmfs/bin/mmlsnode

GPFS nodeset Node list

------------- ------------------------------------------------- db2cluster 20110224005554 hostA1 hostA2 hostA3 hostB1 hostB2 hostB3 T

可以使用 /usr/lpp/mmfs/bin/mmlscluster 命令来确保已在指定"定额"而不是"定额 管理器"的情况下将决定性规则主机添加到 GPFS 集群。应该将集群中的所有其他主 机指定为定额管理器。如果决定性规则主机是定额管理器,那么可以使用 /usr/lpp/ mmfs/bin/mmchnode --client -N hostT 命令将其状态更改为客户机。

如果您未运行 SCSI-3 PR,因而不需要直接访问决定性规则站点中的所有磁盘,那么 可以通过遵循以下步骤来确保您将不会在此配置中得到假的错误。

root@hostA1:/opt/IBM/db2/V10.1/bin>/usr/lpp/mmfs/bin/mmchconfig unmountOnDiskFail=yes -N T mmchconfig: Command successfully completed mmchconfig: Propagating the cluster configuration data to all affected nodes. This is an asynchronous process.

root@hostA1:/opt/IBM/db2/V10.1/bin> /usr/lpp/mmfs/bin/mmlsconfig Configuration data for cluster db2cluster 20110224005554.torolab.ibm.com: ----------------------------------------------------------

clusterName db2cluster\_20110224005554.torolab.ibm.com clusterId 655893150084494058 autoload yes minReleaseLevel 3.4.0.7 dmapiFileHandleSize 32 maxFilesToCache 10000 pagepool 256M verifyGpfsReady yes assertOnStructureError yes worker1Threads 150 sharedMemLimit 2047M usePersistentReserve no failureDetectionTime 35 leaseRecoveryWait 35 [T] **unmountOnDiskFail yes** [common] [hostA1] psspVsd no adminMode allToAll File systems in cluster db2cluster 20110224005554.torolab.ibm.com: ------------------------------------------------------------------

/dev/db2fs1

root@hostA1:/opt/IBM/db2/V10.1/bin> /usr/lpp/mmfs/bin/mmgetstate -a

Node number Node name GPFS state

------------------------------------------ 1 hostA1 down 2 hostA2 down 3 hostA3 down 4 hostB1 down 5 hostB2 down 6 hostB3 down 7 T down

root@hostA1:/opt/IBM/db2/V10.1/bin>/usr/lpp/mmfs/bin/mmchconfig unmountOnDiskFail=yes -N T mmchconfig: Command successfully completed mmchconfig: Propagating the cluster configuration data to all affected nodes. This is an asynchronous process.

要验证已更改该行,请输入:

root@hostA1:/opt/IBM/db2/V10.1/bin> /usr/lpp/mmfs/bin/mmlsconfig Configuration data for cluster db2cluster 20110224005554.torolab.ibm.com:

```
----------------------------------------------------------
clusterName db2cluster_20110224005554.torolab.ibm.com
clusterId 655893150084494058
autoload yes
minReleaseLevel 3.4.0.7
dmapiFileHandleSize 32
maxFilesToCache 10000
pagepool 256M
verifyGpfsReady yes
assertOnStructureError yes
worker1Threads 150
sharedMemLimit 2047M
usePersistentReserve no
failureDetectionTime 35
leaseRecoveryWait 35
[T]
unmountOnDiskFail yes
[common]
[hostA1]
psspVsd no
adminMode allToAll
File systems in cluster db2cluster 20110224005554.torolab.ibm.com:
-
```
/dev/db2fs1

root@hostA1:/opt/IBM/db2/V10.1/bin> /usr/lpp/mmfs/bin/mmgetstate -a

Node number Node name GPFS state

------------------------------------------

1 hostA1 down 2 hostA2 down 3 hostA3 down 4 hostB1 down 5 hostB2 down 6 hostB3 down

7 T down

要使 GPFS 能够更快对故障作出响应, 请更新 failureDetectionTime 和 1easeRecoveryWait 参数:

root@hostA1:/> /usr/lpp/mmfs/bin/mmchconfig failureDetectionTime=30 Verifying GPFS is stopped on all nodes ... mmchconfig: Command successfully completed mmchconfig: Propagating the cluster configuration data to all affected nodes. This is an asynchronous process.

root@hostA1:/> /usr/lpp/mmfs/bin/mmchconfig leaseRecoveryWait=25 mmchconfig: Command successfully completed mmchconfig: Propagating the cluster configuration data to all affected nodes. This is an asynchronous process.

更新 GPFS 集群以使用 IB 专用网络在站点 A 与 B 之间通信。这使集群软件能够 检测站点之间的网络问题并因此而触发故障转移。首先检查 IB 网络的子网:

root@hostA1:/opt/IBM/db2/V10.1/bin> ping hostA1-ib0 PING hostA1-ib0.torolab.ibm.com (10.1.1.1): 56 data bytes 64 bytes from 10.1.1.1: icmp\_seq=0 ttl=255 time=0 ms

注意, 如果决定性规则主机对两个主站点不具有 IB 访问权, 那么更新决定性规则主 机上的 /etc/hosts 文件, 以将 IB 名称从两个主站点映射至那些主机的常规以太网名 称。这是创建文件系统时 GPFS 所要求的, 因为决定性规则主机不属于 IB 子网:

root@T:/> cat /etc/hosts 9.26.82.1 hostA1.torolab.ibm.com hostA1 9.26.82.1 hostA1-ib0.torolab.ibm.com hostA1-ib0 9.26.82.2 hostA2.torolab.ibm.com hostA2 9.26.82.2 hostA2-ib0.torolab.ibm.com hostA2-ib0 9.26.82.3 hostA3.torolab.ibm.com hostA3 9.26.82.3 hostA3-ib0.torolab.ibm.com hostA3-ib0 9.26.82.4 hostB1.torolab.ibm.com hostB1 9.26.82.4 hostB1-ib0.torolab.ibm.com hostB1-ib0 9.26.82.5 hostB2.torolab.ibm.com hostB2 9.26.82.5 hostB2-ib0.torolab.ibm.com hostB2-ib0 9.26.82.6 hostB3.torolab.ibm.com hostB3

9.26.82.6 hostB3-ib0.torolab.ibm.com hostB3-ib0

在此示例中, 子网 10.1.1.0 包括从 10.1.1.0 到 10.1.1.255 的所有 IP 地址:

root@hostA1:/opt/IBM/db2/V10.1/bin> /usr/lpp/mmfs/bin/mmchconfig subnets=10.1.1.0 mmchconfig: Command successfully completed mmchconfig: Propagating the cluster configuration data to all affected nodes. This is an asynchronous process.

root@hostA1:/opt/IBM/db2/V10.1/bin> /usr/lpp/mmfs/bin/mmlsconfig Configuration data for cluster db2cluster\_20110224005554.torolab.ibm.com: ------------------------------------------------------- clusterName db2cluster\_20110224005554.torolab.ibm.com clusterId 655893150084494058 autoload yes minReleaseLevel 3.4.0.7

dmapiFileHandleSize 32 maxFilesToCache 10000 pagepool 256M verifyGpfsReady yes assertOnStructureError yes worker1Threads 150 sharedMemLimit 2047M usePersistentReserve no failureDetectionTime 30 leaseRecoveryWait 25  $[T]$ unmountOnDiskFail yes [common] **subnets 10.1.1.0** [hostA1] psspVsd no adminMode allToAll

File systems in cluster db2cluster\_20110224005554.torolab.ibm.com: ------------------------------------------------------------------ /dev/db2fs1

确保每个站点都包含一个共享文件系统配置服务器, 以便在一个站点上发生灾难时 将保留 GPFS 配置文件。更改配置服务器, 以便 hostA1 是主配置服务器, hostB1 是辅助配置服务器:

root@hostA1> /usr/lpp/mmfs/bin/mmchcluster -p hostA1 -s hostB1

root@hostA1:/> /usr/lpp/mmfs/bin/mmlscluster

GPFS cluster information ======================== GPFS cluster name: db2cluster\_20110224005554.torolab.ibm.com GPFS cluster ID: 655893150084494058 GPFS UID domain: db2cluster\_20110224005554.torolab.ibm.com Remote shell command: /usr/ $\overline{b}$ in/ssh Remote file copy command: /usr/bin/scp

GPFS cluster configuration servers: ----------------------------------- Primary server: hostA1.torolab.ibm.com Secondary server: hostB1.torolab.ibm.com

更新 RSCT 通信组以禁用"松散源路由"(LSR)。禁用 LSR 之后, RSCT 将使用守护 程序路由,这是在发生隔离网络故障时更可靠的通信方法。首先列示由 RSCT 使用 的所有通信组, 然后分别更新每个通信组:

root@hostA1:/> lscomg Name Sensitivity Period Priority Broadcast SourceRouting NIMPathName NIMParameters Grace MediaType UseForNodeMembership CG1 4 1.6 1 Yes Yes 60 1 (IP) 1 CG2 4 1.6 1 Yes Yes 60 1 (IP) 1 root@hostA1:/> chcomg –x r CG1 root@hostA1:/> chcomg –x r CG2 root@hostA1:/> lscomg Name Sensitivity Period Priority Broadcast SourceRouting NIMPathName NIMParameters Grace MediaType UseForNodeMembership CG1 4 1.6 1 Yes No 60 1 (IP) 1 CG2 4 1.6 1 Yes No 60 1 (IP) 1

注意, 如果任何时候运行了 db2cluster -cm -delete -domain/create domain 命 令来重新创建 TSA 域,那么需要再次禁用 LSR。

为了在以太网故障期间具有更好的弹性, 请更新集群中所有主机上的 /etc/ hosts,以包含每个主机名至其 IP 地址的映射(注意,在此步骤中的早期阶段,主 机 T 的 /etc/hosts 文件将与下面的该文件不同, 这是因为其 -ib0 hostnames 将 映射至标准以太网主机名)。此设置防止某些 DB2 集群服务监视器命令在站点的某 个 DNS 服务器失败时暂挂:

root:/> cat /etc/hosts 10.1.1.1 hostA1-ib0.torolab.ibm.com hostA1-ib0 10.1.1.2 hostA2-ib0.torolab.ibm.com hostA2-ib0 10.1.1.3 hostA3-ib0.torolab.ibm.com hostA3-ib0

10.1.1.4 hostB1-ib0.torolab.ibm.com hostB1-ib0 10.1.1.5 hostB2-ib0.torolab.ibm.com hostB2-ib0 10.1.1.6 hostB3-ib0.torolab.ibm.com hostB3-ib0 9.26.82.1 hostA1.torolab.ibm.com hostA1 9.26.82.2 hostA2.torolab.ibm.com hostA2 9.26.82.3 hostA3.torolab.ibm.com hostA3 9.26.82.4 hostB1.torolab.ibm.com hostB1 9.26.82.5 hostB2.torolab.ibm.com hostB2 9.26.82.6 hostB3.torolab.ibm.com hostB3 9.23.1.12 T

# **Z GDPC 73PhC GPFS 4F**

配置地理上分散的 DB2 pureScale 集群 (GDPC) 环境时, 必须设置 IBM General Parallel File System ( GPFS) 复制。

### **}L**

1. 准备 sqllib\_shared 文件系统以进行复制。

要启用复制, 请将非复制型 GPFS 文件系统的故障组更改为 1。此故障组通常是站 点 A 上的故障组。

要允许执行该操作,请重新启动 GPFS,然后确保对每台主机都停止 DB2 实例,以 便可以卸装该文件系统:

root@hostA1:/> /home/db2inst1/sqllib/bin/db2cluster -cfs -start -all All specified hosts have been started successfully.

db2inst1@hostA1:/home/db2inst1> db2stop instance on hostA1 SQL1064N DB2STOP processing was successful. db2inst1@hostA2:/home/db2inst1> db2stop instance on hostA2 SQL1064N DB2STOP processing was successful. db2inst1@hostA3:/home/db2inst1> db2stop instance on hostA3 SQL1064N DB2STOP processing was successful. db2inst1@hostB1:/home/db2inst1> db2stop instance on hostB1 SQL1064N DB2STOP processing was successful. db2inst1@hostB2:/home/db2inst1> db2stop instance on hostB2 SQL1064N DB2STOP processing was successful. db2inst1@hostB3:/home/db2inst1> db2stop instance on hostB3 SQL1064N DB2STOP processing was successful.

要确保完全卸装 sqllib\_shared 文件系统,请将集群置于维护方式:

root@hostA1:/> /home/db2inst1/sqllib/bin/db2cluster -cm -enter -maintenance -all Domain 'db2domain\_20110224005525' has entered maintenance mode.

更改磁盘的故障组时,需要查明 GPFS 分配给该磁盘的网络共享磁盘 (NSD) 名称。 在以下样本输出中,"Device"列包含实际的设备路径,"Disk name"列包含 GPFS 分 配给该设备的 NSD 名称。

root@hostA1:/> /usr/lpp/mmfs/bin/mmlsnsd -m

Disk name NSD volume ID Device Node name Remarks gpfs1nsd 091A33584D65F2F6 /dev/hdiskA1 hostA1.torolab.ibm.com

创建 /tmp/nsdAddFGroup.txt 文件,它包含一行描述磁盘并指示它属于故障组 1 的内 容。此文件应该列示所有属于站点 A 并且将属于 db2fs1 文件系统的 NSD。然后, 这些磁盘将分配给第一个故障组。在以下示例中, 只有一个磁盘:

root@hostA1:/> cat /tmp/nsdAddFGroup.txt gpfs1nsd:::dataAndMetadata:1

root@hostA1:/> /home/db2inst1/sqllib/bin/db2cluster -cfs -list -filesystem File system NAME MOUNT\_POINT --- --------------------db2fs1 /db2sd\_20110224005651 root@hostA1:/> /usr/lpp/mmfs/bin/mmlsdisk db2fs1 -L disk driver sector failure holds holds storage name type size group metadata data status availability disk ID pool remarks ------------ -------- ------ ------- -------- ----- ------------ gpfs1nsd nsd 512 -1 yes yes ready up 1 system desc Number of quorum disks: 1 Read quorum value: 1 Write quorum value: 1 root@hostA1:/> /usr/lpp/mmfs/bin/mmchdisk db2fs1 change -F /tmp/nsdAddFGroup.txt Verifying file system configuration information ... mmchdisk: Propagating the cluster configuration data to all affected nodes. This is an asynchronous process. root@hostA1:/> /usr/lpp/mmfs/bin/mmlsdisk db2fs1 -L disk driver sector failure holds holds storage name type size group metadata data status availability disk ID pool remarks ------------ -------- ------ ------- -------- ----- ------------ gpfs1nsd nsd 512 1 yes yes ready up 1 system desc Number of quorum disks: 1 Read quorum value: 1 Write quorum value: 1 Attention: Due to an earlier configuration change the file system is no longer properly replicated. 注意, 磁盘 gpfs1nsd 现在已分配给故障组 1 (以前是 -1) 更改文件系统的复制设置以启用复制: root@hostA1:/> /usr/lpp/mmfs/bin/mmchfs db2fs1 -m 2 -r 2 The desired replication factor exceeds the number of available metadata failure groups.

Allowed, but files will be unreplicated and hence at risk. Attention: The desired replication factor exceeds the number of available data failure groups in storage pool system. This is allowed, but files in this storage pool will not be replicated and will therefore be at risk.

验证文件系统设置是否已更改为启用复制:

root@hostA1:/> /usr/lpp/mmfs/bin/mmlsfs db2fs1 flag value description ---- ---------------- --------------------------------- -f 32768 Minimum fragment size in bytes -i 512 Inode size in bytes -I 32768 Indirect block size in bytes -m 2 Default number of metadata replicas -M 2 Maximum number of metadata replicas -r 2 Default number of data replicas -R 2 Maximum number of data replicas

2.创建网络共享磁盘 (NSD) 与主机之间的亲缘关系。

虽然某些物理存储器是每个站点的本地物理存储器,但是 GPFS 不知道哪个 LUN 是 可以在每个站点中以本地方式访问的(基于 SAN)。但是,可以指示 GPFS 应该优 先访问本地 LUN 以进行读操作, 从而提供更好的性能。创建 /tmp/affinitizensd.txt 文 件,以包含一行指示磁盘属于站点 A 的内容,然后使用 mmchnsd 来创建 NSD 与 站点之间的亲缘关系。

root@hostA1:/> cat /tmp/affinitizensd.txt gpfs1nsd:hostA1,hostA2,hostA3

注意,上一个步骤已停止 DB2 pureScale 实例并将集群置于维护方式(相对于 CFS 维护方式) - 这对于下列步骤也是必要的。验证是否未安装文件系统。如果安装了文 件系统, 请将其卸装。可以使用 db2cluster -cfs -unmount -filesystem *filesystem* 命令来卸装文件系统。

第 20 章 配置 GDPC 环境 293

root@hostA1:/> /usr/lpp/mmfs/bin/mmlsmount db2fs1 File system db2fs1 is not mounted.

root@hostA1:/> /usr/lpp/mmfs/bin/mmchnsd -F /tmp/affinitizensd.txt mmchnsd: Processing disk gpfs1nsd mmchnsd: Propagating the cluster configuration data to all affected nodes. This is an asynchronous process.

验证站点 A 的计算机 (hostA\*) 是否已成为该磁盘的服务器主机:

root@hostA1:/> /usr/lpp/mmfs/bin/mmlsnsd -X

Disk name NSD volume ID Device Devtype Node name Remarks gpfs1nsd 091A33584D65F2F6 /dev/hdiskA1 hdisk hostA1.torolab.ibm.com server node gpfs1nsd 091A33584D65F2F6 /dev/hdiskA1 hdisk hostA2.torolab.ibm.com server node gpfs1nsd 091A33584D65F2F6 /dev/hdiskA1 hdisk hostA3.torolab.ibm.com server node

重新启动集群:

\$ db2instance -list

root@hostA1:/> /home/db2inst1/sqllib/bin/db2cluster -cm -exit -maintenance

Host 'hostA1' has exited maintenance mode. Domain 'db2domain\_20110224005525' has been started.

验证是否已重新安装文件系统, 然后在每台计算机上重新启动该实例:

root@hostA1:/> /usr/lpp/mmfs/bin/mmlsmount db2fs1 File system db2fs1 is mounted on 6 nodes.

db2inst1@hostA1:/home/db2inst1> db2start instance on hostA1 SQL1063N DB2START processing was successful. db2inst1@hostA2:/home/db2inst1> db2start instance on hostA2 SQL1063N DB2START processing was successful. db2inst1@hostA3:/home/db2inst1> db2start instance on hostA3 SQL1063N DB2START processing was successful. db2inst1@hostB1:/home/db2inst1> db2start instance on hostB1 SQL1063N DB2START processing was successful. db2inst1@hostB2:/home/db2inst1> db2start instance on hostB2 SQL1063N DB2START processing was successful. db2inst1@hostB3:/home/db2inst1> db2start instance on hostB3 SQL1063N DB2START processing was successful.

使用 db2instance -list 来验证所有 6 台计算机的主机资源现在是否都已联机:

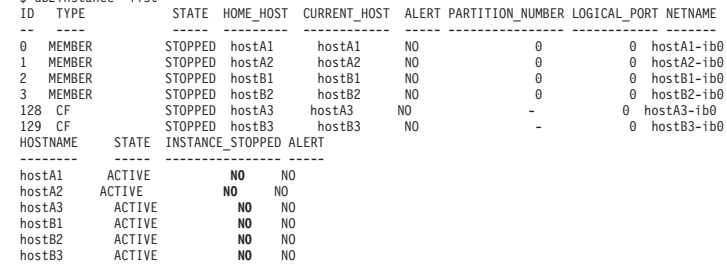

3. 从站点 B 添加副本磁盘并从决定性规则站点添加文件系统定额磁盘。

将副本磁盘和文件系统定额磁盘添加到现有 sq11ib shared 文件系统。注意,有关 LUN 的亲缘关系的信息将添加到其本地主机。

创建 /tmp/nsdfailuregroup2.txt 文件来描述站点 B 中的副本磁盘, 并创建 /tmp/ nsdfailuregroup3.txt 来描述主机 T 上的决定性规则磁盘。在以下示例中, 站点 B 上 的 hdiskB1 将存放 sqllib\_shared 文件系统的数据副本,而主机 T 上的 hdiskC1 将充当定额磁盘。

root@hostA1:/> cat /tmp/nsdfailuregroup2.txt /dev/hdiskB1:hostB1,hostB2,hostB3::dataAndMetadata:2 root@hostA1:/> /usr/lpp/mmfs/bin/mmcrnsd -F /tmp/nsdfailuregroup2.txt mmcrnsd: Processing disk hdiskB1 mmcrnsd: Propagating the cluster configuration data to all affected nodes. This is an asynchronous process.

root@T:/> cat /tmp/nsdfailuregroup3.txt /dev/hdiskC1:T::descOnly:3

root@T:/> /usr/lpp/mmfs/bin/mmcrnsd -F /tmp/nsdfailuregroup3.txt mmcrnsd: Processing disk hdiskC1 mmcrnsd: Propagating the cluster configuration data to all affected nodes. This is an asynchronous process.

#### 使用 mmlsnsd 命今来验证是否已创建 NSD:

root@hostA1:/> /usr/lpp/mmfs/bin/mmlsnsd –X Disk name NSD volume ID Device Devtype Node name --------------------------------------------------------------------------------------- gpfs1001nsd 091A336D4D674B1E /dev/hdiskB1 hdisk hostA1.torolab.ibm.com gpfs1001nsd 091A336D4D674B1E /dev/hdiskB1 hdisk hostA2.torolab.ibm.com gpfs1001nsd 091A336D4D674B1E /dev/hdiskB1 hdisk hostA3.torolab.ibm.com gpfs1001nsd 091A336D4D674B1E /dev/hdiskB1 hdisk hostB1.torolab.ibm.com server node gpfs1001nsd 091A336D4D674B1E /dev/hdiskB1 hdisk hostB2.torolab.ibm.com server node gpfs1001nsd 091A336D4D674B1E /dev/hdiskB1 hdisk hostB3.torolab.ibm.com server node gpfs1002nsd 091A33434D674B57 /dev/hdiskC1 hdisk T.torolab.ibm.com server node gpfs1nsd 091A33584D65F2F6 /dev/hdiskA1 hdisk hostA1.torolab.ibm.com server node gpfs1nsd 091A33584D65F2F6 /dev/hdiskA1 hdisk hostA2.torolab.ibm.com server node gpfs1nsd 091A33584D65F2F6 /dev/hdiskA1 hdisk hostA3.torolab.ibm.com server node gpfs1nsd 091A33584D65F2F6 /dev/hdiskA1 hdisk hostB1.torolab.ibm.com gpfs1nsd 091A33584D65F2F6 /dev/hdiskA1 hdisk hostB2.torolab.ibm.com gpfs1nsd 091A33584D65F2F6 /dev/hdiskA1 hdisk hostB3.torolab.ibm.com

#### 将站点 B 中的磁盘添加到文件系统:

root@hostA1:/> /home/db2inst1/sqllib/bin/db2cluster -cfs -add -filesystem db2fs1 -disk /dev/hdiskB1

如果集群中的任何主机上正在使用具有相同名称的 hdisk, 那么您可能会看到以下错 误:

Disk '/dev/hdiskB1' is already in use. There is a problem with the disks specified in the operation. Check the diagnostic log (db2diag.log or /tmp/ibm.db2.cluster.\*) for more information. Correct the problem and re-issue the command. A diagnostic log has been saved to '/tmp/ibm.db2.cluster.CJeoEa'.

例如,如果在两个不同站点中使用了相同磁盘名称,那么会发生此错误。如果是这 种情况(并且您确信其他位置实际上并未在使用该磁盘), 请更新类似于以下示例 的 /tmp/nsdfailuregroup2.txt 文件, 并直接使用 GPFS mmaddisk 命令:

root@hostA1:/> cat /tmp/nsdfailuregroup2.txt # /dev/hdiskB1:hostB1,hostB2,hostB3::dataAndMetadata:2 gpfs1001nsd:::dataAndMetadata:2::

root@hostA1:/> /usr/lpp/mmfs/bin/mmadddisk db2fs1 -F /tmp/nsdfailuregroup2.txt The following disks of db2fs1 will be formatted on node hostA1: gpfs1001nsd: size 34603008 KB Extending Allocation Map Checking Allocation Map for storage pool 'system' Completed adding disks to file system db2fs1. mmadddisk: Propagating the cluster configuration data to all affected nodes. This is an asynchronous process.

验证该磁盘是否已添加到具有正确故障组的文件系统:

root@hostA1:/> /usr/lpp/mmfs/bin/mmlsdisk db2fs1 –L

disk driver sector failure holds holds storage name type size group metadata data status availability disk ID pool remarks ------------ -------- ------ ------- -------- ----- ------------ gpfs1nsd nsd 512 1 yes yes ready up 1 system desc gpfs1001nsd nsd 512 2 yes yes ready up 2 system desc

```
Number of quorum disks: 2
   Read quorum value: 2
   Write quorum value: 2
   Attention: Due to an earlier configuration change the file system
   is no longer properly replicated.
   类似地, 将决定性规则站点中的磁盘添加到文件系统:
   root@T:/> cat /tmp/nsdfailuregroup3.txt
   # /dev/hdiskC1:T::descOnly:3
   gpfs1002nsd:::descOnly:3::
   root@T:/> /usr/lpp/mmfs/bin/mmadddisk db2fs1 -F /tmp/nsdfailuregroup3.txt
   The following disks of db2fs1 will be formatted on node T:
   gpfs1002nsd: size 1048576 KB
   Extending Allocation Map
   Checking Allocation Map for storage pool 'system'
   Completed adding disks to file system db2fs1.
   mmadddisk: Propagating the cluster configuration data to all
   affected nodes. This is an asynchronous process.
   验证该磁盘是否已添加到文件系统以及正确的故障组:
   root@T:/> /usr/lpp/mmfs/bin/mmlsdisk db2fs1 –L
   disk driver sector failure holds holds storage
   name type size group metadata data status availability disk ID pool remarks
   ------------ -------- ------ ------- -------- ----- -------------
   gpfs1nsd nsd 512 1 yes yes ready up 1 system desc
   gpfs1001nsd nsd 512 2 yes yes ready up 2 system desc
   gpfs1002nsd nsd 512 3 no no ready up 3 system desc
   Number of quorum disks: 3
   Read quorum value: 2
   Write quorum value: 2
   Attention: Due to an earlier configuration change the file system
   is no longer properly replicated.
4. 重新平衡文件系统以复制新添加的磁盘上的数据:
   root@hostA1:/> /usr/lpp/mmfs/bin/mmrestripefs db2fs1 -R
   验证是否已发出有关未复制的文件系统的消息:
   root@hostA1:/> /usr/lpp/mmfs/bin/mmlsdisk db2fs1 -L
   disk driver sector failure holds holds storage
   name type size group metadata data status availability disk ID pool remarks
   ------------ -------- ------ ------- -------- ----- -------------
   gpfs1nsd nsd 512 1 yes yes ready up 1 system desc
   gpfs1001nsd nsd 512 2 yes yes ready up 2 system desc
   gpfs1002nsd nsd 512 3 no no ready up 3 system desc
   Number of quorum disks: 3
   Read quorum value: 2
```
Write quorum value: 2

此步骤结束时, 将设置下列各项:

- 跨站点 A、B 和 C 的 GPFS 和 RSCT 集群
- 属于 RSCT 域和 GPFS 集群但不属于 DB2 实例的决定性规则主机。
- 跨站点 A 和 B 的 DB2 pureScale 集群, 具有实例共享元数据 sqllib\_shared 文 件系统,它是跨站点 A 和 B 的复制型 GPFS 文件系统。

在以上示例中, sqllib\_shared 中的数据存储在 /dev/hdiskA1 和 /dev/hdiskB1 上。 它们位于复制型故障组中, 所以将在 /dev/hdiskB1 上复制 /dev/hdiskA1 上存储的 所有数据。将通过 /dev/hdiskC1 来处理 sqllib shared 的文件描述符定额。

5. 为要用于日志文件系统的磁盘创建 NSD。

此时, 已为 sqllib\_shared 配置存储器复制, 但是需要数据库日志和事务日志配置存 储器复制。下一步, 使用 logfs 的磁盘来创建 NSD, 并确保将这些 NSD 分配到正 确的故障组。

**创建 /tmp/nsdForLogfs1.txt** 文件。

root@hostA1:/> cat /tmp/nsdForLogfs1.txt /dev/hdiskA2:hostA1,hostA2,hostA3::dataAndMetadata:1 /dev/hdiskB2:hostB1,hostB2,hostB3::dataAndMetadata:2 /dev/hdiskC2:T::descOnly:3

root@hostA1:/> /usr/lpp/mmfs/bin/mmcrnsd -F /tmp/nsdForLogfs1.txt mmcrnsd: Processing disk hdiskA2 mmcrnsd: Processing disk hdiskB2 mmcrnsd: Processing disk hdiskC2 mmcrnsd: Propagating the cluster configuration data to all affected nodes. This is an asynchronous process.

验证是否已创建 NSD:

root@hostA1:/> /usr/lpp/mmfs/bin/mmlsnsd -X

gpfs1004nsd 091A33584D675EDA /dev/hdiskA2 hdisk hostA1.torolab.ibm.com server node gpfs1004nsd 091A33584D675EDA /dev/hdiskA2 hdisk hostA2.torolab.ibm.com server node gpfs1004nsd 091A33584D675EDA /dev/hdiskA2 hdisk hostA3.torolab.ibm.com server node gpfs1004nsd 091A33584D675EDA /dev/hdiskA2 hdisk hostB1.torolab.ibm.com gpfs1004nsd 091A33584D675EDA /dev/hdiskA2 hdisk hostB2.torolab.ibm.com gpfs1004nsd 091A33584D675EDA /dev/hdiskA2 hdisk hostB3.torolab.ibm.com gpfs1005nsd 091A336D4D675EDC /dev/hdiskB2 hdisk hostA1.torolab.ibm.com gpfs1005nsd 091A336D4D675EDC /dev/hdiskB2 hdisk hostA2.torolab.ibm.com gpfs1005nsd 091A336D4D675EDC /dev/hdiskB2 hdisk hostA3.torolab.ibm.com gpfs1005nsd 091A336D4D675EDC /dev/hdiskB2 hdisk hostB1.torolab.ibm.com server node gpfs1005nsd 091A336D4D675EDC /dev/hdiskB2 hdisk hostB2.torolab.ibm.com server node gpfs1005nsd 091A336D4D675EDC /dev/hdiskB2 hdisk hostB3.torolab.ibm.com server node gpfs1006nsd 091A33434D675EE0 /dev/hdiskC2 hdisk T.torolab.ibm.com server node

6. 创建复制型 logfs 系统。

在步骤 5 中, GPFS 重写 /tmp/nsdForLogfs1.txt 以包括 nsd 名称, 而不是 *hdisknames*。这可以通过注释掉 /tmp/nsdForLogfs1.txt 中的条目并添加创建该文件 系统所需的条目来完成。一旦 GPFS 重写该文件之后,该文件将类似于如下所示:

root@hostA1:/> cat /tmp/nsdForLogfs1.txt # /dev/hdiskA2:hostA1,hostA2,hostA3::dataAndMetadata:1 gpfs1004nsd:::dataAndMetadata:1:: # /dev/hdiskB2:hostB1,hostB2,hostB3::dataAndMetadata:2 gpfs1005nsd:::dataAndMetadata:2:: # /dev/hdiskC2:T::descOnly:3 gpfs1006nsd:::descOnly:3::

创建 logfs 文件系统, 它包含两个副本、一个块大小为 1 MB 的磁盘以及最多 255 个节点, 并安装在 /logfs 下:

root@hostA1:/> /usr/lpp/mmfs/bin/mmcrfs logfs -F /tmp/nsdForLogfs1.txt -m 2 -M 2 -r 2 -R 2 -B 1M -n 255 -T /logfs

The following disks of logfs will be formatted on node hostB2: gpfs1004nsd: size 438304768 KB gpfs1005nsd: size 34603008 KB gpfs1006nsd: size 57344 KB Formatting file system Disks up to size 6.7 TB can be added to storage pool 'system'. Creating Inode File Creating Allocation Maps Clearing Inode Allocation Map Clearing Block Allocation Map Formatting Allocation Map for storage pool 'system' Completed creation of file system /dev/logfs. mmcrfs: Propagating the cluster configuration data to all affected nodes. This is an asynchronous process.

验证是否已使用正确故障组中的磁盘创建文件系统:

root@hostA1:/> /usr/lpp/mmfs/bin/mmlsdisk logfs -L

disk driver sector failure holds holds storage name type size group metadata data status availability disk ID pool remarks gpfs1004nsd nsd 512 1 yes yes ready up 1 system desc gpfs1005nsd nsd 512 2 yes yes ready up 2 system desc gpfs1006nsd nsd 512 3 no no ready up 3 system desc Number of quorum disks: 3 Read quorum value: 2 Write quorum value: 2

7. 为 datafs 创建 NSD,然后创建 datafs 文件系统。

为数据库容器文件系统创建 NSD。对于此文件系统, 使用两个主站点中的各自 5 个 磁盘, 并将主机 T 中的一个磁盘用于文件系统定额:

root@hostA1:/> cat /tmp/nsdForDatafs.txt /dev/hdiskA3:hostA1,hostA2,hostA3::dataAndMetadata:1 /dev/hdiskA4:hostA1,hostA2,hostA3::dataAndMetadata:1 /dev/hdiskA5:hostA1,hostA2,hostA3::dataAndMetadata:1 /dev/hdiskA6:hostA1,hostA2,hostA3::dataAndMetadata:1 /dev/hdiskA7:hostA1,hostA2,hostA3::dataAndMetadata:1 /dev/hdiskB3:hostB1,hostB2,hostB3::dataAndMetadata:2 /dev/hdiskB4:hostB1,hostB2,hostB3::dataAndMetadata:2 /dev/hdiskB5:hostB1,hostB2,hostB3::dataAndMetadata:2 /dev/hdiskB6:hostB1,hostB2,hostB3::dataAndMetadata:2 /dev/hdiskB7:hostB1,hostB2,hostB3::dataAndMetadata:2 /dev/hdiskC3:T::descOnly:3

root@hostA1:/> /usr/lpp/mmfs/bin/mmcrnsd -F /tmp/nsdForDatafs.txt mmcrnsd: Processing disk hdiskA3 mmcrnsd: Processing disk hdiskA4 mmcrnsd: Processing disk hdiskA5 mmcrnsd: Processing disk hdiskA6 mmcrnsd: Processing disk hdiskA7 mmcrnsd: Processing disk hdiskB3 mmcrnsd: Processing disk hdiskB4 mmcrnsd: Processing disk hdiskB5 mmcrnsd: Processing disk hdiskB6 mmcrnsd: Processing disk hdiskB7 mmcrnsd: Processing disk hdiskC3 mmcrnsd: Propagating the cluster configuration data to all affected nodes. This is an asynchronous process.

创建 datafs 文件系统, 它包含两个副本、一个块大小为 1 MB 的磁盘以及最多 255 个节点, 并安装在 /datafs 下:

root@hostA1:/> /usr/lpp/mmfs/bin/mmcrfs datafs -F /tmp/nsdForDatafs.txt -m 2 -M 2 -r 2 -R 2 -B 1M -n 255 -T /datafs

The following disks of datafs will be formatted on node hostA3: gpfs1016nsd: size 438304768 KB<br>gpfs1017nsd: size 438304768 KB gpfs1018nsd: size 438304768 KB g<br>gpfs1019nsd: size 1462220800 KB<br>gpfs1020nsd: size 1462220800 KB gpfs1021nsd: size 157286400 KB gpfs1022nsd: size 157286400 KB<br>gpfs1023nsd: size 157286400 KB gpfs1024nsd: size 157286400 KB gpfs1025nsd: size 157286400 KB gpfs1026nsd: size 57344 KB Formatting file system ... Disks up to size 18 TB can be added to storage pool 'system'.<br>Creating Inode File<br>Creating Allocation Maps Clearing Inode Allocation Map<br>Clearing Block Allocation Map Formatting Allocation Map for storage pool 'system' Completed creation of file system /dev/datafs.<br>mmcrfs: Propagating the cluster configuration data to all affected nodes. This is an asynchronous process.

8. 安装日志文件系统和数据文件系统。

root@hostA1:/> /usr/lpp/mmfs/bin/mmlsmount logfs File system logfs is not mounted.

root@hostA1:/> /home/db2inst1/sqllib/bin/db2cluster -cfs -mount -filesystem logfs File system 'logfs' was successfully mounted.

root@hostA1:/> /usr/lpp/mmfs/bin/mmlsmount logfs File system logfs is mounted on 7 nodes.

root@hostA1:/> /home/db2inst1/sqllib/bin/db2cluster -cfs -mount -filesystem datafs File system 'datafs' was successfully mounted.

9. 完成读操作的亲缘化。

以 root 用户身份, 通过发出以下命令来完成对本地主机的读操作的亲缘化:

```
root@hostA1:/> mmchconfig readReplicaPolicy=local
mmchconfig: Command successfully completed
mmchconfig: Propagating the cluster configuration data to all
   affected nodes. This is an asynchronous process.
```
# **Z GDPC 73P4(}]b**

在地理上分散的 DB2 pureScale 集群 (GDPC) 环境中,使用 datafs 文件系统创建数 据库表并将数据库日志存储在 logfs 文件系统中。

### **}L**

创建数据库.

以 root 用户身份更改对文件系统的许可权, 以允许实例用户写入这些文件系统:

```
root@hostA1:/> mkdir /logfs/db2inst1
root@hostA1:/> chown db2inst1 /logfs/db2inst1
root@hostA1:/> mkdir /datafs/db2inst1
root@hostA1:/> chown db2inst1 /datafs/db2inst1
```
db2inst1@hostA1:/home/db2inst1> db2start 02/25/2011 04:00:44 0 0 SQL1063N DB2START processing was successful. 02/25/2011 04:00:46 3 0 SQL1063N DB2START processing was successful. 02/25/2011 04:00:47 2 0 SQL1063N DB2START processing was successful. 02/25/2011 04:00:47 1 0 SQL1063N DB2START processing was successful. SQL1063N DB2START processing was successful.

db2inst1@hostA1:/home/db2inst1> db2 create database MYDB on /datafs/db2inst1 dbpath on /logfs/db2inst1

DB20000I The CREATE DATABASE command completed successfully.

# **Z GDPC 73PdC/:T5V\_ICT**

本主题中详细描述的配置过程特定于地理上分散的 DB2 pureScale 集群 (GDPC)。

#### **}L**

1. 更新存储器故障超时。

通过设置相关设备驱动程序参数,确保在存储器控制器或站点出现故障时,将错误 快速返回到 GPFS。注意, 对于不同的设备驱动程序, 相关参数将不同。检查存储器 控制器文档或者咨询站点上的存储器专家,以确保在 20 秒内返回错误。

对于使用缺省 AIX PCM 的 DS3K/DS4K, 更新操作如下所示:

chdev -l hdisk*X* -a 'cntl\_delay\_time=20 cntl\_hcheck\_int=2' –P

*repeat for every hdiskx used by pureScale*

chdev -1 fscsi*Y* -a dyntrk=yes -a fc\_err\_recov=fast\_fail -P

*repeat for every fscsiY adapter*

reboot the host

*repeat chdevs for every host in the cluster*

验证是否已在每台计算机上正确设置属性:

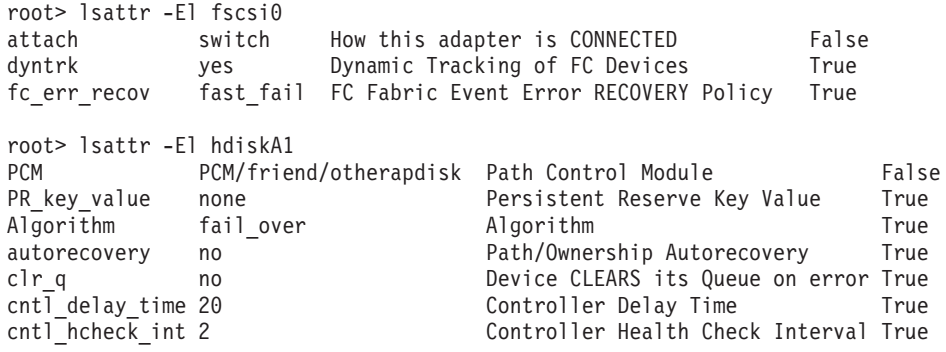

2. 更新资源超时。

由于 GPFS 复制恢复需求, 某些故障在地理上分散的 DB2 pureScale 集群 (GDPC) 环境中的恢复时间可能稍微长于在单一站点 pureScale 环境中的恢复时间。要解决此 问题, 需要调整某些 TSA 资源的超时值。要调整这些超时, 请以 root 用户身份在 集群中的任何主机上运行一次下列命令:

root> export CT\_MANAGEMENT\_SCOPE=2; # Update 2 member-specific timeouts. For these, the resource # names to update will look like db2\_<instance>\_<member\_id>-rs. # In this example we have members 0-4, and our instance name is # db2inst1: root> chrsrc -s "Name like 'db2\_db2inst1\_%-rs'" IBM.Application CleanupCommandTimeout=600; root> chrsrc -s "Name like 'db2\_db2inst1\_%-rs'" IBM.Application MonitorCommandTimeout=600; # In the next two commands, replace 'db2inst1' with your instance # owning ID root> chrsrc -s "Name like 'primary\_db2inst1\_900-rs'" IBM.Application CleanupCommandTimeout=600 root> chrsrc -s "Name like 'ca\_db2inst1\_0-rs<sup>1</sup>" IBM.Application CleanupCommandTimeout=600; # In the following commands, replace 'db2inst1' with your # instance owning ID, and repeat for each host in your cluster, # except the tiebreaker host T root> chrsrc -s "Name like 'instancehost\_db2inst1\_hostA1'" IBM.Application MonitorCommandTimeout=600<br>root> chrsrc -s "Name like 'instancehost\_db2instl\_hostA2'" IBM.Application MonitorCommandTimeout=600<br>root> chrsrc root> chrsrc -s "Name like 'instancehost\_db2inst1\_hostB1'" IBM.Application MonitorCommandTimeout=600 root> chrsrc -s "Name like 'instancehost\_db2inst1\_hostB2'" IBM.Application MonitorCommandTimeout=600 root> chrsrc -s "Name like 'instancehost\_db2inst1\_hostB3'" IBM.Application MonitorCommandTimeout=600 # In the last two commands, replace 'db2inst1' with your instance # owning ID, and 'hostA3' with the hostname of the first CF added # to the cluster, and 'hostB3' with the hostname of the second # CF added to the cluster. root> chrsrc -s "Name like 'cacontrol\_db2inst1\_128\_hostA3'" IBM.Application MonitorCommandTimeout=600 root> chrsrc -s "Name like 'cacontrol\_db2inst1\_129\_hostB3'" IBM.Application MonitorCommandTimeout=600

要显示已更新的超时,请以 root 用户身份运行下列命令:

lsrsrc -t IBM.Application Name MonitorCommandTimeout CleanupCommandTimeout

3. 更新条件/响应脚本.

安装 DB2 时,会创建用于监视系统状态并进行相应反应的条件/响应脚本。在单一站 点 pureScale 环境中, GPFS 使用以太网接口在其成员之间进行通信, 并且以太网适 配器由条件/响应脚本进行监视。在 GDPC 环境中, GPFS 在聚合以太网 (RoCE) 子 网上使用 InfiniBand (IB) 或远程直接存储器存取 (RDMA) 进行通信。因此, 需要 更改条件/响应脚本以反映这一点。

列出条件/响应脚本:

root@hostA1:/> /home/db2inst1/sqllib/bin/db2cluster -cfs -list -network\_resiliency -resources

对于每台主机, 将列示类似于以下内容的条件:

condition 6:

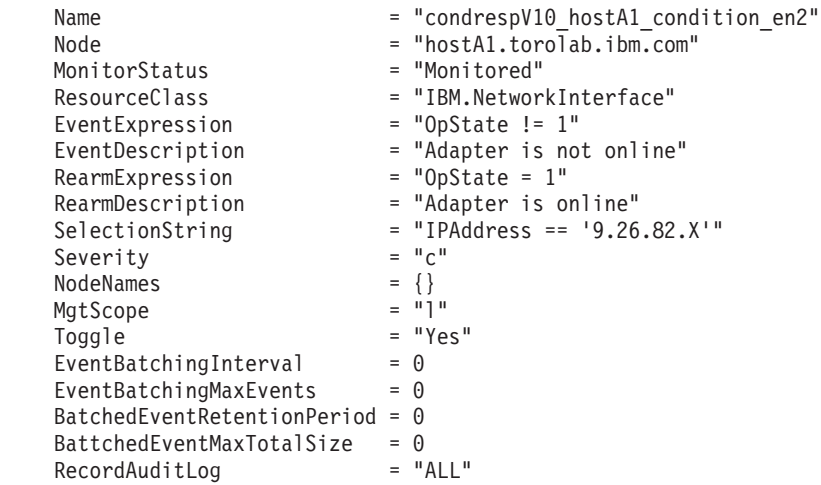

选择字符串将显示该主机的以太网地址。对于除决定性规则主机之外的每台主机, 需要更新选择字符串以反映该主机上使用的 IB 或 RoCE 地址。在此示例中, hostA1 上的 IB 地址是 10.1.1.1, 所以用于更新该地址的命令如下:

root@hostA1:/> chcondition -U condrespV10\_hostA1\_condition\_en2<br>root@hostA1:/> chcondition -s "IPAddress == '10.1.1.1'" condrespV10\_pscalep74008a\_condition\_en2<br>root@hostA1:/> chcondition -L condrespV10\_hostA1\_condition\_en2

对除决定性规则主机之外的每台主机重复该命令。注意, 必须在要更改其条件的主 机上运行 chcondition 命令。尝试在 hostA1 上更改 hostA2 的条件将导致"找不到 条件"错误。

# **Z 21 B }% DB2 }]~qwM DB2 pureScale Feature**

执行此任务中的步骤以从系统中除去带有 IBM DB2 pureScale Feature 的 DB2 数据服 务器。

#### **}L**

- 1. 备份数据。
- 2. 通过从某个主机运行 db2stop 命令停止 DB2 pureScale 实例。
- 3. 通过从某个主机运行以下命令删除所有主机上的 DB2 pureScale 实例: db2idrop -g *instance\_name*

其中 -g 参数指定将在全局范围 (在所有 DB2 成员和集群高速缓存设施上) 删除 DB2 pureScale 实例。可以在 <DB2DIR>/instance 目录中找到 db2idrop 命令

- 4. 手动除去 IBM General Parallel File System ( GPFS) 集群和文件系统。**db2idrop -g** 不会删除运行该命令的主机上的 GPFS 集群并且不会除去文件系统以保护您的数据。
- 5. 通过运行以下命令除去安装了 DB2 pureScale Feature 的 DB2 数据服务器: db2\_deinstall -a

# **>}I1r/:\_Y:fh)**

此任务详细介绍了删除成员或集群高速缓存设施所必须执行的步骤。

# **XZKNq**

在可恢复数据库中, 如果您对成员拓扑进行任何更改(例如, 添加或删除成员), 那 么必须先进行脱机备份、然后才能访问数据库。否则、如果您尝试在进行脱机备份之 前访问数据库、那么数据库将处于备份暂挂状态。

在不可恢复数据库中, 如果您对成员拓扑进行任何更改, 那么不需要进行脱机备份也 能够访问数据库。但是、数据库将只能恢复到您最近一次获取备份映像时的时间点, 并使用生成该映像时的相同拓扑。如果您不进行脱机备份而尝试访问数据库、那么数 据库不会处于备份暂挂状态。

可以添加或删除多个成员而不必在每次更改之后都进行备份。例如、如果您添加三个 成员、那么只需要在完成所有添加操作之后进行一次备份。但是、如果您添加两个成 员,然后删除一个成员,或者删除两个成员,然后添加一个成员,那么必须先进行备 份,然后才能进行任何其他成员拓扑更改。

### 限制

db2iupdt -drop 命令不会删除 DB2 pureScale 实例中的最后一个集群高速缓存设施或 最后一个成员。要删除 DB2 pureScale实例中的最后一个成员或集群高速缓存设施,请 参阅"除去带有 DB2 pureScale Feature的 DB2 Enterprise Server Edition"主题。

必须从您删除集群高速缓存设施或成员之后仍然属于实例的主机运行 db2iupdt -drop 命 令。

# **}L**

- 1. 登录您删除集群高速缓存设施或成员之后仍然属于实例的主机。
- 2. 使用 db2stop 命令停止所有主机上的 DB2 pureScale 实例。
- 3. 要除去 DB2 成员:

db2iupdt -drop -m *hostname instance\_name*

要除去集群高速缓存设施:

db2iupdt -drop -cf *hostname instance\_name*

- 4. 通过运行以下命令除去主机上安装的 DB2 pureScale Feature: db2\_deinstall -a
	- 当 DB2 安装程序除去最后安装的 DB2 时, 它还会自动除去 DB2 集群服务。

### **>}**

- 例如, 如果要从主机 test1 和实例 db2sdin1 删除成员, 请运行以下命令: db2iupdt -drop -m test1 db2sdin1
- 然后, 要从 test1 主机中除去所安装的 DB2, 请从 test1 主机运行以下命令: *DB2DIR*/install/db2\_deinstall -a

# **V/e} DB2 \\/:D~53**

本主题指导您完成手动清除 DB2 受管集群文件所需执行的步骤。

# **XZKNq**

如果使用 db2idrop -g 命令从环境中除去 IBM DB2 pureScale Feature, 那么将除去除 运行 db2idrop 命令的主机之外的所有主机上的 GPFS 集群。使用此过程来除去剩余主 机上的 GPFS 文件系统和集群。将失去 GPFS 文件系统上的数据。在完成 db2idrop 命 令之后, 仅启动安装的主机 (IIH) 上才保留了 GPFS 集群。只需要对充当 IIH 的主机 执行手动清除。

# **}L**

1. 使用以下命令列示现有 GPFS 文件系统: *DB2DIR*/bin/db2cluster -cfs -list -filesystem

其中 *DB2DIR* 表示 DB2 副本的安装位置。

此命令的输出应该类似于以下内容: FILE SYSTEM NAME MOUNT POINT ---------------- ---------- db2fs1 /db2sd\_20091027220651

- 2. 停止整个 GPFS 集群: db2cluster -cfs -stop -all
- 3. 将决定性规则中的 GPFS 定额类型设置为 majority: db2cluster -cfs -set -tiebreaker -majority
- 4. 启动 GPFS 集群:

db2cluster -cfs -start -all

- 5. 要确保在删除文件系统之前文件系统上没有数据, 请安装该文件系统: db2cluster -cfs -mount -filesystem db2fs1
- 6. 删除 GPFS 文件系统:

db2cluster -cfs -delete -filesystem db2fs1

此命令的输出应该类似于以下内容:

The file system 'db2fs1' has been successfully deleted. All cluster configurations have been completed successfully.

7. 列示 GPFS 域名:

db2cluster -cfs -list -domain

此命令的输出应该类似于以下内容:

Domain Name: db2cluster\_20091027220622.ca.ibm.com

8. 停止 GPFS 集群:

db2cluster -cfs -stop -all

9. 删除 GPFS 集群:

db2cluster -cfs -delete -domain db2cluster\_20091027220622.ca.ibm.com

此命令的输出应该类似于以下内容:

Deleting the domain db2cluster\_20091027220622.in.ibm.com from the cluster was successful.

10. 在除去 GPFS 集群和文件系统之后, 请删除"全局注册表"中的 GPFS\_CLUSTER 和 DEFAULT\_INSTPROF 变量记录。

db2greg -delvarrec service=GPFS\_CLUSTER,variable=NAME,installpath= db2greg -delvarrec service=DEFAULT\_INSTPROF,variable=DEFAULT,installpath=-

# 第 4 部分 安装 DB2 分区数据库环境

要安装 DB2 分区数据库环境, 需要设置分区数据库环境并验证安装。 在完成安装之后, 请执行必要的步骤以确保正确配置您的环境。

# **Z 22 B hCVx}]b73**

本主题描述如何设置分区数据库环境。将使用"DB2 安装"向导来安装实例拥有的数据库 服务器和创建响应文件,然后再使用这些响应文件来创建参与的数据库服务器。

### 开始之前

注: 分区数据库环境在非 root 用户安装中不受支持。

- 确保您具有将需要复制到所有参与计算机中的 InfoSphere 仓库激活 CD 许可证密钥。
- 将要参与分区数据库环境的每台计算机上相同数量的连续端口必须空闲。例如,如 果分区数据库环境将由四台计算机组成、那么这些计算机上相同的四个连续端口均 必须空闲。在创建实例期间、将在下列文件中保留端口、而且其数目与当前服务器 上的逻辑分区数目相等: 在 Linux 和 UNIX 上, 将保留在 /etc/services 中; 而在 Windows 上,将保留在 %SystemRoot%\system32\drivers\etc\services 中。这些端 口将由"快速通信管理器"使用。保留端口将使用以下格式:

DB2\_InstanceName DB2 InstanceName 1 DB2 InstanceName 2 DB2 InstanceName END

唯一必填的条目是起始端口 (DB2 InstanceName) 和结束端口 (DB2\_InstanceName\_END)。其他条目都保留在 services 文件中,以使其他应用程序不 使用这些端口。

- 为了能支持多个参与 DB2 数据库服务器、要安装 DB2 的计算机必须属于一个可访 问域。但是,可以将本地分区添加至该计算机、即使该计算机不属于某个域。
- 在 Linux 和 UNIX 系统上, 分区数据库系统需要远程 shell 实用程序。DB2 数据库 系统支持下列远程 shell 实用程序:
	- rsh

– ssh

缺省情况下, 当对远程 DB2 节点执行命令时 (例如, 启动远程 DB2 数据库分区 时),DB2 数据库系统就会使用 rsh. 要使用 DB2 缺省值,必须安装 rsh-server 程 序包。有关更多信息, 请参阅数据库安全性指南中的 『 安装和使用 DB2 数据库管理 器时的安全性注意事项。。

如果选择使用远程 shell 实用程序 rsh, 那么还必须安装并运行 inetd (或 xinetd)。 如果选择使用远程 shell 实用程序 ssh, 那么需要在完成 DB2 安装后立即设置 DB2RSHCMD 注册表变量。如果不设置此注册表变量, 那么使用 rsh 实用程序。

• 在 Linux 和 UNIX 操作系统上, 确保 etc 目录中的 hosts 文件中不包含"127.0.0.2" 的条目(如果该 IP 地址映射至机器的标准主机名)。

### **XZKNq**

数据库分区是数据库的一部分、它由自己的数据、索引、配置文件和事务日志组成。 分区数据库是有两个或更多个分区的数据库。

### **}L**

要设置分区数据库环境:

- 1. 使用"DB2 安装"向导来安装实例拥有的数据库服务器。有关详细的指示信息、请参 阅适合您平台的相应"安装 DB2 服务器"主题。
	- 在选择安装和/或响应文件创建窗口中,确保选择将安装设置保存在响应文件中 选项。完成安装之后, 下面两个文件将被复制到在"DB2 安装"向导中指定的以下 目录中: PROD ESE.rsp 和 PROD ESE addpart.rsp。PROD ESE.rsp 文件是实例拥 有的数据库服务器的响应文件。PROD ESE addpart.rsp 文件是参与的数据库服务 器的响应文件。
	- 在为 DB2 实例设置分区选项窗口上, 务必选择多个分区实例并输入最大逻辑分区 数.
- 2. 使 DB2 安装映像可用于分区数据库环境中的所有分区计算机。
- 3. 分发参与数据库服务器响应文件(PROD\_ESE\_addpart.rsp)。
- 4. 在参与的每台计算机上, 使用 db2setup 命令 (在 Linux 和 UNIX 上) 或者 setup (在 Windows 上)来安装 DB2 数据库服务器:

#### **Linux M UNIX**

转至提供了 DB2 数据库产品代码的目录, 然后运行:

./db2setup -r /*responsefile\_directory*/*response\_file\_name*

### **Windows**

setup -u x:\*responsefile\_directory*\*response\_file\_name*

例如, 下面就是一个使用 PROD ESE addpart.rsp 作为响应文件的命令:

#### **Linux M UNIX**

转至提供了 DB2 数据库产品代码的目录, 然后运行:

./db2setup -r /db2home/PROD\_ESE\_addpart.rsp

其中 /db2home 是已经复制了响应文件的目录。

### **Windows**

setup -u c:\resp files\PROD ESE addpart.rsp

其中 c:\resp\_files\ 是已经复制了响应文件的目录。

- 5. (仅适用于 Linux 和 UNIX)配置 db2nodes.cfg 文件。DB2 安装仅保留您要对当 前计算机使用的最大逻辑分区数量, 但不配置 db2nodes.cfg 文件。如果不配置 db2nodes.cfg 文件, 那么实例仍是单一分区实例。
- 6. 更新参与服务器上的 services 文件, 以便为 DB2 实例定义相应的 FCM 端口。该 services 文件位于下列位置:
	- /etc/services ( $\overline{A}$  Linux  $\overline{A}$ l UNIX  $\bot$ )
	- %SystemRoot%\system32\drivers\etc\services( $\pm$  Windows  $\pm$ )
- 7. 对于 Windows 2000 或更高版本上的分区数据库环境, 请启动"DB2 远程命令服务 "安全性功能部件以保护数据和资源。

为了确保十分安全,请启动要作为委派的计算机(如果服务正在 LocalSystem 帐户 的上下文下运行)或用户(如果服务正在用户的登录上下文下运行)。

要启动"DB2 远程命令服务"安全性功能部件:

- a. 在域控制器上打开"Active Directory 用户和计算机"窗口, 然后单击开始并选择程 序 > 管理工具 > Active Directory 用户和计算机
- b. 在右窗口面板中, 右键单击要启动的计算机或用户, 然后选择属性
- c. 单击常规选项卡并选中信任计算机作为委派复选框。对于用户设置、请单击帐 户选项卡并在帐户选项组中选中信任帐户作为委派复选框。确保未选中帐户很 敏感,不能进行委派框。
- d. 单击确定以启动要作为委派的计算机或用户。

对需要启动的每个计算机或用户重复上述步骤。必须重新启动计算机才能使安全性 更改生效。

# **Z 23 B <820 DB2 }]bVx&\**

要为已分区的 DB2 服务器准备环境、可能需要更新您的设置或验证端口范围是否对所 参与的计算机可用。

对于 Linux 和 UNIX, 可能需要验证网络文件系统 (NFS) 是否正在参与分区数据库系 统的每台计算机上运行。

对于 AIX、HP-UX、Linux 和 Solaris, 可以在分区环境中创建组和用户标识。

# **\*Vx DB2 ~qw<873 (Windows)**

本主题描述了在准备 Windows 环境以便对 DB2 数据库产品进行分区安装时需要执行 的步骤。

# 开始之前

如果要将新机器作为一个分区添加到分区数据库环境中,那么新机器必须具备以下条 件:

- 具有与拥有实例的机器相同的操作系统版本。
- 具有与拥有实例的机器相同的 CPU 体系结构 (x32 位或 x64 位)

如果新机器不能满足这些要求、那么添加分区可能失败。

### **}L**

要准备 Windows 环境以进行安装:

- 1. 确保主计算机和参与的计算机属于同一 Windows 域。 使用系统属性对话框来检查 计算机所属的域,可以通过"控制面板"来访问此对话框。
- 2. 确保主计算机和参与的计算机上的时间与日期设置是一致的。要使时间和日期设置 被认为是一致的, 所有计算机之间的 GMT 时差一定不能超过一个小时。

可以使用日期/时间属性对话框修改系统的日期和时间,可以通过"控制面板"访问此 对话框。可以使用 max time diff 配置参数来更改此限制。缺省值是 max time diff = 60, 这允许时差小于 60 分钟。

- 3. 确保对每个参与分区数据库环境的计算机对象都标记了"信任计算机作为委派"特 权。 您可以验证"Active Directory 用户和计算机"控制台中每台计算机的帐户属性对 话框的**常规**选项卡上的"信任计算机作为委派"复选框是否已选中。
- 4. 确保所有参与的计算机都可以使用 TCP/IP 相互通信:
	- a. 在一台参与的计算机上, 输入 hostname 命令, 它将返回该计算机的主机名。
	- b. 在另一台参与的计算机上, 输入以下命令:

ping *hostname*

其中 hostname 表示主计算机的主机名。如果测试成功,您将接收到类似如下的 输出:

Pinging ServerA.ibm.com [9.21.27.230] with 32 bytes of data:

Reply from 9.21.27.230: bytes=32 time<10ms TTL=128 Reply from 9.21.27.230: bytes=32 time<10ms TTL=128 Reply from 9.21.27.230: bytes=32 time<10ms TTL=128

重复执行这些步骤, 直到确定所有参与的计算机都能使用 TCP/IP 相互进行通信 为止。每台计算机必须具有静态 IP 地址。

如果正打算使用多个网络适配器,可以指定要使用哪个适配器在数据库分区服 务器之间进行通信。安装完成后, 使用 db2nchg 命令在 db2nodes.cfg 文件中指 定"网络名"字段。

- 5. 安装期间, 系统将要求您提供 DB2 管理服务器用户帐户。 这是将由 DB2 管理服 务器 (DAS) 使用的本地或域用户帐户。DAS 是用于支持 GUI 工具和协助完成管理 任务的管理服务。您现在可以定义一个用户, 也可以让"DB2 安装"向导创建一个用 户。如果要使用"DB2 安装"向导创建新的域用户,那么用来执行安装的帐户必须具 有创建域用户的权限。
- 6. 在将安装实例拥有的分区的主计算机上, 必须具有属于本地 Administrators 组的域用 户帐户。 安装 DB2 数据库产品时, 您将作为此用户登录。必须将同一用户帐户添 加至参与的每台计算机上的本地 Administrators 组。此用户必须具有以操作系统方式 操作用户权限。
- 7. 确保实例中的所有计算机都具有同一个本地驱动器盘符上的数据库目录。 您可以通 过运行 GET DATABASE CONFIGURATION 命令并验证 dftdbpath DBM 配置参数的值 来检查是否满足此条件。
- 8. 安装期间, 会要求您提供与 DB2 实例相关联的域用户帐户。 每个 DB2 实例都指 定了一个用户。当启动实例时,DB2 数据库系统将使用此用户名进行登录。您现在 可以定义一个用户,也可以让"DB2 安装"向导创建一个新的域用户。

当添加新节点到分区环境中时,DB2 副本名称必须在所有的计算机上相同。

如果要使用"DB2 安装"向导创建新的域用户, 那么用来执行安装的帐户必须具有创 建域用户的权限。实例用户域帐户在所有参与的计算机上必须属于本地 Administrators 组, 并且将被授予下列用户权限:

- 以操作系统方式操作
- 创建标记对象
- 锁定内存中的页
- 作为服务登录
- 增加限额
- 替换进程级别标记

如果选择了扩展安全性、那么该帐户还必须是 DB2ADMNS 组的成员。DB2ADMNS 组已经具有这些特权, 因此, 已经对该帐户显式地添加了这些特权。

# **|BCZVx DB2 20D73hC (AIX)**

此任务描述了将参与分区数据库系统的每台计算机上需要更新的环境设置。
# 讨程

要更新 AIX 环境设置:

- 1. 作为具有 root 用户权限的用户登录计算机。
- 2. 通过输入以下命令, 将 AIX maxuproc (每个用户的最大进程数) 设备属性设置为 4096:

chdev -1 sys0 -a maxuproc='4096'

注: 如果另一映像正在运行, 那么可能需要将 bosboot/reboot 切换为 64 位内核。

3. 在参与分区数据库系统的所有工作站上、将 TCP/IP 网络参数设置为下列值。这些值 都是这些参数的最小值。如果任何网络相关参数都已设置为较高的值,那么不要进 行更改。

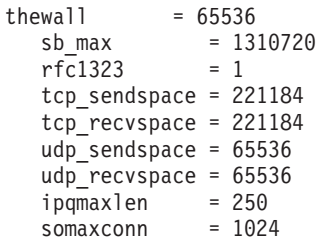

要列示所有网络相关参数的当前设置, 输入以下命令:

 $no -a | more$ 

要设置参数, 输入以下命令: no -o parameter name=value

其中:

- parameter name 表示想要设置的参数。
- · value 表示想要对此参数设置的值。

例如, 要将 tcp\_sendspace 参数设置为 221184, 输入以下命令:

no -o tcp\_sendspace=221184

4. 如果正在使用高速互连, 那么必须将 css0 的 spoolsize 和 rpoolsize 设置为下 列值:

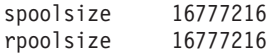

要列示这些参数的当前设置, 输入以下命令:

lsattr -1 css0 -E

要设置这些参数,请输入下列命令:

```
/usr/lpp/ssp/css/chgcss -1 css0 -a spoolsize=16777216
  /usr/lpp/ssp/css/chgcss -1 css0 -a rpoolsize=16777216
```
如果不使用 /tftpboot/tuning.cst 文件来调整系统, 那么可以在安装之后使用 DB2DIR/misc/rc.local.sample 样本脚本文件 (其中 DB2DIR 是 DB2 数据库产品 的安装路径)来更新与网络相关的参数。要在安装之后使用样本脚本文件来更新网 络相关参数, 执行下列步骤:

a. 通过输入下列命令, 将此脚本文件复制到 /etc 目录, 并使它可由 root 用户执 行:

```
cp /usr/opt/db2_09_01/misc/rc.local.sample /etc/rc.local
chown root:sys /etc/rc.local
chmod 744 /etc/rc.local
```
- b. 查看 /etc/rc.local 文件并对其进行更新 (如果有必要)。
- c. 向 /etc/inittab 文件添加一个条目, 以便每当机器重新引导时执行 /etc/ rc.local 脚本。可使用 mkitab 命令来向 /etc/inittab 文件添加一个条目。 要添加此条目, 输入以下命令:

mkitab "rclocal:2:wait:/etc/rc.local > /dev/console 2>&1"

- d. 通过输入以下命令, 确保 /etc/inittab 文件包括 /etc/rc.nfs 条目: lsitab rcnfs
- e. 通过输入以下命令, 在不重新引导系统的情况下更新网络参数:

/etc/rc.local

5. 确保具有足够的调页空间来运行 DB2 Enterprise Server Edition 的分区安装。如果 没有足够的调页空间, 那么操作系统将停止正在使用大部分虚拟内存(这可能是其 中一个 DB2 进程)的进程。 要检查可用的调页空间, 输入以下命令:

lsps -a

此命令将返回类似于以下的输出:

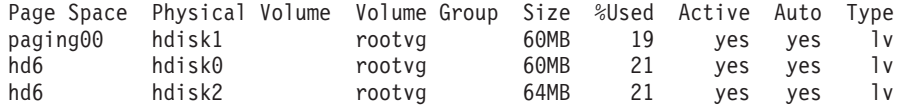

可用调页空间应是在计算机上安装的物理内存量的两倍。

6. 如果正在创建小型到中型的分区数据库系统, 那么拥有实例的计算机上的网络文件 系统守护程序 (NFSD) 的数目应该接近于:

每台计算机上的 biod 数 × 实例中的计算机数

理想情况下, 应该在每台计算机上运行 10 个 biod 进程。根据以上公式, 在由四台 计算机组成的系统上 (每台计算机上有 10 个 biod 进程), 应该使用 40 个 NFSD。

如果正在安装大型系统, 那么计算机上最多可以安装 120 个 NFSD。

有关 NFS 的其他信息, 请参阅 NFS 文档。

# **i\$NkDFczODICKZ6'(Linux M UNIX)**

此任务描述了验证参与的计算机上的可用端口范围时需要执行的步骤。端口范围由"快 速通信管理器"(FCM) 使用。FCM 是 DB2 用来处理数据库分区服务器之间的通信的功 能部件。

### 开始之前

应该在安装拥有实例的数据库分区服务器之后、并在安装任何参与的数据库分区服务 器之前验证参与的计算机上的可用端口范围。

当在主计算机上安装拥有实例的数据库分区服务器时, DB2 根据指定的参与分区数据库 环境的逻辑数据库分区服务器数目保留端口范围。缺省范围为四个端口。对于每个参 与分区数据库环境的服务器,您必须为 FCM 端口手动配置 /etc/services 文件。FCM 端口范围取决于要在参与的计算机上使用的逻辑分区数目。至少需要两个条目: DB2 *instance* 和 DB2 *instance* END。在参与的计算机上指定的 FCM 端口的其他要求:

- 起始端口号必须与主计算机的起始端口号相匹配
- 后续端口必须按顺序进行编号
- 指定的端口号必须是空闲的

要更改 services 文件, 您需要具有 root 用户权限。

### **}L**

要验证参与的计算机上的可用端口范围:

- 1. 打开位于 /etc/services 目录中的 services 文件。
- 2. 查找为 DB2 的"快速通信管理器"(FCM) 保留的端口。这些条目应该类似于以下示 例:

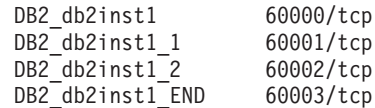

DB2 将保留 60000 之后的前四个可用端口。

- 3. 在参与的每台计算机上, 打开 services 文件, 并验证在主计算机的 services 文件 中为 DB2 FCM 保留的端口是否未使用。
- 4. 如果参与的某台计算机正在使用需要的端口, 那么应确定所有计算机的可用端口范 围, 并更新每个 services 文件 (包括主计算机上的 services 文件)。

#### **B;=v24**

在主计算机上安装拥有实例的数据库分区服务器之后, 必须在参与的数据库分区服务 器上安装 DB2 数据库产品。可以使用为分区服务器生成的响应文件 (缺省名称为 db2ese\_addpart.rsp), 需要为 FCM 端口手动配置 /etc/services 文件。FCM 端口 范围取决于要在当前机器上使用的逻辑分区数目。最小条目为 DB2 和 DB2 END 这两 个具有连续可用端口号的条目。在参与的每台机器上使用的 FCM 端口号均必须具有相 同的起始端口号,并且后续端口必须按顺序进行编号。

# **4(Vx}]b73D DB2 wD~53**

要安装 DB2 Enterprise Server Edition和创建分区数据库环境, 您必须具有可用于所有机 器的文件系统。

此文件系统将用作实例主目录。另外,它还可用作 DB2 数据库产品 CD 内容的临时位 置

# **\*Vx}]b534( DB2 wD~53 (AIX)**

作为设置分区数据库系统的一部分, 您需要创建 DB2 主文件系统。然后, 必须通过 NFS 导出此主文件系统, 并在参与分区数据库系统的每台计算机中安装此主文件系统。

# 开始之前

建议您创建一个能够容纳 DB2 数据库产品 DVD 上的内容的主文件系统。可以使用以 下命令来检查大小 (KB):

du -sk *DVD\_mounting\_point*

DB2 实例至少需要 200 MB 空间。如果没有足够的可用空间,那么可以从参与的每台 计算机安装 DB2 数据库产品 DVD, 这是将内容复制到磁盘的另一种方法。

您必须具有:

- 创建文件系统的 root 用户权限
- 创建了创建了要用于实际放置文件系统的卷组。

### **}L**

要创建以 NFS 方式导出并以 NFS 方式安装的 DB2 主文件系统,请执行下列步骤: 1. 创建 DB2 主文件系统。

作为具有 root 用户权限的用户登录分区数据库系统的主计算机 (ServerA), 并为分 区数据库系统创建名为 /db2home 的主文件系统。

- a. 输入 smit jfs 命令。
- b. 单击**添加日志文件系统**图标。
- **c.** 单击添加标准日志文件系统图标。
- d. 从卷组名列表中选择要将此文件系统实际放置于的现有卷组。
- e. 设置文件系统的大小 (文件系统大小 (以 512 字节块计) (数字)字段)。此 大小按 512 字节块计数缩放, 如果只需要为实例主目录创建文件系统, 那么可以 使用 180 000, 大约 90 MB。如果需要完整地复制产品 DVD 映像以运行安装, 那么可以创建它为值 2 000 000, 大约 1 GB。
- f. 在安装点字段中输入此文件系统的安装点。在此示例中, 安装点为 /db2home。
- <u>g. 将在系统重新启动时自动安装字段设置为是。</u>

其余字段可保留缺省设置。

- h. 单击确定。
- 2. 导出 DB2 主文件系统。

以 NFS 方式导出 /db2home 文件系统,以使它可用于将参与分区数据库系统的所有 计算机。

- a. 输入 smit nfs 命令。
- $b.$  单击网络文件系统 (NFS) 图标。
- $c.$  单击将目录添加至导出列表图标。
- d. 在要导出的目录的路径名字段中, 输入要导出的路径名和目录(例  $\text{tr.}/\text{db2home}$ )
- e. 在允许具有 root 用户访问权的主机字段中输入将要参与分区数据库系统的每个 工作站的名称。 使用逗号(,)作为每个名称之间的定界符。例如, ServerA, ServerB, ServerC。如果是在使用高速互连, 我们建议您在此字段中还要指定每 个工作站的高速互连名称。其余字段可保留缺省设置。

f. 单击确定。

- 3. 注销。
- 4. 在参与的每台计算机中都安装 DB2 主文件系统。

登录参与的每台计算机(ServerB、ServerC 和 ServerD), 通过执行下列步骤来以 NFS 方式安装已导出的文件系统:

- a. 输入 smit nfs 命令。
- b. 单击网络文件系统 (NFS) 图标。
- c. 单击添加文件系统以进行安装图标。
- d. 在安装点的路径名(路径)字段中输入安装点的路径名。

安装点的路径名就是应创建 DB2 主目录的位置。对于此示例,使用 /db2home。

e. 在**远程目录的路径名**字段中输入远程目录的路径名。

对于此示例, 应输入您在安装点的路径名(路径)字段中输入的值。

f. 在远程目录所在的主机字段中输入导出了文件系统的机器的主机名。

此值是创建了要安装的文件系统的机器的主机名。

为了提高性能, 您可能想通过高速互连以 NFS 方式安装您创建的文件系统。如果 想要使用高速互连来安装此文件系统, 那么必须在**远程目录所在的主机**字段中 输入其名称。

请注意: 如果高速互连由于某种原因而变得不可用, 那么参与分区数据库系统 的每个工作站都将无法访问此 DB2 主目录。

- g. 将立即安装,将条目添加至 /etc/filesystems 还是全部字段设置为全部。
- h. 将 /etc/filesystems 条目将在系统重新启动时安装目录字段设置为是。
- i. 将此 NFS 文件系统的方式字段设置为读写。
- i. 将对文件系统进行软安装还是硬安装字段设置为硬安装。

软安装表示计算机将不会无限期地尝试以远程方式安装该目录。硬安装表示机器 将不停地尝试安装该目录。这会在系统崩溃时产生问题。建议将此字段设置为硬 安装。

其余字段可保留缺省设置。

- k.确保此文件系统是在是否允许在此文件系统中执行 SUID 和 sgid 程序字段设置 为是的情况下安装的。 这是缺省设置。
- 1. 单击确定.
- m. 注销.

# 为分区数据库系统创建 DB2 主文件系统 (HP-UX)

作为设置分区数据库系统的一部分, 您需要创建 DB2 主文件系统。然后, 必须通过 NFS 导出此主文件系统, 并在参与分区数据库系统的每台计算机中安装此主文件系统。

# 开始之前

建议您创建一个能够容纳 DB2 数据库产品 DVD 上的内容的主文件系统。可以使用下 列命令来检查大小(以 KB 为单位显示):

du -sk DVD mounting point

一个 DB2 实例至少需要 50 MB 空间。如果没有足够的可用空间,那么可以从参与的 每台计算机安装 DB2 数据库产品 DVD, 这是将内容复制到磁盘的另一种方法。

必须具有 root 用户权限才能创建文件系统。

#### 过程

要创建以 NFS 方式导出并以 NFS 方式安装的 DB2 主文件系统、请执行下列步骤:

- 1. 创建 DB2 主文件系统。
	- 手动:
		- a. 选择磁盘分区或逻辑卷, 并使用类似于 newfs 的实用程序来创建此文件系统。 有关更多信息, 输入 man newfs 命令。
		- b. 以本地方式安装此文件系统, 并向 /etc/fstab 文件添加一个条目, 以便系统 每次重新启动时都安装此文件系统。
	- 使用 SAM:
		- a. 输入 sam 命令。
		- b. 单击磁盘和文件系统图标。
		- c. 单击文件系统图标。
		- d. 选择操作 > 添加本地文件系统。
		- e. 可以选择使用或不使用"逻辑卷管理器"。建议使用"逻辑卷管理器"。
- 2. 导出 DB2 主文件系统。

如果是在 HP-UX 系统集群上安装 DB2 Enterprise Server Edition, 那么可以向 /etc/ exports 文件添加一个条目以通过 NFS 或使用 SAM 导出此文件系统。

要使用 SAM 导出该文件系统:

- a. 输入 sam 命令。
- b. 单击联网和通信图标。
- c. 单击网络文件系统图标。
- d. 单击导出的本地文件系统图标。
- e. 单击操作菜单, 并选择添加导出的文件系统。
- f. 在本地目录名字段中输入要导出的路径名和目录(例如, /db2home)。
- g. 单击用户访问权按钮、并在出现的窗口中添加对实例中的其他计算机的读写访 间权。
- h. 单击 root 用户访问权按钮, 并在出现的窗口中添加对实例中的其他计算机的访 间权。
- i. 单击确定.
- 3. 注销。
- 4. 在参与的每台计算机中都安装 DB2 主文件系统。

在导出此文件系统之后, 必须在参与的每台计算机上安装此文件系统。

在参与的每台计算机上:

- a. 输入 sam 命令。
- b. 单击联网和通信图标。
- c. 单击网络文件系统图标。
- d. 单击安装的远程文件系统图标。
- e. 单击操作菜单, 并选择添加远程文件系统(使用 NFS)
- f. 在本地目录名字段中、输入要安装的文件系统的安装点(例如、/db2home)。
- g. 在远程服务器名字段中, 输入远程服务器的名称(例如, ServerA)。
- h. 在**远程目录名**字段中,输入远程目录的路径名和目录(例如,/db2home)。
- i. 将在系统引导时安装选项设置为"打开"。
- i. 单击 NFS 安装选项按钮, 并将硬安装类型和允许 SetUID 执行选项设置为"打开

软安装表示计算机将不会无限期地尝试以远程方式安装该目录。硬安装表示机器 将不停地尝试安装该目录。这会在系统崩溃时产生问题。建议将此字段设置为硬 安装。

其余字段可保留缺省设置。

- k. 单击确定。
- 1. 注销

## 为分区数据库系统创建文件系统(Linux)

作为在 Linux 操作系统上设置分区数据库系统的一部分、您需要创建 DB2 主文件系 统。然后, 必须通过 NFS 导出此主文件系统, 并在参与分区数据库系统的每台计算机 中安装此主文件系统。

### 关于此任务

您的文件系统必须可用于将参与分区数据库系统的所有机器。此文件系统将用作实例 主目录。

对于对单个数据库实例使用多台机器的配置, 使用 NFS (网络文件系统) 来共享此文件 系统。通常, 集群中的一台机器用于使用 NFS 导出文件系统, 而集群中的其余机器将 从此机器安装 NFS 文件系统。对于导出文件系统的机器、将以本地方式安装该文件系 统。

有关更多命令信息, 请参阅 Linux 分发文档。

#### 讨程

要创建以 NFS 方式导出并以 NFS 方式安装的 DB2 主文件系统, 请执行下列步骤:

- 1. 在一台机器上、选择一个磁盘分区或使用 fdisk 来创建一个磁盘分区。
- 2. 通过使用诸如 mkfs 之类的实用程序, 在此分区上创建文件系统。 该文件系统应该 足够大以包含必需的 DB2 程序文件以及数据库需要的足够空间。

3. 以本地方式安装您刚刚创建的文件系统,并向 /etc/fstab 文件添加一个条目, 以便 系统每次重新引导时都安装此文件系统。 例如:

ext3 defaults 12 /dev/hda1 /db2home

4. 要在 Linux 上在引导时自动导出 NFS 文件系统, 应向 /etc/exports 文件添加一 个条目。 务必包括参与集群的所有主机名以及机器可能具有的所有名称。并且,还 应该通过使用"root"选项来确保集群中每台机器对导出的文件系统都具有 root 用户 权限。

/etc/exports 文件是包含以下类型的信息的 ASCII 文件:

/db2home machine1\_name(rw) machine2\_name(rw)

要导出 NFS 目录, 运行

/usr/sbin/exportfs -r

5. 在集群中的其余每台机器上, 向 /etc/fstab 文件添加一个条目, 以便在引导时以 NFS 方式自动安装该文件系统。如下例所示, 当指定安装点选项时, 确保该文件系 统是可读写的并是在引导时硬安装的,它包括了 bq(后台)选项、且 setuid 程序 可以正常运行。

fusion-en:/db2home /db2home nfs rw,timeo=7, hard, intr, bg, suid, lock

其中, fusion-en 表示机器名。

6. 以 NFS 方式在集群中的其余每台机器上安装所导出的文件系统。 输入以下命令: mount /db2home

如果 mount 命令失败, 那么使用 showmount 命令来检查 NFS 服务器的状态。例如: showmount -e fusion-en

其中, fusion-en 表示机器名。

此 showmount 命令应列示从机器 fusion-en 导出的文件系统。如果此命令失败,那 么 NFS 服务器可能尚未启动。要手动启动 NFS 服务器,在该服务器上作为 root 用 户运行以下命令:

/etc/rc.d/init.d/nfs restart

假定目前的运行级别为 3、那么可以通过将目录 /etc/rc.d/rc3.d 下的 K20nfs 重 命名为 S20nfs, 以便在引导时自动运行此命令。

#### 结果

通过执行这些步骤, 您就完成了下列任务:

- 1. 在分区数据库环境中的单一计算机上, 已经创建要用作实例和主目录的文件系统。
- 2.如果配置对单个数据库实例使用多台机器,那么通过使用 NFS 导出此文件系统。
- 3. 已在参与的每台计算机上安装了导出的文件系统。

# 为分区数据库系统创建 DB2 主文件系统 (Solaris)

作为在 Solaris Operating Environment 上设置分区数据库系统的一部分, 您需要创建 DB2 主文件系统。然后, 必须通过 NFS 导出此主文件系统, 并在参与分区数据库系统的每 台计算机中安装此主文件系统。

# 开始之前

建议您创建一个能够容纳 DB2 数据库产品 DVD 上的内容的主文件系统。可以使用下 列命令来检查大小(以 KB 为单位显示):

du -sk DVD mounting point

一个 DB2 实例至少需要 50 MB 空间。如果没有足够的可用空间,那么可以从参与的 每台计算机安装 DB2 数据库产品 DVD, 这是将内容复制到磁盘的另一种方法。

必须具有 root 用户权限才能创建文件系统。

#### 关于此任务

有多种方法可以在 Solaris Operating Environment 系统上创建本地文件系统。如果要使 用诸如 Veritas 的产品来创建文件系统, 请参阅该产品的文档。

#### 过程

要创建以 NFS 方式导出并以 NFS 方式安装的 DB2 主文件系统、请执行下列步骤: 1. 创建 DB2 主文件系统。

a. 在主计算机 (ServerA) 上, 选择磁盘分区或使用 format 命令配置磁盘分区。

当使用 format 命令时,确保使用的磁盘分区互不重叠。分区重叠会导致数据毁 坏或文件系统故障。确保正确输入了命令,因为错误可能引起严重问题。

b. 通过使用诸如 newfs 或 mkfs 之类的实用程序, 在此分区上创建一个文件系统。

该文件系统应该足够大以包含必需的 DB2 数据库文件以及其他非 DB2 文件。 建议最小为 300 MB。

- c. 以本地方式安装您刚刚创建的文件系统,并向 /etc/vfstab 文件添加一个条目, 以便系统每次重新引导时都安装此文件系统。 例如: /dev/dsk/c1t0d2s2 /dev/rdsk/c1t0d2s2 /db2home ufs 2 yes -
- 2. 导出 DB2 主文件系统。
	- a. 在引导时, 要在 Solaris 上自动导出 NFS 文件系统, 需向 /etc/dfs/dfstab 文 件添加一个条目。 务必包括参与的计算机的所有主机名以及给定计算机可能具有 的所有名称。并且, 还应该通过使用"root 用户"选项来确保每台计算机对导出的 文件系统都具有 root 用户权限。

在以下示例中, 将针对四台计算机参与的分区数据库系统向 /etc/dfs/dfstab 文 件添加一个条目。参与的计算机 ServerB、ServerC 和 ServerD 被授予许可权, 可以安装文件系统 /db2home, 它将被用作 DB2 主文件系统。

share  $-F$  nfs  $-0$  \ rw=ServerB.torolab.ibm.com,\ root=ServerB.torolab.ibm.com \

rw=ServerC.torolab.ibm.com.\ root=ServerC.torolab.ibm.com\

rw=ServerD.torolab.ibm.com,\ root=ServerD.torolab.ibm.com \ -d "homes" /db2home

如果一台计算机具有多个主机名, 那么所有别名都必须包括在 /etc/dfs/ dfstab 文件中。例如, 如果 ServerB 还具有名称 ServerB-tokenring, 那么 ServerB 在 /etc/dfs/dfstab 中的条目将以如下形式出现:

rw=ServerB.torolab.ibm.com:ServerB-tokenring.torolab.ibm.com,\ root=ServerB.torolab.ibm.com:ServerB-tokenring.torolab.ibm.com \

b. 在参与的每台计算机上, 向 /etc/vfstab 文件添加一个条目, 以便在引导时以 NFS 方式自动安装该文件系统。如下例所示, 当指定安装点选项时, 确保该文 件系统是在引导时安装的, 它是可读写的并且是硬安装的, 它包括了 bg (后台) 选项, 且 suid 程序可以正常运行:

ServerA:/db2home - /db2home nfs - yes rw,hard,intr,bg,suid

3. 在参与的每台计算机中都安装 DB2 主文件系统。

在分区数据库环境中的每台计算机上输入下列命令:

mkdir /db2home mount /db2home

如果 mount 命令失败, 那么使用 showmount 命令来检查 NFS 服务器的状态。例如: showmount -e ServerA

此 showmount 命令应该列示从名为 ServerA 的计算机中导出的文件系统。如果此命 令失败, 那么 NFS 服务器可能尚未启动。要手动启动该服务器、请在 NFS 服务器 上作为 root 用户运行下列命令:

/usr/lib/nfs/mountd /usr/lib/nfs/nfsd -a 16

如果 /etc/dfs/dfstab 文件中有任何条目的话, 这些命令将在引导时自动运行。启 动 NFS 服务器之后, 通过运行以下命令再次导出 NFS 文件系统:

## sh /etc/dfs/dfstab

#### 结果

通过执行这些步骤, 您就完成了下列任务:

- 1. 在分区数据库环境中的单一计算机上, 已经创建要用作实例和主目录的文件系统。
- 2. 已通过 NFS 导出此文件系统。
- 3. 已在参与的每台计算机上安装了导出的文件系统。

## $\frac{1}{2}$   $\frac{1}{2}$   $\frac{1}{2}$

在设置数据库分区环境之前, 应验证"网络文件系统"(NFS) 在将参与分区数据库系统的 每台计算机上是否正在运行。

#### **}L**

要验证 NFS 是否在每台计算机上都正在运行:

• AIX 操作系统:

在每台计算机上输入以下命令:

NFS 进程的状态字段应该指示活动。确认了 NFS 正在每个系统上运行之后, 应检查 DB2 数据库产品必需的特定 NFS 进程。必需的进程有:

rpc.lockd rpc.statd

• HP-UX 和 Solaris 操作系统:

在每台计算机上输入以下命令:

showmount -e *hostname*

输人不带 hostname 参数的 **showmount** 命令来检查本地系统。如果 NFS 不活动,那 么您将接收到类似如下的一条消息:

showmount: ServerA: RPC: Program not registered

确认了 NFS 正在每个系统上运行之后,应检查 DB2 数据库产品必需的特定 NFS 进 程:

rpc.lockd rpc.statd

可以使用下列命令来检查这些进程:

ps -ef | grep rpc.lockd ps -ef | grep rpc.statd

• Linux 操作系统:

在每台计算机上输入以下命令:

showmount -e *hostname*

输入不带 hostname 参数的 showmount 命令来检查本地系统。

如果 NFS 不活动,那么您将接收到类似如下的一条消息:

showmount: ServerA: RPC: Program not registered

确认了 NFS 正在每个系统上运行之后, 应检查 DB2 数据库产品必需的特定 NFS 进 程。必需的进程是 rpc.statd。

可以使用 ps -ef | grep rpc.statd 命令来检查此进程。

如果这些进程没有运行,那么参阅您的操作系统文档。

# **ZVx}]b73P4(iMC'**

要安装 IBM DB2 Enterprise Server Edition 软件并创建分区数据库环境、必须创建用户 和组来操作 DB2 数据库。

# **ZVx}]b73P\*20 DB2 ~qw4(XhC'(AIX)**

在 AIX 操作系统上的分区数据库环境中运行 DB2 数据库需要三个用户和组。

#### 开始之前

- 必须具有 root 用户权限才能创建用户和组。
- 如果使用安全性软件来管理用户和组, 那么在定义 DB2 用户和组时可能还需要执行 其他步骤。

# 关于此任务

下表说明在下列指令中使用的用户名和组名。可以指定您自己的用户名和组名,但是 它们必须遵循系统命名规则和 DB2 命名规则。

如果您打算使用"DB2 安装"向导来安装 DB2 数据库产品、那么"DB2 安装"向导将创建 这些用户.

表 43. 必需的用户和组

| 必需的用户       | 用户名      | 组名       |
|-------------|----------|----------|
| 实例所有者       | db2inst1 | db2iadm1 |
| 受防护的用户      | db2fenc1 | db2fadm1 |
| DB2 管理服务器用户 | dasusr1  | dasadm1  |

如果 DB2 管理服务器用户是现有用户, 那么此用户必须存在于所有参与的计算机上, 然后才能安装。如果使用"DB2 安装"向导在拥有实例的计算机上创建新的 DB2 管理服 务器用户, 那么在安装响应文件期间也会在参与的计算机上创建该新用户(如有必 要)。如果该用户在参与的计算机上已存在,那么它必须具有相同的主组。

#### 限制

您创建的用户名必须同时符合操作系统命名规则和 DB2 数据库系统命名规则。

#### 过程

要创建全部这三个用户, 执行下列步骤:

- 1. 登录主计算机。
- 2. 通过输入下列命令,为实例所有者创建一个组(例如,db2iadm1),为将运行 UDF 或存储过程的组创建一个组(例如, db2fadm1), 并为将拥有 DB2 管理服务器的组 创建一个组 (例如, dasadm1):

mkgroup id=999 db2iadm1 mkgroup id=998 db2fadm1 mkgroup id=997 dasadm1

3. 通过使用下列命令, 为前一步骤中创建的每个组创建一个用户。每个用户的主目录 将是您先前创建且共享的 DB2 主目录(db2home)。

mkuser id=1004 pgrp=db2iadm1 groups=db2iadm1 home=/db2home/db2inst1 core =- 1 data=491519 stack=32767 rss =- 1 fsize =- 1 db2inst1 mkuser id=1003 pgrp=db2fadm1 groups=db2fadm1 home=/db2home/db2fenc1 db2fenc1 mkuser id=1002 pgrp=dasadm1 groups=dasadm1 home=/home/dasusr1 dasusr1

4. 通过输入下列命令, 为创建的每个用户设置初始密码:

```
passwd db2inst1
passwd db2fenc1
passwd dasusr1
```
- 5. 注销。
- 6. 作为已创建的每个用户 (db2inst1、db2fenc1 和 dasusr1) 登录主计算机。因为这 是这些用户第一次登录系统,所以可能会提示您更改每个用户的密码。
- 7. 注销。
- 8. 在将参与分区数据库环境的每台计算机上创建完全相同的用户和组帐户。

# 在分区数据库环境中为安装 DB2 服务器创建必需用户 (HP-UX)

在 HP-UX 操作系统上的分区数据库环境中运行 DB2 数据库需要三个用户和组。

#### 开始之前

- 必须具有 root 用户权限才能创建用户和组。
- 如果使用安全性软件来管理用户和组,那么在定义 DB2 用户和组时可能还需要执行 其他步骤。

### 关于此任务

下表说明在下列指令中使用的用户名和组名。可以指定您自己的用户名和组名、但是 它们必须遵循系统命名规则和 DB2 命名规则。

如果您打算使用"DB2 安装"向导来安装 DB2 数据库产品, 那么"DB2 安装"向导将创建 这些用户。

表 44. 必需的用户和组

| 必需的用户       | 用户名            | 组名       |
|-------------|----------------|----------|
| 实例所有者       | db2inst1       | db2iadm1 |
| 受防护的用户      | $dh2$ fenc $1$ | db2fadm1 |
| DB2 管理服务器用户 | dasusr1        | dasadm1  |

如果 DB2 管理服务器用户是现有用户, 那么此用户必须存在于所有参与的计算机上, 然后才能安装。如果使用"DB2 安装"向导在拥有实例的计算机上创建新的 DB2 管理服 务器用户,那么在安装响应文件期间也会在参与的计算机上创建该新用户(如有必 要)。如果该用户在参与的计算机上已存在, 那么它必须具有相同的主组。

#### 限制

您创建的用户名必须同时符合操作系统命名规则和 DB2 数据库系统命名规则。

#### 讨程

要创建全部这三个用户, 执行下列步骤:

- 1. 登录主计算机。
- 2. 通过输入下列命令,为实例所有者创建一个组(例如,db2iadm1),为将运行 UDF 或存储过程的组创建一个组(例如, db2fadm1), 并为将拥有 DB2 管理服务器的组 创建一个组(例如, dasadm1):

groupadd -g 999 db2iadm1 groupadd -g 998 db2fadm1 groupadd -g 997 dasadm1

3. 通过使用下列命令, 为前一步骤中创建的每个组创建一个用户。每个用户的主目录 将是您先前创建且共享的 DB2 主目录 (db2home)。

useradd -u 1004 db2iadm1 -d /db2home/db2inst1 -m db2inst1 useradd -u 1003 db2fadm1 -d /db2home/db2fenc1 -m db2fenc1 useradd -u 1002 dasadm1 -d /home/dasusr1 -m dasusr1

4. 通过输入下列命令, 为创建的每个用户设置初始密码:

passwd db2inst1 passwd db2fenc1 passwd dasusr1

5. 注销。

- 6. 作为已创建的每个用户 (db2inst1、db2fenc1 和 dasusr1) 登录主计算机。因为这 是这些用户第一次登录系统, 所以可能会提示您更改每个用户的密码。
- 7. 注销。
- 8. 在将参与分区数据库环境的每台计算机上创建完全相同的用户和组帐户。

# 安装 DB2 pureScale Feature 时所需的用户 (Linux)

在 Linux 操作系统上运行 DB2 数据库环境需要两个用户和组。

### 开始之前

- 必须具有 root 用户权限才能创建用户和组。
- 如果使用安全性软件来管理用户和组. 那么在定义 DB2 用户和组时可能还需要执行 其他步骤。

### 关于此任务

需要两个用户才能创建 DB2 pureScale 实例:

- 一个用户作为实例所有者
- 一个用户作为受防护的用户

应该将两个不同的用户与两个不同的组配合使用。两个用户各自应该在所有主机上具 有相同的 UID、GID、组名和主目录。如果要使用的任何用户在任何主机中存在,请确 保他们具有匹配的属性。不必在开始安装之前创建这些所需的用户。可以在执行"DB2 安 装"向导的面板期间创建这些用户, 也可以在响应文件中指定这些用户。如果使用现有 用户,那么他们必须在所有主机上都存在并且满足列示的要求。

下列指示信息中使用的用户名和组名是缺省值、并在下表中进行了说明。可以指定您 自己的用户名和组名、但是它们必须遵循系统命名规则和 DB2 命名规则。

表 45. 缺省用户和组

| 必需的用户  | 用,<br>户名     | 组名             |
|--------|--------------|----------------|
| 实例所有者  | $dh2s$ din 1 | $dh2i$ adm $l$ |
| 受防护的用户 | dh2sdfel     | db2fadm1       |

下表说明在下列指令中使用的用户名和组名。可以指定您自己的用户名和组名、但是 它们必须遵循系统命名规则和 DB2 命名规则。

如果您打算使用"DB2 安装"向导来安装 DB2 数据库产品, 那么"DB2 安装"向导将创建 这些用户。

#### 限制

您创建的用户名必须同时符合操作系统命名规则和 DB2 数据库系统命名规则。

您将在不同主机上创建的相同用户名必须具有相同的主目录。但是,该用户名不能已 在任何主机上存在。如果使用现有用户名,那么这些用户名必须在所有主机上都存在 并具有相同的用户标识 (uid)、组标识 (gid)、组名和 HOME 目录。

### 讨程

要创建这些用户,请执行下列步骤:

- 1. 登录主机。
- 2. 通过输入下列命令, 为实例所有者创建一个组 (例如, db2iadm1), 并创建一个将 运行 UDF 或存储过程的组 (例如, db2fadm1):

```
groupadd -g 999 db2iadm1
 groupadd -g 998 db2fadm1
```
确保正在使用的特定号码当前不存在于任何机器上。

3. 通过使用下列命令, 为前一步骤中创建的每个组创建一个用户。每个用户的主目录 将是您先前创建日共享的 DB2 主目录 (db2home)

useradd -u 1004 -g db2iadm1 -m -d /db2home/db2inst1 db2inst1 useradd -u 1003 -g db2fadm1 -m -d /db2home/db2fenc1 db2fenc1

4. 通过输入下列命令, 为创建的每个用户设置初始密码:

passwd db2inst1 passwd db2fenc1

- 5. 注销。
- 6. 作为已创建的每个用户 (db2inst1 和 db2fenc1) 登录主计算机。因为这是这些用户 第一次登录系统, 所以可能会提示您更改每个用户的密码。
- 7. 注销。
- 8. 在将参与数据库环境的每台计算机上创建完全相同的用户和组帐户。

# 在分区数据库环境中为安装 DB2 服务器创建必需用户 ( Solaris 操 作系统)

在 Solaris 操作系统上的分区数据库环境中运行 DB2 数据库需要三个用户和组。

#### 开始之前

- 必须具有 root 用户权限才能创建用户和组。
- 如果使用安全性软件来管理用户和组、那么在定义 DB2 用户和组时可能还需要执行 其他步骤。

## 关于此任务

下表说明在下列指令中使用的用户名和组名。可以指定您自己的用户名和组名、但是 它们必须遵循系统命名规则和 DB2 命名规则。

如果您打算使用"DB2 安装"向导来安装 DB2 数据库产品, 那么"DB2 安装"向导将创建 这些用户。

表 46. 必需的用户和组

| 必需的用户       | 用户名            | 组名             |
|-------------|----------------|----------------|
| 实例所有者       | db2inst1       | $dh2i$ adm $l$ |
| 受防护的用户      | $dh2$ fenc $1$ | db2fadm1       |
| DB2 管理服务器用户 | dasusr1        | dasadm1        |

如果 DB2 管理服务器用户是现有用户, 那么此用户必须存在于所有参与的计算机上, 然后才能安装。如果使用"DB2 安装"向导在拥有实例的计算机上创建新的 DB2 管理服 务器用户, 那么在安装响应文件期间也会在参与的计算机上创建该新用户(如有必 要)。如果该用户在参与的计算机上已存在, 那么它必须具有相同的主组。

限制

您创建的用户名必须同时符合操作系统命名规则和 DB2 数据库系统命名规则。

#### 过程

要创建全部这三个用户, 执行下列步骤:

- 1. 登录主计算机。
- 2. 通过输入下列命令, 为实例所有者创建一个组(例如, db2iadm1), 为将运行 UDF 或存储过程的组创建一个组(例如, db2fadm1), 并为将拥有 DB2 管理服务器的组 创建一个组(例如, dasadm1):

groupadd -g 999 db2iadm1 groupadd -g 998 db2fadm1 groupadd -g 997 dasadm1

3. 使用下列命令为每个组创建用户。每个用户的主目录将是您先前创建且共享的 DB2 主目录 (/db2home)。

useradd -u 1004 -g db2iadm1 -d /db2home/db2instl -m db2inst1 useradd -u 1003 -g db2fadm1 -d /db2home/db2fenc1 -m db2fenc1 useradd -u 1002 -g dasadm1 -d /export/home/dasusr1 -m dasusr1

4. 通过输入下列命令, 为创建的每个用户设置初始密码:

passwd db2inst1 passwd db2fenc1 passwd dasusr1

- 5. 注销.
- 6. 作为已创建的每个用户(db2inst1、db2fenc1 和 dasusr1)登录主计算机。因为这 是这些用户第一次登录系统, 所以可能会提示您更改每个用户的密码。
- 7. 注销。
- 8. 在将参与分区数据库环境的每台计算机上创建完全相同的用户和组帐户。

# **Z 24 B i\$20**

应该验证 DB2 数据库服务器是否已成功安装。

# **i\$T5P5}DFczO"amDCJ( (Windows)**

在分区数据库环境中安装 DB2 数据库产品之后, 请验证您对拥有实例的计算机上的注 册表是否具有访问权。必须在所有参与的计算机中运行此验证步骤。

### 开始之前

仅当要设置分区数据库环境时才需要执行此步骤。

必须已安装 DB2 数据库产品。

### **}L**

要验证对拥有实例的计算机上注册表的访问权:

- 1. 从命令提示符处输入 regedit 命令。 将打开"注册表编辑器"窗口。
- 2. 单击注册表菜单项。
- 3. 选择连接至网络注册表。
- 4. 在计算机名字段中输入拥有实例的计算机的名称。

#### 结果

如果返回了信息,那么表示已经成功地验证了您对拥有实例的计算机上的注册表具有 访问权。

# **i\$Vx}]b~qw20(Linux M UNIX)**

使用 db2val 工具来验证安装文件、实例、数据库创建情况、与该数据库的连接以及分 区数据库环境的状态, 以验证 DB2 副本的核心功能。

有关详细信息, 请参阅"验证 DB2 副本"。仅当至少有两个节点时, 才会验证分区数据 库环境的状态。另外,为了验证是否已成功安装 DB2 数据库服务器,您将创建样本数 据库并运行 SQL 命令来检索样本数据以及验证数据是否已分发至所有参与的数据库分 区服务器.

#### 开始之前

在执行这些步骤之前, 确保已完成所有安装步骤。

#### **}L**

要创建 SAMPLE 数据库:

1. 作为拥有实例的用户登录主计算机(ServerA)。对于此示例, db2inst1 是拥有实例 的用户。

2. 输入 db2samp1 命令来创建 SAMPLE 数据库。 缺省情况下, 将在实例所有者的主目 录中创建样本数据库。在本示例中, /db2home/db2inst1/ 是实例所有者的主目录。 实例所有者的主目录是缺省数据库路径。

处理此命令可能要花几分钟。没有完成消息;当返回命令提示符时,该过程完成。

创建 SAMPLE 数据库时,该数据库自动以数据库别名 SAMPLE 进行编目。

- 3. 输入 db2start 命令来启动数据库管理器。
- 4. 在 DB2 命令窗口中输入下列 DB2 命令来连接至 SAMPLE 数据库, 并检索在部门 20 工作的所有职员的列表:

```
db2 connect to sample
db2 "select * from staff where dept = 20"
```
5. 要验证是否已将数据分发至数据库分区服务器, 在 DB2 命令窗口中输入下列命令: db2 "select distinct dbpartitionnum(empno) from employee"

输出将列示 employee 表使用的数据库分区。特定输出将取决于:

- 数据库中数据库分区的数目
- 创建 employee 表的表空间所使用的数据库分区组中的数据库分区数

# 下一步做什么

在验证安装后, 可除去 SAMPLE 数据库以释放磁盘空间。输入 db2 drop database sample 命令以删除 SAMPLE 数据库。

# **i\$Vx}]b7320 (Windows)**

为了验证是否成功安装了 DB2 数据库服务器, 您将创建样本数据库并运行 SQL 命令 来检索样本数据以及验证数据是否已分发至所有参与的数据库分区服务器。

#### 开始之前

已完成所有安装步骤。

#### **}L**

要创建 SAMPLE 数据库:

- 1. 作为具有 SYSADM 权限的用户登录主计算机 (ServerA)。
- 2. 输入 **db2samp1** 命令来创建 SAMPLE 数据库。

处理此命令可能要花几分钟。当返回命令提示符时,该过程完成。

创建 SAMPLE 数据库时, 该数据库自动以数据库别名 SAMPLE 进行编目。

- 3. 输入 db2start 命令来启动数据库管理器。
- 4. 在 DB2 命令窗口中输入下列 DB2 命令来连接至 SAMPLE 数据库,并检索在部门 20 工作的所有职员的列表:

db2 connect to sample db2 "select  $*$  from staff where dept = 20"

5. 要验证是否已将数据分发至数据库分区服务器, 在 DB2 命令窗口中输入下列命令: db2 "select distinct dbpartitionnum(empno) from employee"

输出将列示 employee 表使用的数据库分区。特定输出将取决于数据库中的数据库分 区数以及创建 employee 表的表空间所使用的数据库分区组中的数据库分区数。

# 下一步做什么

在验证安装后, 可除去 SAMPLE 数据库以释放磁盘空间。但是, 如果打算使用样本应用 程序, 那么保留样本数据库很有用。

输入 db2 drop database sample 命令以删除 SAMPLE 数据库。

# 第 25 章 安装 DB2 Database Partitioning Feature 之后的初始 **操作**

在安装分区数据库环境之后, 必须执行附加任务并可以选择执行其他任务。

# 建立工作集合以将命令分发到多个 AIX 节点

在 AIX 上的分区数据库环境中,可以设置工作集合以将命令分发至参与分区数据库系 统的一组 System p SP 工作站。使用 dsh 命令可以将命令分发至工作站。

#### 开始之前

在 AIX 上安装或管理分区数据库系统时这可能会很有用, 它使您能够对环境中的所有 计算机快速地执行相同命令并且减少了出错的可能性。

必须知道想要包括在工作集合中的每台计算机的主机名。

必须作为具有 root 用户权限的用户登录控制工作站。

您必须具有一个文件,该文件列示将参与分区数据库系统的所有工作站的主机名。

### **}L**

要设置工作集合以将命令分发至一系列工作站:

1. 创建称为 nodelist.txt 的文件, 该文件将列示将参与工作集合的所有工作站的主机 名。

例如,假定您想借助名为 workstation1 和 workstation2 的两个工作站来创建工作 集合。nodelist.txt 的内容应为:

workstation1 workstation2

2. 更新工作集合环境变量。要更新此列表、请输入以下命令: export DSH\_NODE\_LIST=*path*/nodelist.txt

其中 path 是创建 nodelist.txt 的位置, 而 nodelist.txt 是创建的文件的名称, 该文件列示工作集合中的工作站。

3. 通过输入以下命令, 验证工作集合中的名称是否确实是想要的工作站:

dsh -q

您将接收到与下列内容类似的输出:

```
Working collective file /nodelist.txt:
   workstation1
   workstation2
   Fanout: 64
```
# **|BZcdCD~(Linux M UNIX)**

在 DB2 分区数据库环境中, 此任务提供了用于更新 db2nodes.cfg 文件的步骤, 以包 括参与的计算机的条目。

#### 开始之前

- 必须在所有参与的计算机上安装 DB2 数据库产品。
- DB2 实例必须存在于主计算机上。
- 您必须是具有 SYSADM 权限的用户。
- 如果是以下任何一种情况, 请查看 DB2 节点配置文件的格式主题中提供的配置示例 和文件格式信息:
	- 您计划使用高速交换机在数据库分区服务器之间进行通信
	- 您的分区配置将具有多个逻辑分区

## **XZKNq**

节点配置文件 (db2nodes.cfg) 位于实例所有者的主目录中, 它包含一些配置信息, 告诉 DB2 数据库系统有哪些服务器参与分区数据库环境的实例。分区数据库环境中的每个实 例都有一个 db2nodes.cfg 文件。

对于每个参与实例的服务器,db2nodes.cfg 文件必须包含一个条目。当创建实例时,会 自动创建 db2nodes.cfg 文件并对拥有实例的服务器添加条目。

例如,在拥有实例的服务器 ServerA 上使用"DB2 安装"向导创建了 DB2 实例时, db2nodes.cfg 文件将更新为以下内容:

0 ServerA 0

限制

在"过程"部分的步骤中使用的主机名必须是标准主机名。

#### **}L**

要更新 db2nodes.cfg 文件:

- 1. 作为实例所有者登录。 例如, db2inst1 是这些步骤中的实例所有者。
- 2. 通过输入以下命令确保已停止 DB2 实例:

*INSTHOME*/sqllib/adm/db2stop

其中 INSTHOME 是实例所有者的主目录 (db2nodes.cfg 文件在实例运行时被锁定, 并且仅当实例停止时才可以编辑该文件)。

例如, 如果实例主目录为 /db2home/db2inst1, 那么输入以下命令:

/db2home/db2inst1/sqllib/adm/db2stop

3. 对于每个 DB2 实例, 向 .rhosts 文件添加一个条目。 通过添加以下项来更新文 件:

*hostname db2instance*

其中 hostname 是数据库服务器的 TCP/IP 主机名, db2instance 是用来访问数据库 服务器的实例的名称。

4. 向每个参与的服务器的 db2nodes.cfg 文件添加一个条目。 当第一次查看 db2nodes.cfg 文件时, 它应该包含类似于以下内容的条目:

0 ServerA 0

此条目包括数据库分区服务器号(节点号)、数据库分区服务器驻留的服务器的 TCP/IP 主机名以及数据库分区服务器的逻辑端口号。

例如,如果正在对分区配置(有四台计算机,每台计算机上安装一个数据库分区服 务器)进行安装, 那么已更新的 db2nodes.cfg 应该类似于以下内容:

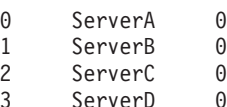

5. 完成更新 db2nodes.cfg 文件时, 请输入 INSTHOME/sqllib/adm/db2start 命令, 其 中 INSTHOME 是实例所有者的主目录。 例如, 如果实例主目录为 /db2home/ db2inst1, 那么输入以下命令:

/db2home/db2inst1/sqllib/adm/db2start

6. 注销.

# **DB2 节点配置文件的格式**

db2nodes.cfg 文件用来定义参与 DB2 实例的数据库分区服务器。如果想要将高速互连 用于数据库分区服务器通信, 那么还可以使用 db2nodes.cfg 文件来指定高速互连的 IP 地址或主机名。

Linux 和 UNIX 操作系统上的 db2nodes.cfg 文件的格式如下:

*dbpartitionnum hostname logicalport netname resourcesetname*

在下一节中定义了 dbpartitionnum, hostname, logicalport, netname 和 resourcesetname,

Windows 操作系统上的 db2nodes.cfg 文件的格式如下:

*dbpartitionnum hostname computername logicalport netname resourcesetname*

在 Windows 操作系统上, db2ncrt 或 START DBM ADD DBPARTITIONNUM 命令 会将这些条目添加至 db2nodes.cfg。还可以通过 **db2nchg** 命令来修改这些条目。您不 应该直接添加这些行或编辑此文件。

#### *dbpartitionnum*

这是一个唯一号码,其范围是 0 到 999,用来标识分区数据库系统中的数据库 分区服务器。

要扩充分区数据库系统, 对每个数据库分区服务器, 向 db2nodes.cfg 文件添加 一个条目。为其他数据库分区服务器选择的 dbpartitionnum 值必须按升序排序, 但是此序列中的值之间可以存在间隔。如果您打算添加逻辑分区服务器、并且 希望使节点在此文件中保持按逻辑分组, 那么可以选择使 dbpartitionnum 值之 间保持一定间隔。

此条目是必需的。

#### *hostname*

供 FCM 使用的数据库分区服务器的 TCP/IP 主机名。此条目是必需的。强烈 建议使用规范主机名。

如果 db2nodes.cfg 文件提供的是主机名而不是 IP 地址, 那么数据库管理器将 以动态方式尝试解析主机名。解析可能是本地解析或通过在已注册域名服务器 (DNS)上查询来进行解析,这由机器上的操作系统设置确定。

从 DB2 版本 9.1 开始支持 TCP/IPv4 和 TCP/IPv6 协议。用于解析主机名的 方法已更改。

如果在 db2nodes.cfg 文件中定义了短名称, 那么版本 9.1 之前的发行版将按 db2nodes.cfg 文件中的定义解析字符串, 而版本 9.1 或更高版本将尝试解析标 准域名(FQDN)。如果指定对标准主机名称配置的短名称, 那么可能导致解 析主机名的进程中出现不必要的延迟。

为避免需要解析主机名的 DB2 命令中出现任何延迟, 请使用下列任一变通方 法:

- 1. 如果在 db2nodes.cfg 文件和操作系统主机名文件中指定了短名称, 那么应 对操作系统主机文件中的主机名指定短名称和标准域名。
- 2. 要仅在知道 DB2 服务器侦听 IPv4 端口时才使用 IPv4 地址,请发出以下 命今:

db2 catalog tcpip4 node db2tcp2 remote 192.0.32.67 server db2inst1 with "Look up IPv4 address from 192.0.32.67"

3. 要仅在知道 DB2 服务器侦听 IPv6 端口时才使用 IPv6 地址, 请发出以下 命今:

db2 catalog tcpip6 node db2tcp3 1080:0:0:0:8:800:200C:417A server 50000 with "Look up IPv6 address from 1080:0:0:0:8:800:200C:417A"

#### *logicalport*

指定数据库分区服务器的逻辑端口号。此字段用来在正在运行逻辑数据库分区 服务器的工作站上指定特定数据库分区服务器。

在安装时, DB2 将在 /etc/services 文件中保留一定范围内的端口 (例如, 60000 到 60003 之间) 用于分区间通信。db2nodes.cfg 中的 *logicalport* 字段 指定您要将该范围中的哪个端口分配给特定的逻辑分区服务器。

如果此字段中无任何条目, 那么缺省值为 0。但是, 如果对 netname 字段添加 一个条目, 那么必须对 logicalport 字段输入一个数字。

如果正在使用逻辑数据库分区, 那么指定的 logicalport 值必须从 0 开始, 并按 升序依次递增 ( 例如, 0、1、2 ) 。

此外, 如果为一个数据库分区服务器指定 logicalport 条目, 那么必须为 db2nodes.cfg 文件中列示的每个数据库分区服务器指定 logicalport。

仅当未使用逻辑数据库分区或高速互连时、此字段才是可选的。

#### *netname*

指定用于 FCM 通信的高速互连的主机名或 IP 地址。

如果为此字段指定了一个条目,那么数据库分区服务器之间的所有通信(除了 由于 db2start、db2stop 和 db2 all 命令而进行的通信之外)都是通过高速 互连来处理的。

仅当您要使用高速互连来进行数据库分区通信时,才需要此参数。

resourcesetname

resourcesetname 定义应在其中启动节点的操作系统资源。resourcesetname 用于 进程相似性支持、用于多逻辑节点(MLN)。此支持与先前被称为 quadname 的 字符串类型字段一起提供。

此参数仅在 AIX、HP-UX 和 Solaris 操作系统上受支持。

在 AIX 上, 此概念被称作"资源集", 而在 Solaris 操作系统上, 它被称为"项目 "。有关资源管理的更多信息,请参阅操作系统文档。

在 HP-UX 上, resourcesetname 参数是 PRM 组的名称。请参阅 HP 的"HP-UX Process Resource Manager User Guide (B8733-90007) "文档以获取更多信息。

在 Windows 操作系统上, 可以通过 DB2PROCESSORS 注册表变量来定义逻辑节 点的进程相似性。

在 Linux 操作系统上, resourcesetname 列定义与系统上"非一致性内存访问 "(NUMA) 节点相对应的一个数字。除了具有 NUMA 策略支持的 2.6 内核之 外, 系统实用程序 numact1 必须可用。

如果使用 resourcesetname 参数、那么必须指定 netname 参数。

#### 示例配置

使用下面的示例配置来确定环境的相应配置。

一台计算机,四个数据库分区服务器

如果未使用集群环境, 且想要在一台名为 ServerA 的物理工作站上具有四个数 据库分区服务器, 那么应对 db2nodes.cfg 文件作如下更新:

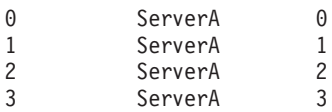

#### 两台计算机、每台计算机一个数据库分区服务器

如果想要让分区数据库系统包含两个物理工作站: ServerA 和 ServerB, 那么应 对 db2nodes.cfg 文件作如下更新:

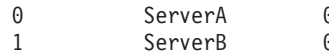

#### 两台计算机,一台计算机上有三个数据库分区服务器

如果想要分区数据库系统包含两个物理工作站: ServerA 和 ServerB, 并且 ServerA 要运行 3 个数据库分区服务器, 那么应对 db2nodes.cfg 文件作如下 更新:

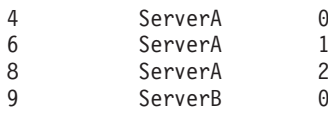

#### 两台计算机, 带有高速交换机的三个数据库分区服务器

如果想要分区数据库系统包含两台计算机: ServerA 和 ServerB (且ServerB 运 行两个数据库分区服务器), 并且使用名为 switch1 和 switch2 的高速互连, 那么应对 db2nodes.cfg 文件作如下更新:

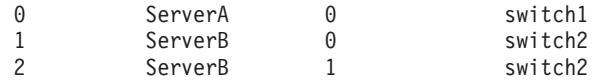

### **9C resourcesetname D>}**

这些限制适用于以下示例:

- 本示例说明在配置中没有高速互连时 resourcesetname 的使用。
- netname 是第四列, 在该列没有交换机名而您却想要使用 resourcesetname 的情况下, 您还可以在该列上指定 hostname。第五个参数是 resourcesetname(如果已定义)。此 资源组规范只可显示为 db2nodes.cfg 文件中的第五列。这意味着, 要指定资源组, 还必须输入第四列。第四列打算用于高速交换机。
- 如果没有高速交换机或者不想使用它,那么必须输入 hostname(与第二列相同)。换 句话说, DB2 数据库管理系统不支持 db2nodes.cfg 文件中存在列间隔(或列交 换)。此限制以前适用于前三列, 现在它适用于所有五列。

### **AIX >}**

此处是如何为 AIX 操作系统设置资源集的示例。

在此示例中, 有一个具有 32 个处理器和 8 个逻辑数据库分区 (MLN) 的物理节点。 此示例说明如何为每个 MLN 提供进程相似性。

1. 在 /etc/rset 中定义资源集:

```
DB2/MLN1:
   owner = db2inst1
   group = system
   perm = rwr-r-resources = sys/cpu.00000,sys/cpu.00001,sys/cpu.00002,sys/cpu.00003
DB2/MLN2:
   owner = db2inst1
   group = system
   perm = rwr-r-resources = sys/cpu.00004,sys/cpu.00005,sys/cpu.00006,sys/cpu.00007
DB2/MLN3:
   owner = db2inst1group = system
   perm = rwr-r-resources = sys/cpu.00008,sys/cpu.00009,sys/cpu.00010,sys/cpu.00011
DB2/MLN4:
   owner = db2inst1
   group = system
   perm = rwr-r-
   resources = sys/cpu.00012,sys/cpu.00013,sys/cpu.00014,sys/cpu.00015
DB2/MLN5:
   owner = db2inst1
   group = system
   perm = rwr-r-resources = sys/cpu.00016,sys/cpu.00017,sys/cpu.00018,sys/cpu.00019
DB2/MLN6:
   owner = db2inst1
   group = system
   perm = rwr-r-resources = sys/cpu.00020,sys/cpu.00021,sys/cpu.00022,sys/cpu.00023
DB2/MLN7:
   owner = db2inst1
   group = system
   perm = rwr-r-resources = sys/cpu.00024,sys/cpu.00025,sys/cpu.00026,sys/cpu.00027
```

```
DB2/MLN8:
   owner = db2inst1group = system
   perm = rwr-r-resources = sys/cpu.00028,sys/cpu.00029,sys/cpu.00030,sys/cpu.00031
```
2. 通过输入以下命令来启用内存相似性:

vmo -p -o memory\_affinity=1

3. 允许实例使用资源集:

chuser capabilities= CAP\_BYPASS\_RAC\_VMM,CAP\_PROPAGATE,CAP\_NUMA\_ATTACH db2inst1

4. 将资源集名称作为第五列添加到 db2nodes.cfg:

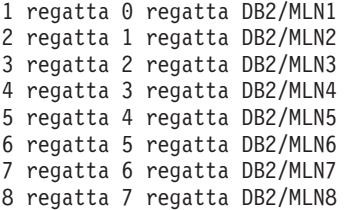

## **HP-UX** 示例

此示例说明如何使用 PRM 组在使用 4 个 CPU 和 4 个 MLN 的机器上分享 CPU 资 源, 为每个 MLN 设置 24% 的 CPU 份额, 为其他应用程序留下 4%。DB2 实例名为  $db2inst1$ .

1. 编辑 /etc/prmconf 的 GROUP 段:

```
OTHERS:1:4::
db2prm1:50:24::
db2prm2:51:24::
 db2prm3:52:24::
 db2prm4:53:24::
```
2. 向 /etc/prmconf 添加实例所有者条目:

db2inst1::::OTHERS,db2prm1,db2prm2,db2prm3,db2prm4

3. 通过输入以下命令来初始化组并启用 CPU 管理器:

prmconfig -i prmconfig -e CPU

4. 将 PRM 组名作为第五列添加到 db2nodes.cfg:

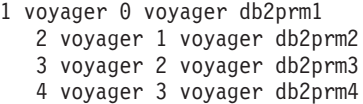

可以使用交互式 GUI 工具 xprm 执行 PRM 配置 (步骤 1-3)。

### **Linux** 示例

在 Linux 操作系统上, resourcesetname 列定义与系统上"非一致性内存访问"(NUMA) 节点相对应的一个数字。作为对支持 NUMA 策略的 2.6 内核的补充, 还必须具有 numact1 系统实用程序。有关 Linux 操作系统上的 NUMA 支持的更多信息, 请参阅 numactl 的联机帮助页。

本示例说明如何设置一个具有四个 NUMA 节点的计算机, 并使每个逻辑节点都与一个 NUMA 节点相关联。

- 1. 确保系统上具备 NUMA 功能。
- 2. 发出下列命令:

```
$ numactl --hardware
```
将显示与以下内容相似的输出:

available: 4 nodes (0-3) node 0 size: 1901 MB node 0 free: 1457 MB node 1 size: 1910 MB node 1 free: 1841 MB node 2 size: 1910 MB node 2 free: 1851 MB node 3 size: 1905 MB node 3 free: 1796 MB

3. 在此示例中, 系统上有四个 NUMA 节点。按如下所示编辑 db2nodes.cfg 文件, 以 使每个 MLN 都与系统上的一个 NUMA 节点相关联:

```
0 hostname 0 hostname 0
```
- 1 hostname 1 hostname 1
- 2 hostname 2 hostname 2
- 3 hostname 3 hostname 3

## **Solaris >}**

此处是如何为 Solaris V9 设置项目的示例。

在此示例中,有一个带有 8 个处理器的物理节点: 其中 1 个 CPU 将用于缺省项目, 3 个 CPU 由应用程序服务器使用, 4 个 CPU 用于 DB2。实例名为 db2inst1。

1. 使用编辑器创建资源池配置文件。对于此示例, 该文件将被称为 pool.db2。其内容 加下:

```
create system hostname
create pset pset default (uint pset.min = 1)
create pset db0 pset (uint pset.min = 1; uint pset.max = 1)
create pset db1_pset (uint pset.min = 1; uint pset.max = 1)
create pset db2 pset (uint pset.min = 1; uint pset.max = 1)
create pset db3_pset (uint pset.min = 1; uint pset.max = 1)
create pset appsrv pset (uint pset.min = 3; uint pset.max = 3)
create pool pool default (string pool.scheduler="TS";
     boolean pool.default = true)
create pool db0 pool (string pool.scheduler="TS")
create pool db1_pool (string pool.scheduler="TS")
create pool db2_pool (string pool.scheduler="TS")
create pool db3_pool (string pool.scheduler="TS")
create pool appsrv pool (string pool.scheduler="TS")
associate pool pool_default (pset pset_default)
associate pool db0_pool (pset db0_pset)
associate pool db1_pool (pset db1_pset)
associate pool db2_pool (pset db2_pset)
associate pool db3_pool (pset db3_pset)
associate pool appsrv_pool (pset appsrv_pset)
```
2. 编辑 /etc/project 文件以添加 DB2 项目和 appsrv 项目, 如下所示:

system:0:::: user.root:1:::: noproject:2:::: default:3:::: group.staff:10:::: appsrv:4000:App Serv project:root::project.pool=appsrv\_pool db2proj0:5000:DB2 Node 0 project:db2inst1,root::project.pool=db0\_pool db2proj1:5001:DB2 Node 1 project:db2inst1,root::project.pool=db1\_pool db2proj2:5002:DB2 Node 2 project:db2inst1,root::project.pool=db2\_pool db2proj3:5003:DB2 Node 3 project:db2inst1,root::project.pool=db3\_pool

- $3.$  创建资源池: # poolcfg -f pool.db2.
- 4. 激活资源池: # pooladm -c
- 5. 将项目名作为第五列添加到 db2nodes.cfg 文件:

0 hostname 0 hostname db2proj0 1 hostname 1 hostname db2proj1 2 hostname 2 hostname db2proj2 3 hostname 3 hostname db2proj3

# **tC}]bVx~qw.dD(E(Linux M UNIX)**

此任务描述了如何启用参与分区数据库系统的数据库分区服务器之间的通信。

数据库分区服务器之间的通信由"快速通信管理器"(FCM) 处理。要启用 FCM, 必须在 分区数据库系统中的每台计算机上的 /etc/services 文件中保留一个端口或端口范围。

#### 开始之前

您的用户标识必须具有 root 用户权限。

您必须在参与实例的所有计算机上执行此任务。

#### **XZKNq**

为 FCM 保留的端口数目等于实例中由任何计算机主管或可能主管的数据库分区的最大 数目。

在以下示例中, db2nodes.cfg 文件包含这些条目:

```
0 server1 0
1 server1 1
2 server2 0
3 server2 1
4 server2 2
5 server3 0
6 server3 1
7 server3 2
8 server3 3
```
假设 FCM 端口从 60000 开始编号。在此情况下:

- server1 对它的两个数据库分区使用两个端口 (60000 和 60001)
- server2 对它的三个数据库分区使用三个端口 (60000、60001 和 60002)
- server3 对它的四个数据库分区使用四个端口 (60000、60001、60002 和 60003)

所有计算机均必须保留 60000、60001、60002 和 60003, 因为这是实例中的任何计算机 所需的最大端口范围。

如果使用诸如 Tivoli System Automation 或 IBM PowerHA® SystemMirror for AIX 之 类的高可用性解决方案来将数据库分区从一台计算机故障转移到另一台计算机,那么 必须考虑潜在的端口要求。例如,如果计算机通常主管四个数据库分区,但另一计算 机的两个数据库分区有可能故障转移到该计算机,那么您必须为该计算机规划六个端  $\Box$ 

当创建实例时, 将在主计算机上保留某个端口范围。主计算机也称为拥有实例的计算 机。但是, 如果最初添加到 /etc/services 文件的端口范围不够满足需要, 那么需要手 动添加其他条目来扩展保留端口的范围。

# 讨程

要使用 /etc/services 在分区数据库环境中的服务器之间启用通信:

- 1. 作为具有 root 用户权限的用户登录主计算机(拥有实例的计算机)。
- 2. 创建实例。
- 3. 查看 /etc/services 文件中已保留的缺省端口范围。 除了基本配置外, FCM 端口 应类似如下所示:

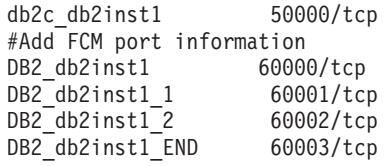

缺省情况下, 第一个端口 (50000) 保留给连接请求使用, 而 60000 以上的前四个可 用端口保留给 FCM 通信使用。一个端口用于拥有实例的数据库分区服务器, 三个端 口用于逻辑数据库分区服务器、可以在完成安装后选择将其添加至计算机。

端口范围必须包括起始条目和结束条目。中间条目为可选项、显式地包括中间值对 于防止其他应用程序使用这些端口很有用、但这些条目未经数据库管理器验证。

DB2 端口条目的格式如下:

DB2 instance name suffix port number/tcp  $#$  comment

其中:

- instance\_name 是分区实例的名称。
- suffix 不用于第一个 FCM 端口。中间条目是介于最低和最高端口之间的端口。如 果端口范围包括介于第一个 FCM 端口和最后一个 FCM 端口之间的中间条目, 那么 suffix 包含一个整数, 其他每个端口依据此整数递增。例如, 第二个端口编 号为 1, 那么第三个端口编号为 2, 以此类推以确保唯一性。END 一词必须用作最 后一个条目的 suffix。
- port number 是为数据库分区服务器通信保留的端口号。
- comment 是用于描述条目的可选注释。
- 4. 确保您保留了足够的端口供 FCM 通信使用。 如果保留端口范围不够用, 那么将新 的条目添加至该文件。
- 5. 作为 root 用户登录参与实例的每台计算机, 并将相同的条目添加至 /etc/ services 文件。

# 启用远程命令的执行 (Linux 和 UNIX)

必须使用 rsh 来更新 .rhosts 文件以执行远程命令。

# 开始之前

在分区数据库系统中, 每个数据库分区服务器必须具有对参与实例的所有其他数据库 分区服务器执行远程命令的权限。可以通过更新实例的主目录中的,rhosts 文件来授予 此权限。因为实例的主目录在共享 DB2 主文件系统上, 所以只需要一个 .rhosts 文 件。

- 必须具有 root 用户权限。
- 必须知道每台参与计算机的主机名。
- 必须知道实例所有者的用户名。

# 关于此任务

此主题描述如何使用 rsh 来启用远程命令的执行。

您也可以使用 ssh 来启用远程命令的执行。要使用 ssh 而不希望系统提示您输入密码 或口令, 请参阅:

- 第309 页的第 22 章, 『设置分区数据库环境』
- http://www.ibm.com/developerworks/data/library/techarticle/dm-0506finnie/index.html

#### 过程

要使用 rsh 来更新 .rhosts 文件以执行远程命令, 请执行以下操作:

- 1. 作为具有 root 用户权限的用户登录主计算机。
- 2. 在实例主目录中创建 .rhosts 文件。 例如, 如果实例主目录是 /db2home/ db2inst1, 那么可以通过输入以下命令来使用文本编辑器创建 .rhosts 文件: vi /db2home/db2inst1/.rhosts
- 3. 为每台计算机 (包括主计算机) 向 .rhosts 文件添加条目。 .rhosts 文件具有以下 格式:

hostname instance owner user name

一些系统可能需要指定长主机名, 例如: ServerA.yourdomain.com。在将主机名条 目添加至 .rhosts 文件之前, 请确保能够解析 /etc/hosts 和 /etc/resolv.conf 文 件中的主机名。

INSTHOME/.rhosts 文件应该包含类似如下的条目:

```
ServerA.yourdomain.com db2inst1
ServerB.yourdomain.com db2inst1
ServerC.yourdomain.com db2inst1
ServerD.yourdomain.com db2inst1
```
可以在 .rhosts 文件中指定以下条目, 而不是分别指定每个主机名, 但是此操作可 能会产生安全风险、仅应在测试环境中这样做。

+ db2inst1

如果在 db2nodes.cfg 文件中指定了高速交换机(网络名), 那么还应将每台计算机 的网络名条目添加至 .rhosts 文件。网络名值是在 db2nodes.cfg 文件的第四列中 指定的。带有高速交换机(网络名)条目的 .rhosts 文件可能类似如下所示:

ServerA.yourdomain.com db2inst1 ServerB.vourdomain.com db2inst1 ServerC.yourdomain.com db2inst1

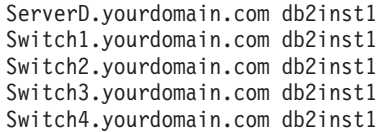

下一步做什么

如果不使用 .rhosts 文件, 也可以使用 /etc/hosts.equiv 文件。/etc/hosts.equiv 文 件将包含与 .rhosts 文件完全相同的条目, 但是必须在每台计算机上创建它。

有关 .rhosts 文件或 /etc/hosts.equiv 文件的更多信息, 请参阅操作系统文档。

# $E$  26 章 响应文件

使用通过"DB2 安装"向导创建的响应文件、可以在其他操作系统上安装数据库分区服务 器。

# **9Cl&D~ZNkDFczO20}]bVx~qw(Windows)**

在此任务中, 将使用您通过"DB2 安装"向导创建的响应文件, 在参与的计算机上安装数 据库分区服务器。

# 开始之前

- 已经在主计算机上使用"DB2 安装"向导安装了 DB2 副本。
- 您已经创建响应文件以安装在参与的计算机和将其复制到参与的计算机。
- 您在参与的计算机上必须具有管理权限。

### **}L**

要使用响应文件安装其他数据库分区服务器:

- 1. 使用已为 DB2 安装定义的本地管理员帐户来登录将参与分区数据库环境的计算机。
- 2. 切换至包含 DB2 数据库产品 DVD 的目录。 例如:

cd c:\db2dvd

其中 db2dvd 表示包含 DB2 数据库产品 DVD 的目录的名称。

3. 从命令提示符处输入 setup 命令, 如下所示:

```
setup -u responsefile_directory\response_file_name
```

```
在下列示例中, 响应文件 Addpart.file 可在 c:\responsefile 目录中找到。此示
例的命令将是:
```
setup -u c:\reponsefile\Addpart.file

4. 完成安装之后, 检查日志文件中的消息。您可以在 My Documents\DB2LOG\ 目录中找 到该日志文件。您应该在日志文件的末尾看到与下列信息类似的输出:

 $==$  Logging stopped:  $5/9/2007$  10:41:32  $==$ MSI (c) (C0:A8) [10:41:32:984]: Product: DB2 Enterprise Server Edition - DB2COPY1 -- Installation operation completed successfully.

- 5. 当在主计算机上安装拥有实例的数据库分区服务器时, DB2 数据库产品根据指定的 参与分区数据库环境的逻辑数据库分区服务器数目保留端口范围。缺省范围为四个 端口。对于每个参与分区数据库环境的服务器、您必须为 FCM 端口手动配置 /etc/ services 文件。FCM 端口范围取决于要在参与的计算机上使用的逻辑分区数目。至 少需要两个条目: DB2\_instance 和 DB2\_instance\_END。在参与的计算机上指定的 FCM 端口的其他要求:
	- 起始端口号必须与主计算机的起始端口号相匹配。
	- 后续端口必须按顺序进行编号。
	- 指定的端口号必须是空闲的。

### 结果

必须登录参与的每台计算机并重复这些步骤。

# **B;=v24**

如果想要 DB2 数据库产品能够访问本地计算机或网络中的另一计算机上的 DB2 文档, 那么必须安装 DB2 信息中心。DB2 信息中心包含 DB2 数据库系统和 DB2 相关产品 的文档。

# 使用响应文件在参与的计算机上安装数据库分区服务器(Linux 和 UNIX)

在此任务中, 将使用您通过"DB2 安装"向导创建的响应文件, 在参与的计算机上安装数 据库分区服务器。

### 开始之前

- 已经在主计算机上使用"DB2 安装"向导安装了 DB2 数据库产品,并在参与的计算机 上创建了用于安装的响应文件。
- 您在参与的计算机上必须具有 root 用户权限。

#### **}L**

要使用响应文件安装其他数据库分区服务器:

- 1. 作为 root 用户登录将参与分区数据库环境的计算机。
- 2. 切换至在其中复制 DB2 数据库产品 DVD 内容的目录。 例如: cd /db2home/db2dvd
- 3. 输入 db2setup 命令, 如下所示:

./db2setup -r /*responsefile\_directory*/*response\_file\_name*

在本示例中,已将响应文件 AddPartitionResponse.file 保存到 /db2home 目录中。 此情况的命令将是:

./db2setup -r /db2home/AddPartitionResponse.file

4. 完成安装之后, 检查日志文件中的消息。

#### 结果

必须登录参与的每台计算机并执行响应文件安装。

### **B;=v24**

如果想要 DB2 数据库产品能够访问本地计算机或网络中的另一计算机上的 DB2 数据 库文档、那么必须安装 DB2 信息中心。DB2 信息中心包含 DB2 数据库系统和 DB2 数 据库相关产品的文档。

# **Z** 5 部分 响应文件注意事项

使用响应文件来安装 DB2 for Linux, UNIX, and Windows 产品时, 需要考虑一些注意 事项。

在继续进行响应文件安装之前应当了解下列注意事项:

- 尽管 V9 中创建的响应文件和 V10 中创建的响应文件的格式相似, 但是, 响应文件 的使用范围还是具有版本局限性。例如,在 DB2 V10 中生成的任何响应文件只能用 来安装 DB2 V10 产品 (例如, V10.1); 不能使用此响应文件来安装 DB2 V9 反 之亦然, 在 DB2 V9 中生成的响应文件不能用来安装 DB2 V10。这主要是 V10 中 新增的一些必需关键字造成的。
- 在 Linux 或 UNIX 平台上, 为 root 用户安装创建的响应文件可能不能用于非 root 用户安装。某些响应文件关键字仅对于 root 用户安装有效。
- 如果正在使用"DB2 安装"向导:
	- 可以将安装期间您在"DB2 安装"向导的选择安装操作面板中的设置保存在响应文件 中。
	- 将只根据要执行的安装来创建响应文件。如果您具有相当简单的配置,或者如果 您想创建打算稍后进行定制的响应文件,那么建议使用此方法。
	- 仅当您允许安装过程完成并且也成功完成了安装时,才会生成响应文件。如果您 取消安装,或者安装失败,那么不会创建响应文件。
	- 不能将使用此方法创建的响应文件不经过修改就直接用于 db2isetup 命令 -r 参 数。必须修改使用安装向导创建并且用于 db2isetup 命令的响应文件, 以满足下 列条件:
		- 必须包含关键字 FILE
		- 不能包含关键字 PROD、LIC AGREEMENT 或 INSTALL TYPE.
- 可以使用响应文件在网络中的每个工作站上安装完全相同的配置,或安装一个 DB2 数 据库产品的多个配置。然后,可以将此文件分发至要安装此产品的每个工作站上。
- 如果您使用响应文件生成器、那么将根据现有安装来创建响应文件。如果您具有较 复杂的手动进行的配置,那么建议使用此方法。如果要使用由响应文件生成器生成 的响应文件, 那么可能需要输入用户名和密码。
# **Z 27 B l&D~20y!**

DB2 响应文件安装允许您安装 DB2 产品而无需任何用户交互。

响应文件是一个包含安装和配置信息的纯英文文本文件。响应文件指定配置和安装参 数以及要安装的产品和组件。

此方法很有用, 它不仅可用于 DB2 产品的大型部署, 而且可以将 DB2 安装过程透明 地嵌入到定制安装和配置过程中。

可以通过下列任何方法来创建响应文件:

- 修改 db2/platform/samples 目录中提供的 db2dsf.rsp 样本响应文件, 其中 platform 表示相应的操作系统。
- 使用"DB2 安装"向导根据您提供的输入保存设置和配置数据。如果选择在"DB2 安装 "向导中创建响应文件, 那么在缺省情况下, 将在以下位置保存这些响应文件。缺省 情况下, 响应文件将保存到: /tmp。
- 在 DB2 pureScale环境中, 可以通过实例设置向导 (db2isetup 命令) 来保存响应文 件。

响应文件安装亦可称为静默安装或无人照管安装。

# **Z 28 B l&D~6Xy!**

可以使用响应文件来卸载一个或多个 DB2 数据库产品、功能部件或者一种或多种语言。 也可以将响应文件卸载称为静默卸载或无人照管卸载。

在 Linux 和 UNIX 操作系统上, 还可使用响应文件来卸载 DB2 信息中心。

提供了样本卸载响应文件 db2un.rsp。当安装了 DB2 数据库产品时, 在安装过程中会 将样本卸载响应文件复制到 DB2DIR/install 目录下; 其中 DB2DIR 指定 DB2 数据库 产品的安装路径。可以定制响应文件。要激活响应文件中的某个关键字,除去此关键 字左边的星号(\*)即可。

在使用响应文件进行卸载之前, 必须考虑下列注意事项和限制。

当除去 DB2 数据库产品时, 必须首先删除 DB2 实例。例如, 如果只安装了 DB2 ESE, 那么必须首先删除实例, 然后才除去此 ESE 产品。

如果同一 DB2 副本中有多个 DB2 数据库产品,那么使用响应文件来卸载一个 DB2 数 据库产品并不会影响此副本中其他 DB2 数据库产品所共享的组件。例如, DB2COPY1 中包含 DB2 数据库产品 ESE、WSE 和 PE。这三个产品共享了多个组件。在这种情况 下, 卸载 ESE 就会除去未共享的组件。在下图中, 共享区域表示要从 DB2COPY1 中 除去的组件:

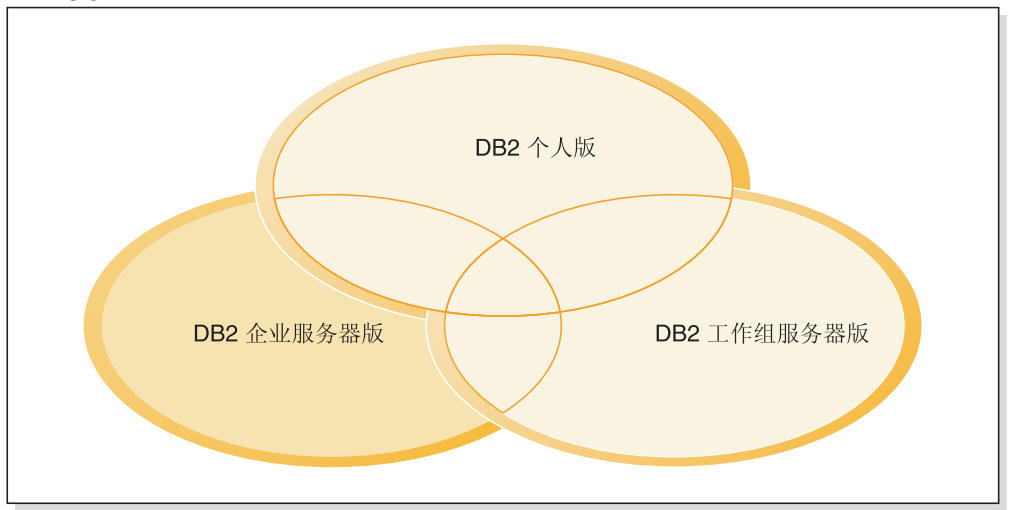

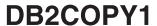

图 45. 同一 DB2 副本中的不同 DB2 数据库产品共享的组件

但是, 在除去某个 DB2 数据库产品之前, 请考虑实例类型。例如, ESE、WSE 和 PE 安装在同一 DB2 副本中,而您想除去 ESE 产品。在除去 ESE 产品之前,您可以执行 下列任一操作:

- 使用 db2iupdt 命令将实例移到另一个支持 ESE 实例类型并且具有相同版本的 DB2 副本; 或者
- 使用 db2idrop 命令来除去现有 ESE 实例。

如果同一 DB2 副本中的多个产品安装了同一个 DB2 功能部件, 那么卸载此功能部件 的响应文件时就会从此 DB2 副本包含的所有产品中除去此功能部件。

存在下列限制:

- 如果某个附加产品需要某个 DB2 数据库产品,那么就不能除去该 DB2 数据库产品。 例如, 如果同时安装了 ESE 和 QP, 那么就不能卸载 ESE。
- 如果另一个功能部件需要某个 DB2 功能部件, 那么就不能除去此 DB2 功能部件。
- 不能除去英语.
- 在 Windows 操作系统上:
	- 当您要除去某个 DB2 数据库产品时, 卸载响应文件中不能再包含用于除去功能部 件或语言的关键字。不能将关键字 REMOVE\_PROD 与关键字 REMOVE\_COMP 或 **REMOVE LANG** 组合在一起。
	- 如果您具有集群环境, 那么在卸载 DB2 数据库产品之前, 必须在最初运行 db2mscs 命令的同一服务器中运行带有 -u 选项的 db2mscs 命令来创建故障转移基础结构。 有关详细信息, 请参阅 db2mscs 命令。

在卸载响应文件之后, 请检查日志文件。此文件将捕获所有 DB2 卸载信息(包括错误 在内)。

- 在 Linux 和 UNIX 操作系统上, 日志文件位于 /tmp/db2 deinstall-nnnnn.log 中, 其中 nnnnn 是生成的编号。运行 db2 deinstall 命令之后, 日志文件名将显示在屏 幕上。还可以使用 db21s 命令来验证是否除去了产品、功能部件或语言。
- 在 Windows 操作系统上, 日志文件位于 My Documents\DB2LOG\db2un-TimeStamp.log 中。可以通过打开"控制面板"中的"添加或删除程序"对话框来验证是 否除去了产品、功能部件或语言。

# **29 章 DB2 pureScale**环境的响应文件注意事项

除了一般响应文件注意事项之外, DB2 pureScale环境还有其他注意事项。

还可以将响应文件安装称为静默安装或无人照管安装。响应文件可以用于:

- 在所有主机上按相同方式中安装 DB2 pureScale Feature并创建 DB2 pureScale实例, 或者
- 在所有主机上安装 DB2 pureScale Feature, 然后运行 db2icrt, db2iupdt 或 db2isetup 命令以手动创建并扩展 DB2 pureScale实例。

可以使用下列其中一种方法来创建响应文件:

- 使用"DB2 安装"向导,
- 使用样本响应文件或者
- 使用 db2isetup 命令。

DB2 pureScale Feature 样本响应文件 db2dsf.rsp 位于 /opt/IBM/db2/V10.1/install/ db2/platform/samples 目录中, 其中 platform 表示相应的操作系统。

在 DB2 pureScale环境中进行响应文件安装之前,必须考虑下列事项:

- 建议使用空白系统。在空白系统中, 尚未安装下列任一产品:
	- IBM General Parallel File System (GPFS) 或
	- IBM Tivoli System Automation for Multiplatforms
- 响应文件包含有关所有参与的主机的信息。使用响应文件时,可以从任何主机运行 db2setup 或 db2isetup 命令。要了解其他用法说明, 请参阅特定的命令。
- 任何具有不正确语法的关键字都会导致整个响应文件无效。
- 可用于 DB2 pureScale Feature 安装的关键字。某些关键字是必需的、而某些关键字 则根据系统的状态是可选的。有关关键字详细信息,请参阅"响应文件关键字"主 题。
	- **HOST**
	- *host\_identifier*.**HOSTNAME**
	- *host\_identifier*.**CLUSTER\_INTERCONNECT\_NETNAME**
	- **DB2\_CLUSTER\_SERVICES\_TIEBREAKER\_DEVICE\_PATH**
	- **INSTANCE\_SHARED\_DEVICE\_PATH**
	- **INSTANCE\_SHARED\_DIR**
	- 实例创建设置:
		- *instance\_identifier*.**PREFERRED\_PRIMARY\_CF**
		- *instance\_identifier*.**PREFERRED\_SECONDARY\_CF**
		- *instance\_identifier*.**MEMBER**
		- *instance\_identifier*.**DB2CF\_PORT\_NUMBER**
		- *instance\_identifier*.**DB2CF\_MGMT\_PORT\_NUMBER**
- 使用这些关键字时, 必须遵守下列关键字互依赖性:

– DB2 pureScale Feature的建议 DB2 pureScale环境设置是四台主机: 两台集群高速 缓存设施和两台成员。例如: \* Product Installation LIC AGREEMENT = ACCEPT PROD = ENTERPRISE\_SERVER\_EDITION\_DSF  $FILE = /opt/IBM/db2/V9.8$ \* ---------------------------------------------- \* Instance properties \* ---------------------------------------------- INSTANCE = inst1 inst1.PREFERRED\_PRIMARY\_CF = host1 inst1.PREFERRED\_SECONDARY\_CF = host2 inst1.MEMBER = host3 inst1.MEMBER = host4 inst1.TYPE = dsf \* Instance-owning user inst1.NAME = db2sdin1 inst1.GROUP\_NAME = db2iadm1 inst1.HOME\_DIRECTORY = /home/db2sdin1 inst1.PASSWORD = 937436363038076535953807826033486554358563633346043342 ENCRYPTED = inst1.PASSWORD inst1.START\_DURING\_INSTALL = YES inst1.SVCENAME = db2c\_db2sdin1 inst1.PORT\_NUMBER = 50000 inst1.FCM\_PORT\_NUMBER = 60000 inst1.MAX\_LOGICAL\_NODES = 1 inst1.DB2CF\_MGMT\_PORT\_NUMBER = 56000 inst1.DB2CF\_PORT\_NUMBER = 56001 \* Fenced user inst1.FENCED\_USERNAME = db2sdfe1 inst1.FENCED\_GROUP\_NAME = db2fadm1 inst1.FENCED\_HOME\_DIRECTORY = /home/db2sdfe1 inst1.FENCED\_PASSWORD = 786359555684387445670627543570638933213376259440013362 ENCRYPTED = inst1.FENCED\_PASSWORD \*----------------------------------------------- \* Installed Languages \*-----------------------------------------------  $LANG = EN$ \*----------------------------------------------- \* Host Information \*-----------------------------------------------  $HOST = host1$ host1.HOSTNAME = coralpibinstall05 host1.CLUSTER\_INTERCONNECT\_NETNAME = coralpibinstall05-ib0 HOST = host2 host2.HOSTNAME = coralpibinstall06 host2.CLUSTER\_INTERCONNECT\_NETNAME = coralpibinstall06-ib0 HOST = host3 host3.HOSTNAME = coralpibinstall07 host3.CLUSTER\_INTERCONNECT\_NETNAME = coralpibinstall07-ib0 HOST = host4 host4.HOSTNAME = coralpibinstall08 host4.CLUSTER\_INTERCONNECT\_NETNAME = coralpibinstall08-ib0 \* ---------------------------------------------- \* Shared file system settings \* ---------------------------------------------- INSTANCE\_SHARED\_DEVICE\_PATH = /dev/hdisk10 \* ---------------------------------------------- \* Tiebreaker settings \* ---------------------------------------------- DB2 CLUSTER SERVICES TIEBREAKER DEVICE PATH = /dev/hdisk11

其中:

- *instance\_identifier*.PREFERRED PRIMARY\_CF 标识已指定为实例的首选主集群高速 缓存设施的主机。必须将一台主机指定为首选主集群高速缓存设施。
- *instance identifier*.PREFERRED SECONDARY CF 标识已指定为实例的辅助集群高速 缓存设施的主机。
- *instance\_identifier*.MEMBER 标识已指定为实例的成员的主机。
- 文件系统关键字。创建 DB2 pureScale实例时, 必须指定一个与集群文件系统相关 的关键字。选择的关键字指示是使用现有的用户管理的 GPFS 文件系统还是使用 创建的 GPFS 文件系统:
	- INSTANCE\_SHARED\_DEVICE\_PATH 指示使用 DB2 管理的集群文件系统方法。这 是建议使用的关键字。此关键字标识用于为共享文件创建文件系统的设备路 径。磁盘上可以没有任何文件系统。
	- INSTANCE SHARED DIR 指示使用用户管理的文件系统方法。此关键字标识用于 存储共享文件的现有 GPFS 文件系统的路径。

只应该指定一个文件系统关键字,而不能同时指定两个。如果同时指定了两个关 键字, 那么将忽略 INSTANCE\_SHARED\_DIR。然而, 如果全局注册表记录 DEFAULT INSTPROF 包含值, 那么这意味着存在一个现有文件系统。(如果创建了 一个 DB2 pureScale实例, 然后又将其删除, 那么会出现这种情况。有关详细信 息, 请参阅 db2idrop 命令。)如果全局注册表记录 DEFAULT INSTPROF 包含值, 那么不需要指定任何关键字。

- DB2 CLUSTER SERVICES TIEBREAKER DEVICE PATH 关键字是 RSCT 决定性规则设 置。它标识用于设置集群服务决定性规则的设备路径。当 DB2 pureScale实例由于 通信故障而分割成两半时, 需要决定性规则来进行集群恢复。决定性规则确定哪 一半 DB2 pureScale实例处于联机状态。对此关键字指定的路径应该是专用的,而 不应该用于任何其他目的。此关键字的大小应该至少为 25 MB 并且可供所有主机 访问。对此关键字指定的路径必须与对 INSTANCE SHARED DEVICE PATH 关键字指 定的路径不相同。

## **>}**

以下示例使用响应文件 db2dsf.rsp 安装 DB2 pureScale Feature: db2setup -r /mydir/db2dsf.rsp -l /tmp/db2setup.log -t /tmp/db2setup.trc

其中 mydir 表示保存了 db2dsf.rsp 文件的目录。

# **Z 30 B 9C"DB2 20"r<r"DB2 5}hC"r<4(l&D** 件

可以使用"DB2 安装"向导或"DB2 实例设置"向导来创建响应文件。可以将 GUI 中的面 板选择内容保存在响应文件, 而不必实际执行 DB2 数据库产品安装。

## **}L**

- 要使用"DB2 安装"向导来创建响应文件:
	- 1. 输入 db2setup 命令来启动"DB2 实例设置"向导。
	- 2. 在"选择安装和/或创建响应文件"面板中, 选择将安装设置保存在响应文件中选 项。指定"DB2 实例设置"向导将复制生成的响应文件的位置。单击**下一步**。
	- 3. 继续完成剩余的面板并作出适当的选择。
	- 4. 在"开始复制文件并创建响应文件"面板中, 单击完成以生成响应文件。
- 要使用"DB2 实例设置"向导来创建响应文件:
	- 1. 输入 db2isetup 命令来启动"DB2 实例设置"向导。
	- 2. 在"选择安装和/或创建响应文件"面板中, 选择将安装设置保存在响应文件中选 项。指定"DB2 实例设置"向导将复制生成的响应文件的位置。单击下一步。
	- 3. 继续完成剩余的面板并作出适当的选择。
	- 4. 在"开始复制文件并创建响应文件"面板中, 单击**完成**以生成响应文件。

## 下一步做什么

现在,可以使用生成的响应文件来执行使用相同设置的无人照管安装。

# **Z 31 B DB2 Dl&D~20Ev(Linux M UNIX)**

此任务描述如何在 Linux 或 UNIX 上执行响应文件安装。在初始安装之后可使用响应 文件来安装其他组件或产品。还可以将响应文件安装称为静默安装或无人照管安装。

## 开始之前

在开始安装之前, 应确保:

- 系统满足安装 DB2 数据库产品的所有内存、硬件和软件要求。
- 所有 DB2 进程都已停止。如果要在计算机的现有 DB2 安装基础上安装 DB2 数据 库产品、那么必须为所有 DB2 实例以及与现有 DB2 安装有关的 DB2 DAS 停止所 有 DB2 应用程序、DB2 数据库管理器和 DB2 进程。

### 限制

在 Linux 或 UNIX 操作系统上, 使用响应文件方法来安装 DB2 时, 应注意下列局限 性:

- 如果将任何实例或全局概要文件注册表关键字设置为 BLANK (单词"BLANK"), 那 么结果是将从当前设置的关键字列表中删除该关键字。
- 在安装之前, 确保具有足够的磁盘空间。否则, 如果安装失败, 那么需要手动清 除。
- 如果您要执行多个安装,或者通过多张 DVD 来安装 DB2 数据库产品,那么建议您 从网络文件系统而不从 DVD 驱动器中进行安装。从网络文件系统进行安装将显著缩 短执行安装所需的时间。
- 如果计划安装多个客户机、请设置代码服务器上已安装的文件系统以提高性能。

### **}L**

要执行响应文件安装:

- 1. 安装 DB2 数据库产品 DVD 或者访问安装映像所存储在的文件系统。
- 2. 使用样本响应文件来创建响应文件。

响应文件具有文件类型 .rsp。例如, ese.rsp。

3. 使用响应文件来安装 DB2。

## **9Cy>l&D~4(l&D~**

在创建响应文件之后,可以更改该响应文件以激活或取消激活关键字。

## 关于此任务

存在下列其中一种情况:

- 您已经使用"DB2 安装"向导创建了响应文件(基于您的安装),并且想对该响应文件 进行更改。
- 您想根据样本响应文件 (位于 db2/*platform*/samples 目录中的 db2ese.rsp, 其中 *platform* 表示适当的操作系统) 来创建响应文件。

如果要直接从 DVD 进行安装,那么必须将已更新或定制的响应文件存储在另一个文件 系统上。

您可以在响应文件中指定实例所有者的名称和要参与 DB2 pureScale 实例的主机。如果 此用户尚不存在, 那么 DB2 数据库产品安装程序将在您的系统和共享磁盘上创建此用 户。

## 过程

要编辑响应文件:

- 1. 如果您正在使用样本响应文件、请将样本响应文件复制到本地文件系统中、然后使 用响应文件关键字主题作为指南来编辑样本响应文件。
- 2. 定制样本响应文件。

要激活响应文件中的项、除去关键字左边的星号(\*)。然后、使用新设置替换位 于值右边的当前设置。可能的设置列示在等号右边。

在安装响应文件期间在响应文件中唯一指定对于安装唯一的关键字。

## 使用响应文件来安装 DB2 数据库产品(Linux 和 UNIX)

这些指示信息指导您完成在 Linux 或 UNIX 操作系统上使用响应文件安装 DB2 数据 库产品的过程。

## 开始之前

在开始安装之前:

- 确保系统满足安装、内存和磁盘要求。
- 完成安装前任务。
- 完成 IBM DB2 pureScale Feature 安装核对表。
- 确保您已作为 root 用户登录。
- 对于 root 用户安装, 请使用具有 root 用户特权的用户标识来登录。对于非 root 用 户安装, 请使用将拥有 DB2 安装的用户标识来登录。
- 系统满足安装 DB2 数据库产品的所有内存、硬件和软件要求。
- 您可以在具有 root 用户权限或非 root 用户权限的情况下使用响应文件来安装 DB2 数据库产品。
- 已停止与要使用的 DB2 副本关联的所有 DB2 进程。
- 确保将响应文件关键字 LIC AGREEMENT 设置为 ACCEPT。

### 过程

要使用响应文件来安装 DB2 pureScale Feature:

1. 输入 db2setup 命令, 如下所示:

./db2setup -r responsefile directory/response file

其中:

- responsefile\_directory 表示响应文件所在的目录;
- response file 表示响应文件的名称。
- 2. 完成安装之后, 检查日志文件中的消息。 缺省情况下, 安装日志位于 /tmp 目录中:
	- db2setup.log ( 对于非 root 用户安装, 安装日志文件为 db2setup *username*.log, 其中 username 是用于执行安装的非 root 用户标识)
	- db2setup.err (对于非 root 用户安装, 错误日志文件 db2setup *username*.err, 其中 username 是用于执行安装的非 root 用户标识)

您可以指定日志文件的位置。安装历史记录日志 db2install.history 位于 DB2DIR/ install/logs 中, 其中 *DB2DIR* 指定 DB2 数据库产品的安装路径。缺省安装目录 是:

- /opt/IBM/db2/V10.1 (对于 AIX、HP-UX 或 Solaris)
- 对于 Linux 操作系统为 /opt/ibm/db2/V10.1

如果在同一位置安装了多个 DB2 数据库产品, 那么您将看到 db2install.history.xxxx, 其中 xxxx 是从 0001 开始的数字, 并按照您已经安装 的 DB2 副本数递增。

## **>}**

以下示例使用响应文件 db2dsf.rsp 安装 DB2 pureScale Feature:

db2setup -r /mydir/db2dsf.rsp -l /tmp/db2setup.log -t /tmp/db2setup.trc

其中 mydir 表示保存了 db2dsf.rsp 文件的目录。

## **B;=v24**

如果想要 DB2 数据库产品能够访问本地计算机或网络中的另一计算机上的 DB2 文档, 那么必须安装 DB2 信息中心。DB2 信息中心包含 DB2 数据库和相关产品的文档。

查看并执行任何必需的安装后任务。

## 使用响应文件在参与的计算机上安装数据库分区服务器(Linux 和 UNIX)

在此任务中, 将使用您通过"DB2 安装"向导创建的响应文件, 在参与的计算机上安装数 据库分区服务器。

## 开始之前

- 已经在主计算机上使用"DB2 安装"向导安装了 DB2 数据库产品,并在参与的计算机 上创建了用于安装的响应文件。
- 您在参与的计算机上必须具有 root 用户权限。

## **}L**

要使用响应文件安装其他数据库分区服务器:

- 1. 作为 root 用户登录将参与分区数据库环境的计算机。
- 2. 切换至在其中复制 DB2 数据库产品 DVD 内容的目录。 例如: cd /db2home/db2dvd
- 3. 输入 db2setup 命令, 如下所示: ./db2setup -r /*responsefile\_directory*/*response\_file\_name*

在本示例中, 已将响应文件 AddPartitionResponse.file 保存到 /db2home 目录中。 此情况的命令将是:

./db2setup -r /db2home/AddPartitionResponse.file

4. 完成安装之后, 检查日志文件中的消息。

## 结果

必须登录参与的每台计算机并执行响应文件安装。

## 下一步做什么

如果想要 DB2 数据库产品能够访问本地计算机或网络中的另一计算机上的 DB2 数据 库文档, 那么必须安装 DB2 信息中心。DB2 信息中心包含 DB2 数据库系统和 DB2 数 据库相关产品的文档。

## **lim** 应文件错误代码 ( Linux 和 UNIX )

在 Linux 和 UNIX 平台上使用响应文件执行安装和卸载期间, 可能会遇到错误代码值。

下列各表描述了在安装响应文件过程中可能会遇到的错误返回码(主要错误返回码和 辅助错误返回码)。

表 47. 响应文件安装期间的主要错误代码

| 错误代码值 | 描述          |
|-------|-------------|
|       | 操作成功完成。     |
|       | 操作返回一条警告。   |
| 67    | 安装期间出现致命错误。 |

表 48. 响应文件安装期间的辅助错误代码

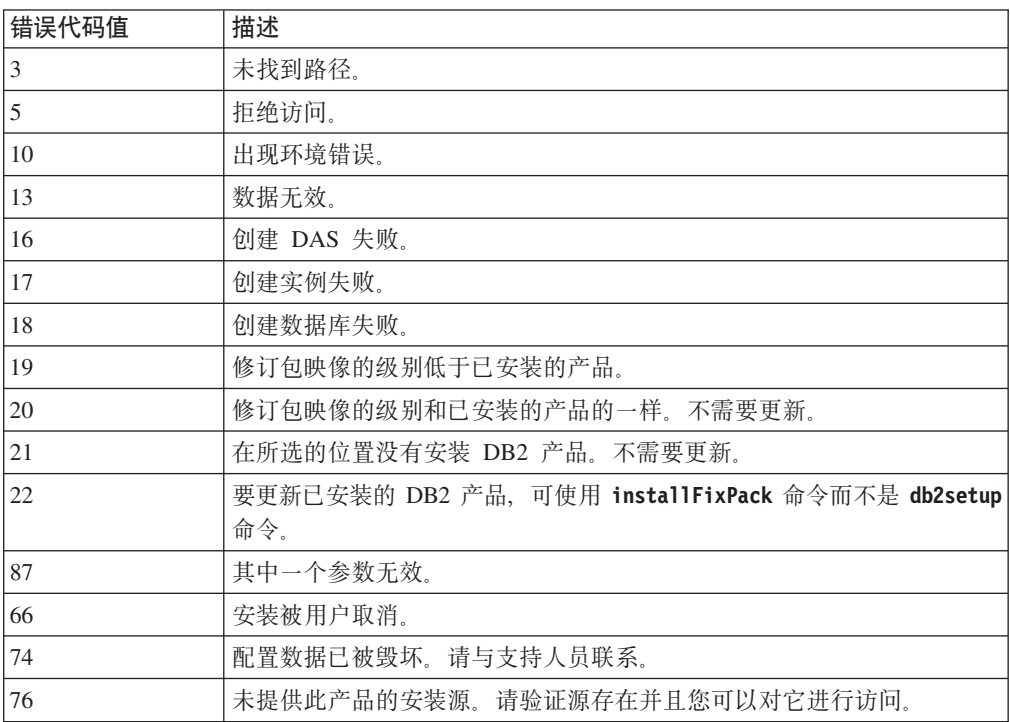

表 48. 响应文件安装期间的辅助错误代码 (续)

| 错误代码值 | 描述                                       |
|-------|------------------------------------------|
| 82    | 另一项安装已在进行。请先完成该项安装,然后继续执行此安装。            |
| 86    | 打开安装日志文件时出现错误。请验证指定的日志文件位置存在并且该文<br>件可写人 |
| 97    | 此安装程序包在此平台上不受支持。                         |
| 102   | 已安装此产品的另一版本。此版本的安装不能继续。                  |
| 103   | 命令行自变量无效.                                |
| 143   | 系统没有足够的可用空间用来继续进行安装。                     |

## 使用响应文件来卸载 DB2 数据库产品、功能部件或语言(Linux 和 UNIX)

要静默卸载 DB2 副本中的 DB2 数据库产品、功能部件或语言, 请使用带有 -r 选项 的 db2\_deinstall 命令。

## 关于此任务

还可以使用响应文件来卸载 DB2 信息中心。

如果在不同安装路径中安装了 DB2 数据库产品, 那么必须在每个安装路径中单独运行 此命令。样本响应文件 db2un.rsp 位于 DB2DIR/install 中, 其中 DB2DIR 指定 DB2 产品的安装路径。

## 讨程

要执行卸载:

- 1. 定制 db2un.rsp 响应文件。要激活响应文件中的项, 除去关键字左边的星号 (\*)。 然后, 使用新设置替换位于值右边的当前设置。可能的设置列示在等号右边。
- 2. 运行 db2\_deinstall 命令。例如, db2\_deinstall -r db2un.rsp。
- 3. 完成卸载之后, 请检查日志文件中的消息。 日志文件位于以下位置:
	- 对于 root 用户安装: /tmp/db2 deinstall.log.process-id
	- 对于非 root 用户安装: /tmp/db2 deinstall user-id.log

# **Z 32 B DB2 Dl&D~20Ev(Windows)**

在 Windows 操作系统上, 可以在单台机器或多台机器上执行 DB2 产品的响应文件安 装。还可以将响应文件安装称为静默安装或无人照管安装。

## 开始之前

在开始安装之前, 应确保:

- 系统满足安装 DB2 产品的所有内存、硬件和软件要求。
- 您具有执行安装所必需的所有用户帐户。
- 确保所有 DB2 进程都已停止。

## **}L**

- 要在单台机器上执行 DB2 产品的响应文件安装:
	- 1. 通过下列其中一种方法来创建和定制响应文件:
		- 修改样本响应文件。样本响应文件位于 db2\Windows\samples 中。
		- 使用"DB2 安装"向导来生成响应文件。
		- 使用响应文件生成器。
	- 2. 运行 setup -u 命令, 这将指定定制响应文件。例如, 安装期间创建的响应文件: setup -u my.rsp
- 要在多台机器上执行 DB2 产品的响应文件安装:
	- 1. 设置对目录的共享访问。
	- 2. 使用样本响应文件来创建响应文件。
	- 3. 使用响应文件来安装 DB2 产品。

## **9 DB2 20D~ICZl&D~20(Windows)**

使 DB2 安装文件可用于安装是在多台机器上执行 DB2 数据库产品的响应文件安装这 个过程的一部分。

## 关于此任务

要使 DB2 安装文件可用于响应文件安装, 必须将必需的文件从产品 DVD 复制到另一 驱动器。

## **}L**

要将必需的文件从产品 DVD 复制到另一驱动器:

- 1. 将适当的 DB2 数据库产品 DVD 插入 DVD 驱动器中。
- $2.$  创建目录 (例如, c:\db2prods).
- 3. 复制 DB2 安装文件。

## 设置对目录的共享访问权(Windows)

设置对目录的共享访问权是在多台机器上执行 DB2 数据库产品的响应文件安装这个过 程的一部分。这将允许您为网络工作站授予对安装服务器上的目录的访问权。

## 过程

要设置对安装服务器上的目录的共享访问:

- 1. 将 DB2 安装文件复制到一个目录中。 例如, c:\db2prods。
- 2. 打开"Windows 资源管理器".
- 3. 洗择安装服务器上您想要共享的目录。
- 4. 从菜单栏中选择文件 > 属性。 将打开该目录的"属性"窗口。
- 5. 选择共享选项卡。
- 6. 对于 Windows 2003, 选择共享此文件夹按钮。
- 7. 对于 Windows 2008 或者 Windows Vista 或更高版本、单击高级共享按钮。启用共 享此文件夹复选框。
- 8. 在共享名字段中输入共享名。例如, db2win。
- 9. 要对每个人指定读访问权:
	- a. 单击权限按钮。 将打开"对 share\_name 的许可权"窗口。
	- b. 确保在组或用户名框中选择了 Everyone 选项。
	- c. 在 Everyone 权限框中, 确保启用了读许可权。单击读取的允许列中的复选框。
	- d. 单击确定。 将返回到要设置共享访问权的目录的"属性"窗口。
	- e. 单击确定。

## 编辑响应文件 (Windows)

在创建响应文件之后, 可以更改该响应文件以激活或取消激活关键字。

## 关于此任务

存在下列其中一种情况:

- 您想根据样本响应文件(位于 db2\Windows\samples 目录中)来创建响应文件。
- 您已经使用"DB2 安装"向导创建了响应文件(基于您的安装), 并且想对该响应文件 进行更改。
- · 您已经设置并配置了 DB2 数据库产品、并且想使用由响应文件生成器生成的响应文 件在网络中分发此完全相同的配置。如果要使用由响应文件生成器生成的响应文 件, 那么您可能需要输入用户名和密码。

### 限制

仅在目标工作站的本地驱动器上安装 DB2 数据库产品。在非本地驱动器上安装可能会 造成性能和可用性方面的问题。

## 过程

要编辑响应文件:

- 1. 如果您正在使用样本响应文件, 那么为它生成一个副本, 并在文本编辑器中打开 它。如果正在使用由"DB2 安装"向导创建的响应文件, 请在文本编辑器中打开该响 应文件。
- 2. 定制响应文件。

要激活响应文件中的项,除去关键字左边的星号(\*)。然后,使用新设置替换位 于值右边的当前设置。可能的设置列示在等号右边。

某些产品响应文件具有强制关键字, 必须为其提供值。强制关键字在每个响应文件 中的注释中作了说明。

3. 将该文件保存在共享网络驱动器上、以便它可供安装服务器使用。如果已作了任何 更改, 那么将该文件保存为新的文件名, 以保留原始样本响应文件。如果正在从产 品 DVD 直接进行安装,请将已重命名的响应文件存储在另一个驱动器上。

## **9Cl&D~420 DB2 z7(Windows)**

这些指示信息将指导您完成在 Windows 操作系统上使用响应文件安装 DB2 数据库产 品的过程。

## 开始之前

在开始安装之前, 应确保:

- 系统满足安装 DB2 产品的所有内存、硬件和软件要求。
- 确保将响应文件关键字 LIC\_AGREEMENT 设置为 ACCEPT。

## **}L**

要从将安装 DB2 产品的工作站中执行安装:

1. 通过在命令提示符处输入以下命令, 连接至包含 DB2 安装文件的网络驱动器或 DVD 驱动器的共享目录:

net use *x*: \\*computer\_name*\*directory\_sharename* /USER:*domain*\*username*

其中:

- x: 表示本地驱动器上的共享目录。
- computer name 表示 DB2 安装文件所在的远程服务器的计算机名称。
- directory\_sharename 表示 DB2 安装文件所在的网络驱动器或 DVD 驱动器上的 目录的共享名称。
- domain 表示定义帐户所在的域。
- username 表示对此系统具有访问权的用户。

例如, 要使用远程目录 db2prods (它作为 DB2 Installation Images 来共享, 且位 于远程服务器 Server 上)作为本地 x: 驱动器, 输入以下命令:

net use x: \\Server\DB2 Installation Images

根据安全性在网络上的设置方式、您可能需要指定 /USER 参数。

2. 输入 setup 命令, 如下所示:

setup -u *response\_file*

其中 response\_file 表示要使用的响应文件的完整路径和文件名。

如果要使用通过使用响应文件生成器所创建的响应文件,那么确保所有实例概要文 件与您指定的响应文件位于相同的驱动器和目录中。

3. 完成安装之后, 检查日志文件中的消息。有关安装期间遇到的错误的信息, 请查看 位于 My Documents\DB2LOG\ 目录中的安装日志文件。该日志文件使用以下格式: DB2-ProductAbrrev-DateTime.log, 例如, DB2-ESE-Tue Apr 04 17 04 45 2007.log。

## 下一步做什么

如果想要 DB2 产品能够访问本地计算机或网络上的另一计算机上的 DB2 文档、那么 必须安装 DB2 信息中心。

# 使用 Microsoft Systems Center Configuration Manager (SCCM) 来安 装 DB2 产品

可以使用 SCCM 来执行 DB2 产品分布式安装。SCCM 将部署操作系统、软件应用程 序和软件更新。

要使用 SCCM 来安装 DB2 产品, 您的系统必须使用英语版本的 Windows 操作系统, 并且 LocalSystem 帐户的授权标识必须为 SYSTEM。

可以使用 SCCM 从中央位置来设置安装。如果想要在大量客户机上全部按照同一设置 来安装,那么此安装方法是很理想的。

有关如何使用 SCCM 执行 DB2 产品分布式安装的详细信息, 请参阅以下网址处的 SCCM 文档: http://technet.microsoft.com/en-us/library/bb735860.aspx。

如果使用 Microsoft Systems Management Server (SMS), 请参阅 SCCM 的人门文档 http:// technet.microsoft.com/en-us/library/bb694263.aspx, 它包含有关从 SMS 升级到 SCCM 的 详细信息。

# 响应文件错误代码 (Windows)

在 Windows 平台上使用响应文件执行安装和卸载期间, 可能会遇到错误代码值。

下列各表描述了在安装或卸载响应文件过程中可能会遇到的错误返回码(主要错误返 回码和辅助错误返回码)。

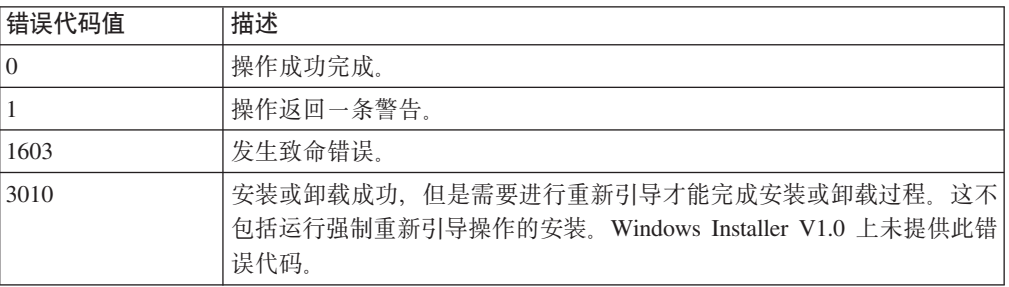

表 49. 响应文件安装期间的主要错误代码

表 50. 响应文件安装期间的辅助错误代码

| 错误代码值          | 描述                                           |
|----------------|----------------------------------------------|
| $\overline{3}$ | 未找到路径。                                       |
| 5              | 拒绝访问。                                        |
| 10             | 出现环境错误。                                      |
| 13             | 数据无效。                                        |
| 87             | 其中一个参数无效。                                    |
| 1602           | 安装被用户取消。                                     |
| 1610           | 配置数据已被毁坏。请与支持人员联系。                           |
| 1612           | 未提供此产品的安装源。请验证源存在并且您可以对它进行访问。                |
| 1618           | 另一项安装已在进行。请先完成该项安装,然后继续执行此安装。                |
| 1622           | 打开安装日志文件时出现错误。请验证指定的日志文件位置存在并且该文<br>件可写人。    |
| 1632           | Temp 文件夹已满或不可访问。请验证 Temp 文件夹存在并且您可以对其<br>写人。 |
| 1633           | 此安装程序包在此平台上不受支持。                             |
| 1638           | 已安装此产品的另一版本。此版本的安装不能继续。                      |
| 1639           | 命令行自变量无效。                                    |

有关响应文件返回码的更多信息, 请参阅 Microsoft Web 站点。

## 使用批处理文件来安装响应文件(Windows)

可以使用批处理文件来启动响应文件安装。

### 讨程

要使用批处理文件来启动响应文件安装:

- 1. 编辑或创建响应文件。
- 2. 使用文本编辑器来创建批处理文件。 例如, 使用下列内容来创建一个名为 ese.bat 的批处理文件来安装 DB2 Enterprise Server Edition:

c:\db2ese\setup /U c:\PROD ESE.rsp echo %ERRORLEVEL%

其中 /U 指定响应文件的位置、而 echo %ERRORLEVEL% 指定您想要批处理进程显示 安装返回码。

3. 使用从命令提示符处发出的 ese.bat 命令来运行批处理文件。

## 使用响应文件来卸载 DB2 产品、功能部件或语言 (Windows)

这些指示信息指导您完成在 Windows 平台上使用响应文件卸载 DB2 产品、功能部件 或语言的过程。

## 开始之前

在开始卸载之前, 确保您具有执行卸载所必需的所有用户帐户。

## 关于此任务

要以静默方式卸载 DB2 副本中的 DB2 产品、功能部件或语言, 请使用带有 -u 参数 的 db2unins 命令。

如果在不同安装路径中安装了 DB2 产品, 那么必须在每个安装路径中单独运行此命令。 样本响应文件 db2un.rsp 位于 DB2DIR\install 中, 其中 DB2DIR 指定 DB2 产品的 安装路径。

如果您具有集群环境, 那么在卸载 DB2 产品之前, 必须在最初运行 db2mscs 命令的同 一服务器中运行带有 -u 参数的 db2mscs 命令来创建故障转移基础结构。有关详细信 息, 请参阅 db2mscs 命令。

## 过程

要执行卸载:

- 1. 定制 db2un.rsp 响应文件。 要激活响应文件中的项, 除去关键字左边的星号(\*)。 然后, 使用新设置替换位于值右边的当前设置。可能的设置列示在等号右边。
- 2. 运行 db2unins 命令。 例如, db2unins -u c:\db2un.rsp。可以在 SQLLIB\BIN 目 录下找到 db2unins 命令。
- 3. 完成卸载之后, 请检查日志文件中的消息。 缺省日志文件位置为 My Documents\ DB2LOG\db2un\_timestamp.log.

# $E$  33 章 响应文件生成器

可以使用响应文件生成器在其他机器上重新创建准确的设置。

响应文件生成器将根据已安装并配置的现有 DB2 数据库产品来创建响应文件。可以使 用所生成的响应文件在其他机器上安装完全相同的产品设置。

例如, 要连接至网络上的各种数据库, 可以安装和配置 IBM Data Server Client, 在安 装并配置了此Data Server Client来访问用户有权访问的所有数据库后,请运行响应文件 生成器为每个 DB2 实例创建响应文件和配置概要文件。

使用 db2rspgn 命令来运行响应文件生成器。将为安装创建响应文件, 并为您指定的每 个实例创建实例概要文件。响应文件的名称为 db2product abbreviation.rsp, 例如, db2ese.rsp。实例概要文件的名称为 instance\_name.ins, 例如, db2inst1.ins。可以 使用响应文件生成器来创建多个响应文件,为每个已安装的产品都创建一个响应文 件。例如, 如果 DB2 Enterprise Server Edition 和 IBM Data Server Client安装在同一 位置, 那么 db2rspgn 命令将生成响应文件 db2ese.rsp 和 db2client.rsp。

注: 如果实例是 DB2 pureScale实例, 那么不会将该实例添加到所生成的响应文件中, 并且不会创建实例配置文件。

虽然系统上可能已经安装了多个 DB2 副本, 但响应文件生成器只为当前副本生成响应 文件。当前副本是在其中运行了 db2rspgn 命令的 DB2 副本。

# $\hat{A}$  34 章 可用的样本响应文件

可以使用样本响应文件来安装或卸载 DB2 产品、功能部件和语言。DB2 DVD 包括随 时都可以使用的带有缺省条目的样本响应文件。

样本响应文件位于以下位置:

db2/*platform*/samples

其中 platform 表示适当的硬件平台。

在 Windows 上, IBM Data Server Runtime Client和 IBM Data Server Driver Package 的样本响应文件位于:

\samples

安装之后, 卸载样本响应文件也保存在 DB2DIR/install 目录中; 其中 DB2DIR 是用于 安装 DB2 产品的完整路径名。

注: 在 Windows 上, IBM Data Server Runtime Client或 IBM Data Server Driver Package不存在卸载样本响应文件, 这是因为此客户机或驱动程序不支持 db2unins 命令。

# **Z 35 B y>l&D~(Linux"UNIX M Windows)**

可以使用样本响应文件来安装或卸载 DB2 for Linux, UNIX, and Windows 产品、功能 部件和语言。DB2 安装 DVD 包括随时都可以使用的带有缺省条目的样本响应文件。

样本响应文件位于 db2/platform/samples 目录中, 其中 platform 表示相应的硬件平台。

表 51. 用于在 Linux 和 UNIX 操作系统上安装 DB2 产品的样本响应文件

| 操作 | <b>DB2 产品</b>                                                | 样本响应文件位置                               | 链接        |
|----|--------------------------------------------------------------|----------------------------------------|-----------|
| 安装 | Data Server Client                                           | db2/platform/samples/<br>db2client.rsp | db2client |
| 安装 | DB2 Enterprise Server Edition                                | db2/platform/samples/<br>db2ese.rsp    | db2ese    |
| 安装 | DB <sub>2</sub> Express Edition                              | db2/platform/samples/<br>db2exp.rsp    | db2exp    |
| 安装 | Data Server Runtime Client                                   | db2/platform/samples/<br>db2rtcl.rsp   | db2rtcl   |
| 安装 | DB2 Workgroup Server Edition for<br>Linux, UNIX, and Windows | db2/platform/samples/<br>db2wse.rsp    | db2wse    |
| 卸载 | 所有产品                                                         | db2/platform/samples/<br>db2un.rsp     | db2un     |

表 52. 用于在 Windows 操作系统上安装 DB2 产品的样本响应文件

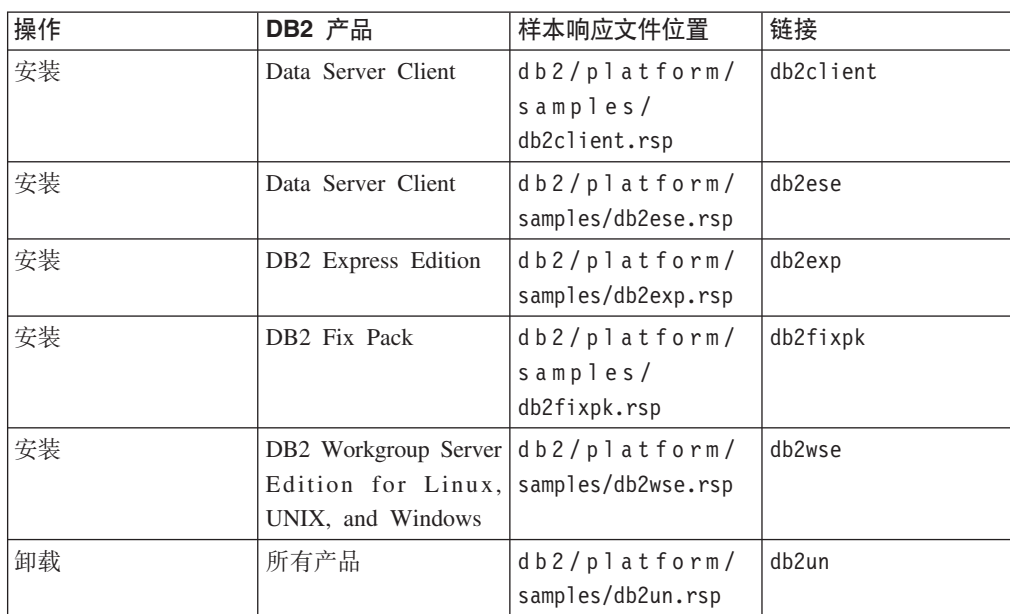

# **Z 36 B l&D~X|V**

您可以使用响应文件关键字来安装或卸载 DB2 数据库产品或功能部件。

响应文件使用关键字。可以使用响应文件来执行任务,例如: 为安装和卸载提供了样 本响应文件。在样本响应文件中说明了下列响应文件关键字。可以编辑样本响应文 件。然后,必须将编辑之后的响应文件复制到共享网络驱动器或网络文件系统,安装 服务器将在其中使用该响应文件。

可以使用下列响应文件关键字来安装 DB2 数据库产品、功能部件或语言。在 Linux 或 UNIX 操作系统上, 某些关键字仅对于 root 用户安装有效。

PROD 指定要安装的产品。每次只能安装一个 DB2 数据库产品。因此、只能使用此关 键字指定一个产品。

**":**

- 1. 即使成功安装了响应文件, 您也有可能缺少某些组件, 因此不应该注释掉 **PROD** 关键字。
- 2. 不能将 PROD 关键字与 db2isetup 命令的 -r *response\_file* 参数配合使用。
- FILE 指定 DB2 数据库产品的目标目录。

### **Windows**

在 Windows 操作系统上, 此关键字的长度不能超过 110 个字符。

### **Linux** 或 UNIX

在 Linux 或 UNIX 操作系统上, 此关键字对于 root 用户安装是必需 的。

DB2 安装路径具有下列规则:

- 可以包含小写字母 (a-z)、大写字母 (A-Z) 和下划线字符 (\_)
- 不能超过 128 个字符
- 不能包含空格
- 不能包含非英文字符

#### **INSTALL\_OPTION**

仅适用于 Windows 操作系统, 并且特定于 DB2 Enterprise Server Edition。此 关键字指定该安装。缺省值为 SINGLE\_PARTITION。

选项为:

- INSTANCE\_OWNING
- NEW NODE
- SINGLE\_PARTITION

### **LIC\_AGREEMENT**

表示您已经阅读并且同意 DB2 数据库产品 DVD 上的 db2/license 目录中的 许可协议文件。缺省值为 DECLINE。

选项为:

• DECLINE

v ACCEPT

**":**

- 1. 必须将此关键字更改为 ACCEPT 以表示您接受 DB2 许可协议, 这样才能继 续进行安装。
- 2. 不能将此关键字与 db2isetup 命令的 -r response\_file 参数配合使用。

### **INTERACTIVE**

仅适用于 Linux 或 UNIX 操作系统。确定安装过程是否提示输入本地语言程序 包的位置(DVD 上的位置或文件集位置)以及是否提供进度报告。缺省值为 NONE<sub>。</sub>

选项为:

- NONE
- v YES
- MACHINE

### **":**

- 1. 当指定 NONE 时,将不进行交互。
- 2. 指定了 YES 时, 将在控制台上显示进度信息和提示信息。在安装期间, 如果 缺少某种语言, 那么系统会提示输入本地语言程序包所在的位置。
- 3. 指定 MACHINE, 以便以另一个程序容易解析的格式接收进度信息或提示信 息。如果您正在嵌入 DB2 安装映像, 那么将提供样本程序。

### **CONFIG\_ONLY**

不推荐使用此关键字, 将来的发行版会停止使用此关键字。仅适用于 Linux 或 UNIX 操作系统。指定此响应文件仅用于执行配置任务。例如, 通过运行 db2isetup 命令来创建实例。缺省值为 NO。

洗项为:

v YES

 $\cdot$  NO

### **DB2DSDRIVER\_CFG\_SOURCE\_PATH**

仅适用于 Windows 操作系统。从 DB2 V10.1 FP2 和更高版本的修订包开始, 此关键字指定定制的 db2dsdriver 配置文件的完整路径。在静默安装期间, 该文 件将作为 db2dsdriver.cfg 复制到公共应用程序数据路径中。

### **DB2\_ODBC\_DSN\_TYPE**

仅适用于 Windows 操作系统。从 DB2 V10.1 FP2 和更高版本的修订包开始, 此关键字指定静默安装期间 ODBC 数据源名称 (DSN) 的类型。

选项为:

- USER: 安装过程会将 db2dsdriver.cfg 文件中列示的 DSN 注册为 ODBC 的 用户 DSN.
- SYSTEM: 安装过程会将 db2dsdriver.cfg 文件中列示的 DSN 注册为 ODBC 的系统 DSN。
- BOTH: 安装过程会将 db2dsdriver.cfg 文件中列示的 DSN 注册为 ODBC 的 用户 DSN 和系统 DSN。

### **DB2\_ODBC\_DSN\_ACTION**

仅适用于 Windows 操作系统。从 DB2 V10.1 FP2 和更高版本的修订包开始, 此关键字指定静默安装是添加 ODBC DSN 还是清除旧的 ODBC DSN。

洗项为:

- ADD: 安装过程会添加 db2dsdriver.cfg 文件中的可用 DSN 以用作 ODBC DSN<sub>。</sub>
- REPLACE: 安装过程在添加 db2dsdriver.cfg 文件中的可用 DSN 以用作 ODBC DSN 之前, 会删除当前副本的所有 DSN。

### **INSTALL\_TYPE**

指定安装类型。

选项为:

- COMPACT
- TYPICAL
- CUSTOM

精简或典型安装类型将忽略任何定制关键字 (COMP)。

注: 不能将此关键字与 db2isetup 命令的 -r response\_file 参数配合使用。

### **DB2\_COPY\_NAME**

仅适用于 Windows 操作系统。这是一个标识, 它表示用来引用一组安装在同一 位置的 DB2 数据库产品的名称。此名称的长度不能超过 64 个字符。

### **DEFAULT\_COPY**

仅适用于 Windows 操作系统。指定正在安装或修改的副本是否将设置为由 DB2 应用程序使用的缺省 DB2 副本。除非该副本是已安装的唯一 DB2 副本, 否 则, 此关键字的缺省值为 NO。

选项为:

- $\cdot$  NO
- YES

#### **COPY\_NAME**

仅适用于 Windows 操作系统。表示用来引用已安装的 IBM Data Server Driver Package 的名称。仅当 PROD 关键字设置为 IBM DATA SERVER DRIVER 时才有效。 此名称的长度不能超过 64 个字符。

#### **DEFAULT\_CLIENT\_INTERFACE\_COPY**

仅适用于 Windows 操作系统。指定已安装的 DB2 数据库产品或 IBM Data Server Driver Package 的副本是否将设置为缺省 IBM 数据库客户机接口副本。 如果此关键字设置为 YES, 那么该副本中的 IBM 数据服务器客户机接口 (ODBC/CLI 驱动程序和 .NET Data Provider)是应用程序将要使用的缺省驱 动程序。如果要安装 IBM 数据服务器驱动程序, 那么除非计算机没有安装 DB2 数据库产品或 IBM Data Server Driver Package, 否则缺省值为 NO。如果要安 装其他产品, 那么缺省值为 DEFAULT COPY 关键字的值。

洗项为:

- $\cdot$  YFS
- $\cdot$  NO

### **AUTOSTART\_SSH\_SERVER**

仅适用于 Windows 操作系统。指定是否要自动启动 IBM SSH Server for Windows 服务: 缺省值是自动启动该服务。

洗项为:

- v YES
- $\cdot$  NO

### **SSH\_SERVER\_INSTALL\_DIR**

仅适用于 Windows 操作系统。确定 IBM Secure Shell (SSH) Server for Windows 服务的基本安装路径。仅当先安装了 SSH Server 时, 才会评估此关键字。 如果未在响应文件中指定此关键字并且要安装 SSH, 那么将使用缺省安装目 录。缺省目录是: %program files%\IBM\IBM SSH Server。如果缺省目录不为 空, 那么目录名称后面将追加"\_01"、"\_02", 依此类推。例如, %program files %\IBM\IBM SSH Server\_01

#### **POPULATE\_XML\_FROM\_CATALOG**

指定是否使用目录信息来填充 db2dsdriver.cfg 配置文件。缺省值为 FALSE。

选项为:

- $\cdot$  TRUE
- FALSE

## **INSTALL\_TSAMP**

**要点: V10.1 中已经不推荐使用 INSTALL TSAMP 响应文件关键字, 在以后** 的发行版中可能会将其除去。从 V10.1 开始, IBM Tivoli System Automation for Multiplatforms (SA MP) 会在 SA MP 是安装其他所选组件情况下的必要组 件时自动安装。有关更多信息, 请参阅 《DB2 V10.1 新增内容》中的 IBM Tivoli System Automation for Multiplatforms (SA MP) 现在已自动安装 』

指定是否仅在 AIX 和 Linux 操作系统上支持 IBM Tivoli System Automation for Multiplatforms (SA MP)。缺省值为 YES。 选项为:

- YES
- $\cdot$  NO

如果指定了 INSTALL\_TSAMP=NO, 但另一个要安装的组件需要 SA MP, 那 么将自动安装 SA MP, 而无论对此关键字指定的值是什么。

#### **MIGRATE\_PRIOR\_VERSIONS**

不推荐使用此关键字, 请改为使用 UPGRADE PRIOR VERSIONS 关键字。仅适用于 Windows 操作系统。指定是否要更新现有版本的 DB2 数据库产品。缺省值为 FALSE.

选项为:

- TRUE
- v FALSE

#### **UPGRADE\_PRIOR\_VERSIONS**

指定是否要对现有版本的 DB2 数据库产品进行升级。缺省值为 FALSE。 选项为:

- TRUE
- FALSE

此关键字在 Linux、UNIX 和 Windows 操作系统上受支持。但是, 在 Linux 和 UNIX 操作系统上, 此关键字仅对于非 root 用户安装有效。在 Windows 操作 系统上, 除了将 UPGRADE PRIOR VERSIONS 设置为值 TRUE 以外, 还必须将 DB2\_COPY\_NAME 关键字设置为现有副本名称值。

### **UPGRADE\_DBCK\_IGNORE\_TYPE1**

仅适用于 Linux 和 UNIX 操作系统, 并且特定于非 root 用户安装。强制 db2setup 命令忽略对 1 类索引进行检查。缺省值为 NO.

洗项为:

- v YES
- $\cdot$  NO

#### **PACKAGE\_LOCATION**

仅适用于 Linux 或 UNIX 操作系统。仅在从映像中除去"nlpack"并已选择本地 语言进行安装时, 才会使用此关键字。此关键字指定 nlpack 的位置。该路径可 以是产品 DVD 的位置, 也可以是 DVD 内容的保存位置。

内置搜索路径允许自动搜索同一父目录。例如, 如果已将 DB2 数据库产品 DVD 的内容复制到下列子目录中:

/db2images/ese/dvd /db2images/nlpack/dvd

那么将自动搜索这些子目录(包括搜索本地语言 DVD 的子目录), 而无须指 定每个子目录:

PACKAGE\_LOCATION=/db2images/ese/disk1

如果已将 DB2 数据库产品 DVD 的内容复制到其他父目录中, 那么您可以根 据需要多次重复使用此关键字。例如:

PACKAGE\_LOCATION=/db2images1/dvd PACKAGE\_LOCATION=/db2images2/nlpack/dvd

**COMP** 指定要安装的组件。安装程序将自动安装产品所需要的组件。

在定制安装中, 必须逐个地选择各个组件。要选择组件, 请对要安装的组件 (组件随产品的不同而有所变化)取消注释 COMP 关键字。

**注**: 除非 INSTALL\_TYPE 为 CUSTOM, 否则将忽略此关键字。

LANG 指定要安装的语言。必须取消注释要安装的所有其他语言。英语是强制使用 的,并且始终被选中。

### **CLIENT\_IMPORT\_PROFILE**

指定一个由 db2cfexp 命令导出的配置概要文件。该概要文件中包含与实例相关 的参数。

- Windows 操作系统:
	- 如果提供的值是完整路径名, 那么该概要文件必须位于本地驱动器上 (而不能位于远程网络驱动器上)。如果不是一个完整路径名, 则该配 置概要文件必须与响应文件位于同一目录中。
- Linux 或 UNIX 操作系统:
	- 指定一个具有指向配置概要文件的完整路径的文件名。

REB00T 仅适用于 Windows 操作系统。指定在完成安装或卸载时是否重新启动系统。缺 省值为 NO。

选项为:

- $YES$
- $\cdot$  NO

### KILL PROCESSES

仅适用于 Windows 操作系统。如果您拥有的现有版本的 DB2 正在运行, 且此 关键字设置为 YES、那么它将终止正在运行的 DB2 进程而不进行提示。

选项为:

- $YES$
- $\cdot$  NO

### **NEW CONTACT**

指定通知和联系人列表上的电子邮件地址联系人是新增的还是现有的。如果存 在现有电子邮件地址, 那么不需要新增联系人。在 Linux 或 UNIX 操作系统 上, 此关键字仅对于 root 用户安装有效。

洗项为:

- YES
- $\cdot$  NO

此关键字是可选的。缺省情况下, 如果未指定此关键字, 那么认为联系人是新 增联系人。

### DB2 OLEDB GUID

仅适用于 Windows 操作系统。使用此关键字来输入由使用 OLE DB 的 DB2 应用程序使用的 GUID。如果未指定此关键字, 那么会生成此关键字。

### **CREATE DAS**

要点: V9.7 中已经不推荐使用"DB2 管理服务器 (DAS)", 在以后的发行版中 可能会将其除去。DAS 在 DB2 pureScale 环境中不受支持。通过使用安全 Shell 协议的软件程序进行远程管理。有关更多信息,请参阅『不推荐使用DB2 管理 服务器 (DAS)』, 网址为: http://publib.boulder.ibm.com/infocenter/db2luw/v9r7/ topic/com.ibm.db2.luw.wn.doc/doc/i0059276.html.

仅适用于 Windows 操作系统。指定是否创建数据库管理服务器 (DAS)。同一系 统上的所有 DB2 副本只能有一个 DAS。请在响应文件中使此关键字保持被注 释掉的状态, 这是因为, 如果指定了此关键字并将其设置为 YES, 并且系统上 存在 DAS 实例, 那么安装将失败。

如果响应文件中已注释掉(或未指定)此关键字,那么 DB2 安装程序将确定是 否必须创建 DAS。在这种情况下, 如果:

- DAS 实例不存在, 那么将创建 DAS。
- · DAS 实例存在、那么将忽略此关键字。

选项为:

- $YES$
- $\cdot$  NO

#### **CHECK\_UNCPATH**

仅适用于 Windows 操作系统。指定检查通用命名约定(UNC)路径是否在 PATH 环境变量中。缺省值为 YES。

洗项为:

- v YES
- $\cdot$  NO

#### **DB2\_COMMON\_APP\_DATA\_TOP\_PATH**

仅适用于 Windows 操作系统。指定用户定义位置, 以存放要安装的 DB2 副本 的 DB2 公共应用程序数据。只能在新位置对 DB2 产品进行初始安装期间使用 此关键字。对此关键字指定的路径用来填充 DB2 COMMON APP DATA PATH 注册表 变量。DB2 公共应用程序数据放置在 IBM\DB2\<COPYNAME> 子目录中, 在 DB2 COMMON APP\_DATA PATH 注册表变量中指定的路径下创建该子目录。

例如, 安装 DB2 产品时, 如果将 DB2 COMMON APP DATA TOP PATH 关键字设置 为特定路径:

DB2 COMMON APP DATA TOP PATH=C:\User\MyCommonAppData\

那么在成功安装 DB2 产品之后, DB2 COMMON APP DATA PATH 注册表变量将设 置为以下值:

DB2 COMMON APP DATA PATH=C:\User\MyCommonAppData\

DB2 公共应用程序数据存储在以下路径中:

C:\User\MyCommonAppData\IBM\DB2\DB2COPY1\

在安装后, 无法改变此变量。

如果未设置此关键字,那么将使用 Windows 的缺省公共应用程序数据路径来存 放 DB2 公共应用程序数据。

- 对于 Windows XP 和 Windows 2003 操作系统: C:\Documents and Settings\ All Users\Application Data\
- 对于 Windows Vista 和更高版本的操作系统: C:\ProgramData\

**":**

- 1. 不能使用此关键字在 DB2 升级期间更改 DB2 公共应用程序数据路径。
- 2. 不支持使用网络驱动器。
- 3. 只能将字母数字字符用于 DB2\_COMMON\_APP\_DATA\_TOP\_PATH 路径。
- **DB2 管理服务器设置**

要启用下列任何 DB2 管理服务器 (DAS) 设置, 请除去 \* (取消注释)。此设 置适用于 Windows、Linux 和 UNIX 环境, 但是在 Linux 或 UNIX 操作系统 上, 此关键字仅对于 root 用户安装有效。

• 在 Linux或 UNIX 操作系统上:

\*DAS\_USERNAME = dasuser \*DAS\_PASSWORD = dasp  $\star$ DAS GID = 100  $*DAS$ UID = 100  $*DAS$ <sup>-</sup>GROUP NAME = dasgroup  $*DAS$ SMTP SERVER = jsmith.torolab.ibm.com

• 在 Windows 操作系统上:

\*DAS\_USERNAME = dasuser \*DAS\_DOMAIN = domain \*DAS\_PASSWORD = dasp \*DAS\_SMTP\_SERVER = jsmith.torolab.ibm.com

还可以指定 LOCALSYSTEM 作为一个不需要密码的有效用户名。 LOCALSYSTEM 用户名可用于除了 DB2 Enterprise Server Edition 之外的 所有产品。

下列选项指定 DAS 联系人列表将保存到的位置。在 Linux 或 UNIX 操作系统 上,这些选项仅对于 root 用户安装有效。如果联系人列表是远程的,那么您指 定的用户名和密码必须具有将联系人添加到系统的权限。

 $*$ DAS CONTACT LIST = LOCAL  $\vec{w}$  REMOTE (DEFAULT = LOCAL) \*DAS\_CONTACT\_LIST\_HOSTNAME = hostname \*DAS\_CONTACT\_LIST\_USERNAME = username \*DAS\_CONTACT\_LIST\_PASSWORD = password

#### 特殊实例规范

特殊实例规范采用实例部分而不是实例名。实例部分必须存在于响应文件中。

- Windows 操作系统:
	- DEFAULT INSTANCE 这是缺省实例。
- Linux 或 UNIX 操作系统:

– ^

### **5}f6**

对于 root 用户安装,可以使用响应文件创建您想要的多个实例。要创建实例, 必须使用 INSTANCE 关键字指定实例部分。任何包含了在 INSTANCE 中指定的 值作为前缀值的关键字都属于该实例。在 Windows 操作系统上, 还可以指定 LOCALSYSTEM 作为不需要密码的有效用户标识。LOCALSYSTEM 用户标识可用于除 了 DB2 Enterprise Server Edition 之外的所有产品。

START DURING INSTALL 关键字确定是否在安装之后启动该实例。AUTOSTART 关 键字确定是否在系统重新引导之后自动启动该实例。如果未指定 START DURING INSTALL, 那么 AUTOSTART 还会确定是否在安装之后启动实例。

以下是 Windows、Linux 和 UNIX 操作系统实例规范的示例:

要为现有用户创建实例, 请不要指定 PASSWORD、UID、GID、GROUP\_NAME 或 HOME\_DIRECTORY 关键字。要创建用户或受防护的用户,必须在 **db2setup** 命令中指定前面这些关键字。

#### • 在 Linux或 UNIX 操作系统上:

```
*INSTANCE=DB2_INST
*DB2 INST.NAME = db2inst1
*DB2_INST.TYPE = ESE
*DB2_INST.PASSWORD = PASSWORD
   (valid for root installation only)
*DB2 INST.UID = 100
   (valid for root installation only)
*DB2_INST.GID = 100
   (valid for root installation only)
*DB2_INST.GROUP_NAME = db2grp1
   (valid for root installation only)
*DB2_INST.HOME_DIRECTORY = /home/db2inst1
   (valid for root installation only)
*DB2_INST.SVCENAME = db2cdb2inst1
*DB2_INST.PORT_NUMBER = 50000
*DB2_INST.FCM_PORT_NUMBER = 60000
```
```
(valid for root installation only)
  *DB2_INST.MAX_LOGICAL_NODES = 4
     (valid for root installation only)
  *DB2_INST.AUTOSTART = YES
  *DB2_INST.START_DURING_INSTALL = YES
  *DB2_INST.FENCED_USERNAME = USERNAME
     (valid for root installation only)
  *DB2_INST.FENCED_PASSWORD = PASSWORD
  *DB2_INST.FENCED_UID = 100
  *DB2_INST.FENCED_GID = 100
  *DB2_INST.FENCED_GROUP_NAME = db2grp1
  *DB2_INST.FENCED_HOME_DIRECTORY =/home/db2inst1
  *DB2_INST.CONFIGURE_TEXT_SEARCH = NO
  *DB2_INST.TEXT_SEARCH_HTTP_SERVICE_NAME = db2j_DB2_INSTANCE
     (valid for root installation only)
  *DB2_INST.TEXT_SEARCH_HTTP_PORT_NUMBER = 55000*DB2_INST.FEDERATED = YES
  *DB2_INST.INFORMIX_CLIENT_HOME = BLANK
     (valid for root installation only)
  *DB2_INST.INFORMIX_SERVER_HOME = BLANK
• 要创建多个实例:
  *INSTANCE=DB2_INS2
  *DB2_INS2.NAME = db2inst2
  *DB2_INS2.TYPE = ESE
  *DB2_INS2.PASSWORD = PASSWORD
     (valid for root installation only)
  *DB2 INS2.UID = 100
     (valid for root installation only)
  *DB2 INS2.GID = 100
     (valid for root installation only)
  *DB2 INS2.GROUP NAME = db2grp1
     (valid for root installation only)
  *DB2_INS2.HOME_DIRECTORY = /home/db2inst1
     (valid for root installation only)
  *DB2_INS2.SVCENAME = db2cdb2inst1
  *DB2_INS2.PORT_NUMBER = 50000
  *DB2_INS2.FCM_PORT_NUMBER = 60000
     (valid for root installation only)
  *DB2_INS2.MAX_LOGICAL_NODES = 4
     (valid for root installation only)
  *DB2_INS2.AUTOSTART = YES
  *DB2_INS2.START_DURING_INSTALL = YES
  *DB2_INS2.FENCED_USERNAME = USERNAME
     (valid for root installation only)
  *DB2_INS2.FENCED_PASSWORD = PASSWORD
  *DB2_INS2.FENCED_UID = 100
  *DB2_INS2.FENCED_GID = 100
  *DB2_INS2.FENCED_GROUP_NAME = db2grp1
  *DB2_INS2.FENCED_HOME_DIRECTORY =/home/db2inst1
  *DB2_INS2.CONFIGURE_TEXT_SEARCH = NO
  *DB2_INS2.TEXT_SEARCH_HTTP_SERVICE_NAME = db2j_DB2_INSTANCE
     (valid for root installation only)
  *DB2_INS2.TEXT_SEARCH_HTTP_PORT_NUMBER = 55000*DB2_INST.FEDERATED = YES
  *DB2_INST.INFORMIX_CLIENT_HOME = BLANK
     (valid for root installation only)
  *DB2_INST.INFORMIX_SERVER_HOME = BLANK
• 在 Windows 操作系统上:
  DEFAULT_INSTANCE = DB2_INST
  INSTANCE = DB2_INST
  DB2_INST.NAME = DB2
  *DB2_INST.TYPE = ESE
  DB2_INST.USERNAME = username
  *DB2_INST.DOMAIN = domainname
  DB2_INST.PASSWORD = password
  DB2_INST.AUTOSTART = YES
```
DB2 INST.START DURING INSTALL = YES

```
*DB2_INST.MAX_LOGICAL_NODES = 4
*DB2_INST.CONFIGURE_TEXT_SEARCH = NO
*DB2_INST.TEXT_SEARCH_HTTP_SERVICE_NAME = db2j_DB2_INSTANCE
*DB2_INST.TEXT_SEARCH_HTTP_PORT_NUMBER = 55000
```
• 要创建多个实例:

\*INSTANCE = DB2\_INS2  $*DB2$  INS2.NAME = DB2 01  $*DB2$  INS2.TYPE = ESE \*DB2\_INS2.USERNAME = *username* \*DB2\_INS2.DOMAIN = *domainname* \*DB2\_INS2.PASSWORD = *password* \*DB2\_INS2.AUTOSTART = YES \*DB2\_INS2.START\_DURING\_INSTALL = YES  $*DB2$ <sup>-</sup>INS2.MAX LOGICAL NODES = 4 \*DB2\_INS2.CONFIGURE\_TEXT\_SEARCH = NO \*DB2\_INS2.TEXT\_SEARCH\_HTTP\_SERVICE\_NAME = db2j\_*DB2\_INSTANCE* \*DB2\_INS2.TEXT\_SEARCH\_HTTP\_PORT\_NUMBER = 55000

注: 在 Windows 操作系统上, 对于第二个实例以及后续实例, 未指定 DEFAULT\_INSTANCE 关键字。仅在第一个实例中指定了此关键字。

数据库部分

这些关键字可用于使安装在要安装的机器上创建数据库或编目数据库。

DATABASE = DATABASE\_SECTION DATABASE SECTION.INSTANCE = db2inst1 DATABASE SECTION.DATABASE NAME = MYDB DATABASE\_SECTION.LOCATION = LOCAL DATABASE\_SECTION.ALIAS = MYDB DATABASE\_SECTION.USERNAME = *username* DATABASE\_SECTION.PASSWORD = *password*

\* these keywords are only used for REMOTE databases that are being cataloged DATABASE\_SECTION.SYSTEM\_NAME = *hostname* DATABASE SECTION.SVCENAME = db2c db2inst1

联系人部分

这些关键字定义安装过程将创建的联系人部分(如果此联系人部分尚不存 在)。将把指定实例的"运行状况通知"发送给此联系人。

CONTACT = contact\_section contact section.NEW CONTACT = YES contact\_section.CONTACT\_NAME = *contact name* contact\_section.INSTANCE = DB2\_INSTANCE contact\_section.EMAIL = *Email address* contact\_section.PAGER = NO

在 Linux 或 UNIX 操作系统上, 这些关键字仅对于 root 用户安装有效。

#### **DB2** 信息中心设置部分

可访问 DB2 文档的缺省位置是 IBM Web 站点。仅当您要从另一位置(例如, 本地计算机或者内部网服务器)访问 DB2 文档时, 才应该编辑此部分。

下列选项指定信息中心服务器所安装在的主机名和端口号,还指定信息中心服 务器服务使用的服务名称和端口号。

\*DB2\_DOCHOST = hostname \*DB2\_DOCPORT = 1024-65535 \*DB2\_ECLIPSEIC\_SVCENAME = db2icv95 \*DB2\_ECLIPSEIC\_PORT = 51000

DB2 ECLIPSEIC SVCENAME 和 DB2 ECLIPSEIC PORT 仅对于 DB2 信息中心的安 装有效。

扩展安全性部分

仅适用于 Windows 操作系统。这些关键字用于定义安全性部分。

\*DB2 EXTSECURITY  $=$  YES \*DB2 ADMINGROUP NAME = DB2ADMNS = DB2USER \*DB2 USERSGROUP NAME  $\star$ DB2 ADMINGROUP DOMAIN = BLANK \*DB2 USERSGROUP DOMAIN = BLANK

#### "不配置"选项

仅适用于 Windows 操作系统。此关键字提供了一个选项,让您安装一个只具备 必需配置的 DB2 数据库产品。必须手动创建 DB2 实例。缺省值为 NO。

\*NO CONFIG  $= N0$ 

选项为:

- YES
- $\cdot$  NO

#### IBM DB2 pureScale Feature 安装关键字

DB2 pureScale Feature 安装中将使用下列响应文件关键字。使用这些关键字时需要考虑 一些特殊的事项和相互依赖性。

指定将安装 DB2 产品的主机。HOST 这个关键字可以在响应文件中多次出现, **HOST** 每个 HOST 关键字表示一个不同的主机。此关键字的长度不能超过 14 个字 符, 并且是 DB2 pureScale实例或更新的必需关键字。最大主机数为 130 (两个 集群高速缓存设施和 128 个成员。)此关键字用作主机集的标识以区别于其他 主机集,并且充当关键字 HOSTNAME 和 CLUSTER\_INTERCONNECT\_NETNAME 的前缀。例如:

 $HOST = host1$ host1.HOSTNAME = hostname1 host1.CLUSTER INTERCONNECT NETNAME = ibname1

 $HOST = host2$ host2.HOSTNAME = hostname2 host2.CLUSTER INTERCONNECT NETNAME = ibname2

#### **HOSTNAME**

指定正在运行 DB2 成员或集群高速缓存设施的物理机器或 LPAR 的主机名。 此主机名必须是网络上的唯一主机名, 并且长度不能超过 255 个字符。此关键 字以 HOST 关键字值为前缀, 并且是 DB2 pureScale实例或更新的必需关键字。 如果提供了别名或 IP, 那么该名称将转换为用于创建实例的规范主机名。主机 名格式可以是: 长名称(例如, hostname1.ibm.com)、短名称(例如, hostname1) 或者 IPv4 或 IPv6 地址。

#### **CLUSTER INTERCONNECT NETNAME**

指定用于在 DB2 实例中的成员与集群高速缓存设施之间进行高速通信的互连的 IP 地址或主机名。此关键字的长度不能超过 255 个字符, 并且是 DB2 pureScale实例或更新的必需关键字。主机高速名称格式可以是: 长名称(例 如, host1.ibm.com)、短名称(例如, host1)或者 IPv4 或 IPv6 地址。必须将 相同格式用于所有指定的主机。

#### **DB2\_CLUSTER\_SERVICES\_TIEBREAKER\_DEVICE\_PATH**

对用于设置集群服务决定性规则的设备路径进行标识。HOST 部分中指定的所有 主机必须都能够直接访问此路径。需要共享磁盘进行集群恢复。此磁盘的大小 应该至少为 25 MB。例如, /dev/hdisk2。然而, 此关键字不能与关键字 **INSTANCE SHARED DEVICE PATH** 具有相同的值。

#### **INSTANCE\_SHARED\_DEVICE\_PATH**

标识设备路径,该设备路径用于为来自 DB2 pureScale 实例的共享文件创建 DB2 管理的集群文件系统。HOST 部分中指定的所有主机必须都能够直接访问 此路径。此路径的容量必须至少是 2 GB。这是第一个 DB2 pureScale实例的必 需关键字。例如, /dev/hdisk3。

#### **INSTANCE\_SHARED\_MOUNT**

指定新的 General Parallel File System (GPFS) 的安装点。指定的路径必须是未 嵌套在现有 GPFS 文件系统中的新路径并且为空。

#### **INSTANCE\_SHARED\_DIR**

标识现有文件系统中用于存储来自 DB2 pureScale 实例的共享文件的路径。指 定了此关键字时, 将使用用户管理的文件系统方法, 并且指定的值必须是安装 在所有主机上的现有 GPFS 类型文件系统。HOST 部分中指定的所有主机必须 都能够直接访问此目录。此分区的大小必须至少是 1 GB。如果指定了 INSTANCE\_SHARED\_DEVICE\_PATH 关键字, 或者全局注册表中存在 DEFAULT\_INSTPROF 记录, 那么将忽略此关键字。

#### **5}f6**

以下是 DB2 pureScale Feature实例规范的示例:

• 在 AIX 操作系统上:

```
INSTANCE = db2inst1
db2inst1.NAME = db2sdin1
*db2inst1.UID = 100db2inst1.GROUP_NAME = db2isdm1
\stardb2inst1.GID = 100
db2inst1.HOME_DIRECTORY = /home/db2inst1
db2inst1.PASSWORD = password
db2inst1.START_DURING_INSTALL = YES
db2inst1.PREFERRED_PRIMARY_CF = host1
db2inst1.PREFERRED_SECONDARY_CF = host3
db2inst1.MEMBER = host2
db2inst1.MEMBER = host4
*db2inst1.SVCENAME = db2c_db2sdin1
*db2inst1.PORT NUMBER = 50000
```
\*db2inst1.FCM\_PORT\_NUMBER = 60000  $*db2inst1.MAX LOGICAL NODES = 1$  $*db2inst1.DB2CF$  PORT NUMBER = 56001  $*db2inst1.DB2CF-MGMT-PORT NUMBER = 56000$  $*db2inst1.$  TYPE = DSF \*db2inst1.AUTHENTICATION = SERVER

**":**

- 关键字 PREFERRED\_PRIMARY\_CF 标识一个主机, 该主机已指定为正在设置的实 例的首选主集群高速缓存设施。这是 DB2 pureScale实例的必需关键字。
- 关键字 PREFERRED SECONDARY CF 标识一个主机, 该主机已指定为正在设置的 实例的辅助集群高速缓存设施。
- 关键字 MEMBER 标识一个主机, 该主机已指定为正在设置的实例的成员。这是 DB2 pureScale实例的必需关键字。
- 关键字 DB2CF PORT NUMBER 和 DB2CF MGMT PORT NUMBER 是集群高速缓存设 施的保留关键字。集群高速缓存设施是一个实例指示, 因此将根据该实例的 名称预先定义端口名称。例如: 如果实例名称是 db2sdin1, 那么集群高速缓 存设施端口所需的名称是 DB2CF db2sdin1 和 DB2CF\_db2sdin1\_MGMT\_PORT\_NUMBER。确保所有端口名称在参与的所 有主机上都相同。必须在参与的所有主机上提供这两个集群高速缓存设施端 口。DB2CF 端口关键字是可选的。如果未指定这些关键字, 那么 DB2 安装 程序将生成在所有主机上都唯一的端口。

## db2rfe 配置文件的关键字

使用下列关键字以选择功能和设置来创建 db2rfe 配置文件:

#### **INSTANCENAME**

指定拥有非 root 用户安装副本的用户名。

注: 不要注释掉 INSTANCENAME 关键字。这是一个必需关键字。

#### **SET ULIMIT**

仅适用于 AIX。对于其他操作系统, 请参阅系统文档, 以了解有关手动设置此 关键字的信息。在 AIX 上, 当此关键字设置为 YES 时, db2rfe 命令会将硬 data 参数和软 data 参数设置为 unlimited, 将硬文件大小和软文件大小设置为 unlimited, 并且将硬 nofile 参数和软 nofile 参数设置为 65536。

选项为:

- YES
- $\cdot$  NO

缺省值为 NO。

### **ENABLE DB2 ACS**

仅适用于 AIX、Linux on AMD64/EM64T 和 Linux on Power Systems'<sup>m</sup> 服务 器。启用 DB2 高级副本服务 (ACS)。缺省值为 NO

洗项为:

- $\cdot$  NO
- YES

### **ENABLE HA**

指定是否使用 IBM Tivoli System Automation for Multiplatforms 来支持高可用 性。缺省值为 NO。

选项为:

- $\cdot$  NO
- YES

#### **ENABLE OS AUTHENTICATION**

指定支持对数据库连接进行操作系统认证。缺省值为 NO。

选项为:

 $\cdot$  NO

 $\cdot$  YFS

#### RESERVE REMOTE CONNECTION

保留远程连接服务。缺省值为 NO。

选项为:

 $\cdot$  NO

• YES

注:

- 1. 如果数据库管理器配置参数 svcename 具有值, 并且在配置文件中还提供了 关键字 SVCENAME 或 SVCEPORT, 那么所有这三者的值都必须匹配。
- 2. 如果数据库管理器配置参数 svcename 具有值、而未提供关键字 SVCENAME 或 SVCEPORT, 那么 svcename 的 port\_number 或 service\_name 将分别与所生 成的 service name 或 port number 配合使用。
- 3. 如果未设置数据库管理器配置参数 svcename. 并且也未提供关键字 SVCENAME 和 SVCEPORT、那么将生成并保留缺省服务名称和端口号。

#### **SVCENAME**

与关键字 RESERVE REMOTE CONNECTION 配合使用。指定远程连接的服务名称。 此关键字的长度不能超过 14 个字符。

#### **SVCEPORT**

与关键字 RESERVE REMOTE CONNECTION 配合使用。指定用于远程连接的端口号, 其取值范围在 1024 到 65535 之间。

#### RESERVE TEXT SEARCH CONNECTION

为 DB2 Text Search 所使用的端口保留服务条目。缺省值为 NO。

选项为:

 $\cdot$  NO

• YES

#### SVCENAME TEXT SEARCH

与关键字 RESERVE REMOTE CONNECTION 配合使用。为 DB2 Text Search 所使 用的端口指定服务条目的服务名称。此关键字的长度不能超过 14 个字符。

#### SVCEPORT\_TEXT\_SEARCH

与关键字 RESERVE REMOTE CONNECTION 配合使用。为 DB2 Text Search 所使 用的端口指定服务条目的端口号。

#### 卸载关键字

可以使用下列响应文件关键字来卸载产品或功能部件:

可以使用下列响应文件关键字来卸载产品、功能部件或语言:

#### **REMOVE PROD**

指定要卸载的 DB2 数据库产品。您可以个别卸载 DB2 数据库产品, 也可以卸 载所有 DB2 数据库产品。要卸载当前 DB2 副本中的所有产品, 请指定 REMOVE PROD=ALL。其他 DB2 副本中的 DB2 产品不会受影响。在 Windows 操 作系统上, 不能将此关键字与 REMOVE COMP 或 REMOVE LANG 组合在一起。

#### **REMOVE\_COMP**

指定要卸载的 DB2 组件。在 Windows 操作系统上, 不能将此关键字与 **REMOVE PROD** 组合在一起。

#### **REMOVE\_LANG**

指定要卸载的语言。无法卸载英语。要从当前 DB2 副本中卸载除英语之外的所 有语言, 请指定 REMOVE LANG=ALL。卸载 DB2 副本中的最后一个 DB2 产品 后, 才会除去英语。在 Windows 操作系统上, 不能将此关键字与 REMOVE PROD 组合在一起.

#### **REMOVE\_TSAMP**

指定要卸载的 IBM Tivoli System Automation for Multiplatforms。缺省值为 YES.

洗项为:

v YES

 $\cdot$  NO

仅当除去 DB2 副本时, 才会考虑此关键字。要除去 DB2 副本, 请指定每个产 品或者取消注释 REMOVE PROD=ALL。

除去 DB2 pureScale Feature 时, 如果 Tivoli SA MP 最初是作为 DB2 安装 的一部分进行安装的, 那么当除去了最后一个 DB2 pureScale 副本时, 也会自 动除去该 SA MP。如果要保留 RSCT 对等域, 但是要除去 DB2 副本, 那么 可以通过指定 REMOVE TSAMP=NO 以跳过此除去过程。

#### **REMOVE\_GPFS**

指定要卸载的 IBM General Parallel File System (GPFS)。缺省值为 YES。

选项为:

- v YES
- $\cdot$  NO

仅当除去了 DB2 副本时才考虑此关键字。要除去 DB2 副本, 请指定每个产品 或者取消注释 REMOVE PROD=ALL。

除去 DB2 pureScale Feature 时, 如果 GPFS 最初是作为 DB2 安装的一部分 进行安装的, 那么当除去了最后一个 DB2 pureScale 副本时, 也会自动除去该 GPFS。如果要保留 GPFS 集群及其文件系统, 但是要除去 DB2 副本, 那么可 以通过指定 REMOVE\_GPFS=NO 以跳过此除去过程。

#### **REMOVE\_DAS**

仅适用于 Windows 操作系统。确定是否要删除 DAS。缺省值为 NO。

选项为:

- $\cdot$  NO
- v YES

根据环境设置的不同, 安装操作也会有所变化。

- 如果您只有一个 DB2 副本, 并且只安装了一个服务器产品, 那么当除去该服 务器产品时, 将除去 DAS 而不会检查此关键字的值。
- 如果您只有一个 DB2 副本, 并且安装了两个或更多服务器产品, 那么当除去 某个服务器产品时,不会检查此关键字的值并且不会除去 DAS。
- 如果您有两个或更多 DB2 副本, 那么仅当下列条件都满足时, 才会检查此关 键字:
	- 已配置 DAS, 并且它在要除去的 DB2 副本下处于活动状态, 并且

- 您正在除去 DB2 副本中的所有服务器产品。

在这种情况下, 当此关键字设置为 NO 并且满足先前指定的条件时, 卸载过 程将停止而不会继续, 这是因为此关键字设置为 NO (不除去 DAS)。

当此关键字设置为 YES 并且满足先前指定的条件时, 卸载过程在除去当前 DB2 副本时始终会除去 DAS。在此情况下, 在除去 DAS 之后, 需要使用 DAS 的其他 DB2 副本将无法正常工作。在除去 DAS 之前, 必须使用 dasupdt 命令将 DAS 移到另一个 DB2 副本。

#### REMOVE\_INSTALL\_CREATED\_USERS\_GROUPS

除去 DB2 安装程序为当前 DB2 副本创建的用户和组。缺省值为 NO。

选项为:

- YES
- $\cdot$  NO

仅当除去 DB2 副本中的所有产品或最后一个产品时, 才应该考虑使用此关键 字。

REBOOT 仅适用于 Windows 操作系统。指定在完成安装或卸载时是否重新启动系统。缺 省值为 NO。

选项为:

- $YES$
- $\cdot$  NO

## **Z 37 B 6k DB2 203q(Linux M UNIX)**

在 Linux 和 UNIX 操作系统上, 您可以将 DB2 安装映像嵌入到您自己的应用程序的 安装映像中。

当使用指定了交互式关键字的响应文件安装 DB2 产品时, 与安装相关的信息(如进度 或提示)会以容易被您的应用程序解析的格式提供。

## **}L**

要在您自己的应用程序中捆绑 DB2 安装映像:

- 1. 将 db2/samples/ 中的 DB2 样本程序复制到工作目录中。 提供了使用 C 和 Java 编写的样本程序。C 和 Java 子目录包含样本程序和自述文件。
- 2. 使用提供的 Makefile 或兼容的编译器构建样本程序。
- 3. 修改响应文件以指定关键字 INTERACTIVE=MACHINE。
- 4. 使用样本程序, 从您的工作目录启动 DB2 安装。
	- 在基于 C 的安装应用程序中, 输入: ./InstallTester *image* -r *response\_file*
	- 在基于 Java 的安装应用程序中, 输入: java InstallTester *image* -r *response\_file*

其中

- *image* 表示 db2setup 命令或 db2 install 命令所在的 DB2 可安装映像的位置
- response\_file 指定要使用的响应文件的完整路径和文件名。

## 第 38 章 导出和导入概要文件

可以从另一个 DB2 工作站实例导入配置信息, 也可以将配置信息导出至该实例。

## 关于此任务

如果在使用由响应文件生成器创建的响应文件来安装 DB2 产品时未使用配置概要文件, 那么可以创建一个配置文件并将它导入另一个工作站中。

## **}L**

- 1. 要创建配置概要文件, 输入 db2cfexp 命令并指定目标导出文件的标准名称。获得的 概要文件将只包含与当前 DB2 数据库实例相关联的配置信息。
- 2. 要导入配置概要文件, 您可以:
	- 使用 db2cfimp 命令
	- 通过取消注释关键字 DB2.CLIENT\_IMPORT\_PROFILE 来使用响应文件并指定 file*name* 作为导出文件

## **Z 39 B Z;%=20Zd#9 DB2 xL(Windows)**

如果要修改现有 DB2 副本或者在此副本基础上安装新产品, 那么建议您先停止该 DB2 副本上正在运行的所有 DB2 进程, 然后再进行修改或安装。

## **XZKNq**

在停止活动的 DB2 进程时必须特别小心, 因为终止 DB2 进程可能会导致丢失数据。

为了降低丢失数据的风险,建议您对每个实例都发出 db2stop 命令。

下面描述了如何停止 DB2 进程。

## **}L**

- 1. 对于交互式安装, 要停止任何正在运行的 DB2 进程, 应对 setup 命令指定 /F 选 项。/F 选项将停止正在运行的进程, 且不显示消息和提示。
- 2. 另外, 可以在"服务窗口"中查看 DB2 服务以确保它们已经停止。

## **Z 40 B Zl&D~20Zd#9 DB2 xL(Windows)**

如果在发出 DB2 setup 命令时任何 DB2 进程正在运行, 那么无法安装 DB2 产品。

## **XZKNq**

必须停止 DB2 进程才能继续进行安装。在停止活动的 DB2 进程时必须特别小心,因 为终止 DB2 进程可能会导致丢失数据。下面描述了如何停止这些进程。

为了降低丢失数据的风险, 建议您对每个实例都发出 db2stop 命令并且关闭任何正在访 问 DB2 数据的应用程序。

对于响应文件安装,可使用下列任何一种方法来停止处于活动状态的任何 DB2 进程。 如果指定这些选项中的任何一个, 那么停止活动的 DB2 进程之后, 才继续进行安装。

#### **}L**

- 对 setup 命令字段 /F 选项。
- 将 KILL\_PROCESSES 关键字设置为 YES (缺省值为 NO)。

# 第 6 部分 安装 DB2 信息中心

可以使用"DB2 安装"向导来安装 DB2 信息中心。

还可以使用其他选项来安装 DB2 信息中心。

## **Z 41 B 9C"DB2 20"r<420 DB2 E"PD(Linux)**

通过使用"DB2 安装"向导, 您可以定义安装首选项并在使用 Linux 操作系统的计算机 上安装 DB2 信息中心。

### 开始之前

查看"DB2 服务器和 IBM 数据服务器客户机的安装要求 (Linux)"主题中的先决条件信 息。

## **XZKNq**

可以采用下列三种方法来访问 DB2 数据库产品文档:

- 在 IBM Web 站点上访问
- 在内部网服务器上访问
- 在安装在计算机上的某个版本中访问

缺省情况下, DB2 数据库产品访问 IBM Web 站点上的 DB2 文档。如果要在内部网 服务器或者您自己的计算机上访问 DB2 文档, 那么必须从 *DB2 信息中心 DVD*、[Pass](http://www.ibm.com/software/howtobuy/passportadvantage/)[port Advantage](http://www.ibm.com/software/howtobuy/passportadvantage/) 或者 [DB2](http://www.ibm.com/support/docview.wss?rs=71&uid=swg27009474) 数据库产品文档 Web 站点来安装此文档。

限制

- 要安装 DB2 信息中心的网络版、您必须作为具有 root 用户权限的用户登录。要安装 DB2 信息中心的工作站版本, 不需要 root 用户权限。
- 您不能在安装了 DB2 数据库产品的位置中安装 *DB2 信息中心*。同样, 在同一个系 统上, DB2 信息中心不能与先前版本的 DB2 信息中心共存在同一个安装路径中。
- 您只能在系统上安装相同版本的 DB2 信息中心的一个副本。例如, 您可以在同一系 统上安装 DB2 信息中心 V9.7 的一个副本和 DB2 信息中心 V10.1 的一个副本, 但 是无法在同一系统上安装 DB2 信息中心 V10.1 的两个副本。
- 如果在具有防火墙的系统上安装 DB2 信息中心, 并且打算让其他系统访问 DB2 信 息中心, 那么必须在防火墙设置中打开端口。

## **}L**

要使用"DB2 安装"向导来安装 DB2 信息中心:

- 1. 登录系统
- 2. 如果您有 DB2 信息中心产品 DVD:
	- a. 插入 DVD 并将它安装到系统上。
	- b. 通过输入以下命令切换到 DVD 安装在的目录:

cd */dvd*

其中 /dvd 表示 DVD 的安装点。

3. 如果您从在线源 (例如, Passport Advantage 或者 ibm.com®) 下载了映像, 请将此 映像解压缩:

a. 解压缩产品文件: gzip -d product.tar.gz 例如,

gzip -d ese.tar.gz

- b. 解压产品文件: tar -xvf product.tar 例如, tar -xvf ese.tar
- c. 将目录切换到产品目录: cd product 例如, cd ese
- 4. 输入 ./db2setup 命令以启动"DB2 安装"向导。
- 5. 将打开"DB2 安装启动板"。从启动板中, 可以杳看安装先决条件和发行说明, 也可 以直接继续进行安装。您应查看安装先决条件和发行说明以获取最新信息。
- 6. 单击安装产品, 安装产品窗口将显示。
- 7. 在安装产品页上, 如果计算机上尚未安装任何现有 DB2 信息中心, 那么通过单击 安装新产品来启动安装。

如果计算机上已经安装现有 DB2 信息中心、那么单击使用现有产品来使用现有的 DB2 信息中心。

- 8. 在欢迎使用"DB2 安装"向导页上, 单击下一步。"DB2 安装"向导将指导您完成程 序安装讨程
- 9. 要继续安装, 必须接受许可协议。在软件许可协议页中, 选择接受, 然后单击下 一步。
- 10. 在选择安装和/或创建响应文件页上, 选择在此计算机上安装 DB2 信息中心。如果 想以后使用响应文件在此计算机或其他计算机上安装 DB2 信息中心、那么选择在 此计算机上安装 DB2 信息中心并将我的设置保存在响应文件中。可以指定将在何 处保存响应文件。单击下一步。
- 11. 在选择要安装的语言页上, 选择 DB2 信息中心将安装的语言。缺省情况下, DB2 信 息中心安装在 /opt/ibm/db2ic/V10.1 目录中。然而, 您可以指定自己的安装路径。 单击下一步。
- 12. 在指定 DB2 信息中心端口页上, 配置 DB2 信息中心以进行入局通信。单击下一 步以继续安装过程。

如果您指定的端口号不是缺省端口号,那么会接收到"指定的服务名称正在使用中 "错误, 可以通过选择使用缺省端口号或通过指定另一个服务名称来更正此错误。

13. 在开始复制文件页中查看您作出的安装选择。要更改任何设置、单击上一步。单 击完成以完成将 DB2 信息中心文件安装到计算机上。

### 结果

缺省情况下,安装日志 db2setup.log 和 db2setup.err 将位于 /tmp 目录中。可以指 定日志文件的位置。

db2setup.log 文件将捕获包括错误在内的所有 DB2 安装信息。db2setup.err 文件会 捕获由 Java 返回的任何错误输出(例如, 异常和陷阱信息)。

不再存在 db2setup.his 文件。但是、DB2 安装程序会将 db2setup.log 文件的副本保 存在 DB2 DIR/install/logs/ 目录中, 并将该副本重命名为 db2install.history。如 果 db2install.history 已存在, 那么 db2setup.log 的副本将重命名为 db2install.history.xxxx, 其中 xxxx 是数字, 从 0000 开始并对于下一个日志文件按 1 递增。

注意: 您可能需要运行弹出命令或卸装 CD 驱动器才能实际除去安装介质。

## **Z 42 B 9C"DB2 20"r<420 DB2 E"PD (Windows)**

通过使用"DB2 安装"向导, 您可以定义安装首选项并在使用 Windows 操作系统的计算 机上安装 DB2 信息中心。

## 开始之前

本节列示了在 Windows 上安装 DB2 信息中心时的硬件、操作系统、软件以及通信要 求。

#### 操作系统要求

需要下列其中一个操作系统:

- Windows Vista
- Windows XP
- Windows Server 2003
- Windows Server 2008

*DB2* 信息中心将在 Windows 和 Linux on AMD/EMT 64 上运行, 但它不会使 用 64 位体系结构。

#### **m~\*s**

需要使用下列其中一种浏览器:

- Firefox 1.0 和更高版本
- Internet Explorer (IE) 6.0 和更高版本
- 1.7 和更高版本的基于 Mozilla 的浏览器
- $\bullet$  Safari 3.0
- Konqueror (仅适用于 UI 基本方式)。基本方式限制用户基本功能, 例如, 显示主题、找到目录中的主题和搜索主题。

#### **通信要求**

需要使用 TCP/IP 协议。

## **XZKNq**

可以采用下列三种方法来访问 DB2 数据库产品文档:

- 在 IBM Web 站点上访问
- 在内部网服务器上访问
- 在安装在计算机上的某个版本中访问

缺省情况下、DB2 数据库产品访问 IBM Web 站点上的 DB2 文档。如果要在内部网 服务器或者您自己的计算机上访问 DB2 文档, 那么必须从 *DB2 信息中心 DVD* 或从 [Passport Advantage](http://www.ibm.com/software/howtobuy/passportadvantage/) 下载的映像或 [DB2](http://www.ibm.com/support/docview.wss?rs=71&uid=swg27009474) 数据库产品文档 Web 站点来安装此 DB2 文档。

#### 限制

• 要安装 DB2 信息中心的网络版, 您需要一个具有管理特权的帐户来进行安装。要安 装 DB2 信息中心的工作站版本, 不需要具备管理特权。

- 您不能在安装了 DB2 数据库产品的位置中安装 *DB2 信息中心*。同样,在同一个系 统上, DB2 信息中心不能与先前版本的 DB2 信息中心共存在同一个安装路径中。
- 只能在系统上安装 DB2 信息中心的每个版本的一个副本。例如, 您可以在同一系统 上安装 DB2 信息中心 V9.7 的一个副本和 DB2 信息中心 V10.1 的一个副本, 但是 无法安装 DB2 信息中心 V10.1 的两个副本。
- 如果在具有防火墙的系统上安装 DB2 信息中心, 并且打算让其他系统访问 DB2 信 息中心, 那么必须在防火墙设置中打开端口。

## **}L**

要使用"DB2 安装"向导来安装 DB2 信息中心:

- 1. 使用已为 *DB2 信息中心安*装定义的帐户登录系统。
- 2. 如果您有 DB2 信息中心产品 DVD, 请将 DB2 数据库产品 DVD 插入驱动器中。 如果启用了自动运行功能, 它将自动启动"DB2 安装"启动板。如果不能自动运行, 那么使用 Windows 资源管理器来浏览 DB2 数据库产品 DVD。
- 3. 如果您从在线源 (例如、Passport Advantage 或者 ibm.com) 下载了映像、请解压缩 *DB2 信息中心安装映像。*
- 4. 双击**安装**图标。
- 5. 从"DB2 安装启动板"中, 可以查看安装先决条件和发行说明, 也可以直接进行安装。 您应查看安装先决条件和发行说明以获取最新信息。
- 6. 单击安装产品, 安装产品窗口将显示。
- 7. 在"安装产品"窗口上, 如果计算机上尚未安装任何 DB2 信息中心, 那么通过单击安 **装新产品**来启动安装。
- 8. 在"欢迎使用"DB2 安装"向导"窗口上, 单击下一步。"DB2 安装"向导将指导您完成 程序安装过程。"DB2 安装"向导将确定系统语言, 并启动该语言的安装程序。联机 帮助可指导您完成其余步骤。要调用联机帮助,请单击帮助或按 F1 键。可随时单击 **取消**来结束安装。

#### 结果

缺省情况下, *DB2 信息中心*将安装在 Program Files\IBM\DB2 Information Center\ V10.1 目录中, 其中 Program\_Files 表示 Program Files 目录的位置。

有关安装期间遇到的错误的信息,请查看缺省情况下位于 My Documents\DB2LOG\ 目录 中的安装日志文件。可以指定日志文件的位置。该日志文件使用以下格式: DB2-DOCE-*DateTime*.log, 例如, DB2-DOCE-Wed Apr 11 08 38 35 2007.log

## 第 43 章 DB2 信息中心安装选项

可以将 DB2 信息中心安装在本地, 以便可以在未连接至因特网时访问该信息中心。

可以从下列位置来访问 DB2 信息中心:

- ibm.com Web 站点
- 内部网络中的服务器
- 安装在计算机上的一个副本

缺省情况下,DB2 产品将访问 ibm.com Web 站点 上的 DB2 信息中心,网址为 http:// publib.boulder.ibm.com/infocenter/db2luw/v10r1/ 然而, 如果要访问内部网服务器上或 您自己的计算机上的 DB2 信息中心, 那么必须安装 DB2 信息中心。

提供了下列类型的 DB2 信息中心:

• 一般 DB2 信息中心

这就是随 DB2 数据库产品分发的那个 DB2 信息中心。它附带有允许您将信息中心 安装在计算机上的安装程序和其他程序。该安装程序要求您在计算机上具有管理权 限才能完成安装。

• DB2 信息中心的工作站版本

这些程序包允许您在没有管理员权限或 root 用户权限时在计算机上运行 DB2 信息中 心。DB2 信息中心的工作站版本以"独立"方式运行; 网络中的其他客户机无法对它进 行访问。没有与此类型的 DB2 信息中心相关联的服务或守护程序, 因此, 必须手动 将其启动和停止。由于此类型的 DB2 信息中心根据系统的系统语言环境而不是根据 浏览器确定语言环境, 因此它也与一般 DB2 信息中心不同。

可以使用在产品介质包中找到的 DB2 信息中心 DVD 来安装任一 DB2 信息中心。或 者, 可以从 IBM Passport Advantage (http://www.ibm.com/software/passportadvantage) 下 载 DB2 信息中心安装映像。

下表根据您的工作环境,推荐了一些用于访问 DB2 信息中心中的 DB2 产品文档的可 能选项。

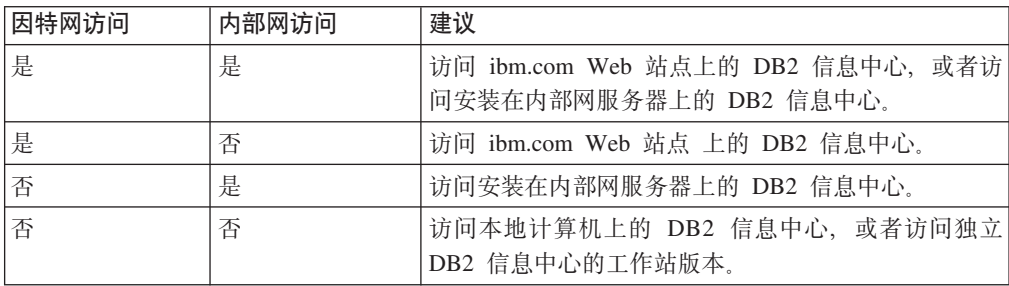

## 访问 ibm.com Web 站点 上的 DB2 信息中心。

可以在因特网上的以下网址找到 DB2 信息中心: http://publib.boulder.ibm.com/infocenter/ db2luw/v10r1/index.jsp。如果将本地 DB2 安装配置为使用此版本的 DB2 信息中心, 那 么您将始终访问有关 DB2 产品的最新信息。

在 Windows 平台上, 使用 db2set 命令来配置计算机上的注册表变量, 以便从 ibm.com Web 站点或您的计算机访问 DB2 信息中心。如果系统上已经安装了 DB2 GUI 工具, 那么还可以通过这些 DB2 GUI 工具来更改这些注册表变量。

### 访问您的计算机上的 DB2 信息中心

在安装 DB2 产品之后, 如果要访问此计算机上的 DB2 文档, 那么需要安装 DB2 信 息中心。使用介质包中的 DB2 信息中心 DVD 或从 IBM Passport Advantage 下载的 文件来安装 DB2 信息中心。

### 访问内部网服务器上的 DB2 信息中心

可以将 DB2 信息中心的副本安装在内部网服务器上, 以便内部网上的每个用户都可以 访问 DB2 文档, 而不必在每台机器上都安装该文档。

通过使用产品安装的响应文件,可以将每台 IBM 数据服务器客户机配置为能够访问内 部网服务器上的文档。响应文件必须包含使用内部网服务器上的 DB2 信息中心的主机 名和端口号来访问 DB2 信息中心时所需要的配置信息。还可以通过使用 db2setup 命 令并选择定制安装从任何 DB2 服务器或 IBM 数据服务器客户机产品来完成此配置。

还可以更改已安装的 IBM Data Server Client的设置以使用内部网上托管的 DB2 信息 中心。要更改每台计算机上的 DB2 信息中心注册表变量,请使用 db2set 命令。

DB2 DOCHOST 注册表变量包含主机名,而 DB2 DOCPORT 是用于端口号的注册表变量。这 些值必须与安装了 DB2 信息中心的内部网服务器上的主机和端口匹配。

## 第 44 章 启动或停止信息中心 (Linux 和 Windows)

DB2 信息中心是使用 Windows 服务对话或 Linux 守护程序启动和停止的。

## 关于此任务

在 Linux 操作系统上、DB2 信息中心守护程序是 DB2 信息中心安装的一部分。此守 护程序是运行信息中心的后台进程。此守护程序由脚本 db2icd 初始化、该脚本可在 INST PATH/doc/bin 中找到, 其中 INST\_PATH 是 DB2 数据库产品的安装路径。仅当 您想更改信息中心守护程序的配置变量时,才需要手动启动或停止该守护程序。通 常, 在系统启动期间, 会按照在安装 DB2 信息中心期间创建的运行级别来启动该守护 程序。DB2 信息中心的工作站版本没有守护程序。

在 Windows 操作系统上, 要停止或启动信息中心, 请使用服务控制面板 applet: 控制 面板 > 管理工具 > 服务。右键单击标签为"DB2 信息中心"的服务。选择停止或启动。

### 讨程

在 Linux 操作系统上, 要停止和启动信息中心守护程序, 请执行下列操作:

- 1. 作为具有 root 用户权限的用户登录。
- 2. 如果该守护程序已经在运行, 那么将其停止。 在命令行中输入以下命令: INIT DIR/db2icd stop

其中 INIT DIR 是先前列示的 db2icd 文件的安装目录。

- 3. 通过编辑 db2ic.conf 文件来更改该守护程序的任何变量。 目前、可以修改文档服 务的 TCP 端口号以及该守护程序在运行时使用的临时工作空间所在的位置。
- 4. 启动该守护程序。 在命令行中输入以下命令: INIT DIR/db2icd start

其中 INIT DIR 是先前列示的 db2icd 文件的安装目录。

#### 结果

当该守护程序重新启动时, 它就会使用新的环境变量。

还有一个选项可以立即关闭然后重新启动该守护程序。在命令行中输入以下命令: INIT DIR/db2icd restart

其中 INIT\_DIR 是先前列示的 db2icd 文件的安装目录。

随时都可以检查该守护程序的状态。在命令行中输入以下命令: INIT DIR/db2icd status

其中 INIT DIR 是先前列示的 db2icd 文件的安装目录。该守护程序将返回当前状态, 如果它处于活动状态,那么还会显示它的进程标识。

## **Z 45 B V/|B20ZFczrZ?x~qwOD DB2 E"P**  $\mathbf{D}$

如果您已在本地安装 DB2 信息中心,那么可从 IBM 获取文档更新并进行安装。

## 关于此任务

手动更新安装在本地的 DB2 信息中心要求您:

- 1. 停止计算机上的 DB2 信息中心, 然后以独立方式重新启动信息中心。如果以独立方 式运行信息中心, 那么网络上的其他用户将无法访问信息中心, 因而您可以应用更 新。DB2 信息中心的工作站版本总是以独立方式运行。
- 2. 使用"更新"功能部件来查看可用的更新。如果有您必须安装的更新, 那么请使用" 更新"功能部件来获取并安装这些更新。

注: 如果您的环境要求在一台未连接至因特网的机器上安装 DB2 信息中心更新, 请 使用一台已连接至因特网并已安装 DB2 信息中心的机器将更新站点镜像至本地文件 系统。如果网络中有许多用户将安装文档更新,那么可以通过在本地也为更新站点 制作镜像并为更新站点创建代理来缩短每个人执行更新所需要的时间。 如果提供了更新包, 请使用"更新"功能部件来获取这些更新包。但是, 只有在单机 方式下才能使用"更新"功能部件。

3. 停止独立信息中心, 然后在计算机上重新启动 DB2 信息中心。

注: 在 Windows 2008、Windows Vista 和更高版本上, 稍后列示在此部分的命令必须 作为管理员运行。要打开具有全面管理员特权的命令提示符或图形工具,请右键单击 快捷方式, 然后选择以管理员身份运行。

### **}L**

要更新安装在您的计算机或内部网服务器上的 DB2 信息中心:

- 1. 停止 DB2 信息中心.
	- 在 Windows 上, 单击开始 > 控制面板 > 管理工具 > 服务。右键单击 DB2 信 **息中心**服务, 并选择停止。
	- 在 Linux 上, 输入以下命令: /etc/init.d/db2icdv10 stop
- 2. 以独立方式启动信息中心。
	- $\bullet$   $\#$  Windows  $\vdash$ :
		- a. 打开命令窗口。
		- b. 浏览至信息中心的安装位置。缺省情况下, DB2 信息中心安装在 *Program Files*\IBM\DB2 Information Center\V10.1 目录中, 其中 *Program Files* 表示 Program Files 目录的位置。
		- c. 从安装目录浏览至 doc\bin 目录。
		- d. 运行 help start.bat 文件:
			- help\_start.bat
	- 在 Linux 上:
- a. 浏览至信息中心的安装位置。缺省情况下, DB2 信息中心安装在 /opt/ibm/ db2ic/V10.1 目录中。
- b. 从安装目录浏览至 doc/bin 目录。
- c. 运行 help start 脚本: help start

系统缺省 Web 浏览器将打开以显示独立信息中心。

- 3. 单击更新按钮(C )。(必须在浏览器中启用 JavaScript。) 在信息中心的右边面 板上,单击查找更新。 将显示现有文档的更新列表。
- 4. 要启动安装过程, 请检查您要安装的选项, 然后单击安装更新。
- 5. 在安装进程完成后, 请单击完成。
- 6. 要停止独立信息中心, 请执行下列操作:
	- 在 Windows 上, 浏览至安装目录中的 doc\bin 目录并运行 help\_end.bat 文件: help end.bat

注: help end 批处理文件包含安全地停止使用 help start 批处理文件启动的进 程所需的命令。不要使用 Ctrl-C 或任何其他方法来停止 help start.bat。

• 在 Linux 上, 浏览至安装目录中的 doc/bin 目录并运行 help\_end 脚本: help end

注: help end 脚本包含安全地停止使用 help start 脚本启动的进程所需的命令。 不要使用任何其他方法来停止 help\_start 脚本。

- 7. 重新启动 DB2 信息中心。
	- 在 Windows 上, 单击开始 > 控制面板 > 管理工具 > 服务。右键单击 DB2 信 息中心服务, 并选择启动。
	- 在 Linux 上, 输入以下命令:

/etc/init.d/db2icdv10 start

## 结果

更新后的 DB2 信息中心将显示新的以及更新后的主题。

# 第 7 部分 将实例转换到新的 DB2 数据库产品

可以从一个 DB2 数据库产品转换到另一个 DB2 数据库产品或从一个 DB2 副本转换 到另一个 DB2 副本。

## **Z 46 B +5}S;v DB2 }]bz7\*;=m;v}]bz7 (Windows)**

要在 Windows 操作系统上从一个 DB2 数据库产品转换到另一个 DB2 数据库产品 (或 从一个 DB2 副本转换到另一个 DB2 副本), 请使用 DB2 数据库产品安装向导中的 使用现有产品选项。完成安装后, 您可以更新许可证发放信息并卸载先前的产品。

## 开始之前

您的系统必须满足要安装的新 DB2 数据库产品的系统先决条件。

如果有任何修订包安装在原始 DB2 数据库产品上, 那么应该获取该修订包级别的映像 并且直接安装它, 这和安装 DB2 数据库产品然后应用修订包相反。对此的原因是每个 DB2 修订包映像是一个完全刷新映像。

## **XZKNq**

这些指示信息仅在新旧 DB2 数据库产品使用同一版本级别(例如, V10.1)时适用。

## **}L**

要在 DB2 数据库产品之间转换:

- 1. 作为具有管理员访问权的用户登录。
- 2. 停止所有 DB2 进程和服务。
- 3. 将要安装的新修订版的 DB2 数据库产品 DVD 插入到驱动器中。 IBM DB2 数据 库产品启动板将打开。
- 4. DB2 数据库产品安装向导将确定系统语言, 并启动该语言的安装程序。 要手动启动 DB2 数据库产品安装向导:
	- a. 单击开始, 并选择运行选项。
	- b. 在打开字段中, 输入以下命令:

*x*:\setup /i *language*

其中 x 表示 DVD 驱动器, 而 language 是您的语言的地域标识, 例如, EN 代 表革语

如果未指定 /i 标志, 那么安装程序将以操作系统的缺省语言运行。

单击**确定**。

- 5. 选择**使用现有产品**来启动安装并按照安装程序的提示继续进行。 联机帮助可指导您 宗成这些步骤。要调用联机帮助、请单击帮助或按 F1 键。可随时单击取消来结束安 装.
- 6. 通过发出 db2licm 命令来为新 DB2 数据库产品添加许可证文件。 db2licm -a *LicenseFile*

许可证文件可在产品激活 CD 的 db2\license 目录中找到。

7. 通过发出 db21icm 命令来除去原始 DB2 数据库产品的许可证。

- a. 发出命令 db21icm -1 来查找原始 DB2 数据库产品的 product-identifier 值。
- b. 发出以下命令来除去许可证: db2licm -r *product-identifier*
- c. 发出命令 db21icm -1 并检查到期日期值。 如果原始 DB2 数据库产品没有到期 日期 Expired, 请重复发出 db2licm -r 命令, 直到原始 DB2 数据库产品的所 有许可证都已除去为止。
- 8. 使用"添加或除去控制程序控制面板"窗口来除去原始 DB2 数据库产品。
- 9. 当完全卸载原始 DB2 数据库产品后, 使用 db2start 命令或"控制面板"的"服务"窗 口来重新激活管理服务器和服务。

## 结果

当这些步骤完成之后, 实例就已配置为在新的 DB2 数据库产品安装版本中运行。

## 第 47 章 将实例从一个 DB2 数据库产品转换到另一个数据库产品 (Linux and UNIX)

要在 Linux 或 UNIX 操作系统上从一个 DB2 数据库产品转换到另一个 DB2 数据库 产品 (或从一个 DB2 副本转换到另一个 DB2 副本), 请安装该产品, 更新许可证发 放信息, 然后重新配置实例。

## 开始之前

您的系统必须满足要安装的 DB2 数据库产品修订版的系统先决条件。

### 关于此任务

请谨慎发出 db2 deinstall 命令。如果发出该命令时没有指定相应命令选项,那么可能 会除去所有 DB2 数据库产品组件。

这些指示信息仅在 DB2 数据库产品的相同版本中转换时适用。

#### 讨程

要在 DB2 数据库产品之间转换:

1. 完成新修订版的 DB2 数据库产品安装。

不需要创建实例。当安装完整时、可以通过发出 db2iupdt 或 db2nrupdt 命令来重 新配置现有实例。

2. 通过发出 db21icm 命令来为新数据库产品添加许可证文件。 db2licm -a LicenseFile

许可证文件可在产品激活 CD 的 db2/license 目录中找到。

3. 要获取系统上所有实例名称的列表, 请运行 db2ilist 命令: DB2DIR/db2ilist

其中 DB2DIR 表示安装了原始 DB2 数据库产品的位置。在缺省情况下, 它为 /opt/ ibm/db2/V10.1 (在 Linux 上)和 /opt/IBM/db2/V10.1 (在 UNIX 操作系统上)。

- 4. 停止任何运行的实例。
- 5. 要重新配置这些实例, 发出下列命令:
	- db2iupdt (对于每个 root 用户实例)
	- db2nrupdt (对于非 root 用户实例)。

例如:

DB2DIR/bin/db2iupdt InstanceName

其中 DB2DIR 表示安装了新的 DB2 数据库产品的位置, 而 InstanceName 表示实 例的名称。

6. 通过运行 db21icm 命令来除去原始 DB2 数据库产品许可证。

a. 运行命令 db21icm -1 来查找原始 DB2 数据库产品的 product-identifier 值。

b. 发出以下命令来除去许可证:

**db2licm** -r *product-identifier*

- c. 发出命令 db21icm -1 并检查到期日期值。 如果原始 DB2 数据库产品没有 Expired 的到期日期, 请重复发出 db2licm -r 命令, 直到成功地除去 DB2 数 据库产品的所有原始许可证为止。
- 7. 除去原始 DB2 数据库产品的产品特征符:
	- a. 通过发出 db21s 命令来查找产品特征符:

**db2ls** -q -a -b *DB2DIR*

其中 *DB2DIR* 表示安装了新的 DB2 数据库产品的位置。

将同时显示新旧 DB2 数据库产品的产品特征符。例如, EXPRESS\_PRODUCT\_SIGNATURE 或 WSE\_PRODUCT\_SIGNATURE。

b. 通过发出 db2\_deinstall 命令来除去旧的产品特征符: *DB2DIR*/install/**db2\_deinstall** -F *product\_signature*

其中 *DB2DIR* 表示安装了新的 DB2 数据库产品的位置。 db21s 命令的输出中 将不再显示旧的产品特征符。

8. 可选: 卸载原始 DB2 数据库产品。

## 结果

当这些步骤完成之后, 实例就已配置为在新的 DB2 数据库产品安装版本中运行。
# **Z 8 ?V +5}\*;= IBM DB2 pureScale Feature**

转换到 IBM DB2 pureScale Feature 时, 如果希望 DB2 环境中的某些组件在新环境中 运行, 那么需要配置这些组件。

您的 DB2 环境具有若干组件, 例如, DB2 服务器、DB2 客户机、数据库应用程序和 例程。要将环境成功地转换到 IBM DB2 pureScale Feature, 必须执行各种任务。

# <span id="page-434-0"></span>**Z 48 B F.+73\*;= DB2 pureScale**

计划将环境转换到 DB2 pureScale 时, 要求您查看所有适用的转换先决条件、转换前任 务、转换任务和转换后任务。

### **}L**

- 1. 查看 DB2 pureScale Feature的安装先决条件
- 2. 查看任务的所有先决条件, 尤其是获得 root 用户访问权以及必需的 DB2 权限。请 参阅有关特定命令的文档以了解所需的权限。
- 3. 查看 第 427 页的第 49 章, 『[DB2 pureScale](#page-436-0) 环境的转换前任务』主题以准备启用 DB2 pureScale 环境。转换前任务如下:
	- 验证数据库是否已准备好进行转换
	- 转换表空间
	- 设置 GPFS
	- 备份数据库和配置信息
	- 使 DB2 服务器脱机
- 4. 按第 433 页的第 50 章, 『将现有 DB2 实例转换到 [DB2 pureScale](#page-442-0) 环境』中的描 述来转换 DB2 pureScale 环境。
- 5. 在转换到 DB2 pureScale 环境 之后, 必须执行若干转换后任务以帮助确保 DB2 服 务器以其最佳级别运行。请查看 第 435 页的第 51 章, 『[DB2 pureScale](#page-444-0) 环境的转 换后任务 』主题, 该主题描述了一些任务, 例如
	- 调整数据库配置参数
	- 激活数据库
	- 验证转换
	- 备份数据库和配置信息

# <span id="page-436-0"></span>第 49 章 DB2 pureScale 环境的转换前任务

在将环境转换到 DB2 pureScale 之前, 请查看限制以找出会影响转换过程的任何问题。 必须在转换之前解决所有问题,转换才能成功。

### 讨程

通过执行以下任务来准备将环境转换到 DB2 pureScale:

- 1. 设置 GPFS 文件系统。 请参阅 『 为 DB2 pureScale 环境设置 GPFS 文件系统 』。 在转换之前, 必须确保所有数据和日志都在 DB2 集群文件系统中。
- 2. 转换表空间。 请参阅第428 页的 『 为 DB2 pureScale 环境转换表空间 』。在转换之 前,必须确保您具有自动表空间。
- 3. 验证数据库是否已准备好转换到 DB2 pureScale 环境。 请参阅第 430 页的 『 验证是 否已为 DB2 pureScale 环境准备好数据库』。通过验证数据库是否已准备好进行转 换,可以在进行实际转换之前找出任何问题。必须在转换之前解决所找出的任何问 题。
- 4. 备份数据库, 以便在需要时能够在原始的转换前系统中将它们复原。 有关详细信息, 请参阅 第 430 页的 『 在转换到 DB2 数据共享环境时备份数据库 』。
- 5. 备份 DB2 服务器配置和诊断信息。 备份配置和诊断信息之后, 您就记录了当前配 置,可以将其与转换之后的配置进行比较。还可以使用此信息来创建使用转换之前 的相同配置的新实例或数据库。请参阅升级到 DB2 V10.1中的"备份 DB2 服务器配 置和诊断信息"。
- 6. 如果诊断日志文件的错误捕获级别已设置为 2 或更小值, 请将该错误捕获级别设置 3 或更大值。在本发行版中、当数据库管理器配置参数 diaglevel 设置为 3 (缺省 值)或更大值时, 所有重大的转换事件都将记录在诊断日志中。

有关详细信息, 请参阅故障诊断和调整数据库性能中的"设置诊断日志文件错误捕 获级别"。

7. 在转换之前使 DB2 服务器脱机。 请参阅升级到 DB2 V10.1中的"使 DB2 服务器脱 机以便升级或转换到 DB2 pureScale 环境"。

# 为 DB2 pureScale 环境设置 GPFS 文件系统

要为 DB2 pureScale 环境设置 IBM General Parallel File System (GPFS) 文件系统, 可以创建新的 GPFS 文件系统、GPFS 文件系统或者让 DB2 集群服务来控制现有 GPFS 文件系统。

### 开始之前

- 必须已安装 IBM DB2 pureScale Feature。
- 确保您具有使用 root 用户访问权, 以便使用 db2cluster prepare 命令。

## 关于此仟务

在 DB2 pureScale 环境中, 所有数据和日志必须都在 IBM General Parallel File System (GPFS) 中。如果 db2checkSD 报告了任何未由自动存储器管理或者未在 GPFS 中 <span id="page-437-0"></span>的表空间,那么必须在转换之前转换这些表空间并将数据移至 GPFS。在移动数据之前, 可能需要创建 DB2 管理的 GPFS 集群和文件系统, 或验证现有 GPFS 集群和文件系 统是否可以由 DB2 用作用户管理的 GPFS。

## **}L**

要为 DB2 pureScale 环境配置 GPFS 文件系统:

选择下列其中一个选项:

- 在不具有现有 GPFS 集群的主机上设置新的 DB2 集群文件系统。这是设置 DB2 pureScale 环境的建议方法。
	- 1. 使用 **db2cluster\_prepare** 命令来创建 DB2 管理的 GPFS 文件系统。例如: db2cluster\_prepare -instance\_shared\_dev /dev/hdisk1
	- 2. 验证安装位置。要列示文件系统,请运行以下 **db2c1uster** 命令。例如: db2cluster -cfs -list -filesystem
- 使用现有用户管理的 GPFS 集群并让 DB2 集群服务接管对该集群的管理。运行带有 -cfs takeover 选项的 db2cluster prepare 命令, 以便让 DB2 集群服务来管理现 有 GPFS 集群.

db2cluster\_prepare -cfs\_takeover

• 标识并继续使用现有用户管理的 GPFS 集群。

执行以下步骤以将现有 GPFS 用作用户管理的文件系统。DB2 pureScale Feature 可 以使用用户管理的 GPFS 集群和文件系统, 但在使用 DB2 安装程序和实例实用程序 来扩展具有用户管理的 GPFS 集群和文件系统的 DB2 pureScale 实例时,必须手动 将主机添加到 GPFS 集群并且必须手动安装主机上的相关文件系统。类似地、使用 DB2 安装程序和实例实用程序来收缩具有用户管理的 GPFS 集群和文件系统的 DB2 pureScale 实例时, 必须手动从 GPFS 集群中除去主机并且必须手动卸装主机上的相 关文件系统。当 GPFS 集群和文件系统由 DB2 进行管理时,DB2 安装程序和实例 实用程序将添加或除去主机并在将主机添加到 DB2 pureScale 实例或从该实例除去主 机时发出所需的安装或卸装命令。在使用现有 GPFS 之前, 必须验证是否正确设置了 GPFS:

1. 验证集群。例如, 从 <DB2InstallPath>/bin 目录运行以下命令:

db2cluster -cfs -verify -configuration

2. 验证文件系统。必须对您计划与 DB2 pureScale Feature 配合使用的每个文件系统 执行此步骤。例如, 从 <DB2InstallPath>/bin 目录运行带有以下选项的 db2cluster 命令:

db2cluster -cfs -verify -configuration

# **23** DB2 pureScale 环境转换表空间

将环境转换到 DB2 pureScale 时, 需要更改表空间。

# 开始之前

• 必须已安装 DB2 pureScale Feature。

# **XZKNq**

在 DB2 pureScale 环境中, 必须由自动存储器来管理表空间。如果 db2checkSD 报告了 任何未由自动存储器管理或者未在 GPFS 中的表空间, 那么必须转换这些表空间并在转 换之前将数据移至 GPFS。根据您是希望具有 DB2 管理的 GPFS 还是希望具有用户管 理的 GPFS, 您执行的处理步骤将有所不同。

# **}L**

转换表空间并移动数据。 转换为自动存储器表空间所需执行的步骤随现有表空间的定义 方式而变:

表 53. 转换表空间

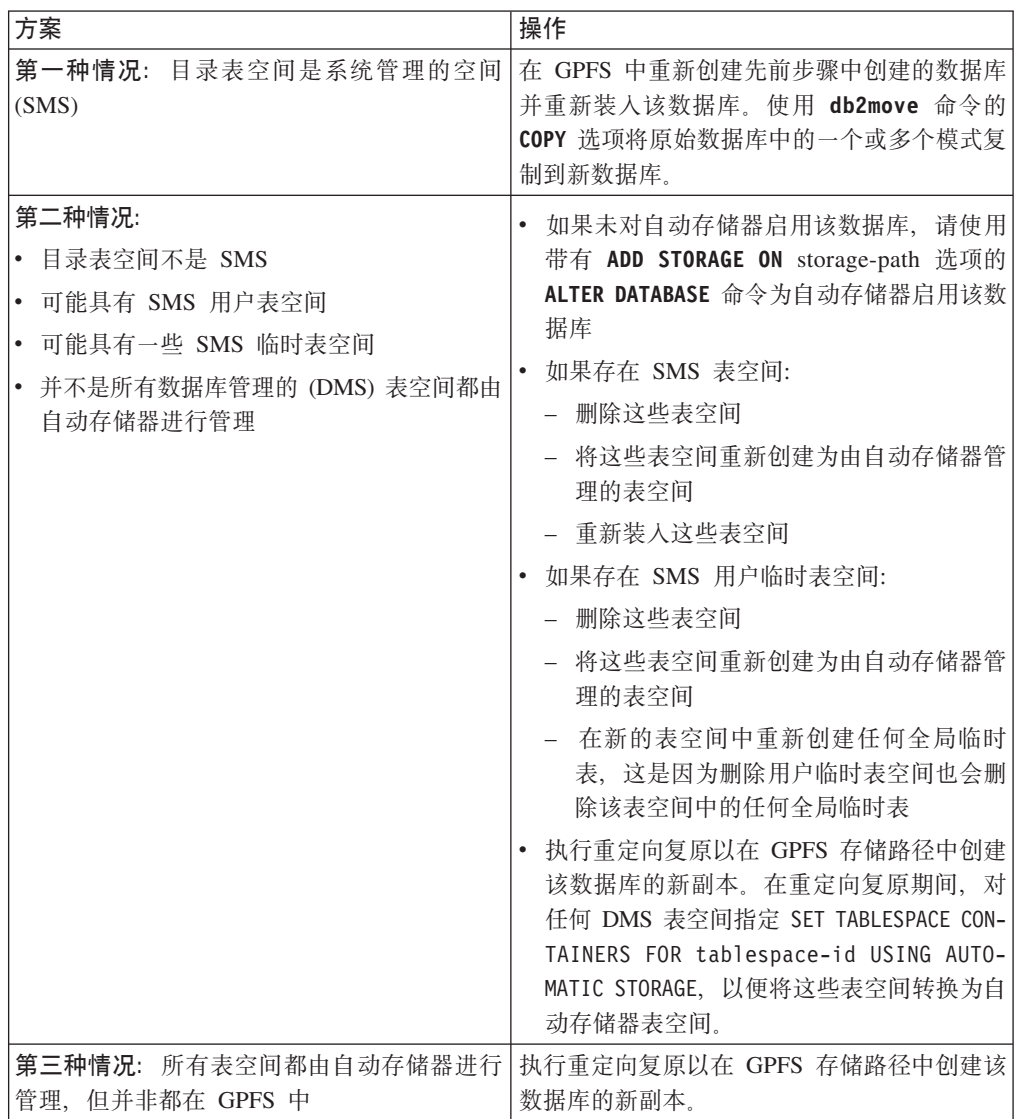

# <span id="page-439-0"></span>**862737828DB2pureScale** 环境准备好数据库

在将环境转换到 DB2 pureScale 之前, 请使用 db2checkSD 命令来验证是否已准备好数 据库以在 DB2 pureScale 环境中使用。

## 开始之前

- 查看有关 db2checkSD 命令的主题并确保您具有运行这些命令所需的权限。
- 确保对要转换的所有本地数据库都进行了编目。
- 确保满足 DB2 pureScale Feature的安装要求。
- 安装 DB2 V10.1 副本, 以便可以运行 db2checkSD 命令。

## **}L**

要验证数据库是否已准备好进行转换:

- 1. 作为要转换的 DB2 实例的所有者登录。
- 2. 如果您想要验证的实例拥有的数据库未在运行, 请运行 db2start 命令以启动该实 例。
- 3. 在 DB2 命令行提示符下切换至 \$DB2DIR/bin 目录, 其中 DB2DIR 是您在安装 DB2 期间指定的位置:

cd \$*DB2DIR*/bin

4. 通过运行 db2checkSD 命令来检查数据库是否满足转换到 DB2 pureScale 环境的要 求。 以下示例说明了如何对 SAMPLE 数据库运行 db2checkSD 命令:

db2checkSD SAMPLE -l db2checkSD.log -u adminuser -p password DBT5000I The db2checkSD command completed successfully. The specified database can be upgraded to a DB2 pureScale 环境.

其中 db2checkSD.log 是在 *INSTHOME*/sqllib/db2dump/ 目录中创建的日志文件, INSTHOME 是实例主目录。db2checkSD.log 包含有关错误和警告的详细信息。必须 在转换之前更正这些错误。

5. 确保 db2checkSD 命令产生的日志文件以下列文本开头, 以确认您正在运行正确的命 令级别:

Version of DB2CHECKSD being run: V10.1.

# **Z\*;= DB2 }]2m7318]}]b**

在执行将环境转换到 DB2 pureScale 的过程之前和之后, 强烈建议您对数据库执行完全 脱机备份。

## 开始之前

- 要备份数据库, 需要 SYSADM、SYSCTRL 或 SYSMAINT 权限。
- 必须已对数据库进行编目。要查看当前实例中所有已编目的数据库的列表,输入以 下命令:

db2 LIST DATABASE DIRECTORY

#### **}L**

要对每个本地数据库执行完全脱机备份:

1. 使所有应用程序和用户与该数据库断开连接。 要获取当前实例的所有数据库连接的 列表, 请发出 LIST APPLICATIONS 命令:

db2 LIST APPLICATIONS

如果所有应用程序都已断开连接, 那么此命令会返回以下消息: SQL1611W "数据库系统监视器"未返回任何数据。 SQLSTATE=00000

要断开所有应用程序和用户的连接, 使用 FORCE APPLICATION 命令: db2 FORCE APPLICATION ALL

2. 使用 BACKUP DATABASE 命令来备份数据库。 以下是 UNIX 操作系统中的一个示例: db2 BACKUP DATABASE *database\_alias* USER *username* USING *password* TO *backup-dir*

其中 database\_alias 是数据库别名, 用户名是 username, 密码是 password, 用来创 建备份文件的目录为 backup-dir。

在分区数据库环境中, 备份所有数据库分区。有关详细信息, 请参阅数据恢复及高 可用性指南与参考中的『备份分区数据库』。

如果您对 DB2 版本 9.5 或更高版本中的数据库激活并且配置了 DB2 高级副本服 务 (ACS), 那么可以使用 USE SNAPSHOT 参数来执行快照备份。但是, 您只能将快 照备份复原到同一版本的实例。不能使用快照备份来移至新的服务器。有关详细信 息, 请参阅。数据恢复及高可用性指南与参考中的 『执行快照备份』

如果最近对数据库执行了完全脱机备份并且在转换之前不能再次执行这种备份、那 么可以改为对数据库执行增量脱机备份。

3. 可选: 测试备份映像的完整性, 以确保可以使用 db2ckbkp 命令来复原备份映像。 以下命令是 UNIX 操作系统上的一个示例:

cd *backup-dir* db2ckbkp SAMPLE.0.arada.NODE0000.CATN0000.20091014114322.001

[1] Buffers processed: #######

Image Verification Complete - successful.

# <span id="page-442-0"></span>**Z 50 B +VP DB2 5}\*;= DB2 pureScale 73**

将现有 DB2 实例转换到 DB2 pureScale 时, 要求您将实例更新为 DB2 pureScale 实 例。

### 开始之前

- 查看 第 425 页的第 48 章, 『计划将环境转换到 [DB2 pureScale](#page-434-0)』中的信息。
- 执行 第 427 页的第 49 章, I[DB2 pureScale](#page-436-0) 环境的转换前任务 I 中的步骤。
- 如果数据库正在使用 DB2 分区数据库环境、那么在启用 DB2 pureScale 之前、必须 将数据库转换为单一分区数据库。

## **XZKNq**

此任务描述用于将现有实例转换到 DB2 pureScale 环境的步骤。本主题中的某些步骤要 求您作为 root 用户登录。

## **}L**

- 1. 如果您尚未安装 DB2 pureScale Feature, 请进行安装。
- 2. 作为 root 用户, 通过发出 db2iupdt 命令将实例转换为 DB2 pureScale 实例。
- 3. 通过连接至数据库并发出一个简单查询来验证实例转换是否成功, 如以下示例所 示:

db2 connect to sample

数据库连接信息

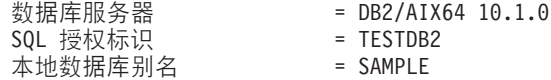

db2 select \* from syscat.dbauth

4. 通过使用 db2iupdt 命令或 db2isetup 命令来添加其他成员或集群高速缓存设施。 建议您使用两个集群高速缓存设施。

# **B;=v24**

执行 第 435 页的第 51 章, 『[DB2 pureScale](#page-444-0) 环境的转换后任务』主题中的步骤。

# <span id="page-444-0"></span>**Z 51**  $\hat{\Xi}$  **DB2 pureScale** 环境的转换后任务

在将环境转换到 DB2 pureScale 之后,必须执行多项转换后任务以帮助确保 DB2 服务 器以其最佳级别运行。

### **}L**

要确保 DB2 服务器以其最佳级别运行:

- 1. 如果在 DB2 pureScale 环境的转换前任务中将数据库管理器配置参数 diaglevel 设 置为 3 或更高值, 请将此参数重置为转换之前设置的值。
- 2. 调整数据库配置设置以满足 DB2 pureScale 环境中的新要求。 请参阅 『 调整数据库 配置参数以满足 DB2 pureScale环境要求』, 以了解满足DB2 pureScale 环境中的新 要求所必须执行的步骤。
- 3. 确保用于外部例程的库仍然位于其在转换之前的位置。 必要时, 请从您生成的备份 来复原这些库。请参阅升级到 DB2 V10.1中的"备份 DB2 服务器配置和诊断信息"。
- 4. 启动数据库和所有必需的数据库服务。 有关详细信息, 请参阅 升级到 DB2 V10.1 中的"在升级之后激活数据库"。
- 5. 如果您在 V9.7 中创建了局部或全局文件或管道事件监视器, 并且您指定的目录或命 名管道不在共享文件系统中, 请删除这些事件监视器, 并在指明该目录或命名管道 是在共享文件系统中的情况下重新创建这些事件监视器。 否则,这些事件监视器会 在成员故障转移期间返回错误。有关详细信息, 请参阅 CREATE EVENT MONI-TOR 语句文档。
- 6. 要在全局事件监视器和缺省 DB2DETAILDEADLOCK 事件监视器中使用新的高可用 性功能、请删除并重新创建这些事件监视器。 有关详细信息、请参阅 CREATE EVENT MONITOR 语句文档。
- 7. 备份数据库。
- 8. 通过连接至数据库并发出一个简单查询来验证环境转换是否成功, 如以下示例所 示:

db2 connect to sample

数据库连接信息

}]b~qw = DB2/AIX64 10.1.0 SQL 授权标识 = TESTDB2<br>本地数据库别名 = SAMPLE 本地数据库别名

db2 select \* from syscat.dbauth

# **w{}]bdCN}Tzc DB2 pureScale73\*s**

在将环境转换到 DB2 pureScale 之后, 必须对数据库配置参数进行一些更改。

#### **}L**

1. 确保有足够的磁盘空间来保存日志合并期间从成员中检索的日志。如果在日志路径 中为每个成员的两个日志文件提供了空间, 那么镜像日志路径或溢出日志路径允许 在检索一个日志文件的同时保存另一个日志文件。为两个文件提供空间有助于避免 日志合并必须等待检索日志文件的问题。

- 2. 要支持组重新启动、前滚、日志合并和日志文件检索的其他内存要求, 确保将 dbheap 数据库配置参数设置为 AUTOMATIC。如果要利用表分区, 那么还应该使用 AUTO-MATIC 设置;此设置会考虑用于在集群高速缓存设施 (CF) 与所有成员之间使表分区 数据同步的内存。
- 3. 要支持 成员 之间的数据一致性的其他锁定要求、请确保将 locklist 参数设置为使 用 XX AUTOMATIC 选项, 其中 XX 是所有缓冲池页面总数的 3%。
- 4. 如果您有较大的缓冲池、没有启用自调整内存并且您的 DB2 服务器正在使用系统上 的几乎所有物理内存,请考虑减小缓冲池大小或启用自调整内存。
- 5. 杳看快速重新启动的内存注意事项并进行任何必要的调整。

# 在转换到 DB2 数据共享环境时备份数据库

在执行将环境转换到 DB2 pureScale 的过程之前和之后,强烈建议您对数据库执行完全 脱机备份。

## 开始之前

- 要备份数据库、需要 SYSADM、SYSCTRL 或 SYSMAINT 权限。
- 必须已对数据库进行编目。要查看当前实例中所有已编目的数据库的列表, 输入以 下命今:

db2 LIST DATABASE DIRECTORY

### 过程

要对每个本地数据库执行完全脱机备份:

- 1. 使所有应用程序和用户与该数据库断开连接。 要获取当前实例的所有数据库连接的 列表,请发出 LIST APPLICATIONS 命令: db2 LIST APPLICATIONS
	- 如果所有应用程序都已断开连接, 那么此命令会返回以下消息: SQL1611W "数据库系统监视器"未返回任何数据。 SOLSTATE=00000

要断开所有应用程序和用户的连接、使用 FORCE APPLICATION 命令: db2 FORCE APPLICATION ALL

2. 使用 BACKUP DATABASE 命令来备份数据库。 以下是 UNIX 操作系统中的一个示例: db2 BACKUP DATABASE database alias USER username USING password TO backup-dir

其中 database\_alias 是数据库别名, 用户名是 username, 密码是 password, 用来创 建备份文件的目录为 backup-dir.

在分区数据库环境中、备份所有数据库分区。有关详细信息、请参阅数据恢复及高 可用性指南与参考中的『备份分区数据库』。

如果您对 DB2 版本 9.5 或更高版本中的数据库激活并且配置了 DB2 高级副本服 务 (ACS), 那么可以使用 USE SNAPSHOT 参数来执行快照备份。但是, 您只能将快 照备份复原到同一版本的实例。不能使用快照备份来移至新的服务器。有关详细信 息, 请参阅。数据恢复及高可用性指南与参考中的 『 执行快照备份 』

如果最近对数据库执行了完全脱机备份并且在转换之前不能再次执行这种备份, 那 么可以改为对数据库执行增量脱机备份。

3. 可选: 测试备份映像的完整性, 以确保可以使用 db2ckbkp 命令来复原备份映像。 以下命令是 UNIX 操作系统上的一个示例:

cd *backup-dir* db2ckbkp SAMPLE.0.arada.NODE0000.CATN0000.20091014114322.001

[1] Buffers processed: #######

Image Verification Complete - successful.

# $\hat{E}$  9 部分 应用修订包

建议使 DB2 数据库环境始终在最新修订包级别运行, 以确保操作不会出现问题。要成 功地安装修订包, 应执行安装前后必须执行的所有任务。

## **XZKNq**

DB2 修订包中包含对 IBM 公司在测试期间发现的问题 ("授权程序分析报告 "或"APAR")所作的更新和修订以及对客户报告的问题所作的修订。APARLIST.TXT 文件 描述每个修订包中包含的修订,可从以下网址下载该文件: [ftp://ftp.software.ibm.com/ps/](ftp://ftp.software.ibm.com/ps/products/db2/fixes/english-us/aparlist/) [products/db2/fixes/english-us/aparlist/](ftp://ftp.software.ibm.com/ps/products/db2/fixes/english-us/aparlist/)#

修订包是不断累积的。这意味着任何给定版本的 DB2 数据库的最新修订包都包含同一 版本的 DB2 数据库的先前修订包中的所有更新。

可用的修订句映像为:

• 单一服务器映像。

单一服务器映像包含所有 DB2 数据库服务器产品和 IBM Data Server Client所需的 更新过的新代码, 如果多个 DB2 数据库服务器产品已安装在一个位置, 那么 DB2 数 据库服务器修订包会对所有已安装的 DB2 数据库服务器产品应用维护代码更新。Data Server Client修订包包含在一个 DB2 数据库服务器修订包(即, 可为下列任一数据库 服务器产品提供服务的修订包: DB2 Enterprise Server Edition、DB2 Workgroup Server Edition, DB2 Express Edition, DB2 Connect Enterprise Edition, DB2 Connect Application Server Edition、DB2 Connect Unlimited Edition zSeries 版和 DB2 Connect Unlimited Edition i5/OS 版)中。可以使用 DB2 数据库服务器修订包对Data Server Client进行升级。

单一服务器映像还可用于安装处于特定修订包级别且缺省情况下具有 DB2"先试后买 "许可证的任何 DB2 数据库服务器产品。

单个服务器修订包映像包含所有 DB2 服务器产品的 DB2"先试后买"许可证。当选择 要安装的新 DB2 服务器产品, 或选择要更新的先前已安装 DB2 服务器产品时, 将 会安装"先试后买"许可证。"先试后买"许可证不影响同一 DB2 安装路径中已安装的 任何有效许可证。关于 DB2 Connect 服务器产品, 如果您运行 db21icm -1 命令以 查询有效许可证, 那么 DB2 Connect 服务器产品的"先试后买"许可证可能显示为无 效许可证。但是,如果您不需要使用 DB2 Connect 功能,那么可忽略此报告。要除 去 DB2 Connect 服务器的"先试后买"许可证,请使用 **db2licm** 命令。

• 其他每个 DB2 数据库产品的修订包。

仅在安装了非服务器数据库产品或附加产品的情况下才使用此修订包。例如, IBM Data Server Runtime Client.

如果已安装的 DB2 数据库产品只有 DB2 数据库服务器产品或Data Server Client, 请不要使用此类型的修订包。而是应使用单一服务器映像修订包。

对于 Windows 平台, 如果在单个 DB2 副本中安装了多个 DB2 数据库产品 (至少 包括一个非Data Server Client或 DB2 数据库服务器的产品), 那么在开始修订包安 装过程之前,必须下载并解压缩所有特定于产品的相应修订包。

• 通用修订句。

在已安装了多个 DB2 数据库产品的情况下进行安装时,就可以使用通用修订包。

如果已安装的 DB2 数据库产品只有 DB2 数据库服务器产品或Data Server Client, 那么不需要通用修订包。在这种情况下, 应使用单一服务器映像修订包。

在 Linux 或 UNIX 操作系统上, 如果已安装本地语言, 那么您还需要单独的本地语言 修订包。不能单独安装本地语言修订包。必须同时应用通用修订包或特定于产品的修 订包、并且这两种修订包必须处于相同修订包级别。例如、如果要在 Linux 或 UNIX 上 将通用修订包应用于非英语版的 DB2 数据库产品, 那么必须同时应用通用修订包和本 地语言修订包来更新 DB2 数据库产品。

限制

- DB2 V10.1 修订包只能应用于 DB2 V10.1 正式发行版 (GA) 或 DB2 V10.1 修订包 副本。
- 在安装修订包之前,必须停止所有 DB2 实例、DAS 以及与正在更新的 DB2 副本相 关的应用程序。
- 在分区数据库环境中安装修订包之前, 必须停止所有数据库分区服务器上的数据库 管理器。您必须在实例拥有的数据库分区服务器以及所有其他数据库分区服务器上 安装修订包。必须将参与实例的所有计算机都更新为同一修订包级别。
- 在 Linux 或 UNIX 操作系统上:
	- 如果在网络文件系统 (NFS) 上具有 DB2 数据库产品, 那么必须确保在安装修订 包之前完全停止下列应用程序: 所有实例、DB2 管理服务器 (DAS)、进程间通信 (IPC) 和其他使用相同 NFS 安装的安装的机器上的应用程序。
	- 如果系统命令 fuser 或 1sof 不可用, 那么 installFixPack 命令无法检测已装 入的 DB2 数据库文件。您必须确保未装入 DB2 文件, 并提供覆盖选项来安装修 订包。在 UNIX 上,需要 fuser 命令来检查已装入的文件。 在 Linux 上,需要 fuser 命令或 lsof 命令。

有关覆盖选项的详细信息, 请参阅 installFixPack 命令。

- 在客户机应用程序上,在应用修订包之后,用户必须具有绑定权限,才能执行应用 程序自动绑定。
- 安装 DB2 修订包将不维护 IBM Data Studio。

#### **}L**

要安装修订句:

- 1. 检查修订包先决条件。
- 2. 在安装修订包之前执行必需的任务。
- 3. 选择修订包安装方法并安装修订包。
- 4. 在安装修订包之后执行必需的任务。
- 5. 应用适当的 DB2 数据库产品许可证。

如果机器上尚不存在先前许可的 DB2 数据库服务器产品的副本, 那么单一服务器修 订包映像可用于安装任何 DB2 数据库服务器产品。在这种情况下,已安装的 DB2 数据库产品被视为"先试后买"许可证,除非您对"先试后买"许可证进行升级,否则 在 90 天试用期满之后, 此许可证将失效。

# **B;=v24**

检查日志文件以获得任何安装后的步骤或错误消息和建议的操作。

对于 Linux 或 UNIX 上的非 root 用户安装, 可以使用 db2rfe 命令来启用基于 root 用户的功能(例如, 高可用性和基于操作系统的认证)。如果在安装 DB2 数据库产品 之后启用基于 root 用户的功能, 那么您每次应用修订包时均必须重新运行 db2rfe 命 令, 以便重新启用这些功能。

如果同一系统上有多个 DB2 副本, 那么这些副本可以处于不同的版本和修订包级别。 如果要将修订包应用于一个或多个 DB2 副本, 那么必须在那些 DB2 副本上逐个安装 该修订包。

# <span id="page-452-0"></span>**Z 52 B <820^)|**

要安装修订包,必须先下载并解压缩该修订包。如果已经将 DB2 for Linux, UNIX, and Windows 安装在所选路径中, 那么还必须停止各种 DB2 进程。

## 开始之前

如果 IBM PowerHA SystemMirror for AIX 集群正在运行, 那么不能执行 IBM Tivoli System Automation for Multiplatforms (SA MP) 安装、升级或更新, 这是因为 SA MP 绑定了依赖于 PowerHA SystemMirror 的 Reliable Scalable Cluster Technology (RSCT) 文件集。要跳过 SA MP 安装, 请使用 db2setup 命令或 installFixPack 命令。有关 使用 PowerHA SystemMirror 集群安装或升级 SA MP 的信息, 请参阅标题为"HACMP™ 环境中的 DB2 服务器升级指南"的白皮书, 可从"IBM 支持与下载"Web 站点 [\(http://](http://www.ibm.com/support/docview.wss?uid=swg21461186) [www.ibm.com/support/docview.wss?uid=swg21045033\)](http://www.ibm.com/support/docview.wss?uid=swg21461186) 获取该白皮书。

### **}L**

要准备安装修订句:

- 1. 检查修订包先决条件。 请参阅第 [444](#page-453-0) 页的 『 检查修订包先决条件 』。
- 2. 获取修订包。 请参阅第 [445](#page-454-0) 页的 『获取修订包』。
- 3. 解压缩修订包。
	- 对于 [Linux](#page-455-0) 和 UNIX 操作系统, 请参阅第 446 页的 『解压缩修订包 (Linux 和  $UNIX)$  $UNIX)$   $\downarrow$ .
	- 对于 [Windows](#page-455-0) 操作系统、请参阅第446 页的 『解压缩修订句 (Windows)』。
- 4. 可选: 缩小修订包大小。

可以使用 db2iprune 命令来缩小 DB2 修订包安装映像的大小。在安装已削减的修 订包之前,必须确保已削减的修订包映像中至少包含 DB2 副本中的组件。如果从修 订包映像中修剪了太多内容,那么修订包安装将失败。

- 5. 如果已经将 DB2 数据库产品安装在所选安装路径中:
	- a. 可选: 备份当前配置和诊断信息。

当您即将安装修订包时、收集诊断信息可能非常有用。此信息将有助于诊断安 装后可能发生的任何问题。请参阅升级到 DB2 V10.1中的 『备份 DB2 服务器配 置和诊断信息』。

- b. 执行下列其中一项操作:
	- 对于 Linux 和 UNIX 操作系统, 停止所有 DB2 进程。请参阅第 [447](#page-456-0) 页的 『停 止所有 DB2 进程 (Linux 和 [UNIX](#page-456-0)) 』。
	- 对于 Windows 操作系统, 请停止所有 DB2 实例、服务和应用程序。请参阅 第448 页的 『 停止所有 DB2 实例、服务和应用程序 ([Windows](#page-457-0)) 』。

# **B;=v24**

选择修订包安装方法。请参阅第 449 页的第 53 章, 『修订包安装方法』。

# <span id="page-453-0"></span>**li^)|Hvu~**

下载修订包之前, 确保您满足所有软件、硬件和操作系统先决条件。

## **}L**

下载修订包之前, 请执行下列步骤:

- 1. 确保系统满足所有安装要求。
- 2. 确保系统满足所有安装要求。 请参阅 第1页的第 1 部分, IDB2 数据库产品的安 装要求。。

此操作防止在安装和配置修订包后可能发生技术问题。

3. 对于 64 位 DB2 for Linux on System i and pSeries®, 请确保安装了 IBM XL C/C++ 编译器运行时。

下载并安装 IBM XL C/C++ 运行时环境组件。请参阅: [http://www.ibm.com/support/](http://www.ibm.com/support/docview.wss?uid=swg24007906) [docview.wss?uid=swg24007906](http://www.ibm.com/support/docview.wss?uid=swg24007906)

4. 对于 AIX, 如果系统上已存在 DB2 数据库产品并且启用了可信计算库(TCB), 那 么确保 TCB 处于一致状态。

确保 TCB 对于与 DB2 实例相关的任何文件或目录、DB2 管理服务器以及已安装 的 DB2 文件处于一致状态。TCB 可以处于不一致状态, 例如, 如果在未使用 db2idrop 命令的情况下除去了 DB2 实例。

要检查 TCB 状态, 请作为 root 用户输入以下命令: tcbck -n ALL

请参阅 [AIX](http://www.ibm.com/systems/p/library/index.html) 文档以了解有关可信计算库的详细信息。

5. 在 DB2 for Linux, UNIX and Windows 产品支持 Web 站点上查看 Flash 和公开 的授权问题分析报告 (APAR), 此 Web 站点的网址为: [http://www.ibm.com/software/](http://www.ibm.com/software/data/db2/support/db2_9/) [data/db2/support/db2\\_9/](http://www.ibm.com/software/data/db2/support/db2_9/)

公开的 APAR 描述修订包中尚未解决的缺陷, 并且它们可能包含影响您所使用的数 据库系统的变通方法。要获取公开的 DB2 for Linux, UNIX and Windows APAR 的 列表, 请参阅: <http://www.ibm.com/support>

6. 确保您有足够的文件系统可用空间来下载并解压缩修订包。

在 Linux 和 UNIX 上, 您的文件系统需要具有 1 千兆字节的可用空间来包含 .tar.gz 文件和解压缩的安装映像。如果还打算安装本地语言修订包,那么需要多达 2 千兆字节的可用空间。

7. 确保您具有安装修订包所需的可用空间。

要更新的 DB2 副本所在的位置中或者打算创建新的 DB2 安装的位置中必须有可用 空间。

- 在 Windows 上, 安装修订包所需的空间等于安装 DB2 for Linux, UNIX and Windows V10.1 一般可用性 (GA) 所需的空间。确保要更新的 DB2 副本所在的位置 中或打算创建 DB2 的新安装的位置中有必需的空间。请参阅第 29 页的 『磁盘和 内存要求。。
- 在 Linux 和 UNIX 上:
- <span id="page-454-0"></span>– 如果您尚未安装 DB2 数据库产品, 并且要使用修订包来创建新的安装, 请参 阅第29页的"磁盘和内存要求"。
- 如果已经安装了 DB2 数据库产品, 那么安装修订包所需的空间等于现有 DB2 数据库产品所消耗的空间。仅在修订包安装过程中暂时需要此空间。

要确定现有 DB2 数据库产品所使用的空间, 请执行以下命令: du -k -s *DB2DIR*

其中 *DB2DIR* 表示安装了 DB2 数据库产品的位置。

8. 如果已经安装了 DB2 数据库产品并且获取了特殊修订, 那么在安装修订包之前, 请 与 IBM 支持机构联系以确定是否需要已更新的修订版本。

这有助于确保系统处于一致状态,并且没有丢失特殊修订。

9. 可选: 查看 DB2 信息中心中的"产品概述"。

#### 结果

在确保您已经满足所有这些先决条件之后, 请完成其余的必须执行的任务, 然后再安 装修订句。

# **q!^)|**

在检查修订包先决条件之后, 请下载修订包。

#### 开始之前

检查修订包先决条件。请参阅第[444](#page-453-0) 页的 『 检查修订包先决条件 』。

#### **}L**

要获取修订包:

1. 确定需要的修订包。

通常,请选择最新的修订包,以避免遇到由已知并且已改正的软件缺陷所导致的问 题.

2. 在 DB2 for Linux, UNIX, and Windows 产品支持 Web 站点 [\(www.ibm.com/support/](http://www.ibm.com/support/docview.wss?rs=71&uid=swg27007053) [docview.wss?rs=71&uid=swg27007053\)](http://www.ibm.com/support/docview.wss?rs=71&uid=swg27007053) 上找到该修订包。

确保选择适合您操作系统的修订包。选择特定于 DB2 数据库产品的修订包和通用修 **订句。** 

3. 下载修订包。

在大多数情况下, 可以选择直接访问 FTP 文件夹, 也可以使用称为 Download Director 的 Java applet 来下载文件。

在 Linux 和 UNIX 操作系统上, 您打算将修订包下载并解压缩至的目录路径中不能 包含任何空格。如果该目录路径中包含空格,那么安装将失败。例如,确保目录路 径类似于以下示例: /home/DB2FixPack/FP1/。它不能类似于以下内容: /home/DB2 FixPack/FP1/

# 下一步做什么

成功下载修订包之后, 请执行安装修订包之前的剩余准备步骤。请参阅第443页的第52 章, 『准备安装修订句』。

# <span id="page-455-0"></span>**b9u^)|(Linux M UNIX)**

FTP 站点上的所有修订包安装映像都已使用 gzip 进行压缩。安装修订包之前, 必须将 修订包安装映像复制到一个临时目录中并使用 gunzip 和 tar 来解压缩该映像。

### **}L**

要解压缩修订包安装映像,请执行下列步骤:

- 1. 将使用 gzip 压缩的映像复制到一个临时位置。
- 2. 切换至在其中复制该映像的目录。
- 3. 输入以下命令来解压缩文件: gunzip -c *filename*.tar.gz | tar -xvf -

其中 *filename* 是要安装的修订包。

注: gunzip 属于 AIX 5L™ 缺省安装设置的一部分。如果没有 gunzip, 那么请从 AIX 5L 安装介质来安装 rpm.rte 文件集。rpm.rte 文件集包含 gunzip。还可以从 Web 站点下载适用于 AIX 5L 的 gzip, 网址为: [www.ibm.com/servers/aix/products/](http://www.ibm.com/servers/aix/products/aixos/linux/rpmgroups.html) [aixos/linux/rpmgroups.html](http://www.ibm.com/servers/aix/products/aixos/linux/rpmgroups.html)#

## **b9u^)|(Windows)**

FTP 站点上的修订包安装映像采用压缩格式。在安装修订包之前,必须将修订包安装映 像解压缩到一个临时目录中。

## 开始之前

- 如果单个 DB2 副本中安装了多个 DB2 数据库产品, 那么必须下载所有特定于相应 产品的修订包并将它们解压缩。
- 如果打算以静默方式安装修订句、那么所有修订句映像必须解压缩到同一父目录下 的子目录中。
- 如果打算使用"DB2 安装"向导来安装修订包,那么 setup 命令会检测其他已安装的 DB2 数据库产品。如果 DB2 数据库产品的所有修订包映像都解压缩到同一父目录下 的子目录中, 那么 setup 命令将自动开始安装所有 DB2 数据库产品的修订包, 而不 会提示您。如果修订包产品映像解压缩到不同目录中,那么 setup 命令将检测其他已 安装的 DB2 数据库产品并提示您输入每个目录路径。

### **}L**

要解压缩修订包安装映像,请执行下列步骤:

- 1. 切换到将修订包安装映像下载至的目录。
- 2. 双击自解压的 .exe 文件。"WinZip 自解压程序"窗口将打开。
- 3. 选择一个文件夹以包含解压缩的文件。
- 4.单击"解压缩"。所有文件将被解压缩到指定的文件夹中。

# **B;=v24**

重复上述步骤以解压缩您安装的所有 DB2 数据库产品的自解压映像。如果要使用响应 文件来执行静默安装、那么所有映像必须被解压缩到同一父目录下的子目录中。

# <span id="page-456-0"></span>**#9yP DB2 xL(Linux M UNIX)**

安装修订包之前, 如果有安装在所选安装路径中的 DB2 数据库产品, 那么必须停止所 有 DB2 进程。如果有多个 DB2 副本, 那么仅停止与您要更新的副本相关联的 DB2 进 稈.

#### **}L**

要停止所有 DB2 进程, 请执行下列步骤:

- $1.$  作为 root 用户登录。
- 2. 确定与 DB2 副本相关联的实例。 发出以下命令: *DB2DIR*/instance/db2ilist

其中 *DB2DIR* 表示安装了 DB2 副本的位置。

3. 对 DB2 副本中的每个实例运行下列命令:

```
su - iname
. $HOME/sqllib/db2profile
db2 force applications all
db2 terminate
db2stop
db2licd -end # run at each physical partition
exit
```
其中 *iname* 表示实例所有者的名称。 如果您是 PowerHA SystemMirror 用户, 那 么必须使用 ha db2stop 命令而不是 db2stop 命令来停止 DB2。如果使用 db2stop 命令而不是 ha\_db2stop 命令, 您将触发故障事件。

4. 如果 DB2 管理服务器 (DAS) 属于要更新的 DB2 副本, 请停止 DAS:

```
su - aname
. $HOME/das/dasprofile
db2admin stop
exit
```
其中 aname 表示 DAS 所有者名称。

注: 由于系统上只能有一个 DAS,因此,这个步骤将影响系统上的所有其他 DB2 副 本.

- 5. 可选: 在 AIX 上, 请在安装前运行 slibclean 以从内存中卸装未使用的共享库: /usr/sbin/slibclean
- 6. 禁用故障监视器进程。 要停止故障监视器守护程序、请发出以下命令: *DB2DIR*/bin/db2fm -i *iname* -D

其中 *DB2DIR* 是安装了 DB2 副本的位置, 而 iname 则表示实例所有者姓名。必须 对 DB2 副本中的每个实例执行一次此命令。

- 7. 如果启动了故障监视器协调程序 (FMC), 请阻止实例自动启动:
	- a. 要确定是否启动了 FMC, 请发出以下命令:

<span id="page-457-0"></span>DB2DIR/bin/db2fmcu

其中 DB2DIR 是安装了 DB2 副本的位置。如果启动了 FMC、那么您将看到类 似于以下内容的输出: FMC: up: PID = 3415。如果禁用了 FMC, 那么 db2fmcu 命令的输出将是: FMC: down。

b. 如果启动了 FMC、请确定是否有实例被配置为在系统每次重新启动之后就自动启 动。 发出以下命令:

DB2DIR/instance/db2iset -i iname -all

其中 DB2DIR 是安装了 DB2 副本的位置, 而 iname 则表示实例所有者姓名。 必须对 DB2 副本中的每个实例执行一次此命令。 如果 db2iset 命令的输出包 含以下内容,那么这表示该实例已配置为自动启动: DB2AUTOSTART=YES

c. 阻止这些实例自动启动。 发出以下命令:

DB2DIR/instance/db2iauto -off iname

其中 DB2DIR 是安装了 DB2 副本的位置, 而 iname 则表示实例所有者姓名。 在完成了修订包的安装之后, 可以重新启动实例的自动启动: DB2DIR/instance/db2iauto -on iname

8. 确保对要更新的实例清除了所有 DB2 进程间通信。作为实例所有者, 在每个物理分 区中运行以下命令: \$HOME/sqllib/bin/ipclean

# 停止所有 DB2 实例、服务和应用程序 (Windows)

安装修订包之前, 如果有安装在所选安装路径中的 DB2 数据库产品, 那么必须停止所 有 DB2 实例、所有 DB2 服务和所有应用程序。如果有多个 DB2 副本, 那么仅停止 与您要更新的副本相关联的 DB2 进程。

## 讨程

要停止适当的实例、服务和应用程序:

1. 通过发出以下命令来确定与 DB2 副本相关联的实例: DB2PATH\bin\db2ilist

其中 DB2PATH 表示安装了 DB2 副本的位置。

2. 使用服务控制面板 applet 来停止所有实例和 DB2 服务: 控制面板 > 管理工具 > 服务。如果具有活动的数据库客户机, 那么在停止实例时应强制关闭这些客户机。 要强制关闭客户机,请发出以下命令: db2stop force

或者, 在 IBM Data Studio 中使用任务助理来停止实例并强制关闭 DB2 服务器的 应用程序或客户机。

# <span id="page-458-0"></span>**Z 53 B ^)|20=(**

可以使用几种不同的方法来安装修订包、具体方法取决于操作系统和是否存在现有数 据库产品。

在 Linux 和 UNIX 操作系统上, 可以用不同方法来使用修订包, 并且安装方法符合下 列用涂:

• 要更新具有 ese 或 dsf 实例类型的现有 DB2 数据库产品, 请参阅第 [451](#page-460-0) 页的 『 安装 修订包以更新 [V10.1 DB2 pureScale](#page-460-0) 实例 』。

如果已经安装了 DB2 数据库产品并且要应用新的修订包级别, 请遵循这些指示信息。 installFixPack 命令用于安装修订包。

· 要在所选择的位置安装新的 DB2 数据库产品, 请参阅第[455](#page-464-0) 页的 『安装修订包以安 装新的 DB2 数据库产品 (Linux 和 [UNIX](#page-464-0)) 』。

遵循这些指示信息来安装处于特定修订包级别的新 DB2 数据库产品。db2setup 命令 用于执行安装。

• 要更新位于所选择的位置的现有 DB2 数据库产品、请参阅第 [454](#page-463-0) 页的 『 安装修订包 以升级现有的 DB2 数据库产品 (Linux 和 [UNIX](#page-463-0)) 』。

如果已经安装了 DB2 数据库产品并且要应用新的修订包级别, 请遵循这些指示信息。 installFixPack 命令用于安装修订包。

在 Windows 操作系统上, 无论您是使用修订包来更新现有 DB2 数据库产品还是添加 新的 DB2 数据库产品, 都将使用相同的命令。根据所涉及的 DB2 数据库产品数目以 及 DB2 是否配置为使用 Microsoft Cluster Server(MSCS),安装方法会有所不同,如 下所示:

• 第456 页的 『 安装单个数据库产品的修订包 ([Windows](#page-465-0)) 』.

如果已经安装了单个 DB2 数据库产品并且要应用新的修订包级别,请遵循这些指示 信息。setup 命令用于安装修订句。

• 第457 页的 『 安装多个数据库产品的修订包 ([Windows](#page-466-0)) 』.

遵循这些指示信息以在安装了多个 DB2 数据库产品的系统上安装修订包。setup 命 令用于安装修订包。

• 第457 页的 『 使用响应文件安装修订包 ( [Windows](#page-466-0) ) 』 ( 单个产品或多个产品 ) 。

遵循这些指示信息来执行修订包的响应文件安装。还可以将响应文件安装称为静默 安装或无人照管安装。setup 命令用于安装修订包。

• 第458 页的 『 在 [Microsoft Cluster Server](#page-467-0) 环境中安装修订句 (Windows) 』.

遵循这些指示信息以在 MSCS 环境中已经安装了 DB2 的基础上安装修订包。

# **(C^)|MX(Zz7D^)|**

在安装修订包时,您有两种选择: 一种是使用通用修订包(适用于所有产品); 另一 种是使用特定于产品的修订包。

#### $\mathbf{E}$  [所有产品] 修订包

与先前版本的 DB2 数据库产品类似, 您可以执行两个步骤: 先安装 GA 级别 产品, 再应用所需的修订包级别。对于 Windows 操作系统, 可以使用通用映像 来将 DB2 安装至新位置。此安装方法适用于在安装路径中安装了一个产品的平 台。例如, 您可能已经安装了现有 DB2 数据库产品, 现在想使用如下步骤来现 场升级到修订包 1 级别:

- 1. 下载所需的通用修订包(如果只安装了一个产品, 也可以使用特定于产品 的修订包, 请参阅下一节)。
- 2. 停止所有与此副本相关联的实例。
- 3. 停止 DAS (如果它与此副本相关联)。
- 4. 应用修订包。
- 5. 重新启动实例 (db2start), 其中包括 DAS (db2admin start, 如果 DAS 与 当前副本相关联)。

#### **X(Zz7D^)|**

使用特定于产品的修订包来升级单个产品或安装到新路径中。如果选择安装特 定于产品的修订包,那么可以下载所需级别的产品,然后通过执行一个步骤来 安装这些产品。例如, 如果要安装 FP1 级别的企业服务器版 (ESE), 请执行下 列步骤:

- 1. 下载所需级别的产品。
- 2. 将该产品安装到新路径中。
- 3. 测试新安装。
- 4. 删除测试实例。
- 5. 从新的安装副本运行 db2iupdt, 以将实例更新为新的修订包级别。

此方法允许您在生产系统中测试新版本、而不会影响生产数据库。现在将会出 现一个 15-30 秒的停机时间窗口(系统在这段时间内发出 db2stop、db2 bind 和 db2start 命令)。

在将此功能添加到已升级的 DB2 副本时, 可以使用特定于产品的修订包(例 如, Spatial Extender 和 InfoSphere Federation Server)。如果您具有 ESE FP1, 那么需要 Spatial Extender FP1 才能在现有 ESE 产品的基础上进行安装。GA DVD 上的 Spatial Extender 级别不再足够。在这种情况下, 您必须下载 Spatial Extender FP1 映像, 添加许可证文件并运行安装程序; 当安装程序完成时, 您就安装了有效的 Spatial Extender。

#### **}620Z,;2076PD`vz7**

如果将多个产品安装到一个安装路径中(例如, 安装了 ESE 和 QP), 那么可 以使用一个 ESE 映像和一个 QP 映像来安装到新位置, 或者使用通用修订包 来进行现场升级。在下载之前,您需要知道要使用的方法。如果只安装了一个 产品(例如, ESE), 那么特定于 ESE 产品的修订包或通用修订包都将现场更 新。

#### **\*249C(C^)|?**

- 如果要现场升级多个产品。
- 如果不记得所安装的哪些功能部件或产品能够将修订包安装在新位置, 而不 失去当前功能部件或产品集。

# **\*249CX(Zz7D^)|?**

- <span id="page-460-0"></span>• 如果具有单个产品并且要节省下载修订包的时间。
- 如果系统停机时间所造成的代价很大。
- 如果需要在不影响生产数据库的情况下测试新的修订包。
- 如果需要具备快速返回到先前版本的能力 (在出现故障时系统停机时间很 短)。
- 如果已经安装了一个修订包,并且需要将新的功能部件或产品添加到该修订 包。

注: 通过从原始介质安装到新位置并使用通用修订包来升级功能部件或产品, 可以实现许多优点, 但这样会导致安装时间较长。如果已经下载了通用修订 包,那么这可能比下载复制所需修订包级别的现有副本需要的所有功能部件或 产品所用的时间要短。

# **20^)|(Linux M UNIX)**

可以将现有 DB2 数据库产品更新到新的修订包级别、也可以安装处于特定修订包级别 的新 DB2 数据库产品。

# **20^)|T|B V10.1 DB2 pureScale 5}**

如果已经安装了DB2 pureScale 实例, 请遵循这些指示信息应用新的修订包级别。

## 开始之前

- 安装修订包之前, 请确保执行了所有必需的任务。
- 确保您已作为 root 用户登录。
- 整个集群必须处于脱机状态。

### **}L**

要使用修订包更新现有DB2 pureScale 实例:

- 1. 确认已安装的 IBM Tivoli System Automation for Multiplatforms (SA MP) Base Component 的级别:
	- a. 查询系统上已安装的 SA MP Base Component 的级别:

*<image\_path>*/db2/*<platform>*/tsamp/db2cktsa -v install

- b. 查询安装介质上 SA MP Base Component 的级别: *<image\_path>*/db2/*<platform>*/tsamp/db2cktsa -v media
- 2. 确认已安装的 IBM General Parallel File System ( GPFS)的级别:
	- a. 如果系统上已安装 GPFS, 请查询其级别:

*<image\_path>*/db2/*<platform>*/gpfs/db2ckgpfs -v install

b. 查询安装介质上 GPFS 的级别:

*<image\_path>*/db2/*<platform>*/gpfs/db2ckgpfs -v media

3. 如果成员或 CF 正在主机上运行, 那么必须停止该成员:

db2stop member <member-id> db2stop cf <cf-id>

4. 通过在一台主机上发出以下命令来在所有主机上停止 DB2 实例:

su - InstName db2stop exit

其中 InstName 表示实例所有者姓名。

- 5. 如果安装介质上 SA MP Base Component 的级别或 GPFS 软件的级别高于系统上 已安装的级别, 那么 DB2 集群服务管理员必须使集群中的所有主机都处于维护方 式。
	- a. 停止每台主机上的实例:

db2stop instance on *hostname*

其中 hostname 表示给定成员或 CF 的主机名。

b. 要使该主机处于维护方式, 请在DB2 pureScale 环境中的一台主机上输入 db2cluster 命令:

*DB2DIR*/bin/db2cluster -cm -enter -maintenance -all

其中 *DB2DIR* 表示 DB2 副本的安装位置。

6. 如果安装介质上 GPFS 的级别高于系统上已安装的级别, 那么 DB2 集群服务管理 员必须使该主机处于维护方式。要使该主机处于维护方式、请在DB2 pureScale 环 境中的一台主机上输入 db2cluster 命令:

*DB2DIR*/bin/db2cluster -cfs -enter -maintenance -all

其中 *DB2DIR* 表示 DB2 副本的安装位置。

7. 将 DB2 pureScale 实例中的每个主机更新至 V10.1 FP2 (或更高级别)。例如, 要 更新至 FP2, 请在每个主机上运行 installFixPack 命令: **installFixPack -b** */opt/fp1level/path* **-f level -p** */opt/fp2level/path* **-t** */tmp/trace-file-path* **-L -l** */tmp/install-log-path*

在 -p 参数中指定的路径必须与在 -b 参数中指定的路径不相同。

8. 如果 DB2 集群服务管理员已使 SA MP Base Component 主机处于维护方式, 那 么 DB2 集群服务管理员必须使该主机脱离维护方式。要使 SA MP Base Component 主机脱离维护方式, 请在 DB2 pureScale 环境中的一台主机上输入 db2cluster 命令:

*DB2DIR*/bin/db2cluster -cm -exit -maintenance -all

其中 *DB2DIR* 表示 DB2 副本的安装位置。

9. 如果 DB2 集群服务管理员已使 GPFS 主机处于维护方式, 那么 DB2 集群服务管 理员必须使该主机脱离维护方式。要使 GPFS 主机脱离维护方式, 请在 DB2 pureScale 环境中的一台主机上输入 db2cluster 命令:

*DB2DIR*/bin/db2cluster -cfs -exit -maintenance -all

其中 *DB2DIR* 表示 DB2 副本的安装位置。

10. 在每台主机上, 将实例更新到新的安装路径: *DB2DIR*/instance/db2iupdt <InstName>

其中 *DB2DIR* 表示在先前步骤中指定的新修订包目录, 而 InstName 指定实例的名 称。

在地理上分散的 DB2 pureScale 集群 (GDPC) 环境中, db2iupdt 命令会发出指示 db2cluster 命令失败的警告 (db2cluster -cfs -verify -configurations)。要避 免出现此警告,在运行 db2iupdt 命令之前,请输入以下命令:

root@hostA1>export PASS\_USER\_MANAGED\_GPFS\_VALIDATION=YES

11. DB2 集群服务管理员必须落实已对 DB2 集群服务进行的更新并使这些更新可用于 DB2 数据库系统。在一台主机上运行 db2cluster 命令:

*DB2DIR*/bin/db2cluster -cfs -commit *DB2DIR*/bin/db2cluster -cm -commit

其中 *DB2DIR* 表示 DB2 副本的新修订包级别安装位置。

- 12. 确定当前 RSCT 通信组的主机故障检测时间。要检索检测时间, 请执行以下命令: db2cluster -cm -list -HostFailureDetectionTime
- 13. 如果计划使用多个通信适配器端口, 请安装和配置其他适配器、交换机和电缆。
- 14. 为新的集群互连网络名配置 RSCT 通信组主机故障检测时间。以 root 用户身份更 改主机故障检测时间:

db2cluster -cm -set -option HostFailureDetectionTime -value <value>

其中 value 是在之前检索到的检测时间。

- 15. 如果计划使用多个通信适配器端口, 请更新成员或 CF 服务器以使用多个网络名: db2iupdt -update -cf <CFHostName> -cfnet CFnetname1,CFnetname2 <InstName> db2iupdt -update -m <MemberHostname> -mnet MemberNetname1,MemberNetname2 <InstName>
- 16. 以实例所有者身份刷新资源模型:

db2cluster –cm -repair –resources

17. 如果主机已处于维护方式, 那么 DB2 集群服务管理员必须在所有主机上启动 DB2 实例。要启动 DB2 实例, 请在 DB2 pureScale 环境中的每个主机上运行 db2start 命令

db2start instance on *<hostname>*

其中 <hostname> 表示给定成员或 CF 的主机名; 将对集群中的每台主机运行 db2start instance on *hostname* 命令。

18. 要启动数据库管理器、请运行 db2start 命令:

su - <iname> db2start exit

其中 <iname> 表示实例所有者的名称。

19. 要卸载旧的 DB2 副本, 请运行 db2\_deinstall 命令: *DB2DIR*/install/db2\_deinstall -a

其中 *DB2DIR* 是旧的 DB2 副本的安装路径。

# **Z DB2 pureScale 73P}6 IBM Tivoli System Automation for Multiplatforms (SA MP) Base Component**

可以使用 DB2 修订包安装程序或者 IBM DB2 pureScale Feature for Enterprise Server Edition 安装介质中所包含的 installSAM 安装脚本来升级 IBM Tivoli System Automation for Multiplatforms (SA MP).

## <span id="page-463-0"></span>开始之前

无论您使用 DB2 修订包安装程序 (installFixPack 命令)、installSAM 还是 uninstallSAM, 都必须满足安装、升级或卸载 SA MP 的下列基本先决条件:

- 要安装和使用 SA MP,系统配置和 SA MP 的预期使用必须满足随 SA MP(与 DB2 pureScale Feature 集成在一起) 一起提供的许可证的条款
- 要安装或升级 SA MP, 与 DB2 pureScale Feature 集成在一起的 SA MP 必须支持 您的系统体系结构
- 必须具有 root 用户权限才能安装 SA MP。
- 对等域必须在当前节点上已脱机或处于维护方式

要使用 installFixPack 来升级 SA MP, 请在安装之前执行下列步骤:

- 1. 转至 Passport Advantage Web 站点并从标题为"DB2 V9.8"的激活 CD 中获取 SA MP 永久许可证文件 (sam32.lic 或 sam31.lic)。
- 2. 将永久许可证文件复制到 Fixpack-path/db2/platform/tsamp/license 目录, 其中 *Fixpack-path* 表示修订包映像所在的路径, platform 表示使用的操作系统。
- 3. 从修订包映像中除去 sam31tb.lic 或 sam32tb.lic 文件。如果您未删除这些额外的 许可证文件, 那么安装将失败。
- 4. 继续执行升级过程。

### **}L**

要在 DB2 pureScale 环境中升级 SA MP, 请先更新 TSA 二进制文件, 然后升级对等 域:

- 1. 通过运行 installFixPack 或 installSAM 命令来更新 TSA 二进制文件:
	- a. 运行 installFixPack 命令
	- b. 要运行 installSAM 安装脚本: **installSAM** 安装脚本位于用于 Enterprise Server Edition 的 DB2 pureScale Feature 安装介质中的以下位置: db2/platform/tsamp

其中 platform 表示相应的硬件平台。有关使用 installSAM 的信息,请参阅: 《[IBM Tivoli System Automation for Multiplatforms V3.2](http://publib.boulder.ibm.com/tividd/td/IBMTivoliSystemAutomationforMultiplatforms3.2_or_later.html) 或更高版本安装和配 置指南》

2. 要升级 Reliable Scalable Cluster Technology (RSCT) 对等域:

可以执行逐节点迁移, 也可以在一个步骤中迁移整个域。有关更多信息, 请参阅 [IBM Tivoli System Automation for Multiplatforms Installation and Configuration Guide](http://publib.boulder.ibm.com/tividd/td/IBMTivoliSystemAutomationforMultiplatforms3.2_or_later.html) [Version 3.2 or later](http://publib.boulder.ibm.com/tividd/td/IBMTivoliSystemAutomationforMultiplatforms3.2_or_later.html) (SC34-2584-01) 并转至第 1 章 Installing on UNIX and Linux I 的 Installing and upgrading IBM Tivoli System Automation  $\mathbb{I}$  一节。完成"Migrating an entire domain"(迁移整个域)节中的步骤。

## $\overline{C}$  $\overline{C}$ <br>**222***b***DB2** 数据库产品(Linux 和 UNIX)

如果已经安装了 DB2 数据库产品、请遵循这些指示信息以应用新的修订包级别。

## 开始之前

• 安装修订包之前,请确保执行了所有必需的任务。请参阅第 443 页的第 52 章,『准 备安装修订包』。

- <span id="page-464-0"></span>• 如果有多个安装在所选路径中的 DB2 数据库产品、那么必须使用通用修订包映像来 安装修订句。
- 如果要更新安装了本地语言的现有 DB2 数据库产品、那么除了获取个别修订包或通 用修订包外, 还必须获取本地语言修订包。本地语言修订包不能单独使用。

例如, 要在安装了非英语支持的 DB2 数据库产品上安装修订包, 请下载特定于该 DB2 数据库产品的修订包映像(或通用修订包映像)和本地语言修订包。然后, 从特 定于该 DB2 数据库产品的修订包映像(或通用修订包映像)运行 installFixPack。

• 要将修订包安装到 DB2 pureScale 实例、请遵循第451 页的 『 安装修订包以更新 [V10.1](#page-460-0) [DB2 pureScale](#page-460-0) 实例 』中的指示信息。

## **}L**

要安装修订句:

- 1. 对于 root 用户安装,请作为 root 用户登录。对于非 root 用户安装,请使用拥有非 root 用户安装的用户标识来登录。
- 2. 切换至包含修订包映像的目录。
- 3. 通过发出 installFixPack 命令来启动安装。 例如,

./installFixPack -b *DB2DIR*

其中 *DB2DIR* 是要更新的 DB2 数据库产品所在的位置。

在未装配某些实例的集群环境中, 请添加 -f ha\_standby\_ignore 选项。例如, ./installFixPack -b *DB2DIR* -f ha\_standby\_ignore

**B;=v24**

要完成安装,请执行必需的修订包安装后任务。请参阅第 [464](#page-473-0) 页的 『 修订包的安装后 任务(Linux 和 [UNIX](#page-473-0)) 』

# **20^)|T20BD DB2 }]bz7(Linux M UNIX)**

遵循这些指示信息来安装处于特定修订包级别的新 DB2 数据库产品。db2setup 命令用 于执行安装。

## 开始之前

- 安装修订包之前执行所有必需的任务。请参阅第 443 页的第 52 章、『准备安装修订 包』。
- 如果要安装启用了本地语言的新 DB2 数据库产品,那么除了获取个别修订包或通用 修订包外, 还必须获取本地语言修订包。本地语言修订包不能单独使用。

例如, 要安装具有非英语支持的 DB2 数据库产品, 下载特定于该 DB2 数据库产品 的修订包映像和本地语言修订包。然后, 从特定于该 DB2 数据库产品的修订包映像 运行 db2setup.

• db2setup 命令位于单个服务器修订包映像中, 而不是通用修订包映像中。

### **XZKNq**

在下列情况下使用此方法:

• 所选安装路径中没有任何 DB2 数据库产品, 或者

<span id="page-465-0"></span>• 所选安装路径中存在 DB2 数据库产品, 并且要在同一路径中添加更多产品 ( 与现有 产品处于相同修订包级别)。

### **}L**

要安装 DB2 数据库产品:

- 1. 作为 root 用户登录。
- 2. 切换至包含修订包映像的目录。
- 3. 通过发出以下命令来启动安装:

./db2setup

### **":**

- 如果选择安装 InfoSphere Federation Server 产品, 并且从一个比现有 DB2 数据 库产品级别更低的修订包映像发出 db2setup, 那么您将接收到警告消息。在安装 完产品后, 必须应用相应的修订包。
- 对于所有其他 DB2 数据库产品, 如果用于添加新产品的修订包映像与特定 DB2 副本中已安装的 DB2 数据库产品的级别不相同, 那么安装尝试将不会成功。例 如:
	- 如果修订包映像的级别低于已安装的产品, 那么 db2setup 所返回的错误消息 将建议您获取正确的修订包映像。
	- 如果修订包映像的级别高于已安装的 DB2 数据库产品、那么 db2setup 所返 回的错误消息将建议您首先使用 installFixPack 升级现有产品。

下一步做什么

要完成安装、请执行必需的修订包安装后任务。请参阅第 [464](#page-473-0) 页的 『 修订包的安装后 任务(Linux 和 [UNIX](#page-473-0))  $\downarrow$ .

# **20^)| (Windows)**

可以为单个数据库产品或多个数据库产品安装修订包。

还可以使用响应文件或者在 Microsoft Cluster Server (MSCS) 环境中安装修订包。

# **20%v}]bz7D^)|(Windows)**

如果已经安装了单个 DB2 数据库产品并且要应用新的修订包级别, 请遵循这些指示信 息。setup 命令用于安装修订包。

## 开始之前

- 确保您满足所有修订包先决条件。
- 确保您具有适当的安装用户帐户。通常, 用户帐户必须属于将执行安装的计算机上 的 Administrators 组.

### **}L**

要安装修订包:

1. 切换至已解压缩的文件所在的文件夹。 setup 命令位于用缩写的产品名标注的文件 夹中。例如, DB2 Enterprise Server Edition 位于 ESE 下面。

<span id="page-466-0"></span>2. 双击 setup.exe 文件以启动"DB2 安装"向导。 "DB2 安装"向导启动板将打开。 联 机帮助可指导您完成该向导。要调用联机帮助,请单击帮助或按 F1。

## 下一步做什久

要完成安装、请执行必需的修订包安装后任务。

# **20`v}]bz7D^)|(Windows)**

遵循这些指示信息以在安装了多个 DB2 数据库产品的系统上安装修订包。setup 命令 用于安装修订包。

## 开始之前

- 确保您满足所有修订包先决条件。请参阅第[444](#page-453-0) 页的 『 检査修订包先决条件 』。
- 确保您具有适当的安装用户帐户。通常, 用户帐户必须属于将执行安装的计算机上 的 Administrators 组。
- 如果有多个 DB2 数据库产品安装在所选路径中, 那么可以使用通用修订包映像来安 装修订句。

### **}L**

要安装修订句:

- 1. 切换至已解压缩的文件所在的文件夹。 setup 命令位于用缩写的产品名标注的文件 夹中。例如, DB2 Enterprise Server Edition位于 ESE 下。
- 2. 双击 setup.exe 文件以启动"DB2 安装"向导。 "DB2 安装"向导启动板将打开。

"DB2 安装"向导将检测已安装的 DB2 数据库产品。

- 如果所有产品映像都解压缩到同一父目录下的子目录中,那么"DB2 安装"向导将 自动开始安装所有 DB2 数据库产品而不会提示您。
- 如果产品映像解压缩到不同目录中, 那么"DB2 安装"向导将检测已安装的 DB2 数 据库产品并提示您输入目录路径。

联机帮助可指导您完成该向导。要启动联机帮助, 请单击**帮助**或者按 F1 键。

### **B;=v24**

对修订包执行必需的安装后任务。请参阅第 463 页的 『 修订包的安装后任务 ( [Win](#page-472-0)[dows](#page-472-0))  $\mathbb{I}$ .

# **9Cl&D~20^)|(Windows)**

遵循这些指示信息来执行修订包的响应文件安装。还可以将响应文件安装称为静默安 装或无人照管安装。setup 命令用于安装修订包。

### 开始之前

- 安装修订包之前,请确保执行了所有必需的任务。请参阅第 443 页的第 52 章, 『准 备安装修订包』。
- 确保您具有适当的安装用户帐户。通常、用户帐户必须属于将执行安装的计算机上 的 Administrators 组。

## <span id="page-467-0"></span>**}L**

要使用响应文件安装修订包:

1. 切换至已解压缩的文件所在的文件夹。

setup 命令位于用缩写的产品名标注的文件夹中。例如、DB2 Enterprise Server Edition位于 ESE 下。

2. 确保所有修订包安装映像都已解压缩到同一父目录下的子目录中。

如果安装了多个 DB2 数据库产品、那么"DB2 安装"向导将检测其他已安装的产品。 如果所有适当的 DB2 数据库产品的已解压缩修订包映像未位于同一父目录下的子目 录中, 那么安装将失败。

3. 使用带有响应文件 (-u) 洗项的 setup 命令来安装修订句。 例如, 输入: setup -u c:\db2fixpk.rsp -t c:\db2fixpk.trc -l c:\db2fixpk.log

其中 db2fixpk.rsp 是响应文件名, 而 -t 和 -1 分别是指定跟踪文件和日志文件 的可选参数。可以在修订包安装映像的 product-abbreviation\db2\Windows\ samples 目录中找到样本响应文件。例如, ESE\db2\windows\samples。

## **B;=v24**

要完成安装,请执行必需的修订包安装后任务。请参阅第 [463](#page-472-0) 页的 『 修订包的安装后 任务 ([Windows](#page-472-0)) 』。

## **Z Microsoft Cluster Server 73P20^)|(Windows)**

遵循这些指示信息以在 Microsoft Cluster Server (MSCS) 环境中已经安装了 DB2 的基 础上安装修订包。

## 开始之前

- 安装修订包之前,请确保执行了所有必需的任务。请参阅第 443 页的第 52 章, 『准 备安装修订包』。
- 确保您具有适当的安装用户帐户。通常, 用户帐户必须属于将执行安装的计算机上 的 Administrators 组。

# **XZKNq**

要说明如何在 MSCS 环境中安装修订包, 必须了解简单的示例配置。在此示例中, 初始 配置是由两个数据库分区组成的 DB2 实例。此外, 还有两个集群组:

- DB2 组 0: 包含在机器 A 上活动的分区 0。DB2 管理服务器 (DAS) 也位于该组 中。
- DB2 组 1: 包含在机器 B 上活动的分区 1。

这是初始配置。

## **}L**

要在 MSCS 环境中已经安装了 DB2 的基础上安装修订包:

1. 将自动故障回退设置为"关闭"。
在安装过程中, 您可能需要重新启动机器。重新启动机器时, 集群服务会自动重 新启动。因此, 必须将自动故障回退设置为"关闭", 以便任何组都不会自动故障 回退。

例如, 要在 DB2 组 0 中禁用自动故障回退:

a. 从"集群管理员"窗口中, 右键单击 DB2 组 0。

- b. 选择属性。"DB2 组 0 属性"窗口将打开。
- c. 在故障回退选项卡上, 选择防止故障回退单选按钮。
- d. 单击确定。

重复上述步骤以在 DB2 组 1 中禁用自动故障回退。

2. 确定要先安装修订包的机器。

在此示例中, 将首先升级机器 B。

3. 从机器 B 中除去 DB2 组。

例如, 要将机器 B 中的 DB2 组 1 移至机器 A:

- a. 从"集群管理员"窗口中, 单击 DB2 组 1。
- b. 右键单击并选择移动组。"所有者"列将更改为机器 A。
- 4. 停止机器 B 上的集群服务器。

例如:

- a. 从"组件服务"窗口中, 右键单击集群服务。
- b. 单击停止。
- 5. 如果在机器 B 上的同一位置 (同一 DB2 副本) 安装了多个 DB2 数据库产品, 那 么安装多个数据库产品的修订包。否则, 安装单个数据库产品的修订包。 请适当参 阅第457页的"安装多个数据库产品的修订包(Windows) 或第456页的"安 装单个数据库产品的修订包(Windows)』。

#### 注:

- 机器 A 上的 DB2 仍在运行并且可用。
- 在安装过程中,您可能需要重新启动计算机。
- 可以选择通过静默方式安装过程来使用响应文件安装修订包。请参阅第 457 页 的『使用响应文件安装修订句(Windows)』。
- 如果 db2systray.exe 尝试访问脱机实例, 那么您可能会在临近安装结束时收到错 误消息 SQL5005C。这并非表示安装失败。
- 6. 使 DB2 资源脱机。

在该示例中, 此时分区 0、分区 1 和 DAS 位于机器 A 上。必须每次使上述一个 对象脱机。例如:

- a. 从"集群管理员"窗口的左窗口面板中, 选择组。
- b. 选择 DB2 组 0。该组的资源将显示在右窗口面板中。

对于 DB2 组 0, DB2 资源包括分区 0 和 DAS。

c. 在右窗口面板中, 右键单击其中一个资源。选择脱机。

对 DB2 组 0 中的每个 DB2 资源重复此步骤。

d. 选择 DB2 组 1. 该组的资源将显示在右窗口面板中。

对于 DB2 组 1, DB2 资源包括分区 1。

- e. 在右窗口面板中, 右键单击资源(分区 1)。选择脱机。
- 7. (可选)重新启动机器 B 上的集群服务。

如果修订包安装要求您重新启动计算机、并且集群服务的重新启动类型设置为自 动、请跳过此步骤、因为集群服务已启动。

要启动集群服务:

- a. 从"组件服务"窗口中, 右键单击集群服务。
- b. 单击启动。
- 8. 将 DB2 组移至机器 B。

例如, 要将 DB2 组 0 和 DB2 组 1 移至机器 B:

- a. 从"集群管理员"窗口中, 单击 DB2 组 0.
- b. 右键单击并选择移动组。"所有者"列将更改为机器 B。
- c. 单击 DB2 组 1.
- d. 右键单击并选择移动组。"所有者"列将更改为机器 B。
- 9. 使 DB2 资源联机。

在该示例中, 此时分区 0、分区 1 和 DAS 位于机器 B 上。必须每次使上述一个 对象联机。例如:

- a. 从"集群管理员"窗口的左窗口面板中, 选择组。
- b. 选择 DB2 组 0。该组的资源将显示在右窗口面板中。

对于 DB2 组 0, DB2 资源包括分区 0 和 DAS。

c. 在右窗口面板中, 右键单击其中一个资源。选择联机。

对 DB2 组 0 中的每个 DB2 资源重复此步骤。

d. 选择 DB2 组 1. 该组的资源将显示在右窗口面板中。

对于 DB2 组 1, DB2 资源包括分区 1。

- e. 在右窗口面板中, 右键单击资源(分区 1)。选择联机。
- 10. 停止机器 A 上的集群服务。

#### 例如:

- a. 从"组件服务"窗口中, 右键单击集群服务。
- b. 单击停止。
- 11.如果在机器 A 上的同一位置(同一 DB2 副本)安装了多个 DB2 数据库产品,那 么安装多个数据库产品的修订包。否则, 安装单个数据库产品的修订包。 请适当参 阅第457页的"安装多个数据库产品的修订包(Windows) 或第456页的"安 装单个数据库产品的修订包(Windows)』。

注:

- 机器 B 上的 DB2 仍在运行并且可用。
- 在安装过程中, 您可能需要重新启动计算机。
- 可以选择通过静默方式安装过程来使用响应文件安装修订包。请参阅第 457 页 的『使用响应文件安装修订包(Windows)』。
- 如果 db2systray.exe 尝试访问脱机实例、那么您可能会在临近安装结束时收到错 误消息 SQL5005C。这并非表示安装失败。
- 12. (可选)重新启动机器 A 上的集群服务。

如果修订包安装要求您重新启动计算机、并且集群服务的重新启动类型设置为自 动、请跳过此步骤、因为集群服务已启动。

要启动集群服务:

- a. 从"组件服务"窗口中, 右键单击集群服务。
- b. 单击启动。
- 13. 将 DB2 组移回到适当的机器上。

例如, 要将 DB2 组 0 移回到机器 A 上:

- a. 从"集群管理员"窗口中, 单击 DB2 组 0。
- b. 右键单击并选择移动组。"所有者"列将更改为机器 A。

这会使 MSCS 环境恢复为初始配置。

14. 如果在步骤 1 中关闭了自动故障回退,请将其打开。

例如, 要在 DB2 组 0 中启动自动故障回退:

- a. 从"集群管理员"窗口中, 右键单击 DB2 组 0。
- b. 选择属性。"DB2 组 0 属性"窗口将打开。
- c. 在故障回退选项卡上, 选择允许故障回退单选按钮。
- d. 单击确定。

重复上述步骤以在 DB2 组 1 中启动自动故障回退。

#### 下一步做什么

要完成安装、请执行必需的修订包安装后任务。请参阅第463页的 『修订包的安装后 任务(Windows)』。

## <span id="page-472-0"></span>第 54 章 安装修订包之后

在安装修订包之后可以执行一组任务。对于 Windows 和 Linux 或 UNIX 操作系统, 这些任务有所不同。

## 修订包的安装后仟务(Windows)

在安装修订包过程中,将自动绑定数据库实用程序(IMPORT、EXPORT、REORG 和命令行 处理器)和 CLI 绑定文件。

但是、如果发生错误、那么可以手动绑定数据库实用程序和 CLI 绑定文件。对于某些 Windows 操作系统上的分区数据库环境, 您必须启动"DB2 远程命令服务"安全性功能部 件。重新编译应用程序是一项可选任务。

#### 讨程

#### 执行下列操作:

1. 对于 Windows 2000 或更高版本上的分区数据库环境, 请启动"DB2 远程命令服务 "安全性功能部件以保护数据和资源。

为了确保十分安全, 请启动要作为委派的计算机(如果服务正在 LocalSystem 帐户 的上下文下运行)或用户(如果服务正在用户的登录上下文下运行)。

要启动"DB2 远程命令服务"安全性功能部件:

- a. 在域控制器上打开"Active Directory 用户和计算机"窗口, 然后单击开始并选择程 序 > 管理工具 > Active Directory 用户和计算机
- b. 在右窗口面板中, 右键单击要启动的计算机或用户, 然后选择属性
- c. 单击常规选项卡并选中信任计算机作为委派复选框。对于用户设置, 请单击帐 户选项卡并在帐户选项组中选中信任帐户作为委派复选框。确保未选中帐户很 敏感,不能进行委派框。
- d. 单击确定以启动要作为委派的计算机或用户。

对需要启动的每个计算机或用户重复上述步骤。必须重新启动计算机才能使安全性 更改生效。

如果要禁用"DB2 远程命令服务"安全性功能部件, 请输入以下命令: db2set DB2RCMD LEGACY MODE=ON

2. 可选: 更新数据库中的系统目录对象以支持修订包。

如果您希望使用特定于修订包的功能、那么强烈建议您执行此任务。如果您安装了 修订包来创建新的安装、那么不必执行此任务、因为目前没有数据库、对于应用了 修订包的 DB2 副本中的每个实例, 执行下列操作:

a. 通过发出以下命令来确定与 DB2 副本相关联的实例: DB2DIR\bin\db2ilist

其中 DB2DIR 表示安装了 DB2 副本的位置。

b. 对实例中的每个数据库都执行一次以下命令: db2updv10 -d *dbname*

其中 dbname 表示数据库的名称。

- 3. 可选: 对绑定文件进行绑定。 将自动绑定数据库实用程序和 CLI 绑定文件。但是, 如果发生错误,那么可以手动绑定数据库实用程序和 CLI 绑定文件。请参阅 第 [466](#page-475-0) 页的 『安装修订包后对绑定文件进行绑定』。
- 4. 可选: 重新编译应用程序。

要利用对应用程序中链接至的文件所作的任何更改、建议您重新编译应用程序。

5. 可选: 如果已经安装了 DB2 Text Search, 那么您必须运行带有 /j "TEXT SEARCH" 选项的 db2iupdt 命令来配置 DB2 Text Search.

#### **a{**

完成了修订包的安装和配置。

## **^)|D20sNq(Linux M UNIX)**

在安装修订包过程中, 绑定数据库实用程序(IMPORT、EXPORT、REORG 和命令行处理器) 和 CLI 绑定文件时会自动更新 DB2 实例。

但是, 如果发生错误, 那么可以手动绑定数据库实用程序和 CLI 绑定文件并更新 DB2 实例。根据您使用的数据库产品和修订包的安装方法,可能需要更新 DB2 实例, 重新 启动 DB2 实例, 重新启动 DB2 管理服务器并启动 djxlink 命令。

#### **}L**

执行下列操作:

1. 如果安装了 InfoSphere Federation Server, 那么运行 djxlink 命令。

在安装修订包后并且在运行 db2iupdt 之前执行下列任务:

- a. 作为 root 用户登录。
- b. 除去或重命名文件 djxlink.out, 该文件位于 DB2DIR/lib 目录中, 其中 DB2DIR 是 DB2 安装目录。
- c. 确保在当前环境或 db2dj.ini 文件中设置了所有适当的变量。 例如, 如果要使 用联合服务器连接至 Oracle 数据源、那么将环境变量 ORACLE HOME 设置为 Oracle 主目录。
- d. 运行以下命令:

djxlink

2. 更新实例以使用新的 DB2 数据库级别。

在安装修订包后, 必须更新该 DB2 副本中的所有现有实例。缺省情况下, installFixPack 命令将自动更新 DB2 实例。但是, 如果发生错误, 那么可以手动 更新实例。

执行下列步骤:

a. 作为 root 用户登录。

b. 通过发出以下命令来确定与 DB2 副本相关联的实例: *DB2DIR*/instance/db2ilist

其中 *DB2DIR* 表示安装了 DB2 副本的位置。

c. 如果对 db2profile 或 db2cshrc 脚本进行了任何更改, 请备份这些脚本或者将 更改分别复制到 userprofile 和 usercshrc 脚本中。

由于 db2iupdt 命令覆盖 db2profile 和 db2cshrc 脚本, 因此此操作是必需的。 它不覆盖 userprofile 和 usercshrc 脚本。

d. 对每个实例发出以下命令:

*DB2DIR*/instance/db2iupdt *iname*

其中 *iname* 表示实例名称, 而 *DB2DIR* 表示安装了 DB2 副本的位置。

e. 如果 DB2 管理服务器 (DAS) 属于安装了修订包的 DB2 副本, 那么发出以下命 今:

*DB2DIR*/instance/dasupdt

其中 *DB2DIR* 是安装了 DB2 副本的位置。如果此 DB2 副本现在正在比所有其 他 DB2 副本更新的修订包级别运行, 请考虑更新该 DAS 以属于此 DB2 副本。

3. 重新启动实例和 DAS。

如果安装了修订包来更新现有安装、那么此步骤是必需的。如果安装了修订包来创 建新安装, 那么此步骤不是必需的。

要重新启动实例, 请执行以下操作:

- a. 作为实例所有者登录。
- b. 发出命令 db2start。

对于每个实例重复这些步骤。

要重新启动 DB2 管理服务器、请作为 DAS 所有者登录并运行 db2admin start 命 令。

4. 可选: 如果您在安装修订包之前发出了 db2iauto 命令以阻止实例自动启动, 请再 次对这些实例启用自动启动。 以 root 用户身份登录时发出下列命令: *DB2DIR*/instance/db2iauto -on *iname*

其中 *DB2DIR* 是安装了 DB2 副本的位置, 而 iname 则表示实例所有者姓名。必须 对您在安装修订包之前使用 db2iauto 命令改变的每个实例执行一次此命令。

- 5. 可选: 对绑定文件进行绑定。 将自动绑定数据库实用程序和 CLI 绑定文件。但是, 如果发生错误, 那么可以手动绑定数据库实用程序和 CLI 绑定文件。请参阅 第 [466](#page-475-0) 页的 『 安装修订包后对绑定文件进行绑定 』。
- 6. 可选: 重新编译应用程序。

要利用对应用程序中链接至的文件所作的任何更改,建议您重新编译应用程序。

#### 结果

完成这些任务后, 就完成了修订包安装和配置。

## <span id="page-475-0"></span>**20^)|sTs(D~xPs(**

在为服务器安装修订包过程中, 将自动绑定数据库实用程序(IMPORT、EXPORT、REORG 和 命令行处理器)和 CLI 绑定文件。

但是, 如果在客户机上安装修订包或发生错误, 那么可以手动绑定数据库实用程序和 CLI 绑定文件。对于 DB2 数据库 Linux 版、UNIX 版和 Windows 版以及主机或 System i 数据库服务器, 必须绑定不同的绑定文件子集。

#### 开始之前

确保您具有执行 BIND 命令的必需权限。

## **XZKNq**

注: 不能使用 IBM Data Server Runtime Client来绑定数据库实用程序和 CLI 绑定文件。 从与Data Server Runtime Client在相同操作系统以及相同 DB2 版本和修订包级别运行 的 IBM Data Server Client (或其他 DB2 数据库产品) 执行 BIND 命令。

注: 要确保并非所用户都有权访问使用 RESTRICTIVE 方式创建的数据库, 不要为使用 RESTRICTIVE 方式创建的数据库将特权授予 PUBLIC。

#### **}L**

要对绑定文件进行绑定:

- 1. 如果在具有现成数据库的 DB2 数据库产品基础上安装修订包, 请对每个数据库执行 一次下列命令:
	- db2 terminate

db2 CONNECT TO *dbname* user *USERID* using *PASSWORD*

- db2 BIND *path*\db2schema.bnd BLOCKING ALL GRANT PUBLIC SQLERROR CONTINUE
- db2 BIND *path*\@db2ubind.lst BLOCKING ALL GRANT PUBLIC ACTION ADD db2 BIND *path*\@db2cli.lst BLOCKING ALL GRANT PUBLIC ACTION ADD db2 terminate

其中 dbname 表示应将文件绑定至的数据库的名称,而 path 是绑定文件所在的目录 的完整路径名, 例如 INSTHOME\sqllib\bnd (其中 INSTHOME 表示 DB2 实例的主 目录)。db2ubind.lst 和 db2cli.lst 包含 DB2 数据库产品所使用的必需绑定文 件列表。已绑定的程序包将返回 SQL0719N 错误。这是期望的行为。

2. 可选: 如果已将修订包安装在具有现成数据库的 DB2 数据库产品上, 请通过运行 REBIND 或 db2rbind 命令来重新绑定程序包。

安装修订包后, 某些程序包会被标记为无效。应用程序首次使用被标记为无效的程 序包时, 会隐式地重新绑定这些程序包。要消除此开销并确保重新绑定操作成功, 请手动重新绑定所有程序包。例如, 发出 db2rbind 命令: db2rbind *dbname* -l *logfile* all

其中 dbname 表示要使其程序包重新生效的数据库的名称, 而 logfile 是在程序包重 新生效期间要用于记录错误的文件名。

3. 如果在具有支持空间的现有数据库的 DB2 数据库产品基础上安装修订包、请对每个 数据库执行下列命令:

db2 terminate db2 CONNECT TO *dbname* db2 BIND *path*\BND\@db2gse.lst

db2 terminate

其中 dbname 表示应将文件绑定至的数据库的名称, 而 path 是绑定文件所在的目录 的完整路径名,例如 INSTHOME\sqllib\bnd (其中 INSTHOME 表示 DB2 实例的主 目录)。db2gse.lst 包含 DB2 Spatial Extender 提供的存储过程的绑定文件名。

- 4. 如果连接至主机或 System i 服务器上的 DB2 数据库, 请执行下列操作:
	- 对于 z/OS® 或 OS/390® 上的 DB2 数据库:

db2 terminate db2 CONNECT TO *dbname* user *USERID* using *PASSWORD* db2 BIND *path*\@ddcsmvs.lst BLOCKING ALL SQLERROR CONTINUE GRANT PUBLIC ACTION ADD db2 terminate

• 对于 VM 上的 DB2 数据库:

db2 terminate db2 CONNECT TO *dbname* user *USERID* using *PASSWORD* db2 BIND *path*\@ddcsvm.lst BLOCKING ALL SQLERROR CONTINUE GRANT PUBLIC ACTION ADD db2 terminate

• 对于 VSE 上的 DB2 数据库:

db2 terminate db2 CONNECT TO *dbname* user *USERID* using *PASSWORD* db2 BIND *path*\@ddcsvse.lst BLOCKING ALL SQLERROR CONTINUE GRANT PUBLIC ACTION ADD db2 terminate

• 对于 System i 上的 DB2 数据库:

db2 terminate db2 CONNECT TO *dbname* user *USERID* using *PASSWORD* db2 BIND *path*\@ddcs400.lst BLOCKING ALL SQLERROR CONTINUE GRANT PUBLIC ACTION ADD db2 terminate

其中 dbname 表示文件应绑定至的主机或 System i 数据库的名称, 而 path 是绑定 文件所在的目录的完整路径名,例如 INSTHOME\sqllib\bnd (其中 INSTHOME 表示 DB2 实例的主目录)。

5. 如果连接至正在不同操作系统 (Linux、UNIX 或 Windows) 或在不同 DB2 版本或 服务级别运行的数据库,那么对这些数据库绑定数据库实用程序和 CLI 绑定文件。

**":**

- 无论您是连接至另一个 DB2 数据库系统中的数据库还是同一台机器上的另一个 DB2 副本中的数据库, 需要执行的操作都相同。
- 如果在多个位置安装了修订包, 请对每个唯一的操作系统和 DB2 版本或服务级别 的组合执行一次操作。

执行下列操作:

```
db2 terminate
```
db2 CONNECT TO *dbname* user *USERID* using *PASSWORD*

db2 BIND *path*\@db2ubind.lst BLOCKING ALL GRANT PUBLIC ACTION ADD

db2 BIND *path*\@db2cli.lst BLOCKING ALL GRANT PUBLIC ACTION ADD

db2 terminate

其中 dbname 表示应将文件绑定至的数据库的名称,而 path 是绑定文件所在的目录 的完整路径名、例如 INSTHOME\sqllib\bnd (其中 INSTHOME 表示您在其中发出命 令的实例的主目录)。db2ubind.lst 和 db2cli.lst 包含 DB2 数据库产品所使用 的必需绑定文件列表。已绑定的程序包将返回 SQL0719N 错误。这是期望的行为。

## **s(\*O}]b**

如果具有现成的联合数据库, 那么必须在安装 DB2 修订包之后对绑定文件 db2dsproc.bnd 和 db2stats.bnd 进行绑定。要对绑定文件进行绑定, 您必须具有下列 其中一种权限:

- DBADM 权限
- 对模式的 ALTERIN 特权
- 对程序包的 BIND 特权

要对绑定文件 db2dsproc.bnd 和 db2stats.bnd 进行绑定, 请连接至数据库并运行 BIND 命令。例如:

db2 CONNECT TO *dbname* user *USERID* using *PASSWORD* db2 bind *path*/db2dsproc.bnd blocking all grant public db2 bind *path*/db2stats.bnd blocking all grant public db2 terminate

其中 dbname 表示联合数据库的名称, 而 path 则表示绑定文件所在目录的完整路径名, 如 \$HOME/sqllib/bnd, 其中 \$HOME 表示 DB2 实例主目录。

## **Z 55 B 6X^)|**

安装修订包之后, 可以还原到 DB2 数据库产品的先前修订包或 GA 级别。

#### 开始之前

在 Linux 和 UNIX 操作系统上, 可以还原到较早版本的修订包或 GA 级别。

在 Windows 操作系统上, 除非您卸载当前修订包, 然后再安装先前级别, 否则将无法 还原到先前修订包或 GA 级别。

#### **}L**

1. 在 Linux 或 UNIX 操作系统上, 要卸载修订包, 请使用带有强制选项 (-f) 的 installFixPack 命令绕过级别检查。必须从较低级别的修订包或 GA 映像中运行该 命令. 例如:

./installFixPack -f *level* -b *DB2DIR*

基中

• DB2DIR 是您要强制还原为较低级别的修订包或 GA 映像的 DB2 数据库产品所 在的位置。例如:

./installFixPack -f level -b /opt/ibm/db2/V10.1

- 2. 在 Windows 操作系统上, 要卸载修订包, 请使用可通过 Windows"控制面板"访问的 "添加或删除程序"窗口。有关从 Windows 操作系统中除去软件产品的更多信息, 请 参阅操作系统的帮助。
- 3. 使该实例与另一个处于更低级别(与运行该实例的原始 DB2 副本相比)的 DB2 副 本相关联。可通过从新目录中发出 db2iupdt -f level 来更新所有实例。

### **B;=v24**

注: 在卸载当更低版本修订包之前, 请除去或卸载不适用于较早版本的修订包或 GA 级 别的任何功能。

# 第 10 部分 卸载 DB2 数据库产品

从操作系统中除去 DB2 数据库产品。

仅当不再需要现有 DB2 实例和数据库时, 才应该从 Windows 操作系统中完全卸载 DB2 数据库产品。

在 Linux 和 UNIX 操作系统上, root 用户和非 root 用户的 DB2 数据库产品的卸载 过程不相同。

## <span id="page-482-0"></span>**Z 56 B 6X DB2 }]bz7(Linux M UNIX)**

此任务提供从 Linux 或 UNIX 操作系统中除去 DB2 数据库产品时需要执行的步骤。

#### **XZKNq**

安装新版本的 DB2 数据库产品不需要执行此任务。在 Linux 或 UNIX 上, 每个版本 的 DB2 数据库产品都具有不同的安装路径, 因此可以共存于同一计算机上。

注: 此任务适用于使用 root 用户权限安装的 DB2 数据库产品。独立主题说明如何卸载 作为非 root 用户安装的 DB2 数据库产品。

#### **}L**

要除去 DB2 数据库产品:

- 1. 可选: 删除所有数据库。可以使用 DROP DATABASE 命令来删除数据库。当删除一 个实例却没有首先删除数据库时,数据库文件在文件系统上保持完整。
- 2. 停止 DB2 管理服务器。 请参阅安装 *DB2 服务器*手册。
- 3. 除去 DB2 管理服务器、或者运行 dasupdt 命令以将 DB2 管理服务器更新到另一 个安装路径。 要除去 DB2 管理服务器, 请参阅 安装 DB2 服务器 手册。
- 4. 停止所有 DB2 实例。 请参阅安装 *DB2 服务器*手册。
- 5. 除去 DB2 实例,或者运行 db2iupdt 命令以将这些实例更新到另一个安装路径。 要 除去 DB2 实例, 请参阅 安装 *DB2 服务器* 手册。
- 6. 除去 DB2 数据库产品。 请参阅安装 DB2 服务器手册。

## $\frac{4}{9}$  **DB2** 管理服务器 (Linux 和 UNIX)

必须在停止 DB2 管理服务器 (DAS) 之后才能除去 DB2 产品。

#### **XZKNq**

要点: V9.7 中已经不推荐使用"DB2 管理服务器 (DAS)",在以后的发行版中可能会将 其除去。DAS 在 DB2 pureScale 环境中不受支持。通过使用安全 Shell 协议的软件程 序进行远程管理。有关更多信息, 请参阅 『不推荐使用DB2 管理服务器 (DAS) 』, 网址 \*:[http://publib.boulder.ibm.com/infocenter/db2luw/v9r7/topic/com.ibm.db2.luw.wn.doc/doc/](http://publib.boulder.ibm.com/infocenter/db2luw/v9r7/topic/com.ibm.db2.luw.wn.doc/doc/i0059276.html) [i0059276.html](http://publib.boulder.ibm.com/infocenter/db2luw/v9r7/topic/com.ibm.db2.luw.wn.doc/doc/i0059276.html)

当卸载 DB2 产品时、如果要除去最近一次生成的 DB2 副本、那么必须删除 DAS。如 果具有其他 DB2 副本, 那么建议您运行 dasupdt 命令, 以使 DAS 与另一 DB2 副本 相关联。如果决定删除 DAS, 那么您必须先停止 DAS。

注: 此任务不适用于 DB2 产品的非 root 用户安装。

#### **}L**

要停止 DB2 管理服务器:

1.作为 DB2 管理服务器所有者登录。

2. 通过输入 db2admin stop 命令停止 DB2 管理服务器。

## $\frac{1}{2}$   $\frac{1}{2}$  **DB2** 管理服务器 ( Linux 和 UNIX )

如果要除去最新的 DB2 副本, 那么必须先除去 DB2 管理服务器 (DAS), 然后再除去 DB2 数据库产品。

#### **XZKNq**

要点: V9.7 中已经不推荐使用"DB2 管理服务器 (DAS)",在以后的发行版中可能会将 其除去。DAS 在 DB2 pureScale 环境中不受支持。通过使用安全 Shell 协议的软件程 序进行远程管理。有关更多信息,请参阅『不推荐使用DB2 管理服务器 (DAS)』, 网址 \*:[http://publib.boulder.ibm.com/infocenter/db2luw/v9r7/topic/com.ibm.db2.luw.wn.doc/doc/](http://publib.boulder.ibm.com/infocenter/db2luw/v9r7/topic/com.ibm.db2.luw.wn.doc/doc/i0059276.html) [i0059276.html](http://publib.boulder.ibm.com/infocenter/db2luw/v9r7/topic/com.ibm.db2.luw.wn.doc/doc/i0059276.html)

如果要除去 DB2 副本, 但具有其他 DB2 副本, 请从您要使 DB2 DAS 与之相关联的 DB2 副本中运行 dasupdt 命令。

限制

此任务仅适用于使用 root 用户权限安装的 DB2 数据库产品。

#### **}L**

要除去 $DAS:$ 

- 1. 作为具有 root 用户权限的用户登录。
- 2. 停止 DAS. 例如:

db2admin stop

3. 除去 DAS 输入以下命令:

*DB2DIR*/instance/dasdrop

其中 *DB2DIR* 是您在安装 DB2 数据库产品期间所指定的位置。对于 UNIX, 缺省 安装路径为 /opt/IBM/db2/V10.1 对于 Linux, 缺省安装路径为 /opt/ibm/db2/  $V10.1$ 

## $\frac{1}{2}$  **f coot** 用户 DB2 实例 (Linux 和 UNIX)

必须停止与您要卸载的 DB2 副本相关联的所有 DB2 实例。卸载当前副本可能不会影 响与其他 DB2 副本相关联的实例。

#### **XZKNq**

注: 此任务适用于使用 root 用户权限安装的 DB2 数据库产品。

#### **}L**

要停止 DB2 实例:

- 1. 作为具有 root 用户权限的用户登录。
- 2. 通过输入下列命令, 获取与当前 DB2 副本相关联的所有 DB2 实例的名称列表: *DB2DIR*/bin/db2ilist

其中 *DB2DIR* 是您在安装 DB2 数据库产品期间所指定的位置。对于 UNIX, 缺省 安装路径为 /opt/IBM/db2/V10.1 对于 Linux, 缺省安装路径为 /opt/ibm/db2/  $V10.1$ 

3. 如果脚本没有包含在 .profile 中, 请运行此脚本。

. INSTHOME/sqllib/db2profile (bash、Bourne 或 Korn shell 程序) source *INSTHOME*/sqllib/db2cshrc (C shell)

其中 *INSTHOME* 是实例的主目录。

- 4. 建议您保存下列文件:
	- 数据库管理器配置文件 \$HOME/sqllib/db2systm
	- 节点配置文件 \$HOME/sqllib/db2nodes.cfg
	- 位于 \$HOME/sqllib/function 中的用户定义的函数或受防护的存储过程应用程序。
- 5. 通过输入 db2stop force 命令停止 DB2 数据库管理器。
- 6. 通过输入 db2 terminate 命令确认实例已停止。
- 7. 对于每个实例重复这些步骤。

### $R$   $\overline{R}$  **DB2** 实例 (Linux和 UNIX)

此任务说明如何除去系统上的某些或全部 root 用户实例。仅当您不打算使用 DB2 数据 库产品, 或者不想将现有实例升级到更高版本的 DB2 数据库产品时, 才除去 DB2 实 例。

### **XZKNq**

如果要除去最新的 DB2 版本 9 副本, 那么可以先除去 DB2 实例, 然后再除去 DB2 数据库产品,如果要除去 DB2 版本 9 副本,但具有其他 DB2 版本 9 副本,那么可 以从想使 DB2 实例与之相关联的 DB2 副本中运行 db2iupdt 命令。

如果将某个实例拥有的 DB2 数据库编目到了相同发行版的另一个实例下,那么当除去 该实例后, 仍可以使用这些数据库。即使除去了该实例, 数据库仍然完整无缺并可复 用, 除非明确删除了数据库文件。

只有同时安装了新旧版本的 DB2 数据库时才能进行升级。如果已经除去了与某个实例 相关联的 DB2 副本, 就无法对该实例进行升级。

限制

此任务不适用于非 root 用户安装。要除去非 root 用户实例,必须卸载 DB2 数据库产 品。

#### **}L**

要除去实例:

- 1. 作为具有 root 用户权限的用户登录。
- 2. 可选: 如果您确定不再需要相关联的数据库中的数据, 那么可以从系统中除去数据 库文件,也可以删除数据库,然后再删除实例。
- 3. 通过输入以下命令来除去实例:

*DB2DIR*/instance/db2idrop *InstName*

其中 *DB2DIR* 是您在安装 DB2 数据库产品期间所指定的位置。对于 UNIX, 缺省 安装路径为 /opt/IBM/db2/V10.1 对于 Linux, 缺省安装路径为 /opt/ibm/db2/  $V10.1.$ 

db2idrop 命令从实例列表中除去实例条目, 并除去 INSTHOME/sqllib 目录, 其中 INSTHOME 是实例的主目录, 而 InstName 是实例的登录名。如果将任何文件存储 在 /sqllib 目录中, 那么此操作将除去这些文件。如果仍需要这些文件, 那么必须 在删除实例之前将它们复制一份。

- 4. 可选: 作为具有 root 用户权限的用户, 除去实例所有者的用户标识和组(如果仅用 于该实例)。如果您打算重新创建该实例,请不要将它们除去。
	- 注: 此步骤是可选的, 因为实例所有者和实例所有者组可用于其他用途。

## **9C db2\_deinstall M doce\_deinstall |n}% DB2 }]bz7(Linux M UNIX)**

此任务提供使用 db2 deinstall 和 doce deinstall 命令除去 DB2 数据库产品或 DB2 数据库组件时需要执行的步骤。

#### 开始之前

从系统中除去 DB2 数据库产品之前, 请确保已执行第 473 页的第 56 章, 『卸载 DB2 数据库产品 (Linux 和 [UNIX](#page-482-0)) 」中概述的所有步骤。

#### **XZKNq**

此任务适用于使用 root 用户权限安装的 DB2 数据库产品。

db2\_deinstall 命令将从系统中除去 DB2 数据库产品。

**doce\_deinstall** 命令除去 *DB2 信息中心*, 它位于和 doce\_deinstall 工具相同的安装 路径中。

限制

- 不能使用本机操作系统实用程序 (例如 rpm 或 SMIT) 除去 DB2 数据库产品。
- doce\_deinstall 命令仅在 Linux 操作系统 (Linux x32 和 x64) 上可用。

#### **}L**

要从特定路径中除去 DB2 数据库产品、功能部件或 DB2 信息中心, 请执行以下操作:

- 1. 使用 root 用户权限登录。
- 2. 访问 DB2 数据库产品所在的路径。
- 3. 运行下列其中一个命令:
	- 要在当前位置从已安装的 DB2 数据库产品中除去功能部件, 请从 DB2DIR/ install 目录运行 db2\_deinstall -F 命令。
	- 要在当前位置除去所有已安装的 DB2 数据库产品, 请从 DB2DIR/install 目录运 行 db2 deinstall -a 命令.
- 要使用响应文件除去 DB2 数据库产品, 请从 DB2DIR/install 目录运行 db2 deinstall -r *response file* 命令。可以使用样本响应文件来卸载产品。例 如, doce\_deinstall -r db2un.rsp
- · 要在当前位置除去 DB2 信息中心, 请从 DB2DIR/install 目录运行 doce deinstall -a 命令.
- 要使用响应文件除去 DB2 信息中心, 请从 DB2DIR/install 目录运行 doce\_deinstall -r *response\_file* 命令。可以使用样本响应文件来卸载信息中 心。例如, doce\_deinstall -r doceun.rsp

其中, *DB2DIR* 是您在安装 DB2 数据库产品时指定的位置。

## 第 57 章 卸载非 root 用户 DB2 数据库产品 (Linux 和 UNIX)

此任务提供从 Linux 或 UNIX 操作系统除去非 root 用户 DB2 数据库产品时需要执行 的步骤。

#### 关于此任务

注: 此任务适用于未使用 root 用户权限安装的 DB2 数据库产品。要卸载使用 root 用 户权限安装的 DB2 数据库产品, 请参阅第 473 页的第 56 章, 『卸载 DB2 数据库产 品 (Linux 和 UNIX) 』

DB2 数据库产品的非 root 用户安装采用与 root 用户安装相同的方式进行卸载。然而, 两者之间存在重大差别、在子步骤中将对此进行详细描述。

#### 讨程

要除去 DB2 数据库产品:

- 1. 停止非 root 用户实例。
- 2. 除去 DB2 数据库产品。

## 停止非 root 用户实例 (Linux 和 UNIX)

必须停止非 root 用户实例, 然后才卸载 DB2 数据库产品。

#### 关于此任务

注: 此任务适用于使用非 root 用户权限安装的 DB2 数据库产品。

#### 讨程

要停止 DB2 实例:

- 1. 作为非 root 用户实例所有者登录。
- 2. 如果启动脚本没有包含在 .profile 中, 那么运行它。

. \$HOME/sqllib/db2profile (bash、Bourne 或 Korn shell 程序) source \$HOME/sqllib/db2cshrc  $(C shell)$ 

其中 SHOME 是您的主目录。

- 3. 您可能想要保存下列任何文件:
	- 数据库管理器配置文件 db2systm
	- 在运行 db2rfe 之前用于启用 root 用户功能的配置文件。
	- 位于 \$HOME/sqllib/function 中的用户定义的函数或受防护的存储过程应用程序。
- 4. 通过输入 db2stop force 命令停止 DB2 数据库管理器。
- 5. 通过输入 db2 terminate 命令确认实例已停止。

## **9C db2\_deinstall }%G root C' DB2 }]bz7(Linux M UNIX)**

此任务提供使用 db2\_deinstall 命令除去非 root 用户 DB2 数据库产品或组件时需要 执行的步骤。

### 开始之前

您必须停止非 root 用户实例, 然后才运行 db2 deinstall 命令。

### **XZKNq**

- 此任务适用于未使用 root 用户权限安装的 DB2 数据库产品。存在用于卸载使用 root 用户权限安装的 DB2 数据库产品的独立任务。
- 与 root 用户一样、非 root 用户可以使用 db2 deinstall 命令来卸载 DB2 数据库 产品。用于非 root 用户安装的 db2 deinstall 命令具有与 root 用户安装时相同的 选项, 并且还具有其他选项: -f sqllib。
- 作为非 root 用户运行 db2 deinstall 时将卸载 DB2 数据库产品并删除非 root 用 户实例, 牢记这一点很重要。这与 root 用户安装不同, root 用户安装时运行 db2 deinstall 命令将仅卸载 DB2 数据库程序文件。
- 不能使用本机操作系统实用程序 (例如 rpm 或 SMIT) 除去 DB2 数据库产品。

#### **}L**

要卸载非 root 用户安装的 DB2 数据库产品:

- 1. 使用先前用于安装 DB2 数据库产品的用户标识登录。
- 2. 浏览至 \$HOME/sqllib/install 目录, 其中 \$HOME 是主目录。
- 3. 运行 db2\_deinstall 命令。

#### 注:

- 如果您在指定了 -a 选项的情况下运行 db2 deinstall 命令, 那么将除去 DB2 数 据库程序文件, 但会将所有配置文件留在名为 sqllib\_bk 的备份目录中。
- 如果在指定了 -a -f sqllib 选项的情况下运行 db2 deinstall 命令, 那么将除 去您的主目录中的整个 sqllib 子目录。如果在 sqllib 中有您想要保留的任何文 件, 那么务必在运行 db2\_deinstall -a -f sqllib 命令之前将它们复制到其他 位置。
- 与 root 用户安装一样, 在指定了 -F 选项的情况下针对非 root 用户安装运行 db2\_deinstall 命令时, 将允许非 root 用户除去特定 DB2 功能部件。

# **Z 58 B 6X DB2 }]bz7 (Windows)**

此任务提供从 Windows 操作系统中彻底除去 DB2 数据库产品时需要执行的步骤。仅 当不再需要现有 DB2 实例和数据库时才执行此任务。

#### **XZKNq**

如果正在卸载缺省 DB2 副本, 并且系统上有其他 DB2 副本, 请使用 db2swtch 命令 在继续卸载之前选择一个新的缺省副本。此外、如果 DB2 管理服务器 (DAS) 正在要除 去的那个副本下运行,请将该 DAS 移到不会被除去的副本下。否则,在卸载之后需要 使用 db2admin create 命令重新创建 DAS, 并且要重新配置 DAS 才能使某些功能起 作用

#### **}L**

要从 Windows 中除去 DB2 数据库产品:

- 1. 可选: 使用 drop database 命令来删除所有数据库。 确保不再需要这些数据库。 如果删除了数据库, 那么所有的数据都会丢失。
- 2. 停止所有 DB2 进程和服务。可以通过 Windows 的"服务"面板或者发出 db2stop 命令来完成此任务。如果没有停止 DB2 服务和进程就试图除去 DB2 数据库产品、 那么将接收到一条警告、该警告包含内存中保留有 DB2 DLL 的进程和服务的列表。 如果您将使用"添加或删除程序"来删除 DB2 数据库产品, 那么此步骤是可选的。
- 3. 可以通过以下两个选项来除去 DB2 数据库产品:
	- "添加/删除程序"

可通过 Windows 的"控制面板"进行访问,使用"添加或删除程序"窗口来除去 DB2 数据库产品。有关从 Windows 操作系统中除去软件产品的更多信息,请参阅操作 系统的帮助。

• db2unins 命令

可以从 DB2DIR\bin 目录运行 **db2unins** 命令以除夫 DB2 数据库产品,功能部件 或语言。使用此命令时, 可以通过指定 /p 参数同时卸载多个 DB2 数据库产品。 可以使用响应文件并通过 /u 参数来卸载 DB2 数据库产品、功能部件或语言。

### **B;=v24**

遗憾的是, 使用控制面板 > 添加或删除程序工具或者使用 db2unins /p 命令或 db2unins /u 命令并不是始终都能除去 DB2 数据库产品。仅当上述方法失败时才能尝 试使用以下卸载选项。

为了强制除去 Windows 系统中的所有 DB2 副本, 运行 db2unins /f 命令。此命令将 对系统上的所有 DB2 副本都执行粗暴的强制卸载。除了用户数据(例如, DB2 数据 库)之外的所有资源都将被强制删除。在运行带 /f 参数的此命令之前, 请参阅 db2unins 命令以了解详细信息。

## $\hat{A}$  59 章 卸载 DB2 副本和 IBM 数据库客户机接口副本

此任务将指导您完成卸载 DB2 副本和 IBM 数据库客户机接口副本的过程。请注意, 存在一些同时适应于 Windows 平台以及 Linux 和 UNIX 平台的注意事项。

#### **XZKNq**

#### **Z Linux M UNIX Yw53O**

从正在使用的 DB2 副本中使用 db2 deinstall 命令。db2 deinstall 命令卸 载与 db2\_deinstall 工具位于相同安装路径中的已安装 DB2 产品或功能部件。

db2 deinstall 命令在 DB2 产品 DVD 上也可用。您要卸载的产品版本必须 与 DB2 DVD 上的产品版本相符。如果在从 DB2 DVD 运行 db2 deinstall 命令时未提供 -b 参数, 那么系统将提示您输入安装路径。

使用 db21s 命令来查看已安装 DB2 产品和功能部件的列表。如果当前有一个 或多个实例与 DB2 副本关联, 那么不能卸载该 DB2 副本。

#### 在 Windows 操作系统上

要在 Windows 操作系统上卸载 DB2 副本, 使用下列方法之一:

- 使用 Windows 添加/删除控制面板 Applet。
- 从已安装的 DB2 副本目录运行 db2unins 命令

**":**

- 即使有实例与 DB2 副本关联, 也可以卸载 DB2。如果执行此操作, 那么实 例信息将随 DB2 卸载一起除去。因此, 在管理、恢复和卸载实例时要特别小 心。
- 如果安装了多个 V9 副本, 那么不能除去缺省 DB2 副本。如果要除去缺省 DB2 副本, 请在卸载之前将缺省 DB2 副本切换为一个其他的 DB2 副本。 有关切换缺省 DB2 副本的更多信息, 请参阅 db2swtch 命令。

当 DB2 副本和 IBM 数据服务器驱动程序副本均在机器上时, 卸载 DB2 副本

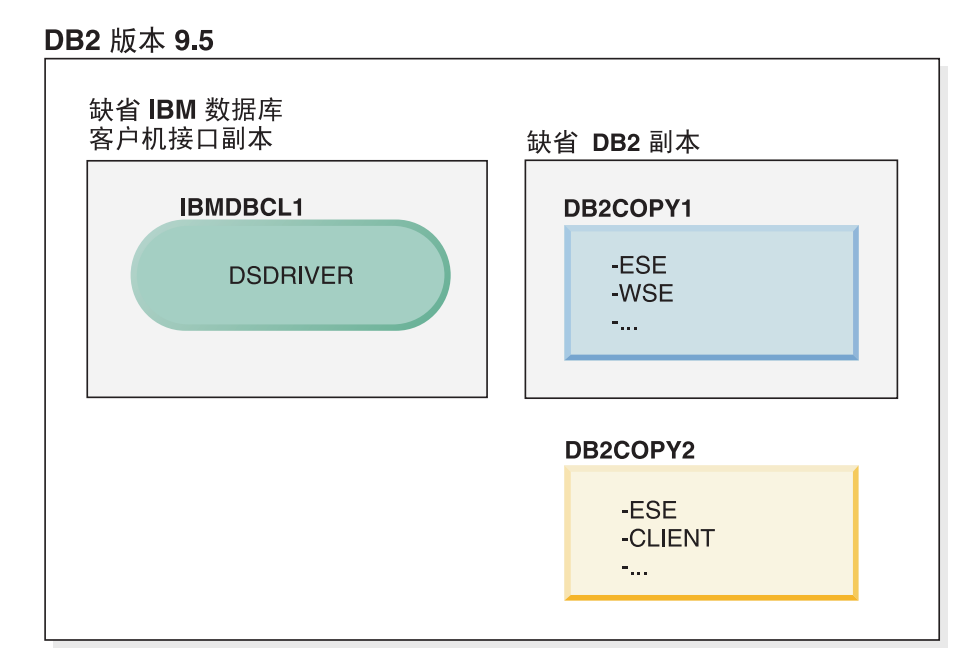

图注

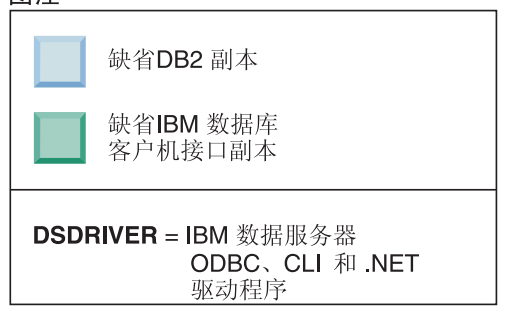

在此处介绍的方案中, IBMDBCL1 是缺省 IBM 数据库客户机接口副本, DB2COPY1 是缺省 DB2 副本, 还有另一个 DB2 副本 (DB2COPY2)。

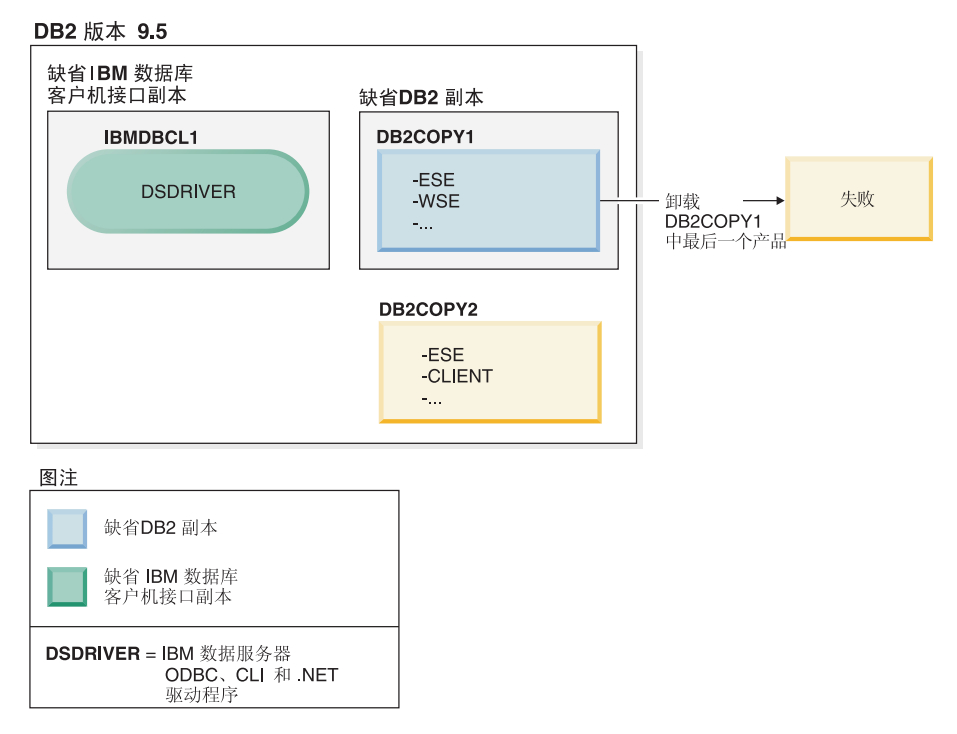

您决定卸载属于 DB2COPY1 的所有 DB2 产品。当您尝试卸载 DB2COPY1 内 的最后一个 DB2 产品时, 因为它是缺省 DB2 副本, 所以卸载请求将失败。

在卸载缺省 DB2 副本中剩余的最后一个 DB2 产品时, 如果系统上还有另一个 DB2 副本, 那么必须将缺省 DB2 副本从一个 DB2 副本切换到另一个 DB2 副 本。

#### DB2 版本 9.5

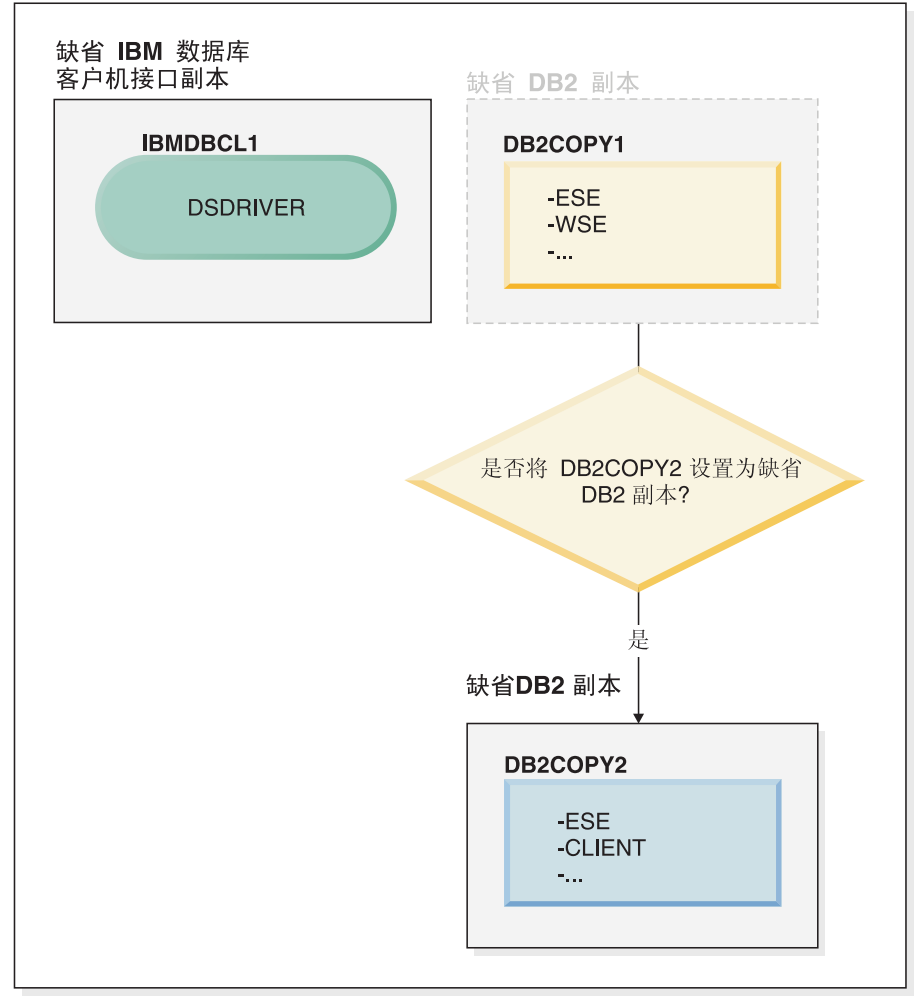

图注

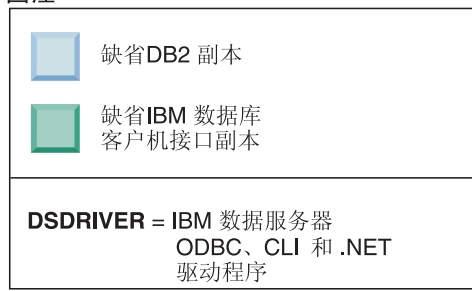

要更改缺省 DB2 副本, 请使用不带自变量的 db2swtch 命令(仅限于 Windows) 来启动缺省 DB2 和 IBM 数据库客户机接口选择向导。该向导将在您选 择新的缺省 DB2 时显示所有可能的候选者。

在这种情况下, 可选择 DB2COPY2 作为新的缺省 DB2 副本。

将 DB2COPY2 设置为缺省 DB2 副本之后, 可以请求卸载 DB2COPY1 中的 最后一个产品。

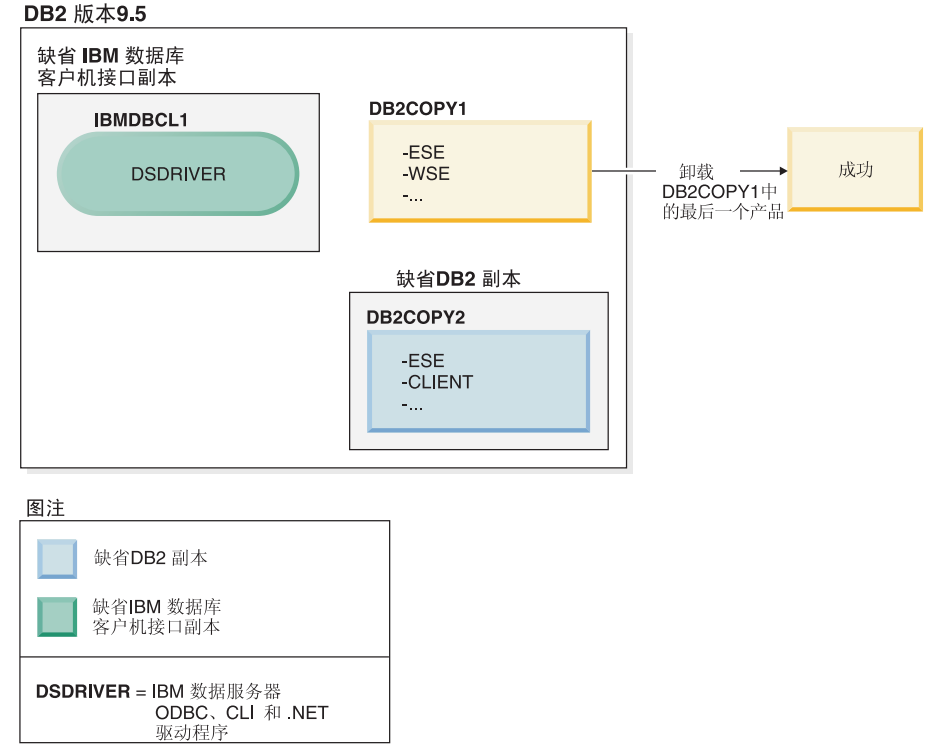

由于 DB2COPY1 不再是缺省 DB2 副本, 因此卸载请求成功。

#### 仅当 IBM 数据服务器驱动程序副本位于机器上时, 才能卸载这些副本

随着时间的推移, 您可以安装多个 DSDRIVER。只有一个 IBM 数据库客户机 接口副本是缺省副本。您有时可能会决定卸载作为缺省 IBM 数据库客户机接口 副本的 DSDRIVER

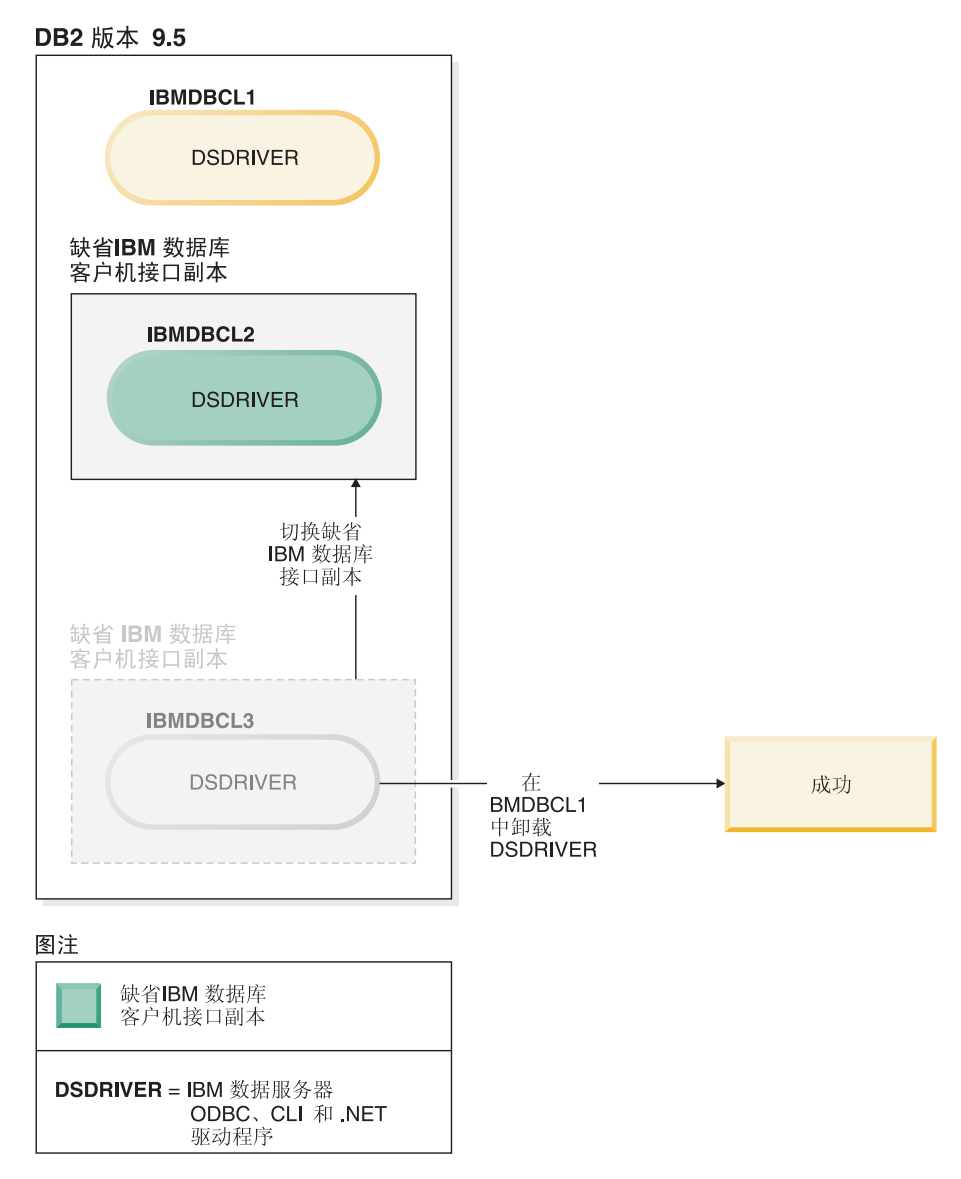

当卸载缺省 IBM 数据库客户机接口副本时, 数据库管理器将从剩余的 DSDRIVER 中选择任何一个作为新的缺省 IBM 数据库客户机接口副本。除非 在请求卸载之前切换了缺省值, 否则您将无法控制哪个 DSDRIVER 成为新的缺 省副本。(如果除初始缺省值之外只剩下一个 DSDRIVER, 那么您将知道数据 库管理器会选择哪个 DSDRIVER。如果除了初始缺省值之外还安装了多个 DSDRIVER, 那么您将无法知道数据库管理器会选择哪个 DSDRIVER。)

#### 当 IBM 数据服务器驱动程序副本和 DB2 副本均在机器上时,卸载 IBM 数据服务器 **}/Lr1>**

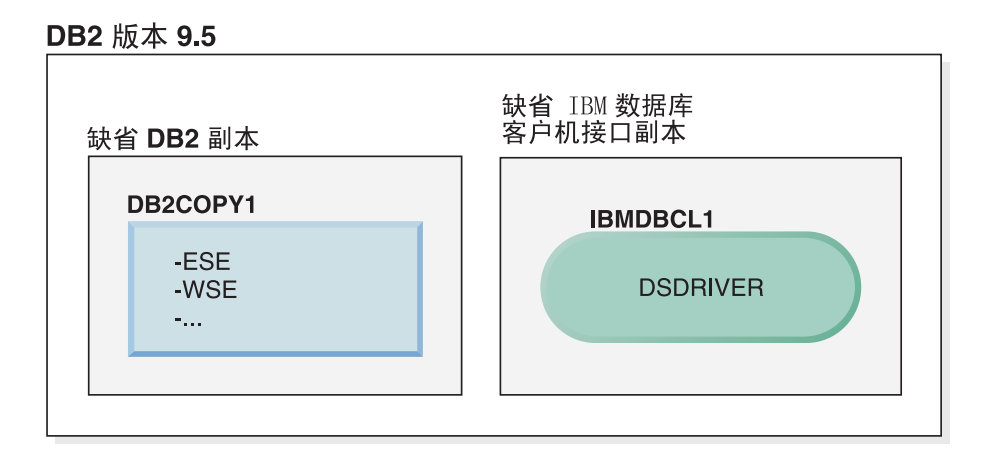

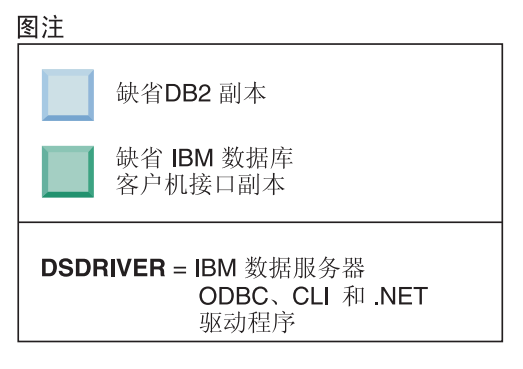

在此处介绍的方案中, DB2COPY1 是缺省 DB2 副本, 而 IBMDBCL1 是缺省 IBM 数据库客户机接口副本。

您决定卸载 IBMDBCL1 中的 DSDRIVER。

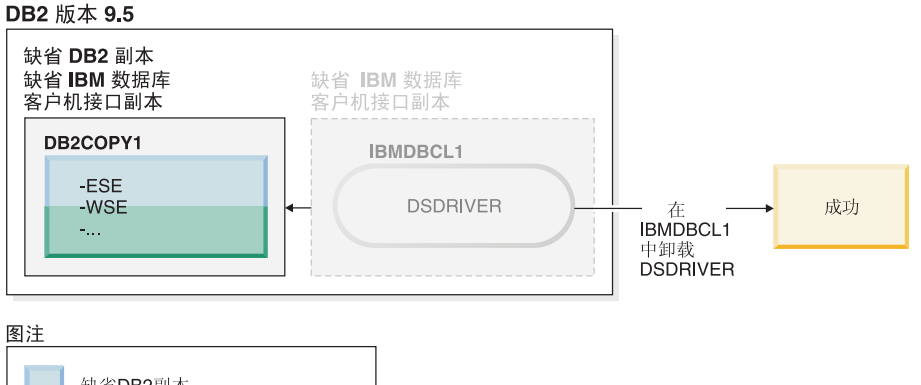

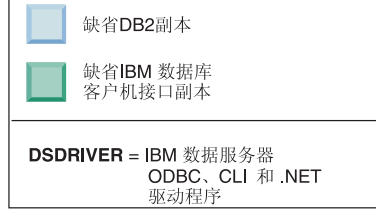

作为卸载请求的一部分, 数据库管理器会自动切换缺省 IBM 数据库客户机接口 副本, 以便 DB2COPY1 成为缺省 DB2 副本和缺省 IBM 数据库客户机接口副 本。(如果机器上有多个 DB2 副本, 那么情况也是如此。)

# 第 60 章 使用响应文件来卸载 DB2 数据库产品、功能部件或语言 **(Linux M UNIX)**

要静默卸载 DB2 副本中的 DB2 数据库产品、功能部件或语言, 请使用带有 -r 选项 的 db2\_deinstall 命令。

### **XZKNq**

还可以使用响应文件来卸载 DB2 信息中心。

如果在不同安装路径中安装了 DB2 数据库产品, 那么必须在每个安装路径中单独运行 此命令。样本响应文件 db2un.rsp 位于 DB2DIR/install 中, 其中 DB2DIR 指定 DB2 产品的安装路径。

### **}L**

#### 要执行卸载:

- 1. 定制 db2un.rsp 响应文件。要激活响应文件中的项, 除去关键字左边的星号(\*)。 然后, 使用新设置替换位于值右边的当前设置。可能的设置列示在等号右边。
- 2. 运行 db2\_deinstall 命令。例如, db2\_deinstall -r db2un.rsp。
- 3. 完成卸载之后, 请检查日志文件中的消息。 日志文件位于以下位置:
	- 对于 root 用户安装: /tmp/db2 deinstall.log.process-id
	- 对于非 root 用户安装: /tmp/db2 deinstall *user-id*.log

# 第 61 章 使用响应文件来卸载 DB2 产品、功能部件或语言 **(Windows)**

这些指示信息指导您完成在 Windows 平台上使用响应文件卸载 DB2 产品、功能部件 或语言的过程。

### 开始之前

在开始卸载之前, 确保您具有执行卸载所必需的所有用户帐户。

## **XZKNq**

要以静默方式卸载 DB2 副本中的 DB2 产品、功能部件或语言, 请使用带有 -u 参数 的 db2unins 命令。

如果在不同安装路径中安装了 DB2 产品、那么必须在每个安装路径中单独运行此命令。 样本响应文件 db2un.rsp 位于 DB2DIR\install 中, 其中 DB2DIR 指定 DB2 产品的 安装路径。

如果您具有集群环境, 那么在卸载 DB2 产品之前, 必须在最初运行 db2mscs 命令的同 一服务器中运行带有 -u 参数的 db2mscs 命令来创建故障转移基础结构。有关详细信 息, 请参阅 db2mscs 命令。

#### **}L**

要执行卸载:

- 1. 定制 db2un.rsp 响应文件。 要激活响应文件中的项, 除去关键字左边的星号(\*)。 然后, 使用新设置替换位于值右边的当前设置。可能的设置列示在等号右边。
- 2. 运行 db2unins 命令。 例如, db2unins -u c:\db2un.rsp, 可以在 SQLLIB\BIN 目 录下找到 db2unins 命令。
- 3. 完成卸载之后, 请检查日志文件中的消息。 缺省日志文件位置为 My Documents\ DB2LOG\db2un\_*timestamp*.log#
# **Z 62 B 6X^)|**

安装修订包之后, 可以还原到 DB2 数据库产品的先前修订包或 GA 级别。

#### 开始之前

在 Linux 和 UNIX 操作系统上, 可以还原到较早版本的修订包或 GA 级别。

在 Windows 操作系统上, 除非您卸载当前修订包, 然后再安装先前级别, 否则将无法 还原到先前修订包或 GA 级别。

### **}L**

1. 在 Linux 或 UNIX 操作系统上, 要卸载修订包, 请使用带有强制选项 (-f) 的 installFixPack 命令绕过级别检查。必须从较低级别的修订包或 GA 映像中运行该 命令. 例如:

./installFixPack -f *level* -b *DB2DIR*

基中

• DB2DIR 是您要强制还原为较低级别的修订包或 GA 映像的 DB2 数据库产品所 在的位置。例如:

./installFixPack -f level -b /opt/ibm/db2/V10.1

- 2. 在 Windows 操作系统上, 要卸载修订包, 请使用可通过 Windows"控制面板"访问的 "添加或删除程序"窗口。有关从 Windows 操作系统中除去软件产品的更多信息, 请 参阅操作系统的帮助。
- 3. 使该实例与另一个处于更低级别(与运行该实例的原始 DB2 副本相比)的 DB2 副 本相关联。可通过从新目录中发出 db2iupdt -f level 来更新所有实例。

# **B;=v24**

注: 在卸载当更低版本修订包之前, 请除去或卸载不适用于较早版本的修订包或 GA 级 别的任何功能。

# <span id="page-506-0"></span>**Z 11 ?V 9C DB2 20Lr420M}6 SA MP**

在 AIX、Linux 和 Solaris 操作系统上, IBM Tivoli System Automation for Multiplatforms (SA MP) 与 IBM DB2 服务器集成在一起作为 DB2 High Availability Feature 的一部 分。可以使用 DB2 安装程序或者 DB2 服务器安装介质中所包含的 installSAM 和 uninstallSAM 脚本来安装、升级或卸载 SA MP<sub>。</sub>在 Windows 操作系统上, SA MP 作 为 DB2 High Availability Feature的一部分捆绑提供, 但它未与 DB2 安装程序集成。

#### 开始之前

• 要安装和使用 SA MP, SA MP 的系统配置和计划使用必须满足随 SA MP (与 DB2 服务器集成在一起)一起提供的许可条款。

有关与 DB2 服务器集成在一起的 SA MP 的许可证详细信息,请参阅第 519 页的第 69 章, 『有关使用与 IBM DB2 服务器集成在一起的 [IBM Tivoli System Automa](#page-528-0)[tion for Multiplatforms \(SA MP\)](#page-528-0) 的许可条款 』。

• 要安装或升级 SA MP, 与 DB2 服务器集成在一起的 SA MP 必须支持系统体系结 构。

有关 SA MP支持的软件和硬件的更多信息、请参阅第 521 页的第 70 章、『[IBM Tivoli](#page-530-0) [System Automation for Multiplatforms](#page-530-0) (SA MP) 支持的软件和硬件 』。

• 必须具有 root 用户权限才能安装 SA MP。

如果您执行非 root 用户安装来安装 DB2 服务器, 那么可以从 IBM DB2 安装介质 中单独安装 SA MP。当单独安装 SA MP时,您仍然必须具有 root 用户权限。

- SA MP 不支持 AIX 系统工作负载分区 (WPAR)、Solaris 9 平台和 Solaris x64 AMD64, 也不支持 Solaris 上的非全局区域。有关支持的平台和系统配置列表, 请参 阅 [http://publib.boulder.ibm.com/tividd/td/](http://publib.boulder.ibm.com/tividd/td/IBMTivoliSystemAutomationforMultiplatforms3.1.html) [IBMTivoliSystemAutomationforMultiplatforms3.1.html](http://publib.boulder.ibm.com/tividd/td/IBMTivoliSystemAutomationforMultiplatforms3.1.html)#
- 如果 IBM PowerHA SystemMirror for AIX 集群正在运行, 那么不能执行 SA MP 安 装或升级, 这是因为 SA MP 绑定了依赖于 PowerHA SystemMirror 的 Reliable Scalable Cluster Technology (RSCT) 文件集。要跳过 SA MP 安装, 可使用 db2\_install 命令或 installFixPack 命令。

有关使用 PowerHA SystemMirror 集群安装或升级 SA MP 的信息, 请参阅标题为 "HACMP 环境中的 DB2 服务器升级指南"的白皮书, 可从"IBM 支持与下载"Web 站 点 [\(http://www.ibm.com/support/docview.wss?uid=swg21045033\)](http://www.ibm.com/support/docview.wss?uid=swg21461186) 获取该白皮书。

# **Z 63 B IBM Tivoli System Automation for Multiplatforms (SA MP) y>i~**

IBM Tivoli System Automation for Multiplatforms (SA MP) 针对 AIX, Linux, Solaris SPARC 和 Windows 提供高可用性和灾难恢复功能。

SA MP 与 AIX、Linux 和 Solaris SPARC 操作系统上的 DB2 Enterprise Server Edition, DB2 Advanced Enterprise Server Edition, DB2 Workgroup Server Edition, DB2 Connect Enterprise Edition 和 DB2 Connect Application Server Edition集成在一起。它 还与 Express 版集成到一起以与 DB2 Express-C 定期许可证 (FTL) 和 DB2 High Availability Feature 配合使用。

在 Windows 操作系统上, SA MP 与所有这些 DB2 数据库产品和功能部件捆绑在一 起, 但是未与 DB2 数据库产品安装程序集成在一起。

可以使用 SA MP 的此副本来管理 DB2 数据库系统的高可用性。如果不购买 SA MP 许可证的升级,就不能使用此副本来管理除 DB2 数据库系统以外的数据库系统。

在 AIX、Linux 和 Solaris SPARC 操作系统上, SA MP 是 IBM DB2 服务器集群环 境中的缺省集群管理器。

有关 SA MP 的更多信息, 请参阅 [IBM Tivoli System Automation for Multiplatforms](http://publib.boulder.ibm.com/tividd/td/IBMTivoliSystemAutomationforMultiplatforms3.1.html) [\(SA MP\)](http://publib.boulder.ibm.com/tividd/td/IBMTivoliSystemAutomationforMultiplatforms3.1.html)publib.boulder.ibm.com/tividd/td/ IBMTivoliSystemAutomationforMultiplatforms3.1.html。在以下 Web 站点上也提供了受支 持操作系统的列表: [www.ibm.com/software/tivoli/products/sys-auto-linux/](http://www.ibm.com/software/tivoli/products/sys-auto-linux/platforms.html) [platforms.html](http://www.ibm.com/software/tivoli/products/sys-auto-linux/platforms.html)#

# <span id="page-510-1"></span>**Z 64 B 20 IBM Tivoli System Automation for Multiplatforms(SA MP)**

可以使用 DB2 安装程序或者 IBM DB2 服务器安装介质中所包含的 installSAM 安装 脚本来安装 IBM Tivoli System Automation for Multiplatforms (SA MP).

#### 开始之前

无论您是使用 DB2 安装程序、installSAM 还是 uninstallSAM, 都必须满足安装、升 级或卸载 SA MP 的基本先决条件。请参阅第 497 页的第 11 部分, 『使用 DB2 安装 程序来安装和升级 [SA MP](#page-506-0)』。

如果您已经安装了 SA MP, 那么可以使用 DB2 安装程序或者 installSAM 安装脚本 来升级已安装的 SA MP 版本。有关对 SA MP 进行升级的更多信息, 请参阅第 [505](#page-514-0) 页 的第 65 章, 『升级 [IBM Tivoli System Automation for Multiplatforms](#page-514-0) (SA MP) 』

如果 IBM PowerHA SystemMirror for AIX 集群正在运行, 那么不能执行 SA MP 安 装或升级, 这是因为 SA MP 绑定了依赖于 PowerHA SystemMirror 的 Reliable Scalable Cluster Technology (RSCT) 文件集。要跳过 SA MP 安装, 可使用 **db2\_install** 命令或 installFixPack 命令。有关使用 PowerHA SystemMirror 集群安装或升级 SA MP 的信息, 请参阅标题为"HACMP 环境中的 DB2 服务器升级指南"的白皮书, 可从 "IBM 支持与下载"Web 站点 [\(http://www.ibm.com/support/docview.wss?uid=swg21045033\)](http://www.ibm.com/support/docview.wss?uid=swg21461186) 获取该白皮书。

#### **}L**

可以通过以下两种方法来安装或升级 SA MP:

- 使用 [DB2](#page-510-0) 安装程序。
- 使用 IBM 数据服务器安装介质中所包含的 [installSAM](#page-512-0) 安装脚本。

## 下一步做什么

有关 DB2 安装程序或者 installSAM 安装脚本所返回的任何警告或错误的诊断信息, 请查看 SA MP 安装日志。有关 SA MP 安装日志的更多信息, 请参阅 第 517 页的第 68 章, I [IBM Tivoli System Automation for Multiplatforms \(SA MP\)](#page-526-0) 安装和卸载日志 』。

# **9C DB2 20Lr420 IBM Tivoli System Automation for Multiplatforms (SA MP)**

<span id="page-510-0"></span>可以使用 DB2 安装程序来安装 IBM Tivoli System Automation for Multiplatforms (SA  $MP$ )

## 开始之前

无论是使用 DB2 安装程序还是使用 installSAM 安装脚本来安装 SA MP, 您都必须 满足安装 SA MP 的基本先决条件。请参阅: 第 64 章, 『安装 IBM Tivoli System Automation for Multiplatforms (SA MP)  $\downarrow$ 

# **XZKNq**

可以通过以下三种方法使用 DB2 安装程序来安装或卸载:

- "DB2 安装"向导(安装、升级或卸载)
- 通过将响应文件与 db2setup (用于安装或升级)或 db2unins (用于卸载)配合使用 来进行静默安装
- db2 install 命令(用于安装)、installFixPack 命令(用于升级)或 db2 deinstall 命令 (用干卸载)

在指定主机上安装 SA MP 之前, DB2 安装程序会查询系统以获取以下信息:

- IBM 数据服务器安装介质中包含 SA MP 吗?
- 已经安装了 SA MP 吗?

DB2 安装程序将调用 installSAM 安装脚本来执行 SA MP 安装操作的某些部分。您 可以直接调用 installSAM, 以取代使用 DB2 安装程序来安装 SA MP。有关使用 installSAM 安装脚本来安装 SA MP 的更多信息, 请参阅: 第 [503](#page-512-1) 页的 『使用 installSAM 安装脚本来安装 [IBM Tivoli System Automation for Multiplatforms \(SA](#page-512-1)  $MP)$   $\downarrow$ 

可以将 -1 选项与 db2setup、db2 install 或 installFixPack 配合使用来指定 **installSAM** 脚本保存 SA MP 安装日志的位置。有关 SA MP 安装日志的更多信息, 请参阅: 第 517 页的第 68 章, I [IBM Tivoli System Automation for Multiplatforms \(SA](#page-526-0) [MP\)](#page-526-0) 安装和卸载日志。。

#### **}L**

• 要使用"DB2 安装"向导来安装 SA MP, 请运行"DB2 安装"向导并遵循此向导中的指 示信息。

由 DB2 安装程序收集的有关系统的信息、将确定哪些面板在安装期间会显示在"DB2 安装"向导的图形界面中。例如、如果您已经安装了 SA MP, 那么"DB2 安装"向导就 不会显示一个用来安装 SA MP 的面板。

• 要使用响应文件来安装 SA MP, 请将响应文件关键字 INSTALL\_TYPE 设置为 "CUSTOM", 然后将 COMP 设置为"TSAMP"。

使用响应文件执行安装操作时,DB2 安装程序的缺省行为是安装 SA MP。如果 INSTALL TSAMP 为"YES", 或者响应文件中缺少 INSTALL TSAMP 或者已将它注 释掉,那么 DB2 安装程序会安装 SA MP。

要防止 DB2 安装程序在进行响应文件安装时安装 SA MP, 请将 INSTALL\_TSAMP 设置为"NO"。

**要点: V10.1 中已经不推荐使用 INSTALL\_TSAMP 响应文件关键字, 在以后的发行** 版中可能会将其除去。从 V10.1 开始, IBM Tivoli System Automation for Multiplatforms (SA MP) 会在 SA MP 是安装其他所选组件情况下的必要组件时自动 安装。有关更多信息, 请参阅 《*DB2 V10.1 新增内容*》中的 『IBM Tivoli System Automation for Multiplatforms (SA MP) 现在已自动安装 』。

• 要使用 db2 install 命令或 installFixPack 命令安装 SA MP, 那么可以在不指定 任何特定于 SA MP 的参数的情况下运行这些命令。

<span id="page-512-1"></span>缺省行为是安装 SA MP。

要防止安装 SA MP, 请使用 -f NOTSAMP 选项。

# 下一步做什么

无论您是使用 DB2 安装程序还是 installSAM 安装脚本来安装 SA MP, 请遵循相同 的安装后步骤。有关一般的安装后步骤的更多信息、请参阅: 第501页的第64章、『安 装 IBM Tivoli System Automation for Multiplatforms (SA MP) 』

# 使用 installSAM 安装脚本来安装 IBM Tivoli System Automation for **Multiplatforms (SA MP)**

<span id="page-512-0"></span>可以使用 IBM DB2 安装介质中所包含的 installSAM 安装脚本来安装 IBM Tivoli System Automation for Multiplatforms (SA MP).

### 开始之前

无论是使用 DB2 安装程序还是使用 installSAM 安装脚本来安装 SA MP, 您都必须 满足安装 SA MP 的基本先决条件。请参阅: 第 501 页的第 64 章, 『安装 IBM Tivoli System Automation for Multiplatforms (SA MP) J.

#### 过程

运行 installSAM 安装脚本 installSAM 脚本位于 IBM DB2 安装介质中的以下位置:

db2/platform/tsamp

其中 platform 指的是相应的硬件平台。

有关使用 installSAM 的信息, 请参阅: publib.boulder.ibm.com/tividd/td/ IBMTivoliSystemAutomationforMultiplatforms3.1.html.

# 下一步做什么

无论您是使用 DB2 安装程序还是 installSAM 安装脚本来安装 SA MP、请遵循相同 的安装后步骤。有关一般的安装后步骤的更多信息, 请参阅: 第501页的第64章, 『安 装 IBM Tivoli System Automation for Multiplatforms (SA MP) 』

如果您将 DB2 高可用性 (HA) 功能部件与 IBM Tivoli System Automation for Multiplatforms (SA MP) 配合使用作为集群管理器, 那么数据库管理器将使用脚本来支 持自动故障转移解决方案。当您使用 DB2 安装程序来安装或更新 SA MP 时, 将自动 安装或更新这些脚本。当您使用 installSAM 实用程序来安装或更新 SA MP 时, 您必 须手动安装或更新这些脚本。有关手动安装或升级这些脚本的更多信息、请参阅: 第 513 页的第 67 章, 『安装、更新和卸载 IBM Tivoli System Automation for Multiplatforms (SA MP) 的自动故障转移脚本 』。

# <span id="page-514-0"></span>**Z 65 B }6 IBM Tivoli System Automation for Multiplatforms(SA MP)**

可以使用 DB2 安装程序或者 IBM DB2 服务器安装介质中所包含的 installSAM 安装 脚本来升级 IBM Tivoli System Automation for Multiplatforms (SA MP).

### 开始之前

无论您是使用 DB2 安装程序、installSAM 还是 uninstallSAM, 都必须满足安装、升 级或卸载 SA MP 的基本先决条件。请参阅第 497 页的第 11 部分, 『使用 DB2 安装 程序来安装和升级 [SA MP](#page-506-0)』。

如果您已经安装了 SA MP, 那么可以使用 DB2 安装程序或者 installSAM 安装脚本 来升级已安装的 SA MP 版本。有关对 SA MP 进行升级的更多信息, 请参阅第 65 章, 『升级 IBM Tivoli System Automation for Multiplatforms (SA MP) 』

如果 IBM PowerHA SystemMirror for AIX 集群正在运行, 那么不能执行 SA MP 安 装或升级, 这是因为 SA MP 绑定了依赖于 PowerHA SystemMirror 的 Reliable Scalable Cluster Technology (RSCT) 文件集。要跳过 SA MP 安装, 可使用 **db2\_install** 命令或 installFixPack 命令。有关使用 PowerHA SystemMirror 集群安装或升级 SA MP 的信息, 请参阅标题为"HACMP 环境中的 DB2 服务器升级指南"的白皮书, 可从 "IBM 支持与下载"Web 站点 [\(http://www.ibm.com/support/docview.wss?uid=swg21045033\)](http://www.ibm.com/support/docview.wss?uid=swg21461186) 获取该白皮书。

#### **XZKNq**

限制

- 如果系统上定义了一个或多个 IBM Reliable Scalable Cluster Technology (RSCT) 对 等域,那么不能使用 DB2 安装程序来升级 SA MP。
- 从 V2.2 到 V3.2 的升级不支持逐节点迁移。您需要迁移整个域。有关更多信息、请 参阅 [IBM Tivoli System Automation for Multiplatforms Installation and Configura](http://publib.boulder.ibm.com/infocenter/tivihelp/v3r1/topic/com.ibm.samp.doc_3.2.1/HALICG21.pdf)[tion Guide Version 3.1](http://publib.boulder.ibm.com/infocenter/tivihelp/v3r1/topic/com.ibm.samp.doc_3.2.1/HALICG21.pdf) (SC34-2584-01) 并转至第 1 章 『Installing and upgrading IBM Tivoli System Automation  $\mathbb{I}$  if Migrating IBM Tivoli System Automation  $\mathbb{I}$   $\rightarrow$   $\mathbb{I}$ .

#### **}L**

可以通过以下两种方法来安装或升级 SA MP:

- 使用 [DB2](#page-510-0) 安装程序。
- 使用 IBM 数据服务器安装介质中所包含的 [installSAM](#page-512-0) 安装脚本。

## **B;=v24**

有关 DB2 安装程序或者 installSAM 安装脚本所返回的任何警告或错误的诊断信息, 请查看 SA MP 安装日志。有关 SA MP 安装日志的更多信息, 请参阅 第 517 页的第 68 章, 『[IBM Tivoli System Automation for Multiplatforms \(SA MP\)](#page-526-0) 安装和卸载日志』。

# 使用 DB2 安装程序来升级 IBM Tivoli System Automation for **Multiplatforms (SA MP)**

可以使用 DB2 安装程序来升级 IBM Tivoli System Automation for Multiplatforms (SA  $MP$ ).

## 开始之前

无论您是使用 DB2 安装程序还是 DB2 安装介质中所包含的 installSAM 安装脚本来 升级 SA MP, 都必须满足升级 SA MP 的基本先决条件。请参阅第 505 页的第 65 章, 『升级 IBM Tivoli System Automation for Multiplatforms (SA MP) 』

#### 关于此任务

可以通过以下三种方法使用 DB2 安装程序来安装或卸载:

- "DB2 安装"向导(安装、升级或卸载)
- 通过将响应文件与 db2setup (用于安装或升级) 或 db2unins (用于卸载) 配合使用 来进行静默安装
- db2 install 命令(用于安装)、installFixPack 命令(用于升级)或 db2 deinstall 命令 (用于卸载)

在指定机器上升级 SA MP 之前, DB2 安装程序会查询系统以获取以下信息:

• 如果已经安装了 SA MP, 那么已经安装的 SA MP 版本低于 DB2 安装介质上的 SA MP 版本吗?

DB2 安装程序将调用 installSAM 安装脚本来执行 SA MP 升级操作的某些部分。可 以直接调用 installSAM。有关使用 installSAM 脚本来升级 SA MP 的更多信息, 请 参阅第 507 页的 『 使用 installSAM 安装脚本来升级 IBM Tivoli System Automation for Multiplatforms (SA MP)  $\mathbb{I}$ .

可以将 -1 选项与 db2setup、db2 install 或 installFixPack 配合使用来指定 installSAM 脚本保存 SA MP 安装日志的位置。有关 SA MP 安装日志的更多信息, 请参阅: 第 517 页的第 68 章, 『IBM Tivoli System Automation for Multiplatforms (SA MP) 安装和卸载日志 』。

#### 过程

• 要使用"DB2 安装"向导来升级 SA MP, 请运行"DB2 安装"向导并遵循此向导中的指 示信息。

由 DB2 安装程序收集的有关系统的信息将确定升级期间哪些面板会显示在"DB2 安 装"向导的图形界面中。例如, 如果您已经安装的 SA MP 版本与 DB2 安装介质上 的 SA MP 版本相同或者高于该版本, 那么"DB2 安装"向导将不会显示一个用于升级 SA MP 的面板。

• 要使用响应文件来升级 SA MP, 请将响应文件关键字 INSTALL\_TYPE 设置为 "CUSTOM",然后将 COMP 设置为"TSAMP"。

使用响应文件执行安装时,如果已经安装的 SA MP 版本低于 IBM 安装介质上的版 本, 那么 DB2 安装程序的缺省行为是升级 SA MP。如果 INSTALL\_TSAMP 为 "YES",或者响应文件中缺少 INSTALL\_TSAMP 或者已将它注释掉,那么 DB2 安 装程序会升级 SA MP。

<span id="page-516-0"></span>要防止 DB2 安装程序在进行响应文件安装时升级 SA MP, 请将 INSTALL\_TSAMP 设置为"NO"。

要点: V10.1 中已经不推荐使用 INSTALL TSAMP 响应文件关键字, 在以后的发行 版中可能会将其除去。从 V10.1 开始, IBM Tivoli System Automation for Multiplatforms (SA MP) 会在 SA MP 是安装其他所选组件情况下的必要组件时自动 安装。有关更多信息, 请参阅 《DB2 V10.1 新增内容》中的 I IBM Tivoli System Automation for Multiplatforms (SA MP) 现在已自动安装 』。

• 要使用 db2 install 命令或 installFixPack 命令升级 SA MP, 那么可以在不指定 任何特定于 SA MP 的参数的情况下运行这些命令。

如果已经安装的 SA MP 版本低于 DB2 安装介质上的版本, 那么缺省行为是升级 SA  $MP_{\circ}$ 

要防止升级 SA MP, 请使用 -f NOTSAMP 选项。

### **B;=v24**

无论您是使用 DB2 安装程序还是 installSAM 脚本来升级 SA MP, 请遵循相同的升 级后步骤。有关一般的升级后步骤的更多信息,请参阅: 第 501 页的第 64 章,『安装 [IBM Tivoli System Automation for Multiplatforms](#page-510-1) (SA MP)  $\perp$ .

# **9C installSAM 20E>4}6 IBM Tivoli System Automation for Multiplatforms (SA MP)**

可以使用 DB2 安装介质中所包含的 installSAM 安装脚本来升级 IBM Tivoli System Automation for Multiplatforms (SA MP).

### 开始之前

无论您是使用 DB2 安装程序还是 DB2 安装介质中所包含的 installSAM 安装脚本来 升级 SA MP, 都必须满足升级 SA MP 的基本先决条件。请参阅第 505 页的第 65 章, 『升级 [IBM Tivoli System Automation for Multiplatforms](#page-514-0) (SA MP) 』

### **过程**

运行 installSAM 安装脚本 installSAM 脚本位于 DB2 安装介质中的以下位置:

db2/*platform*/tsamp

其中 platform 指的是相应的硬件平台。 有关运行 installSAM 的信息, 请参阅: publib.boulder.ibm.com/tividd/td/ IBMTivoliSystemAutomationforMultiplatforms3.1.html#

### **B;=v24**

无论您是使用 DB2 安装程序还是 installSAM 安装脚本来安装 SA MP, 请遵循相同 的安装后步骤。有关一般的安装后步骤的更多信息, 请参阅: 第501 页的第64章, 『安 装 [IBM Tivoli System Automation for Multiplatforms](#page-510-1) (SA MP) 』

如果您将 DB2 高可用性 (HA) 功能部件与 IBM Tivoli System Automation for Multiplatforms (SA MP) 配合使用作为集群管理器, 那么数据库管理器将使用脚本来支 持自动故障转移解决方案。当您使用 DB2 安装程序来安装或更新 SA MP 时, 将自动 安装或更新这些脚本。当您使用 installSAM 实用程序来安装或更新 SA MP 时, 您必 须手动安装或更新这些脚本。有关手动安装或升级这些脚本的更多信息,请参阅: 第 513 页的第 67 章, 『安装、更新和卸载 [IBM Tivoli System Automation for Multiplatforms](#page-522-0) [\(SA MP\)](#page-522-0) 的自动故障转移脚本 J.

# <span id="page-518-1"></span>**Z 66 B 6X IBM Tivoli System Automation for Multiplatforms (SA MP)**

可以使用 DB2 安装程序或者 IBM 数据服务器安装介质中所包含的 uninstallSAM 卸 载脚本来卸载 IBM Tivoli System Automation for Multiplatforms (SA MP).

#### 开始之前

无论您是使用 DB2 安装程序、installSAM 还是 uninstallSAM, 都必须满足安装、升 级或卸载 SA MP 的基本先决条件。请参阅第 497 页的第 11 部分, 『使用 DB2 安装 程序来安装和升级 [SA MP](#page-506-0)』。

### **}L**

可以使用两种方法来卸载 SA MP:

- 使用 [DB2](#page-518-0) 安装程序
- 使用 IBM 数据服务器安装介质中所包含的 [uninstallSAM](#page-519-0) 卸载脚本

# 下一步做什么

有关 DB2 安装程序或者 uninstallSAM 卸载脚本所返回的任何警告或错误的诊断信息, 请查看 SA MP 卸载日志。有关 SA MP 卸载日志的更多信息, 请参阅: 第 517 页的第 68 章, I [IBM Tivoli System Automation for Multiplatforms \(SA MP\)](#page-526-0) 安装和卸载日志 』。

# **9C DB2 20Lr46X IBM Tivoli System Automation for Multiplatforms (SA MP)**

<span id="page-518-0"></span>可以使用 DB2 安装程序卸载 IBM Tivoli System Automation for Multiplatforms (SA  $MP$ ).

# 开始之前

无论您是使用 DB2 安装程序还是 IBM 数据服务器安装介质中所包含的 uninstallSAM 卸载脚本来卸载 SA MP, 都必须满足卸载 SA MP 的基本先决条件。请参阅: 第 66 章, 『卸载 IBM Tivoli System Automation for Multiplatforms (SA MP)』。

# **XZKNq**

可以通过以下三种方法使用 DB2 安装程序来安装或卸载:

- "DB2 安装"向导(安装、升级或卸载)
- 通过将响应文件与 db2setup (用于安装或升级)或 db2unins (用于卸载)配合使用 来进行静默安装
- db2\_install 命令 (用于安装)、installFixPack 命令 (用于升级)或 db2\_deinstall 命令 (用于卸载)

DB2 安装程序将调用 uninstallSAM 安装脚本来执行 SA MP 卸载操作的某些部分。 可以直接调用 uninstallSAM。有关使用 uninstallSAM 脚本来卸载 SA MP 的更多信 息, 请参阅: 『使用 uninstallSAM 卸载脚本来卸载 IBM Tivoli System Automation for Multiplatforms (SA MP)  $\mathbb{I}$ .

可以将 -1 选项与 db2setup、db2\_install 或 installFixPack 配合使用来指定 installSAM 脚本保存 SA MP 安装日志的位置。有关 SA MP 安装日志的更多信息, 请参阅: 第 517 页的第 68 章, 『IBM Tivoli System Automation for Multiplatforms (SA MP) 安装和卸载日志』。

# 讨程

要使用 db2 deinstall 来卸载 SA MP, 可以运行 db2 deinstall 并指定 -a -F TSAMP 选项.

缺省情况下, 当您运行 db2\_deinstall 时, DB2 安装程序将不会卸载 SA MP。

### 下一步做什么

无论您是使用 DB2 安装程序还是 IBM 数据服务器安装介质中所包含的 uninstallSAM 卸载脚本来卸载 SA MP, 请遵循相同的卸载后步骤。有关一般的卸载后步骤的更多信 息, 请参阅: 第 509 页的第 66 章, 『卸载 IBM Tivoli System Automation for Multiplatforms  $(SA MP)$ 

# 使用 uninstallSAM 卸载脚本来卸载 IBM Tivoli System Automation for **Multiplatforms (SA MP)**

<span id="page-519-0"></span>可以使用 IBM 数据服务器安装介质中所包含的 uninstallSAM 卸载脚本来卸载 IBM Tivoli System Automation for Multiplatforms (SA MP).

## 开始之前

无论您是使用 DB2 安装程序还是 IBM 数据服务器安装介质中所包含的 uninstallSAM 卸载脚本来卸载 SA MP, 都必须满足卸载 SA MP 的基本先决条件。请参阅: 第 509 页的第 66 章, 『卸载 IBM Tivoli System Automation for Multiplatforms (SA MP)』。

#### 过程

运行 uninstallSAM 卸载脚本 uninstallSAM 卸载脚本位于 IBM 数据服务器介质中的以下位置: db2/platform/tsamp

其中 platform 指的是相应的硬件平台。

有关使用 uninstallSAM 的信息, 请参阅: publib.boulder.ibm.com/tividd/td/ IBMTivoliSystemAutomationforMultiplatforms3.1.html.

## 下一步做什么

无论您是使用 DB2 安装程序还是 installSAM 安装脚本来安装 SA MP, 请遵循相同 的安装后步骤。有关一般的安装后步骤的更多信息,请参阅:第 501 页的第 64 章,『安 装 IBM Tivoli System Automation for Multiplatforms (SA MP) 』

如果您将 DB2 高可用性 (HA) 功能部件与 IBM Tivoli System Automation for Multiplatforms (SA MP) 配合使用作为集群管理器, 那么数据库管理器将使用脚本来支 持自动故障转移解决方案。当您运行 db2\_deinstall 来卸载 SA MP 时, 会自动卸载 这些脚本。当您使用 uninstallSam 实用程序来卸载 SA MP 时, 您必须手动卸载这些 脚本。有关手动卸载这些脚本的更多信息, 请参阅: 第513页的第 67 章, 『安装、更 新和卸载 IBM Tivoli System Automation for Multiplatforms (SA MP) 的自动故障转移 脚本』。

# <span id="page-522-0"></span>**Z 67 B 20"|BM6X IBM Tivoli System Automation for Multiplatforms (SA MP)** 的自动故障转移脚本

如果您将 DB2 高可用性 (HA) 功能部件与 IBM Tivoli System Automation for Multiplatforms (SA MP) 配合使用作为集群管理器, 那么数据库管理器将使用脚本来支 持自动故障转移解决方案。可以使用 DB2 安装程序或者 DB2 安装介质中所包含的 **installSAM** 或 uninstallSAM 脚本来安装、升级和卸载这些 SA MP 脚本。

#### 开始之前

- 要使用 DB2 安装程序或者 DB2 安装介质中所包含的 installSAM 或 uninstallSAM 脚本来安装、升级或卸载 SA MP 脚本, 您必须购买 DB2 高可用性功能部件。
- 必须具有 root 用户权限才能安装、升级或卸载 SA MP 脚本。

如果作为非 root 用户来安装 IBM 数据服务器, 那么可以从 DB2 安装介质单独安装 SA MP 脚本。当您单独安装 SA MP 脚本时, 您仍然必须具有 root 用户权限。

#### **}L**

可以通过以下两种方法来安装、升级和卸载 SA MP 自动故障转移脚本:

- 使用 DB2 安装程序。请参阅 『使用 DB2 安装程序来安装、更新和卸载 IBM Tivoli System Automation for Multiplatforms (SA MP) 的自动故障转移脚本 』。
- 从 DB2 安装介质手动安装、请参阅第 514 页的 『手动安装、更新和卸载 [IBM Tivoli](#page-523-0) [System Automation for Multiplatforms \(SA MP\)](#page-523-0) 的自动故障转移脚本 』。

### **a{**

当您安装 SA MP 自动故障转移脚本时, 这些脚本将安装在以下位置: /usr/sbin/rsct/sapolicies/db2

如果卸载了 SA MP 脚本, 那么您不再能够在 SA MP 所管理的集群中使用 HADR 功 能。

# **9C DB2 20Lr420"|BM6X IBM Tivoli System Automation for Multiplatforms (SA MP)** 的自动故障转移脚本

可以使用 DB2 安装程序来安装、升级或卸载 IBM Tivoli System Automation for Multiplatforms (SA MP) 自动故障转移脚本。

### 开始之前

无论您是使用 DB2 安装程序还是手动安装、升级或卸载 SA MP 自动故障转移脚本, 都必须满足安装、升级或卸载 SA MP 自动故障转移脚本的基本先决条件。请参阅: 第 67 章, 『安装、更新和卸载 IBM Tivoli System Automation for Multiplatforms (SA MP) 的自动故障转移脚本』。

# <span id="page-523-0"></span>**XZKNq**

可以通过以下三种方法使用 DB2 安装程序来安装或卸载:

- "DB2 安装"向导(安装、升级或卸载)
- 通过将响应文件与 db2setup (用于安装或升级)或 db2unins (用于卸载)配合使用 来进行静默安装
- db2 install 命令(用于安装)、installFixPack 命令(用于升级)或 db2 deinstall 命令 (用干卸载)

#### **}L**

1. 要安装 SA MP 自动故障转移脚本, 请运行 DB2 安装程序。

缺省情况下, 如果已经安装或者正在安装 SA MP, 但是尚未安装 SA MP 自动故障 转移脚本,那么 DB2 安装程序会安装这些脚本。

2. 要升级 SA MP 自动故障转移脚本, 请运行 DB2 安装程序。

缺省情况下, 如果已经安装或者正在安装 SA MP, 但是已经安装的 SA MP 自动故 障转移脚本的版本低于 DB2 安装介质上的脚本, 那么 DB2 安装程序将升级这些脚 本。

3. 要卸载 SA MP 自动故障转移脚本, 请运行 DB2 安装程序。

#### 结果

无论您是使用 DB2 安装程序还是手动安装、升级或卸载 SA MP 自动故障转移脚本, 总体结果不变, 请参阅第 513 页的第 67 章, 『安装、更新和卸载 [IBM Tivoli System](#page-522-0) [Automation for Multiplatforms \(SA MP\)](#page-522-0) 的自动故障转移脚本 』。

# **V/20"|BM6X IBM Tivoli System Automation for Multiplatforms (SA MP)** 的自动故障转移脚本

可以通过 DB2 安装介质手动安装、升级或卸载 IBM Tivoli System Automation for Multiplatforms (SA MP) 自动故障转移脚本。

#### 开始之前

无论您是使用 DB2 安装程序还是手动安装、升级或卸载 SA MP 自动故障转移脚本, 都必须满足安装、升级或卸载 SA MP 自动故障转移脚本的基本先决条件。请参阅: 第 513 页的第 67 章、『安装、更新和卸载 [IBM Tivoli System Automation for Multiplatforms](#page-522-0) [\(SA MP\)](#page-522-0) 的自动故障转移脚本 』。

### **XZKNq**

如果已经安装或者正在安装 SA MP, 那么 DB2 安装程序会自动安装 SA MP 自动故 障转移脚本。如果您手动安装或升级 SA MP, 那么您必须手动安装或升级 SA MP 脚 本。DB2 安装程序不会卸载 SA MP 脚本, 因此, 要除去这些脚本, 必须将它们手动 卸载。

#### **}L**

要手动安装、更新或卸载 SA MP 自动故障转移脚本, 请使用 db2cptsa 实用程序。

# 结果

无论您是使用 DB2 安装程序还是手动安装、升级或卸载 SA MP 自动故障转移脚本, 总体结果不变, 请参阅第513页的第 67 章, 『安装、更新和卸载 IBM Tivoli System Automation for Multiplatforms (SA MP) 的自动故障转移脚本 』。

# <span id="page-526-0"></span>**Z 68 B IBM Tivoli System Automation for Multiplatforms (SA MP) 20M6XU>**

与安装、卸载 IBM Tivoli System Automation for Multiplatforms (SA MP) 以及对它进 行升级相关的诊断信息、警告和错误消息包含在特定于 SA MP 的安装日志和卸载日志 中。

可以使用 DB2 安装程序或者 IBM 数据服务器安装介质中所包含的 installSAM 或 uninstallSAM 脚本来安装、升级或卸载 SA MP<sub>。</sub>实际上, DB2 安装程序使用 installSAM 实用程序和 uninstallSAM 实用程序来执行一部分安装、升级和卸载操作。

installSAM 实用程序将生成按顺序命名的一系列日志文件:

/tmp/installSAM.*log-number*.log

其中 log-number 标识序列中的日志文件。

可以将 -1 选项与 db2setup、db2\_install 或 installFixPack 配合使用来指定 installSAM 实用程序应放置 SA MP 安装日志的位置。

uninstallSAM 实用程序将生成按顺序命名的一系列日志文件: /tmp/uninstallSAM.*log-number*.log

log-number 标识序列中的日志文件。

可以将 -1 选项与 db2unins 或 db2\_deinstall 配合使用来指定 uninstallSAM 实用 程序应放置 SA MP 卸载日志的位置。

# <span id="page-528-0"></span>**Z 69 B PX9Ck IBM DB2 ~qw/IZ;pD IBM Tivoli System Automation for Multiplatforms (SA MP) 的许可条款**

需要满足一些条件,才能使用与 IBM DB2 服务器集成在一起的 IBM Tivoli System Automation for Multiplatforms (SA MP).

如果您已经购买了下列其中一个产品的许可证, 那么可以将与 DB2 服务器集成在一起 的 SA MP 与 DB2 高可用性灾难恢复 (HDAR) 功能配合使用:

- v DB2 Advanced Enterprise Server Edition
- DB2 Enterprise Server Edition
- DB2 Connect Enterprise Edition
- DB2 Workgroup Server Edition

如果您已经购买了 DB2 High Availability Feature 以及下列其中一个产品的许可证, 那 么也可以将与 DB2 服务器集成在一起的 SA MP 与 HADR 功能配合使用:

• DB2 Express Edition

如果您具有下列其中一个产品的"先试后买"许可证, 那么可以将与 DB2 服务器集成在 一起的 SA MP"先试后买"版本与 HADR 功能配合使用:

- v DB2 Advanced Enterprise Server Edition
- DB2 Enterprise Server Edition
- DB2 Connect Enterprise Edition
- DB2 Workgroup Server Edition
- DB2 Express Edition

# <span id="page-530-0"></span>**Z 70 B IBM Tivoli System Automation for Multiplatforms** (SA MP) 支持的软件和硬件

IBM Tivoli System Automation for Multiplatforms (SA MP) 在 AIX, Linux, Solaris SPARC 和 Windows 上受支持。SA MP 与 AIX、Linux 和 SolarisSPARC 上的 IBM DB2 服务器集成在一起。在 Windows 上, SA MP 作为 DB2 服务器的一部分单独绑 定。

SA MP 与下列 DB2 数据库产品和功能部件集成或者捆绑在一起:

- v DB2 Advanced Enterprise Server Edition
- DB2 Enterprise Server Edition
- DB2 Connect Enterprise Edition
- DB2 Workgroup Server Edition
- 带有定期许可证 (FTL) 的 DB2 Express-C
- IBM DB2 High Availability Feature for Express 版。

下表显示 DB2 安装介质或修订包映像中包含了哪些版本的 SA MP。有关受支持的操 作系统的更多信息,请参阅系统要求信息。

表 54. 在 DB2 V10.1中交付的 SA MP 版本

| 操作系统平台                                              | 已安装的 SA MP 版本                                            |
|-----------------------------------------------------|----------------------------------------------------------|
| AIX.                                                | • DB2 V10.1: SA MP 3.2.2.1                               |
| Linux 分发                                            | • DB2 V10.1: SA MP 3.2.2.1                               |
|                                                     | 注:                                                       |
|                                                     | • SA MP 在 Ubuntu 分发上不受支持。                                |
| $HP-UX$                                             | • SA MP 不受支持。                                            |
| Solaris 10 on SPARC $(64 \text{ } \textcircled{1})$ | • SA MP $3.2.2.1$                                        |
| Solaris on x64                                      | • SA MP 不受支持。                                            |
| Windows                                             | $\bullet$ SA MP 3.2.2                                    |
|                                                     | 注:<br>此版本与 DB2 V10.1 GA 安装介质捆绑在一<br>起, 而未与 DB2 产品安装进行集成。 |

注: SA MP V3.1 和 V3.2 在 AIX 系统工作负载分区 (WPAR) 以及节点是 Solaris 区 域容器的域上不受支持。

表 55. 在 DB2 V9.7 中受支持的 SA MP 版本

| 操作系统平台     | SA MP 产品受支持的版本  |
|------------|-----------------|
| <b>AIX</b> | • SA MP $3.1.x$ |
|            | • SA MP $3.2.x$ |

| 操作系统平台                                              | SA MP 产品受支持的版本             |
|-----------------------------------------------------|----------------------------|
| Linux 分发                                            | SA MP $3.1.x$<br>$\bullet$ |
|                                                     | SA MP $3.2.x$<br>$\bullet$ |
| $HP-UX$                                             | • SA MP 不受支持。              |
| Solaris 10 on SPARC $(64 \text{ } \textcircled{1})$ | SA MP $3.1.x$<br>٠         |
|                                                     | SA MP $3.2.x$<br>$\bullet$ |
| Solaris on x64                                      | • SA MP 不受支持。              |
| Windows                                             | SA MP $3.1.x$<br>$\bullet$ |
|                                                     | SA MP $3.2.x$<br>$\bullet$ |

表 55. 在 DB2 V9.7 中受支持的 SA MP 版本 (续)

注: 其中, x 是任何 SA MP 修改级别和修订包。

如果您打算使用 DB2 High Availability Feature, 请确保系统满足 IBM Tivoli System Automation for Multiplatforms (SA MP) 的先决条件。有关更多详细信息, 请参阅 [Tivoli](http://publib.boulder.ibm.com/tividd/td/IBMTivoliSystemAutomationforMultiplatforms3.1.html) 软件信息中心中的"安装和配置指南"。

如果您未使用已集成或者已捆绑的 IBM Tivoli System Automation for Multiplatforms (SA MP) 副本, 请访问以下 Web 站点以获取受支持操作系统的完整列表: [http://](http://www.ibm.com/software/tivoli/products/sys-auto-linux/platforms.html) [www.ibm.com/software/tivoli/products/sys-auto-linux/platforms.html](http://www.ibm.com/software/tivoli/products/sys-auto-linux/platforms.html),

# 第 12 部分 IBM Data Studio 与 DB2 数据库产品集成在一起进 **行安装**

IBM Data Studio 安装过程已与 DB2 产品安装过程集成在一起。"DB2 安装"向导现在 提供了一个用于安装 IBM Data Studio 组件的选项。

# **Z 71 B 9C"DB2 20"r<20 IBM Data Studio (Windows)**

启动"DB2 安装"向导以定义安装首选项和安装 IBM Data Studio 组件。

## 开始之前

在启动"DB2 安装"向导之前:

- 确保要安装 IBM Data Studio 的计算机满足安装、内存、磁盘和用户特权要求。有关 详细信息, 请参阅 IBM Data Studio 信息中心内的安装要求。
- 确保要安装 IBM Data Studio 的计算机已连接因特网。如果无法连接因特网、那么必 须将此工具下载到该计算机。
- 必须有具备建议的用户权限的本地管理员用户帐户才能执行安装。

注: 如果打算使用非管理员用户帐户进行产品安装、那么在尝试安装 DB2 数据库产 品之前,必须安装 VS2010 运行时库。操作系统上需要有 VS2010 运行时库,然后 才能安装 DB2 数据库产品。可从 Microsoft 运行时库下载 Web 站点获得 VS2010 运行时库。有两个选项: 对于 32 位系统, 选择 vcredist x86.exe; 对于 64 位系 统, 选择 vcredist x64.exe。

- 应该关闭所有程序,以便安装程序可以更新计算机上的任何文件而不需要重新引 导.
- 要从虚拟驱动器进行安装, 必须将网络驱动器映射至 Windows 盘符。"DB2 安装"向 导不支持从虚拟驱动器或未映射的网络驱动器(例如, Windows 资源管理器中的 *\\hostname\sharename*)进行安装。

### **XZKNq**

如果下载了 IBM Data Studio, 请执行 IBM Data Studio 信息中心中的使用 [Installa-](http://publib.boulder.ibm.com/infocenter/dstudio/v3r1/topic/com.ibm.datatools.base.install.doc/topics/t_install_product.html)tion Manager"安装"向导安装 [IBM Data Studio](http://publib.boulder.ibm.com/infocenter/dstudio/v3r1/topic/com.ibm.datatools.base.install.doc/topics/t_install_product.html) 完全客户机任务。

限制

- "DB2 安装"向导的字段不接受非英文字符。
- 如果在 Windows Vista 或者 Windows 2008 或更高版本的操作系统上启用扩展安全 性、那么用户必须属于 DB2ADMNS 或 DB2USERS 组才能运行本地 DB2 命令和应 用程序, 这是因为有一个额外的安全性功能(用户访问控制)在缺省情况下会限制 本地管理员所具有的特权。如果用户不属于其中任何一个组, 那么他们将没有对本 地 DB2 配置或应用程序数据的读访问权。

#### **}L**

要使用"DB2 安装"向导来安装 IBM Data Studio:

1. 使用已为 DB2 安装定义的本地本地管理员帐户来登录系统。

- 2. 如果您具有 DB2 数据库产品 DVD, 那么将其插入驱动器中。如果启用了自动运行 功能, 那么它将自动启动"DB2 安装启动板"。如果自动运行功能不能工作, 请使用 Windows 资源管理器来浏览 DB2 数据库产品 DVD, 然后双击安装图标以启动"DB2 安装启动板"。
- 3. 如果您从 Passport Advantage 下载了 DB2 数据库产品, 那么运行该可执行文件来 解压缩 DB2 数据库产品安装文件。使用 Windows 资源管理器来浏览 DB2 安装文 件, 然后双击安装图标来启动"DB2 安装启动板"。
- 4. 从"DB2 安装"启动板中, 可以查看安装先决条件和发行说明, 也可以直接进行安装。 您可能要查看安装先决条件和发行说明以获取最新信息。
- 5. 单击安装 Data Studio Components, "安装 Data Studio Components"窗口将显示 可供安装的产品。
- 6. 要安装 IBM Data Studio 客户机, 请单击安装。将调用"IBM Installation Manager", 它会在必要时下载 IBM Data Studio 客户机。"安装程序包"窗口显示您可以 安装的程序包。选择要安装的程序包,然后单击下一步以进行安装。
- 7. 要下载并安装 IBM Data Studio Web 控制台, 请单击下载 IBM Data Studio 这 会打开一个浏览器窗口并将您带到下载 Web 页面。遵循指示信息以下载并安装 IBM Data Studio Web 控制台。

# **Z 72 B 9C"DB2 20"r<20 IBM Data Studio (Linux)**

启动"DB2 安装"向导以定义安装首选项和安装 IBM Data Studio 组件。

#### 开始之前

在启动"DB2 安装"向导之前:

- 确保要安装 IBM Data Studio 的计算机满足安装、内存、磁盘和用户特权要求。有关 详细信息, 请参阅 IBM Data Studio 信息中心内的安装要求。
- 确保要安装 IBM Data Studio 的计算机已连接因特网。如果无法连接因特网,那么必 须将此工具下载到该计算机。
- 确保安装了受支持的浏览器。
- 确保该计算机上提供了 DB2 数据库产品映像。可通过购买实体 DB2 数据库产品 DVD 或者从 Passport Advantage 下载安装映像来获取 DB2 安装映像。
- 如果要安装非英文版本的 DB2 数据库产品, 那么必须具有适当的本地语言程序包。
- 确保已安装支持呈示图形用户的 X Linux 软件、X Linux 服务器正在运行并定义了 *DISPLAY* 变量。"DB2 安装"向导是一个图形安装程序。
- 如果要在您所在环境中使用安全性软件,那么在启动"DB2 安装"向导之前必须手动创 建必需的 DB2 用户。

限制

- 通过任何用户帐户都无法运行多个"DB2 安装"向导实例。
- "DB2 安装"向导的字段不接受非英文字符。

## **}L**

要使用"DB2 安装"向导来安装 IBM Data Studio:

1. 如果具有实际的 DB2 数据库产品 DVD, 那么通过输入下列命令来切换至安装了此 DB2 数据库产品 DVD 的目录:

cd /*dvdrom*

其中 /dvdrom 表示 DB2 数据库产品 DVD 的安装点。

- 2. 如果下载了 DB2 数据库产品映像, 那么必须对产品文件进行解压缩。
	- a. 解压缩产品文件:
		- gzip -d *product*.tar.gz

其中 product 是下载的产品的名称。

b. 解压产品文件: tar -xvf *product*.tar

其中 product 是下载的产品的名称。

c. 更改目录: cd ./*product* 其中 product 是下载的产品的名称。

注: 如果下载了本地语言程序包, 那么将其解压缩至同一个目录中。这将会在同一 目录中创建子目录(例如, ./nlpack), 并且允许安装程序自动查找安装映像而无 需提示。

- 3. 通过从数据库产品映像所在目录中输入 ./db2setup 命令来启动"DB2 安装"向导。
- 4. 单击安装 Data Studio Components, "安装 Data Studio Components"窗口将显示 可供安装的产品。
- 5. 要下载并安装 IBM Data Studio 客户机或 IBM Data Studio Web 控制台, 请单击 下载 IBM Data Studio。这会打开一个浏览器窗口并将您带到下载 Web 页面。遵 循指示信息以下载并安装 IBM Data Studio 客户机或 IBM Data Studio Web 控制 台。

# 第 73 章 方案: 安装 IBM Data Studio 客户机

此方案描述从 DB2 Enterprise Server Edition 产品介质安装 IBM Data Studio 客户机。

计算机正在运行 Linux 操作系统并连接了因特网。

#### **t/"DB2 20"r<**

要启动"DB2 安装"向导, 请从 DB2 安装映像所在目录中运行 db2setup 命令, 如下所示:

./db2setup -l /tmp/db2setup.log -t /tmp/db2setup.trc

-1 和 -t 建议参数将启用 DB2 日志记录和跟踪。

在发出此命令之后, 将打开"IBM DB2 安装启动板"。下图显示了"DB2 安装启 动板":

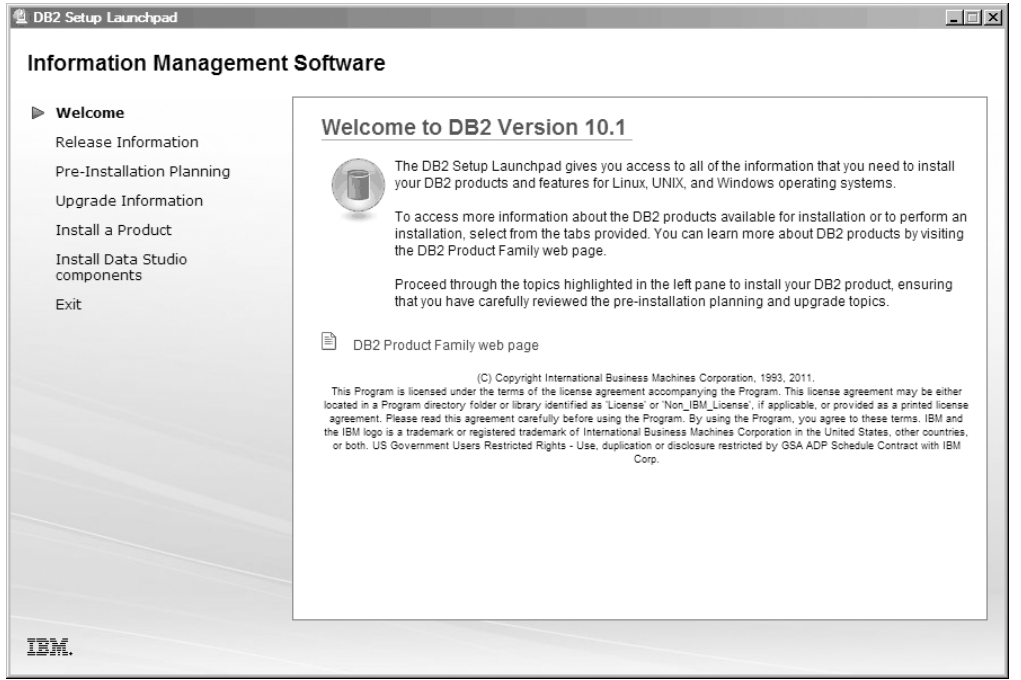

图 46. "DB2 安装"启动板

在此窗口中, 可以查看 DB2 Enterprise Server Edition 发行版信息、升级选项 和安装前规划, 也可以直接进行 IBM Data Studio 安装。

#### **20 IBM Data Studio**

要安装 IBM Data Studio 组件, 请单击安装 Data Studio 组件。"安装 Data Studio 组件"面板将显示可供安装的产品。

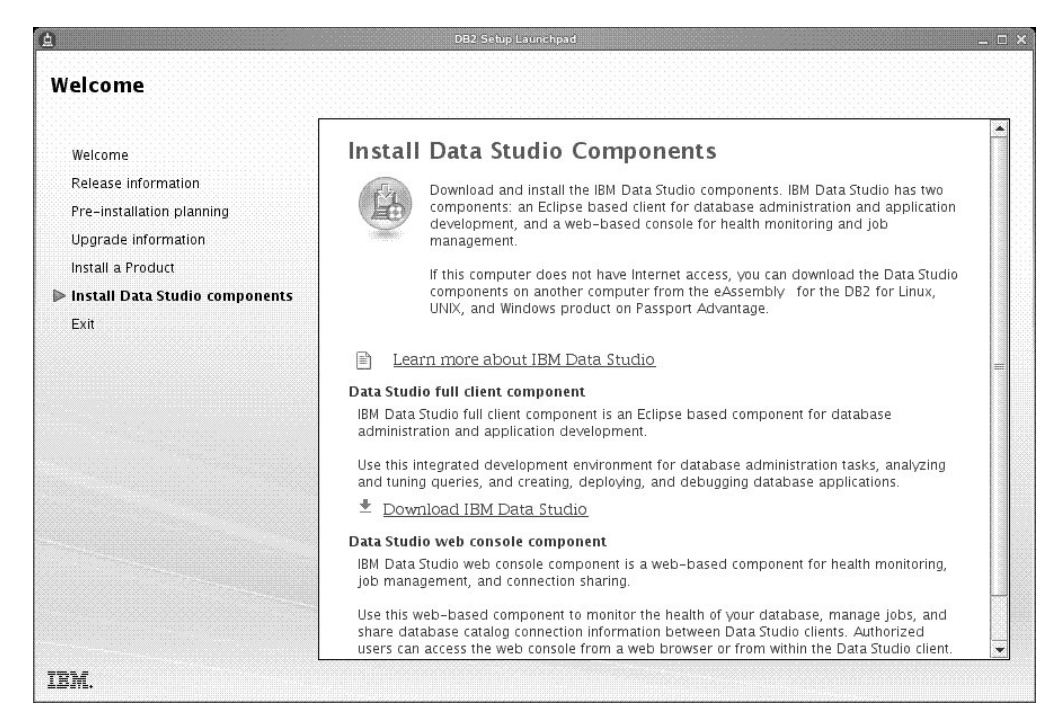

图 47. 安装 Data Studio 组件面板

单击下载 IBM Data Studio 以下载 IBM Data Studio 客户机。这会打开一个 浏览器窗口并将您带到下载 Web 页面。

按照发行说明中指定的安装指示信息进行操作。
# 第 13 部分 附录

### <span id="page-542-0"></span>附录 A. DB2 技术信息概述

DB2 技术信息以多种可以通过多种方法访问的格式提供。

您可以通过下列工具和方法获得 DB2 技术信息:

- DB2 信息中心
	- 主题(任务、概念和参考主题)
	- 样本程序
	- 教程
- DB2 书籍
	- PDF 文件 (可下载)
	- PDF 文件 (在 DB2 PDF DVD 中)
	- 印刷版书籍
- 命令行帮助
	- 命令帮助
	- 消息帮助

注: DB2 信息中心主题的更新频率比 PDF 书籍或硬拷贝书籍的更新频率高。要获取最 新信息, 请安装可用的文档更新或者参阅 ibm.com 上的 DB2 信息中心。

您可以在线访问 ibm.com 上的其他 DB2 技术信息, 例如技术说明、白皮书和 IBM Redbooks<sup>®</sup> 出版物。请访问以下网址处的 DB2 信息管理软件资料库站点: http:// www.ibm.com/software/data/sw-library/

### 文档反馈

我们非常重视您对 DB2 文档的反馈。如果您想就如何改善 DB2 文档提出建议, 请向 db2docs@ca.ibm.com 发送电子邮件。DB2 文档小组将阅读您的所有反馈, 但无法直接 给您答复。请尽可能提供具体的示例、这样我们才能更好地了解您所关心的问题。如 果您要提供有关具体主题或帮助文件的反馈, 请加上标题和 URL。

请不要使用以上电子邮件地址与 DB2 客户支持机构联系。如果您遇到文档无法解决的 DB2 技术问题, 请与您当地的 IBM 服务中心联系以获得帮助。

### 硬拷贝或 PDF 格式的 DB2 技术库

下列各表描述 IBM 出版物中心 (网址为 www.ibm.com/e-business/linkweb/publications/ servlet/pbi.wss) 所提供的 DB2 资料库。可从 www.ibm.com/support/docview.wss?rs=71 &uid=swg2700947 下载 PDF 格式的 DB2 V10.1 手册的英文版本和翻译版本。

尽管这些表标识书籍有印刷版,但可能未在您所在国家或地区提供。

每次更新手册时,表单号都会递增。确保您正在阅读下面列示的手册的最新版本。

注: DB2 信息中心的更新频率比 PDF 或硬拷贝书籍的更新频率高。

表 56. DB2 技术信息

| 书名                                                                              | 书号                        | 是否提供印刷版 | 最近一次更新时间   |
|---------------------------------------------------------------------------------|---------------------------|---------|------------|
| Administrative API Refer- SC27-3864-00                                          |                           | 是       | 2012 年 4 月 |
| ence                                                                            |                           |         |            |
| Administrative Routines SC27-3865-01<br>and Views                               |                           | 否       | 2013 年 1 月 |
| Call Level Interface Guide SC27-3866-01<br>and Reference Volume 1               |                           | 是       | 2013 年 1 月 |
| Call Level Interface Guide SC27-3867-01<br>and Reference Volume 2               |                           | 是       | 2013 年 1 月 |
| Command Reference                                                               | SC27-3868-01              | 是       | 2013 年 1 月 |
| 数据库管理概念和配置 S151-1758-01<br>参考                                                   |                           | 是       | 2013 年 1 月 |
| 数据移动实用程序指南 S151-1756-01<br>和参考                                                  |                           | 是       | 2013 年 1 月 |
| 数据库监视指南和参考                                                                      | S <sub>151</sub> -1759-01 | 是       | 2013 年 1 月 |
| 数据恢复及高可用性指 S151-1755-01<br>南与参考                                                 |                           | 是       | 2013 年 1 月 |
| 数据库安全性指南                                                                        | S <sub>151</sub> -1753-02 | 是       | 2013 年 1 月 |
| DB2 Workload Manage- SC27-3891-01<br>ment Guide and Refer-<br>ence              |                           | 是       | 2013 年 1 月 |
| 开发 ADO.NET 和 OLE S151-1765-01<br>DB 应用程序                                        |                           | 是       | 2013 年 1 月 |
| 开发嵌入式 SQL 应用程 S151-1763-01<br>序                                                 |                           | 是       | 2013 年 1 月 |
| Developing Java Applica- SC27-3875-01<br>tions                                  |                           | 是       | 2013 年 1 月 |
| Developing Perl, PHP, SC27-3876-00<br>Python, and Ruby on<br>Rails Applications |                           | 否       | 2012 年 4 月 |
| Developing RDF Applica- SC27-4462-00<br>tions for IBM Data Serv-<br>ers         |                           | 是       | 2013 年 1 月 |
| 开发用户定义的例程 S151-1761-01<br>(SQL 和外部例程)                                           |                           | 是       | 2013 年 1 月 |
| 数据库应用程序开发入 G151-1764-01<br>ľΙ                                                   |                           | 是       | 2013 年 1 月 |
| Linux 和 Windows 上的 G151-1769-00<br>DB2 安装和管理人门                                  |                           | 是       | 2012 年 4 月 |
| 全球化指南                                                                           | S <sub>151</sub> -1757-00 | 是       | 2012 年 4 月 |
| 安装 DB2 服务器                                                                      | G151-1768-01              | 是       | 2013 年 1 月 |
| 安装 IBM Data Server G151-1751-00<br>Client                                       |                           | 否       | 2012 年 4 月 |
| 消息参考第 1 卷                                                                       | S151-1767-01              | 否       | 2013 年 1 月 |

<span id="page-544-0"></span>表 56. DB2 技术信息 (续)

| 书名                                                                                               | 书号                        | 是否提供印刷版 | 最近一次更新时间   |
|--------------------------------------------------------------------------------------------------|---------------------------|---------|------------|
| 消息参考第 2 卷                                                                                        | S151-1766-01              | 否       | 2013 年 1 月 |
| Net Search Extender 管理 S151-1905-01<br>和用户指南                                                     |                           | 否       | 2013 年 1 月 |
| 分区和集群指南                                                                                          | S151-1754-01              | 是       | 2013 年 1 月 |
| Preparation Guide for SC27-4540-00<br>DB <sub>2</sub> 10.1 Fundamentals<br>Exam 610              |                           | 否       | 2013 年 1 月 |
| Preparation Guide for SC27-4541-00<br>DB2 10.1 DBA for Linux,<br>UNIX, and Windows<br>$Exam$ 611 |                           | 否       | 2013 年 1 月 |
| pureXML 指南                                                                                       | S <sub>151</sub> -1775-01 | 是       | 2013 年 1 月 |
| Spatial Extender User's SC27-3894-00<br>Guide and Reference                                      |                           | 否       | 2012 年 4 月 |
| SQL 过程语言: 应用程 S151-1762-01<br>序启用和支持                                                             |                           | 是       | 2013 年 1 月 |
| SQL Reference Volume 1 SC27-3885-01                                                              |                           | 是       | 2013 年 1 月 |
| SQL Reference Volume 2 SC27-3886-01                                                              |                           | 是       | 2013 年 1 月 |
| Text Search Guide                                                                                | SC27-3888-01              | 是       | 2013 年 1 月 |
| 故障诊断和调整数据库 S151-1760-01<br>性能                                                                    |                           | 是       | 2013 年 1 月 |
| 升级到 DB2 V10.1                                                                                    | S151-1770-01              | 是       | 2013 年 1 月 |
| DB2 V10.1 新增内容                                                                                   | S <sub>151</sub> -1752-01 | 是       | 2013 年 1 月 |
| XQuery 参考                                                                                        | S <sub>151</sub> -1774-01 | 否       | 2013 年 1 月 |

表 57. 特定于 DB2 Connect 的技术信息

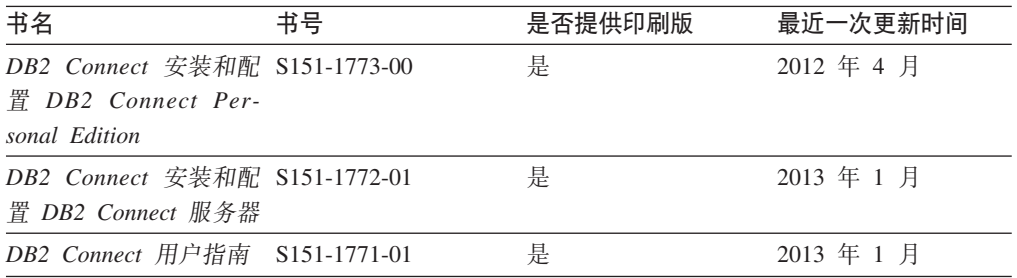

## $\overline{M}$ <br>从命令行处理器显示 SQL 状态帮助

DB2 产品针对可能充当 SQL 语句结果的条件返回 SQLSTATE 值。SQLSTATE 帮助 说明 SQL 状态和 SQL 状态类代码的含义。

### **过程**

要启动 SQL 状态帮助, 请打开命令行处理器并输入:

? *sqlstate* or ? *class code*

其中, sqlstate 表示有效的 5 位 SQL 状态, class code 表示该 SQL 状态的前 2 位。 例如, ? 08003 显示 08003 SQL 状态的帮助, 而 ? 08 显示 08 类代码的帮助。

### <span id="page-545-0"></span>访问不同版本的 DB2 信息中心

您可以在 ibm.com 上的不同信息中心中找到其他版本 DB2 产品的文档。

#### 关于此任务

对于 DB2 V10.1 主题, DB2 信息中心 URL 是 http://publib.boulder.ibm.com/infocenter/  $db2luw/v10r1$ .

对于 DB2 V9.8 主题, DB2 信息中心 URL 是 http://publib.boulder.ibm.com/infocenter/  $db2luw/v9r8/$ 

对于 DB2 V9.7 主题, *DB2 信息中心* URL 是 http://publib.boulder.ibm.com/infocenter/  $db2$ luw/v9r7/

对于 DB2 V9.5 主题, DB2 信息中心 URL 是 http://publib.boulder.ibm.com/infocenter/  $db2$ luw/v $9r5$ 

对于 DB2 V9.1 主题, DB2 信息中心 URL 是 http://publib.boulder.ibm.com/infocenter/  $db2luw/v9/$ 

对于 DB2 V8 主题, 请转至 DB2 信息中心 URL: http://publib.boulder.ibm.com/infocenter/  $db2luw/v8/$ 

### 更新安装在计算机或内部网服务器上的 DB2 信息中心

安装在本地的 DB2 信息中心必须定期进行更新。

#### 开始之前

必须已安装 DB2 V10.1 信息中心。有关详细信息、请参阅安装 DB2 服务器中的"使用 DB2 安装向导来安装 DB2 信息中心"主题。所有适用于安装信息中心的先决条件和限 制同样适用于更新信息中心。

#### 关于此任务

可以自动或手动更新现有的 DB2 信息中心:

- 自动更新将更新现有的信息中心功能部件和语言。自动更新的一个优点是,与手动 更新相比, 信息中心的不可用时间较短。另外, 自动更新可设置为作为定期运行的 其他批处理作业的一部分运行。
- 可以使用手动更新方法来更新现有的信息中心功能部件和语言。自动更新可以缩短 更新过程中的停机时间, 但如果您想添加功能部件或语言, 那么必须执行手动过 程。例如, 如果本地信息中心最初安装的是英语和法语版, 而现在还要安装德语 版;那么手动更新将安装德语版,并更新现有信息中心的功能和语言。但是,手动 更新要求您手动停止、更新和重新启动信息中心。在整个更新过程期间信息中心不 可用。在自动更新过程中, 信息中心仅在更新完成后停止工作以重新启动信息中 心。

<span id="page-546-0"></span>此主题详细说明了自动更新的过程。有关手动更新的指示信息,请参阅"手动更新安装 在您的计算机或内部网服务器上的 DB2 信息中心"主题。

#### **}L**

要自动更新安装在计算机或内部网服务器上的 DB2 信息中心:

- 1. 在 Linux 操作系统上,
	- a. 浏览至信息中心的安装位置。缺省情况下, DB2 信息中心安装在 /opt/ibm/ db2ic/V10.1 目录中。
	- b. 从安装目录浏览至 doc/bin 目录。
	- c. 运行 update-ic 脚本:

update-ic

- 2. 在 Windows 操作系统上,
	- a. 打开命令窗口。
	- b. 浏览至信息中心的安装位置。缺省情况下, DB2 信息中心安装在 <Program Files>\IBM\DB2 Information Center\V10.1 目录中, 其中 <Program Files> 表 示 Program Files 目录的位置。
	- c. 从安装目录浏览至 doc\bin 目录。
	- d. 运行 update-ic.bat 文件: update-ic.bat

### 结果

DB2 信息中心将自动重新启动。如果更新可用、那么信息中心会显示新的以及更新后的 主题,如果信息中心更新不可用,那么会在日志中添加消息,日志文件位于 doc\ eclipse\configuration 目录中。日志文件名称是随机生成的编号。例如, 1239053440785.log#

### **V/|B20ZFczrZ?x~qwOD DB2 E"PD**

如果您已在本地安装 DB2 信息中心、那么可从 IBM 获取文档更新并进行安装。

#### **XZKNq**

手动更新安装在本地的 DB2 信息中心要求您:

- 1. 停止计算机上的 DB2 信息中心, 然后以独立方式重新启动信息中心。如果以独立方 式运行信息中心,那么网络上的其他用户将无法访问信息中心,因而您可以应用更 新。DB2 信息中心的工作站版本总是以独立方式运行。
- 2. 使用"更新"功能部件来杳看可用的更新。如果有您必须安装的更新, 那么请使用" 更新"功能部件来获取并安装这些更新。

注: 如果您的环境要求在一台未连接至因特网的机器上安装 DB2 信息中心更新, 请 使用一台已连接至因特网并已安装 DB2 信息中心的机器将更新站点镜像至本地文件 系统。如果网络中有许多用户将安装文档更新,那么可以通过在本地也为更新站点 制作镜像并为更新站点创建代理来缩短每个人执行更新所需要的时间。 如果提供了更新包,请使用"更新"功能部件来获取这些更新包。但是,只有在单机 方式下才能使用"更新"功能部件。

3. 停止独立信息中心, 然后在计算机上重新启动 DB2 信息中心。

注: 在 Windows 2008、Windows Vista 和更高版本上, 稍后列示在此部分的命令必须 作为管理员运行。要打开具有全面管理员特权的命令提示符或图形工具、请右键单击 快捷方式, 然后选择**以管理员身份运行**。

#### **}L**

要更新安装在您的计算机或内部网服务器上的 DB2 信息中心:

- 1. 停止 DB2 信息中心。
	- 在 Windows 上, 单击开始 > 控制面板 > 管理工具 > 服务。右键单击 DB2 信 **息中心**服务, 并选择停止。
	- 在 Linux 上, 输入以下命令: /etc/init.d/db2icdv10 stop
- 2. 以独立方式启动信息中心。
	- $\div$   $\overline{A}$  Windows  $\vdash$ :
		- a. 打开命令窗口。
		- b. 浏览至信息中心的安装位置。缺省情况下, DB2 信息中心安装在 *Program Files*\IBM\DB2 Information Center\V10.1 目录中, 其中 *Program Files* 表示 Program Files 目录的位置。
		- c. 从安装目录浏览至 doc\bin 目录。
		- d. 运行 help\_start.bat 文件:
			- help\_start.bat
	- 在 Linux 上:
		- a. 浏览至信息中心的安装位置。缺省情况下, DB2 信息中心安装在 /opt/ibm/ db2ic/V10.1 目录中。
		- b. 从安装目录浏览至 doc/bin 目录。
		- c. 运行 help start 脚本:

help\_start

系统缺省 Web 浏览器将打开以显示独立信息中心。

- 3. 单击更新按钮(CH)。(必须在浏览器中启用 JavaScript ) 在信息中心的右边面 板上, 单击查找更新。 将显示现有文档的更新列表。
- 4. 要启动安装过程, 请检查您要安装的选项, 然后单击安装更新。
- 5. 在安装进程完成后, 请单击完成。
- 6. 要停止独立信息中心, 请执行下列操作:
	- 在 Windows 上, 浏览至安装目录中的 doc\bin 目录并运行 help\_end.bat 文件: help end.bat

注: help\_end 批处理文件包含安全地停止使用 help\_start 批处理文件启动的进 程所需的命令。不要使用 Ctrl-C 或任何其他方法来停止 help start.bat。

• 在 Linux 上, 浏览至安装目录中的 doc/bin 目录并运行 help end 脚本: help\_end

注: help end 脚本包含安全地停止使用 help start 脚本启动的进程所需的命令。 不要使用任何其他方法来停止 help start 脚本。

- <span id="page-548-0"></span>7. 重新启动 DB2 信息中心。
	- 在 Windows 上,单击开始 > 控制面板 > 管理工具 > 服务。右键单击 DB2 信 息中心服务, 并选择启动。
	- 在 Linux 上, 输入以下命令: /etc/init.d/db2icdv10 start

### 结果

更新后的 DB2 信息中心将显示新的以及更新后的主题。

### **DB2 教程**

DB2 教程帮助您了解 DB2 数据库产品的各个方面。这些课程提供了逐步指示信息。

### 开始之前

您可以在信息中心中查看 XHTML 版的教程: http://publib.boulder.ibm.com/infocenter/  $db2$ luw/v $10r1/$ 

某些课程使用了样本数据或代码。有关其特定任务的任何先决条件的描述、请参阅教 程。

#### **DB2 教程**

要查看教程、请单击标题。

pureXML 指南中的 『pureXML<sup>®</sup>』

设置 DB2 数据库以存储 XML 数据以及对本机 XML 数据存储器执行基本操 作。

### DB2 故障诊断信息

我们提供了各种各样的故障诊断和问题确定信息来帮助您使用 DB2 数据库产品。

#### **DB2** 文档

您可以在《故障诊断和调整数据库性能》或者 DB2 信息中心的"数据库基础"部 分中找到故障诊断信息, 这些信息包含以下内容:

- 有关如何使用 DB2 诊断工具和实用程序来隔离和确定问题的信息。
- 一些最常见问题的解决方案。
- 旨在帮助您解决 DB2 数据库产品使用过程中可能会遇到的其他问题的建议。

#### **IBM Support Portal**

如果您遇到问题并且希望得到帮助以查找可能的原因和解决方案,请访问 IBM Support Portal 。这个技术支持站点提供了指向最新 DB2 出版物、技术说明、 授权程序分析报告(APAR 或错误修订)、修订包和其他资源的链接。可搜索 此知识库并查找问题的可能解决方案。

访问 IBM 支持门户网站网址为: http://www.ibm.com/support/entry/portal/Overview/ Software/Information Management/DB2 for Linux, UNIX and Windows

### <span id="page-549-0"></span>信息中心条款和条件

如果符合以下条款和条件,那么授予您使用这些出版物的许可权。

适用性: 用户需要遵循 IBM Web 站点的使用条款及以下条款和条件。

个人使用: 只要保留所有的专有权声明, 您就可以为个人、非商业使用复制这些出版 物。未经 IBM 明确同意,您不可以分发、展示或制作这些出版物或其中任何部分的演 绎作品。

商业使用: 只要保留所有的专有权声明, 您就可以仅在企业内复制、分发和展示这些 出版物。未经 IBM 明确同意,您不可以制作这些出版物的演绎作品,或者在您的企业 外部复制、分发或展示这些出版物或其中的任何部分。

**权利**: 除非本许可权中明确授予,否则不得授予对这些出版物或其中包含的任何信 息、数据、软件或其他知识产权的任何许可权、许可证或权利、无论是明示的还是暗 含的。

IBM 保留根据自身的判断, 认为对出版物的使用损害了 IBM 的权益 (由 IBM 自身确 定)或未正确遵循以上指示信息时, 撤回此处所授予权限的权利。

只有您完全遵循所有适用的法律和法规、包括所有的美国出口法律和法规、您才可以 下载、出口或再出口该信息。

IBM 对这些出版物的内容不作任何保证。这些出版物"按现状"提供,不附有任何种类的 (无论是明示的还是暗含的) 保证, 包括但不限于暗含的关于适销和适用于某种特定 用途的保证。

**IBM** 商标: IBM、 IBM 徽标和 ibm.com 是 International Business Machines Corp., 在 全球许多管辖区域注册的商标或注册商标。其他产品和服务名称可能是 IBM 或其他公 司的商标。当前的 IBM 商标列表, 可从 Web 站点 [www.ibm.com/legal/](http://www.ibm.com/legal/copytrade.shtml) [copytrade.shtml](http://www.ibm.com/legal/copytrade.shtml)获得

### <span id="page-550-0"></span> $M\overline{R}$  **B.** 声明

本信息是为在美国提供的产品和服务编写的。有关非 IBM 产品的信息是基于首次出版 此文档时的可获信息且会随时更新。

IBM 可能在其他国家或地区不提供本文档中讨论的产品、服务或功能特性。有关您当前 所在区域的产品和服务的信息, 请向您当地的 IBM 代表咨询。任何对 IBM 产品、程 序或服务的引用并非意在明示或暗示只能使用 IBM 的产品、程序或服务。只要不侵犯 IBM 的知识产权,任何同等功能的产品、程序或服务,都可以代替 IBM 产品、程序或 服务。但是, 评估和验证任何非 IBM 产品、程序或服务, 则由用户自行负责。

IBM 公司可能已拥有或正在申请与本文档内容有关的各项专利,提供本文档并未授予用 户使用这些专利的任何许可。您可以用书面方式将许可查询寄往:

IBM Director of Licensing IBM Corporation North Castle Drive Armonk, NY 10504-1785 U.S.A.

有关双字节字符集 (DBCS) 信息的许可查询, 请与您所在国家或地区的 IBM 知识产权 部门联系,或用书面方式将查询寄往:

Intellectual Property Licensing Legal and Intellectual Property Law IBM Japan, Ltd. 1623-14, Shimotsuruma, Yamato-shi Kanagawa 242-8502 Japan

本条款不适用英国或任何这样的条款与当地法律不一致的国家或地区: International Business Machines Corporation"按现状"提供本出版物, 不附有任何种类的(无论是明示的还 是暗含的) 保证, 包括但不限于暗含的有关非侵权、适销和适用于某种特定用途的保 证。某些国家或地区在某些交易中不允许免除明示或暗含的保证。因此本条款可能不 适用于您。

本信息中可能包含技术方面不够准确的地方或印刷错误。此处的信息将定期更改;这 些更改将编入本资料的新版本中。IBM 可以随时对本资料中描述的产品和/或程序进行改 进和/或更改,而不另行通知。

本信息中对非 IBM Web 站点的任何引用都只是为了方便起见才提供的,不以任何方式 充当对那些 Web 站点的保证。那些 Web 站点中的资料不是此 IBM 产品资料的一部 分,使用那些 Web 站点带来的风险将由您自行承担。

IBM 可以按它认为适当的任何方式使用或分发您所提供的任何信息而无须对您承担任何 畫任.

本程序的被许可方如果要了解有关程序的信息以达到如下目的: (i) 允许在独立创建的程 序和其他程序(包括本程序)之间进行信息交换, 以及(ii) 允许对已经交换的信息进行 相互使用, 请与下列地址联系:

IBM Canada Limited

U59/3600 3600 Steeles Avenue East Markham, Ontario L3R 9Z7 CANADA

只要遵守适当的条款和条件, 包括某些情形下的一定数量的付费, 都可获得这方面的 信息。

本资料中描述的许可程序及其所有可用的许可资料均由 IBM 依据 IBM 客户协议、IBM 国际软件许可协议或任何同等协议中的条款提供。

此处包含的任何性能数据都是在受控环境中测得的。因此,在其他操作环境中获得的 数据可能会有明显的不同。有些测量可能是在开发级的系统上进行的,因此不保证与 一般可用系统上进行的测量结果相同。此外、有些测量是通过推算而估计的、实际结 果可能会有差异。本文档的用户应当验证其特定环境的适用数据。

涉及非 IBM 产品的信息可从这些产品的供应商、其出版说明或其他可公开获得的资料 中获取。IBM 没有对这些产品进行测试,也无法确认其性能的精确性、兼容性或任何其 他关于非 IBM 产品的声明。有关非 IBM 产品性能的问题应当向这些产品的供应商提 出。

所有关于 IBM 未来方向或意向的声明都可随时更改或收回, 而不另行通知, 它们仅仅 表示了目标和意愿而已。

本信息可能包含在日常业务操作中使用的数据和报告的示例。为了尽可能完整地说明 这些示例,示例中可能会包括个人、公司、品牌和产品的名称。所有这些名称都是虚 构的,与实际商业企业所用的名称和地址的任何雷同纯属巧合。

版权许可:

本信息包括源语言形式的样本应用程序,这些样本说明不同操作平台上的编程方法。 如果是为按照在编写样本程序的操作平台上的应用程序编程接口 (API) 进行应用程序的 开发、使用、经销或分发,您可以任何形式对这些样本程序进行复制、修改、分发, 而无须向 IBM 付费。这些示例并未在所有条件下作全面测试。因此,IBM 不能担保或 暗示这些程序的可靠性、可维护性或功能。此样本程序"按现状"提供、且不附有任何 种类的保证。对于使用此样本程序所引起的任何损坏,IBM 将不承担责任。

凡这些样本程序的每份拷贝或其任何部分或任何衍生产品,都必须包括如下版权声 明:

© (your company name) (year). 此部分代码是根据 IBM 公司的样本程序衍生出来的。 © Copyright IBM Corp. \_*enter the year or years*\_. All rights reserved.

#### 商标

IBM 商标: IBM、 IBM 徽标和 ibm.com 是 International Business Machines Corp., 在 全球许多管辖区域注册的商标或注册商标。其他产品和服务名称可能是 IBM 或其他公

司的商标。当前的 IBM 商标列表, 可从 Web 站点 www.ibm.com/legal/ copytrade.shtml 上"版权和商标信息"部分获取。

下列各项是其他公司的商标或注册商标

- Linux 是 Linus Torvalds 在美国和/或其他国家或地区的注册商标。
- Java 和所有基于 Java 的商标和徽标是 Oracle 和/或其子公司的商标或注册商标。
- UNIX 是 The Open Group 在美国和其他国家或地区的注册商标。
- Intel、Intel 徽标、Intel Inside、Intel Inside 徽标、Celeron、Intel SpeedStep、Itanium 和 Pentium 是 Intel Corporation 或其子公司在美国和其他国家或地区的商标或注册 商标。
- Microsoft、Windows、Windows NT 和 Windows 徽标是 Microsoft Corporation 在美 国和/或其他国家或地区的商标。

其他公司、产品或服务名称可能是其他公司的商标或服务标记。

# 索引

### **[A]**

安全性 用户组 [117](#page-126-0) 安装 安全性 [32](#page-41-0) 安装产品介质 85 安装后任务 概述 [115](#page-124-0) [Linux 133](#page-142-0) [UNIX 133](#page-142-0) [Windows 117](#page-126-0) 多个 [DB2](#page-92-0) 副本 83 分区数据库环境 验证 [331](#page-340-0) 附加产品 [131](#page-140-0) 更新 [AIX](#page-324-0) 环境设置 315 交互式 [399](#page-408-0) 静默 [Linux 361](#page-370-0) [UNIX 361](#page-370-0) [Windows 367](#page-376-0) 列示 [DB2](#page-142-0) 数据库产品 133 内核参数 39 数据库分区服务器 响应文件 ( 概述 ) [347](#page-356-0) 响应文件 [\(Linux\) 348](#page-357-0)[, 363](#page-372-0) 响应文件 [\(UNIX\) 348](#page-357-0)[, 363](#page-372-0) 响应文件 [\(Windows\) 347](#page-356-0) 数据库服务器 [29](#page-38-0)[, 30](#page-39-0) 先决条件 概述 30 [DB2 pureScale 155](#page-164-0) [DB2 pureScale](#page-196-0)环境 187 [Linux 30](#page-39-0) [UNIX 30](#page-39-0) [Windows 44](#page-53-0) 响应文件 错误代码 [364](#page-373-0)[, 370](#page-379-0) 概述 [351](#page-360-0) 类型 [349](#page-358-0) 使 [DB2](#page-376-0) 安装文件可用 367 修订 T包<br>安装后任务 [463](#page-472-0)[, 464](#page-473-0) 安装前任务 [443](#page-452-0) 绑定文件 [466](#page-475-0) 单个数据库产品 [456](#page-465-0) 多个数据库产品 [457](#page-466-0) 方法 449 更新数据库产品 [454](#page-463-0) 获取 [445](#page-454-0)

安装 (续) 修订包(续) 解压缩 [446](#page-455-0) 类型 [450](#page-459-0) 先决条件 [444](#page-453-0)[, 447](#page-456-0)[, 448](#page-457-0) 响应文件 [457](#page-466-0) 新的 [DB2](#page-464-0) 数据库产品 455 [DB2 pureScale](#page-460-0) 实例 451 [Microsoft Cluster Server](#page-467-0) 环境 458 验证 使用 [CLP 113](#page-122-0) 要求 概述 1 [AIX 36](#page-45-0)[, 51](#page-60-0) [HP-UX 52](#page-61-0) [Linux 54](#page-63-0) [Solaris Operating Environment 60](#page-69-0) [Windows 62](#page-71-0) 映像 嵌入应用程序 395 正在运行 Linux 的 zSeries [DB2 32](#page-41-0) DB2 产品 需要手动配置的方法 38 作为非 [root](#page-26-0) 用户 17 DB2 数据库用户帐户 [\(Windows\) 44](#page-53-0) DB2 信息中心 选项 [411](#page-420-0) "DB2 安装"向导 [\(Linux\) 405](#page-414-0) "DB2 安装"向导 [\(Windows\) 409](#page-418-0) [DB2 Enterprise Server Edition 313](#page-322-0)[, 317](#page-326-0) DB2 pureScale Feature 安装之后的第一步 265 方法 238 概述 [137](#page-146-0) 先决条件 [155](#page-164-0)[, 187](#page-196-0) 验证 [265](#page-274-0) [AIX](#page-172-0) 用户要求 163 ["DB2](#page-248-0) 安装"向导 239 [Windows](#page-57-0) 提升特权 48 安装后任务 分区数据库环境 [335](#page-344-0) 概述 [115](#page-124-0) 主菜单条目 [135](#page-144-0) [Linux 133](#page-142-0) [UNIX 133](#page-142-0) [Windows 117](#page-126-0) 安装前备忘单 [182](#page-191-0)[, 226](#page-235-0) 安装前核对表 [182](#page-191-0)[, 226](#page-235-0)

安装前任务 DB2 pureScale Feature 概述 [155](#page-164-0)[, 187](#page-196-0) 安装 CD 或 DVD [AIX 85](#page-94-0) [HP-UX 86](#page-95-0) [Linux 86](#page-95-0) [Solaris Operating Environment 87](#page-96-0)

## **[B]**

帮助 [SQL](#page-544-0) 语句 535 绑定 数据库实用程序 [466](#page-475-0) 备份 数据库 [DB2](#page-439-0) 服务器的转换前任务 43[0, 436](#page-445-0) 本地语言支持 (NLS) 显示["DB2](#page-85-0) 安装"向导 76 表空间转换 [DB2 pureScale](#page-438-0) 环境的转换前任务 429

# **[C]**

操作系统 安装要求 [AIX 51](#page-60-0) [HP-UX 52](#page-61-0) [Linux 54](#page-63-0) [Solaris Operating Environment 60](#page-69-0) 先决条件 1 操作系统要求 [Windows 62](#page-71-0) 成员 添加 [271](#page-280-0) 除去 [DB2 pureScale Feature 303](#page-312-0) DB2 (root 用户 ) [Linux 473](#page-482-0) [UNIX 473](#page-482-0) 磁盘空间 要求 [29](#page-38-0) 存储器 规划共享存储器 145 错误 响应文件错误代码 [Linux 364](#page-373-0) [UNIX 364](#page-373-0) [Windows 370](#page-379-0)

# **[D]**

代码页 受支持 75 导出 概要文件 [397](#page-406-0) 导入 概要文件 [397](#page-406-0) 第一 -步<br>产品更新 132 概述 [116](#page-125-0) 删除 [Firefox](#page-124-0) 概要文件 115 调页空间 要求 [29](#page-38-0) 端口号范围 启用通信 [Linux 343](#page-352-0) [UNIX 343](#page-352-0) 验证可用性 [Linux 316](#page-325-0) [UNIX 316](#page-325-0)

# **[F]**

非 root 用户安装 安装 [17](#page-26-0) 差别 [20](#page-29-0) 概述 17 局限性 20 目录结构 20 启用基于 [root](#page-27-0) 用户的功能 18 卸载 [480](#page-489-0) [ulimit](#page-45-0) 设置 36 非 root 用户实例 除去 [480](#page-489-0) 删除 [480](#page-489-0) 分布式安装 DB2 产品 [SCCM 370](#page-379-0) 分区数据库 安装后任务 概述 [335](#page-344-0) 安装验证 概述 [331](#page-340-0) [Linux 331](#page-340-0) [UNIX 331](#page-340-0) [Windows 332](#page-341-0) 设置 [309](#page-318-0) 用户 [325](#page-334-0) 组 [325](#page-334-0) 分区数据库环境 安装 [307](#page-316-0)[, 313](#page-322-0) 辅助集群高速缓存设施 指定 [239](#page-248-0)

## **[G]**

概要文件 导出 [397](#page-406-0) 概要文件 (续) 导入 [397](#page-406-0) 更新 检查 [132](#page-141-0) 节点配置文件 [336](#page-345-0) 32 位 [DB2](#page-126-0) 实例 117 64 位 [DB2](#page-126-0) 实例 117 [DB2](#page-424-0) 信息中心 41[5, 536](#page-545-0)[, 537](#page-546-0) [DB2 pureScale](#page-282-0)的实例 273 [DB2 pureScale](#page-285-0) 实例 276 [db2nodes.cfg \(UNIX\) 336](#page-345-0) [rhosts](#page-354-0) 文件 345 共享的文件系统 创建 [279](#page-288-0) 监视 [281](#page-290-0) **删除** [280](#page-289-0) 工作负载分区 安装 [36](#page-45-0) 工作负载均衡 [153](#page-162-0) 故障诊断 教程 [539](#page-548-0) 联机信息 [539](#page-548-0) 规划 共享存储器 145

# **[J]**

基于公用密钥的认证 [38](#page-47-0)[, 165](#page-174-0)[, 196](#page-205-0) 基于 root 用户的功能 非 [root](#page-27-0) 用户安装 18 集群高速缓存设施 添加 [271](#page-280-0) 添加通信适配器端口 [270](#page-279-0) 集群文件系统 由 DB2 产品管理 清除 [304](#page-313-0) 监视 DB2 pureScale环境 共享的文件系统 [281](#page-290-0) [DB2 pureScale](#page-290-0) 环境中的共享的文件系统 281 检查安装先决条件工具命令 3 教程 故障诊断 539 列表 [539](#page-548-0) 问题确定 [539](#page-548-0) [pureXML 539](#page-548-0) 交换空间 请参阅 调页空间 节点配置文件 格式 [337](#page-346-0) 更新 [336](#page-345-0) 界面语言 概述 [75](#page-84-0) 更改 [UNIX 77](#page-86-0) [Windows 78](#page-87-0)

界面语言 (续) ["DB2](#page-84-0) 安装"向导 75 进程 停止 交互式安装 [399](#page-408-0) 响应文件安装 [401](#page-410-0) 静默安装 概述 [351](#page-360-0) 关键字 [379](#page-388-0) [Linux 361](#page-370-0) [UNIX 361](#page-370-0) [Windows 367](#page-376-0) 静默卸载 概述 [353](#page-362-0) [Linux 365](#page-374-0)[, 491](#page-500-0) [UNIX 365](#page-374-0)[, 491](#page-500-0) [Windows 371](#page-380-0)[, 493](#page-502-0)

# **[K]**

```
客户机
 DB2 pureScale Feature 153
客户机亲缘关系
  153
快速通信管理器
  FCM 31
```
## **[L]**

联系人 设置列表 [118](#page-127-0)

# **[M]**

```
密码
  规则 79
命令
  345
 db2fs116
 db2idrop 475
 db2ilist 474
 db2lsDB2 产品和功能部件 133
 db2osconf 39
 db2prereqcheck 3
 db2rfe 克服非 root 用户安装的局限性 20
    root 用户的功能 18
 db2sampl 113
 db2secv82 117
```
 $\hat{m} \diamondsuit$  (续) db2setup 以本地语言显示["DB2](#page-85-0) 安装"向导 76 db2stop 停止 [DB2 474](#page-483-0) db2\_deinstall 除去 [DB2](#page-485-0) 产品 476 doce\_deinstall 除去产品 [476](#page-485-0) 命令行处理器 (CLP) 安装验证 [113](#page-122-0) 目录 共享访问 [368](#page-377-0) 目录结构 比较 [root](#page-29-0) 用户安装与非 root 用户安装 20 [Linux 72](#page-81-0) [Windows 66](#page-75-0) 目录模式 扩展 [Windows 50](#page-59-0)

# **[N]**

内存 要求 概述 29 内核配置参数 HP-UX 建议的 39 修改 41 [db2osconf](#page-48-0) 命令 39 Linux 修改 [41](#page-50-0)[, 57](#page-66-0)[, 225](#page-234-0) 要求 [39](#page-48-0)[, 58](#page-67-0) [Solaris 43](#page-52-0)

# **[P]**

配置 交换机 具有 AIX 服务器的 [RoCE](#page-176-0) 网络 167 交换机故障转移 [AIX 167](#page-176-0)[, 175](#page-184-0) [Linux 197](#page-206-0)[, 207](#page-216-0)[, 211](#page-220-0) 在 10GE 网络上设置 [netmon.cf](#page-229-0) 文件 220 在 [10GE](#page-216-0) 网络中的交换机中设置 IP 接口 207 [AIX 175](#page-184-0) [Linux 197](#page-206-0)[, 207](#page-216-0) [PVID 181](#page-190-0) [RoCE](#page-185-0) 集群互连 176 批处理文件 响应文件安装 [371](#page-380-0)

# **[Q]**

```
启动
 413
全球化
 界面语言
   "DB2 安装"向导 75
缺省语言设置
 Windows 78
缺省 DB2 副本
 安装之后更改 119
缺省 IBM 数据库客户机接口副本
 安装之后更改 119
```
# **[R]**

软件要求 概述 1 [AIX 51](#page-60-0) [HP-UX 52](#page-61-0) [Linux 54](#page-63-0) [Solaris Operating Environment 60](#page-69-0) [Windows 62](#page-71-0)

# **[S]**

```
Firefox 浏览器概要文件 115
设置
 InfiniBand 170
 Linux10GE 213
 InfiniBand 199
InfiniBand 199
uDAPL 170, 199, 213
541
实例
 475, 480
 创建
   db2icrt 命令 35
 删除475
 停止
   root 用户 479
   Linux 474
   UNIX 474
 转换
   DB2 pureScale 环境 433
   (Linux) 421
   (UNIX) 421
   (Windows) 419
实用程序
 373
守护程序
 413
首选集群高速缓存设施
 239
33
```

```
数据服务器客户机
  请参阅 IBM 数据服务器客户机 11
数据库分区服务器
  (UNIX) 343
  使用响应文件安装
    347
   Linux 348, 363
   UNIX 348, 363
   Windows 347
```
# **[T]**

```
条款和条件
 540
停止
 413
 DB2 管理服务器 473
 root 用户实例 474
通信
 (FCM) 31
通知列表
 118
```
# **[W]**

网络时间协议 请参阅 [NTP 64](#page-73-0) 网络文件系统 (NFS) 安装 [DB2 38](#page-47-0) 验证操作 [324](#page-333-0) 文档 概述 [533](#page-542-0) 使用条款和条件 [540](#page-549-0) 信息中心 安装 [411](#page-420-0) 印刷版 [533](#page-542-0) [PDF](#page-542-0) 文件 533 文件系统 为分区数据库系统创建 [Linux 321](#page-330-0) [Solaris Operating Environment 323](#page-332-0) 为分区 [DB2](#page-326-0) 服务器创建 317 文件系统集群 验证配置 [149](#page-158-0) 问题确定 教程 [539](#page-548-0) 可用的信息 [539](#page-548-0) 无密码 [SSH 38](#page-47-0)[, 165](#page-174-0)[, 196](#page-205-0)

# **[X]**

系统要求 [DB2 for Linux, UNIX, and Windows](#page-10-0) 数据库 1 响应文件 安装 类型 [349](#page-358-0) 批处理文件 [371](#page-380-0) 使 DB2 文件可用于 367 数据库分区服务器 [347](#page-356-0)[, 348](#page-357-0)[, 363](#page-372-0) 停止 [DB2](#page-410-0) 进程 401 [DB2 pureScale 260](#page-269-0)[, 362](#page-371-0) [Linux 361](#page-370-0) [UNIX 361](#page-370-0) [Windows 367](#page-376-0) 安装错误代码 [364](#page-373-0)[, 370](#page-379-0) 创建 [UNIX 361](#page-370-0) [Windows 368](#page-377-0) ["DB2](#page-368-0) 安装"向导 359 导出配置概要文件 [397](#page-406-0) 导入配置概要文件 [397](#page-406-0) 概述 [238](#page-247-0)[, 351](#page-360-0)[, 353](#page-362-0) 关键字 详细信息 379 生成器 概述 [373](#page-382-0) 位置 [351](#page-360-0)[, 353](#page-362-0)[, 359](#page-368-0) 卸载 [Linux 365](#page-374-0)[, 491](#page-500-0) [UNIX 365](#page-374-0)[, 491](#page-500-0) [Windows 371](#page-380-0)[, 493](#page-502-0) 样本 [375](#page-384-0)[, 377](#page-386-0) 运行安装 [369](#page-378-0) DB2 pureScale 安装概述 [238](#page-247-0) DB2 pureScale Feature 特殊注意事项 [355](#page-364-0) 卸载 非 root 用户安装 [479](#page-488-0)[, 480](#page-489-0) 使用响应文件 [353](#page-362-0)[, 365](#page-374-0)[, 371](#page-380-0)[, 491](#page-500-0)[, 493](#page-502-0) 修订包 [469](#page-478-0)[, 495](#page-504-0) [DAS 474](#page-483-0) [DB2](#page-492-0) 副本 483 DB2 数据库产品 [Windows 471](#page-480-0)[, 481](#page-490-0) [DB2 pureScale Feature 303](#page-312-0) [db2\\_deinstall](#page-485-0) 命令 476 [doce\\_deinstall](#page-485-0) 命令 476 IBM 数据库客户机接口副本 483 [root](#page-482-0) 用户安装 473 性能 DB2 集群服务 隔离 [145](#page-154-0) 修订 安装 单个产品 [\(Windows\) 456](#page-465-0) 多个产品 [\(Windows\) 457](#page-466-0) 方法 449 概述 [274](#page-283-0)[, 439](#page-448-0)

修订包 (续) 安装 (续) 更新产品 (Linux 和 [UNIX](#page-463-0)) 454 更新[DB2 pureScale](#page-460-0) 实例 451 先决条件 [443](#page-452-0) 响应文件 [\(Windows\) 457](#page-466-0) 新产品 (Linux 和 [UNIX](#page-464-0)) 455 [Linux 451](#page-460-0) [Microsoft Cluster Server](#page-467-0) 环境 458 [UNIX 451](#page-460-0) [Windows 456](#page-465-0) 安装后 任务 [\(UNIX\) 464](#page-473-0) 任务 [\(Windows\) 463](#page-472-0) 任务 ([Linux](#page-473-0)) 464 手动绑定 [466](#page-475-0) 解压缩 [446](#page-455-0) 通用修订包与特定于产品的修订包 [450](#page-459-0) 下载 [445](#page-454-0) 先决条件 [444](#page-453-0)[, 447](#page-456-0)[, 448](#page-457-0) 卸载 [469](#page-478-0)[, 495](#page-504-0) 许可证 应用 116 注册 [db2licm](#page-276-0)  $\hat{m} \hat{\diamond}$  267

# **[Y]**

```
验证
 可用的端口范围
   Linux 316
   UNIX 316
 331
 DB28, 135
样本
 375, 377
硬件
 要求
   DB2 服务器产品(AIX) 51
   (HP-UX) 52
   (Linux) 54
   (Solaris Operating Environment) 60
   DB2 数据库产品 1
   (AIX) 51
   (HP-UX) 52
   (Linux) 54
   (Solaris Operating
    Environment) 60
   Windows 62
用户
 创建必需的
   AIX 325
   HP-UX 327
   Linux 195, 328
   Solaris 操作系统 329
 325
```
用户 (续) 概述 [30](#page-39-0) 用户标识 创建 [33](#page-42-0) 用户管理的 GPFS 集群 手动允许 [DB2](#page-274-0) 安装程序接管 265 用户特权 [Windows 50](#page-59-0) 用户限制要求 [36](#page-45-0) 用户帐户 安装必需的 [\(Windows\) 44](#page-53-0) 实例用户 [\(Windows\) 44](#page-53-0) DB2 管理服务器 [\(Windows\) 44](#page-53-0) db2fmp 进程 [\(Windows\) 47](#page-56-0) 用户组 安全性 [117](#page-126-0) [DB2ADMNS 117](#page-126-0) [DB2USERS 117](#page-126-0) 语言 用于语言标识的"DB2 安装"向导 76 [DB2](#page-84-0) 界面 7[5, 78](#page-87-0) 语言环境 [DB2](#page-84-0) 界面语言 75 远程命令 启用 [\(UNIX\) 345](#page-354-0)

# **[Z]**

```
主文件系统
 317
 AIX 318
 HP-UX 320
注册表
 331
转换
 规划
   DB2 pureScale Feature 425
 DB2 pureScale环境
   425
   423, 433
   435
   427
转换后任务
 DB2 pureScale 环境
   435
 DB2 pureScale Feature
   435
转换前任务
 DB2 服务器
   430, 436
 DB2 pureScale 环境 427
 DB2 pureScale Feature 427
   430
   429
自动客户机重新路由
 153
```

```
组
 33
 325
 30
 Linux 30
 UNIX 30
```
## **[ } V ]**

[10GE 199](#page-208-0)[, 213](#page-222-0) 在 AIX 上设置 170

# **A**

AIX安装 工作负载分区中的 [DB2](#page-45-0) 产品 36 [DB2](#page-22-0) 服务器产品 1[3, 51](#page-60-0) IBM 数据服务器客户机 51 安装 [CD 85](#page-94-0) 安装 [DVD 85](#page-94-0) 必需的用户 创建 [325](#page-334-0) 创建 [DB2](#page-327-0) 主文件系统 318 环境设置 [315](#page-324-0) 将命令分发到多个节点 335 [NFS 324](#page-333-0)

# **B**

BACKUP DATABASE 命令 [DB2](#page-439-0) 服务器的转换前任务 43[0, 436](#page-445-0)

# **C**

CD 安装 [AIX 85](#page-94-0) [HP-UX 86](#page-95-0) [Linux 86](#page-95-0) [Solaris 87](#page-96-0)

## **D**

```
DB2 安装程序
  GPFS 集群 265
DB2 产品
  133
DB2 服务
 Windows 47
DB2 服务器
  安装
   Linux 13
   UNIX 13
```
DB2 服务器 (续) 安装 (续) [Windows 89](#page-98-0) 安装过程 [97](#page-106-0) 分区 [Windows 313](#page-322-0) 概述 [11](#page-20-0) 转换前任务 备份数据库 [430](#page-439-0)[, 436](#page-445-0) DB2 副本 安装之后更改缺省副本 119 管理 [131](#page-140-0) 同一台计算机上的多个 [Linux 83](#page-92-0) [UNIX 83](#page-92-0) [Windows 79](#page-88-0) 卸载 [483](#page-492-0) 转换实例 [419](#page-428-0) DB2 高可用性功能 [Tivoli System Automation for Multiplatforms \(SA MP\) 497](#page-506-0) DB2 管理服务器 (DAS) 除去 [474](#page-483-0) 停止 [473](#page-482-0) DB2 集群服务 决定性规则 [145](#page-154-0) DB2 实例 转换到新的数据库产品 [419](#page-428-0) DB2 信息中心 安装 修订包 [403](#page-412-0) 选项 [411](#page-420-0) [Linux 405](#page-414-0) [Windows 409](#page-418-0) "DB2 安装"向导 [\(Linux\) 405](#page-414-0) "DB2 安装"向导 [\(Windows\) 409](#page-418-0) 版本 [536](#page-545-0) 更新 [415](#page-424-0)[, 536](#page-545-0)[, 537](#page-546-0) DB2 Connect [DB2 pureScale Feature 151](#page-160-0) DB2 pureScale环境 监视 共享的文件系统 [281](#page-290-0) 将实例更新为 [DB2 pureScale](#page-282-0) 实例 273 网络拓扑 [139](#page-148-0) DB2 pureScale实例 创建 [268](#page-277-0) 更新 [276](#page-285-0) 扩展 [271](#page-280-0) 转换 [433](#page-442-0) DB2 pureScale 功能部件 GDPC安装 [284](#page-293-0) 创建数据库 [299](#page-308-0) 配置 [283](#page-292-0) 先决条件 [235](#page-244-0) [HADR 299](#page-308-0)

[DB2 pureScale](#page-285-0) 环境 276 db2sshid 用户标识 重新创建 [277](#page-286-0) 更改 277 DB2 pureScale Feature 安装 安装前任务概述 [155](#page-164-0) 方法 238 概述 [137](#page-146-0) 验证安装 [265](#page-274-0) [AIX](#page-164-0) 的先决条件 15[5, 166](#page-175-0) [AIX](#page-164-0) 上的安装前任务 155 [AIX](#page-172-0) 用户要求 163 [db2\\_install](#page-270-0) 命令 261 [Linux](#page-196-0) 的先决条件 18[7, 197](#page-206-0) [Linux](#page-196-0) 上的安装前任务 187 ["DB2](#page-248-0) 安装"向导 239 除去 [303](#page-312-0) 接管用户管理的 [GPFS](#page-274-0) 集群 265 启用 [SCSI-3 PR 266](#page-275-0) 首选辅助集群高速缓存设施 [239](#page-248-0) 首选主集群高速缓存设施 [239](#page-248-0) 卸载 [303](#page-312-0) 转换 规划 [425](#page-434-0) 实例 [423](#page-432-0)[, 433](#page-442-0) 转换后任务 [435](#page-444-0) 转换前任务 [427](#page-436-0) 转换后任务 概述 [435](#page-444-0) 数据库配置设置 [435](#page-444-0) 转换前任务 概述 [427](#page-436-0) 设置 [GPFS](#page-436-0) 文件系统 427 验证数据库 [430](#page-439-0) 转换不受支持的表空间 [429](#page-438-0) [db2\\_install](#page-270-0) 命令 261 DB2ADMNS 组 添加用户 [117](#page-126-0) db2cluster 命令 验证文件系统集群的配置 [149](#page-158-0) db2icrt 命令 安装 [DB2 pureScale Feature 261](#page-270-0) 创建实例 35 创建 DB2 pureScale实例 过程 [268](#page-277-0) 用户管理的文件系统 [149](#page-158-0) db2instance 命令 验证 [DB2 pureScale](#page-274-0) 安装和设置 265 db2isetup 命令 创建响应文件 [359](#page-368-0) 创建 [DB2 pureScale](#page-277-0)实例 268 [DB2 pureScale](#page-280-0)环境 271 db2iupdt 命令 将 32 位实例更新为 64 位实例 [117](#page-126-0) 删除 集群高速缓存设施 [303](#page-312-0)

db2iupdt 命令 (续) DB2 pureScale环境 安装 [DB2 pureScale Feature 261](#page-270-0) 更新为 [DB2 pureScale](#page-282-0) 实例 273 删除成员 303 添加新成员 [271](#page-280-0) 添加 集群高速缓存设施 271 用户管理的文件系统 [149](#page-158-0) 转换为 [DB2 pureScale](#page-442-0) 实例 433 DB2 pureScale 环境 将实例更新到发行版中的更高级别 276 db2licm 命令 注册许可证 [267](#page-276-0) db2ls 命令 列示安装的产品和功能 [133](#page-142-0) db2nodes.cfg 文件 格式 [337](#page-346-0) 更新 [336](#page-345-0) 网络名字段 [313](#page-322-0) db2osconf 命令 确定内核配置参数值 39 db2prereqcheck 命令 检查安装先决条件 3 db2rfe 命令 启用 [root](#page-27-0) 用户功能 1[8, 20](#page-29-0) db2setup 命令 语言设置 76 [DB2 pureScale Feature 238](#page-247-0)[, 239](#page-248-0) DB2USERS 用户组 添加用户 [117](#page-126-0) db2val 命令 验证 [DB2](#page-127-0) 副本 11[8, 135](#page-144-0) db2\_deinstall 命令 除去 [DB2](#page-485-0) 产品 476 **删除成员 303** 删除 集群高速缓存设施 [303](#page-312-0) db2\_install 命令 [DB2 pureScale Feature 238](#page-247-0)[, 261](#page-270-0) doce deinstall 命令 除去产品 [476](#page-485-0) DVD 安装 [AIX 85](#page-94-0) [HP-UX 86](#page-95-0) [Linux 86](#page-95-0) [Solaris Operating Environment 87](#page-96-0)

### **F**

```
FCM
 343
 概述
  Linux 31
  UNIX 31
 343
```
fcm\_num\_buffers 配置参数 概述 [31](#page-40-0) fcm\_num\_channels 配置参数 概述 [31](#page-40-0)

## **G**

GDPC 安装 [284](#page-293-0) 创建数据库 [299](#page-308-0) 配置 [283](#page-292-0) 设置 [GPFS](#page-301-0) 复制 292 先决条件 [235](#page-244-0) HADR 配置 [299](#page-308-0) GPFS 复制 [292](#page-301-0) [DB2 pureScale](#page-436-0) 环境的转换前任务 427

# **H**

HP-UX 安装 [DB2](#page-22-0) 服务器 1[3, 52](#page-61-0) IBM 数据服务器客户机 52 安装介质 86 分区数据库系统 [320](#page-329-0) 内核配置参数 建议的值 39 修改 41 网络文件系统 [\(NFS\) 324](#page-333-0) 用户创建 [327](#page-336-0) [DB2](#page-329-0) 主文件系统 320

# **I**

IBM 数据服务器客户机 概述 11 使用多个 [DB2](#page-138-0) 副本的连接 129 IBM 数据库客户机接口副本 安装之后更改缺省副本 119 卸载 [483](#page-492-0) IBM Data Server Driver for JDBC and SQL [DB2](#page-34-0) 版本级别 25 IBM Data Studio 安装方案 [529](#page-538-0) 使用"DB2 安装"向导安装 [Linux 527](#page-536-0) [Windows 525](#page-534-0) [DB2](#page-534-0) 集成 525 IBM Secure Shell Server for Windows 安装 [133](#page-142-0) IBM Tivoli System Automation for Multiplatforms (SA MP) 安装 概述 [501](#page-510-0)

IBM Tivoli System Automation for Multiplatforms (SA MP) *(*续) 安装 (续) [DB2](#page-506-0) 安装程序 49[7, 501](#page-510-0) [uninstallSAM](#page-512-0) 脚本 503 安装日志 [517](#page-526-0) 概述 [499](#page-508-0) 升级 概述 [505](#page-514-0) [DB2](#page-515-0) 安装程序 506 [DB2 pureScale](#page-463-0)环境 454 [uninstallSAM](#page-516-0) 脚本 507 系统要求 [521](#page-530-0) 卸载 概述 [509](#page-518-0) [DB2](#page-518-0) 安装程序 509 [uninstallSAM](#page-519-0) 脚本 510 卸载日志 [517](#page-526-0) 许可条款 [519](#page-528-0) IBM Tivoli System Automation for Multiplatforms (SA MP) 自 动故障转移脚本 安装 概述 [513](#page-522-0) 手动 [514](#page-523-0) [DB2](#page-522-0) 安装程序 513 升级 概述 [513](#page-522-0) 手动 [514](#page-523-0) [DB2](#page-522-0) 安装程序 513 卸载 概述 [513](#page-522-0) 手动 [514](#page-523-0) [DB2](#page-522-0) 安装程序 513  $I/O$ 快速 I/O 隔离 [145](#page-154-0)

### **J**

Java [DB2](#page-34-0) 产品支持 25 JDBC 驱动程序 详细信息 25

### **L**

LANG 环境变量 设置 [76](#page-85-0)[, 77](#page-86-0) Linux 安装 使用"DB2 安装"向导安装 [IBM Data Studio 527](#page-536-0) 响应文件 [361](#page-370-0) [CD 86](#page-95-0) [DB2](#page-22-0) 服务器 1[3, 54](#page-63-0)[, 93](#page-102-0) [DB2 pureScale](#page-196-0)环境 187 [DVD 86](#page-95-0)

Linux  $($ 续) 安装 (续) IBM 数据服务器客户机 54 [zSeries](#page-41-0) 上的 DB2 数据库 32 必需的用户 [195](#page-204-0)[, 328](#page-337-0) 除去 [DB2](#page-482-0) (root 用户) 473 分区数据库系统文件系统 [321](#page-330-0) 更改 DB2 数据库产品修订版 421 库 [libaio.so.1 54](#page-63-0) [libstdc so.5 54](#page-63-0) 列示 [DB2](#page-142-0) 数据库产品 133 内核参数 修改 [41](#page-50-0)[, 57](#page-66-0)[, 225](#page-234-0) 要求 [39](#page-48-0)[, 58](#page-67-0) 缺省端口范围 [343](#page-352-0) 卸载 DB2 非 [root](#page-489-0) 用户 480 root 用户 [473](#page-482-0)[, 475](#page-484-0) 验证分区数据库服务器安装 [331](#page-340-0) [NFS](#page-333-0) 验证 324

# **N**

NTP 设置 概述 64 将主机配置为 NTP 客户机 6[4, 264](#page-273-0) [NTP](#page-74-0) 服务器 6[5, 263](#page-272-0)

## **O**

[OpenSSH 38](#page-47-0)[, 165](#page-174-0)[, 196](#page-205-0) [openSSH 84](#page-93-0)

### **P**

[PVID 181](#page-190-0)

## **R**

rhosts 文件 创建 [345](#page-354-0) root 用户安装 目录结构 20 与非 [root](#page-29-0) 用户安装进行比较 20 root 用户实例 除去 [475](#page-484-0) **删除** [475](#page-484-0) [rsh 345](#page-354-0)

### **S**

**SCCM** 分布式安装 [DB2](#page-379-0) 产品 370 SDK 产品级别 [25](#page-34-0) Solaris 操作系统 安装 [DB2](#page-22-0) 服务器 13 安装要求 [DB2](#page-69-0) 服务器 60 IBM 数据服务器客户机 60 安装 CD 或 [DVD 87](#page-96-0) 创建必需用户 [329](#page-338-0) 创建文件系统 [323](#page-332-0) 修改内核参数 [43](#page-52-0) 验证 NFS 是否正在运行 324 SQL 语句 帮助 显示 [535](#page-544-0) [ssh 345](#page-354-0) Systems Center Configuration Manager 分布式安装 [DB2](#page-379-0) 产品 370

# **U**

[uDAPL](#page-179-0) 通信 17[0, 199](#page-208-0)[, 213](#page-222-0) [ulimit](#page-45-0) 设置  $36$ UNIX 安装 ["DB2](#page-102-0) 安装"向导 93 除去 [DB2](#page-485-0) 产品 476 [DB2](#page-488-0) 非 root 用户安装 479 [DB2](#page-489-0) 非 root 用户实例 480 [DB2 root](#page-484-0) 用户实例 475 [DB2](#page-482-0) (root 用户) 473 创建响应文件 [361](#page-370-0) 更改 DB2 界面语言 77 更改 DB2 数据库产品修订版 421 更新节点配置文件 [336](#page-345-0) 列示 [DB2](#page-142-0) 数据库产品 133 缺省端口范围 [343](#page-352-0) 响应文件安装 [361](#page-370-0) 卸载 DB2 [root](#page-482-0) 用户 473 验证分区数据库服务器安装 [331](#page-340-0) 执行远程命令 [345](#page-354-0) [DB2](#page-39-0) 用户 30 [DB2](#page-39-0) 组 30

### **W**

```
Windows
 安装
   IBM Data Studio 525
   响应文件方法 369
   DB2 服务器 (过程) 15
   "DB2 安装"向导) 89
 安装验证
   332
 368
 缺省语言设置 78
 授予用户权限 50
 提升特权的设置 48
 响应文件
   367
   368
 DB2 481
 用户帐户
   DB2 服务器产品安装 44
   db2fmp 进程 47
 DB2 服务 47
Windows 操作系统
 安装
   DB2 服务器 (要求) 62
   IBM 数据服务器客户机 (要求) 62
```
### **Z**

zSeries 安装 [DB2 Database for Linux 32](#page-41-0)

# **[XpV{]**

"DB2 安装"向导 安装 DB2 服务器 [\(Linux\) DB2](#page-102-0) 服务器 (UNIX) 93 创建响应文件 [359](#page-368-0) 语言标识 7[6](#page-85-0) DB2 pureScale Feature 概述 [238](#page-247-0) 过程 [239](#page-248-0)

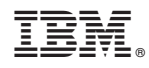

Printed in China

G151-1768-01

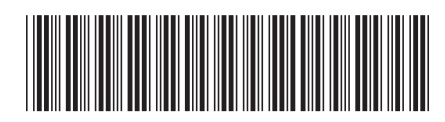

Spine information: Spine information:

1

安装 DB2 服务器

**IBM** DB2 10.1 for Linux, UNIX, and Windows Windows 20 Windows IBM DB2 10.1 for Linux, UNIX, and Windows